System Configuration User Manual Oracle Banking Digital Experience Release 22.1.0.0.0

Part No. F56934-01

May 2022

# ORACLE

System Configuration User Manual May 2022

Oracle Financial Services Software Limited Oracle Park Off Western Express Highway Goregaon (East) Mumbai, Maharashtra 400 063 India Worldwide Inquiries: Phone: +91 22 6718 3000 Fax:+91 22 6718 3001 www.oracle.com/financialservices/

Copyright © 2006, 2022, Oracle and/or its affiliates. All rights reserved.

Oracle and Java are registered trademarks of Oracle and/or its affiliates. Other names may be trademarks of their respective owners.

U.S. GOVERNMENT END USERS: Oracle programs, including any operating system, integrated software, any programs installed on the hardware, and/or documentation, delivered to U.S. Government end users are "commercial computer software" pursuant to the applicable Federal Acquisition Regulation and agency-specific supplemental regulations. As such, use, duplication, disclosure, modification, and adaptation of the programs, including any operating system, integrated software, any programs installed on the hardware, and/or documentation, shall be subject to license terms and license restrictions applicable to the programs. No other rights are granted to the U.S. Government.

This software or hardware is developed for general use in a variety of information management applications. It is not developed or intended for use in any inherently dangerous applications, including applications that may create a risk of personal injury. If you use this software or hardware in dangerous applications, then you shall be responsible to take all appropriate failsafe, backup, redundancy, and other measures to ensure its safe use. Oracle Corporation and its affiliates disclaim any liability for any damages caused by use of this software or hardware in dangerous applications.

This software and related documentation are provided under a license agreement containing restrictions on use and disclosure and are protected by intellectual property laws. Except as expressly permitted in your license agreement or allowed by law, you may not use, copy, reproduce, translate, broadcast, modify, license, transmit, distribute, exhibit, perform, publish or display any part, in any form, or by any means. Reverse engineering, disassembly, or decompilation of this software, unless required by law for interoperability, is prohibited.

The information contained herein is subject to change without notice and is not warranted to be error-free. If you find any errors, please report them to us in writing.

This software or hardware and documentation may provide access to or information on content, products and services from third parties. Oracle Corporation and its affiliates are not responsible for and expressly disclaim all warranties of any kind with respect to third-party content, products, and services. Oracle Corporation and its affiliates will not be responsible for any loss, costs, or damages incurred due to your access to or use of third-party content, products, or services.

# **Table of Contents**

| 1. | Pre | face1-1                                                |
|----|-----|--------------------------------------------------------|
|    | 1.1 | Intended Audience1-1                                   |
|    | 1.2 | Documentation Accessibility1-1                         |
|    | 1.3 | Access to Oracle Support1-1                            |
|    | 1.4 | Structure                                              |
|    | 1.5 | Related Information Sources1-1                         |
| 2. | Mu  | Iti Entity Implementation2–1                           |
| 3. | Sys | stem Configuration                                     |
|    | 3.1 | System Configuration – Entity Definition               |
| 4. | Sys | stem Configuration – HOST System as FCUBS4–1           |
|    | 4.1 | System Configuration – View and Edit                   |
| 5. | Sys | stem Configuration – HOST System as FCORE5–1           |
|    | 5.1 | System Configuration – View and Edit                   |
| 6. | Sys | stem Configuration – Host System as OBPM6–1            |
|    | 6.1 | System Configuration – OBPM – View and Edit            |
| 7. | Sys | stem Configuration – Host System as Third Party7–1     |
|    | 7.1 | System Configuration – Third Party – View and Edit7–31 |

# 1. Preface

## 1.1 Intended Audience

This document is intended for the following audience:

- Customers
- Partners

## 1.2 **Documentation Accessibility**

For information about Oracle's commitment to accessibility, visit the Oracle Accessibility Program website at <a href="http://www.oracle.com/pls/topic/lookup?ctx=acc&id=docacc">http://www.oracle.com/pls/topic/lookup?ctx=acc&id=docacc</a>.

# 1.3 Access to Oracle Support

Oracle customers have access to electronic support through My Oracle Support. For information, visit

http://www.oracle.com/pls/topic/lookup?ctx=acc&id=info or visit

http://www.oracle.com/pls/topic/lookup?ctx=acc&id=trs if you are hearing impaired.

## 1.4 Structure

This manual is organized into the following categories:

*Preface* gives information on the intended audience. It also describes the overall structure of the User Manual.

Introduction provides brief information on the overall functionality covered in the User Manual.

The subsequent chapters provide information on transactions covered in the User Manual.

Each transaction is explained in the following manner:

- Introduction to the transaction
- Screenshots of the transaction
- The images of screens used in this user manual are for illustrative purpose only, to provide improved understanding of the functionality; actual screens that appear in the application may vary based on selected browser, theme, and mobile devices.
- Procedure containing steps to complete the transaction- The mandatory and conditional fields of the transaction are explained in the procedure. If a transaction contains multiple procedures, each procedure is explained. If some functionality is present in many transactions, this functionality is explained separately.

## 1.5 Related Information Sources

For more information on Oracle Banking Digital Experience Release 22.1.0.0.0, refer to the following documents:

- Oracle Banking Digital Experience Licensing Guide
- Oracle Banking Digital Experience Installation Manuals

# 2. Multi Entity Implementation

Banks can have multiple implementations across different geographies or can have multiple brands within the same legal entity

Multi Entity is a mechanism through which the banks can deploy a single instance of OBDX platform and onboard multiple entities onto the platform.

The same platform can host data of multiple entities on a single instance that runs on a set of resources. The banks can have data sharing enabled across multiple entities so that users from one entity can have access to data of other entities if required.

As part of the OBDX Installer, there will always be default entity created along with a system administrator.

If the implementation of the bank is multi entity enabled, system administrator can create new entities with their details as part of system configuration and also edit details of the default entity.

The system administrator by default gets access to all the created as well as the default entities.

There is a parameter for multi entity enabled implementation wherein the bank can decide if data sharing across entities is required.

**Note:** Currently in the system, data sharing across entities is always enabled and the same cannot be disabled by the user.

Users can be mapped to more than one entity depending on the implementation requirements. User always has a default/home entity to which he/she is mapped to and can also have accessible entities to access details of other entities.

If there is a need by the bank wherein some of the users i.e. bank administrator or corporate/retail users should not get access to all of the created entities then the same can be controlled through User Management by not giving access to the required entities.

For users who have access to multiple entities, there will be an entity switcher as part of the transaction/inquiry screen wherein the user can switch the entity to the home/accessible entity and inquire details of that entity.

The system maintenances can be at an enterprise level i.e. the same maintenance/configuration being applicable for all the created entities and certain maintenances are specific to an entity i.e. each entity can have a different setup or configuration.

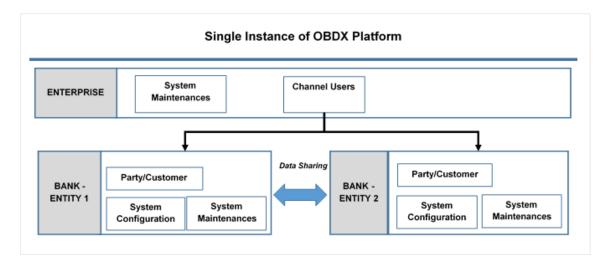

The classification of administrative maintenances being at an enterprise or an entity level is present below:

| Sr<br>No. | Transactions                | Entity/Enterprise | Remarks                                           |
|-----------|-----------------------------|-------------------|---------------------------------------------------|
| 1         | System Configuration        | Entity            |                                                   |
| 2         | Transaction Aspects         | Enterprise        |                                                   |
| 3         | Limits Definition           | Entity            |                                                   |
| 4         | Limits Package              | Entity            |                                                   |
| 5         | Spend Category Maintenance  | Entity            |                                                   |
| 6         | Goal Category Maintenance   | Entity            |                                                   |
| 7         | System Rules                | Enterprise        | Role level limits will be defined for each entity |
| 8         | Role Transaction Mapping    | Enterprise        |                                                   |
| 9         | Payment Purpose Mapping     | Entity            |                                                   |
| 10        | Payee Restrictions          | Entity            |                                                   |
| 11        | Biller Category Mapping     | Entity            |                                                   |
| 12        | Authentication              | Entity            |                                                   |
| 13        | Manage Security Questions   | Enterprise        |                                                   |
| 14        | Password Policy Maintenance | Enterprise        |                                                   |

| Sr<br>No. | Transactions                 | Entity/Enterprise | Remarks                                     |
|-----------|------------------------------|-------------------|---------------------------------------------|
| 15        | User Group Subject Mapping   | Entity            |                                             |
| 16        | Alerts Maintenance           | Enterprise        | Alerts message template are at entity level |
| 17        | Mailers                      | Entity            |                                             |
| 18        | Mailbox                      | Entity            |                                             |
| 19        | User Print Information       | Enterprise        |                                             |
| 20        | User Onboarding              | Entity            |                                             |
| 21        | Merchant Onboarding          | Entity            |                                             |
| 22        | Transaction Blackout         | Entity            |                                             |
| 23        | Working Window               | Entity            |                                             |
| 24        | Manage Brand                 | Entity            |                                             |
| 25        | Audit Log                    | Entity            |                                             |
| 26        | ATM/ Branch Maintenance      | Entity            |                                             |
| 27        | Product Mapping              | Entity            |                                             |
| 28        | Party Preferences            | Entity            |                                             |
| 29        | Party to Party Linkage       | Entity            |                                             |
| 30        | Workflow Management          | Entity            |                                             |
| 31        | Rules Management             | Entity            |                                             |
| 32        | Party Account Access         | Entity            |                                             |
| 33        | User Account Access          | Entity            |                                             |
| 34        | Service Request              | Entity            |                                             |
| 35        | File Identifier Maintenance  | Entity            |                                             |
| 36        | User File Identifier Mapping | Entity            |                                             |
| 37        | Reports                      | Enterprise        |                                             |
| 38        | User Report Mapping          | Entity            |                                             |
| 39        | User Group Management        | Entity            |                                             |

| Sr<br>No.               | Transactions        | Entity/Enterprise | Remarks |
|-------------------------|---------------------|-------------------|---------|
| 40 Alert Subscription E |                     | Enterprise        |         |
| 41                      | Session Summary     | Entity            |         |
| 42                      | ATM/ Branch Locator | Entity            |         |
| 43                      | Manage Alerts       | Enterprise        |         |

Once the OBDX installation is complete, system administrator logs in and starts with the system configuration.

There will always be a default entity available in OBDX i.e. one created as part of installer irrespective of whether the implementation is multi entity enabled.

Home

# 3. System Configuration

System configuration is an administrative maintenance to define the details required to set up the system.

Post successful installation of OBDX, the system administrator will have an option to define if the bank has multi entity setup enabled and whether data sharing is allowed between entities

Currently, the system supports only data sharing enabled and does not support data sharing as disabled

If multi entity is enabled, then the system administrator can create new entities along with definition of details. Once the entities are created, administrator can define system configuration details for each of the entities.

Following are the components that can be defined as part of system configuration.

- Basic Details
- Host Details
- Bank Details
- Branch Details
- SMTP
- Third Party Configurations
- Dynamic Module Details

As part of module details, the set of modules listed will be based on the host system selected.

### Features supported in application

System Configuration allows the System Administrator to:

- Define System Configuration
- View System Configuration
- Edit System Configuration

### How to reach here:

System Administrator Dashboard > Common Services >System Configuration

# 3.1 System Configuration – Entity Definition

#### To set-up the system configuration:

• The Administrator logs into the application using valid login credentials. The System Configuration screen to configure multi entity set up appears.

## **System Configuration - Entity Setup**

|                   |                                                                                                    | ATM/Branch | English 🗸 | UBS 14.3 AT3 Branch 🗸                              |
|-------------------|----------------------------------------------------------------------------------------------------|------------|-----------|----------------------------------------------------|
| ≡ III futura bank |                                                                                                    |            | Q 🗗       | Welcome, Sam David V<br>Last login 28 Apr 03:02 AM |
|                   | System Configuration                                                                                                    |            |           |                                                    |
|                   | Does your setup has Multi Entry (D) Vee No<br>Does your setup has data sharing Vee No                                    |            |           |                                                    |
|                   | Entity Id Entity Name (GMT000) Africa/Abigan V                                                                           | 8 1        |           |                                                    |
|                   | Add entity                                                                                                    |            |           |                                                    |
|                   | Curricue Careel                                                                                                    |            |           |                                                    |
|                   |                                                                                                    |            |           |                                                    |
|                   | Copyright @ 2006, 2020, Oracle and/or its affiliates. All rights reserved.   Security Information   Terms and Conditions |            |           |                                                    |

### **Field Description**

| Field Name                            | Description                                                 |
|---------------------------------------|-------------------------------------------------------------|
| Does your set up has Multi<br>Entity? | Option to decide whether the setup has multi entity or not. |
| Entity Id                             | Current entity id defined as part of the setup.             |
| Entity Name                           | Current entity name defined as part of the setup.           |

In the Does your set up has Multi Entity? field, select Yes to configure if the bank has multi entity implementation applicable.
 OR
 Select No if the bank does not have multi entity setup applicable.

• Click **Continue**. The System Configuration - Multi Entity Setup details screen appear.

## System Configuration - Multi Entity Setup

### Field Description

| Field Name                            | Description                                                                                                    |  |  |  |  |
|---------------------------------------|----------------------------------------------------------------------------------------------------|--|--|--|--|
| Does your set up has Multi<br>Entity? | Option to select whether the setup has multi entity enabled or not.                                                                     |  |  |  |  |
| Does your setup has data<br>sharing   | Option to select whether the setup has data sharing enabled between entities.                                                           |  |  |  |  |
| -                                     | tup has data sharing field, select an appropriate option for data ies. Currently the system only supports an option of data sharing es' |  |  |  |  |
|                                       |                                                                                                    |  |  |  |  |

- Click Click
- Click Add Entity to create a new entity. An additional row/section to enter the new entity details i.e. Entity ID, Entity Name and Time zone appears.

### System Configuration – Entity Definition

| Field Name                            | Description                                                                   |
|---------------------------------------|-------------------------------------------------------------------------------|
| Does your set up has Multi<br>Entity? | Option to select whether the setup has multi entity enabled or not.           |
| Does your setup has data<br>sharing   | Option to select whether the setup has data sharing enabled between entities. |
| Entity Id                             | Enter the unique ID of the new entity being created.                          |
| Entity Name                           | Enter the name of the new entity being created.                               |
| Time Zone                             | Select the Time zone from the list for the new entity being created.          |

- In the Entity Id field, enter the entity id for the new entity being created.
- In the Entity Name field, enter the entity name for the new entity being created.
- From the Time Zone list, select an appropriate time zone for the new entity being created.
- Click 🖺 to save the entity details.

• Click Click Clic

Click  $\widehat{\square}$  to delete the entity details.

 Click Continue. The System Configuration Setup details screen appear. OR Click Add Entity to add more entities.

Home

# 4. System Configuration – HOST System as FCUBS

|           | em Configuratio     | on                  |                        |                     |                      |                         |             |             |      |
|-----------|---------------------|---------------------|------------------------|---------------------|----------------------|-------------------------|-------------|-------------|------|
| < DXE     | BU13 Third Party1   | UBS 14.3 AT3 Branch | UBS 14.4 HEL Branch    | UBS 14.4 AT3 Branch | OBPM HEL Branch 14.2 | UBS 14.3 AT3 OBDXBU11   | Third Party | OBTFPM 14.3 | Ri 📏 |
| Select H  | Host                | Oracle FLEXCUBE     | Universal Banking 1    |                     |                      |                         |             |             |      |
| Entity    | : UBS 14.4 HEL Bran | ch                  |                        |                     |                      |                         |             |             |      |
| $\odot$   | Basic Details       |                     | Veb Server Host        | mum00boa.i          | n.oracle.com         | Veb Server Port         | 18777       |             |      |
|           |                     | A                   | pplication Server Host | mum00boa.i          | n.oracle.com A       | Application Server Port | 13003       |             |      |
| $\oslash$ | Host Details        |                     |                        |                     |                      |                         |             |             |      |
| $\oslash$ | Bank Details        |                     |                        |                     |                      |                         |             |             |      |
| $\oslash$ | Branch Details      |                     |                        |                     |                      |                         |             |             |      |
|           | Currency Payments   |                     |                        |                     |                      |                         |             |             |      |
| $\oslash$ |                     |                     |                        |                     |                      |                         |             |             |      |
|           | SMTP                |                     |                        |                     |                      |                         |             |             |      |
| $\oslash$ |                     | on                  |                        |                     |                      |                         |             |             |      |
| 0         | SMTP                | on                  |                        |                     |                      |                         |             |             |      |

## **System Configuration - Basic Details**

| Field Name                 | Description                                                          |
|----------------------------|----------------------------------------------------------------------|
| Entities Name              | Name of the entities added to the setup.                             |
| Select Host                | You need to select the host system for the channel banking platform. |
| Web Server Host            | Enter the address of the web-server host.                            |
| Web Server Port            | Enter the web server port number.                                    |
| Application Server<br>Host | Enter the address of the application server host.                    |
| Application Server<br>Port | Enter the application server port number                             |

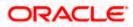

- Select the host from the list to get started with system configuration set up.
- In the Web Server Host field, enter the address of the web server.
- In the **Web Server Port** field, enter the port number of the web server.
- In the Application Server Host field, enter the address of the application server.
- In the **Application Server Port** field, enter the port number of the application server.
- Click Next. The System Configuration Host Details screen appears. OR Click Cancel to cancel the setup process.

#### System Configuration – Host Details

|                                       |                                   |                                    |                             | ATM/Brand                   | h Englisl   | h 🗸 UBS 14.3 AT3 Branch 🗸                          |
|---------------------------------------|-----------------------------------|------------------------------------|-----------------------------|-----------------------------|-------------|----------------------------------------------------|
| 🗏 🕼 futura bank                       |                                   |                                    |                             |                             | Q           | Welcome, Sam David V<br>Last login 05 May 07:40 PM |
| System Configuration                  |                                   |                                    |                             |                             |             |                                                    |
|                                       |                                   |                                    |                             |                             |             |                                                    |
| AXBU13 Third Party1 UBS 14.3 AT3 Brai | UBS 14.4 HEL Branch               | UBS 14.4 AT3 Branch                | OBPM HEL Branch 14.         | 2 UBS 14.3 AT3 OBDXBU11     | Third Party | OBTFPM 14.3 RI                                     |
| Select Host Oracle FLEXCU             | JBE Universal Banking 1           |                                    |                             |                             |             |                                                    |
| Entity : UBS 14.4 HEL Branch          |                                   |                                    |                             |                             |             |                                                    |
| ⊘ Basic Details                       | Host Name                         | UBS                                |                             | Host Version                | 14.4        | ~                                                  |
|                                       | Gateway IP<br>Channel             | whf00mle<br>IB                     |                             | Port                        | 7203        |                                                    |
| Host Details                          | Check Host Availability           | IB                                 |                             |                             |             |                                                    |
| 🕗 Bank Details                        |                                   |                                    |                             |                             |             |                                                    |
| Sranch Details                        |                                   |                                    |                             |                             |             |                                                    |
| Ourrency Payments                     |                                   |                                    |                             |                             |             |                                                    |
| ⊘ SMTP                                |                                   |                                    |                             |                             |             |                                                    |
| O Third Party Configuration           |                                   |                                    |                             |                             |             |                                                    |
| O Dynamic Module                      |                                   |                                    |                             |                             |             |                                                    |
| Previous Next Cancel                  |                                   |                                    |                             |                             |             |                                                    |
|                                       |                                   |                                    |                             |                             |             |                                                    |
|                                       | Copyright © 2006, 2020, Oracle an | nd/or its affiliates. All rights r | eserved.   Security Informa | tion   Terms and Conditions |             |                                                    |

### **Field Description**

Entities Name Name of the entities added to the setup.

**Host Name** The host system as selected for the channel banking platform is displayed.

Host Version Select the version number of the host system.

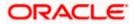

| Field Name                                                                                    |                                                                                                    | Description                                                                                                    |  |  |  |  |  |
|-----------------------------------------------------------------------------------------------|----------------------------------------------------------------------------------------------------|----------------------------------------------------------------------------------------------------|--|--|--|--|--|
| Gateway IP                                                                                    |                                                                                                    | Enter the Gateway IP of the selected host system.                                                                                              |  |  |  |  |  |
| Port Enter                                                                                    |                                                                                                    | nter the port number for the host system.                                                                                                    |  |  |  |  |  |
| Channel Specify th                                                                            |                                                                                                    | Specify the channel as 'IB' to access the application.                                                                                         |  |  |  |  |  |
| ٠                                                                                             | From tl                                                                                                    | he Host Version list, select the version of the host.                                                                                          |  |  |  |  |  |
| <ul> <li>In the Gateway IP field, enter the gateway IP address of the host system.</li> </ul> |                                                                                                    |                                                                                                    |  |  |  |  |  |
| • In the <b>Port</b> field, enter the port number.                                            |                                                                                                    |                                                                                                    |  |  |  |  |  |
| ٠                                                                                             | In the (                                                                                                    | Channel field, enter the channel as 'IB' to access the application.                                                                            |  |  |  |  |  |
| ٠                                                                                             | In the <b>I</b>                                                                                                    | Host Date field, enter the posting date of the selected host system.                                                                           |  |  |  |  |  |
| ٠                                                                                             | <ul> <li>Click the Check Host Availability link to check the host availability. The message successful testing appears if the connection is established on the specified details.</li> </ul> |                                                                                                    |  |  |  |  |  |
| ٠                                                                                             | OR<br>Click <b>P</b><br>OR                                                                                                    | lext. The System Configuration – Bank Details screen appears.<br>Previous to go to the previous screen.<br>Cancel to cancel the setup process. |  |  |  |  |  |

## System Configuration – Bank Details

| System C     | Configuratio      | on                  |                                  |                     |                      |                           |                                         |                |        |
|--------------|-------------------|---------------------|----------------------------------|---------------------|----------------------|---------------------------|-----------------------------------------|----------------|--------|
| < DXBU13     | Third Party1      | UBS 14.3 AT3 Branch | UBS 14.4 HEL Branch              | UBS 14.4 AT3 Branch | OBPM HEL Branch 14.2 | UBS 14.3 AT3 OBDXBU11     | Third Party                             | OBTFPM 14.3    | Ri >   |
| Select Host  |                   | Oracle FLEXCUBE     | Universal Banking 1              |                     |                      |                           |                                         |                |        |
| Entity : UBS | 14.4 HEL Bran     | ch                  |                                  |                     |                      |                           |                                         |                |        |
| 🕗 Basic      | Details           |                     | Bank Code                        | 011                 |                      | lank Group Code           | ZIGGRP                                  |                |        |
|              |                   |                     | Bank Name                        | ZIG BANK            |                      | lank Short Name           | ZIG                                     |                |        |
| ⊘ Host [     | Details           |                     | Address Line 1<br>Address Line 3 | Test                |                      | uddress Line 2<br>Dountry | Test                                    |                |        |
| 🕢 Bank I     | Details           |                     | Zip Code                         | Test                |                      | sound y                   | India                                   |                | $\sim$ |
|              |                   |                     | zip code                         | 8756754             |                      | nowed Account Types       | <ul> <li>Conv</li> <li>Islan</li> </ul> |                |        |
| ⊘ Branc      | h Details         |                     |                                  |                     |                      |                           |                                         | irring Deposit |        |
| ⊘ Currer     | ncy Payments      |                     | Bank Currency                    | Euro                | ~                    |                           |                                         |                |        |
| SMTP         |                   |                     |                                  |                     |                      |                           |                                         |                |        |
| ⊘ Third      | Party Configurati | on                  |                                  |                     |                      |                           |                                         |                |        |
| 🕗 Dynar      | nic Module        |                     |                                  |                     |                      |                           |                                         |                |        |
| Previous     | Next              | ancel               |                                  |                     |                      |                           |                                         |                |        |
|              |                   |                     |                                  |                     |                      |                           |                                         |                |        |

## Field Name Description

#### **Field Description**

| Field Name                                        | Description                                                                                                    |  |  |  |  |  |
|---------------------------------------------------|----------------------------------------------------------------------------------------------------|--|--|--|--|--|
| Bank Code                                         | Enter unique code to identify the bank.                                                                                                    |  |  |  |  |  |
| Bank Group Code                                   | Enter the bank group code.                                                                                                    |  |  |  |  |  |
| Bank Name                                         | Enter the name of the bank.                                                                                                    |  |  |  |  |  |
| Bank Short Name                                   | Enter the short name of the bank.                                                                                                    |  |  |  |  |  |
| Address Line 1 - 3 Enter the address of the bank. |                                                                                                    |  |  |  |  |  |
| Country                                           | Enter the country in which the bank is located/ headquartered.                                                                                                    |  |  |  |  |  |
| ZIP Code                                          | Enter the ZIP code of the bank.                                                                                                    |  |  |  |  |  |
| Allowed Account<br>Types                          | Select the allowed account types applicable for the bank.<br>The options can be:<br>Conventional<br>Islamic<br>Recurring Deposit<br>Note: Recurring Deposit is not supported for UBS as host. |  |  |  |  |  |

**Bank Currency** Specify the default currency applicable for the bank.

- In the Bank Code field, enter the code of the bank. •
- In the Bank Group Code field, enter the group code of the bank. •
- In the **Bank Name** field, enter the name of the bank. •
- In the Bank Short Name field, enter the short name of the bank. •
- In the Address Line 1 3 field, enter the address details of the bank. •
- From the **Country** list, select the country in which the bank is located. •
- In the **ZIP Code** field, enter the city/ zip code where bank is located. •
- Select the Allowed Account Types check box. You can select Conventional / Islamic / • Both
- From the **Bank Currency** list, select the currency of the bank. •
- Click Next. The System Configuration Branch Details screen appears. . OR Click **Previous** to go to the previous screen. OR Click Cancel to cancel the setup process.

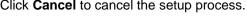

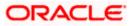

| < DXBU13                                      | Third Party1    | UBS 14.3 AT3 Bran | h UBS 14.4 HEL Branch | UBS 14.4 AT3 Branch | OBPM HEL Branch 14.2 | UBS 14.3 AT3 OBDXBU11 | Third Party | OBTFPM 14.3 | Ri 🗲   |
|-----------------------------------------------|-----------------|-------------------|-----------------------|---------------------|----------------------|-----------------------|-------------|-------------|--------|
| Select Host                                   |                 | Oracle FLEXCU     | E Universal Banking 1 |                     |                      |                       |             |             |        |
| Entity : UBS                                  | S 14.4 HEL Bran | nch               |                       |                     |                      |                       |             |             |        |
| 🕢 Basic                                       | Details         |                   | Bank Code             | 011                 | B                    | ranch Code            | HEL         |             |        |
| 0                                             |                 |                   | Home Branch           | HEL                 | L                    | ocal Currency         | Euro        |             | $\sim$ |
| 🕗 Host I                                      | Details         |                   | Calculation Currency  | Euro                | × R                  | legion                | SEPA        |             | $\sim$ |
| Branch Details     Currency Payments     SMTP |                 |                   |                       |                     |                      |                       |             |             |        |
|                                               |                 |                   |                       |                     |                      |                       |             |             |        |
| ⊘ SMTP                                        |                 | ion               |                       |                     |                      |                       |             |             |        |
| SMTP                                          | 2               | ion               |                       |                     |                      |                       |             |             |        |

## System Configuration – Branch Details

| Field Name              | Description                                                                                                    |
|-------------------------|----------------------------------------------------------------------------------------------------|
| Bank Code               | Enter the unique code to identify the bank. You should specify the same bank code as specified in the previous section. |
| Branch Code             | Enter the branch code.                                                                                                  |
| Home Branch             | Specify the home branch for the bank.                                                                                   |
| Local Currency          | Select the local currency applicable for the branch.                                                                    |
| Calculation<br>Currency | Select the calculation currency applicable.                                                                             |

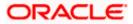

| Field Name | Description                         |
|------------|-------------------------------------|
| Region     | Select the region of bank payments. |
|            | The options are:                    |
|            | • India                             |
|            | • UK                                |
|            | • SEPA                              |
|            |                                     |

- In the **Bank Code** field, enter the code of the bank.
- In the **Branch Code** field, enter the code of the bank branch.
- In the **Home Branch** field, enter the code of the home branch of the bank.
- From the **Local Currency** list, select the local currency of the bank branch.
- From the Calculation Currency list, select the calculation currency.
- From the **Region** list, select the appropriate region for payments.
- Click Next. The System Configuration –SMTP screen appears. OR Click Previous to go to the previous screen. OR Click Cancel to cancel the setup process.

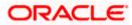

|                                  |                                         |                                   |                                 | ATM/Branch            | English     |               | AT3 Branch                |
|----------------------------------|-----------------------------------------|-----------------------------------|---------------------------------|-----------------------|-------------|---------------|---------------------------|
| 🕼 futura bank                    |                                         |                                   |                                 |                       | Q C         | Last login 05 | Sam David<br>May 07:40 PM |
| System Configuration             |                                         |                                   |                                 |                       |             |               |                           |
| CXBU13 Third Party1 UBS 14.3 ATS | Branch UBS 14.4 HEL Branch              | UBS 14.4 AT3 Branch               | OBPM HEL Branch 14.2            | UBS 14.3 AT3 OBDXBU11 | Third Party | OBTFPM 14.3   | RI 📏                      |
| Select Host Oracle FLE           | XCUBE Universal Banking 1               |                                   |                                 |                       |             |               |                           |
| Entity : UBS 14.4 HEL Branch     |                                         |                                   |                                 |                       |             |               |                           |
| Basic Details                    | Server Name                             | internal-mail                     | router.oracle.com               |                       |             |               |                           |
|                                  | Port                                    | 25                                |                                 |                       |             |               |                           |
| Host Details                     | Sender Email Address                    | OBPAlert_EN                       | IERALD_ME@oracle.com            |                       |             |               |                           |
| 🕗 Bank Details                   | Authentication Required :               |                                   |                                 |                       |             |               |                           |
| ⊘ Branch Details                 | Username<br>Password<br>Send Test Email |                                   |                                 |                       |             |               |                           |
| Ourrency Payments                |                                         |                                   |                                 |                       |             |               |                           |
| ⊘ SMTP                           |                                         |                                   |                                 |                       |             |               |                           |
| O Third Party Configuration      |                                         |                                   |                                 |                       |             |               |                           |
| O Dynamic Module                 |                                         |                                   |                                 |                       |             |               |                           |
|                                  |                                         |                                   |                                 |                       |             |               |                           |
| Previous Next Cancel             |                                         |                                   |                                 |                       |             |               |                           |
|                                  |                                         |                                   |                                 |                       |             |               |                           |
|                                  | Copyright © 2006, 2020, Oracle an       | d/or its affiliates. All rights r | eserved.   Security Information | Terms and Conditions  |             |               |                           |

System Configuration – Dynamic Module – SMTP

## **Field Description**

| Field Name              | Description                                          |
|-------------------------|------------------------------------------------------|
| Server Name             | Enter the address of the mail server.                |
| Port                    | Enter the port number                                |
| Sender Email Address    | Enter the email address of the sender.               |
| Recipient Email Address | Enter the email address of the recipient.            |
| Authentication Required | Select the check box, if authentication is required. |
| Username                | Enter the user name.                                 |
| Password                | Enter the password.                                  |

• In the Server Name field, enter the address of the mail server.

• In the **Port** field, enter the port number.

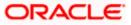

- In the Sender Email Address, enter the email address of the sender.
- In the Recipient Email Address, enter the email address of the recipient.
- In the **Username**, enter user name.
- In the Password field, enter the password.
- Click the Send Test Email link to ensure details entered are correct.
- Click Next. The System Configuration Third Party Configurations screen appears. OR Click Previous to go to the previous screen. OR Click Cancel to cancel the setup process.

### System Configuration – Third Party Configuration

As part of this, the user defines the configuration of the sender/receiver message queues and connection factories used for messaging service.

|                                  |                                                  |                                 |                                 | ATM/Branch            | Englis      | sh 🏏 UBS 14.: | 3 AT3 Branch ≻              |
|----------------------------------|--------------------------------------------------|---------------------------------|---------------------------------|-----------------------|-------------|---------------|-----------------------------|
| 🗄 🕼 futura bank                  |                                                  |                                 |                                 |                       | Q           | Last login 05 | Sam David 🗸<br>May 07:40 PM |
| System Configuration             |                                                  |                                 |                                 |                       |             |               |                             |
| CXBU13 Third Party1 UBS 14.3 AT3 | Branch UBS 14.4 HEL Branch                       | UBS 14.4 AT3 Branch             | OBPM HEL Branch 14.2            | UBS 14.3 AT3 OBDXBU11 | Third Party | y OBTFPM 14.3 | RF 📏                        |
| Select Host Oracle FLEX          | XCUBE Universal Banking 1                        |                                 |                                 |                       |             |               |                             |
| Entity : UBS 14.4 HEL Branch     |                                                  |                                 |                                 |                       |             |               |                             |
| ⊘ Basic Details                  | Receiver Queue Connection Fact                   | Extoysterrike                   |                                 |                       |             |               |                             |
|                                  | Receiver Queue<br>Sender Queue Connection Factor |                                 | eceiverQueue                    |                       |             |               |                             |
| Host Details                     | Sender Queue                                     | ExtSystemSe                     |                                 |                       |             |               |                             |
| 🕗 Bank Details                   | Send Test Email                                  |                                 |                                 |                       |             |               |                             |
| Sranch Details                   |                                                  |                                 |                                 |                       |             |               |                             |
| Ourrency Payments                |                                                  |                                 |                                 |                       |             |               |                             |
| ⊘ SMTP                           |                                                  |                                 |                                 |                       |             |               |                             |
| O Third Party Configuration      |                                                  |                                 |                                 |                       |             |               |                             |
| O Dynamic Module                 |                                                  |                                 |                                 |                       |             |               |                             |
| Previous Next Cancel             |                                                  |                                 |                                 |                       |             |               |                             |
|                                  |                                                  |                                 |                                 |                       |             |               |                             |
|                                  | Copyright © 2006, 2020, Oracle and/o             | or its affiliates. All rights r | eserved.   Security Information | Terms and Conditions  |             |               |                             |

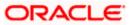

| Description                                                                                                    |  |  |  |  |  |
|----------------------------------------------------------------------------------------------------|--|--|--|--|--|
| Enter the JNDI name of the receiver connection factory, which is created inside Receiver JMS module. (For Example-ExtSystemReceiverQCF2).                                            |  |  |  |  |  |
| Enter the JNDI name of the receiver queue (destination used for receiving the message from external host) created in the receiver JMS module. (For Example-ExtSystemReceiverQueue2). |  |  |  |  |  |
| Enter the JNDI name of the sender connection factory, which is created inside Sender JMS module. (For Example-ExtSystemSenderQCF2).                                                  |  |  |  |  |  |
| Enter the JNDI name of the sender queue created in the Sender JMS module. (For Example-ExtSystemSenderQueue2).                                                                       |  |  |  |  |  |
| iver Queue Connection Factory field, enter the appropriate value.                                                                                                    |  |  |  |  |  |
| iver Queue field, enter the appropriate value.                                                                                                    |  |  |  |  |  |
| er Queue Connection Factory field, enter the appropriate value.                                                                                                    |  |  |  |  |  |
| er Queue field, enter the appropriate value.                                                                                                    |  |  |  |  |  |
| end Test Email link to verify the details entered.                                                                                                    |  |  |  |  |  |
| The <b>System Configuration – Dynamic Module - Brand</b> screen appears.                                                                                                    |  |  |  |  |  |
| i                                                                                                    |  |  |  |  |  |

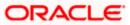

|                                       |                   |                                    |                                   |                                 | ATM/Branch               | English 🔪   | UBS 14.3 AT3 Branch                                 |
|---------------------------------------|-------------------|------------------------------------|-----------------------------------|---------------------------------|--------------------------|-------------|-----------------------------------------------------|
| 🕼 futura bank                         |                   |                                    |                                   |                                 |                          |             | 88 Welcome, Sam David<br>Last login 05 May 07:40 PM |
| System Configuratio                   | on                |                                    |                                   |                                 |                          |             | Last logit of way 07.40 PM                          |
|                                       |                   |                                    |                                   |                                 |                          |             |                                                     |
| DXBU13 Third Party1                   | UBS 14.3 AT3 Bran | ch UBS 14.4 HEL Branch             | UBS 14.4 AT3 Branch               | OBPM HEL Branch 14.2            | UBS 14.3 AT3 OBDXBU11    | Third Party | OBTFPM 14.3 RF >                                    |
| Select Host                           | Oracle FLEXCU     | BE Universal Banking 1             |                                   |                                 |                          |             |                                                     |
| Entity : UBS 14.4 HEL Bran            | ch                |                                    |                                   |                                 |                          |             |                                                     |
| Basic Details                         |                   | Content Server URL                 | http://ofss31                     | 0655:8003/digx/v1               | ontent Publisher URL     | http://ofs  | s310655:8003/digx/v1                                |
|                                       |                   |                                    |                                   |                                 |                          |             |                                                     |
| Host Details                          |                   |                                    |                                   |                                 |                          |             |                                                     |
| 🕗 Bank Details                        |                   |                                    |                                   |                                 |                          |             |                                                     |
| Ø Branch Details                      |                   |                                    |                                   |                                 |                          |             |                                                     |
| <ul> <li>Currency Payments</li> </ul> |                   |                                    |                                   |                                 |                          |             |                                                     |
| ⊘ SMTP                                |                   |                                    |                                   |                                 |                          |             |                                                     |
| O Third Party Configurati             |                   |                                    |                                   |                                 |                          |             |                                                     |
|                                       |                   |                                    |                                   |                                 |                          |             |                                                     |
| <ul> <li>Dynamic Module</li> </ul>    |                   |                                    |                                   |                                 |                          |             |                                                     |
| > Brand                               |                   |                                    |                                   |                                 |                          |             |                                                     |
| > Payment                             |                   |                                    |                                   |                                 |                          |             |                                                     |
| > WealthManagement                    |                   |                                    |                                   |                                 |                          |             |                                                     |
| > WALLET                              |                   |                                    |                                   |                                 |                          |             |                                                     |
| > OTHERMODULE                         |                   |                                    |                                   |                                 |                          |             |                                                     |
| > File Upload                         |                   |                                    |                                   |                                 |                          |             |                                                     |
|                                       |                   |                                    |                                   |                                 |                          |             |                                                     |
| > ForexDeal                           |                   |                                    |                                   |                                 |                          |             |                                                     |
| > Origination                         |                   |                                    |                                   |                                 |                          |             |                                                     |
| > ServiceRequest                      |                   |                                    |                                   |                                 |                          |             |                                                     |
| > Common                              |                   |                                    |                                   |                                 |                          |             |                                                     |
|                                       |                   |                                    |                                   |                                 |                          |             |                                                     |
| Previous Next C                       | ancel             |                                    |                                   |                                 |                          |             |                                                     |
|                                       |                   |                                    |                                   |                                 |                          |             |                                                     |
|                                       |                   | Copyright © 2006, 2020, Oracle and | d/or its affiliates. All rights r | eserved.   Security Information | n   Terms and Conditions |             |                                                     |
|                                       |                   |                                    |                                   |                                 |                          |             |                                                     |

## System Configuration – Dynamic Module - Brand

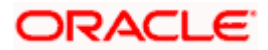

| Field Name            | Description                               |
|-----------------------|-------------------------------------------|
| Content Publisher URL | Specify the URL of the content publisher. |
| Content Server URL    | Specify the URL of the content server.    |

- In the Content Publisher URL field, enter the URL of content publisher.
- In the **Content Server URL** field, enter the URL of content server.
- Click Next. The System Configuration Dynamic Module Payments screen appears.
   OR
   Click Previous to go to the previous screen.
   OR
   Click Cancel to cancel the setup process.

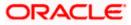

| 2.4          |                    |                     |                                                  |                 |                    | ATM/Branch                                       | Englis      | h ✓ UBS 14.3  | 3 AT3 Brand  |
|--------------|--------------------|---------------------|--------------------------------------------------|-----------------|--------------------|--------------------------------------------------|-------------|---------------|--------------|
| 🕼 futura     | a bank             |                     |                                                  |                 |                    |                                                  | Q           | Last login 05 | May 07:40 PM |
| System C     | Configuratio       | on                  |                                                  |                 |                    |                                                  |             |               |              |
|              |                    |                     |                                                  |                 |                    |                                                  |             |               |              |
| < DXBU13     | Third Party1       | UBS 14.3 AT3 Branch | UBS 14.4 HEL Branch UBS                          | 14.4 AT3 Branch | OBPM HEL Branch 1- | 4.2 UBS 14.3 AT3 OBDXBU11                        | Third Party | OBTFPM 14.3   | RI 📏         |
|              |                    |                     |                                                  |                 |                    |                                                  |             |               |              |
| Select Host  |                    | Oracle FLEXCUBE     | Universal Banking 1                              |                 |                    |                                                  |             |               |              |
| Entity : UBS | S 14.4 HEL Bran    | ch                  |                                                  |                 |                    |                                                  |             |               |              |
| 🕢 Basic      | Details            | 1                   | Peer to Peer Payment (Code)                      | PBPO            |                    | Internal Fund Transfer - SI (Category)           | OUPA        |               |              |
| 0            |                    |                     | DBPM Instructed Currency Indicator               | т               |                    | Domestic Fund Transfer (Category)                | OUPA        |               |              |
| 🕢 Host 🛙     | Details            | 1                   | Peer to Peer External Payment (Code              | P2PF            |                    | Peer to Peer External Payment<br>(Category)      | PFOU        |               |              |
|              |                    |                     | DBPM Domestic Draft Instrument<br>Code           | DEMANDET        |                    | OBPM Draft Cancellation Payment<br>Mode          | с           |               |              |
| 🕗 Bank (     | Details            |                     | Peer to Peer Internal Payment<br>Category)       | PFOU            |                    | Payee Photo - Retail (Y/N)                       | Y           |               |              |
| Branci       | oh Details         |                     | Max Multiple Bill Payment Limit for              | 5               |                    | OBCL WS Version Number                           | 144         |               |              |
| O branci     | in Decails         |                     | Retail Users<br>DBPM Domestic Draft Network Code | INS_ISSUE       |                    | OBPM Domestic India Save                         | N           |               |              |
| ⊘ Currer     | ency Payments      |                     | DBPM Domestic India Fund Transfer                | TRA             |                    | Template?<br>Self Fund Transfer - SI (Category)  | OUPA        |               |              |
|              |                    |                     | Payment Method<br>Domestic Fund Transfer - NEFT  | OUPA            |                    | Domestic Fund Transfer - RTGS                    | OPED        |               |              |
| ⊘ SMTP       | د                  |                     | Category)<br>Claim Payment URL                   |                 | 0boa:18777/index.ł | (Code)<br>Retail Service charges enabled (Y/N)   | N           |               |              |
| Third        | Party Configuratio |                     | SEPA Direct Debit Payments - SI                  | COCC            |                    | Process payment to next working day              |             |               |              |
|              |                    |                     | (Category)<br>Domestic Fund Transfer - RTGS - SI | OPFD            |                    | enabled (Y/N)<br>OBPM Host code                  | HOST1       |               |              |
| 🕗 Dynar      | mic Module         |                     | Code)<br>SEPA Credit Payment - SI (Code)         | SOPC            |                    | Network suggestion (Y/N)                         | Y           |               |              |
| > Bran       | nd                 |                     | DBPM WS Version Number                           | 144             |                    | OBPM Domestic India Prefunded                    | n N         |               |              |
|              |                    |                     | SEPA Credit Payment (Category)                   |                 |                    | Payments?<br>Internal Fund Transfer (Code)       |             |               |              |
| > Payn       | ment               |                     | DBPM International Fund Transfer                 | COPC            |                    | Domestic Fund Transfer (Code)                    | BKOP        |               |              |
| × 10/        |                    |                     | Network Code<br>DBPM Source Code                 | SWIFT           |                    | OBPM Domestic Fund Transfer Code                 | OPEX        |               |              |
| > Weal       | althManagement     |                     | Max Multiple Transfer Limit for Retail           | FCAT            |                    | for Network 2<br>Peer to Peer Payment (Category) | TARGE       | :12           |              |
| > WAL        | LLET               | , i                 | Jsers<br>Self Fund Transfer With Forex Deal      | 5               |                    | Domestic Fund Transfer - RTGS                    | POUP        |               |              |
|              |                    |                     | (Code)                                           | BKOF            |                    | (Category)                                       | OUPA        |               |              |
| > OTH        | HERMODULE          |                     | Bill Payment (Category)                          | FCOK            |                    | OBPM Domestic Draft Payment Type                 | 1           |               |              |
|              |                    |                     | Vax. Invalid Attemps - Security PIN              | 5               |                    | OBPM User Id                                     | FCATC       | P             |              |

## System Configuration – Dynamic Module – Payments

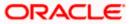

| > File Upload     | OBPM International Draft Network                            | -          | OBPM International Draft Payment                                     |                             |
|-------------------|-------------------------------------------------------------|------------|----------------------------------------------------------------------|-----------------------------|
| / The opicite     | Code                                                        | INS_ISSUE  | Туре                                                                 |                             |
| > ForexDeal       | UPI Request Money Max. Expiry<br>Period (in days)           | 30         | International Draft (Code)                                           | MCKP                        |
|                   | SEPA Direct Debit Payments - SI<br>(Category)               | COCC       | Domestic Fund Transfer - SI - NEFT<br>(Category)                     | OUPA                        |
| > Origination     | Enable Upcoming Payment Check<br>(Y/N)                      | N          | SEPA Credit Payment (Code)                                           | OOPC                        |
| . Ora in Decourt  | Payee Photo - Corporate (Y/N)                               | Υ          | GLAccountNumber                                                      | 131120006                   |
| > ServiceRequest  | OBPM Source code                                            | INTBANKING | Multi-currency Support (Y/N)                                         | Y                           |
| > Common          | OBPM Host Port Number                                       | 7203       | OBPM Payment Transaction Type<br>Inward                              | I                           |
|                   | Internal Fund Transfer - SI (Code)                          | вкор       | SEPA Credit Payment - SI (Category)                                  | OUPA                        |
|                   | OBPM Self Fund Transfer Network<br>Code                     | BOOK       | External Fund Transfer (Category)                                    | OUPA                        |
|                   | OBPM Host IP Address                                        | whf00mle   | External Payment Redirection URL                                     | http://mum00boa:18777/home. |
|                   | P2PRETRYCOUNT                                               | 3          | Enable payee edit in hours after<br>payee creation or modification . | 48                          |
|                   | Self Fund Transfer (Code)                                   | ВКОР       | Domestic Fund Transfer - SI - NEFT<br>(Code)                         | OPFC                        |
|                   | Max Multiple Bill Payment Limit for                         | 5          | Domestic Fund Transfer - NEFT                                        | OPFC                        |
|                   | Corporate Users<br>OBPM SEPA Direct Debit Network           | SDCO       | (Code)<br>Peer to Peer Internal Payment (Code)                       | PBKT                        |
|                   | Code<br>OBPM SEPA Credit Fund Transfer<br>Network Code      | STEP2      | Bill Payment (Code)                                                  | BPAT                        |
|                   | Self Fund Transfer With Forex Deal                          | OPFX       | OBPM Domestic Fund Transfer Code                                     | TARGET2                     |
|                   | (Category)<br>Number Of Days To Check Upcoming              | 5          | for Network 1<br>SEPA Direct Debit Payments (Code)                   | SOUC                        |
|                   | Payment<br>OBPM Payment Transaction Type                    | 0          | OBPM Home Branch Code                                                | HEL                         |
|                   | Outward<br>Domestic Fund Transfer - RTGS - SI               | OUPA       | Max. No. of Split Bill Contributors                                  | 10                          |
|                   | (Category)<br>Corporate Service charges enabled             | N          | Internal Fund Transfer (Category)                                    | OUPA                        |
|                   | (Y/N)<br>International Fund Transfer (Code)                 | FTOC       | OBPM Internal Fund Transfer                                          | воок                        |
|                   | Claim Money Link Expiry(days)                               | 3          | Network Code<br>External Fund Transfer                               | вкор                        |
|                   | SEPA Direct Debit Payments - Si                             | SOUC       | Max Multiple Transfer Limit for                                      | 5                           |
|                   | (Code)<br>Self Fund Transfer (Category)                     | OUPA       | Corporate Users<br>OBPM International Draft Instrument               | MNGRCHK                     |
|                   | OBPM Domestic India Fund Transfer                           | INFSC      | Code<br>Internal Transfer With Forex Deal                            | OPFX                        |
|                   | Clearing System Id Code<br>International Fund Transfer With | FTOC       | (Category)<br>Internal Fund Transfer With Forex                      | BKOF                        |
|                   | Forex Deal (Code)<br>Self Fund Transfer - SI (Code)         | вкор       | Deal (Code)                                                          | BNOT.                       |
|                   |                                                             | DRUP       |                                                                      |                             |
|                   |                                                             |            |                                                                      |                             |
| vious Next Cancel |                                                             |            |                                                                      |                             |
|                   |                                                             |            |                                                                      |                             |
|                   |                                                             |            |                                                                      |                             |

## System Configuration – HOST System as FCUBS

| Field Name                                                      | Description                                                                                |
|-----------------------------------------------------------------|--------------------------------------------------------------------------------------------|
| OBPM Self Fund Transfer<br>Network Code                         | Specify the network code for OBPM self fund transfer.                                      |
| International Draft (Code)                                      | Specify the product code for international draft.                                          |
| Peer to Peer External Payment<br>(Code)                         | Specify the product code for peer to peer external payments.                               |
| Enable payee edit in hours after payee creation or modification | Specify the time in hours for the payee to be enabled for modification after its creation. |

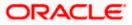

| Field Name                                   | Description                                                                                                    |
|----------------------------------------------|----------------------------------------------------------------------------------------------------|
| OBPM Host Code                               | Specify the host code for OBPM.                                                                                                |
|                                              | This parameter is not required for FCUBS as the host system                                                                    |
| Enable Upcoming Payment<br>Check (Y/N)       | Specify if the system needs to check for upcoming scheduled transfers (via Standing Instructions or Pay Later) due to a payee. |
| Self Fund Transfer - SI (Category            | Specify the product category for self fund transfer with standing instructions.                                                |
| OBPM Domestic Draft Payment<br>Type          | Specify the OBPM Payment for domestic draft type of transaction.                                                               |
|                                              | This parameter is not required for FCUBS as the host system                                                                    |
| OBPM Domestic Draft Network                  | Specify the network code for OBPM domestic draft.                                                                              |
| Code                                         | This parameter is not required for FCUBS as the host system                                                                    |
| Bill Payment (Code)                          | Specify the product code for bill payments.                                                                                    |
| Domestic Fund Transfer (Code)                | Specify the product code for domestic fund transfer.                                                                           |
| Domestic Fund Transfer- RTGS -<br>SI (Code)  | Specify the product code for domestic fund transfer with standing instructions and network type as RTGS.                       |
| Internal Fund Transfer - SI<br>(Category)    | Specify the product category for internal transfer with standing instructions.                                                 |
| Bill Payment (Category)                      | Specify the product category for bill payments and available for edit.                                                         |
| Self Fund Transfer with Forex<br>Deal (Code) | Specify the product code for self fund transfer with forex deal.                                                               |
| Number of Days to Check<br>Upcoming Payments | Specify the number of days within which upcoming payments are due to a payee.                                                  |
| International Fund Transfer<br>(Code)        | Specify the product code for international fund transfer transaction and available for edit.                                   |
| SEPA Direct Debit Payments -SI<br>(Category) | Specify the product category for SEPA direct debit payments with standing instructions.                                        |

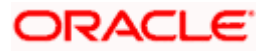

| Field Name                                   | Description                                                                                           |
|----------------------------------------------|----------------------------------------------------------------------------------------------------|
| OBPM International Draft<br>Instrument Code  | Specify the instrument code for OBPM international draft.                                             |
|                                              | This parameter is not required for FCUBS as the host system                                           |
| Photo Payee - Corporate (Y/N)                | Specify whether photo upload for payee is enabled for corporate user or not.                          |
| SEPA Direct Debit Payments -SI<br>(Category) | Specify the product category for SEPA direct debit payments with standing instructions.               |
| Retail Service Charge Enabled<br>(Y/N)       | Specify whether the retail service charge is enabled or not.                                          |
| SEPA Credit Payment (Code)                   | Specify the product code for SEPA credit payments.                                                    |
| OBPM Home Branch Code                        | Specify the code for OBPM home branch.                                                                |
|                                              | This parameter is not required for FCUBS as the host system                                           |
| OBPM International Draft<br>Payment Type     | Specify the OBPM Payment for international draft type of transaction.                                 |
|                                              | This parameter is not required for FCUBS as the host system                                           |
| Domestic Fund Transfer-SI-<br>NEFT (Code)    | Specify the product code for domestic fund transfer with standing instructions and network type NEFT. |
| Domestic Fund Transfer- RTGS<br>(Category)   | Specify the product category for domestic fund transfer with network type as RTGS.                    |
| Network Suggestion (Y/N)                     | Specify whether the network suggestion is enabled or not.                                             |
| External Fund Transfer                       | Specify the product code/ category for external fund transfer                                         |
| Max. No. of Split Bill Contributors          | Specify the number of users that can contribute for splitting a bill.                                 |
| Peer to Peer Payment (Code)                  | Specify the product code for peer to peer payments.                                                   |
| Peer to Peer Internal Payment<br>(Category)  | Specify the product category for peer to peer internal payments.                                      |

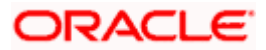

| Field Name                                       | Description                                                                        |
|--------------------------------------------------|------------------------------------------------------------------------------------|
| Domestic Fund Transfer NEFT<br>(Category)        | Specify the product category for domestic fund transfer with network type as NEFT. |
| SEPA Credit Payment (Category)                   | Specify the product category for SEPA credit payments.                             |
| External Fund Transfer<br>(Category)             | Specify the product category for external fund transfer.                           |
| Peer to Peer Internal Payment<br>(Code)          | Specify the product code for peer to peer internal payments.                       |
| OBPM Instructed Currency                         | Specify the OBPM instructed currency indicator.                                    |
| Indicator                                        | This parameter is not required for FCUBS as the host system                        |
| OBPM Source Code                                 | Specify the source code for OBPM.                                                  |
|                                                  | This parameter is not required for FCUBS as the host system.                       |
| OBPM Payment -Transaction Type Inward            | Specify the OBPM Payment for inward type of transaction.                           |
|                                                  | This parameter is not required for FCUBS as the host system                        |
| OBPM Source Code                                 | Specify the source code for OBPM.                                                  |
|                                                  | This parameter is not required for FCUBS as the host system.                       |
|                                                  | Specify the instrument code for OBPM domestic draft.                               |
| Code                                             | This parameter is not required for FCUBS as the host system                        |
| OBPM International Fund<br>Transfer Network Code | Specify the network code for OBPM international fund transfer.                     |
|                                                  | This parameter is not required for FCUBS as the host system                        |
| OBPM SEPA Credit Fund<br>Transfer Network Code   | Specify the network code for OBPM SEPA credit fund transfer.                       |
|                                                  | This parameter is not required for FCUBS as the host system                        |
| Self Fund Transfer - SI(Code)                    | Specify the product code for self fund transfer with standing instructions.        |

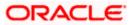

| Field Name                                              | Description                                                                                               |
|---------------------------------------------------------|----------------------------------------------------------------------------------------------------|
| OBPM International Draft<br>Network Code                | Specify the network code for OBPM international draft.                                                    |
| OBPM Payment Transaction<br>Type Outward                | Specify the OBPM Payment for outward type of transaction.                                                 |
|                                                         | This parameter is not required for FCUBS as the host system.                                              |
| OBPM User Id                                            | Specify the user id for OBPM.                                                                             |
|                                                         | This parameter is not required for FCUBS as the host system                                               |
| External Payment Redirection<br>URL                     | Specify the URL for the external payments.                                                                |
| OBPM Host IP Address                                    | Specify the host IP address for OBPM.                                                                     |
|                                                         | This parameter is not required for FCUBS as the host system                                               |
| International Fund Transfer with<br>Forex Deal (Code)   | Specify the product code for international fund transfer with forex deal.                                 |
| Internal Transfer with Forex Deal<br>(Category)         | Specify the product category for internal fund transfer with forex deal.                                  |
| Max Invalid Attempts - Security<br>PIN                  | Specify the number of invalid attempts allowed if entering the wrong PIN.                                 |
| OBPM Domestic India Fund<br>Transfer Clearing System Id | Specify the clearing system Id code for OBPM Domestic India fund transfer.                                |
| Code                                                    | This parameter is not required for FCUBS as the host system.                                              |
| OBPM Domestic India Save<br>Template?                   | Specify whether the OBPM Domestic India template is saved or not.                                         |
|                                                         | This parameter is not required for FCUBS as the host system                                               |
| SEPA Direct Debit Payments<br>(Code)                    | Specify the product code for SEPA direct debit payments.                                                  |
| Domestic Fund Transfer-SI-<br>NEFT (Category)           | Specify the product category for domestic fund transfer with standing instructions and network type NEFT. |
| SEPA Credit Payment -<br>SI(Category)                   | Specify the product category for SEPA credit payments with standing instructions.                         |

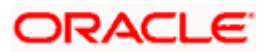

| Field Name                                           | Description                                                                        |
|------------------------------------------------------|------------------------------------------------------------------------------------|
| Self Fund Transfer (Code)                            | Specify the product code for self fund transfer and available for edit.            |
| OBPM WS Version Number                               | Specify the version number for OBPM host Web Service.                              |
| Domestic Fund Transfer<br>(Category)                 | Specify the product category for domestic fund transfer.                           |
| Corporate Service Charge<br>Enabled (Y/N)            | Specify whether the corporate service charge is enabled or not.                    |
| Internal Fund Transfer with Forex<br>Deal (Code)     | Specify the product code for internal fund transfer with forex deal.               |
| Internal Fund Transfer (Code)                        | Specify the product code for internal fund transfer.                               |
| SEPA Direct Debit Payments SI-<br>(Code)             | Specify product code for SEPA direct debit payments.                               |
| UPI Request Money Max. Expiry<br>Period (in days)    | Specify the number of days after which the UPI request for money gets expired.     |
| OBPM Host port Number                                | Specify the OBPM host port number.                                                 |
|                                                      | This parameter is not required for FCUBS as the host system                        |
| OBPM Domestic India Fund<br>Transfer Network Code    | Specify the network code for OBPM domestic India fund transfer.                    |
|                                                      | This parameter is not required for FCUBS as the host system                        |
| Process payment to next working<br>day enabled (Y/N) | Specify whether the processing of payments for next working day is enabled or not. |
| Domestic Fund Transfer- NEFT<br>(Code)               | Specify the product code for domestic fund transfer with network type NEFT.        |
| Peer to Peer External Payment<br>(Category)          | Specify the category for peer to peer external payments.                           |
| OBPM Draft Cancellation                              | Specify the payment mode for OBPM draft cancellation.                              |
| Payment Mode                                         | This parameter is not required for FCUBS as the host system.                       |
| Peer to Peer Payment (Category)                      | Specify the product category for peer to peer payments.                            |

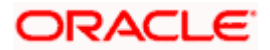

| Field Name                                             | Description                                                                               |
|--------------------------------------------------------|-------------------------------------------------------------------------------------------|
| Self Fund Transfer (Category)                          | Specify the product category for self fund transfer.                                      |
| Claim Payment URL                                      | Specify the claim payment URL for the beneficiary to claim money.                         |
| Max Multiple Bill Payment Limit<br>for Corporate Users | Specify the maximum number of bill payments that a corporate user can initiate in one go. |
| Internal Fund Transfer -SI (Code)                      | Specify the product code for internal transfer with standing instructions.                |
| Photo Payee - Retail (Y/N)                             | Specify whether payee photo upload is required for a retail user or not.                  |
| Claim Money Link Expiry (days)                         | Specify the number of days after which the claim money link will expire.                  |
| Self Fund Transfer with Forex<br>Deal (Category)       | Specify the product category for self fund transfer with forex deal.                      |
| Internal Fund Transfer(Category)                       | Specify the product category for internal fund transfer.                                  |
| OBCL WS Version Number                                 | Specify the version number for OBCL host Web Service.                                     |
| OBPM Domestic India Prefunded<br>Payments?             | Specify whether there is a prefunded payment for OBPM domestic India.                     |
|                                                        | This parameter is not required for FCUBS as the host system.                              |
| OBPM Internal Fund Transfer<br>Network Code            | Specify the network code for OBPM internal fund transfer.                                 |
|                                                        | This parameter is not required for FCUBS as the host system                               |
| OBPM Domestic India Fund<br>Transfer Payment Method    | Specify the mode of fund transfer and payment method for OBPM domestic India.             |
|                                                        | This parameter is not required for FCUBS as the host system.                              |
| Domestic Fund Transfer- RTGS<br>(Code)                 | Specify the product code for domestic fund transfer with network type as RTGS.            |
| Max Multiple Transfer Limit for<br>Corporate Users     | Specify the maximum number of fund transfer that a corporate user can initiate in one go. |

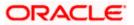

| Field Name                                       | Description                                                                                                    |  |  |
|--------------------------------------------------|----------------------------------------------------------------------------------------------------|--|--|
| Max Multiple Transfer Limit for<br>Retail Users  | Specify the maximum number of fund transfer that a retail user can initiate in one go.                              |  |  |
| Domestic Fund Transfer RTGS -<br>SI (Category)   | Specify the product category for domestic fund transfer with standing instructions and network type as RTGS.        |  |  |
| Max Multiple Bill Payment Limit for Retail Users | Specify the maximum number of bill payments that a retail user can initiate in one go.                              |  |  |
| OBPM SEPA Direct Debit<br>Network Code           | Specify network code for OBPM SEPA direct debit.<br>This parameter is not required for FCUBS as the host<br>system. |  |  |
| SEPA Credit Payment -SI (Code)                   | Specify the product code for SEPA credit payments with standing instructions.                                       |  |  |
|                                                  |                                                                                                    |  |  |

**Note**: The fields appearing in the System Configuration – Dynamic Module – Payments tab depends on the settings done at the back end and is dynamic in nature.

- Enter the relevant details in the Dynamic Module Payments tab.
- Click Next. The System Configuration Dynamic Module Wallet screen appears. OR Click Previous to go to the previous screen. OR
  - Click **Cancel** to cancel the setup process.

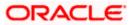

| futura bank   stem Configuration   xRu13 Third Party1 UBS 14.3 AT3 Brand   att Host Oracle FLEXCUI   att Host Oracle FLEXCUI   att Host Basic Details   att Basic Details Image: Contract of State of State of S                                                                                                    | ch UBS 14.4 HEL Branch<br>BE Universal Banking 1<br>Account Class<br>Branch Code | UBS 14.4 AT3 Branch<br>WALLET<br>999 |     | uBS 14.3 AT3 OBDXBU11<br>cation Code<br>(C Check Required |    | Welcome, Sam David.     Latiogn 05 May 0740 PM |
|----------------------------------------------------------------------------------------------------|----------------------------------------------------------------------------------|--------------------------------------|-----|-----------------------------------------------------------|----|------------------------------------------------|
| DXBU13     Third Party1     UBS 14.3 AT3 Bran       et Host     Oracle FLEXCUI       tity : UBS 14.4 HEL Branch       2)     Basic Details       2)     Host Details       2)     Branch Details       2)     Branch Details       2)     SMTP       2)     Third Party Configuration       2)     Dynamic Module       2)     Brand       2)     Payment       3)     WealthManagement       3)     WALLET                                                                                                    | BE Universal Banking 1<br>Account Class                                          | WALLET                               | Loc | cation Code                                               | GB | OBTFPM143 RI >                                 |
| ect Host     Oracle FLEXCUI       tity: UBS 14.4 HEL Branch       ②     Basic Details       ②     Host Details       ②     Bank Details       ②     Branch Details       ③     Currency Payments       ③     SMTP       ③     Third Party Configuration       ④     Dynamic Module       >     Brand       >     WealthManagement       >     WALLET                                                                                                    | BE Universal Banking 1<br>Account Class                                          | WALLET                               | Loc | cation Code                                               | GB | OBTFPM 14.3 RI                                 |
| Use it is it is it | Account Class                                                                    |                                      |     |                                                           |    |                                                |
| Use it is it is it | Account Class                                                                    |                                      |     |                                                           |    |                                                |
| <ul> <li>Basic Details</li> <li>Host Details</li> <li>Bank Details</li> <li>Branch Details</li> <li>Currency Payments</li> <li>Currency Payments</li> <li>SMTP</li> <li>Third Party Configuration</li> <li>Dynamic Module</li> <li>Brand</li> <li>Payment</li> <li>WealthManagement</li> <li>WALLET</li> </ul>                                                                                                    |                                                                                  |                                      |     |                                                           |    |                                                |
| <ul> <li>Host Details</li> <li>Bank Details</li> <li>Branch Details</li> <li>Branch Details</li> <li>Currency Payments</li> <li>SMTP</li> <li>Third Party Configuration</li> <li>Dynamic Module</li> <li>Brand</li> <li>Payment</li> <li>WealthManagement</li> <li>WALLET</li> </ul>                                                                                                    |                                                                                  |                                      |     |                                                           |    |                                                |
| <ul> <li>Bank Details</li> <li>Branch Details</li> <li>Currency Payments</li> <li>SMTP</li> <li>Third Party Configuration</li> <li>Dynamic Module</li> <li>Brand</li> <li>Payment</li> <li>WealthManagement</li> <li>WALLET</li> </ul>                                                                                                    |                                                                                  | 999                                  |     |                                                           | Ν  |                                                |
| <ul> <li>Branch Details</li> <li>Currency Payments</li> <li>SMTP</li> <li>Third Party Configuration</li> <li>Dynamic Module</li> <li>Brand</li> <li>Payment</li> <li>WealthManagement</li> <li>WALLET</li> </ul>                                                                                                    |                                                                                  |                                      |     |                                                           |    |                                                |
| Currency Payments  SMTP  Third Party Configuration  Dynamic Module  Brand  Payment  WealthManagement  WALLET                                                                                                    |                                                                                  |                                      |     |                                                           |    |                                                |
| SMTP  Third Party Configuration  Dynamic Module  Srand  Payment  WealthManagement  WALLET                                                                                                    |                                                                                  |                                      |     |                                                           |    |                                                |
| <ul> <li>Third Party Configuration</li> <li>Dynamic Module</li> <li>Brand</li> <li>Payment</li> <li>WealthManagement</li> <li>WALLET</li> </ul>                                                                                                    |                                                                                  |                                      |     |                                                           |    |                                                |
| <ul> <li>Dynamic Module</li> <li>Brand</li> <li>Payment</li> <li>WealthManagement</li> <li>WALLET</li> </ul>                                                                                                    |                                                                                  |                                      |     |                                                           |    |                                                |
| <ul> <li>&gt; Brand</li> <li>&gt; Payment</li> <li>&gt; WealthManagement</li> <li>&gt; WALLET</li> </ul>                                                                                                    |                                                                                  |                                      |     |                                                           |    |                                                |
| <ul> <li>&gt; Payment</li> <li>&gt; WealthManagement</li> <li>&gt; WALLET</li> </ul>                                                                                                    |                                                                                  |                                      |     |                                                           |    |                                                |
| > WealthManagement > WALLET                                                                                                    |                                                                                  |                                      |     |                                                           |    |                                                |
| > WALLET                                                                                                    |                                                                                  |                                      |     |                                                           |    |                                                |
|                                                                                                    |                                                                                  |                                      |     |                                                           |    |                                                |
| > OTHERMODULE                                                                                                    |                                                                                  |                                      |     |                                                           |    |                                                |
|                                                                                                    |                                                                                  |                                      |     |                                                           |    |                                                |
| > File Upload                                                                                                    |                                                                                  |                                      |     |                                                           |    |                                                |
| > ForexDeal                                                                                                    |                                                                                  |                                      |     |                                                           |    |                                                |
| > Origination                                                                                                    |                                                                                  |                                      |     |                                                           |    |                                                |
| > ServiceRequest                                                                                                    |                                                                                  |                                      |     |                                                           |    |                                                |
| > Common                                                                                                    |                                                                                  |                                      |     |                                                           |    |                                                |
| revious Next Cancel                                                                                                    |                                                                                  |                                      |     |                                                           |    |                                                |
|                                                                                                    |                                                                                  |                                      |     |                                                           |    |                                                |
|                                                                                                    |                                                                                  |                                      |     |                                                           |    |                                                |

System Configuration – Dynamic Module – Wallet

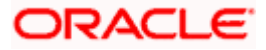

| Field Name         | Description                                                        |
|--------------------|--------------------------------------------------------------------|
| Account Class      | Specifies the host system account class for wallets.               |
| Branch Code        | Specifies the branch code of the wallet account.                   |
| KYC Check Required | Indicates if KYC check is required or not for wallet transactions. |
| Location Code      | Specifies the location code of the wallet account.                 |

- In the Account Class field, enter the account class for wallets.
- In the **Branch Code** field, enter the branch code.
- In the **KYC Check Required** field, enter whether the KYC check is required or not.
- In the **Location Code** field, enter the location code.
- Click Next. The System Configuration Dynamic Module Forex Deal screen appears.
   OR
   Click Previous to go to the previous screen.
   OR
   Click Cancel to cancel the setup process.

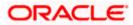

|                                  |                            |                                       |                      | ATM/B                  | Branch English   | V UBS 14.3                  | 3 AT3 Branch              |
|----------------------------------|----------------------------|---------------------------------------|----------------------|------------------------|------------------|-----------------------------|---------------------------|
| 🕼 futura bank                    |                            |                                       |                      |                        | Q E              | Welcome, S<br>Last login 05 | Sam David<br>May 07:40 PM |
| System Configuration             |                            |                                       |                      |                        |                  |                             |                           |
| CXBU13 Third Party1 UBS 14.3 AT3 | Branch UBS 14.4 HEL Branch | UBS 14.4 AT3 Branch                   | OBPM HEL Branch 14.2 | UBS 14.3 AT3 OBDXB     | 3U11 Third Party | OBTFPM 14.3                 | RI 🗲                      |
| Select Host Oracle ELES          | CUBE Universal Banking 1   |                                       |                      |                        |                  |                             |                           |
| of doi: I the                    | oobe onwersur burking t    |                                       |                      |                        |                  |                             |                           |
| Entity : UBS 14.4 HEL Branch     | Forex Deal Spot (Code)     | FSB3                                  | Fore                 | ex Deal Forward        | FX FORWARD FATC  | A-DSLM REVAL                |                           |
| Basic Details                    |                            | FX BANK DEALS-SPOT                    | (De:                 | sc)<br>ex Deal Forward | FFB1             |                             |                           |
| Host Details                     |                            |                                       | (                    |                        |                  |                             |                           |
| 🔗 Bank Details                   |                            |                                       |                      |                        |                  |                             |                           |
| 😔 Branch Details                 |                            |                                       |                      |                        |                  |                             |                           |
| O Currency Payments              |                            |                                       |                      |                        |                  |                             |                           |
| SMTP                             |                            |                                       |                      |                        |                  |                             |                           |
| O Third Party Configuration      |                            |                                       |                      |                        |                  |                             |                           |
| 🕗 Dynamic Module                 |                            |                                       |                      |                        |                  |                             |                           |
| > Brand                          |                            |                                       |                      |                        |                  |                             |                           |
| > Payment                        |                            |                                       |                      |                        |                  |                             |                           |
| > WealthManagement               |                            |                                       |                      |                        |                  |                             |                           |
| > WALLET                         |                            |                                       |                      |                        |                  |                             |                           |
| > OTHERMODULE                    |                            |                                       |                      |                        |                  |                             |                           |
| > File Upload                    |                            |                                       |                      |                        |                  |                             |                           |
| > ForexDeal                      |                            |                                       |                      |                        |                  |                             |                           |
| > Origination                    |                            |                                       |                      |                        |                  |                             |                           |
| > ServiceRequest                 |                            |                                       |                      |                        |                  |                             |                           |
| > Common                         |                            |                                       |                      |                        |                  |                             |                           |
|                                  |                            |                                       |                      |                        |                  |                             |                           |
| Previous Next Cancel             |                            |                                       |                      |                        |                  |                             |                           |
|                                  |                            |                                       |                      |                        |                  |                             |                           |
|                                  |                            | e and/or its affiliates. All rights r |                      |                        |                  |                             |                           |

System Configuration – Dynamic Module – Forex Deal

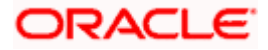

| Field Name                   | Description                                                               |  |  |  |  |
|------------------------------|---------------------------------------------------------------------------|--|--|--|--|
| Forex Deal Forward<br>(Code) | Enter the product code in which forward forex deals will be booked.       |  |  |  |  |
| Forex Deal Forward<br>(Desc) | Enter the product description in which forward forex deals will b booked. |  |  |  |  |
| Forex Deal Spot (Desc)       | Enter the product description in which spot forex deals will be booked.   |  |  |  |  |
| Forex Deal Spot(Code)        | Enter the product code in which spot forex deals will be booke            |  |  |  |  |

- In the Forex Deal Forward (Code) field, enter the code.
- In the Forex Deal Forward (Desc) field, enter the description.
- In the Forex Deal Spot (Desc) field, enter the description.
- In the Forex Deal Spot (Code) field, enter the code.
- Click Next. The System Configuration Dynamic Module Other Module screen appears.
   OR
   Click Previous to go to the previous screen.
   OR
   Click Cancel to cancel the setup process.

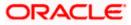

|            |                     |                     |                                                              |                     |                    |                                                       | English                                   |                    | .3 AT3 Bra             |
|------------|---------------------|---------------------|--------------------------------------------------------------|---------------------|--------------------|-------------------------------------------------------|-------------------------------------------|--------------------|------------------------|
| futu       | ra bank             |                     |                                                              |                     |                    |                                                       | QE                                        | Last login 05      | Sam Dav<br>5 May 07:40 |
| rstem      | Configuratio        | on                  |                                                              |                     |                    |                                                       |                                           |                    |                        |
| DXBU13     | 3 Third Party1      | UBS 14.3 AT3 Branch | UBS 14.4 HEL Branch                                          | JBS 14.4 AT3 Branch | OBPM HEL Branch 14 | .2 UBS 14.3 AT3 OBDXBU11                              | Third Party                               | OBTFPM 14.3        | RI >                   |
|            | , marany ,          |                     | obo the branch                                               |                     | ODT WITHE DIGHT IN |                                                       | marany                                    | 0011111140         |                        |
| lect Host  |                     | Oracle FLEXCUBE     | Universal Banking 1                                          |                     |                    |                                                       |                                           |                    |                        |
|            |                     |                     |                                                              |                     |                    |                                                       |                                           |                    |                        |
| ntity : UE | 3S 14.4 HEL Bran    |                     | Handoff File Path for UBS                                    | (acustals / alas    | ix/wls/handoff/UBS | OBTFPM User Id For initiate LC                        |                                           |                    |                        |
| ⊘ Bas      | ic Details          |                     | ASP IP                                                       | den02dud.us         |                    | OBVAM Offset Transaction Code                         | 000                                       |                    |                        |
| 📿 ноз      | t Details           | s                   | Supported Auth Type for Login                                |                     | T_TOKEN~T_SOFT     | INV Port                                              |                                           | 9003               |                        |
| 0          |                     |                     | DBCFPM Port                                                  | 8091                |                    | OBVAM No. of Remitters Limit                          | 2                                         |                    |                        |
| ⊘ Ban      | k Details           | c                   | DBTFPM Branch Code                                           |                     |                    | Live Experience Host IP                               | live.oracle                               | cloud.com          |                        |
| Rray       | nch Details         | c                   | DBVAM Transaction Code                                       | 000                 |                    | Invoice Management Branch Code                        | 004                                       |                    |                        |
| U bran     |                     |                     | DBCFPM IP                                                    | whf00bdm            |                    | OBSCF Branch Code                                     | 004                                       |                    |                        |
| 🕗 Curr     | rency Payments      | 1                   | DCS OBDXClient Secret                                        |                     |                    | Retail User Supported Auth Type                       | OTP~R_                                    | SOFT_TOKEN~1       | T_SOFT                 |
| Ø sm       | тр                  | 4                   | ASP token expiry time in seconds                             | 60                  |                    | Invoice token expiry time in seconds                  | 60                                        |                    |                        |
| e s™       |                     | A                   | DBCLPM App Id - Create Loan<br>Application                   | OBCLPMLOA           | NAPP               | OBCLPM App Id - List Backoffice<br>Product            |                                           | IBACKOFF           |                        |
| 🕗 Thir     | d Party Configurati | on                  | DBCLPM App Id - List Loan Produ                              | 0000111000          | SSPRD              | OBCLPM App Id - List Data Segments                    | 000211                                    | IBUSSPRC           |                        |
| 0.0        | amic Module         |                     | OBCLPM App Id - List Loan Purpo                              | ODOLI MINA          | INTCE              | OBLM flag to consider Post Sweep<br>Balance           | Y                                         |                    |                        |
|            |                     |                     | Duration of Active Program in day                            | 1000                |                    | OBLM Multi Bank Flag<br>Application Server for Oracle | true                                      |                    |                        |
| > Bra      | and                 | F                   | DBLM Allow Sweep on Currency<br>Holiday<br>DCS OBDXClient Id | N                   |                    | FLEXCUBE Universal Banking<br>OBTF Port               | mum00boa.in.oracle.com                    |                    | m                      |
| > Pa       | yment               |                     | Associated Party User Id                                     |                     |                    | Rewards Host IP address                               |                                           | -                  |                        |
|            |                     |                     | OBTERM IR                                                    | SWETA               |                    | OAUTH IP                                              | <host_< td=""><td></td><td></td></host_<> |                    |                        |
| > We       | ealthManagement     | 1                   | invoice Management App Id                                    | OBSCFCMIN           |                    | Application Server Port for Oracle                    | mum00                                     | 9502               |                        |
| > WALLET   |                     | c                   | DBLM User Id                                                 | OBDXADMIN           |                    | Business Intelligence Publisher<br>IDCS Host Port     | 443                                       |                    |                        |
|            |                     |                     | FATCA Compliance check                                       | N                   | -                  | Administrator Supported Auth Type                     |                                           | SOFT_TOKEN~1       | T_SOFT                 |
| > от       | HERMODULE           |                     | required(Y/N)<br>DBVAM Balance Trends Period                 | 120                 |                    | OBVAM IP                                              |                                           | bxj.in.oracle.com  |                        |
| > File     | e Upload            | ŀ                   | dentification Types                                          | REMOTE_CL           | OSE_ENUM 🗸         | Live Experience Host Port                             | 443                                       |                    |                        |
|            |                     |                     | Dracle Live Experience Cloud Ten<br>D                        | ant oraclefsgbuc    | bdx                | ASP Port                                              | 9003                                      |                    |                        |
| > Fo       | rexDeal             |                     | OBCFPM User Id                                               | BHARATH             |                    | Deposit Installment Amount Limit                      | 50000                                     |                    |                        |
| > 0r       | igination           | c                   | DBLM IP                                                      | 10.40.88.245        | 5                  | Application Server for Oracle Banking<br>Platform     |                                           |                    |                        |
|            |                     |                     | DBTFPM token expiry time in<br>seconds                       | 30                  |                    | OBCLPM IP                                             | 10.40.73                                  | 3.129              |                        |
| > Se       | rviceRequest        |                     | OBLM FX Rate Pickup                                          | Offline             |                    | OBCL HOST IP                                          | 10.40.13                                  | 36.68              |                        |
| > Co       | mmon                |                     | DBSCF IP                                                     | den02dud.us         | s.oracle.com       | Invoice Management User Id                            | SWETA                                     |                    |                        |
|            |                     |                     | Corporate User Supported Auth T                              | OTF~R_SOF           | T_TOKEN~T_SOFT     | OBVAM Port                                            | 7091                                      |                    |                        |
|            |                     |                     | DBVAM Branch Code                                            | HEL                 |                    | OBTF IP<br>Host WSDL Version                          |                                           |                    |                        |
|            |                     |                     | DBTFPM Source Code<br>Host Server Port for Oracle Finan      | cial ==             |                    | Host WSDL Version                                     | 124                                       |                    |                        |
|            |                     | L                   | Lending and Leasing<br>Date Default                          | ,000                |                    | OBCLPM User Id                                        | FCATOP                                    |                    |                        |
|            |                     |                     | DBVAM token expiry time in seco                              | CURRENT             |                    | OBCEPM Oser Id                                        | OBDX1                                     |                    |                        |
|            |                     |                     | DBLM Currency Rate type                                      | 50 STANDARD         |                    | Application<br>OBCLPM App Id - Fetch Loan             | CLLTRL                                    | 2/001              |                        |
|            |                     |                     | Associated Party Branch Code                                 | 004                 |                    | Products<br>OBLM Default Value for Nominated          | Y                                         |                    |                        |
|            |                     | 0                   | OBVAM Virtual Account Stateme                                |                     |                    | Account<br>IDCS Host IP                               |                                           | nant01.identity.c! | 9dev0.0                |
|            |                     | F<br>A              | Period<br>Application Server Port for Oracle                 | 120                 |                    | Feedback for a Transaction                            | ALWAYS                                    |                    | .9dev0.o               |
|            |                     | F                   | FLEXCUBE Universal Banking<br>DBLM App Id - Fetch Account De | 10///               |                    | Supported Auth Type for                               |                                           | PFT_TOKEN          | ~                      |
|            |                     |                     | PM Host IP address                                           | whf00aln            |                    | Transactions<br>OBTFPM Source Code                    | 011-000                                   | a renorment        |                        |

System Configuration – Dynamic Module – Other Module

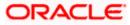

#### System Configuration – HOST System as FCUBS

|                      | OBCL Host port                                               | 7855                          | OBVAM Transaction Default Currency                         | GBP                           |
|----------------------|--------------------------------------------------------------|-------------------------------|------------------------------------------------------------|-------------------------------|
|                      |                                                              |                               |                                                            |                               |
|                      | FACEID IP                                                    | api.zoomauth.com              | OBLM Port                                                  | 7007                          |
|                      | OBLM Holiday Treatment                                       | Н                             | OBCL Module Code                                           | OL                            |
|                      | OBVAM Balance Range for Cash<br>Position                     | -10000~0~10000~50000          | Deposit Cumulative Amount Limit                            | 500000                        |
|                      | Flag to enable SSL                                           | false                         | OBCFPM App Id - Amend facility                             | FOLTYP                        |
|                      | OBCL Source Code                                             | EXTSYS                        | Open Term Deposit Threshold<br>Amount                      | 50000                         |
|                      | OBSCF Port                                                   | 9003                          | ELCM Host port                                             | 7023                          |
|                      | OBCLPM Branch Code                                           | DMO                           | OBCFPM App Id - Fetch Document                             | CMNCORE                       |
|                      | Rewards Host port                                            | <port></port>                 | List<br>Allow Touch Point Level Limit                      | Y                             |
|                      | OBLM Checker Id                                              | OBDXADMIN3                    | Definition (Y/N)<br>UBS File Handoff Host IP               | 10.40.90.47                   |
|                      | Currency Support In Approval Rules                           | true                          | OBCFPM App Id - Revaluate Collateral                       | CLLTRL                        |
|                      | OBLM Structure AppId                                         |                               | UBS File Handoff Host Port                                 |                               |
|                      | OBLM Branch Code                                             | LMA                           | OBTEPM Port                                                | 7203                          |
|                      | Anonymous Security Key Name                                  | LMB                           | Liquidity Management Qualified (Y/N)                       | 7004                          |
|                      |                                                              | origination_owsm_key          |                                                            | Υ                             |
|                      | OBTF Branch Code                                             |                               | OBVAM User Id                                              | OBDX02                        |
|                      | Duration of future start date in days.                       | 180                           | IPM Host application name                                  | FLEXCUBE                      |
|                      | Allow Multiple Goods (Y/N)                                   | N                             | OBLM Balance Type                                          | V                             |
|                      | OBVAM Remitter Record Status                                 | 0                             | OBTF WS Version Number                                     |                               |
|                      | OBCLPM Port                                                  | 8001                          | Host Server IP for Oracle Financial<br>Lending and Leasing | 10.184.132.101                |
|                      | OBLM Source System                                           | OBDX                          | Oracle Live Experience Cloud User ID                       | oraclefsgbuobdx               |
|                      | Limits Effective from Same Day (Y/N)                         | Y                             | Application Server Port for Oracle<br>Banking Platform     |                               |
|                      | INV IP                                                       | den02dud.us.oracle.com        | MO Port                                                    | 8091                          |
|                      | OBSCF User Id                                                | OBDX                          | Supported Auth Type for                                    | OTP                           |
|                      | OBCFPM Branch Code                                           | 004                           | Transactions<br>OBLM Default Value for selected            | γ                             |
|                      | OBCL Branch Code                                             | HEL                           | account<br>OBVAM Source Code                               | OBDX                          |
|                      | Host Server IP for Oracle FLEXCUBE                           | whf00mle                      | Fetch Guarantee Type from Host                             | N                             |
|                      | Universal Banking<br>IPM Host port                           |                               | (Y/N)<br>IDCS Connection Scheme                            |                               |
|                      | Application Server IP for Oracle                             | 16000                         | TD Pool Code                                               | https                         |
|                      | Business Intelligence Publisher<br>Anonymous Security Policy | 10.40.136.72                  | Handoff File Path for FCORE                                | POOL1                         |
|                      |                                                              | oracle/wss_username_token_cli |                                                            | /scratch/obdx/wls/handoff/FCC |
|                      | ELCM HOST IP                                                 | whf00bzd                      | OBVAM Balance Trends Points                                | 5                             |
|                      | Host Server Port for Oracle<br>FLEXCUBE Universal Banking    | 7203                          | Virtual Account Management<br>Qualified(Y/N)               | Υ                             |
|                      | MO IP                                                        | whf00bdm                      | OBCFPM App Id - Evaluate Collateral                        | CLLTRL                        |
|                      | OBCFPM App Id - Fetch Facility<br>Categories                 | FCLTYP                        | Number of Cheque Books enabled<br>(Y/N)                    | Υ                             |
|                      | OBLM eodexecution flag                                       | false                         | OAUTH Port                                                 | 18003                         |
|                      | OBCFPM App Id - Fetch Collateral<br>Types                    | MNTNNC                        | OBSCF token expiry time in seconds                         | 10                            |
|                      | Types<br>Associated Party KYC UPLOAD URL                     | http://mum00boa.in.oracle.com | FACEID Port                                                | 443                           |
|                      | OBLM AppId                                                   | LMM                           | OBLM Maker Id                                              | OBDXADMIN2                    |
|                      | Associated Party Application ID                              | OBSCFCM                       | OBSCF Program Auto Authorization                           | Y                             |
|                      | OBLM Sweep AppId                                             | LMS                           | OBIC token expiry time in seconds                          | 300                           |
|                      | OBIC App Id                                                  | OBIC                          | OBIC User Id                                               | OBDX02                        |
|                      | OBIC Host IP address                                         |                               | OBIC Host port                                             |                               |
|                      | OBIC Branch Code                                             | whf00gjl.in.oracle.com        | Auth Type for Wallet Registration                          | 9100                          |
|                      |                                                              | HEL                           | -ypa                                                       | ОТР                           |
|                      |                                                              |                               |                                                            |                               |
|                      |                                                              |                               |                                                            |                               |
| Previous Next Cancel |                                                              |                               |                                                            |                               |
| Previous Next Cancel |                                                              |                               |                                                            |                               |

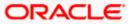

| Field Name                                                               | Description                                                                                     |
|--------------------------------------------------------------------------|-------------------------------------------------------------------------------------------------|
| OBCFPM Branch Code                                                       | Specify the branch code of the set Branch for OBCFPM.                                           |
| OBCFPM User Id                                                           | Specify the User ID for OBCFPM mid-office system.                                               |
| OBCFPM App Id - Fetch<br>Document List                                   | Specify the application ID to fetch the document list of all the OBCFPM accounts.               |
| OBCFPM App Id - Fetch<br>Collateral Types                                | Specify the OBCFPM application ID to fetch the collateral types.                                |
| OBSCF Port                                                               | Specify the host port set for OBSCF.                                                            |
| Application Server Port for<br>Oracle Business Intelligence<br>Publisher | Specify the port number for Oracle Business Intelligence Publisher host system.                 |
| OBLM App ID - Fetch Account<br>Details                                   | Specify the OBLM application ID to fetch details of all the OBLM accounts.                      |
| Open Term Deposit<br>Threshold Amount                                    | Specify the threshold amount for PAN validation for term deposit opening.                       |
| Application Server Port for<br>Oracle Banking Platform                   | Specify the port of the application server for Oracle Banking Platform.                         |
| OBVAM No. of Remitters List                                              | Specify the number of remitter lists maintained in OBVAM.                                       |
| OAuth Port                                                               | Specify the port for the OAuth system.                                                          |
| OBLM Branch Code                                                         | Specify the bank branch code maintained in OBLM.                                                |
| OBCLPM IP                                                                | Specify the host IP of the Oracle Banking Credit Lending Process Management (CLPM) host system. |
| Live Experience Host Port                                                | Specify the port for the live experience host system.                                           |
| Oracle Live Experience Cloud<br>Tenant ID                                | Specify the Cloud Tenant ID defined for Oracle Live Experience.                                 |
| OBVAM User Id                                                            | Specify the User ID for OBVAM mid-office system.                                                |
| Oracle Live Experience Cloud<br>User ID                                  | Specify the User ID for Oracle cloud live experience system.                                    |

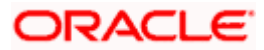

| Field Name                                                    | Description                                                                                                    |  |  |  |  |
|---------------------------------------------------------------|----------------------------------------------------------------------------------------------------|--|--|--|--|
| Anonymous Security Policy                                     | Specify the security policy that is applicable for anonymous users i.e. users not logged in.                                             |  |  |  |  |
|                                                               | It is not mandatory to specify the parameter value for FCUBS as the host system                                                          |  |  |  |  |
| Live Experience Host IP                                       | Specify the host IP address for the live experience system.                                                                              |  |  |  |  |
| Anonymous Security Key<br>Name                                | Specify the security key name for anonymous users.<br>It is not mandatory to specify the parameter value for<br>FCUBS as the host system |  |  |  |  |
| IDCS Connection Scheme                                        | Specify the IDCS connection scheme.                                                                                                    |  |  |  |  |
| Application Server for Oracle<br>Banking Platform             | Specify the address of the application server host for Oracle Banking Platform.                                                          |  |  |  |  |
| OBCL HOST IP                                                  | Specify the host IP of the OBCL host system.                                                                                             |  |  |  |  |
| Duration of future start date in days                         | Specify the duration i.e. date from which program can start and available for edit.                                                      |  |  |  |  |
| ELCM HOST IP                                                  | Specify the host IP of the ELCM host system.                                                                                             |  |  |  |  |
| Host Server IP for Oracle<br>Financial Lending and<br>Leasing | Specify the host server IP of the for Oracle Financial Lending and Leasing host system.                                                  |  |  |  |  |
| OBVAM Transaction Default<br>Currency                         | Specify the default currency for OBVAM transaction.                                                                                      |  |  |  |  |
| IDCS OBDX Client Id                                           | Specify the IDCS OBDX client unique identification number.                                                                               |  |  |  |  |
| OBCLPM Port                                                   | Specify the port number of the Oracle Banking Credit Lending Process Management host system.                                             |  |  |  |  |
| IDCS Host IP                                                  | Specify the Host IP of the IDCS host system.                                                                                             |  |  |  |  |
| IPM Host application name                                     | Specify the IPM host application name.                                                                                                   |  |  |  |  |
| OBVAM Offset Transaction<br>Code                              | Specify the offset transaction code for OBVAM.                                                                                           |  |  |  |  |
| OBCL Host port                                                | Specify the port number of the OBCL host system and available for edit.                                                                  |  |  |  |  |

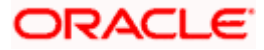

| Field Name                                                          | Description                                                                                                    |  |  |  |  |
|---------------------------------------------------------------------|----------------------------------------------------------------------------------------------------|--|--|--|--|
| Application Server for Oracle<br>FLEXCUBE Universal<br>Banking      | Specify the application server for Oracle FLEXCUBE Universal Banking host system and available for edit.                      |  |  |  |  |
| Virtual Account Management<br>Qualified (Y/N)                       | Specify whether the host is qualified with virtual account management.                                                        |  |  |  |  |
| OBVAM Remitter Record<br>Status                                     | Specify the remitter record status for OBVAM.                                                                                 |  |  |  |  |
| OBCFPM Port                                                         | Specify the port number of the Oracle Banking Credit Facility Process Management host system.                                 |  |  |  |  |
| Allows Touch Point Level<br>Limit Definition (Y/N)                  | Specify whether the touch point level limit definition is allowed or not.                                                     |  |  |  |  |
| Administrator Supported<br>Auth Type                                | Specify the authorization type supported by the application for administrator users.                                          |  |  |  |  |
| Application Server Port for<br>Oracle FLEXCUBE Universal<br>Banking | Specify the application server port for Oracle FLEXCUBE Universal Banking.                                                    |  |  |  |  |
| Identification Types                                                | Specify the identification type whether it is from local or remote.                                                           |  |  |  |  |
| Retail User Supported Auth<br>Type                                  | Specify the authorization type supported by the application for retail users.                                                 |  |  |  |  |
| Number of Cheque Books<br>enabled (Y/N)                             | Specify whether the number of cheque books flag is enabled or not and available for edit.                                     |  |  |  |  |
| MO Port                                                             | Specify the port number for Mid Office applications (for common document upload and download service across the mid offices). |  |  |  |  |
| Host Server Port for Oracle<br>FLEXCUBE Universal<br>Banking        | Specify the host server port for Oracle FLEXCUBE Universal Banking host system.                                               |  |  |  |  |
| OBLM Checker ID                                                     | Specify the administrator checker ID for all the transaction of OBLM.                                                         |  |  |  |  |
| UBS File Handoff Host Port                                          | Specify the port number for UBS file handoff system.                                                                          |  |  |  |  |
| OBLM IP                                                             | Specify the host IP address for the OBLM.                                                                                     |  |  |  |  |

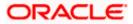

| Field Name                                                      | Description                                                                                                    |
|-----------------------------------------------------------------|----------------------------------------------------------------------------------------------------|
| OBVAM IP                                                        | Specify the host IP address for the OBVAM.                                                                                         |
| Host Server IP for Oracle<br>FLEXCUBE Universal<br>Banking      | Specify the host server IP of the Oracle FLEXCUBE Universal Banking system and available for edit.                                 |
| Fetch Guarantee Type from<br>Host (Y/ N)                        | Specify whether the fetching of guarantee type from host is required or not.                                                       |
| IPM Host Port                                                   | Specify the port number of the IPM host system.                                                                                    |
| Supported Auth Type for<br>Login                                | Specify the authorization type supported by the application for logging in the application for the users.                          |
| Supported Soft Token                                            | Specify the supported soft token type.                                                                                             |
| TD Pool Code                                                    | Specify the pool code for TD account type.                                                                                         |
| Allow Multiple Goods (Y/N)                                      | Specify whether multiple goods are allowed or not as part of trade finance transactions and available for edit.                    |
| Handoff File Path for FCORE                                     | Specify handoff file path for FCORE host system.                                                                                   |
| IDCS OBDX Client Secret                                         | Specify the secret key for OBDX as the client as defined in IDCS.                                                                  |
| OBVAM Source Code                                               | Specify the name for the source of API for OBVAM.                                                                                  |
| Currency Support In Approva<br>Rules                            | Specify if currency as a parameter is supported in approval rules                                                                  |
| OBLM Maker ID                                                   | Specify the administrator maker ID for all the transaction of OBLM.                                                                |
| Supported Auth Type for<br>Transaction                          | Specify the authorization type supported by the application for the transactions.                                                  |
| Limits Effective from Same<br>Day (Y/N)                         | Specify whether the limits are effective from the same day or next day.                                                            |
| IDCS Host Port                                                  | Specify the port number of the IDCS host system.                                                                                   |
| Host Server Port for Oracle<br>Financial Lending and<br>Leasing | Specify the host server port for Oracle Financial Lending<br>and Leasing system.<br>(Currently there is no integration with OFSLL) |

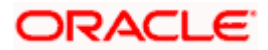

| Field Name                                                             | Description                                                                                                    |  |  |  |  |
|------------------------------------------------------------------------|----------------------------------------------------------------------------------------------------|--|--|--|--|
| Application Server IP for<br>Oracle Business Intelligence<br>Publisher | Specify the application server IP of the Oracle Business Intelligence Publisher host system.                                 |  |  |  |  |
| Liquidity Management<br>Qualified (Y/N)                                | Specify whether the host is qualified with liquidity management and available for edit.                                      |  |  |  |  |
| Date Default                                                           | Specify the default date for the system.                                                                                     |  |  |  |  |
|                                                                        | It is not mandatory to specify the parameter value for FCUBS as the host system                                              |  |  |  |  |
| Host WSDL Version                                                      | Specify the host WSDL version number and available for edit.                                                                 |  |  |  |  |
| UBS File Handoff Host IP                                               | Specify the host IP address for UBS file handoff.                                                                            |  |  |  |  |
| MOIP                                                                   | Specify the IP address for Mid Office applications (for common document upload and download service across the mid offices). |  |  |  |  |
| Deposit Installment Amount<br>Limit                                    | Specify the deposit installment amount for PAN validation.                                                                   |  |  |  |  |
| Feedback for a Transaction                                             | Specify whether feedback needs to be enabled always for a transaction.                                                       |  |  |  |  |
| OBVAM Port                                                             | Specify the port for the OBVAM host system.                                                                                  |  |  |  |  |
| ELCM Host Port                                                         | Specify the host port set for ELCM.                                                                                          |  |  |  |  |
| IPM Host IP Address                                                    | Specify the IP address of the IPM host system.                                                                               |  |  |  |  |
| OAuth IP                                                               | Specify the host IP address for the OAuth.                                                                                   |  |  |  |  |
| OBSCF IP                                                               | Specify the IP address for OBSCF.                                                                                            |  |  |  |  |
| OBVAM Transaction Code                                                 | Specify the transaction code for OBVAM.                                                                                      |  |  |  |  |
| Deposit Cumulative Amount<br>Limit                                     | Specify the cumulative amount for PAN validation for fixed deposits and recurring deposits.                                  |  |  |  |  |
| OBCFPM IP                                                              | Specify the host IP address for the Oracle Banking Credit Facility Process Management host system.                           |  |  |  |  |
| OBLM Port                                                              | Specify the port for the OBLM host system.                                                                                   |  |  |  |  |

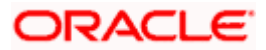

| Field Name                                     | Description                                                                                                    |
|------------------------------------------------|----------------------------------------------------------------------------------------------------|
| OBVAM Branch Code                              | Specify the bank branch code maintained in OBVAM.                                                                                                    |
| Corporate User Supported<br>Auth Type          | Specify the authorization type supported by the application for corporate users.                                                                                          |
| OBSCF token expiry time in seconds             | Specify the token refresh time in seconds for the API calls for OBSCF.                                                                                                    |
| Flag to enable SSL                             | Specify the flag to enable SSL.                                                                                                    |
| FATCA Compliance check required (Y/ N)         | Specify whether the FATCA and CRS compliance check is required or not for business users .It is not mandatory to specify the parameter value for FCUBS as the host system |
| Duration of Active Programs in days            | Specify the duration of active programs in days.                                                                                                    |
| OBLM User ID                                   | Specify the user ID for all the transaction of OBLM.                                                                                                    |
| Handoff File Path for UBS                      | Specify the handoff file path for UBS host system.                                                                                                    |
| OBVAM token expiry time in seconds             | Specify the expiry timing of OBVAM token in seconds.                                                                                                    |
| OBCFPM App Id - Evaluate<br>Collateral         | Specify the OBCFPM application ID to evaluate the collateral.                                                                                                    |
| OBCFPM App Id - Read<br>Collateral Application | Specify the OBCFPM application ID to read the collateral application.                                                                                                    |
| OBCLPM Branch Code                             | Specify the bank branch code maintained in OBCLPM.                                                                                                    |
| OBCLPM User ID                                 | Specify the user ID for all the transaction of OBCLPM.                                                                                                    |
| OBCLPM App Id - Fetch Loan<br>Products         | Specify the OBCLPM application ID to fetch all loan products.                                                                                                    |
| OBSCF User ID                                  | Specify the User ID for OBSCF mid-office system.                                                                                                    |
| OBSCF Branch Code                              | Specify the bank branch code maintained in OBSCF.                                                                                                    |
| Default Days for Upcoming<br>Repayments        | Displays the no of future dates to be included for showing<br>upcoming finance repayment in Upcoming Repayment<br>Widget                                                  |
| OBCFPM App Id - Revaluate<br>Collateral        | Specify the OBCFPM application ID to reevaluate the collateral.                                                                                                    |

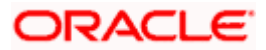

| Field Name                                    | Description                                                                                                    |
|-----------------------------------------------|----------------------------------------------------------------------------------------------------|
| OBCFPM App Id - Amend<br>facility             | Specify the OBCFPM application ID to amend the facility.                                                                                         |
| OBVAM Balance Range for<br>Cash Position      | Specify the balance range configuration for Cash Position Widget.                                                                                |
| OBVAM Balance Trends<br>Points                | Specify the property to configure intervals for a given<br>'VAM_TREND_PERIOD' for balance trend widget.                                          |
| OBVAM Balance Trends<br>Period                | Specify the property to configure number of days from the current date for balance trend widget.                                                 |
| OBVAM Virtual Account<br>Statement Period     | Specify the virtual account property to configure default<br>'From Date' and 'To Date' to fetch statements in cash<br>position widget for OBVAM. |
| OBCFPM App Id - Fetch<br>Facility Categories  | Specify the OBCFPM application ID to fetch the facility categories.                                                                              |
| Bank SWIFT Code                               | Specifies the SWIFT Code of bank.                                                                                                    |
| Document upload allowed<br>MIME type          | Specify the allowed MIME types for content upload.                                                                                               |
| Document upload allowed type                  | Specify the allowed file types for content upload.                                                                                               |
| Document upload maximum allowed size in bytes | Specify the maximum allowed size of content that can be allowed to be uploaded in Bytes.(1 MB = 1048576 Bytes)                                   |
| OBTR Entity Id                                | Specify the OBTR entity Id.                                                                                                    |
| FCUBS Entity Id                               | Specify the FCUBS entity Id.                                                                                                    |
| OBRH Entity Id                                | Specify the OBRH entity Id.                                                                                                    |
| OBTFPM Entity Id                              | Specify the OBTFPM entity Id.                                                                                                    |
| Bank SWIFT Code                               | Specify the Bank SWIFT Code to show Assignee of proceed warning if bank is advising bank.                                                        |
| Term and Conditions<br>Maintenance Allowed    | Specify whether Terms and condition maintenance is allowed or not.                                                                               |
| Trade Branch Code                             | Specify the bank code for conventional trade transaction.                                                                                        |

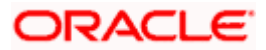

Islamic Trade Branch Code Specify the bank code for Islamic trade transaction.

**Note**: The fields appearing in the System Configuration – Dynamic Module – Other Module tab depends on the settings done at the back end and is dynamic in nature.

- Enter the relevant details in the Dynamic Module Other Module tab.
- Click Next. The System Configuration Dynamic Module File Upload screen appears.
   OR
   Click Previous to go to the previous screen.
   OR
   Click Cancel to cancel the setup process.

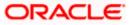

|                                     |                                   |                                   |                                | ATM/Branch               | English $\checkmark$ | UBS 14.3 AT3 Branch                              |
|-------------------------------------|-----------------------------------|-----------------------------------|--------------------------------|--------------------------|----------------------|--------------------------------------------------|
| E 🕼 futura bank                     |                                   |                                   |                                |                          | Q 🗹                  | Welcome, Sam David<br>Last login 05 May 07:40 PM |
| System Configuration                |                                   |                                   |                                |                          |                      |                                                  |
| CXBU13 Third Party1 UBS 14.3 AT3 Br | anch UBS 14.4 HEL Branch          | UBS 14.4 AT3 Branch               | OBPM HEL Branch 14.2           | UBS 14.3 AT3 OBDXBU11    | Third Party          | OBTFPM 14.3 Rf >                                 |
| Select Host Oracle FLEXC            | UBE Universal Banking 1           |                                   |                                |                          |                      |                                                  |
| Entity : UBS 14.4 HEL Branch        |                                   |                                   |                                |                          |                      |                                                  |
| Basic Details                       | Work Area Path                    | /home/devop                       | os/obdx/fileupload             | lesponse File Path       | /home/dev            | ops/obdx/fileupload                              |
| Host Details                        |                                   |                                   |                                |                          |                      |                                                  |
| Sank Details                        |                                   |                                   |                                |                          |                      |                                                  |
| Sranch Details                      |                                   |                                   |                                |                          |                      |                                                  |
| Ourrency Payments                   |                                   |                                   |                                |                          |                      |                                                  |
| ⊘ SMTP                              |                                   |                                   |                                |                          |                      |                                                  |
| O Third Party Configuration         |                                   |                                   |                                |                          |                      |                                                  |
| Ø Dynamic Module                    |                                   |                                   |                                |                          |                      |                                                  |
| > Brand                             |                                   |                                   |                                |                          |                      |                                                  |
| > Payment                           |                                   |                                   |                                |                          |                      |                                                  |
| > WealthManagement                  |                                   |                                   |                                |                          |                      |                                                  |
| > WALLET                            |                                   |                                   |                                |                          |                      |                                                  |
| > OTHERMODULE                       |                                   |                                   |                                |                          |                      |                                                  |
| > File Upload                       |                                   |                                   |                                |                          |                      |                                                  |
| > ForexDeal                         |                                   |                                   |                                |                          |                      |                                                  |
| > Origination                       |                                   |                                   |                                |                          |                      |                                                  |
| > ServiceRequest                    |                                   |                                   |                                |                          |                      |                                                  |
| > Common                            |                                   |                                   |                                |                          |                      |                                                  |
| Previous Next Cancel                |                                   |                                   |                                |                          |                      |                                                  |
| Previous Next Cancel                |                                   |                                   |                                |                          |                      |                                                  |
|                                     |                                   |                                   |                                |                          |                      |                                                  |
|                                     | Copyright © 2006, 2020, Oracle an | d/or its affiliates. All rights r | eserved.   Security Informatio | n   Terms and Conditions |                      |                                                  |

System Configuration – Dynamic Module – File Upload

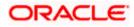

| Field Name         | Description                                           |
|--------------------|-------------------------------------------------------|
| Response File Path | Specify the response file path for bulk transactions. |
| Work Area Path     | Specify the work area path for bulk transactions.     |

- In the **Response File Path** field, enter the path of the server where the response file will reside.
- In the **Work Area Path** field, enter the path on the server where the uploaded files will reside.
- Click Next. The System Configuration Dynamic Module Origination screen appears. OR Click Previous to go to the previous screen.

OR

Click Cancel to cancel the setup process.

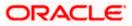

| Syste     | em Cor    | nfiguratio     | on                 |                                                                           |          |               |                    |                                         |                                                                   |             |             |      |  |
|-----------|-----------|----------------|--------------------|---------------------------------------------------------------------------|----------|---------------|--------------------|-----------------------------------------|-------------------------------------------------------------------|-------------|-------------|------|--|
|           |           |                |                    |                                                                           |          |               |                    |                                         |                                                                   |             |             |      |  |
| < DXI     | BU13      | Third Party1   | UBS 14.3 AT3 Brand | UBS 14.4 HEL Branch                                                       | UBS 14.4 | AT3 Branch    | OBPM HEL Branch 14 | 1.2                                     | UBS 14.3 AT3 OBDXBU11                                             | Third Party | OBTFPM 14.3 | RI > |  |
| Select H  | Host      |                | Oracle FLEXCUE     | E Universal Banking 1                                                     |          |               |                    |                                         |                                                                   |             |             |      |  |
| Entity    | : UBS 14  | .4 HEL Bran    | ch                 | Default Employer                                                          |          |               |                    | Currer                                  | nt Second Body Header                                             |             |             |      |  |
| $\oslash$ | Basic Det | ails           |                    | Current First Body Header Addit                                           |          | 2<br>STDCCTEM |                    | Additi                                  | pnal Name<br>gs App State                                         | MASTER      |             |      |  |
| $\oslash$ | Host Deta | ails           |                    | Value<br>Personal Loan Account Class                                      |          | UPL           |                    |                                         | nt Header Function                                                | STDCA0      |             |      |  |
|           |           |                |                    | CO-Applicant Registration URL                                             |          |               |                    | Perso                                   | nal Loan First Body Header<br>nal Value                           | ORDRLC      |             |      |  |
| $\oslash$ | Bank Det  | ails           |                    | Auto Loan Location                                                        |          | GB            |                    |                                         | nar value<br>gs Application Category                              | SAVIN       |             |      |  |
| $\oslash$ | Branch D  | etails         |                    | Current First Body Header Func                                            | tion     | STDCA021      |                    |                                         | gs Second Body Header<br>panl Values                              | STDSATE     | M           |      |  |
| ~         |           |                |                    | Personal Loan Header Function                                             |          | ORDRLCAP      |                    |                                         | nt Location                                                       | GB          | GB          |      |  |
| $\otimes$ | Currency  | Payments       |                    | Savings First Body Header Additional<br>Value                             |          | STDPRCS1      |                    | Auto Loan First Body Header<br>Function |                                                                   | ORDRLC      | AP          |      |  |
| $\oslash$ | SMTP      |                |                    | CASA Bundle Id<br>Auto Loan Account Class                                 |          |               |                    | -                                       | tion Date Of Birth Limit Check<br>gs First Body Header Additional |             |             |      |  |
| 0         | Third Par | ty Configurati | 00                 | Auto Loan First Body Header                                               |          | ORDRLCTM      |                    | Name                                    | gs Second Body Header                                             | MASTER      |             |      |  |
|           | Third Par | ty configurati |                    | Addditional Value<br>Current Second Body Header Ad                        |          | MODIFY        |                    | Functi                                  |                                                                   | OSAC        | 01          |      |  |
| $\oslash$ | Dynamic   | Module         |                    | Current Header Module                                                     |          | ST            |                    | Prefer<br>Delive                        | red Mode of Offer Document                                        |             |             |      |  |
| >         | Brand     |                |                    | Current Application Category                                              |          | CURRENT       |                    |                                         | oan Header Function                                               | ORDRLC      | AP          |      |  |
| >         | Paymen    | t              |                    | Auto Loan Header Module                                                   |          | OR            |                    | Additi                                  | nt Second Body Header<br>onal Value                               | STDCAT      | EM          |      |  |
|           | ·         |                |                    | Current Process Code                                                      |          | UCAC          |                    |                                         | UPL                                                               |             |             |      |  |
| >         | WealthN   | lanagement     |                    | Auto Loan Application Category                                            |          | AUTOLOANS     |                    |                                         | nal Loan Process Code<br>nal Loan First Body Header               | NRLC        |             |      |  |
| >         | WALLET    | r              |                    | Current First Body Header Addit<br>Name<br>Savings First Body Header Fund |          | MASTERFUN     | CID                | Additi                                  | onal LName<br>15 Header Module                                    |             | FUNCID      |      |  |
|           |           |                |                    | Savings App Status                                                        |          | STDPRCS1      |                    |                                         | .oan Product Code                                                 | ST<br>ABT2  |             |      |  |
| >         | OTHER     | NODULE         |                    | Savings Second Body Header                                                |          | MASTERFUN     | CID                |                                         | .oan First Body Header                                            | MASTER      | FUNCID      |      |  |
| >         | File Uplo | bad            |                    | Additional Name<br>Personal Loan Product Code                             |          | LRE2          |                    |                                         | onal Name<br>nal Loan Firstbodt Header<br>on                      | ORDRLC      |             |      |  |
|           | ForexDe   | al             |                    | Savings Header Function                                                   |          | STDSA001      |                    | Function<br>Savings Location            |                                                                   | GB          |             |      |  |
| >         | i urexDe  | or .           |                    | Auto Loan First Body Header Ac                                            | ction    | NEW           |                    |                                         | oan Process Code                                                  | NRLC        |             |      |  |
| >         | Originat  | ion            |                    | Current Second Body Header<br>Function                                    |          | STDCA001      |                    | Perso                                   | nal Loan Header Module                                            | OR          |             |      |  |
| >         | Service   | Request        |                    | Personal Loan Location                                                    |          | GB            |                    |                                         |                                                                   |             |             |      |  |
| >         | Commo     | n              |                    |                                                                           |          |               |                    |                                         |                                                                   |             |             |      |  |
| Previo    | ous       | Next           | ancel              |                                                                           |          |               |                    |                                         |                                                                   |             |             |      |  |
|           |           |                |                    |                                                                           |          |               |                    |                                         |                                                                   |             |             |      |  |

# System Configuration – Dynamic Module – Origination

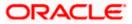

| Field Name                                      | Description                                                         |
|-------------------------------------------------|---------------------------------------------------------------------|
| Current First Body Header<br>Additional Name    | Specify the name of the additional parameter for current account.   |
| Current Application Category                    | Specify the host system application category for current account.   |
| Personal Loan Process Code                      | Specify the host system process code for personal loan.             |
| Personal Loan Product Code                      | Specify the host system product code for personal loan.             |
| Current First Body Header<br>Additional Value   | Specify the value of the additional parameter for current account.  |
| Current First Body Header<br>Function           | Specify the host system code for current account initiation stage.  |
| CASA Bundle Id                                  | Specify the bundle Id for current and savings account.              |
|                                                 | This parameter is not required for FCUBS as the host system         |
| Savings Process Code                            | Specify the host system process code for savings account.           |
| Savings Second Body Header<br>Additional Name   | Specify the name for additional parameter for savings account.      |
| Current Second Body Header<br>Additional Name   | Specify the name of the additional parameter for current account.   |
| Personal Loan Application<br>Category           | Specify the host system application category for personal loan.     |
| Current Account Class                           | Specify the host system account class for current account.          |
| Auto Loan First Body Header<br>Function         | Specify the host system stage code for auto loans.                  |
| Savings App State                               | Specify the host system code for savings account application state. |
| Savings Second Body Header<br>Additional Values | Specify the value for additional parameter for savings account.     |

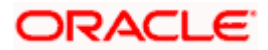

| Field Name                                     | Description                                                                      |
|------------------------------------------------|----------------------------------------------------------------------------------|
| Savings First Body Header<br>Additional Value  | Specify the value for additional parameter for savings account.                  |
| Current Process Code                           | Specify the host system process code for current account and available for edit. |
| Current Second Body Header<br>Additional Value | Specify the value of the additional parameter for current account.               |
| Auto Loan Location                             | Specify the default location for auto loan account.                              |
| Auto Ioan Header Module                        | Specify the module identifier for auto loan account.                             |
| Auto Ioan Process Code                         | Specify the host system process code for auto loan account.                      |
| Auto Loan First Body Header<br>Additional Name | Specify the name for additional parameter for auto loan.                         |
| Personal Loan Location                         | Specify the default location for personal loan account.                          |
| Savings Location                               | Specify the default location for savings account.                                |
| Current Header Function                        | Specify the host system code for current account initiation stage.               |
| Preferred Mode of Offer Document<br>Delivery   | Specify the preferred mode of delivery for the documents.                        |
|                                                | This parameter is not required for FCUBS as the host system                      |
| Current Header Module                          | Specify the module identifier for current account.                               |
| Savings Second Body Header<br>Function         | Specify the host system code for savings account initiation stage.               |
| Savings Header Function                        | Specify the host system code for savings account initiation stage.               |
| Personal Loan Header Module                    | Specify the module identifier for personal loan account.                         |
| Savings Application Category                   | Specify the savings account application category.                                |
| Personal Loan Account Class                    | Specify the host system account class for personal loan.                         |

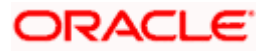

| Field Name                                          | Description                                                                                                    |
|-----------------------------------------------------|----------------------------------------------------------------------------------------------------|
| Savings Account Class                               | Specify the host system account class for savings account.                                                              |
| Personal Loan First body Header<br>Function         | Specify the host system stage code for personal loans.                                                                  |
| Auto Loan First Body Header<br>Additional Value     | Specify the value for additional parameter for auto loan.                                                               |
| Co- Applicant Registration URL                      | Specify the URL for registration of the co-applicant.<br>This parameter is not required for FCUBS as the host<br>system |
| Personal Loan First Body Header<br>Additional Value | Specify the value of the additional parameter for personal loan account.                                                |
| Personal Loan First Body Header<br>Additional Name  | Specify the value of the additional parameter for personal loan account.                                                |
| Auto Loan Product Code                              | Specify the host system product code for auto loans.                                                                    |
| Savings Header Module                               | Specify the identifier of the module for savings account.                                                               |
| Savings First Body Header<br>Function               | Specify the host system stage code for savings account.                                                                 |
| Auto Loan First Body Header<br>Action               | Specify the host system code to start new auto loan application.                                                        |
| Auto Loan Header Function                           | Specify the host system stage code for auto loan.                                                                       |
| Current Second Body Header<br>Action                | Specify the identifier to indicate modification of current account application.                                         |
| Auto loan Application Category                      | Specify the host system application category for auto loan account.                                                     |
| Current Second Body Header<br>Function              | Specify the host system code for current account initiation stage.                                                      |
| Default Employer                                    | Specify the value of default employer.                                                                                  |
| Current Location                                    | Specify the default location for current loan account.                                                                  |
| Origination Date of Birth Limit<br>Check            | Specify the option for validating the date of birth limit i.e. Local / Remote.                                          |

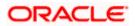

| Field Name                                   | Description                                                          |
|----------------------------------------------|----------------------------------------------------------------------|
| Auto Loan Account Class                      | Specify the host system account class for auto loans.                |
| Savings App Status                           | Specify the host system code for savings account application status. |
| Personal Loan Header Function                | Specify the host system code for personal loan initiation stage.     |
| Savings First Body Header<br>Additional Name | Specify the name for additional parameter for savings account.       |

**Note**: The fields appearing in the System Configuration – Dynamic Module – Origination tab depends on the configuration done at the back end and is dynamic in nature.

- Enter the relevant details in the Dynamic Module Origination tab.
- Click Next. The System Configuration Dynamic Module Service Request screen appears.
   OR
   Click Previous to go to the previous screen.
   OR
   Click Cancel to cancel the setup process.

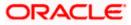

|                             |                    |                                                               |                     |                    | ATM/Branch                       | English     | ✓ UBS 14.     | 3 AT3 Branch              |
|-----------------------------|--------------------|---------------------------------------------------------------|---------------------|--------------------|----------------------------------|-------------|---------------|---------------------------|
| 🕼 futura bank               |                    |                                                               |                     |                    |                                  | Q E         | Last login 05 | Sam David<br>May 07:40 PM |
| System Configuration        | on                 |                                                               |                     |                    |                                  |             |               |                           |
| CXBU13 Third Party1         | UBS 14.3 AT3 Brand | h UBS 14.4 HEL Branch                                         | UBS 14.4 AT3 Branch | OBPM HEL Branch 14 | 4.2 UBS 14.3 AT3 OBDXBU11        | Third Party | OBTFPM 14.3   | RI >                      |
| Select Host                 | Oracle FLEXCUE     | 8E Universal Banking 1                                        |                     |                    |                                  |             |               |                           |
| Entity : UBS 14.4 HEL Bran  | ch                 |                                                               |                     |                    |                                  |             |               |                           |
| ⊘ Basic Details             |                    | Service Request Turnaround T<br>Request Submission Expiration | 5                   |                    | Service Request Persistence Type | INTERN      | AL            |                           |
| Host Details                |                    | Duration (in days)                                            |                     |                    |                                  |             |               |                           |
| ⊘ Bank Details              |                    |                                                               |                     |                    |                                  |             |               |                           |
| 🔗 Branch Details            |                    |                                                               |                     |                    |                                  |             |               |                           |
| Ourrency Payments           |                    |                                                               |                     |                    |                                  |             |               |                           |
| ⊘ SMTP                      |                    |                                                               |                     |                    |                                  |             |               |                           |
| O Third Party Configuration | on                 |                                                               |                     |                    |                                  |             |               |                           |
| O Dynamic Module            |                    |                                                               |                     |                    |                                  |             |               |                           |
| > Brand                     |                    |                                                               |                     |                    |                                  |             |               |                           |
| > Payment                   |                    |                                                               |                     |                    |                                  |             |               |                           |
| > WealthManagement          |                    |                                                               |                     |                    |                                  |             |               |                           |
| > WALLET                    |                    |                                                               |                     |                    |                                  |             |               |                           |
| > OTHERMODULE               |                    |                                                               |                     |                    |                                  |             |               |                           |
| > File Upload               |                    |                                                               |                     |                    |                                  |             |               |                           |
| > ForexDeal                 |                    |                                                               |                     |                    |                                  |             |               |                           |
| > Origination               |                    |                                                               |                     |                    |                                  |             |               |                           |
| > ServiceRequest            |                    |                                                               |                     |                    |                                  |             |               |                           |
| > Common                    |                    |                                                               |                     |                    |                                  |             |               |                           |
| Previous Next Ca            | ncel               |                                                               |                     |                    |                                  |             |               |                           |
|                             |                    |                                                               |                     |                    |                                  |             |               |                           |
|                             |                    |                                                               |                     |                    |                                  |             |               |                           |

System Configuration – Dynamic Module – Service Request

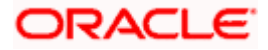

| Description                                                                                                    |
|----------------------------------------------------------------------------------------------------|
| Specify the number of days post which the raised Service Request data will<br>not be available for business user. For e.g. If this field is defined as 180<br>days, then the business user can view his raised service requests for last<br>180 days.                                                                                                    |
| Specify predefined processing time within which the administrator should<br>take action on a raised Service Request. If the service request processing<br>time has passed this turnaround time, then an exclamation flag starts<br>appearing against the raised Service Request in Request processing<br>screen. This flag helps administrator in understanding that these service<br>requests have already passed the turnaround time and should be actioned<br>at the earliest |
| This is to decide if the raised service request data has to be persisted locally in OBDX database or it has to be sent to a third party CRM system. The options available in this field are :                                                                                                    |
| <ul> <li>Internal – For persisting the data in OBDX</li> </ul>                                                                                                    |
| <ul> <li>External – For persisting the data in third party system.</li> </ul>                                                                                                    |
| <b>Note</b> : There is no out of the box integration available for a third party system for persisting the raised service request data.                                                                                                    |
|                                                                                                    |

- In the Request Expiration duration (in days) field, specify the number of days post which the raised service request will not be available to business user.
- In the **Service Request Turnaround Time** field, specify the processing time within which administrator should take action on the request.
- In the **Service Request Persistent Type** field, specify if persisted data needs to locally stored or to third party system.
- Click Next. The System Configuration Dynamic Module Common screen appears. OR

Click  $\ensuremath{\textbf{Previous}}$  to go to the previous screen.

OR

Click **Cancel** to cancel the setup process.

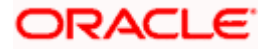

|                                     |                                   |                                    |                                 | ATM/Branch            | English     | V UBS 14.3                  | 3 AT3 Branch              |
|-------------------------------------|-----------------------------------|------------------------------------|---------------------------------|-----------------------|-------------|-----------------------------|---------------------------|
| 🕼 futura bank                       |                                   |                                    |                                 |                       | Q E         | Uelcome, S<br>Last login 05 | Sam David<br>May 07:40 PM |
| System Configuration                |                                   |                                    |                                 |                       |             |                             |                           |
| XBU13 Third Party1 UBS 14.3 AT3 Bra | anch UBS 14.4 HEL Branch          | UBS 14.4 AT3 Branch                | OBPM HEL Branch 14.2            | UBS 14.3 AT3 OBDXBU11 | Third Party | OBTFPM 14.3                 | RI 🔉                      |
| Select Host Oracle FLEXC            | UBE Universal Banking 1           |                                    |                                 |                       |             |                             |                           |
| Entity : UBS 14.4 HEL Branch        |                                   |                                    |                                 |                       |             |                             |                           |
| Basic Details                       | Batch Redirection Host Port       |                                    |                                 |                       |             |                             |                           |
| Host Details                        |                                   |                                    |                                 |                       |             |                             |                           |
| 🚫 Bank Details                      |                                   |                                    |                                 |                       |             |                             |                           |
| 💮 Branch Details                    |                                   |                                    |                                 |                       |             |                             |                           |
| Ourrency Payments                   |                                   |                                    |                                 |                       |             |                             |                           |
| ⊘ SMTP                              |                                   |                                    |                                 |                       |             |                             |                           |
| O Third Party Configuration         |                                   |                                    |                                 |                       |             |                             |                           |
| Oynamic Module                      |                                   |                                    |                                 |                       |             |                             |                           |
| > Brand                             |                                   |                                    |                                 |                       |             |                             |                           |
| > Payment                           |                                   |                                    |                                 |                       |             |                             |                           |
| > WealthManagement                  |                                   |                                    |                                 |                       |             |                             |                           |
| > WALLET                            |                                   |                                    |                                 |                       |             |                             |                           |
| > OTHERMODULE                       |                                   |                                    |                                 |                       |             |                             |                           |
| > File Upload                       |                                   |                                    |                                 |                       |             |                             |                           |
| > ForexDeal                         |                                   |                                    |                                 |                       |             |                             |                           |
| > Origination                       |                                   |                                    |                                 |                       |             |                             |                           |
| > ServiceRequest                    |                                   |                                    |                                 |                       |             |                             |                           |
| > Common                            |                                   |                                    |                                 |                       |             |                             |                           |
| Previous Save Cancel                |                                   |                                    |                                 |                       |             |                             |                           |
|                                     |                                   |                                    |                                 |                       |             |                             |                           |
|                                     |                                   |                                    |                                 |                       |             |                             |                           |
|                                     | Copyright © 2006, 2020, Oracle an | id/or its affiliates. All rights r | eserved.   Security Information | Terms and Conditions  |             |                             |                           |

System Configuration – Dynamic Module - Common

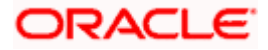

| Field Name<br>Batch Redirection<br>Host Port |                                 | Description                                                                                                    |
|----------------------------------------------|---------------------------------|----------------------------------------------------------------------------------------------------|
|                                              |                                 | Specify the host port number for the batch redirection.                                                                   |
| nost                                         | Pon                             | <b>Note</b> : It should be left blank except for IDCS where it should be OHS Host and Port, e.g. host: port (mum00c:2222) |
| •                                            | In the Batch                    | Redirection Host Port field, enter the host port number.                                                                  |
| ۲                                            | OR<br>Click <b>Previo</b><br>OR | o save the entered details.<br><b>us</b> to go to the previous screen.<br>I to cancel the transaction.                    |
|                                              |                                 | s message along with the reference number and status appea                                                                |

• The success message along with the reference number and status appears. Click **OK** to complete the process.

# 4.1 System Configuration – View and Edit

Using this option the system administrator can view and edit the system configuration details that have already been created.

 The System Administrator logs in to the application using valid login credentials. The System Configuration screen along with details as setup for multi entity appears. If the setup is multi-entity enabled, then the system will display the entity details and the same can be edited.

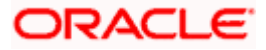

| System Configuratio              | on                           |                          |  |   |
|----------------------------------|------------------------------|--------------------------|--|---|
| Does your setup has Multi Entity | () Yes No                    |                          |  |   |
| Does your setup has data sharing | Yes No                       |                          |  |   |
| Entity Id                        | Entity Name                  | Time Zone                |  |   |
|                                  | FCR 11.7 EOD Branch          | (GMT0:00) Africa/Abidjan |  | Ø |
| OBDXBU4                          | UBS 14.3 AT3 Branch OBCL     | (GMT+5:30) Asia/Calcutta |  | Ø |
| OBDXBU6                          | OBPM HEL Branch 14.3         | (GMT0:00) Africa/Abidjan |  | Ø |
| OBDXBU9                          | FCR 11.8 9999 Branch         | (GMT+5:30) Asia/Calcutta |  | Ø |
| OBDXBU8                          | UBS 14.3 AT3 Branch for OBLN | (GMT+5:30) Asia/Calcutta |  | Ø |
|                                  | OBTF 14.4 000 OBDXBU12       | (GMT+5:30) Asia/Calcutta |  | Ø |
|                                  | OBTFPM 14.4 OBDXBU13         | (GMT+5:30) Asia/Calcutta |  | Ø |
| OBDXBU14                         | Third Party1                 | (GMT0:00) Africa/Abidjan |  | Ø |
| OBDX_BU                          | UBS 14.3 AT3 Branch          | (GMT+5:30) Asia/Calcutta |  | Ø |
|                                  | UBS 14.4 HEL Branch          | (GMT+5:30) Asia/Calcutta |  | Ø |
| OBDXBU16                         | UBS 14.4 AT3 Branch          | (GMT+5:30) Asia/Calcutta |  | Ø |
|                                  | OBPM HEL Branch 14.2         | (GMT+5:30) Asia/Calcutta |  | Ø |
|                                  | UBS 14.3 AT3 OBDXBU11        | (GMT+5:30) Asia/Calcutta |  | Ø |
|                                  | Third Party                  | (GMT+5:30) Asia/Calcutta |  | Ø |
|                                  | OBTFPM 14.3                  | (GMT+5:30) Asia/Calcutta |  | Ø |
|                                  | RPM 14.4                     | (GMT0:00) Africa/Abidjan |  | Ø |
| Add entity Continue Cancel       |                              |                          |  |   |

## **System Configuration - Multi Entity**

- Click  $\checkmark$  against the respective entity to edit the details i.e. Entity Name and Time Zone.
- Click 💾 to save the entity details.
- Click Continue. The <u>System Configuration Basic Details</u> screen with mapped entities appear.
- Select the entity for which you wish to edit the system configuration details.

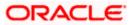

# 4.1.1 System Configuration - Basic Details – View and Edit

Using this option System Administrator can view the maintained basic details and also edit the required details.

To view and edit the basic details:

### System Configuration - Basic Details - View

|                             |               |                     |                               |                                                  |                               | ATN                                       | I/Branch       | English     | V UBS 14.3                  | 3 AT3 Branch                |
|-----------------------------|---------------|---------------------|-------------------------------|--------------------------------------------------|-------------------------------|-------------------------------------------|----------------|-------------|-----------------------------|-----------------------------|
| 🕼 futura                    | bank          |                     |                               |                                                  |                               |                                           |                | Q E         | Welcome, S<br>Last login 05 | Sam David 🔨<br>May 07:40 PM |
| System Co                   | onfiguratio   | on                  |                               |                                                  |                               |                                           |                |             |                             |                             |
| < DXBU13                    | Third Party1  | UBS 14.3 AT3 Branch | UBS 14.4 HEL Branch           | UBS 14.4 AT3 Branch                              | OBPM HEL Branch 14.2          | UBS 14.3 AT3 OBD                          | XBU11          | Third Party | OBTFPM 14.3                 | RI >                        |
| Select Host                 |               | Oracle FLEXCUB      | E Universal Banking 1         |                                                  |                               |                                           |                |             |                             |                             |
| Entity : UBS                | 14.4 HEL Bran | ch                  |                               |                                                  |                               |                                           |                |             |                             |                             |
| 🕢 Basic 🛛                   | Details       |                     |                               | mum00boa.in.oracle.com<br>mum00boa.in.oracle.com |                               | /eb Server Port<br>pplication Server Port | 18777<br>13003 |             |                             |                             |
| ⊘ Host D                    | etails        |                     |                               |                                                  |                               |                                           |                |             |                             |                             |
| 🕢 Bank D                    | etails        |                     |                               |                                                  |                               |                                           |                |             |                             |                             |
| ⊘ Branch                    | Details       |                     |                               |                                                  |                               |                                           |                |             |                             |                             |
| ⊘ Curren                    | cy Payments   |                     |                               |                                                  |                               |                                           |                |             |                             |                             |
| ⊘ SMTP                      |               |                     |                               |                                                  |                               |                                           |                |             |                             |                             |
| O Third Party Configuration |               |                     |                               |                                                  |                               |                                           |                |             |                             |                             |
| 🕗 Dynam                     | ic Module     |                     |                               |                                                  |                               |                                           |                |             |                             |                             |
| Edit                        | ancel         |                     |                               |                                                  |                               |                                           |                |             |                             |                             |
|                             |               |                     |                               |                                                  |                               |                                           |                |             |                             |                             |
|                             |               | Co                  | opyright © 2006, 2020, Oracle | and/or its affiliates. All rights re             | served.   Security Informatio | n   Terms and Conditions                  |                |             |                             |                             |

- Select the **Host System** for which you wish to view the system configuration details and edit as required.
- Click Edit to edit the Basic Details. The System Configuration Basic Details screen appears in editable form.

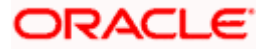

ATM/Branch English V UBS 14.3 AT3 Branch V Q Welcome, Sam David Last login 05 May 07:40 PM ∃ lip futura bank System Configuration X DXBU13 Third Party1 UBS 14.3 AT3 Branch UBS 14.4 HEL Branch UBS 14.4 AT3 Branch OBPM HEL Branch 14.2 UBS 14.3 AT3 OBDXBU11 Third Party OBTFPM 14.3 RI > Select Host Oracle FLEXCUBE Universal Banking 1. Entity : UBS 14.4 HEL Branch Web Server Host Web Server Port mum00boa.in.oracle.com 18777 Basic Details Application Server Host mum00boa.in.oracle.com Application Server Port 13003 ⊘ Host Details 🕗 Bank Details Branch Details ⊘ Currency Payments SMTP O Third Party Configuration 🕗 Dynamic Module Save Cancel Copyright © 2006, 2020, Oracle and/or its affiliates. All rights reserved. | Security Information | Terms and Conditions

### System Configuration - Basic Details - Edit

#### **Field Description**

| Field Name              | Description                                                          |
|-------------------------|----------------------------------------------------------------------|
| Web Server Host         | Displays the web server host details and available for edit.         |
| Web Server Port         | Displays the port of the web server and available for edit.          |
| Application Server Host | Displays the application server host details and available for edit. |
|                         |                                                                      |

Application Server Port Displays the port of the application server and available for edit.

- In the Web Server Host field, edit the address of the web server if required.
- In the **Web Server Port** field, edit the port number of the web server if required.
- In the Application Server Host field, edit the host name of the application server if required.
- In the **Application Server Port** field, edit the port number of the application server port if required.

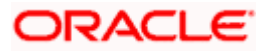

- Click Save to save the changes. OR
   Click Cancel to cancel the transaction.
- The System Configuration Basic Details Review screen appears. Verify the details, and click Confirm.
  - OR Click **Cancel** to cancel the transaction. OR

Click the Host Details, Bank Details, Branch Details, SMTP, Third Party Configuration or Dynamic Module tabs to view and edit the respective details if required.

• The screen with success message along with the reference number and status appears. Click **OK** to complete the transaction.

# 4.1.2 System Configuration - Host Details - View and Edit

Using this option System Administrator can view the maintained host details and also edit the required details.

### To view and edit the host details:

• Click on **System Configuration** option on the dashboard and navigate to the host details tab. The default option is '**View**'

| Host | Details - | · View |
|------|-----------|--------|
|------|-----------|--------|

| E Of tura bank   System Configuration                                                                                                    |                                     |                                  |                                      |                                | ATM/Branch            | English     | ✓ UBS 14.3    | 3 AT3 Branch 🔌              |
|----------------------------------------------------------------------------------------------------|-------------------------------------|----------------------------------|--------------------------------------|--------------------------------|-----------------------|-------------|---------------|-----------------------------|
| NRU1         Third Partyl         UB 14 A AT3 Branch         UB 14 A AT3 Branch         OBPM HEL Branch 14.2         UB 14 A AT3 OBDXBU11         Third Party         OETFPM 14.3         R           Select Hold         Oracle FLEXCUBEU Universal Banking 1 <td>🗏 🕼 futura bank</td> <td></td> <td></td> <td></td> <td></td> <td>Q E</td> <td>Last login 05</td> <td>Sam David 🗸<br/>May 07:40 PM</td>                                                                                                    | 🗏 🕼 futura bank                     |                                  |                                      |                                |                       | Q E         | Last login 05 | Sam David 🗸<br>May 07:40 PM |
| Select Host       Oracle FLEXCUBE Universal Banking 1         Entity: UBS 14.4 HEL Branch       Host Name       UBS       Host Version       14.4         Image: Basic Details       Gateway /P       WhfOOmle       Port       7203         Image: Host Details       Gateway /P       UBS       Host Version       14.4         Image: Bank Details       Gateway /P       UBS       Port       7203         Image: Bank Details       Image: Bank Details       Image: Bank Details       Image: Bank Details       Image: Bank Details         Image: SmTP       SmTP       Image: Bank Details       Image: Bank Details       Imag                                                                         | System Configuration                |                                  |                                      |                                |                       |             |               |                             |
| Select Host       Oracle FLEXCUBE Universal Banking 1         Entrity: UBS 14.4 HEL Branch       Host Name       UBS       Host Version       14.4         Image: Basic Details       Gaeway /P       WhfOOmle       Port       7203         Image: Host Details       Image: Bank Details       Image: Bank Details       Image: Bank Details       Image: Bank Details         Image: Bank Details       Image: Bank Details       Image: Bank Details       Image: Bank Details       Image: Bank Details         Image: SmTP       Image: SmTP </td <td></td> <td></td> <td></td> <td></td> <td></td> <td></td> <td></td> <td></td>                                    |                                     |                                  |                                      |                                |                       |             |               |                             |
| Entity: UBS 14.4 HEL Branch         Image: Basic Details       Host Name       UBS       Host Version       14.4         Image: Basic Details       Gateway IP       whf00mle       Port       7203         Image: Bank Details       Image: Bank Details       Image: Bank Deta | CXBU13 Third Party1 UBS 14.3 AT3 Br | UBS 14.4 HEL Branch              | UBS 14.4 AT3 Branch                  | OBPM HEL Branch 14.2           | UBS 14.3 AT3 OBDXBU11 | Third Party | OBTFPM 14.3   | RF >                        |
| Image: Name Gateway IP UBS whit Version 14.4   Image: Operation Channel Version 12.3   Port 7203                                                                                                    | Select Host Oracle FLEXC            | CUBE Universal Banking 1         |                                      |                                |                       |             |               |                             |
| Image: Basic Details   Image: Basic Details                                                                                                    | Entity : UBS 14.4 HEL Branch        |                                  |                                      |                                |                       |             |               |                             |
| <ul> <li>Bank Details</li> <li>Branch Details</li> <li>Currency Payments</li> <li>SMTP</li> <li>Third Party Configuration</li> <li>Dynamic Module</li> </ul>                                                                                                    | Sasic Details                       | Gateway IP                       | whf00mle                             |                                |                       |             |               |                             |
| <ul> <li>Branch Details</li> <li>Currency Payments</li> <li>SMTP</li> <li>Third Party Configuration</li> <li>Dynamic Module</li> </ul>                                                                                                    | Host Details                        |                                  |                                      |                                |                       |             |               |                             |
| Currency Payments SMTP Third Party Configuration Dynamic Module                                                                                                    | Sank Details                        |                                  |                                      |                                |                       |             |               |                             |
| SMTP       Third Party Configuration       Dynamic Module                                                                                                    | Branch Details                      |                                  |                                      |                                |                       |             |               |                             |
| Third Party Configuration     Dynamic Module                                                                                                    | Currency Payments                   |                                  |                                      |                                |                       |             |               |                             |
| Dynamic Module                                                                                                    | Ø SMTP                              |                                  |                                      |                                |                       |             |               |                             |
|                                                                                                    | Third Party Configuration           |                                  |                                      |                                |                       |             |               |                             |
| Edit Cancel                                                                                                    | O Dynamic Module                    |                                  |                                      |                                |                       |             |               |                             |
|                                                                                                    | Edit Cancel                         |                                  |                                      |                                |                       |             |               |                             |
|                                                                                                    |                                     |                                  |                                      |                                |                       |             |               |                             |
| Copyright @ 2006, 2020, Oracle and/or Its affiliates. All rights reserved.   Security Information   Terms and Conditions                                                                                                    |                                     | Copyright © 2006, 2020, Oracle a | and/or its affiliates. All rights re | served.   Security Information | Terms and Conditions  |             |               |                             |

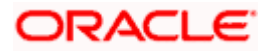

Click Edit to edit the Host Details. The System Configuration - Host Details screen appears in editable form. • appears OR Click Cancel to cancel the transaction.

#### Host Details – Edit

|                                     |                                    |                                    |                                 | ATM/Branch               | Engli      | sh 🏏 UBS             | 14.3 AT3 Brand                  |
|-------------------------------------|------------------------------------|------------------------------------|---------------------------------|--------------------------|------------|----------------------|---------------------------------|
| 🕼 futura bank                       |                                    |                                    |                                 |                          | Q          | Welcom<br>Last login | e, Sam Davic<br>05 May 07:40 PN |
| system Configuration                |                                    |                                    |                                 |                          |            |                      |                                 |
| DXBU13 Third Party1 UBS 14.3 AT3 Br | anch UBS 14.4 HEL Branch           | UBS 14.4 AT3 Branch                | OBPM HEL Branch 14.2            | UBS 14.3 AT3 OBDXBU11    | Third Part | y OBTFPM 14.         | 3 RI 🗲                          |
| Select Host Oracle FLEXC            | CUBE Universal Banking 1           |                                    |                                 |                          |            |                      |                                 |
| Entity : UBS 14.4 HEL Branch        |                                    |                                    |                                 |                          |            |                      |                                 |
| Ø Basic Details                     | Host Name                          | UBS                                |                                 | ost Version              | 14.4       |                      | $\sim$                          |
|                                     | Gateway IP                         | whf00mle                           | Po                              | ort                      | 7203       |                      |                                 |
| Host Details                        | Channel<br>Check Host Availability | IB                                 |                                 |                          |            |                      |                                 |
| ⊘ Bank Details                      | oncorriotrivandonity               |                                    |                                 |                          |            |                      |                                 |
| ⊘ Branch Details                    |                                    |                                    |                                 |                          |            |                      |                                 |
| O Currency Payments                 |                                    |                                    |                                 |                          |            |                      |                                 |
| ⊘ SMTP                              |                                    |                                    |                                 |                          |            |                      |                                 |
| O Third Party Configuration         |                                    |                                    |                                 |                          |            |                      |                                 |
| O Dynamic Module                    |                                    |                                    |                                 |                          |            |                      |                                 |
|                                     |                                    |                                    |                                 |                          |            |                      |                                 |
| Save                                |                                    |                                    |                                 |                          |            |                      |                                 |
|                                     |                                    |                                    |                                 |                          |            |                      |                                 |
|                                     | Copyright © 2006, 2020, Oracle ar  | ıd/or its affiliates. All rights r | eserved.   Security Information | n   Terms and Conditions |            |                      |                                 |

## **Field Description**

| Field Name   | Description                                                                                                    |
|--------------|----------------------------------------------------------------------------------------------------|
| Host Name    | Displays the host name defined for the channel banking platform.                                                                  |
| Host Version | Displays the host version defined for the channel platform and available for edit. The user can select the version from the list. |
| Gateway IP   | Displays the Gateway IP of the selected host system and available for edit.                                                       |
| Port         | Displays the port number of the host system and available for edit.                                                               |
| Channel      | Displays the channel to access the application.                                                                                   |

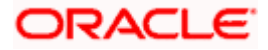

| Field I                    | Name            | Description                                                                                                    |
|----------------------------|-----------------|----------------------------------------------------------------------------------------------------|
| Check Host<br>Availability |                 | Click to check the Host availability for the new details entered.                                                                                |
| ٠                          | From the        | Host Version list, select the version of the host, if required.                                                                                  |
| ٠                          | In the Ga       | ateway IP field, edit the gateway IP address of the host.                                                                                        |
| ٠                          | In the Po       | rt field, edit the port number of the server.                                                                                                    |
| ٠                          | In the Ch       | annel field, edit the channel to access the application.                                                                                         |
| •                          |                 | <b>Check Host Availability</b> link to check the host availability. The message or ul testing appears.                                           |
| ٠                          | OR              | <b>ve</b> to save the changes.<br><b>ncel</b> to cancel the transaction.                                                                         |
| ٠                          | and click<br>OR | tem Configuration - Host Details - Review screen appears. Verify the details,<br>Confirm.<br>hcel to cancel the transaction.                     |
|                            |                 | Basic Details, Bank Details, Branch Details, SMTP, Third Party Configuration or Module tabs to view and edit the respective details if required. |
| •                          | The scre        | en with success message along with the reference number and status appears.                                                                      |

• The screen with success message along with the reference number and status appears. Click **OK** to complete the transaction.

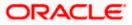

# 4.1.3 System Configuration - Bank Details - View and Edit

Using this option System Administrator maintains the bank details. These details once defined can be viewed and edited using this transaction.

### To view and edit the bank details:

• Click on **System Configuration** option on the dashboard and navigate to the bank details tab. The default option is '**View**'.

### **Bank Details - View**

Γ

|                                               |                                  |                                      |                            | ATN                                                  | //Branch              | English `      |                              | 3 AT3 Branch 🗡              |
|-----------------------------------------------|----------------------------------|--------------------------------------|----------------------------|------------------------------------------------------|-----------------------|----------------|------------------------------|-----------------------------|
| 🗏 🕼 futura bank                               |                                  |                                      |                            |                                                      |                       | q, P           | BB Welcome,<br>Last login 05 | Sam David 🗸<br>May 07:40 PM |
| System Configuration                          |                                  |                                      |                            |                                                      |                       |                |                              |                             |
| XBU13 Third Party1 UBS 14.3 AT3 Bra<br>DXBU13 | uBS 14.4 HEL Branch              | UBS 14.4 AT3 Branch                  | OBPM HEL Branch 14         | .2 UBS 14.3 AT3 OBD                                  | XBU11                 | Third Party    | OBTFPM 14.3                  | RI >                        |
| Select Host Oracle FLEXC                      | UBE Universal Banking 1          |                                      |                            |                                                      |                       |                |                              |                             |
| Entity : UBS 14.4 HEL Branch                  |                                  |                                      |                            |                                                      |                       |                |                              |                             |
| 🕢 Basic Details                               | Bank Name<br>Address Line 1      | 011<br>ZIG BANK<br>–                 |                            | Bank Group Code<br>Bank Short Name<br>Address Line 2 | ZIGGRP<br>ZIG<br>Test |                |                              |                             |
| Host Details                                  |                                  | Test<br>8756754                      |                            | Country<br>Allowed Account Types                     |                       | ventional 🗹    | ] Islamic                    |                             |
| ⊘ Bank Details                                | Bank Currency                    | EUR                                  |                            |                                                      | 🗹 Recu                | irring Deposit |                              |                             |
| Ø Branch Details                              |                                  |                                      |                            |                                                      |                       |                |                              |                             |
| Ourrency Payments                             |                                  |                                      |                            |                                                      |                       |                |                              |                             |
| SMTP                                          |                                  |                                      |                            |                                                      |                       |                |                              |                             |
| O Third Party Configuration                   |                                  |                                      |                            |                                                      |                       |                |                              |                             |
| O Dynamic Module                              |                                  |                                      |                            |                                                      |                       |                |                              |                             |
|                                               |                                  |                                      |                            |                                                      |                       |                |                              |                             |
| Edit Cancel                                   |                                  |                                      |                            |                                                      |                       |                |                              |                             |
|                                               |                                  |                                      |                            |                                                      |                       |                |                              |                             |
|                                               | Copyright @ 2006, 2020, Oracle i | and/or its affiliates. All rights re | served.   Security Informa | tion   Terms and Conditions                          |                       |                |                              |                             |

 Click Edit to edit the Bank Details. The System Configuration - Bank Details screen appears in editable form.

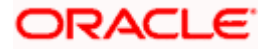

# Bank Details - Edit

| 🖗 futura bank                  |                                   |                                     |                               | ATM/Branch            |                                          | UBS 14.3 AT3 Branch  |
|--------------------------------|-----------------------------------|-------------------------------------|-------------------------------|-----------------------|------------------------------------------|----------------------|
| System Configuration           |                                   |                                     |                               |                       |                                          |                      |
| CXBU13 Third Party1 UBS 14.3 A | T3 Branch UBS 14.4 HEL Branch     | UBS 14.4 AT3 Branch                 | OBPM HEL Branch 14.2          | UBS 14.3 AT3 OBDXBU11 | Third Party                              | OBTFPM 14.3 RI >     |
| Select Host Oracle FL          | EXCUBE Universal Banking 1        |                                     |                               |                       |                                          |                      |
| Entity : UBS 14.4 HEL Branch   |                                   |                                     |                               |                       |                                          |                      |
| Basic Details                  | Bank Code                         | 011                                 | Ba                            | nk Group Code         | ZIGGRP                                   |                      |
|                                | Bank Name                         | ZIG BANK                            |                               | nk Short Name         | ZIG                                      |                      |
| ⊘ Host Details                 | Address Line 1                    | Test                                |                               | dress Line 2          | Test                                     |                      |
| Bank Details                   | Address Line 3                    | Test                                |                               | untry                 | India                                    | ~                    |
| O Balik Details                | Zip Code                          | 8756754                             | All                           | owed Account Types    | Convi                                    |                      |
| Sranch Details                 |                                   |                                     |                               |                       | <ul> <li>Islam</li> <li>Recut</li> </ul> | iic<br>rring Deposit |
| Currency Payments              | Bank Currency                     | Euro                                | ~                             |                       |                                          |                      |
| ⊘ SMTP                         |                                   |                                     |                               |                       |                                          |                      |
| O Third Party Configuration    |                                   |                                     |                               |                       |                                          |                      |
| Oynamic Module                 |                                   |                                     |                               |                       |                                          |                      |
| Save                           |                                   |                                     |                               |                       |                                          |                      |
|                                |                                   |                                     |                               |                       |                                          |                      |
|                                | Copyright © 2006, 2020, Oracle an | d/or its affiliates. All rights res | erved.   Security Information | Terms and Conditions  |                                          |                      |

# **Field Description**

| Field Name              | Description                                                            |
|-------------------------|------------------------------------------------------------------------|
| Bank Code               | Displays the bank code as defined and available for edit.              |
| Bank Group Code         | Displays the bank group code as defined and available for edit.        |
| Bank Name               | Displays the name of the bank as defined and available for edit.       |
| Bank Short Name         | Displays the short name of the bank as defined and available for edit. |
| Address - Line 1 -<br>3 | Displays the address of the bank as defined and available for edit.    |
| Country                 | Displays the country of the bank and available for edit.               |
| ZIP Code                | Displays the ZIP code of the bank.                                     |

| Field Name               | Description                                                                                       |
|--------------------------|---------------------------------------------------------------------------------------------------|
| Allowed Account<br>Types | Displays the allowed account types as defined and available for edit.<br>The options are:         |
|                          | Conventional                                                                                      |
|                          | Islamic                                                                                           |
|                          | Recurring Deposit                                                                                 |
|                          | <b>Note</b> : Recurring Deposit as an account type is not supported for FCUBS as the host system. |

Bank Currency Displays the applicable bank currency and available for edit.

- In the Bank Code field, edit the code of the bank.
- In the **Bank Group Code** field, edit the group code of the bank.
- In the **Bank Name** field, edit the name of the bank.
- In the **Bank Short Name** field, edit the short name of the bank.
- In the Address Line 1 3 field, edit the address of the bank if required.
- From the **Country** list, edit the country of the bank if required.
- In the City and ZIP Code field, edit the city/ zip code of the bank if required.
- From the **Bank Currency** list, edit the currency of the bank if required.
- Select/ de-select the Allowed Account Types check box, to edit the selection, if required.
- Click Save to save the changes. OR
   Click Cancel to cancel the transaction
  - Click **Cancel** to cancel the transaction.
- The System Configuration Bank Details Review screen appears. Verify the details, and click Confirm. OR

Click **Cancel** to cancel the transaction.

OR

Click the Basic Details, Host Details, Branch Details, SMTP, Third Party Configuration or Dynamic Module tabs to view and edit the respective details.

• The screen with success message along with the reference number and status appears. Click **OK** to complete the transaction.

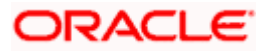

# 4.1.4 System Configuration - Branch Details - View and Edit

Using this option System Administrator maintains the branch details. These details once defined can be viewed and edited using this transaction.

#### To view and edit the branch details:

• Click on **System Configuration** option on the dashboard and navigate to the branch details tab. The default option is '**View**'.

# Branch Details – View

|              |                   |                     |                               |                                     |                                 | ATM/Branch                    | Englis      | ih ∨ UBS 14.  | 3 AT3 Branch              |
|--------------|-------------------|---------------------|-------------------------------|-------------------------------------|---------------------------------|-------------------------------|-------------|---------------|---------------------------|
| futura       | bank              |                     |                               |                                     |                                 |                               | Q           | Last login 05 | Sam David<br>May 07:40 PM |
| System C     | onfiguratio       | on                  |                               |                                     |                                 |                               |             |               |                           |
| < DXBU13     | Third Party1      | UBS 14.3 AT3 Branch | UBS 14.4 HEL Branch           | UBS 14.4 AT3 Branch                 | OBPM HEL Branch 14.2            | UBS 14.3 AT3 OBDXBU11         | Third Party | 0BTFPM 14.3   | RI >                      |
| C DABOTS     | Third Party I     | UBS 14.3 AT3 Branch | UBS 14.4 HEL Branch           | UBS 14.4 ATS Branch                 | OBPM HEL Branch 14.2            | 065 14.3 AT3 060X6011         | Third Party | OBTERM 14.3   | R                         |
| Select Host  |                   | Oracle FLEXCUB      | E Universal Banking 1         |                                     |                                 |                               |             |               |                           |
| Entity : UBS | 14.4 HEL Bran     | ch                  |                               |                                     |                                 |                               |             |               |                           |
| -            |                   |                     |                               | 011                                 |                                 | inch Code HEL                 |             |               |                           |
| 🕗 Basic D    | Details           |                     |                               | HEL<br>EUR                          |                                 | cal Currency EUR<br>gion SEPA |             |               |                           |
|              |                   |                     | Calculation Currency          | Lon                                 |                                 | Joh OLI A                     |             |               |                           |
| ⊘ Host D     | letails           |                     |                               |                                     |                                 |                               |             |               |                           |
|              |                   |                     |                               |                                     |                                 |                               |             |               |                           |
| 🕗 🛛 Bank D   | Details           |                     |                               |                                     |                                 |                               |             |               |                           |
| -            |                   |                     |                               |                                     |                                 |                               |             |               |                           |
| 🕗 Branch     | n Details         |                     |                               |                                     |                                 |                               |             |               |                           |
| () Curron    | cy Payments       |                     |                               |                                     |                                 |                               |             |               |                           |
| Curren       | cy Payments       |                     |                               |                                     |                                 |                               |             |               |                           |
| SMTP         |                   |                     |                               |                                     |                                 |                               |             |               |                           |
| 0 0          |                   |                     |                               |                                     |                                 |                               |             |               |                           |
| C Third P    | Party Configurati | 00                  |                               |                                     |                                 |                               |             |               |                           |
| 0            | arty configurat   |                     |                               |                                     |                                 |                               |             |               |                           |
| 🕗 Dynam      | nic Module        |                     |                               |                                     |                                 |                               |             |               |                           |
| 0 1,         |                   |                     |                               |                                     |                                 |                               |             |               |                           |
|              |                   |                     |                               |                                     |                                 |                               |             |               |                           |
| Edit C       | Cancel            |                     |                               |                                     |                                 |                               |             |               |                           |
|              |                   |                     |                               |                                     |                                 |                               |             |               |                           |
|              |                   |                     |                               |                                     |                                 |                               |             |               |                           |
|              |                   |                     |                               |                                     |                                 |                               |             |               |                           |
|              |                   | Ci                  | opyright © 2006, 2020, Oracle | and/or its affiliates. All rights r | eserved.   Security Information | Terms and Conditions          |             |               |                           |

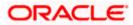

• Click Edit to edit the Branch Details. The System Configuration - Branch Details screen appears in editable form.

| Branch Details - E | Edit |
|--------------------|------|
|--------------------|------|

|                                  |                                  |                                    |                                 | ATM/Branch            | Engli      | sh 🏏 UE          | S 14.3 AT3 Branch                      |
|----------------------------------|----------------------------------|------------------------------------|---------------------------------|-----------------------|------------|------------------|----------------------------------------|
| 🕼 futura bank                    |                                  |                                    |                                 |                       | Q          | Welco<br>Last lo | ome, Sam David<br>ogin 05 May 07:40 PM |
| System Configuration             |                                  |                                    |                                 |                       |            |                  |                                        |
| DXBU13 Third Party1 UBS 14.3 AT: | 3 Branch UBS 14.4 HEL Branch     | UBS 14.4 AT3 Branch                | OBPM HEL Branch 14.2            | UBS 14.3 AT3 OBDXBU11 | Third Part | y OBTFPM         | 14.3 RF >                              |
| Select Host Oracle FL            | EXCUBE Universal Banking 1       |                                    |                                 | 11                    |            |                  |                                        |
| Entity : UBS 14.4 HEL Branch     |                                  |                                    |                                 |                       |            |                  |                                        |
| Ø Basic Details                  | Bank Code                        | 011                                |                                 | anch Code             | HEL        |                  |                                        |
|                                  | Home Branch                      | HEL                                |                                 | cal Currency          | Euro       |                  | ~                                      |
| Host Details                     | Calculation Currency             | Euro                               | ✓ <sup>Re</sup>                 | gion                  | SEPA       |                  | ~                                      |
| 🕗 Bank Details                   |                                  |                                    |                                 |                       |            |                  |                                        |
| Sranch Details                   |                                  |                                    |                                 |                       |            |                  |                                        |
| Ourrency Payments                |                                  |                                    |                                 |                       |            |                  |                                        |
| ⊘ SMTP                           |                                  |                                    |                                 |                       |            |                  |                                        |
| ⊘ Third Party Configuration      |                                  |                                    |                                 |                       |            |                  |                                        |
| O Dynamic Module                 |                                  |                                    |                                 |                       |            |                  |                                        |
|                                  |                                  |                                    |                                 |                       |            |                  |                                        |
| Save                             |                                  |                                    |                                 |                       |            |                  |                                        |
|                                  |                                  |                                    |                                 |                       |            |                  |                                        |
|                                  | Copyright © 2006, 2020, Oracle a | nd/or its affiliates. All rights r | eserved.   Security Information | Terms and Conditions  |            |                  |                                        |

# **Field Description**

| Field Name              | Description                                                          |
|-------------------------|----------------------------------------------------------------------|
| Bank Code               | Displays the unique code of the bank as defined.                     |
| Branch Code             | Displays the bank branch code as defined and available for edit.     |
| Home Branch             | Displays the home branch code as defined and available for edit.     |
| Local Currency          | Displays the local currency as defined and available for edit.       |
| Calculation<br>Currency | Displays the calculation currency as defined and available for edit. |

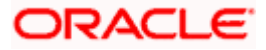

| Description                                                             |  |  |  |  |
|-------------------------------------------------------------------------|--|--|--|--|
| Displays the region of bank payments as defined and available for edit. |  |  |  |  |
| The options are:                                                        |  |  |  |  |
| • India                                                                 |  |  |  |  |
| • UK                                                                    |  |  |  |  |
| • SEPA                                                                  |  |  |  |  |
|                                                                         |  |  |  |  |

- In the **Bank Code** field, edit the code of the bank.
- In the **Branch Code** field, edit the branch code of the bank.
- In the **Home Branch** field, edit the name of the home branch of the bank.
- From the Local Currency list, select the local currency of the bank branch.
- From the **Calculation Currency** list, select the calculation currency of the bank branch.
- From the **Region** list, select the appropriate region.
- Click Save to save the changes. OR Click Cancel to cancel the transaction.
- The System Configuration Branch Details Review screen appears. Verify the details, and click Confirm.
   OR

Click **Cancel** to cancel the transaction. OR

OR

Click the Basic Details, Host Details, Bank Details, SMTP, Third Party Configuration or Dynamic Module tabs to view and edit the respective details if required.

• The screen with success message along with the reference number and status appears. Click **OK** to complete the transaction.

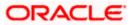

# 4.1.5 System Configuration – SMTP – View and Edit

Using this option, the system administrator maintains the SMTP configurations. These details once defined can be viewed and edited using this transaction.

### To view and edit the SMTP details:

• Click on **System Configuration** option on the dashboard and navigate to the SMTP tab. The default option is '**View**'.

### System Configuration – SMTP - View

|                              |                                                      |                                    |                                 | ATM/Branch            | English     | UBS 14.       | 3 AT3 Branch              |
|------------------------------|------------------------------------------------------|------------------------------------|---------------------------------|-----------------------|-------------|---------------|---------------------------|
| 🕼 futura bank                |                                                      |                                    |                                 |                       | Q (         | Last login 05 | Sam David<br>May 07:40 PM |
| System Configuration         |                                                      |                                    |                                 |                       |             |               |                           |
|                              |                                                      |                                    |                                 |                       |             |               |                           |
| CXBU13 Third Party1 UBS 14.3 | UBS 14.4 HEL Branch                                  | UBS 14.4 AT3 Branch                | OBPM HEL Branch 14.2            | UBS 14.3 AT3 OBDXBU11 | Third Party | OBTFPM 14.3   | RI >                      |
| Select Host Oracle           | FLEXCUBE Universal Banking 1                         |                                    |                                 |                       |             |               |                           |
| Entity : UBS 14.4 HEL Branch |                                                      |                                    |                                 |                       |             |               |                           |
| Basic Details                | Server Name<br>Port                                  | internal-mail-<br>25               | router.oracle.com               |                       |             |               |                           |
| C Dable Details              | Sender Email Address                                 |                                    | ERALD_ME@oracle.com             |                       |             |               |                           |
| Host Details                 | Recipient Email Address<br>Authentication Required : |                                    |                                 |                       |             |               |                           |
|                              | Username                                             |                                    |                                 |                       |             |               |                           |
| ⊘ Bank Details               | Password                                             |                                    |                                 |                       |             |               |                           |
| 🔗 Branch Details             |                                                      |                                    |                                 |                       |             |               |                           |
| O Currency Payments          |                                                      |                                    |                                 |                       |             |               |                           |
| ⊘ SMTP                       |                                                      |                                    |                                 |                       |             |               |                           |
| O Third Party Configuration  |                                                      |                                    |                                 |                       |             |               |                           |
| O Dynamic Module             |                                                      |                                    |                                 |                       |             |               |                           |
|                              |                                                      |                                    |                                 |                       |             |               |                           |
| Edit Cancel                  |                                                      |                                    |                                 |                       |             |               |                           |
|                              |                                                      |                                    |                                 |                       |             |               |                           |
|                              |                                                      |                                    |                                 |                       |             |               |                           |
|                              | Copyright © 2006, 2020, Oracle an                    | d/or its affiliates. All rights re | eserved.   Security Information | Terms and Conditions  |             |               |                           |

Click Edit to edit the dynamic module SMTP details. The System Configuration – SMTP screen appears in editable form.

System Configuration – SMTP Edit

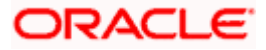

| futura bank System Configuration     System Third Party1 UBS 14.3 AT3 Br | anch UBS 14.4 HEL Branch<br>UBE Universal Banking 1 | UBS 14.4 AT3 Branch               | OBPM HEL Branch 14.2           | UBS 14.3 AT3 OBDXBU11 | C, (        | Welcome, S<br>Last login 05 | Sam David<br>May 07:40 PM |
|--------------------------------------------------------------------------|-----------------------------------------------------|-----------------------------------|--------------------------------|-----------------------|-------------|-----------------------------|---------------------------|
| DXBU13 Third Party1 UBS 14.3 AT3 Br                                      |                                                     | UBS 14.4 AT3 Branch               | OBPM HEL Branch 14.2           | UBS 14.3 AT3 OBDXBU11 | Third Party |                             |                           |
|                                                                          |                                                     | UBS 14.4 AT3 Branch               | OBPM HEL Branch 14.2           | UBS 14.3 AT3 OBDXBU11 | Third Party |                             |                           |
|                                                                          | UBE Universal Banking 1                             |                                   |                                |                       |             | OBTFPM 14.3                 | RI >                      |
| elect Host Oracle FLEXC                                                  |                                                     |                                   |                                |                       |             |                             |                           |
| Entity : UBS 14.4 HEL Branch                                             |                                                     |                                   |                                |                       |             |                             |                           |
| ⊘ Basic Details                                                          | Server Name                                         |                                   | -router.oracle.com             |                       |             |                             |                           |
|                                                                          | Sender Email Address                                | 25                                |                                |                       |             |                             |                           |
| Host Details                                                             | Recipient Email Address                             | OBPAIert_EIV                      | IERALD_ME@oracle.com           |                       |             |                             |                           |
| 🕗 Bank Details                                                           | Authentication Required :                           |                                   |                                |                       |             |                             |                           |
| Sranch Details                                                           | Username<br>Password<br>Send Test Email             |                                   |                                |                       |             |                             |                           |
| O Currency Payments                                                      |                                                     |                                   |                                |                       |             |                             |                           |
| ⊘ SMTP                                                                   |                                                     |                                   |                                |                       |             |                             |                           |
| ⊘ Third Party Configuration                                              |                                                     |                                   |                                |                       |             |                             |                           |
| O Dynamic Module                                                         |                                                     |                                   |                                |                       |             |                             |                           |
| Save Cancel                                                              |                                                     |                                   |                                |                       |             |                             |                           |
|                                                                          | Copyright © 2006, 2020, Oracle an                   | d/or its affiliates. All rights o | eserved   Security Information | Terms and Conditions  |             |                             |                           |

| Field Name              | Description                                                 |
|-------------------------|-------------------------------------------------------------|
| Server Name             | Displays the name of the server and available for edit.     |
| Port                    | Displays the port number and available for edit.            |
| Sender Email Address    | Displays the sender email address and available for edit    |
| Recipient Email Address | Displays the recipient email address and available for edit |
| Authentication Required | Select the check box, if authentication is required.        |
| Username                | Edit the username, if required.                             |
| Password                | Edit the password if required.                              |

• In the Server Name field, edit the name of the mail server if required.

• In the Port field, edit the port number if required.

- In the Sender Email Address, edit the email address of the sender if required.
- In the Recipient Email Address, edit the email address of the recipient if required.

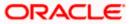

- In the **Username**, edit the user name if required.
- In the **Password** field, edit the password if required.
- Click the Send Test Email link to send a test mail. The message of successful testing appears.
- Click Save to save the changes.
   OR
   Click Cancel to cancel the transaction.
- The **System Configuration SMTP Review** screen appears. Verify the details, and click Confirm.

OR Click **Cancel** to cancel the transaction. OR Click the Basic Details, Host Details, Bank Details, Branch Details, Third Party Configuration or Dynamic Module tabs to view and edit the respective details if required.

• The screen with success message along with the reference number and status appears. Click **OK** to complete the transaction.

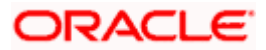

## 4.1.6 System Configuration - Third Party Configuration - View and Edit

Using this option, system administrator can edit the third party configurations details.

## To view and edit the third party configuration details:

• Click on **System Configuration** option on the dashboard and navigate to the Third Party Configurations tab. The default option is '**View**'.

System Configuration – Third Party Configurations – View

|                                       |                                                                                 |                                  |                                 | ATM/Branch            | English     | V UBS 14.3                     | AT3 Branch 🗸                |
|---------------------------------------|---------------------------------------------------------------------------------|----------------------------------|---------------------------------|-----------------------|-------------|--------------------------------|-----------------------------|
| 🗏 🕼 futura bank                       |                                                                                 |                                  |                                 |                       | Q E         | BB Welcome, S<br>Last login 05 | Sam David 🗸<br>May 07:40 PM |
| System Configuration                  |                                                                                 |                                  |                                 |                       |             |                                |                             |
|                                       | _                                                                               |                                  |                                 |                       |             |                                |                             |
| CXBU13 Third Party1 UBS 14.3 AT3 Bran | UBS 14.4 HEL Branch                                                             | UBS 14.4 AT3 Branch              | OBPM HEL Branch 14.2            | UBS 14.3 AT3 OBDXBU11 | Third Party | OBTFPM 14.3                    | RI >                        |
| Select Host Oracle FLEXCU             | IBE Universal Banking 1                                                         |                                  |                                 |                       |             |                                |                             |
| Entity : UBS 14.4 HEL Branch          |                                                                                 |                                  |                                 |                       |             |                                |                             |
| Basic Details                         | Receiver Queue Connection Fac<br>Receiver Queue<br>Sender Queue Connection Fact | ExtSystemRe<br>ory ExtSystemSe   | eceiverQueue<br>enderQCF        |                       |             |                                |                             |
| Host Details                          | Sender Queue                                                                    | ExtSystemSe                      | enderQueue                      |                       |             |                                |                             |
| Ø Bank Details                        |                                                                                 |                                  |                                 |                       |             |                                |                             |
| Ø Branch Details                      |                                                                                 |                                  |                                 |                       |             |                                |                             |
| Ourrency Payments                     |                                                                                 |                                  |                                 |                       |             |                                |                             |
| ⊘ SMTP                                |                                                                                 |                                  |                                 |                       |             |                                |                             |
| ⊘ Third Party Configuration           |                                                                                 |                                  |                                 |                       |             |                                |                             |
| Oynamic Module                        |                                                                                 |                                  |                                 |                       |             |                                |                             |
| Edit Cancel                           |                                                                                 |                                  |                                 |                       |             |                                |                             |
|                                       |                                                                                 |                                  |                                 |                       |             |                                |                             |
|                                       |                                                                                 |                                  |                                 |                       |             |                                |                             |
|                                       | Copyright © 2006, 2020, Oracle and                                              | /or its affiliates. All rights r | eserved.   Security Information | Terms and Conditions  |             |                                |                             |

• Click Edit to edit the Third Party Configuration. The System Configuration –Third Party Configuration screen appears in editable form.

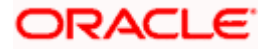

| ≡ @futura bank                         |                                                   |                            |                                 | ATM/Branch            | Englisi<br>Q | h ∨ UBS 14.3 AT3 Branch ∨<br>♥ Welcome, Sam David ↓<br>Last login 05 May 07:40 PM |
|----------------------------------------|---------------------------------------------------|----------------------------|---------------------------------|-----------------------|--------------|-----------------------------------------------------------------------------------|
| System Configuration                   |                                                   |                            |                                 |                       |              |                                                                                   |
| CXBU13 Third Party1 UBS 14.3 AT3 Breat | nch UBS 14.4 HEL Branch UBS                       | 14.4 AT3 Branch            | OBPM HEL Branch 14.2            | UBS 14.3 AT3 OBDXBU11 | Third Party  | OBTFPM 14.3 RI                                                                    |
| Select Host Oracle FLEXC               | JBE Universal Banking 1                           |                            |                                 |                       |              |                                                                                   |
| Entity : UBS 14.4 HEL Branch           |                                                   |                            |                                 |                       |              |                                                                                   |
| ⊘ Basic Details                        | Receiver Queue Connection Factory                 | ExtSystemRe                |                                 |                       |              |                                                                                   |
|                                        | Receiver Queue<br>Sender Queue Connection Factory |                            | eceiverQueue                    |                       |              |                                                                                   |
| Host Details                           | Sender Queue                                      | ExtSystemSe<br>ExtSystemSe |                                 |                       |              |                                                                                   |
| ⊘ Bank Details                         | Send Test Email                                   |                            |                                 |                       |              |                                                                                   |
| O Branch Details                       |                                                   |                            |                                 |                       |              |                                                                                   |
| Ourrency Payments                      |                                                   |                            |                                 |                       |              |                                                                                   |
| ⊘ SMTP                                 |                                                   |                            |                                 |                       |              |                                                                                   |
| O Third Party Configuration            |                                                   |                            |                                 |                       |              |                                                                                   |
| Ø Dynamic Module                       |                                                   |                            |                                 |                       |              |                                                                                   |
| Save                                   |                                                   |                            |                                 |                       |              |                                                                                   |
|                                        |                                                   |                            |                                 |                       |              |                                                                                   |
|                                        | Copyright © 2006, 2020, Oracle and/or its         | s affiliates. All rights r | eserved.   Security Information | Terms and Conditions  |              |                                                                                   |

System Configuration – Third Party Configuration – Edit

### **Field Description**

| Field Name                           | Description                                                                                                    |
|--------------------------------------|----------------------------------------------------------------------------------------------------|
| Receiver Queue<br>Connection Factory | Displays the JNDI name of the receiver connection factory which is created inside Receiver JMS module and available for edit.                                           |
| Receiver Queue                       | Displays the JNDI name of the receiver queue (destination used for receiving the message from external host) created in the receiver JMS module and available for edit. |
| Sender Queue<br>Connection Factory   | Displays the JNDI name of the sender connection factory, which is created inside Sender JMS module and available for edit                                               |
| Sender Queue                         | Displays the JNDI name of the sender queue created in the Sender JMS module and available for edit.                                                                     |

- In the Receiver Queue Connection Factory field, edit the value if required.
- In the **Receiver Queue** field, edit the value if required.
- In the Sender Queue Connection Factory field, edit the value if required.
- In the **Sender Queue** field, edit the value if required.

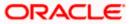

- Click Save to save the changes. OR
   Click Cancel to cancel the transaction.
- The System Configuration Third Party Configuration Review screen appears. Verify the details, and click Confirm. OR
  - Click **Cancel** to cancel the transaction.
  - OR

Click the Basic Details, Host Details, Bank Details, Branch Details, SMTP or Dynamic Modules tabs to view and edit the respective details.

• The screen with success message along with the reference number and status appears. Click **OK** to complete the transaction.

# 4.1.7 System Configuration – Dynamic Module

The dynamic modules corresponding to the selected host, which is required to run the application are defined and configured by system administrator.

The modules are included depending on the type of host selected.

Following modules are configured:

- Brand
- Account
- Payments
- WealthManagement
- Wallet
- Other Module
- File Upload
- Forex Deal
- Origination
- Service Request
- Common

## 4.1.8 System Configuration – Dynamic Module – Brand - View and Edit

Using this option, the system administrator maintains the Brand module configurations. These configurations once defined can be viewed and edited.

### To view and edit the Brand module details:

 Click on System Configuration option on the dashboard and navigate to the dynamic module – Brand tab. The default option is 'View'.

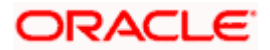

| Gfutura hanl:                                     |                    |                                             |                     |                                        | ATM/Branch            | English<br>Q, D |                           | 3 AT3 Branch<br>Sam David |
|---------------------------------------------------|--------------------|---------------------------------------------|---------------------|----------------------------------------|-----------------------|-----------------|---------------------------|---------------------------|
| i futura bank                                     |                    |                                             |                     |                                        |                       |                 | Kelcome,<br>Last login 05 | May 07:40 PM              |
| System Configuratio                               | 'n                 |                                             |                     |                                        |                       |                 |                           |                           |
| CXBU13 Third Party1                               | UBS 14.3 AT3 Brand | b UBS 14.4 HEL Branch                       | UBS 14.4 AT3 Branch | OBPM HEL Branch 14.2                   | UBS 14.3 AT3 OBDXBU11 | Third Party     | OBTFPM 14.3               | RI 🗲                      |
| Select Host                                       | Oracle FLEXCU      | 3E Universal Banking 1                      |                     |                                        |                       |                 |                           |                           |
| Entity : UBS 14.4 HEL Brand                       | :h                 |                                             |                     |                                        |                       |                 |                           |                           |
| Basic Details                                     |                    | Content Server URL<br>Content Publisher URL |                     | 0655:8003/digx/v1<br>0655:8003/digx/v1 |                       |                 |                           |                           |
| Host Details                                      |                    |                                             |                     |                                        |                       |                 |                           |                           |
| 🖉 Bank Details                                    |                    |                                             |                     |                                        |                       |                 |                           |                           |
| 🔗 Branch Details                                  |                    |                                             |                     |                                        |                       |                 |                           |                           |
| Ourrency Payments                                 |                    |                                             |                     |                                        |                       |                 |                           |                           |
| SMTP                                              |                    |                                             |                     |                                        |                       |                 |                           |                           |
| O Third Party Configuration                       | 'n                 |                                             |                     |                                        |                       |                 |                           |                           |
| <ul> <li>Dynamic Module</li> <li>Brand</li> </ul> |                    |                                             |                     |                                        |                       |                 |                           |                           |
| > Payment                                         |                    |                                             |                     |                                        |                       |                 |                           |                           |
| > WealthManagement                                |                    |                                             |                     |                                        |                       |                 |                           |                           |
| > WALLET                                          |                    |                                             |                     |                                        |                       |                 |                           |                           |
| > OTHERMODULE                                     |                    |                                             |                     |                                        |                       |                 |                           |                           |
| > File Upload                                     |                    |                                             |                     |                                        |                       |                 |                           |                           |
| > ForexDeal                                       |                    |                                             |                     |                                        |                       |                 |                           |                           |
| > Origination                                     |                    |                                             |                     |                                        |                       |                 |                           |                           |
| > ServiceRequest                                  |                    |                                             |                     |                                        |                       |                 |                           |                           |
| > Common                                          |                    |                                             |                     |                                        |                       |                 |                           |                           |
| Edit Cancel                                       |                    |                                             |                     |                                        |                       |                 |                           |                           |
| ouncer                                            |                    |                                             |                     |                                        |                       |                 |                           |                           |
|                                                   |                    |                                             |                     |                                        |                       |                 |                           |                           |

System Configuration – Dynamic Module – Brand View

• Click Edit to edit the Dynamic Module – Brand. The System Configuration - Dynamic Module – Brand screen appears in editable form.

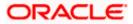

|                                      |                                   |                                   |                                 | ATM/Branch            | English     | ✓ UBS 14.3      | AT3 Branch                  |
|--------------------------------------|-----------------------------------|-----------------------------------|---------------------------------|-----------------------|-------------|-----------------|-----------------------------|
| E 🕼 futura bank                      |                                   |                                   |                                 |                       | Q E         | Last login 05   | Sam David 、<br>May 07:40 PM |
| System Configuration                 |                                   |                                   |                                 |                       |             |                 |                             |
| CXBU13 Third Party1 UBS 14.3 AT3 Bra | UBS 14.4 HEL Branch               | UBS 14.4 AT3 Branch               | OBPM HEL Branch 14.2            | UBS 14.3 AT3 OBDXBU11 | Third Party | OBTFPM 14.3     | Ri 🗲                        |
| Select Host Oracle FLEXCU            | JBE Universal Banking 1           |                                   |                                 |                       |             |                 |                             |
|                                      | Ĵ                                 |                                   |                                 |                       |             |                 |                             |
| Entity : UBS 14.4 HEL Branch         | Content Server URL                | http://ofss31                     | 0655:8003/digx/v1 <sup>Co</sup> | ntent Publisher URL   | http://of   | ss310655:8003/d | liax/v1                     |
| Basic Details                        |                                   |                                   |                                 |                       |             |                 |                             |
| Host Details                         |                                   |                                   |                                 |                       |             |                 |                             |
| 🔗 Bank Details                       |                                   |                                   |                                 |                       |             |                 |                             |
| 🐼 Branch Details                     |                                   |                                   |                                 |                       |             |                 |                             |
| O Currency Payments                  |                                   |                                   |                                 |                       |             |                 |                             |
| ⊘ SMTP                               |                                   |                                   |                                 |                       |             |                 |                             |
| O Third Party Configuration          |                                   |                                   |                                 |                       |             |                 |                             |
| 🖉 Dynamic Module                     |                                   |                                   |                                 |                       |             |                 |                             |
| > Brand                              |                                   |                                   |                                 |                       |             |                 |                             |
| > Payment                            |                                   |                                   |                                 |                       |             |                 |                             |
| > WealthManagement                   |                                   |                                   |                                 |                       |             |                 |                             |
| > WALLET                             |                                   |                                   |                                 |                       |             |                 |                             |
| > OTHERMODULE                        |                                   |                                   |                                 |                       |             |                 |                             |
| > File Upload                        |                                   |                                   |                                 |                       |             |                 |                             |
| > ForexDeal                          |                                   |                                   |                                 |                       |             |                 |                             |
| > Origination                        |                                   |                                   |                                 |                       |             |                 |                             |
| > ServiceRequest                     |                                   |                                   |                                 |                       |             |                 |                             |
| > Common                             |                                   |                                   |                                 |                       |             |                 |                             |
|                                      |                                   |                                   |                                 |                       |             |                 |                             |
| Save                                 |                                   |                                   |                                 |                       |             |                 |                             |
|                                      |                                   |                                   |                                 |                       |             |                 |                             |
|                                      | Copyright © 2006, 2020, Oracle an | d/or its affiliates. All rights r | eserved.   Security Information | Terms and Conditions  |             |                 |                             |

System Configuration – Dynamic Module – Brand Edit

## **Field Description**

| Field Name         | Description                                                |
|--------------------|------------------------------------------------------------|
| Content Server URL | Displays the content server URL and is available for edit. |

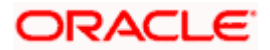

#### Field Name Description

**Content Publisher URL** Displays the content publisher URL and is available for edit.

- In the Content Server URL field, edit the web address if required.
- In the Content Publisher URL field, edit the URL defined for content publishing.
- Click Save to save the changes. OR
   Click Cancel to cancel the transaction.
- The System Configuration Dynamic Module Brand Review screen appears. Verify the details, and click Confirm. OR

Click Cancel to cancel the transaction.

OR

Click the Basic Details, Host Details, Bank Details, Branch Details, SMTP, Third Party Configuration or Dynamic Module tabs to view and edit the respective details if required.

• The screen with success message along with the reference number and status appears. Click **OK** to complete the transaction.

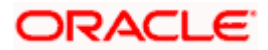

## 4.1.9 System Configuration – Dynamic Module – Account - View and Edit

Using this option, the system administrator maintains the Account module configurations. These configurations once defined can be viewed and edited.

#### To view and edit the Account module details:

 Click on System Configuration option on the dashboard and navigate to the dynamic module – Account tab. The default option is 'View'.

|                                               |               |                      |           |              |             | ATM/Branch           | English 🗸    | OB3 OBPMI                         | 4.4 HEL Bran |
|-----------------------------------------------|---------------|----------------------|-----------|--------------|-------------|----------------------|--------------|-----------------------------------|--------------|
| futura bank Sea                               | rch           |                      | Q         |              |             |                      | <u> (147</u> | Welcome, M<br>Last login 14 Oct ( |              |
| ystem Configuration                           | n             |                      |           |              |             |                      |              |                                   |              |
| 00.76.138.209 14.5 INN HEL                    | Third Party3  | IBAN-UBS HEL         | FCR 11.10 | Third Party2 | Third Party | OBPM AKD 14.4 HEL BR | UBS 14.5 ITR | Third Party1                      | Corporate    |
| elect Host C                                  | Oracle FLEXCU | BE Universal Banking | , 14 ∨    |              |             |                      |              |                                   |              |
| CRECTINGS                                     |               |                      |           |              |             |                      |              |                                   |              |
| ntity : IBAN-UBS HEL                          |               |                      |           |              |             |                      |              |                                   |              |
| ⊘ Basic Details                               |               | IBAN enabled         | FALSE     |              |             |                      |              |                                   |              |
| O Host Details                                |               |                      |           |              |             |                      |              |                                   |              |
| 🕗 Bank Details                                |               |                      |           |              |             |                      |              |                                   |              |
| <ul> <li>Branch Details</li> </ul>            |               |                      |           |              |             |                      |              |                                   |              |
| SMTP                                          |               |                      |           |              |             |                      |              |                                   |              |
| <ul> <li>Third Party Configuration</li> </ul> |               |                      |           |              |             |                      |              |                                   |              |
| Ø Dynamic Module                              |               |                      |           |              |             |                      |              |                                   |              |
| > Brand                                       |               |                      |           |              |             |                      |              |                                   |              |
| > Account                                     |               |                      |           |              |             |                      |              |                                   |              |
| > Payment                                     |               |                      |           |              |             |                      |              |                                   |              |
| > WealthManagement                            |               |                      |           |              |             |                      |              |                                   |              |
| > WALLET                                      |               |                      |           |              |             |                      |              |                                   |              |
| > OTHERMODULE                                 |               |                      |           |              |             |                      |              |                                   |              |
| > File Upload                                 |               |                      |           |              |             |                      |              |                                   |              |
| > ForexDeal                                   |               |                      |           |              |             |                      |              |                                   |              |
| > Origination                                 |               |                      |           |              |             |                      |              |                                   |              |
| > ServiceRequest                              |               |                      |           |              |             |                      |              |                                   |              |
| > Common                                      |               |                      |           |              |             |                      |              |                                   |              |
|                                               |               |                      |           |              |             |                      |              |                                   |              |
| Edit Cancel                                   |               |                      |           |              |             |                      |              |                                   |              |
|                                               |               |                      |           |              |             |                      |              |                                   |              |
|                                               |               |                      |           |              |             |                      |              |                                   |              |

### System Configuration – Dynamic Module – Account View

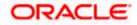

| Field<br>Name | Description                                                                                                    |
|---------------|----------------------------------------------------------------------------------------------------|
| IBAN          | Displays whether the IBAN is enabled or not.                                                                                                    |
| Enabled       | As a part the Day 0 configuration, the system administrator have been provided<br>with an option to set up the flag to support the IBAN display across all OBDX<br>screens in place of the internal Current & Savings Account number of the<br>customer. This configuration is provided at the bank level. Once enabled, OBDX<br>screens displays the IBAN instead of an account number (Current & Savings<br>Account only) provided necessary support is available in each module. |

• Click Edit to edit the Dynamic Module – Account. The System Configuration - Dynamic Module – Account screen appears in editable form.

| E 🕼 futura bank 🛛                  | iearch        |                      | Q         |              |             |                      | <u></u> 147  | Welcome, M<br>Last login 14 Oct | lustufa Gari 🧹 |
|------------------------------------|---------------|----------------------|-----------|--------------|-------------|----------------------|--------------|---------------------------------|----------------|
| ystem Configurati                  | on            |                      |           |              |             |                      |              | Lust login in oct               | 03.22 P.M      |
| 00.76.138.209 14.5 INN HEL         | Third Party3  | IBAN-UBS HEL         | FCR 11.10 | Third Party2 | Third Party | OBPM AKD 14.4 HEL BR | UBS 14.5 ITR | Third Party1                    | Corporate E    |
| elect Host                         | Oracle FLEXCU | BE Universal Banking | g 14 🗸    |              |             |                      |              |                                 |                |
|                                    |               |                      |           |              |             |                      |              |                                 |                |
| Entity : IBAN-UBS HEL              |               |                      | FALSE     |              |             |                      |              |                                 |                |
| <ul> <li>Basic Details</li> </ul>  |               | IBAN enabled         |           |              |             |                      |              |                                 |                |
| Host Details                       |               |                      |           |              |             |                      |              |                                 |                |
| 🕗 Bank Details                     |               |                      |           |              |             |                      |              |                                 |                |
| 😔 Branch Details                   |               |                      |           |              |             |                      |              |                                 |                |
| SMTP                               |               |                      |           |              |             |                      |              |                                 |                |
| O Third Party Configuration        | in            |                      |           |              |             |                      |              |                                 |                |
| <ul> <li>Dynamic Module</li> </ul> |               |                      |           |              |             |                      |              |                                 |                |
| > Brand                            |               |                      |           |              |             |                      |              |                                 |                |
| > Account                          |               |                      |           |              |             |                      |              |                                 |                |
| > Payment                          |               |                      |           |              |             |                      |              |                                 |                |
| > WealthManagement                 |               |                      |           |              |             |                      |              |                                 |                |
| > WALLET                           |               |                      |           |              |             |                      |              |                                 |                |
| > OTHERMODULE                      |               |                      |           |              |             |                      |              |                                 |                |
| > File Upload                      |               |                      |           |              |             |                      |              |                                 |                |
| > ForexDeal                        |               |                      |           |              |             |                      |              |                                 |                |
| > Origination                      |               |                      |           |              |             |                      |              |                                 |                |
| > ServiceRequest                   |               |                      |           |              |             |                      |              |                                 |                |
| > Common                           |               |                      |           |              |             |                      |              |                                 |                |
|                                    |               |                      |           |              |             |                      |              |                                 |                |
| Save                               |               |                      |           |              |             |                      |              |                                 |                |
|                                    |               |                      |           |              |             |                      |              |                                 | C              |
|                                    |               |                      |           |              |             |                      |              |                                 | C              |

System Configuration – Dynamic Module – Account Edit

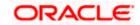

#### **Field Description**

| Field<br>Name | Description                                                                                                    |
|---------------|----------------------------------------------------------------------------------------------------|
| IBAN          | Displays whether the IBAN is enabled or not and available for edit.                                                                                          |
| Enabled       | As a part the Day 0 configuration, the system administrator have been provided with an option to set up the flag to support the IBAN display across all OBDX |

- As a part the Day 0 configuration, the system administrator have been provided with an option to set up the flag to support the IBAN display across all OBDX screens in place of the internal Current & Savings Account number of the customer. This configuration is provided at the bank level. Once enabled, OBDX screens displays the IBAN instead of an account number (Current & Savings Account only) provided necessary support is available in each module.
- In the **IBAN Enabled** field, edit the value if required.
  - Click **Save** to save the changes. OR Click **Cancel** to cancel the transaction.
- The **System Configuration Dynamic Module Account Review** screen appears. Verify the details, and click Confirm.

OR

•

Click **Cancel** to cancel the transaction.

OR

Click the Basic Details, Host Details, Bank Details, Branch Details, SMTP, Third Party Configuration or Dynamic Module tabs to view and edit the respective details if required.

• The screen with success message along with the reference number and status appears. Click **OK** to complete the transaction.

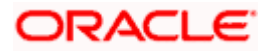

# 4.1.10 System Configuration – Dynamic Module - Payment – View and Edit

Using this option, system administrator can edit the payment module details.

## To view and edit the Dynamic Module - Payment details:

• Click on **System Configuration** option on the dashboard and navigate to the dynamic module – Payment tab. The default option is '**View**'.

|               |                   |                      |                                                                  |                         |                         | ATM/Brand             | TO NOT TO NOT STATE |              | .3 AT3 Branc                |
|---------------|-------------------|----------------------|------------------------------------------------------------------|-------------------------|-------------------------|-----------------------|---------------------|--------------|-----------------------------|
| futura        | bank              |                      |                                                                  |                         |                         |                       | Q E                 | Last login 0 | Sam David<br>5 May 07:40 PM |
| vstem C       | onfiguratio       | on                   |                                                                  |                         |                         |                       |                     |              |                             |
| Jotennio      | Singulatit        |                      |                                                                  |                         |                         |                       |                     |              |                             |
| < DXBU13      | Third Party1      | UBS 14.3 AT3 Branch  | UBS 14.4 HEL Branch                                              | UBS 14.4 AT3 Branch     | OBPM HEL Branch 14.2    | UBS 14.3 AT3 OBDXBU11 | Third Party         | OBTFPM 14.3  | RI >                        |
| UXBOIS        | mildrartyr        | 000 M.0 ATO Dialicit | 003 TH. FILE BIANCH                                              | 003 NUM ATS BIAICI      | OUT WITHEE DIANCIT 14.2 | 000 14.3 A13 000 0011 | minurary            | 0011110114.3 | N P                         |
| Select Host   |                   |                      | Universal Banking 1                                              |                         |                         |                       |                     |              |                             |
|               |                   | Oracle FLEXCUBE      | Universal Banking 1                                              |                         |                         |                       |                     |              |                             |
| Entity : LIRS | 14.4 HEL Bran     | ch                   |                                                                  |                         |                         |                       |                     |              |                             |
| Entity : OBS  | 14.4 FIEL Dran    |                      | Peer to Peer Payment (Code)                                      | PBPO                    |                         |                       |                     |              |                             |
| 🕗 Basic I     | Details           |                      | Internal Fund Transfer - SI (Cat                                 |                         |                         |                       |                     |              |                             |
|               |                   |                      | OBPM Instructed Currency Indi<br>Domestic Fund Transfer (Categ   |                         |                         |                       |                     |              |                             |
| Host D        | oetails           |                      | Peer to Peer External Payment                                    | (Code) P2PF             |                         |                       |                     |              |                             |
|               |                   |                      | Peer to Peer External Payment<br>(Category)                      |                         |                         |                       |                     |              |                             |
| Bank D        | Details           |                      | OBPM Domestic Draft Instrume<br>Code                             | ent DEMANDET            |                         |                       |                     |              |                             |
| ~             |                   |                      | OBPM Draft Cancellation Paym                                     | ent C                   |                         |                       |                     |              |                             |
| ⊘ Branch      | n Details         |                      | Mode<br>Peer to Peer Internal Payment                            | PFOU                    |                         |                       |                     |              |                             |
| 0             |                   |                      | (Category)<br>Payee Photo - Retail (Y/N)                         | ~                       |                         |                       |                     |              |                             |
| ⊘ Curren      | icy Payments      |                      | Max Multiple Bill Payment Limi                                   |                         |                         |                       |                     |              |                             |
| 0             |                   |                      | Retail Users<br>OBCL WS Version Number                           | 144                     |                         |                       |                     |              |                             |
| SMTP          |                   |                      | OBPM Domestic Draft Network                                      | Code INS_ISSUE          |                         |                       |                     |              |                             |
| C Third P     | Party Configurati |                      | OBPM Domestic India Save<br>Template?                            | И                       |                         |                       |                     |              |                             |
|               | Party Configurati | Un                   | OBPM Domestic India Fund Tra<br>Payment Method                   | ansfer TRA              |                         |                       |                     |              |                             |
| 🕗 Dynam       | nic Module        |                      | Self Fund Transfer - SI (Catego                                  | y) OUPA                 |                         |                       |                     |              |                             |
| J ognan       |                   |                      | Domestic Fund Transfer - NEFT<br>(Category)                      | OUPA                    |                         |                       |                     |              |                             |
| > Brand       | t .               |                      | Domestic Fund Transfer - RTGS<br>(Code)                          | OPFD                    |                         |                       |                     |              |                             |
|               |                   |                      | (Code)<br>Claim Payment URL                                      | http://mum0             | Oboa:18777/index.html?  | homeComponent=claim-  | oayment-            |              |                             |
| > Paym        | nent              |                      | Retail Service charges enabled                                   | (Y/N) N                 | nomeModule=claim-payr   | ment&menuNavigationAv | ailable=false       |              |                             |
|               |                   |                      | SEPA Direct Debit Payments - S<br>(Category)                     |                         |                         |                       |                     |              |                             |
| > Wealt       | thManagement      |                      | Process payment to next worki                                    | ng day Y                |                         |                       |                     |              |                             |
| > WALL        | ET                |                      | enabled (Y/N)<br>Domestic Fund Transfer - RTGS                   | S-SI OPFD               |                         |                       |                     |              |                             |
| > WALL        |                   |                      | (Code)<br>OBPM Host code                                         | HOST1                   |                         |                       |                     |              |                             |
| > OTHE        | RMODULE           |                      | SEPA Credit Payment - SI (Code                                   | e) SOPC                 |                         |                       |                     |              |                             |
| ,             |                   |                      | Network suggestion (Y/N)<br>OBPM WS Version Number               | Y<br>144                |                         |                       |                     |              |                             |
| > File U      | pload             |                      | OBPM Domestic India Prefunde                                     |                         |                         |                       |                     |              |                             |
|               | Star (2514)       |                      | Payments?<br>SEPA Credit Payment (Categor                        | COPC                    |                         |                       |                     |              |                             |
| > Forex       | Deal              |                      | Internal Fund Transfer (Code)                                    | BKOP                    |                         |                       |                     |              |                             |
|               |                   |                      | OBPM International Fund Trans<br>Network Code                    |                         |                         |                       |                     |              |                             |
| > Origir      | nation            |                      | Domestic Fund Transfer (Code                                     | OPEX<br>FCAT            |                         |                       |                     |              |                             |
|               |                   |                      | OBPM Source Code<br>OBPM Domestic Fund Transfer                  |                         |                         |                       |                     |              |                             |
| > Servi       | ceRequest         |                      | for Network 2<br>Max Multiple Transfer Limit for                 |                         |                         |                       |                     |              |                             |
|               |                   |                      | Users                                                            |                         |                         |                       |                     |              |                             |
| > Com         | mon               |                      | Peer to Peer Payment (Categor<br>Self Fund Transfer With Forex I |                         |                         |                       |                     |              |                             |
|               |                   |                      | (Code)<br>Domestic Fund Transfer - RTGS                          |                         |                         |                       |                     |              |                             |
|               |                   |                      | (Category)                                                       |                         |                         |                       |                     |              |                             |
|               |                   |                      | Bill Payment (Category)<br>OBPM Domestic Draft Paymen            | FCOK                    |                         |                       |                     |              |                             |
|               |                   |                      | Max. Invalid Attemps - Security                                  | PIN 5                   |                         |                       |                     |              |                             |
|               |                   |                      | OBPM User Id<br>OBPM International Draft Netw                    | FCATOP<br>ork INS_ISSUE |                         |                       |                     |              |                             |
|               |                   |                      | Code                                                             |                         |                         |                       |                     |              |                             |
|               |                   |                      | OBPM International Draft Paym<br>Type                            | ient I                  |                         |                       |                     |              |                             |
|               |                   |                      | UPI Request Money Max. Expir<br>Period (in days)                 | y 30                    |                         |                       |                     |              |                             |
|               |                   |                      | International Draft (Code)                                       | MCKP                    |                         |                       |                     |              |                             |
|               |                   |                      | SEPA Direct Debit Payments - 5<br>(Category)                     | COCC                    |                         |                       |                     |              |                             |

#### System Configuration - Dynamic Module – Payment - View

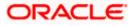

|             | Demostic Dund Zerrafer, OL MITT                                      | OUPA                                                                                                    |
|-------------|----------------------------------------------------------------------|----------------------------------------------------------------------------------------------------|
|             | Domestic Fund Transfer - SI - NEFT<br>(Category)                     | UUPA                                                                                                    |
|             | Enable Upcoming Payment Check                                        | N                                                                                                    |
|             | (Y/N)                                                                | OOPC                                                                                                    |
|             | SEPA Credit Payment (Code)<br>Payee Photo - Corporate (Y/N)          | Y                                                                                                    |
|             | GLAccountNumber                                                      | 131120006                                                                                                    |
|             | OBPM Source code                                                     | INTBANKING                                                                                                    |
|             | Multi-currency Support (Y/N)                                         | Y                                                                                                    |
|             | OBPM Host Port Number                                                | 7203                                                                                                    |
|             | OBPM Payment Transaction Type<br>Inward                              |                                                                                                    |
|             | Internal Fund Transfer - SI (Code)                                   | ВКОР                                                                                                    |
|             | SEPA Credit Payment - SI (Category)                                  | OUPA                                                                                                    |
|             | OBPM Self Fund Transfer Network                                      | BOOK                                                                                                    |
|             | Code<br>External Fund Transfer (Category)                            | OUPA                                                                                                    |
|             | OBPM Host IP Address                                                 | whf00mle                                                                                                    |
|             | External Payment Redirection URL                                     | http://mum00boa:18777/home.html?module=home&homeComponent=external-payment-                                                                                                    |
|             |                                                                      | dashboard&homeModule=external-payment                                                                                                    |
|             | P2PRETRYCOUNT                                                        | 3<br>48                                                                                                    |
|             | Enable payee edit in hours after<br>payee creation or modification . |                                                                                                    |
|             | Self Fund Transfer (Code)                                            | BKOP                                                                                                    |
|             | Domestic Fund Transfer - SI - NEFT                                   | OPFC                                                                                                    |
|             | (Code)<br>Max Multiple Bill Payment Limit for                        | 5                                                                                                    |
|             | Corporate Users                                                      | u de la companya de la companya de la |
|             | Domestic Fund Transfer - NEFT                                        | OPFC                                                                                                    |
|             | (Code)                                                               | 5500                                                                                                    |
|             | OBPM SEPA Direct Debit Network<br>Code                               | SDCO                                                                                                    |
|             | Peer to Peer Internal Payment (Code)                                 | PBKT                                                                                                    |
|             | OBPM SEPA Credit Fund Transfer                                       | STEP2                                                                                                    |
|             | Network Code                                                         | BPAT                                                                                                    |
|             | Bill Payment (Code)<br>Self Fund Transfer With Forex Deal            | OPFX                                                                                                    |
|             | (Category)                                                           |                                                                                                    |
|             | OBPM Domestic Fund Transfer Code                                     | TARGET2                                                                                                    |
|             | for Network 1                                                        | 5                                                                                                    |
|             | Number Of Days To Check Upcoming<br>Payment                          | 5                                                                                                    |
|             | SEPA Direct Debit Payments (Code)                                    | SOUC                                                                                                    |
|             | OBPM Payment Transaction Type                                        | 0                                                                                                    |
|             | Outward<br>OBPM Home Branch Code                                     | HEL                                                                                                    |
|             | Domestic Fund Transfer - RTGS - SI                                   | OUPA                                                                                                    |
|             | (Category)                                                           |                                                                                                    |
|             | Max. No. of Split Bill Contributors                                  | 10                                                                                                    |
|             | Corporate Service charges enabled                                    | N                                                                                                    |
|             | (Y/N)<br>Internal Fund Transfer (Category)                           | OUPA                                                                                                    |
|             | International Fund Transfer (Code)                                   | FTOC                                                                                                    |
|             | OBPM Internal Fund Transfer                                          | BOOK                                                                                                    |
|             | Network Code                                                         | 2                                                                                                    |
|             | Claim Money Link Expiry(days)                                        | 3<br>BKOP                                                                                                    |
|             | External Fund Transfer<br>SEPA Direct Debit Payments - SI            | SOUC                                                                                                    |
|             | (Code)                                                               |                                                                                                    |
|             | Max Multiple Transfer Limit for                                      | 5                                                                                                    |
|             | Corporate Users                                                      | OUPA                                                                                                    |
|             | Self Fund Transfer (Category)<br>OBPM International Draft Instrument | OUPA<br>MNGROHK                                                                                                    |
|             | Code                                                                 |                                                                                                    |
|             | OBPM Domestic India Fund Transfer                                    | INFSC                                                                                                    |
|             | Clearing System Id Code                                              | OPFX                                                                                                    |
|             | Internal Transfer With Forex Deal<br>(Category)                      | VITA                                                                                                    |
|             | International Fund Transfer With                                     | FTOC                                                                                                    |
|             | Forex Deal (Code)                                                    | RKOF                                                                                                    |
|             | Internal Fund Transfer With Forex<br>Deal (Code)                     | BKOF                                                                                                    |
|             | Self Fund Transfer - SI (Code)                                       | ВКОР                                                                                                    |
|             |                                                                      |                                                                                                    |
|             |                                                                      |                                                                                                    |
| Edit Cancel |                                                                      |                                                                                                    |
|             |                                                                      |                                                                                                    |
|             |                                                                      |                                                                                                    |
|             |                                                                      |                                                                                                    |
|             |                                                                      |                                                                                                    |
|             | Copyright © 2006, 2020, Oracle and/or its a                          | ffiliates. All rights reserved.   Security Information   Terms and Conditions                                                                                                    |

• Click Edit to edit the Dynamic Module – Payment. The System Configuration - Dynamic Module – Payment screen appears in editable form.

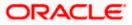

|                                       |                     |                     |                                                     |                     |                                   | ATM/Branch                                          | English     | UBS 14.3      | 3 AT3 Branch                |
|---------------------------------------|---------------------|---------------------|-----------------------------------------------------|---------------------|-----------------------------------|-----------------------------------------------------|-------------|---------------|-----------------------------|
| 🕼 futura                              | a bank              |                     |                                                     |                     |                                   |                                                     | Qt          | Last login 05 | Sam David -<br>May 07:40 PM |
| System C                              | Configuratio        | on                  |                                                     |                     |                                   |                                                     |             |               |                             |
| < DXBU13                              | Third Party1        | UBS 14.3 AT3 Branch | UBS 14.4 HEL Branch                                 | IS 14.4 AT3 Branch  | OBPM HEL Branch 1                 | 4.2 UBS 14.3 AT3 OBDXBU11                           | Third Party | OBTFPM 14.3   | RI 📏                        |
| Select Host                           |                     | Oracle FLEXCUBE     | Universal Banking 1                                 |                     |                                   |                                                     |             |               |                             |
| Entity : UBS                          | 14.4 HEL Bran       | ch                  |                                                     |                     |                                   |                                                     |             |               |                             |
| 🕢 Basic I                             | Details             |                     | Peer to Peer Payment (Code)                         | PBPO                |                                   | Internal Fund Transfer - SI (Category               | OUPA        |               |                             |
| 0 540.01                              | betano              |                     | OBPM Instructed Currency Indicate                   | n T                 |                                   | Domestic Fund Transfer (Category)                   | OUPA        | OUPA          |                             |
| 🕢 Host 🛙                              | Details             |                     | Peer to Peer External Payment (Co                   | <sup>de)</sup> P2PF |                                   | Peer to Peer External Payment<br>(Category)         | PFOU        |               |                             |
|                                       |                     |                     | OBPM Domestic Draft Instrument<br>Code              | DEMANDFT            | -                                 | OBPM Draft Cancellation Payment<br>Mode             | с           |               |                             |
| 🕗 Bank 🛛                              | 🕗 Bank Details      |                     | Peer to Peer Internal Payment<br>(Category)         | PFOU                |                                   | Payee Photo - Retail (Y/N)                          | Υ           |               |                             |
| 🕢 Branch                              | h Details           |                     | Max Multiple Bill Payment Limit for<br>Retail Users | 5                   |                                   | OBCL WS Version Number                              | 144         |               |                             |
|                                       |                     |                     | OBPM Domestic Draft Network Co                      | de INS_ISSUE        |                                   | OBPM Domestic India Save<br>Template?               | Ν           |               |                             |
| <ul> <li>Currency Payments</li> </ul> |                     |                     | OBPM Domestic India Fund Transf<br>Payment Method   | er TRA              |                                   | Self Fund Transfer - SI (Category)                  | OUPA        | OUPA          |                             |
| 0                                     |                     |                     | Domestic Fund Transfer - NEFT                       | OUPA                |                                   | Domestic Fund Transfer - RTGS<br>(Code)             | OPFD        |               |                             |
| ⊘ SMTP                                |                     |                     | (Category)<br>Claim Payment URL                     | http://mum          | 00boa:18777/index.ł               | (Code)<br>Retail Service charges enabled (Y/N)      | N           |               |                             |
| ⊘ Third F                             | Party Configuration |                     | SEPA Direct Debit Payments - SI<br>(Category)       | COCC                |                                   | Process payment to next working da<br>enabled (Y/N) | y Y         |               |                             |
|                                       |                     |                     | Domestic Fund Transfer - RTGS - S                   | OPFD                |                                   | OBPM Host code                                      | HOST1       |               |                             |
| 🕗 Dynam                               | mic Module          |                     | (Code)<br>SEPA Credit Payment - SI (Code)           | SOPC                |                                   | Network suggestion (Y/N)                            | Y           |               |                             |
| > Bran                                | d                   |                     | OBPM WS Version Number                              | 144                 |                                   | OBPM Domestic India Prefunded                       | N           |               |                             |
|                                       |                     |                     | SEPA Credit Payment (Category)                      | COPC                |                                   | Payments?<br>Internal Fund Transfer (Code)          | вкор        |               |                             |
| > Paym                                | ment                |                     | OBPM International Fund Transfer<br>Network Code    | SWIFT               |                                   | Domestic Fund Transfer (Code)                       | OPEX        |               |                             |
| > Weal                                | lthManagement       |                     | OBPM Source Code                                    | FCAT                |                                   | OBPM Domestic Fund Transfer Code<br>for Network 2   | TARGE       | Т2            |                             |
|                                       |                     |                     | Max Multiple Transfer Limit for Ret                 | <sup>ail</sup> 5    |                                   | for Network 2<br>Peer to Peer Payment (Category)    | POUP        |               |                             |
| > WALI                                | LET                 |                     | Self Fund Transfer With Forex Deal                  | BKOF                | BKOF Domestic Fund Transfer - RTG |                                                     | OUPA        |               |                             |
| > 0TH                                 | ERMODULE            |                     | (Code)<br>Bill Payment (Category)                   | FCOK                |                                   | (Category)<br>OBPM Domestic Draft Payment Type      | 1           |               |                             |
| y 0111                                |                     |                     | Max. Invalid Attemps - Security PIN                 | 5                   |                                   | OBPM User Id                                        | FCATO       | _             |                             |

System Configuration - Dynamic Module - Payment - Edit

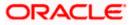

### System Configuration – HOST System as FCUBS

| > File Upload    | OBPM International Draft Network                                  | INS_ISSUE  | OBPM International Draft Payment                                     | I                           |
|------------------|-------------------------------------------------------------------|------------|----------------------------------------------------------------------|-----------------------------|
|                  | Code<br>UPI Request Money Max. Expiry                             | 30         | Type<br>International Draft (Code)                                   | МСКР                        |
| > ForexDeal      | Period (in days)<br>SEPA Direct Debit Payments - SI<br>(Category) | COCC       | Domestic Fund Transfer - SI - NEFT<br>(Category)                     | OUPA                        |
| > Origination    | Enable Upcoming Payment Check<br>(Y/N)                            | N          | SEPA Credit Payment (Code)                                           | OOPC                        |
|                  | Payee Photo - Corporate (Y/N)                                     | Y          | GLAccountNumber                                                      | 131120006                   |
| > ServiceRequest | OBPM Source code                                                  | INTBANKING | Multi-currency Support (Y/N)                                         | Y                           |
| > Common         | OBPM Host Port Number                                             | 7203       | OBPM Payment Transaction Type<br>Inward                              |                             |
|                  | Internal Fund Transfer - SI (Code)                                | ВКОР       | SEPA Credit Payment - SI (Category)                                  | OUPA                        |
|                  | OBPM Self Fund Transfer Network<br>Code                           | воок       | External Fund Transfer (Category)                                    | OUPA                        |
|                  | OBPM Host IP Address                                              | whf00mle   | External Payment Redirection URL                                     | http://mum00boa:18777/home. |
|                  | P2PRETRYCOUNT                                                     | 3          | Enable payee edit in hours after<br>payee creation or modification . | 48                          |
|                  | Self Fund Transfer (Code)                                         | ВКОР       | Domestic Fund Transfer - SI - NEFT<br>(Code)                         | OPFC                        |
|                  | Max Multiple Bill Payment Limit for<br>Corporate Users            | 5          | Domestic Fund Transfer - NEFT<br>(Code)                              | OPFC                        |
|                  | OBPM SEPA Direct Debit Network<br>Code                            | SDCO       | Peer to Peer Internal Payment (Code)                                 | PBKT                        |
|                  | OBPM SEPA Credit Fund Transfer<br>Network Code                    | STEP2      | Bill Payment (Code)                                                  | BPAT                        |
|                  | Self Fund Transfer With Forex Deal<br>(Category)                  | OPFX       | OBPM Domestic Fund Transfer Code<br>for Network 1                    | TARGET2                     |
|                  | Number Of Days To Check Upcoming<br>Payment                       | 5          | SEPA Direct Debit Payments (Code)                                    | SOUC                        |
|                  | OBPM Payment Transaction Type<br>Outward                          | 0          | OBPM Home Branch Code                                                | HEL                         |
|                  | Domestic Fund Transfer - RTGS - SI<br>(Category)                  | OUPA       | Max. No. of Split Bill Contributors                                  | 10                          |
|                  | Corporate Service charges enabled<br>(Y/N)                        | Ν          | Internal Fund Transfer (Category)                                    | OUPA                        |
|                  | International Fund Transfer (Code)                                | FTOC       | OBPM Internal Fund Transfer<br>Network Code                          | воок                        |
|                  | Claim Money Link Expiry(days)                                     | 3          | External Fund Transfer                                               | ВКОР                        |
|                  | SEPA Direct Debit Payments - SI<br>(Code)                         | SOUC       | Max Multiple Transfer Limit for<br>Corporate Users                   | 5                           |
|                  | Self Fund Transfer (Category)                                     | OUPA       | OBPM International Draft Instrument<br>Code                          | MNGRCHK                     |
|                  | OBPM Domestic India Fund Transfer<br>Clearing System Id Code      | INFSC      | Internal Transfer With Forex Deal<br>(Category)                      | OPFX                        |
|                  | International Fund Transfer With<br>Forex Deal (Code)             | FTOC       | Internal Fund Transfer With Forex<br>Deal (Code)                     | BKOF                        |
|                  | Self Fund Transfer - SI (Code)                                    | ВКОР       |                                                                      |                             |
|                  |                                                                   |            |                                                                      |                             |
| re Cancel        |                                                                   |            |                                                                      |                             |
|                  |                                                                   |            |                                                                      |                             |
|                  |                                                                   |            |                                                                      |                             |

## **Field Description**

| Field Name                                                      | Description                                                                                                    |
|-----------------------------------------------------------------|----------------------------------------------------------------------------------------------------|
| OBPM Self Fund Transfer<br>Network Code                         | Displays the network code for OBPM self fund transfer and available for edit.                                      |
| International Draft (Code)                                      | Displays the product code for international draft and available for edit.                                          |
| Peer to Peer External Payment (Code)                            | Displays the product code for peer to peer external payments and available for edit.                               |
| Enable payee edit in hours after payee creation or modification | Displays the time in hours for the payee to be enabled for modification after its creation and available for edit. |

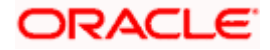

| Field Name                                   | Description                                                                                                    |
|----------------------------------------------|----------------------------------------------------------------------------------------------------|
| OBPM Host Code                               | Displays the host code for OBPM and available for edit.<br>This parameter is not required for FCUBS as the host<br>system              |
| Enable Upcoming Payment<br>Check (Y/N)       | Displays if the system needs to check for upcoming scheduled transfers (via Standing Instructions or Pay Later) due to a payee.        |
| Self Fund Transfer - SI<br>(Category)        | Displays the product category for self fund transfer with standing instructions and available for edit.                                |
| OBPM Domestic Draft Payment<br>Type          | Displays the OBPM Payment for domestic draft type of transaction and available for edit.                                               |
|                                              | This parameter is not required for FCUBS as the host system                                                                            |
| OBPM Domestic Draft Network<br>Code          | Displays the network code for OBPM domestic draft and available for edit.                                                              |
|                                              | This parameter is not required for FCUBS as the host system                                                                            |
| Bill Payment (Code)                          | Displays the product code for bill payments and available for edit.                                                                    |
| Domestic Fund Transfer (Code)                | Displays the product code for domestic fund transfer and available for edit.                                                           |
| Domestic Fund Transfer- RTGS -<br>SI (Code)  | Displays the product code for domestic fund transfer<br>with standing instructions and network type as RTGS<br>and available for edit. |
| Internal Fund Transfer - SI<br>(Category)    | Displays the product category for internal transfer with standing instructions and available for edit.                                 |
| Bill Payment (Category)                      | Displays the product category for bill payments and available for edit.                                                                |
| Self Fund Transfer with Forex<br>Deal (Code) | Displays the product code for self fund transfer with forex deal and available for edit.                                               |
| Number of Days to Check<br>Upcoming Payments | Displays the number of days within which upcoming payments are due to a payee and available for edit.                                  |
| International Fund Transfer<br>(Code)        | Displays the product code for international fund transfer transaction and available for edit.                                          |

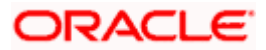

| Field Name                                   | Description                                                                                                    |
|----------------------------------------------|----------------------------------------------------------------------------------------------------|
| SEPA Direct Debit Payments -SI<br>(Category) | Displays the product category for SEPA direct debit payments with standing instructions and available for edit.                     |
| OBPM International Draft<br>Instrument Code  | Displays the instrument code for OBPM international draft and available for edit.                                                   |
|                                              | This parameter is not required for FCUBS as the host system                                                                         |
| Photo Payee - Corporate (Y/N)                | Displays whether photo upload for payee is enabled for corporate user or not and available for edit.                                |
| SEPA Direct Debit Payments -SI<br>(Category) | Displays the product category for SEPA direct debit payments with standing instructions and available for edit.                     |
| Retail Service Charge Enabled<br>(Y/N)       | Displays whether the retail service charge is enabled or not and available for edit.                                                |
| SEPA Credit Payment (Code)                   | Displays the product code for SEPA credit payments and available for edit.                                                          |
| OBPM Home Branch Code                        | Displays the code for OBPM home branch and available for edit.                                                                      |
|                                              | This parameter is not required for FCUBS as the host system                                                                         |
| OBPM International Draft<br>Payment Type     | Displays the OBPM Payment for international draft type of transaction and available for edit.                                       |
|                                              | This parameter is not required for FCUBS as the host system                                                                         |
| Domestic Fund Transfer-SI-<br>NEFT (Code)    | Displays the product code for domestic fund transfer<br>with standing instructions and network type NEFT and<br>available for edit. |
| Domestic Fund Transfer- RTGS<br>(Category)   | Displays the product category for domestic fund transfer with network type as RTGS and available for edit.                          |
| Network Suggestion (Y/N)                     | Displays whether the network suggestion is enabled or not and available for edit.                                                   |
| External Fund Transfer                       | Displays the product code/ category for external fund transfer and available for edit.                                              |
| Max. No. of Split Bill<br>Contributors       | Displays the number of users that can contribute for splitting a bill and available for edit.                                       |

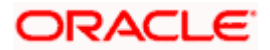

| Field Name                                  | Description                                                                                                |
|---------------------------------------------|----------------------------------------------------------------------------------------------------|
| Peer to Peer Payment (Code)                 | Displays the product code for peer to peer payments and available for edit.                                |
| Peer to Peer Internal Payment<br>(Category) | Displays the product category for peer to peer internal payments and available for edit.                   |
| Domestic Fund Transfer NEFT<br>(Category)   | Displays the product category for domestic fund transfer with network type as NEFT and available for edit. |
| SEPA Credit Payment<br>(Category)           | Displays the product category for SEPA credit payments and available for edit.                             |
| External Fund Transfer<br>(Category)        | Displays the product category for external fund transfer and available for edit.                           |
| Peer to Peer Internal Payment<br>(Code)     | Displays the product code for peer to peer internal payments and available for edit.                       |
| OBPM Instructed Currency<br>Indicator       | Displays the OBPM instructed currency indicator and available for edit.                                    |
|                                             | This parameter is not required for FCUBS as the host system                                                |
| OBPM Source Code                            | Displays the source code for OBPM and available for edit.                                                  |
|                                             | This parameter is not required for FCUBS as the host system.                                               |
| OBPM Payment -Transaction<br>Type Inward    | Displays the OBPM Payment for inward type of transaction and available for edit.                           |
|                                             | This parameter is not required for FCUBS as the host system                                                |
| OBPM Source Code                            | Displays the source code for OBPM and available for edit.                                                  |
|                                             | This parameter is not required for FCUBS as the host system.                                               |
| OBPM Domestic Draft<br>Instrument Code      | Displays the instrument code for OBPM domestic draft and available for edit.                               |
|                                             | This parameter is not required for FCUBS as the host system                                                |

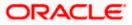

| Field Name                                                      | Description                                                                                                    |
|-----------------------------------------------------------------|----------------------------------------------------------------------------------------------------|
| OBPM International Fund<br>Transfer Network Code                | Displays the network code for OBPM international fund transfer and available for edit.                                                                                   |
|                                                                 | This parameter is not required for FCUBS as the host system                                                                                                    |
| OBPM SEPA Credit Fund<br>Transfer Network Code                  | Displays the network code for OBPM SEPA credit fund transfer and available for edit.                                                                                     |
|                                                                 | This parameter is not required for FCUBS as the host system                                                                                                    |
| Self Fund Transfer - SI(Code)                                   | Displays the product code for self fund transfer with standing instructions and available for edit.                                                                      |
| OBPM International Draft<br>Network Code                        | Displays the network code for OBPM international draft and available for edit.                                                                                           |
| OBPM Payment Transaction<br>Type Outward                        | Displays the OBPM Payment for outward type of transaction and available for edit.                                                                                        |
|                                                                 | This parameter is not required for FCUBS as the host system.                                                                                                    |
| OBPM User Id                                                    | Displays the user id for OBPM and available for edit.                                                                                                    |
|                                                                 | This parameter is not required for FCUBS as the host system.                                                                                                    |
| External Payment Redirection<br>URL                             | Displays the URL for the external payments and available for edit.                                                                                                    |
| OBPM Host IP Address                                            | Displays the host IP address for OBPM and available for<br>edit. This parameter is not required for FCUBS as the<br>host system                                          |
| International Fund Transfer with<br>Forex Deal (Code)           | Displays the product code for international fund transfer with forex deal and available for edit.                                                                        |
| Internal Transfer with Forex Deal<br>(Category)                 | Displays the product category for internal fund transfer with forex deal and available for edit.                                                                         |
| Max Invalid Attempts - Security<br>PIN                          | Displays the number of invalid attempts allowed if entering the wrong PIN and available for edit.                                                                        |
| OBPM Domestic India Fund<br>Transfer Clearing System Id<br>Code | Displays the clearing system Id code for OBPM<br>Domestic India fund transfer and available for edit.<br>This parameter is not required for FCUBS as the host<br>system. |

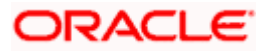

| Field Name                                        | Description                                                                                                    |
|---------------------------------------------------|----------------------------------------------------------------------------------------------------|
| OBPM Domestic India Save<br>Template?             | Displays whether the OBPM domestic India template is saved or not and available for edit.                                              |
|                                                   | This parameter is not required for FCUBS as the hos system                                                                             |
| SEPA Direct Debit Payments (Code)                 | Displays the product code for SEPA direct debi payments and available for edit.                                                        |
| Domestic Fund Transfer-SI-<br>NEFT (Category)     | Displays the product category for domestic fund transfe<br>with standing instructions and network type NEFT and<br>available for edit. |
| SEPA Credit Payment -<br>SI(Category)             | Displays the product category for SEPA credit payments with standing instructions and available for edit.                              |
| Self Fund Transfer (Code)                         | Displays the product code for self fund transfer and available for edit.                                                               |
| OBPM WS Version Number                            | Displays the version number for OBPM host Web Service and available for edit.                                                          |
| Domestic Fund Transfer<br>(Category)              | Displays the product category for domestic fund transfe<br>and available for edit.                                                     |
| Corporate Service Charge<br>Enabled (Y/N)         | Displays whether the corporate service charge is enabled or not and available for edit.                                                |
| Internal Fund Transfer with<br>Forex Deal (Code)  | Displays the product code for internal fund transfer with forex deal and available for edit.                                           |
| Internal Fund Transfer (Code)                     | Displays the product code for internal fund transfer and available for edit.                                                           |
| SEPA Direct Debit Payments SI-<br>(Code)          | Displays product code for SEPA direct debit payments<br>and available for edit.                                                        |
| UPI Request Money Max. Expiry<br>Period (in days) | Displays the number of days after which the UP request for money gets expired and available for edit.                                  |
| OBPM Host port Number                             | Displays the OBPM host port number and available fo edit.                                                                              |
|                                                   | This parameter is not required for FCUBS as the hos system                                                                             |

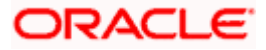

| Field Name                                             | Description                                                                                                    |
|--------------------------------------------------------|----------------------------------------------------------------------------------------------------|
| OBPM Domestic India Fund<br>Transfer Network Code      | Displays the network code for OBPM domestic India fund transfer and available for edit.                           |
|                                                        | This parameter is not required for FCUBS as the host system                                                       |
| Process payment to next working day enabled (Y/N)      | Displays whether the processing of payments for next working day is enabled or not and available for edit         |
| Domestic Fund Transfer- NEFT<br>(Code)                 | Displays the product code for domestic fund transfer with network type NEFT and available for edit.               |
| Peer to Peer External Payment<br>(Category)            | Displays the category for peer to peer external payments and available for edit.                                  |
| OBPM Draft Cancellation<br>Payment Mode                | Displays the payment mode for OBPM draft cancellation and available for edit.                                     |
|                                                        | This parameter is not required for FCUBS as the host system.                                                      |
| Peer to Peer Payment (Category)                        | Displays the product category for peer to peer payments and available for edit.                                   |
| Self Fund Transfer (Category)                          | Displays the product category for self fund transfer and available for edit.                                      |
| Claim Payment URL                                      | Displays the claim payment URL for the beneficiary to claim money and available for edit.                         |
| Max Multiple Bill Payment Limit<br>for Corporate Users | Displays the maximum number of bill payments that a corporate user can initiate in one go and available for edit. |
| Internal Fund Transfer -SI (Code)                      | Displays the product code for internal transfer with standing instructions and available for edit.                |
| Photo Payee - Retail (Y/N)                             | Displays whether payee photo upload is required for a retail user or not and available for edit.                  |
| Claim Money Link Expiry (days)                         | Displays the number of days after which the claim money link will expire and available for edit.                  |
| Self Fund Transfer with Forex<br>Deal (Category)       | Displays the product category for self fund transfer with forex deal and available for edit.                      |
| Internal Fund Transfer(Category)                       | Displays the product category for internal fund transfer and available for edit.                                  |

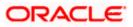

| Field Name                                          | Description                                                                                                    |
|-----------------------------------------------------|----------------------------------------------------------------------------------------------------|
| OBCL WS Version Number                              | Displays the version number for OBCL host Web Service and available for edit.                                                              |
| OBPM Domestic India Prefunded<br>Payments?          | Displays whether there is a prefunded payments for OBPM domestic India and available for edit.                                             |
|                                                     | This parameter is not required for FCUBS as the host system.                                                                               |
| OBPM Internal Fund Transfer<br>Network Code         | Displays the network code for OBPM internal fund transfer and available for edit                                                           |
|                                                     | .This parameter is not required for FCUBS as the host system                                                                               |
| OBPM Domestic India Fund<br>Transfer Payment Method | Displays the mode of fund transfer and payment method for OBPM domestic India and available for edit.                                      |
|                                                     | This parameter is not required for FCUBS as the host system.                                                                               |
| Domestic Fund Transfer- RTGS<br>(Code)              | Displays the product code for domestic fund transfer with network type as RTGS and available for edit.                                     |
| Max Multiple Transfer Limit for<br>Corporate Users  | Displays the maximum number of fund transfer that a corporate user can initiate in one go and available for edit.                          |
| Max Multiple Transfer Limit for<br>Retail Users     | Displays the maximum number of fund transfer that a retail user can initiate in one go and available for edit.                             |
| Domestic Fund Transfer RTGS -<br>SI (Category)      | Displays the product category for domestic fund transfer<br>with standing instructions and network type as RTGS<br>and available for edit. |
| Max Multiple Bill Payment Limit<br>for Retail Users | Displays the maximum number of bill payments that a retail user can initiate in one go and available for edit.                             |
| OBPM SEPA Direct Debit<br>Network Code              | Displays network code for OBPM SEPA direct debit and available for edit.                                                                   |
|                                                     | This parameter is not required for FCUBS as the host system.                                                                               |
| SEPA Credit Payment -SI (Code)                      | Displays the product code for SEPA credit payments with standing instructions and available for edit.                                      |

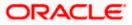

**Note**: The fields appearing in the System Configuration – Dynamic Module – Payments tab depends on the settings done at the back end and is dynamic in nature.

- Edit the required Payments detail.
- Click Save to save the changes.
   OR
   OR

Click **Cancel** to cancel the transaction.

 The System Configuration - Dynamic Module – Payment - Review screen appears. Verify the details, and click Confirm. OR

Click Cancel to cancel the transaction. OR

Click the Basic Details, Host Details, Bank Details, Branch Details, SMTP, Third Party Configuration or Dynamic Module tabs to view and edit the respective details if required.

• The screen with success message of saving the system configuration along with the status appears. Click **OK** to complete the transaction.

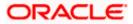

## 4.1.11 System Configuration – Dynamic Module – Wallet - View and Edit

Using this option, the system administrator maintains the Wallet module configurations. These configurations once defined can be viewed and edited.

#### To view and edit the Wallet module details:

• Click on **System Configuration** option on the dashboard and navigate to the Dynamic module – Wallet tab. The default option is '**View**'.

| ∃ ripfutura bar     | nk          |                    |                              |                                         |                                 | ATM/B                              |               | ish VUBS 14    | Sam David<br>May 07:40 PM |
|---------------------|-------------|--------------------|------------------------------|-----------------------------------------|---------------------------------|------------------------------------|---------------|----------------|---------------------------|
| System Config       | guratio     | n                  |                              |                                         |                                 |                                    |               |                |                           |
| ✓ DXBU13 Third      | d Party1    | UBS 14.3 AT3 Brand | UBS 14.4 HEL Bran            | ch UBS 14.4 AT3 Branch                  | OBPM HEL Branch 14.2            | UBS 14.3 AT3 OBDXB                 | U11 Third Par | ty OBTFPM 14.3 | RI 🗲                      |
| Select Host         |             | Oracle FLEXCUE     | BE Universal Banking 1       |                                         |                                 |                                    |               |                |                           |
| Entity : UBS 14.4 H | IEL Branc   | h                  |                              |                                         |                                 |                                    |               |                |                           |
| ⊘ Basic Details     |             |                    | Account Class<br>Branch Code | WALLET<br>999                           |                                 | cation Code C<br>/C Check Required | 3B<br>N       |                |                           |
| Host Details        |             |                    |                              |                                         |                                 |                                    |               |                |                           |
| ⊘ Bank Details      |             |                    |                              |                                         |                                 |                                    |               |                |                           |
| ⊘ Branch Detail:    | Is          |                    |                              |                                         |                                 |                                    |               |                |                           |
| ⊘ Currency Pay      | ments       |                    |                              |                                         |                                 |                                    |               |                |                           |
| Ø SMTP              |             |                    |                              |                                         |                                 |                                    |               |                |                           |
| O Third Party Co    | onfiguratio | n                  |                              |                                         |                                 |                                    |               |                |                           |
| Ø Dynamic Mod       | dule        |                    |                              |                                         |                                 |                                    |               |                |                           |
| > Brand             |             |                    |                              |                                         |                                 |                                    |               |                |                           |
| > Payment           |             |                    |                              |                                         |                                 |                                    |               |                |                           |
| > WealthMana        | agement     |                    |                              |                                         |                                 |                                    |               |                |                           |
| > WALLET            |             |                    |                              |                                         |                                 |                                    |               |                |                           |
| > OTHERMOD          | OULE        |                    |                              |                                         |                                 |                                    |               |                |                           |
| > File Upload       |             |                    |                              |                                         |                                 |                                    |               |                |                           |
| > ForexDeal         |             |                    |                              |                                         |                                 |                                    |               |                |                           |
| > Origination       |             |                    |                              |                                         |                                 |                                    |               |                |                           |
| > ServiceRequ       | uest        |                    |                              |                                         |                                 |                                    |               |                |                           |
| > Common            |             |                    |                              |                                         |                                 |                                    |               |                |                           |
|                     |             |                    |                              |                                         |                                 |                                    |               |                |                           |
| Edit Cancel         |             |                    |                              |                                         |                                 |                                    |               |                |                           |
|                     |             |                    |                              |                                         |                                 |                                    |               |                |                           |
|                     |             |                    | Copyright © 2006, 2020, Ora  | cle and/or its affiliates. All rights i | eserved.   Security Information | I   Terms and Conditions           |               |                |                           |

System Configuration – Dynamic Module – Wallet View

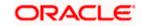

• Click Edit to edit the Dynamic Module – Wallet. The System Configuration - Dynamic Module – Wallet screen appears in editable form.

| 🖗 futur      |                   |                    |                              |                     |                      |                                   | Q E         | BB Welcome,<br>Last login 05 | Sann David<br>May 07:40 PN |
|--------------|-------------------|--------------------|------------------------------|---------------------|----------------------|-----------------------------------|-------------|------------------------------|----------------------------|
| ystem (      | Configuratio      | on                 |                              |                     |                      |                                   |             |                              |                            |
| CXBU13       | Third Party1      | UBS 14.3 AT3 Branc | UBS 14.4 HEL Branch          | UBS 14.4 AT3 Branch | OBPM HEL Branch 14.2 | UBS 14.3 AT3 OBDXBU11             | Third Party | OBTFPM 14.3                  | Rf 📏                       |
| Select Host  |                   | Oracle FLEXCUB     | E Universal Banking 1        |                     |                      |                                   |             |                              |                            |
| Entity : UBS | 14.4 HEL Bran     | ch                 |                              |                     |                      |                                   |             |                              |                            |
| ⊘ Basic      | Details           |                    | Account Class<br>Branch Code | WALLET              |                      | ication Code<br>/C Check Required | GB<br>N     |                              |                            |
| ⊘ Host       | Details           |                    |                              |                     |                      |                                   |             |                              |                            |
| ⊘ Bank       | Details           |                    |                              |                     |                      |                                   |             |                              |                            |
| ⊘ Brand      | h Details         |                    |                              |                     |                      |                                   |             |                              |                            |
| ⊘ Curre      | ncy Payments      |                    |                              |                     |                      |                                   |             |                              |                            |
| SMT          | 5                 |                    |                              |                     |                      |                                   |             |                              |                            |
| ⊘ Third      | Party Configurati | on                 |                              |                     |                      |                                   |             |                              |                            |
| 🕗 Dyna       | mic Module        |                    |                              |                     |                      |                                   |             |                              |                            |
| > Brar       | ıd                |                    |                              |                     |                      |                                   |             |                              |                            |
| > Pay        | ment              |                    |                              |                     |                      |                                   |             |                              |                            |
| > Wea        | lthManagement     |                    |                              |                     |                      |                                   |             |                              |                            |
| > WAI        | .LET              |                    |                              |                     |                      |                                   |             |                              |                            |
| > OTH        | ERMODULE          |                    |                              |                     |                      |                                   |             |                              |                            |
| > File       | Upload            |                    |                              |                     |                      |                                   |             |                              |                            |
| > Fore       | exDeal            |                    |                              |                     |                      |                                   |             |                              |                            |
| > Orig       | ination           |                    |                              |                     |                      |                                   |             |                              |                            |
| > Serv       | riceRequest       |                    |                              |                     |                      |                                   |             |                              |                            |
| > Con        | nmon              |                    |                              |                     |                      |                                   |             |                              |                            |
| Save         | Cancel            |                    |                              |                     |                      |                                   |             |                              |                            |
| Save         | Cancer            |                    |                              |                     |                      |                                   |             |                              |                            |
|              |                   |                    |                              |                     |                      |                                   |             |                              |                            |

System Configuration – Dynamic Module – Wallet Edit

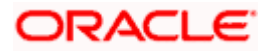

### **Field Description**

| Field Name         | Description                                                        |
|--------------------|--------------------------------------------------------------------|
| Account Class      | Displays the host system account class for wallets.                |
| Branch Code        | Displays the branch code of the wallet account.                    |
| KYC Check Required | Indicates if KYC check is required or not for wallet transactions. |
| Location Code      | Displays the location code of the wallet account.                  |

- In the Account Class field, edit the value if required.
- In the **Branch Code** field, edit the code if required.
- In the KYC Check Required field, edit the value if required.
- In the **Location Code** field, edit the code if required.
- Click Save to save the changes. OR
   Click Cancel to cancel the transaction.
- The System Configuration Dynamic Module Wallet Review screen appears. Verify the details, and click Confirm. OR Click Cancel to cancel the transaction. OR Click the Basic Details, Host Details, Bank Details, Branch Details, SMTP, Third Party

Configuration or Dynamic Module tabs to view and edit the respective details if required.

• The screen with success message along with the reference number and status appears. Click **OK** to complete the transaction.

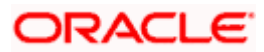

## 4.1.12 System Configuration – Dynamic Module – Other Module – View and Edit

Using this option, system administrator can view and edit the other module details.

#### To view and edit the Dynamic Module – Other Module details:

• Click on **System Configuration** option on the dashboard and navigate to the dynamic module – Other Module tab. The default option is '**View**'.

System Configuration – Dynamic Module – Other Module – View

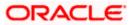

| System Configuration               | n                   |                                                              |                                       |                     |                                                                    |                                            |                            | /lay 07:40 F |
|------------------------------------|---------------------|--------------------------------------------------------------|---------------------------------------|---------------------|--------------------------------------------------------------------|--------------------------------------------|----------------------------|--------------|
| gotern oorniguratit                | /11                 |                                                              |                                       |                     |                                                                    |                                            |                            |              |
| DXBU13 Third Party1                | UBS 14.3 AT3 Branch | UBS 14.4 HEL Branch                                          | UBS 14.4 AT3 Branch OF                | BPM HEL Branch 14.3 | 2 UBS 14.3 AT3 OBD)                                                | XBU11 Third Par                            | ty OBTFPM 14.3             | RI >         |
| Select Host                        | Oracle FLEXCUBE     | Universal Banking 1                                          |                                       |                     |                                                                    |                                            |                            |              |
| Entity : UBS 14.4 HEL Bran         | ch                  |                                                              |                                       |                     |                                                                    |                                            |                            |              |
| Basic Details                      |                     | UBS                                                          | /scratch/obdx/wls/handoff/l           |                     | OBVAM Offset                                                       | 000                                        |                            |              |
| Host Details                       |                     |                                                              | OTP~R_SOFT_TOKEN~T_SC                 |                     | Transaction Code                                                   | 9003                                       |                            |              |
|                                    | 1                   | for Login                                                    | 8091                                  |                     | OBVAM No. of<br>Remitters Limit                                    | 2                                          |                            |              |
| <ul> <li>Bank Details</li> </ul>   |                     | OBVAM Transaction                                            | 000                                   |                     | Live Experience Host IP<br>Invoice Management                      | live.oraclecloud.com<br>004                | n                          |              |
| Ø Branch Details                   |                     |                                                              | whf00bdm                              |                     | Branch Code<br>OBSCF Branch Code                                   | 004                                        |                            |              |
| Ourrency Payments                  |                     | Auth Type                                                    | OTP~R_SOFT_TOKEN~T_SC                 |                     | in seconds                                                         | 60<br>OBCLPMLOANA                          | DD                         |              |
|                                    |                     | time in seconds                                              | OBCLPMBACKOFF                         |                     | OBCLPM App Id -<br>Create Loan Application<br>OBCLPM App Id - List | OBCLPMEUANA                                |                            |              |
| SMTP                               |                     | Backoffice Product<br>DBCLPM App Id - List                   | OBCLPMBUSSPRC                         |                     | Loan Products<br>OBCLPM App Id - List                              | OBCLPMMAINT                                |                            |              |
| O Third Party Configurati          | on i                | Data Segments<br>DBLM flag to consider<br>Post Sweep Balance | Y                                     |                     | Loan Purpose<br>Duration of Active<br>Program in days              | 1000                                       |                            |              |
| <ul> <li>Dynamic Module</li> </ul> |                     |                                                              | true                                  |                     | OBLM Allow Sweep on<br>Currency Holiday                            | Ν                                          |                            |              |
| > Brand                            |                     | Dracle FLEXCUBE                                              | mum00boa.in.oracle.com                |                     | IDCS OBDXClient Id<br>Associated Party User                        | SWETA                                      |                            |              |
| ·                                  |                     | Universal Banking<br>DBTE Port                               | <host ip=""></host>                   |                     | Id<br>Invoice Management                                           | OBSCFCMINST                                |                            |              |
| > Payment                          | -                   | address                                                      | mum00boa                              |                     | App Id<br>OBLM User Id                                             | OBDXADMIN2                                 |                            |              |
| > WealthManagement                 |                     |                                                              | 9502                                  |                     | FATCA Compliance<br>check required(Y/N)                            | Ν                                          |                            |              |
| > WALLET                           | 1                   | DCS Host Port                                                | 443<br>OTP~R_SOFT_TOKEN~T_SC          | FT_TOKEN~SEC_       | 요봐죠M Balance Trends                                                | 120                                        |                            |              |
| > OTHERMODULE                      |                     |                                                              | mum00bxj.in.oracle.com                |                     | Period<br>Identification Types                                     | REMOTE_CLOSE                               |                            |              |
|                                    |                     | Port                                                         | 443<br>9003                           |                     | Oracle Live Experience<br>Cloud Tenant ID<br>OBCFPM User Id        | oraclefsgbuobd×<br>BHARATH                 |                            |              |
| > File Upload                      |                     |                                                              | 50000                                 |                     | OBLM IP                                                            | 10.40.88.245                               |                            |              |
| > ForexDeal                        |                     |                                                              |                                       |                     | OBTFPM token expiry<br>time in seconds                             | 30                                         |                            |              |
| > Origination                      |                     | Application Server for<br>Dracle Banking<br>Platform         |                                       |                     | OBLM FX Rate Pickup<br>OBSCF IP<br>Corporate User                  | Offline<br>den02dud.us.ora<br>OTP~R_SOFT_T | cle.com<br>OKEN~T_SOFT_TOK | EN~SE(       |
|                                    |                     | OBCLPM IP                                                    | 10.40.73.129<br>10.40.136.68          |                     | Supported Auth Type<br>OBVAM Branch Code                           | HEL                                        |                            |              |
| > ServiceRequest                   |                     | User Id                                                      | SWETA                                 |                     | Host Server Port for<br>Oracle Financial                           | 7003                                       |                            |              |
| > Common                           |                     | OBTF IP                                                      | 7091                                  |                     | Lending and Leasing<br>Date Default                                | CURRENT                                    |                            |              |
|                                    |                     | OBCL User Id                                                 | FCATOP                                |                     | OBVAM token expiry<br>time in seconds                              | 60                                         |                            |              |
|                                    |                     | OBCLPM User Id<br>OBCFPM App Id - Read                       | OBDX1                                 |                     | OBLM Currency Rate<br>type                                         | STANDARD                                   |                            |              |
|                                    |                     | Collateral Application<br>DBCLPM App Id - Fetch              |                                       |                     | Associated Party<br>Branch Code<br>OBVAM Virtual Account           |                                            |                            |              |
|                                    |                     | Loan Products<br>DBLM Default Value for                      | Y                                     |                     | Statement Period<br>Application Server Port                        |                                            |                            |              |
|                                    |                     |                                                              | obdx-<br>tenant01.identity.c9dev0.oc9 | and au norm         | for Oracle FLEXCUBE<br>Universal Banking<br>OBLM App Id - Fetch    | LMM                                        |                            |              |
|                                    |                     |                                                              | ALWAYS                                |                     | Account Details                                                    | whf00aln                                   |                            |              |
|                                    |                     | Supported Auth Type<br>for Transactions                      | OTP~SOFT_TOKEN                        |                     | IPM Host IP address<br>OBCL Host port                              | wht00aln<br>7855                           |                            |              |
|                                    |                     |                                                              | GBP                                   |                     | FACEID IP                                                          | api.zoomauth.co                            | m                          |              |
|                                    |                     | Default Currency                                             |                                       |                     | OBLM Holiday                                                       | н                                          |                            |              |

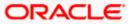

#### System Configuration – HOST System as FCUBS

| Deposit Our<br>Amount Limi     |                                    |                                                | Flag to enable SSL                            | Taise                                                                                                    |
|--------------------------------|------------------------------------|------------------------------------------------|-----------------------------------------------|----------------------------------------------------------------------------------------------------|
| OBCFPM Ap<br>Amend facili      |                                    |                                                | OBCL Source Code                              | EXTSYS                                                                                                    |
| Open Term D<br>Threshold Ar    |                                    |                                                | OBSCF Port                                    | 9003                                                                                                    |
| ELCM Host p                    |                                    |                                                |                                               | DMO                                                                                                    |
| OBCFPM Ap<br>Document Li       |                                    |                                                | Rewards Host port                             | <port></port>                                                                                                    |
| Allow Touch                    | Point Level Y                      |                                                | OBLM Checker Id                               | OBDXADMIN3                                                                                                    |
| Limit Definiti<br>UBS File Har |                                    |                                                | Currency Support In                           | true                                                                                                    |
| IP                             |                                    |                                                | Approval Rules                                |                                                                                                    |
| OBCFPM Ap<br>Revaluate Co      |                                    |                                                | OBLM Structure Appld                          | LMA                                                                                                    |
| UBS File Har<br>Port           |                                    |                                                | OBLM Branch Code                              | LMB                                                                                                    |
| Liquidity Mar                  |                                    |                                                |                                               | origination_owsm_key                                                                                             |
| Qualified (Y/<br>OBVAM User    |                                    |                                                | Key Name<br>OBTF Branch Code                  |                                                                                                    |
| IPM Host ap                    |                                    |                                                |                                               |                                                                                                    |
| name                           |                                    |                                                | Duration of future start<br>date in days.     | 180                                                                                                    |
| OBLM Balan                     |                                    |                                                | Allow Multiple Goods                          | N                                                                                                    |
| OBTF WS Ve<br>Number           | sion                               |                                                | (Y/N)<br>OBVAM Remitter                       | 0                                                                                                    |
| Host Server                    | P for 10.184.132.                  | 101                                            | Record Status                                 |                                                                                                    |
| Oracle Finan<br>Lending and    | ial                                |                                                | OBCLPM Port                                   | 8001                                                                                                    |
| Oracle Live E                  | perience oraclefsgbu               | obdx                                           | OBLM Source System                            | OBDX                                                                                                    |
| Cloud User II<br>Application S |                                    |                                                |                                               |                                                                                                    |
| for Oracle Ba                  |                                    |                                                | Limits Effective from<br>Same Day (Y/N)       | Y                                                                                                    |
| Platform<br>MO Port            | 8091                               |                                                |                                               | den02dud.us.oracle.com                                                                                           |
| Supported A                    | ith Type OTP                       |                                                | OBSCF User Id                                 | OBDX                                                                                                    |
| for Transacti<br>OBLM Defau    |                                    |                                                |                                               | 004                                                                                                    |
| selected acc                   | ount                               |                                                | OBCL Branch Code                              | HEL                                                                                                    |
| OBVAM Sour                     |                                    |                                                |                                               |                                                                                                    |
| Fetch Guara<br>from Host (Y    |                                    |                                                | Host Server IP for<br>Oracle FLEXCUBE         | whf00mle                                                                                                    |
| IDCS Connec                    | tion https                         |                                                | Universal Banking                             | 16000                                                                                                    |
| Scheme                         |                                    |                                                | IPM Host port                                 | 16000                                                                                                    |
| TD Pool Cod                    | POOL1                              |                                                | Application Server IP                         | 10.40.136.72                                                                                                    |
| Handoff File<br>FOORE          | Path for /scratch/ob               | dx/wls/handoff/FCORE                           | for Oracle Business<br>Intelligence Publisher | 10.10.100.2                                                                                                    |
| OBVAM Bala<br>Points           | nce Trends 5                       |                                                |                                               | oracle/wss_username_token_client_policy                                                                          |
| Virtual Acco                   | nt Y                               |                                                |                                               | whf00bzd                                                                                                    |
| Managemen                      |                                    |                                                | Host Server Port for                          | 7203                                                                                                    |
| Qualified(Y/N<br>OBCFPM Ap     |                                    |                                                | Oracle FLEXCUBE                               | 7200                                                                                                    |
| Evaluate Coll                  | ateral                             |                                                | Universal Banking<br>MO IP                    | whf00bdm                                                                                                    |
| Number of C<br>Books enabl     |                                    |                                                |                                               | FCLTYP                                                                                                    |
| OAUTH Port                     | 18003                              |                                                | Facility Categories                           | false                                                                                                    |
| OBSCF toker                    | expiry 10                          |                                                | flag                                          |                                                                                                    |
| time in seco                   |                                    |                                                | OBCFPM App Id - Fetch<br>Collateral Types     | MNTNNC                                                                                                    |
| FACEID Port                    | 443                                |                                                | Associated Party KYC                          | http://mum00boa.in.oracle.com:18777/index.h                                                                      |
| OBLM Make                      |                                    | 12                                             |                                               | homeComponent=onboard-counter-party-<br>kyc-upload&homeModule=associated-<br>party&menuNavigationAvailable=false |
| OBSCF Prog<br>Authorization    |                                    |                                                | OBLM Appld                                    | LMM                                                                                                    |
| OBVAM Appr                     | overid LMS                         |                                                | Associated Party<br>Application ID            | OBSCFCM                                                                                                    |
| Positive Bata                  |                                    |                                                | OBLM Sweep Appld                              | MS                                                                                                    |
| Transferred /                  | llowed (Y/N)                       |                                                | Max Account Per Page in VA                    | 5                                                                                                    |
| Auth Type fo<br>Registration   | Wallet OTP                         |                                                | Structure<br>Negative Balance                 |                                                                                                    |
| Structured Ad<br>(Y/N)         | tress Y                            |                                                | Transferred Allowed (Y/N)                     | Y                                                                                                    |
| OBLM Upcom<br>Log App Id       | ng Sweep LMM                       | L                                              | /irtual Account Closure<br>Limit              | 10                                                                                                    |
| Log App Id                     |                                    |                                                | Aaximum day intervals for the<br>statements   | 10                                                                                                    |
|                                |                                    | 5                                              | roore (16116)                                 |                                                                                                    |
| Edit Cancel                    |                                    |                                                |                                               |                                                                                                    |
|                                |                                    |                                                |                                               |                                                                                                    |
|                                |                                    |                                                |                                               |                                                                                                    |
|                                |                                    |                                                |                                               |                                                                                                    |
| Copyright © 200                | 6, 2020, Oracle and/or its affilia | ates. All rights reserved.   Security Informat | ion   Terms and Conditions                    |                                                                                                    |

• Click Edit to edit the Dynamic Module – Other Module. The System Configuration - Dynamic Module – Other Module screen appears in editable form.

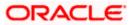

| futura bank                           |                                                                  |                 |                      |                                                                                      | Q C                                             | Last login 05      | May 07:40 |
|---------------------------------------|------------------------------------------------------------------|-----------------|----------------------|--------------------------------------------------------------------------------------|-------------------------------------------------|--------------------|-----------|
| stem Configuration                    |                                                                  |                 |                      |                                                                                      |                                                 |                    |           |
| DXBU13 Third Party1 UBS 14.3 AT       | T3 Branch UBS 14.4 HEL Branch UBS 1                              | 14.4 AT3 Branch | OBPM HEL Branch 14.2 | UBS 14.3 AT3 OBDXBU11                                                                | Third Party                                     | OBTFPM 14.3        | RI >      |
| lect Host Oracle FL                   | EXCUBE Universal Banking 1                                       |                 |                      |                                                                                      |                                                 |                    |           |
|                                       |                                                                  |                 |                      |                                                                                      |                                                 |                    |           |
| ntity : UBS 14.4 HEL Branch           | Handoff File Path for UBS                                        |                 | /wis/nandon/obc      | BVAM Offset Transaction Code                                                         | 000                                             |                    |           |
|                                       | Supported Auth Type for Login                                    | den02dud.us.    | 514616.66111         | BVAM No. of Remitters Limit                                                          | 9003                                            |                    |           |
| ✓ Host Details                        | OBCFPM Port                                                      | 8091            |                      | ve Experience Host IP                                                                | 2                                               | ecloud.com         |           |
| 🕗 Bank Details                        | OBVAM Transaction Code                                           | 000             | In                   | voice Management Branch Code                                                         | 004                                             |                    |           |
|                                       | OBCFPM IP                                                        | whf00bdm        | OE                   | BSCF Branch Code                                                                     | 004                                             |                    |           |
| Branch Details                        | IDCS OBDXClient Secret                                           |                 | Re                   | etail User Supported Auth Type                                                       | OTP~R.                                          | SOFT_TOKEN~1       | _SOFT.    |
| <ul> <li>Currency Payments</li> </ul> | ASP token expiry time in seconds                                 | 60              | Im                   | voice token expiry time in seconds                                                   | 60                                              |                    |           |
| 0                                     | OBCLPM App Id - Create Loan<br>Application                       | OBCLPMLOAN      |                      | BCLPM App Id - List Backoffice<br>roduct                                             | OBCLPN                                          | <b>MBACKOFF</b>    |           |
| ⊘ SMTP                                | Application<br>OBCLPM App Id - List Loan Products                | OBCLPMBUSS      | 05                   | BCLPM App Id - List Data Segment:                                                    | OBCLPN                                          | IBUSSPRC           |           |
| O Third Party Configuration           | OBCLPM App Id - List Loan Purpose                                | OBCLPMMAIN      |                      | BLM flag to consider Post Sweep<br>alance                                            | Y                                               |                    |           |
| _                                     | Duration of Active Program in days                               | 1000            | OE                   | BLM Multi Bank Flag                                                                  | true                                            |                    |           |
| <ul> <li>Dynamic Module</li> </ul>    | OBLM Allow Sweep on Currency<br>Holiday                          | N               |                      | oplication Server for Oracle<br>.EXCUBE Universal Banking                            | mum00                                           | boa.in.oracle.cor  | n         |
| > Brand                               | IDCS OBDXClient Id                                               |                 |                      | BTF Port                                                                             |                                                 |                    |           |
| > Payment                             | Associated Party User Id                                         | SWETA           |                      | ewards Host IP address                                                               | <host_< td=""><td>IP&gt;</td><td></td></host_<> | IP>                |           |
|                                       | Invoice Management App Id                                        | OBSCFCMINS      | т                    | AUTH IP                                                                              | mum00                                           | boa                |           |
| > WealthManagement                    | OBLM User Id                                                     | OBDXADMIN2      | Bu                   | oplication Server Port for Oracle<br>usiness Intelligence Publisher<br>ICS Host Port | 9502                                            |                    |           |
| > WALLET                              | FATCA Compliance check<br>required(Y/N)                          | N               |                      | dministrator Supported Auth Type                                                     | 443                                             |                    |           |
| ,                                     | OBVAM Balance Trends Period                                      | 120             |                      | BVAM IP                                                                              |                                                 | SOFT_TOKEN~1       |           |
| > OTHERMODULE                         | Identification Types                                             | REMOTE_CLO      | SE ENUM              | ve Experience Host Port                                                              | 443                                             | bxj.in.oracle.com  |           |
| > File Upload                         | Oracle Live Experience Cloud Tenant<br>ID                        | oraclefsgbuob   |                      | SP Port                                                                              | 9003                                            |                    |           |
|                                       | OBCFPM User Id                                                   | BHARATH         | De                   | eposit Installment Amount Limit                                                      | 50000                                           |                    |           |
| > ForexDeal                           | OBLM IP                                                          | 10.40.88.245    |                      | oplication Server for Oracle Banking                                                 |                                                 |                    |           |
|                                       | OBTFPM token expiry time in<br>seconds                           | 30              |                      | atform<br>BCLPM IP                                                                   | 10.40.73                                        | 3.129              |           |
| > Origination                         | OBLM FX Rate Pickup                                              | Offline         | OE                   | BCL HOST IP                                                                          | 10.40.1                                         |                    |           |
| > ServiceRequest                      | OBSCF IP                                                         | den02dud.us.    | In                   | voice Management User Id                                                             | SWETA                                           |                    |           |
|                                       | Corporate User Supported Auth Type OBVAM Branch Code             |                 | _TOKEN~T_SOFT        | BVAM Port                                                                            | 7091                                            |                    |           |
| > Common                              | Obview branch code                                               | HEL             | OE                   | BTF IP                                                                               |                                                 |                    |           |
|                                       | Host Server Port for Oracle Financial<br>Lending and Leasing     | 7003            | Ho                   | ost WSDL Version                                                                     | 124                                             |                    |           |
|                                       | Date Default                                                     | CURRENT         | OE                   | BCL User Id                                                                          | FCATOR                                          | 0                  |           |
|                                       | OBVAM token expiry time in seconds                               | 60              | OE                   | BCLPM User Id                                                                        | OBDX1                                           |                    |           |
|                                       | OBLM Currency Rate type                                          | STANDARD        |                      | BCFPM App Id - Read Collateral<br>oplication                                         | CLLTRL                                          |                    |           |
|                                       | Associated Party Branch Code                                     | 004             | OE                   | BCLPM App Id - Fetch Loan<br>roducts                                                 | CUSTSF                                          | RV001              |           |
|                                       | OBVAM Virtual Account Statement<br>Period                        | 120             | OE                   | BLM Default Value for Nominated                                                      | Y                                               |                    |           |
|                                       | Application Server Port for Oracle<br>FLEXCUBE Universal Banking | 18777           |                      | ICS Host IP                                                                          | obdx-ter                                        | nant01.identity.c! | 9dev0.o   |
|                                       | OBLM App Id - Fetch Account Details                              | LMM             | Fe                   | eedback for a Transaction                                                            | ALWAYS                                          | 6                  | $\sim$    |
|                                       | IPM Host IP address                                              | whf00aln        |                      | upported Auth Type for<br>ansactions                                                 | OTP~S0                                          | DFT_TOKEN          |           |
|                                       | OBCL Host port                                                   | 7855            |                      |                                                                                      |                                                 |                    |           |

## System Configuration – Dynamic Module – Other Module – Edit

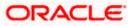

| FACEID IP                                                    | api.zoomauth.com              | OBLM Port                                                   | 7007                         |
|--------------------------------------------------------------|-------------------------------|-------------------------------------------------------------|------------------------------|
| OBLM Holiday Treatment                                       | Н                             | OBCL Module Code                                            | OL                           |
| OBVAM Balance Range for Cash<br>Position                     | -10000~0~10000~50000          | Deposit Cumulative Amount Limit                             | 500000                       |
| Flag to enable SSL                                           | false                         | OBCFPM App Id - Amend facility                              | FCLTYP                       |
| OBCL Source Code                                             | EXTSYS                        | Open Term Deposit Threshold<br>Amount                       | 50000                        |
| OBSCF Port                                                   | 9003                          | ELCM Host port                                              | 7023                         |
| OBCLPM Branch Code                                           | DMO                           | OBCFPM App Id - Fetch Document<br>List                      | CMNCORE                      |
| Rewards Host port                                            | <port></port>                 | Allow Touch Point Level Limit<br>Definition (Y/N)           | Y                            |
| OBLM Checker Id                                              | OBDXADMIN3                    | UBS File Handoff Host IP                                    | 10.40.90.47                  |
| Currency Support In Approval Rules                           | true                          | OBCFPM App Id - Revaluate Collateral                        | CLLTRL                       |
| OBLM Structure Appld                                         | LMA                           | UBS File Handoff Host Port                                  | 7203                         |
| OBLM Branch Code                                             | LMB                           | OBTFPM Port                                                 | 7004                         |
| Anonymous Security Key Name                                  | origination_owsm_key          | Liquidity Management Qualified (Y/N)                        | Y                            |
| OBTF Branch Code                                             |                               | OBVAM User Id                                               | OBDX02                       |
| Duration of future start date in days.                       | 180                           | IPM Host application name                                   | FLEXCUBE                     |
| Allow Multiple Goods (Y/N)                                   | N                             | OBLM Balance Type                                           | V                            |
| OBVAM Remitter Record Status                                 | 0                             | OBTF WS Version Number                                      |                              |
| OBCLPM Port                                                  | 8001                          | Host Server IP for Oracle Financial                         | 10.184.132.101               |
| OBLM Source System                                           | OBDX                          | Lending and Leasing<br>Oracle Live Experience Cloud User ID | oraclefsgbuobdx              |
| Limits Effective from Same Day (Y/N)                         | Y                             | Application Server Port for Oracle                          |                              |
| INV IP                                                       | den02dud.us.oracle.com        | Banking Platform<br>MO Port                                 | 8091                         |
| OBSCF User Id                                                | OBDX                          | Supported Auth Type for                                     | 0091<br>0TP                  |
| OBCFPM Branch Code                                           | 004                           | Transactions<br>OBLM Default Value for selected             | Y                            |
| OBCL Branch Code                                             | HEL                           | account<br>OBVAM Source Code                                | OBDX                         |
| Host Server IP for Oracle FLEXCUBE                           | whf00mle                      | Fetch Guarantee Type from Host                              | N OBDX                       |
| Universal Banking<br>IPM Host port                           |                               | (Y/N)<br>IDCS Connection Scheme                             |                              |
| Application Server IP for Oracle                             | 16000                         | TD Pool Code                                                | https<br>                    |
| Business Intelligence Publisher<br>Anonymous Security Policy | 10.40.136.72                  | Handoff File Path for FCORE                                 | POOL1                        |
| ELCM HOST IP                                                 | oracle/wss_username_token_cli | OBVAM Balance Trends Points                                 | /scratch/obdx/wls/handoff/F0 |
| Host Server Port for Oracle                                  | whf00bzd                      | Virtual Account Management                                  | 5                            |
| FLEXCUBE Universal Banking                                   | 7203                          | Qualified(Y/N)                                              | Y                            |
|                                                              | whf00bdm                      | OBCFPM App Id - Evaluate Collateral                         | CLLTRL                       |
| OBCFPM App Id - Fetch Facility<br>Categories                 | FCLTYP                        | Number of Cheque Books enabled<br>(Y/N)                     | Y                            |
| OBLM eodexecution flag                                       | false                         | OAUTH Port                                                  | 18003                        |
| OBCFPM App Id - Fetch Collateral<br>Types                    | MNTNNC                        | OBSCF token expiry time in seconds                          | 10                           |
| Associated Party KYC UPLOAD URL                              | http://mum00boa.in.oracle.com | FACEID Port                                                 | 443                          |
| OBLM Appid                                                   | LMM                           | OBLM Maker Id                                               | OBDXADMIN2                   |
| Associated Party Application ID                              | OBSCFCM                       | OBSCF Program Auto Authorization                            | Y                            |
| OBLM Sweep AppId                                             | LMS                           | OBVAM Approver Id                                           | LMS                          |
| Max Account Per Page in VA<br>Structure                      | 5                             | Positive Balance Transferred<br>Allowed (Y/N)               | Y                            |
| Negative Balance Transferred<br>Allowed (Y/N)                | Υ                             | Auth Type for Wallet Registration                           | OTP                          |
| Structured Address<br>(Y/N)                                  | Y                             | Virtual Account Closure                                     | 5                            |
| Maximum day intervals for the                                | 5                             | Umit<br>OBLM Upcoming Sweep Log App Id                      | LMM                          |

#### System Configuration – HOST System as FCUBS

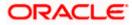

Save Cancel

## **Field Description**

| Field Name                                                               | Description                                                                                                    |
|--------------------------------------------------------------------------|----------------------------------------------------------------------------------------------------|
| OBCFPM Branch Code                                                       | Displays the branch code of the set Branch for OBCFPM and available for edit.                                                 |
| OBCFPM User Id                                                           | Displays the User ID for OBCFPM mid-office system and available for edit.                                                     |
| OBCFPM App Id - Fetch<br>Document List                                   | Displays the application ID to fetch the document list of all the OBCFPM accounts and available for edit.                     |
| OBCFPM App Id - Fetch<br>Collateral Types                                | Displays the OBCFPM application ID to fetch the collateral types and available for edit.                                      |
| OBSCF Port                                                               | Displays the host port set for OBSCF and available for edit.                                                                  |
| Application Server Port for<br>Oracle Business Intelligence<br>Publisher | Displays the port number for Oracle Business Intelligence<br>Publisher host system and available for edit.                    |
| OBLM App ID - Fetch<br>Account Details                                   | Displays the OBLM application ID to fetch details of all the OBLM accounts and available for edit.                            |
| Open Term Deposit<br>Threshold Amount                                    | Displays the threshold amount for PAN validation for term deposit opening and available for edit.                             |
| Application Server Port for<br>Oracle Banking Platform                   | Displays the port of the application server for Oracle Banking Platform and available for edit.                               |
| OBVAM No. of Remitters List                                              | Displays the number of remitter lists maintained in OBVAM and available for edit.                                             |
| OAuth Port                                                               | Displays the port for the OAuth host system and available for edit.                                                           |
| OBLM Branch Code                                                         | Displays the bank branch code maintained in OBLM and available for edit.                                                      |
| OBCLPM IP                                                                | Displays the host IP of the Oracle Banking Credit Lending<br>Process Management (CLPM) host system and available for<br>edit. |
| Live Experience Host Port                                                | Displays the port for the live experience host system and available for edit.                                                 |
| Oracle Live Experience<br>Cloud Tenant ID                                | Displays the Cloud Tenant ID defined for Oracle Live Experience and available for edit.                                       |

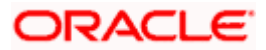

| Field Name                                                    | Description                                                                                                    |
|---------------------------------------------------------------|----------------------------------------------------------------------------------------------------|
| OBVAM User Id                                                 | Displays the User ID for OBVAM mid-office system and available for edit.                                                                                                    |
| Oracle Live Experience<br>Cloud User ID                       | Displays the User ID for Oracle cloud live experience system and available for edit.                                                                                                    |
| Anonymous Security Policy                                     | Displays the security policy that is applicable for anonymous<br>users i.e. users not logged in and available for edit. It is not<br>mandatory to specify the parameter value for FCUBS as the<br>host system |
| Live Experience Host IP                                       | Displays the host IP address for the live experience system and available for edit.                                                                                                    |
| Anonymous Security Key<br>Name                                | Displays the security key name for anonymous users and<br>available for edit. It is not mandatory to specify the parameter<br>value for FCUBS as the host system                                              |
| IDCS Connection Scheme                                        | Displays the IDCS connection scheme and available for edit.                                                                                                    |
| Application Server for<br>Oracle Banking Platform             | Displays the address of the application server host for Oracle Banking Platform and available for edit.                                                                                                    |
| OBCL HOST IP                                                  | Displays the host IP of the OBCL host system and available for edit.                                                                                                    |
| Duration of future start date in days                         | Displays the duration i.e. date from which program can start and available for edit.                                                                                                    |
| ELCM HOST IP                                                  | Displays the host IP of the ELCM host system and available for edit.                                                                                                    |
| Host Server IP for Oracle<br>Financial Lending and<br>Leasing | Displays the host server IP of the for Oracle Financial Lending and Leasing host system and available for edit.                                                                                               |
| OBVAM Transaction Default<br>Currency                         | Displays the default currency for OBVAM transaction and available for edit.                                                                                                    |
| IDCS OBDX Client Id                                           | Displays the IDCS OBDX client unique identification number and available for edit.                                                                                                    |
| OBCLPM Port                                                   | Displays the port number of the Oracle Banking Credit Lending Process Management host system and available for edit.                                                                                          |

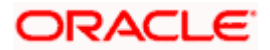

| Field Name                                                          | Description                                                                                                    |
|---------------------------------------------------------------------|----------------------------------------------------------------------------------------------------|
| IDCS Host IP                                                        | Displays the Host IP of the IDCS host system and available for edit.                                                                                  |
| IPM Host application name                                           | Displays the IPM host application name and available for edit.                                                                                        |
| OBVAM Offset Transaction<br>Code                                    | Displays the offset transaction code for OBVAM and available for edit.                                                                                |
| OBCL Host port                                                      | Displays the port number of the OBCL host system and available for edit.                                                                              |
| Application Server for<br>Oracle FLEXCUBE Universal<br>Banking      | Displays the application server for Oracle FLEXCUBE Universal Banking host system and available for edit.                                             |
| Virtual Account Management<br>Qualified (Y/N)                       | Displays whether the host is qualified with virtual account management and available for edit.                                                        |
| OBVAM Remitter Record<br>Status                                     | Displays the remitter record status for OBVAM and available for edit.                                                                                 |
| OBCFPM Port                                                         | Displays the port number of the Oracle Banking Credit<br>Facility Process Management host system and available for<br>edit.                           |
| Allows Touch Point Level<br>Limit Definition (Y/N)                  | Displays whether the touch point level limit definition is allowed or not and available for edit.                                                     |
| Administrator Supported<br>Auth Type                                | Displays the authorization type supported by the application for administrator users and available for edit.                                          |
| Application Server Port for<br>Oracle FLEXCUBE Universal<br>Banking | Displays the application server port for Oracle FLEXCUBE Universal Banking and available for edit.                                                    |
| Identification Types                                                | Displays the identification type whether it is from local or remote and available for edit.                                                           |
| Retail User Supported Auth<br>Type                                  | Displays the authorization type supported by the application for retail users and available for edit.                                                 |
| Number of Cheque Books<br>enabled (Y/N)                             | Displays whether the number of cheque books flag is enabled or not and available for edit.                                                            |
| MO Port                                                             | Displays the port number for Mid Office applications (for common document upload and download service across the mid offices) and available for edit. |

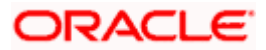

| Field Name                                                   | Description                                                                                                    |
|--------------------------------------------------------------|----------------------------------------------------------------------------------------------------|
| Host Server Port for Oracle<br>FLEXCUBE Universal<br>Banking | Displays the host server port for Oracle FLEXCUBE Universal Banking host system and available for edit.                                 |
| OBLM Checker ID                                              | Displays the administrator checker ID for all the transaction of OBLM and available for edit.                                           |
| UBS File Handoff Host Port                                   | Displays the port number for UBS file handoff system and available for edit.                                                            |
| OBLM IP                                                      | Displays the host IP address for the OBLM and available for edit.                                                                       |
| OBVAM IP                                                     | Displays the host IP address for the OBVAM and available for edit.                                                                      |
| Host Server IP for Oracle<br>FLEXCUBE Universal<br>Banking   | Displays the host server IP of the Oracle FLEXCUBE Universal Banking system and available for edit.                                     |
| Fetch Guarantee Type from<br>Host (Y/ N)                     | Displays whether the fetching of guarantee type from host is required or not and available for edit.                                    |
| IPM Host Port                                                | Displays the port number of the IPM host system and available for edit.                                                                 |
| Supported Auth Type for<br>Login                             | Displays the authorization type supported by the application<br>for logging in the application for the users and available for<br>edit. |
| Supported Soft Token                                         | Displays the supported soft token type and available for edit.                                                                          |
| TD Pool Code                                                 | Displays the pool code for TD account type and available for edit.                                                                      |
| Allow Multiple Goods (Y/N)                                   | Displays whether multiple goods are allowed or not as part<br>of trade finance transactions and available for edit.                     |
| Handoff File Path for FCORE                                  | Displays handoff file path for FCORE host system and available for edit.                                                                |
| IDCS OBDX Client Secret                                      | Displays the secret key for OBDX as the client as defined in IDCS and available for edit.                                               |
| OBVAM Source Code                                            | Displays the name for the source of API for OBVAM and available for edit.                                                               |

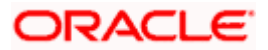

| Field Name                                                             | Description                                                                                                    |
|------------------------------------------------------------------------|----------------------------------------------------------------------------------------------------|
| Currency Support In<br>Approval Rules                                  | Displays if currency as a parameter is supported in approval rules and available for edit.                                                           |
| OBLM Maker ID                                                          | Displays the administrator maker ID for all the transaction of OBLM and available for edit.                                                          |
| Supported Auth Type for<br>Transaction                                 | Displays the authorization type supported by the application for the transactions and available for edit.                                            |
| Limits Effective from Same<br>Day (Y/N)                                | Displays whether the limits are effective from the same day or next day and available for edit.                                                      |
| IDCS Host Port                                                         | Displays the port number of the IDCS host system and available for edit.                                                                             |
| Host Server Port for Oracle<br>Financial Lending and<br>Leasing        | Displays the host server port for Oracle Financial Lending and Leasing system and available for edit.                                                |
| Application Server IP for<br>Oracle Business Intelligence<br>Publisher | Displays the application server IP of the Oracle Business<br>Intelligence Publisher host system and available for edit.                              |
| Liquidity Management<br>Qualified (Y/N)                                | Displays whether the host is qualified with liquidity management and available for edit.                                                             |
| Date Default                                                           | Displays the default date for the system and available for edit.                                                                                     |
|                                                                        | It is not mandatory to specify the parameter value for FCUBS as the host system                                                                      |
| Host WSDL Version                                                      | Displays the host WSDL version number and available for edit.                                                                                        |
| UBS File Handoff Host IP                                               | Displays the host IP address for UBS file handoff and available for edit.                                                                            |
| MOIP                                                                   | Displays the IP address for Mid Office applications (for common document upload and download service across the mid offices) and available for edit. |
| Deposit Installment Amount<br>Limit                                    | Displays the deposit installment amount for PAN validation and available for edit.                                                                   |
| Feedback for a Transaction                                             | Displays whether feedback needs to be enabled always for a transaction and available for edit.                                                       |

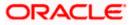

| Field Name                             | Description                                                                                                    |
|----------------------------------------|----------------------------------------------------------------------------------------------------|
| OBVAM Port                             | Displays the port for the OBVAM host system and available for edit.                                                                                                    |
| ELCM Host Port                         | Displays the host port set for ELCM and available for edit.                                                                                                    |
| IPM Host IP Address                    | Displays the IP address of the IPM host system and available for edit.                                                                                                    |
| OAuth IP                               | Displays the host IP address for the OAuth and available for edit.                                                                                                    |
| OBSCF IP                               | Displays the IP address for OBSCF and available for edit.                                                                                                    |
| OBVAM Transaction Code                 | Displays the transaction code for OBVAM and available for edit.                                                                                                    |
| Deposit Cumulative Amount<br>Limit     | Displays the cumulative amount for PAN validation for fixed deposits and recurring deposits and available for edit.                                                                                        |
| ОВСГРМ ІР                              | Displays the host IP address for the Oracle Banking Credit<br>Facility Process Management host system and available for<br>edit.                                                                           |
| OBLM Port                              | Displays the port for the OBLM host system and available for edit.                                                                                                    |
| OBVAM Branch Code                      | Displays the bank branch code maintained in OBVAM and available for edit.                                                                                                    |
| Corporate User Supported<br>Auth Type  | Displays the authorization type supported by the application for corporate users and available for edit.                                                                                                   |
| OBSCF token expiry time in<br>seconds  | Displays the token refresh time in seconds for the API calls for OBSCF and available for edit.                                                                                                    |
| Flag to enable SSL                     | Displays the flag to enable SSL and available for edit.                                                                                                    |
| FATCA Compliance check required (Y/ N) | Displays whether the FATCA and CRS compliance check is<br>required or not for business users and available for edit. It is<br>not mandatory to specify the parameter value for FCUBS as<br>the host system |
| Duration of Active Programs<br>in days | Displays the duration of active programs in days and available for edit.                                                                                                    |
| OBLM User ID                           | Displays the user ID for all the transaction of OBLM and available for edit.                                                                                                    |

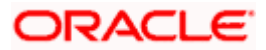

| Field Name                                     | Description                                                                                                    |
|------------------------------------------------|----------------------------------------------------------------------------------------------------|
| Handoff File Path for UBS                      | Displays the handoff file path for UBS host system and available for edit.                                                            |
| OBVAM token expiry time in seconds             | Displays the expiry timing of OBVAM token in seconds, and available for edit.                                                         |
| OBCFPM App Id - Evaluate<br>Collateral         | Displays the OBCFPM application ID to evaluate the collateral and available for edit.                                                 |
| OBCFPM App Id - Read<br>Collateral Application | Displays the OBCFPM application ID to read the collateral application and available for edit.                                         |
| OBCLPM Branch Code                             | Displays the bank branch code maintained in OBCLPM and available for edit.                                                            |
| OBCLPM User ID                                 | Displays the user ID for all the transaction of OBCLPM and available for edit.                                                        |
| OBCLPM App Id - Fetch<br>Loan Products         | Displays the OBCLPM application ID to fetch all the loan products and available for edit.                                             |
| OBSCF User ID                                  | Displays the User ID for OBSCF mid-office system and available for edit.                                                              |
| OBSCF Branch Code                              | Displays the bank branch code maintained in OBSCF and available for edit.                                                             |
| Default Days for Upcoming<br>Repayments        | Displays the no of future dates to be included for showing<br>upcoming finance repayment in Upcoming Repayment<br>Widget              |
| OBCFPM App Id - Revaluate<br>Collateral        | Displays the OBCFPM application ID to reevaluate the collateral and available for edit.                                               |
| OBCFPM App Id - Amend<br>facility              | Displays the OBCFPM application ID to amend the facility and available for edit.                                                      |
| OBVAM Balance Range for<br>Cash Position       | Displays the balance range configuration for Cash Position Widget and available for edit.                                             |
| OBVAM Balance Trends<br>Points                 | Displays the property to configure intervals for a given<br>'VAM_TREND_PERIOD' for balance trend widget of and<br>available for edit. |
| OBVAM Balance Trends<br>Period                 | Displays the property to configure number of days from the current date for balance trend widget and available for edit.              |

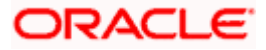

| Field Name                                   | Description                                                                                                    |
|----------------------------------------------|----------------------------------------------------------------------------------------------------|
| OBVAM Virtual Account<br>Statement Period    | Displays the virtual account property to configure default<br>'From Date' and 'To Date' to fetch statements in cash position<br>widget for OBVAM and available for edit. |
| OBCFPM App Id - Fetch<br>Facility Categories | Displays the OBCFPM application ID to fetch the facility categories and available for edit.                                                                              |
| OBLM AppId                                   | Displays the OBLM application ID to fetch details of all the OBLM accounts, frequencies, currencies and branches.                                                        |
| OBLM Sweep AppId                             | Displays the OBLM application ID to fetch details of all the OBLM account sweeps.                                                                                        |
| OBLM Structure AppId                         | Displays the OBLM application ID to create, validate, edit, pause and resume structure.                                                                                  |
| OBLM Alert AppId                             | Displays the OBLM application ID to fetch details of all the OBLM alerts/events.                                                                                         |
| OBLM Instructions AppId                      | Displays the OBLM application ID to fetch details of all the OBLM instructions.                                                                                          |
| OBLM Allow Sweep on<br>Currency Holiday      | The flag to be sent in structure creation, to specify Structure to execute sweep on holiday.                                                                             |
| OBLM Source System config                    | Displays the identifier for the source, to be set in the request header for all OBLM APIs.                                                                               |
| OBLM Balance Type                            | Displays the constant value for specifying the balance type in the structure.                                                                                            |
| OBLM flag to consider Post<br>Sweep Balance  | Specifies whether balances after sweep execution needs to be considered or not.                                                                                          |
| OBLM Holiday Treatment                       | Specifies constant Value for Holiday Treatment for structure execution.                                                                                                  |
| OBLM FX Rate Pickup                          | Specifies the flag to pick the FX Rate at the OBLM end.                                                                                                    |
| OBLM Multi Bank Flag                         | Specifies whether the structure is allowed for having different bank accounts.                                                                                           |
| OBLM Currency Rate type                      | Specifies the constant value for currency rates.                                                                                                    |
| OBLM EOD Execution flag                      | Specifies the flag for end of day execution.                                                                                                    |

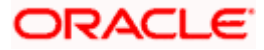

| Field Name                                  | Description                                                                                |
|---------------------------------------------|--------------------------------------------------------------------------------------------|
| OBLM Default Value for<br>Nominated Account | Specifies the Boolean value whether the account used in the structure is nominated or not. |
| OBLM Default Value for<br>selected account  | Specifies whether the account used in the structure is selected or not.                    |
| Associated Party User Id                    | Indicates the user to be used in the header for host APIs.                                 |
| Associated Party Branch<br>Code             | Displays the branch code to be passed in the header for host APIs.                         |
| ASP IP                                      | Displays the host API IP address/DNS name.                                                 |
| ASP Port                                    | Displays the host API port.                                                                |
| Associated Party<br>Application ID          | Displays the application ID to be used in the header for host APIs.                        |
| ASP token expiry time in seconds            | Indicates the configurable expiry time for the token.                                      |
| Associated Party KYC<br>UPLOAD URL          | Indicates the link to be sent to an on boarded non-customer for KYC verification.          |
| Invoice Management App Id                   | Displays the application ID to be used in the header for host APIs.                        |
| Invoice Management Branch<br>Code           | Displays the branch code to be passed in the header for host APIs.                         |
| Invoice Management User Id                  | Indicates the user to be used in the header for host APIs.                                 |
| Invoice token expiry time in seconds        | Indicates the configurable expiry time for the token.                                      |
| INV IP                                      | Displays the host API IP address/DNS name.                                                 |
| INV Port                                    | Displays the host API port.                                                                |
| Cash Management Branch<br>Code              | Displays the branch code to be passed in the header for host APIs.                         |
| Cash Management User Id                     | Indicates the user to be used in the header for host APIs.                                 |
| Cash Management Host IP<br>address          | Displays the host API IP address/DNS name.                                                 |

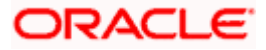

| Field Name                                       | Description                                                                                                    |
|--------------------------------------------------|----------------------------------------------------------------------------------------------------|
| Cash Management Host Port                        | Displays the host API port.                                                                                                    |
| OBSCF Program Auto<br>Authorization              | Displays the flag that indicates to the host whether the create/edit program requests are to be auto-authorized at the host or manually authorized. Values accepted are - Y/N. |
| OBVAM Approver Id                                | Plato Feed API for approving the uploaded file for VAM                                                                                                    |
| MAX ACC. PER PAGE IN VA<br>STRUCTURE             | Indicates maximum number of accounts to be fetched in a single API call and displayed at a single level in the Structure (horizontal pagination in Structure).                 |
| Positive Balance Transfer<br>Allowed (Y/N)       | Indicates whether Virtual Account with positive balance is allowed for closure.                                                                                                |
| Negative Balance Transfer<br>Allowed (Y/N)       | Indicates whether Virtual Account with negative balance is allowed for closure.                                                                                                |
| Maximum days interval for the statements         | App ID to be sent to OBLM API for fetching upcoming sweep logs.                                                                                                    |
| OBLM Upcoming Sweep Log<br>App Id                | Indicates the maximum date range for which Virtual Account Statement can be requested.                                                                                         |
| Structured Address(Y/N)                          | Indicates if Structured Address is required or not for VAM business users.                                                                                                    |
| Virtual Account Closure<br>Limit                 | Indicates the limit for Virtual Account closure.                                                                                                    |
| CMS token expiry time in seconds                 | Displays the token refresh time in seconds for the API calls for OBSCF and available for edit.                                                                                 |
| Cash Management Approver<br>ID                   | Indicates the approver user to be used in the header for host APIs.                                                                                                    |
| Cash Management Cash<br>Flow Application Id      | Displays the OBCM application ID to fetch, create, edit cashflow details and available for edit.                                                                               |
| Cash Management<br>Maintenance Application Id    | Displays the OBCM application ID to fetch application params and available for edit.                                                                                           |
| Cash Management<br>Reconciliation Application Id | Displays the OBCM application ID to list reconciliation rules and available for edit.                                                                                          |
| Cash Management Finance<br>Application Id        | Displays the OBCM application ID to list financial details available for edit.                                                                                                 |

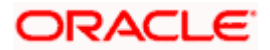

| Field Name                                        | Description                                                                                                    |
|---------------------------------------------------|----------------------------------------------------------------------------------------------------|
| Cash Management<br>Collection Application Id      | Displays the OBCM application ID to list of collections transaction details.                                            |
| Cash Management Cash<br>Flow Application Id       | Displays the OBCM application ID to fetch, list cashflow transaction details.                                           |
| PLATOFEED Application Id                          | Displays the PLATO FEED application ID for file upload.                                                                 |
| Default Days for Expected<br>Cash Flow            | Displays the default configuration to view expected cashflow details.                                                   |
| Maximum Days To Setup<br>Cash Flow                | Displays the default configuration in days for which user can set up cash flow.                                         |
| Number of Expected Cash<br>Flow Per Transaction   | Displays the default configuration for the maximum number of cashflows that can be setup in a single transaction.       |
| Number of Cash Deposits<br>Per Transaction        | Displays the default configuration for the maximum number of cash deposits that can be created in a single transaction. |
| Number of Cheque Deposits<br>Per Transaction      | Displays the default configuration for the maximum number of cheques that can be created in a single transaction.       |
| Number of Cheques in<br>Single Deposit Slip       | Displays the default configuration for the maximum number of cheques that can be created in a single deposit slip.      |
| Maximum Days To Fetch<br>Cash Deposits(in days)   | Displays the default configuration for the maximum number of days that can be listed in cash deposits transaction.      |
| Maximum Days To Fetch<br>Cheque Deposits(in days) | Displays the default configuration for the maximum number of days that can be listed in cheque deposits transaction.    |
| Cash Management<br>Application Name               | Displays the default configuration for application name to be sent to back office while setting up expected cashflows.  |
| Cash Management Channel<br>Identifier             | Displays the default configuration for channel name to be sent to back office while setting up expected cashflows.      |

#### Note:

1) The fields appearing in the System Configuration – Dynamic Module – Other Module tab depends on the settings done at the back end and is dynamic in nature.

2) The mandatory parameters required are same as that defined in Dynamic Module – Other described in the create section above for FCUBS host system.

• Edit the required Other Module details.

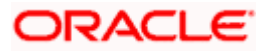

- Click Save to save the changes. OR
   Click Cancel to cancel the transaction.
- The System Configuration Dynamic Module Other Module Review screen appears. Verify the details, and click Confirm.

OR Click **Cancel** to cancel the transaction.

OR

Click the Basic Details, Host Details, Bank Details, Branch Details, SMTP, Third Party Configuration or Dynamic Module tabs to view and edit the respective details if required.

• The screen with success message along with the reference number and status appears. Click **OK** to complete the transaction.

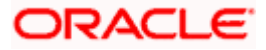

# 4.1.13 System Configuration – Dynamic Module – File Upload – View and Edit

As part of bulk transactions option, the work area path and response file path of bulk transactions are defined.

## To view and edit the File Upload module details:

• Click on **System Configuration** option on the dashboard and navigate to the dynamic module – File Upload tab. The default option is '**View**'.

#### Module - File Upload - View

| 🖗 futura bank                    |                            |                       |                      |                        | QE           | Welcome,<br>Last login 05 | Sam David<br>May 07:40 PM |
|----------------------------------|----------------------------|-----------------------|----------------------|------------------------|--------------|---------------------------|---------------------------|
| System Configuration             |                            |                       |                      |                        |              |                           |                           |
| CXBU13 Third Party1 UBS 14.3 AT3 | Branch UBS 14.4 HEL Branch | UBS 14.4 AT3 Branch   | OBPM HEL Branch 14.2 | UBS 14.3 AT3 OBDXBU11  | Third Party  | OBTFPM 14.3               | RI >                      |
| Select Host Oracle FLEX          | CUBE Universal Banking 1   |                       |                      |                        |              |                           |                           |
| Entity : UBS 14.4 HEL Branch     |                            |                       |                      |                        |              |                           |                           |
| ⊘ Basic Details                  | Work Area Path /1          | home/devops/obdx/file | upload Res           | sponse File Path /home | /devops/obd> | /fileupload               |                           |
| Host Details                     |                            |                       |                      |                        |              |                           |                           |
| 🔗 Bank Details                   |                            |                       |                      |                        |              |                           |                           |
| O Branch Details                 |                            |                       |                      |                        |              |                           |                           |
| O Currency Payments              |                            |                       |                      |                        |              |                           |                           |
| SMTP                             |                            |                       |                      |                        |              |                           |                           |
| O Third Party Configuration      |                            |                       |                      |                        |              |                           |                           |
| 🕗 Dynamic Module                 |                            |                       |                      |                        |              |                           |                           |
| > Brand                          |                            |                       |                      |                        |              |                           |                           |
| > Payment                        |                            |                       |                      |                        |              |                           |                           |
| > WealthManagement               |                            |                       |                      |                        |              |                           |                           |
| > WALLET                         |                            |                       |                      |                        |              |                           |                           |
| > OTHERMODULE                    |                            |                       |                      |                        |              |                           |                           |
| > File Upload                    |                            |                       |                      |                        |              |                           |                           |
| > ForexDeal                      |                            |                       |                      |                        |              |                           |                           |
| > Origination                    |                            |                       |                      |                        |              |                           |                           |
| > ServiceRequest                 |                            |                       |                      |                        |              |                           |                           |
| > Common                         |                            |                       |                      |                        |              |                           |                           |
|                                  |                            |                       |                      |                        |              |                           |                           |
| Edit Cancel                      |                            |                       |                      |                        |              |                           |                           |
|                                  |                            |                       |                      |                        |              |                           |                           |

 Click Edit to edit the Dynamic Module – File Upload. The System Configuration -Dynamic Module – File Upload screen appears in editable form.

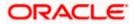

# Module - File Upload - Edit

| 8 features la cuela                 |                          |                     |                      | ATM/Branch            |             | 88 Welcome,     | 3 AT3 Brancl |
|-------------------------------------|--------------------------|---------------------|----------------------|-----------------------|-------------|-----------------|--------------|
| futura bank<br>ystem Configuration  |                          |                     |                      |                       | Q 🖻         | Last login 05   | May 07:40 PM |
| ystem comgulation                   |                          |                     |                      |                       |             |                 |              |
| CXBU13 Third Party1 UBS 14.3 AT3 Br | anch UBS 14.4 HEL Branch | UBS 14.4 AT3 Branch | OBPM HEL Branch 14.2 | UBS 14.3 AT3 OBDXBU11 | Third Party | OBTFPM 14.3     | RI 🗲         |
| Select Host Oracle FLEXC            | UBE Universal Banking 1  |                     |                      |                       |             |                 |              |
| Entity : UBS 14.4 HEL Branch        | Work Area Path           |                     |                      | sponse File Path      |             |                 |              |
| ⊘ Basic Details                     | Work Area Path           | /home/devo          | ps/obdx/fileupload   | sponse File Path      | /home/d     | evops/obdx/file | upload       |
| ⊘ Host Details                      |                          |                     |                      |                       |             |                 |              |
| 🕗 Bank Details                      |                          |                     |                      |                       |             |                 |              |
| Branch Details                      |                          |                     |                      |                       |             |                 |              |
| ⊘ Currency Payments                 |                          |                     |                      |                       |             |                 |              |
| ⊘ SMTP                              |                          |                     |                      |                       |             |                 |              |
| ⊘ Third Party Configuration         |                          |                     |                      |                       |             |                 |              |
| O Dynamic Module                    |                          |                     |                      |                       |             |                 |              |
| > Brand                             |                          |                     |                      |                       |             |                 |              |
| > Payment                           |                          |                     |                      |                       |             |                 |              |
| > WealthManagement                  |                          |                     |                      |                       |             |                 |              |
| > WALLET                            |                          |                     |                      |                       |             |                 |              |
| > OTHERMODULE                       |                          |                     |                      |                       |             |                 |              |
| > File Upload                       |                          |                     |                      |                       |             |                 |              |
| > ForexDeal                         |                          |                     |                      |                       |             |                 |              |
| > Origination                       |                          |                     |                      |                       |             |                 |              |
| > ServiceRequest                    |                          |                     |                      |                       |             |                 |              |
| > Common                            |                          |                     |                      |                       |             |                 |              |
|                                     |                          |                     |                      |                       |             |                 |              |
| Save                                |                          |                     |                      |                       |             |                 |              |
|                                     |                          |                     |                      |                       |             |                 |              |

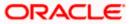

required.

| Field Name                                    | Description                                                                                                    |
|-----------------------------------------------|----------------------------------------------------------------------------------------------------|
| Response File<br>Path                         | Displays the response file path for bulk transactions and is available for edit.                                                                                                    |
| Work Area Path                                | Displays the work area path of files for bulk transactions and is available for edit.                                                                                                    |
| • In the <b>Res</b>                           | ponse File Path field, edit the path of the response file, if required.                                                                                                    |
| <ul> <li>In the Wor</li> </ul>                | <b>k Area Path</b> field, edit the path of the working area, if required.                                                                                                    |
| OR                                            | to save the changes.<br><b>el</b> to cancel the transaction.                                                                                                    |
| Verify the o<br>OR<br>Click <b>Cano</b><br>OR | m Configuration - Dynamic Module – File Upload - Review screen appears.<br>details, and click Confirm.<br>el to cancel the transaction.<br>dasic Details, Host Details, Bank Details, Branch Details, SMTP, Third |
|                                               | figuration or Dynamic Module tabs to view and edit the respective details if                                                                                                    |

• The screen with success message along with the reference number and status appears. Click **OK** to complete the transaction.

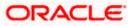

# 4.1.14 System Configuration – Dynamic Module – Forex Deal – View and Edit

Using this option, system administrator can view and edit the forex deal details.

# To view and edit the Dynamic Module – Forex Deal details:

 Click on System Configuration option on the dashboard and navigate to the dynamic module – Forex Deal tab. The default option is 'View'.

System Configuration – Dynamic Module – Forex Deal - View

| (Cafe dama la constr         |                                    |                                     |                                 | ATM/Branch                  |               | UBS 14.3 AT3 Branch Welcome, Sam David |
|------------------------------|------------------------------------|-------------------------------------|---------------------------------|-----------------------------|---------------|----------------------------------------|
| futura bank                  |                                    |                                     |                                 |                             | Q, 🗹          | Last login 05 May 07:40 PM             |
| oystern oorniguration        |                                    |                                     |                                 |                             |               |                                        |
| CXBU13 Third Party1 UBS 14   | 4.3 AT3 Branch UBS 14.4 HEL Branch | UBS 14.4 AT3 Branch                 | OBPM HEL Branch 14.2            | UBS 14.3 AT3 OBDXBU11       | Third Party   | OBTFPM 14.3 RI >                       |
| Select Host Orac             | le FLEXCUBE Universal Banking 1    |                                     |                                 |                             |               |                                        |
| Entity : UBS 14.4 HEL Branch | Forex Deal Spot (Code)             | -SB3                                | Eon                             | ex Deal Forward FX FO       | RWARD FATCA-E | SI M REVAI                             |
| Basic Details                | Forex Deal Spot (Desc)             |                                     | (Der<br>Fore                    | sc)<br>ex Deal Forward FFB1 |               |                                        |
| Host Details                 |                                    |                                     | (Co                             | de)                         |               |                                        |
| 🕗 Bank Details               |                                    |                                     |                                 |                             |               |                                        |
| Sranch Details               |                                    |                                     |                                 |                             |               |                                        |
| O Currency Payments          |                                    |                                     |                                 |                             |               |                                        |
| SMTP                         |                                    |                                     |                                 |                             |               |                                        |
| O Third Party Configuration  |                                    |                                     |                                 |                             |               |                                        |
| O Dynamic Module             |                                    |                                     |                                 |                             |               |                                        |
| > Brand                      |                                    |                                     |                                 |                             |               |                                        |
| > Payment                    |                                    |                                     |                                 |                             |               |                                        |
| > WealthManagement           |                                    |                                     |                                 |                             |               |                                        |
| > WALLET                     |                                    |                                     |                                 |                             |               |                                        |
| > OTHERMODULE                |                                    |                                     |                                 |                             |               |                                        |
| > File Upload                |                                    |                                     |                                 |                             |               |                                        |
| > ForexDeal                  |                                    |                                     |                                 |                             |               |                                        |
| > Origination                |                                    |                                     |                                 |                             |               |                                        |
| > ServiceRequest             |                                    |                                     |                                 |                             |               |                                        |
| > Common                     |                                    |                                     |                                 |                             |               |                                        |
| Edit Cancel                  |                                    |                                     |                                 |                             |               |                                        |
|                              |                                    |                                     |                                 |                             |               |                                        |
|                              | Copyright © 2006, 2020, Oracle a   | and/or its affiliates. All rights r | eserved.   Security Information | Terms and Conditions        |               |                                        |

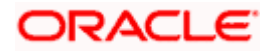

• Click Edit to edit the Dynamic Module – Forex Deal. The System Configuration - Dynamic Module – Forex Deal screen appears in editable form.

| 🖗 futur     |                     |                     |                        |                     |                      |                              |                     | Last login 05 | May 07:40 PM |
|-------------|---------------------|---------------------|------------------------|---------------------|----------------------|------------------------------|---------------------|---------------|--------------|
| ystem (     | Configuratio        | on                  |                        |                     |                      |                              |                     |               |              |
| < DXBU13    | Third Party1        | UBS 14.3 AT3 Branch | UBS 14.4 HEL Branch    | UBS 14.4 AT3 Branch | OBPM HEL Branch 14.2 | UBS 14.3 AT3 OBDXBU1         | 1 Third Party       | OBTFPM 14.3   | RI 📏         |
| Select Host |                     | Oracle FLEXCUBE     | Universal Banking 1    |                     |                      |                              |                     |               |              |
| Entity : UB | S 14.4 HEL Bran     |                     |                        |                     |                      |                              |                     |               |              |
| ⊘ Basio     | c Details           |                     | Forex Deal Spot (Code) |                     | (De<br>For           | esc)<br>rex Deal Forward FFE | FORWARD FATC.<br>31 | A-DSLM REVAL  |              |
| ⊘ Host      | t Details           |                     |                        |                     | (Co                  | ode)                         |                     |               |              |
| 🕗 Bank      | k Details           |                     |                        |                     |                      |                              |                     |               |              |
| 🕗 Bran      | ich Details         |                     |                        |                     |                      |                              |                     |               |              |
| ⊘ Curre     | ency Payments       |                     |                        |                     |                      |                              |                     |               |              |
| ⊘ SMT       | P                   |                     |                        |                     |                      |                              |                     |               |              |
| ⊘ Third     | d Party Configurati | on                  |                        |                     |                      |                              |                     |               |              |
| 🕗 Dyna      | amic Module         |                     |                        |                     |                      |                              |                     |               |              |
| > Bra       | ind                 |                     |                        |                     |                      |                              |                     |               |              |
| > Pay       | yment               |                     |                        |                     |                      |                              |                     |               |              |
| > We        | althManagement      |                     |                        |                     |                      |                              |                     |               |              |
| > WA        | LLET                |                     |                        |                     |                      |                              |                     |               |              |
| > OTH       | HERMODULE           |                     |                        |                     |                      |                              |                     |               |              |
| > File      | e Upload            |                     |                        |                     |                      |                              |                     |               |              |
| > For       | rexDeal             |                     |                        |                     |                      |                              |                     |               |              |
| > Oriç      | gination            |                     |                        |                     |                      |                              |                     |               |              |
| > Ser       | viceRequest         |                     |                        |                     |                      |                              |                     |               |              |
| > Cor       | mmon                |                     |                        |                     |                      |                              |                     |               |              |
| Save        | Cancel              |                     |                        |                     |                      |                              |                     |               |              |
|             |                     |                     |                        |                     |                      |                              |                     |               |              |
|             |                     |                     |                        |                     |                      |                              |                     |               |              |

System Configuration – Dynamic Module – Forex Deal – Edit

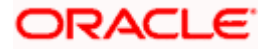

| Field Name                   | Description                                                                          |
|------------------------------|--------------------------------------------------------------------------------------|
| Forex Deal Spot(Code)        | Displays the product code for spot deal booking and available for edit.              |
| Forex Deal Spot (Desc)       | Displays the product description for spot forex deal booking and available for edit. |
| Forex Deal Forward<br>(Code) | Displays the product code for forward deal booking and available for edit.           |
| Forex Deal Forward<br>(Desc) | Displays the product description for forward deal booking and available for edit.    |

- In the Forex Deal Spot (Code) field, edit the code if required.
- In the Forex Deal Spot (Desc) field, edit the description if required.
- In the Forex Deal Forward (Code) field, edit the code if required.
- In the Forex Deal Forward (Desc) field, edit the description if required.
- Click Save to save the changes.
   OR
   Click Cancel to cancel the transaction.
- The System Configuration Dynamic Module Forex Deal- Review screen appears. Verify the details, and click Confirm.
   OR

Click **Cancel** to cancel the transaction.

OR

Click the Basic Details, Host Details, Bank Details, Branch Details, SMTP, Third Party Configuration or Dynamic Module tabs to view and edit the respective details if required.

• The screen with success message along with the reference number and status appears. Click **OK** to complete the transaction.

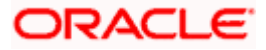

# 4.1.15 System Configuration – Dynamic Module – Origination – View and Edit

Using this option, the system administrator maintains the details required for Origination. These configurations once defined can be viewed and edited.

## To view and edit the origination module details:

• Click on **System Configuration** option on the dashboard and navigate to the dynamic module – Origination tab. The default option is '**View**'.

System Configuration - Dynamic Module - Origination - View

| DXE       | 3U13 Third Party1         | UBS 14.3 AT3 Branch | UBS 14.4 HEL Brand                                               | b UBS 14.4 AT3 Branch | OBPM HEL Branch 14.2 | UBS 14.3 AT3 OBD                                                | XBU11 Third Party | OBTFPM 14.3 | RI > |
|-----------|---------------------------|---------------------|------------------------------------------------------------------|-----------------------|----------------------|-----------------------------------------------------------------|-------------------|-------------|------|
| lect H    |                           |                     | Universal Banking 1                                              |                       |                      |                                                                 |                   |             |      |
| ntity     | : UBS 14.4 HEL Brand      | ch                  |                                                                  |                       |                      |                                                                 |                   |             |      |
|           | Basic Details             |                     | Default Employer                                                 | 2                     | Cu<br>He<br>Na       | rrent Second Body<br>ader Additional<br>me                      | MASTERFUNCID      |             |      |
| 0         | un a Batalla              |                     | Current First Body<br>Header Additional Value                    | STDCCTEM              |                      | vings App State                                                 | RECVNVFY          |             |      |
| 0         | Host Details              |                     |                                                                  | UPL                   |                      | rrent Header<br>hotion                                          | STDCA001          |             |      |
| $\odot$   | Bank Details              |                     | CO-Applicant<br>Registration URL                                 |                       | Во                   | rsona <mark>l Lo</mark> an First<br>dy Header Addional          | ORDRLCTM          |             |      |
| 0         | Branch Details            |                     | Auto Loan Location                                               | GB                    | Va<br>Sa             | rings Application                                               | SAVIN             |             |      |
|           |                           |                     | Current First Body<br>Header Function                            | STDCA021              | Sa<br>He             | tegory<br>vings Second Body<br>ader Additioanl                  | STDSATEM          |             |      |
| $\oslash$ | Currency Payments         |                     | Personal Loan Header                                             | ORDRLCAP              |                      | lues<br>rrent Location                                          | GB                |             |      |
| $\odot$   | SMTP                      |                     | Function<br>Savings First Body<br>Header Additional Value        | STDPRCS1              |                      | to Loan First Body<br>ader Function                             | ORDRLCAP          |             |      |
| 0         |                           |                     | CASA Bundle Id                                                   |                       | Or                   | giation Date Of Birth                                           |                   |             |      |
| $\odot$   | Third Party Configuration |                     | Auto Loan Account<br>Class                                       | AUTOLOANS             | Sa<br>He             | vings First Body<br>ader Additional                             | MASTERFUNCID      |             |      |
| $\odot$   | Dynamic Module            |                     | Auto Loan First Body<br>Header Addditional                       | ORDRLCTM              |                      | me<br>vings Second Body<br>ader Function                        | STDSA001          |             |      |
| >         | Brand                     |                     | Value<br>Current Second Body                                     | MODIFY                |                      | vings Process Code                                              | OSAC              |             |      |
| >         | Payment                   |                     | Header Action<br>Current Header Module                           | ST                    |                      | eferred Mode of Offer<br>cument Delivery                        |                   |             |      |
|           |                           |                     | Current Application<br>Category                                  | CURRENT               | Au                   | to Loan Header                                                  | ORDRLCAP          |             |      |
| >         | WealthManagement          |                     | Auto Loan Header<br>Module                                       | OR                    | Cu                   | rrent Second Body<br>ader Additional Value                      | STDCATEM          |             |      |
| >         | WALLET                    |                     | Current Process Code                                             | OCAC                  | Pe                   | rsonal Loan<br>plication Category                               | UPL               |             |      |
|           |                           |                     | Auto Loan Application<br>Category                                | AUTOLOANS             |                      | rsonal Loan Process                                             | NRLC              |             |      |
| >         | OTHERMODULE               |                     | Current First Body<br>Header Additional<br>Name                  | MASTERFUNCID          | Bo                   | rsona <mark>l Lo</mark> an First<br>dy Header Additional<br>ame | MASTERFUNCID      |             |      |
| >         | File Upload               |                     | Name<br>Savings First Body<br>Header Function                    | STDPRCS1              |                      | ame<br>vings Header Module                                      | ST                |             |      |
| >         | ForexDeal                 |                     | Savings App Status                                               | CUSTDTLS              | Au<br>Co             | to Loan Product<br>de                                           | ABT2              |             |      |
|           |                           |                     | Savings Second Body<br>Header Additional<br>Name                 | MASTERFUNCID          |                      | to Loan First Body<br>ader Additional<br>me                     | MASTERFUNCID      |             |      |
| >         | Origination               |                     | Personal Loan Product<br>Code                                    | LRE2                  | Pe                   | rsonal Loan Firstbodt<br>ader Function                          | ORDRLCAP          |             |      |
| >         | ServiceRequest            |                     | Savings Header<br>Function                                       | STDSA001              |                      | rings Location                                                  | GB                |             |      |
| ~         | Common                    |                     | Auto Loan First Body<br>Header Action                            | NEW                   | Co                   |                                                                 | NRLC              |             |      |
|           | Sommon                    |                     | Current Second Body<br>Header Function<br>Personal Loan Location | STDCA001              | Pe                   | rsonal Loan Header<br>idule                                     | OR                |             |      |
|           |                           |                     | - croonar coan cocatión                                          |                       |                      |                                                                 |                   |             |      |
| Edit      | Cancel                    |                     |                                                                  |                       |                      |                                                                 |                   |             |      |

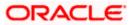

• Click Edit to edit the Dynamic Module – Origination. The System Configuration - Dynamic Module – Origination screen appears in editable form.

| DXBU13 Third Party1 UBS 14.3 AT3 B    | ranch UBS 14.4 HEL Branch UB                            | S 14.4 AT3 Branch | OBPM HEL Branch 14.2 | 2 UBS 14.3 AT3 OBDXBU11                                            | Third Party | OBTFPM 14.3 | RF > |
|---------------------------------------|---------------------------------------------------------|-------------------|----------------------|--------------------------------------------------------------------|-------------|-------------|------|
| lect Host Oracle FLEX                 | CUBE Universal Banking 1                                |                   |                      |                                                                    |             |             |      |
| tity : UBS 14.4 HEL Branch            |                                                         |                   |                      |                                                                    |             |             |      |
| Basic Details                         | Default Employer<br>Current First Body Header Additions | 2                 |                      | Current Second Body Header<br>Additional Name<br>Savings App State |             | RFUNCID     |      |
|                                       | Value<br>Personal Loan Account Class                    | 01D001EM          |                      | Current Header Function                                            | RECVN       |             |      |
| ⊘ Host Details                        | - CO-Applicant Registration URL                         | UPL               |                      | Personal Loan First Body Header                                    | STDCAG      |             |      |
| 🕗 Bank Details                        | Auto Loan Location                                      |                   |                      | Addional Value<br>Savings Application Category                     | ORDRLO      | JIM         |      |
|                                       | Current First Body Header Function                      | GB<br>STDCA021    |                      | Savings Second Body Header                                         | STDSATE     | =M          |      |
| Ø Branch Details                      | Personal Loan Header Function                           | ORDRLCAP          |                      | Additioanl Values<br>Current Location                              | GB          | _141        |      |
| <ul> <li>Currency Payments</li> </ul> | Savings First Body Header Addition:                     |                   |                      | Auto Loan First Body Header                                        | ORDRLO      | CAP         |      |
|                                       | CASA Bundle Id                                          |                   |                      | Function<br>Origiation Date Of Birth Limit Check                   |             |             |      |
| ⊘ SMTP                                | Auto Loan Account Class                                 | AUTOLOANS         |                      | Savings First Body Header Additional                               | MASTE       | RFUNCID     |      |
| Third Party Configuration             | Auto Loan First Body Header<br>Addditional Value        | ORDRLCTM          |                      | Name<br>Savings Second Body Header<br>Function                     | STDSAG      | 101         |      |
|                                       | Current Second Body Header Action                       | MODIFY            |                      | Function<br>Savings Process Code                                   | OSAC        |             |      |
| Ø Dynamic Module                      | Current Header Module                                   | ST                |                      | Preferred Mode of Offer Document<br>Delivery                       |             |             |      |
| > Brand                               | Current Application Category                            | CURRENT           |                      | Auto Loan Header Function                                          | ORDRLO      | DAP         |      |
| > Payment                             | Auto Loan Header Module                                 | OR                |                      | Current Second Body Header<br>Additional Value                     | STDCAT      | EM          |      |
| > Payment                             | Current Process Code                                    | OCAC              |                      | Personal Loan Application Category                                 | UPL         |             |      |
| > WealthManagement                    | Auto Loan Application Category                          | AUTOLOANS         |                      | Personal Loan Process Code                                         | NRLC        |             |      |
|                                       | Current First Body Header Additiona<br>Name             | MASTERFUN         |                      | Personal Loan First Body Header<br>Additional LName                | MASTE       | RFUNCID     |      |
| > WALLET                              | Savings First Body Header Function                      | STDPRCS1          |                      | Savings Header Module                                              | ST          |             |      |
| > OTHERMODULE                         | Savings App Status                                      | CUSTDTLS          |                      | Auto Loan Product Code                                             | ABT2        |             |      |
|                                       | Savings Second Body Header<br>Additional Name           | MASTERFUN         | 010                  | Auto Loan First Body Header<br>Additional Name                     | MASTE       | RFUNCID     |      |
| > File Upload                         | Personal Loan Product Code                              | LRE2              |                      | Personal Loan Firstbodt Header<br>Function                         | ORDRLG      | DAP         |      |
| > ForexDeal                           | Savings Header Function                                 | STDSA001          |                      | Savings Location                                                   | GB          | GB          |      |
|                                       | Auto Loan First Body Header Action                      | INC.VV            |                      | Auto Loan Process Code<br>Personal Loan Header Module              | NRLC        |             |      |
| > Origination                         | Function<br>Personal Loan Location                      | STDCA001          |                      | reisonal Loan Header Module                                        | OR          |             |      |
| > ServiceRequest                      | Heraonal Loan Location                                  | GB                |                      |                                                                    |             |             |      |
|                                       |                                                         |                   |                      |                                                                    |             |             |      |
| > Common                              |                                                         |                   |                      |                                                                    |             |             |      |
|                                       |                                                         |                   |                      |                                                                    |             |             |      |
| Save                                  |                                                         |                   |                      |                                                                    |             |             |      |

System Configuration - Dynamic Module - Origination - Edit

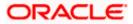

| Field Name                                      | Description                                                                                                    |
|-------------------------------------------------|----------------------------------------------------------------------------------------------------|
| Current First Body Header<br>Additional Name    | Displays the name of the additional parameter for current account and available for edit.                                                  |
| Current Application<br>Category                 | Displays the host system application category for current account and available for edit.                                                  |
| Personal Loan Process<br>Code                   | Displays the host system process code for personal loan and is available for edit.                                                         |
| Personal Loan Product<br>Code                   | Displays the host system product code for personal loan and available for edit.                                                            |
| Current First Body Header<br>Additional Value   | Displays the value of the additional parameter for current account and available for edit.                                                 |
| Current First Body Header<br>Function           | Displays the host system code for current account initiation stage and available for edit.                                                 |
| CASA Bundle Id                                  | Displays the bundle Id for current and savings account and available for edit. This parameter is not required for FCUBS as the host system |
| Savings Process Code                            | Displays the host system process code for savings account and available for edit.                                                          |
| Savings Second Body<br>Header Additional Name   | Displays the name for additional parameter for savings account and available for edit.                                                     |
| Current Second Body<br>Header Additional Name   | Displays the name of the additional parameter for current account and available for edit.                                                  |
| Personal Loan Application<br>Category           | Displays the host system application category for personal loan and available for edit.                                                    |
| Current Account Class                           | Displays the host system account class for current account and available for edit.                                                         |
| Auto Loan First Body<br>Header Function         | Displays the host system stage code for auto loans and available for edit.                                                                 |
| Savings App State                               | Displays the host system code for savings account application state and available for edit.                                                |
| Savings Second Body<br>Header Additional Values | Displays the value for additional parameter for savings account and available for edit.                                                    |

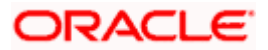

| Field Name                                     | Description                                                                                                    |
|------------------------------------------------|----------------------------------------------------------------------------------------------------|
| Savings First Body Header<br>Additional Value  | Displays the value for additional parameter for savings account and available for edit.                                                       |
| Current Process Code                           | Displays the host system process code for current account and available for edit.                                                             |
| Current Second Body<br>Header Additional Value | Displays the value of the additional parameter for current account and available for edit.                                                    |
| Auto Loan Location                             | Displays the default location for auto loan account and available for edit.                                                                   |
| Auto Ioan Header Module                        | Displays the module identifier for auto loan account and available for edit.                                                                  |
| Auto Ioan Process Code                         | Displays the host system process code for auto loan account<br>and available for edit.                                                        |
| Auto Loan First Body<br>Header Additional Name | Displays the name for additional parameter for auto loan and available for edit.                                                              |
| Personal Loan Location                         | Displays the default location for personal loan account and available for edit.                                                               |
| Savings Location                               | Displays the default location for savings account and available for edit.                                                                     |
| Current Header Function                        | Displays the host system code for current account initiation stage and available for edit.                                                    |
| Preferred Mode of Offer<br>Document Delivery   | Displays the preferred mode of delivery for the documents and available for edit. This parameter is not required for FCUBS as the host system |
| Current Header Module                          | Displays the module identifier for current account and available for edit.                                                                    |
| Savings Second Body<br>Header Function         | Displays the host system code for savings account initiation stage and available for edit.                                                    |
| Savings Header Function                        | Displays the host system code for savings account initiation stage and available for edit.                                                    |
| Personal Loan Header<br>Module                 | Displays the module identifier for personal loan account and available for edit.                                                              |

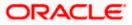

| Field Name                                          | Description                                                                                             |
|-----------------------------------------------------|----------------------------------------------------------------------------------------------------|
| Savings Application<br>Category                     | Displays the savings account application category and available for edit.                               |
| Personal Loan Account<br>Class                      | Displays the host system account class for personal loan and available for edit.                        |
| Savings Account Class                               | Displays the host system account class for savings account and is available for edit.                   |
| Personal Loan First body<br>Header Function         | Displays the host system stage code for personal loans and available for edit.                          |
| Auto Loan First Body<br>Header Additional Value     | Displays the value for additional parameter for auto loan and available for edit.                       |
| Co- Applicant<br>Registration URL                   | Displays the URL for registration of the co-applicant and available for edit.                           |
|                                                     | This parameter is not required for FCUBS as the host system                                             |
| Personal Loan First Body<br>Header Additional Value | Displays the value of the additional parameter for personal loan account and available for edit         |
| Personal Loan First Body<br>Header Additional Name  | Displays the value of the additional parameter for personal loan account and available for edit.        |
| Auto Loan Product Code                              | Displays the host system product code for auto loans and available for edit.                            |
| Savings Header Module                               | Displays the identifier of the module for savings account and available for edit.                       |
| Savings First Body Header<br>Function               | Displays the host system stage code for savings account and available for edit.                         |
| Auto Loan First Body<br>Header Action               | Displays the host system code to start new auto loan application and available for edit.                |
| Auto Loan Header<br>Function                        | Displays the host system stage code for auto loan and available for edit.                               |
| Current Second Body<br>Header Action                | Displays the identifier to indicate modification of current account application and available for edit. |
| Auto loan Application<br>Category                   | Displays the host system application category for auto loan account and available for edit.             |

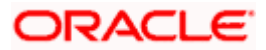

| Field Name                                   | Description                                                                                            |
|----------------------------------------------|----------------------------------------------------------------------------------------------------|
| Current Second Body<br>Header Function       | Displays the host system code for current account initiation stage and available for edit.             |
| Default Employer                             | Displays the value of default employer and available for edit.                                         |
| Current Location                             | Displays the default location for current loan account and available for edit.                         |
| Origination Date of Birth<br>Limit Check     | Displays the option for validating the date of birth limit i.e. Local / Remote and available for edit. |
| Auto Loan Account Class                      | Displays the host system account class for auto loans.                                                 |
| Savings App Status                           | Displays the host system code for savings account application status and available for edit.           |
| Personal Loan Header<br>Function             | Displays the host system code for personal loan initiation stage and available for edit.               |
| Savings First Body Header<br>Additional Name | Displays the name for additional parameter for savings account and available for edit.                 |

**Note**: The fields appearing in the System Configuration – Dynamic Module – Origination tab depends on the settings done at the back end and is dynamic in nature.

- Edit the required Origination module details.
- Click Save to save the changes.
   OR
   Click Cancel to cancel the transaction.
- The System Configuration Dynamic Module Origination Review screen appears. Verify the details, and click Confirm. OR Click Cancel to cancel the transaction. OR Click the Basic Details, Host Details, Bank Details, Branch Details, SMTP, Third Party Configuration or Dynamic Module tabs to view and edit the respective details if required.
- The screen with success message along with the reference number and status appears. Click **OK** to complete the transaction.

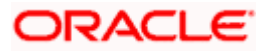

# 4.1.16 System Configuration – Dynamic Module - Service Request– View and Edit

Using this option, the system administrator maintains the service request module details. These configurations once defined can be viewed and edited.

#### To view and edit the system configuration - dynamic module - Service Request details:

• Click on **System Configuration** option on the dashboard and navigate to the dynamic module – Service Request tab. The default option is '**View**'.

English 🗸 UBS 14.3 AT3 Branch ATM/B C Welcome, Sam David Last login 05 May 07:40 PM  $\equiv$  (p futura bank System Configuration C DXBU13 Third Party1 UBS 14.3 AT3 Branch UBS 14.4 HEL Branch UBS 14.4 HEL Branch UBS 14.4 AT3 Branch 0BPM HEL Branch 14.2 UBS 14.3 AT3 0BDXBU11 Third Party 0BTFPM 14.3 Rf Select Host Oracle FLEXCUBE Universal Banking 1... Entity : UBS 14.4 HEL Branch Service Request 5 Turnaround Time Request Submission 120 Expiration Duration (in INTERNAL Service Request Persistence Type Basic Details days) Host Details 🕗 Bank Details ⊘ Branch Details Currency Payments SMTP O Third Party Configuration Ø Dynamic Module > Brand > Payment > WealthManagement > WALLET > OTHERMODULE > File Upload > ForexDeal > Origination > ServiceRequest > Common Cancel Copyright © 2006, 2020, Oracle and/or its affiliates. All rights reserved. | Security Information | Terms and Conditions

#### System Configuration - Dynamic Module – Service Request - View

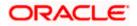

• Click Edit to edit the Dynamic Module – Service Request details. The System Configuration - Dynamic Module – Service Request screen appears in editable form.

| DXBU13       | Third Party1                                                                                  | UBS 14.3 AT3 Branch | UBS 14.4 HEL Branch                                | UBS 14.4 AT3 Branch | OBPM HEL Branch 14.2 | UBS 14.3 AT3 OBDXBU11          | Third Party | OBTFPM 14.3 | RI > |
|--------------|-----------------------------------------------------------------------------------------------|---------------------|----------------------------------------------------|---------------------|----------------------|--------------------------------|-------------|-------------|------|
| elect Host   |                                                                                               |                     | E Universal Banking 1                              |                     |                      |                                |             |             |      |
| ntity - LIRS | 14.4 HEL Bran                                                                                 | ch                  |                                                    |                     |                      |                                |             |             |      |
| Basic        |                                                                                               |                     | Service Request Turnaround                         | 5                   | Se                   | rvice Request Persistence Type | INTERN      | AL          |      |
| ⊘ Host [     |                                                                                               |                     | Request Submission Expiratio<br>Duration (in days) | <sup>on</sup> 120   |                      |                                |             |             |      |
|              |                                                                                               |                     |                                                    |                     |                      |                                |             |             |      |
| ⊘ Bank [     | Details                                                                                       |                     |                                                    |                     |                      |                                |             |             |      |
| ⊘ Branch     | n Details                                                                                     |                     |                                                    |                     |                      |                                |             |             |      |
| ⊘ Currer     | icy Payments                                                                                  |                     |                                                    |                     |                      |                                |             |             |      |
| ⊘ SMTP       |                                                                                               |                     |                                                    |                     |                      |                                |             |             |      |
| ⊘ Third F    | Party Configurati                                                                             | on                  |                                                    |                     |                      |                                |             |             |      |
| 🕗 Dynan      | nic Module                                                                                    |                     |                                                    |                     |                      |                                |             |             |      |
| > Bran       | d                                                                                             |                     |                                                    |                     |                      |                                |             |             |      |
| > Payn       | nent                                                                                          |                     |                                                    |                     |                      |                                |             |             |      |
| > Weal       | thManagement                                                                                  |                     |                                                    |                     |                      |                                |             |             |      |
| > WAL        | LET                                                                                           |                     |                                                    |                     |                      |                                |             |             |      |
| > OTH        | ERMODULE                                                                                      |                     |                                                    |                     |                      |                                |             |             |      |
| > File L     | Jpload                                                                                        |                     |                                                    |                     |                      |                                |             |             |      |
| > Fore:      | <deal< td=""><td></td><td></td><td></td><td></td><td></td><td></td><td></td><td></td></deal<> |                     |                                                    |                     |                      |                                |             |             |      |
| > Origi      | nation                                                                                        |                     |                                                    |                     |                      |                                |             |             |      |
| > Servi      | ceRequest                                                                                     |                     |                                                    |                     |                      |                                |             |             |      |
| > Com        | mon                                                                                           |                     |                                                    |                     |                      |                                |             |             |      |
|              |                                                                                               |                     |                                                    |                     |                      |                                |             |             |      |

System Configuration - Dynamic Module – Service Request - Edit

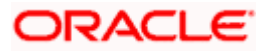

| Field Name                            | Description                                                                                                    |
|---------------------------------------|----------------------------------------------------------------------------------------------------|
| Request Expiration duration (in days) | Displays the number of days after which service requests will not be available to business users and is available for edit.                            |
| Service Request<br>Turnaround Time    | Displays the processing time within which the administrator should take action on a raised Service Request and is available for edit.                  |
| Service Request<br>Persistent Type    | Displays the persistent type for service request whether service request needs to be stored locally or sent to third party CRM and available for edit. |

- In the Request Expiration duration (in days) field, edit the values for expiry duration, if required.
- In the Service Request Turnaround Time field, edit the values if required.
- In the **Service Request Persistent** Type field, edit the persistent type for service request, if required.
- Click Save to save the changes. OR
   Click Cancel to cancel the transaction.
- The System Configuration Dynamic Module Service Request Review screen appears. Verify the details, and click Confirm. OR Click Cancel to cancel the transaction. OR

Click the Basic Details, Host Details, Bank Details, Branch Details, SMTP, Third Party Configuration or Dynamic Module tabs to view and edit the respective details if required.

• The screen with success message along with the reference number and status appears. Click **OK** to complete the transaction.

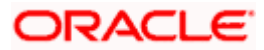

# 4.1.17 System Configuration – Dynamic Module – Common – View and Edit

Using this option, the system administrator maintains the common module details. These configurations once defined can be viewed and edited.

#### To view and edit the system configuration - dynamic module - common details:

• Click on **System Configuration** option on the dashboard and navigate to the dynamic module – Common tab. The default option is '**View**'.

| ≡ @futura bank                       |                                  |                                      |                                 | ATM/Branch            | English 🔪<br>Q 🗹 | Welcome, S<br>Last login 05 | Sam David |
|--------------------------------------|----------------------------------|--------------------------------------|---------------------------------|-----------------------|------------------|-----------------------------|-----------|
| System Configuration                 |                                  |                                      |                                 |                       |                  | Cast login 05               |           |
| CXBU13 Third Party1 UBS 14.3 AT3 Bra | UBS 14.4 HEL Branch              | UBS 14.4 AT3 Branch                  | OBPM HEL Branch 14.2            | UBS 14.3 AT3 OBDXBU11 | Third Party      | OBTFPM 14.3                 | RI 📏      |
| Select Host Oracle FLEXC             | UBE Universal Banking 1          |                                      |                                 |                       |                  |                             |           |
| Entity : UBS 14.4 HEL Branch         |                                  |                                      |                                 |                       |                  |                             |           |
| 🖉 Basic Details                      | Batch Redirection Host<br>Port   |                                      |                                 |                       |                  |                             |           |
| Host Details                         |                                  |                                      |                                 |                       |                  |                             |           |
| 🔗 Bank Details                       |                                  |                                      |                                 |                       |                  |                             |           |
| ⊘ Branch Details                     |                                  |                                      |                                 |                       |                  |                             |           |
| ⊘ Currency Payments                  |                                  |                                      |                                 |                       |                  |                             |           |
| ⊘ SMTP                               |                                  |                                      |                                 |                       |                  |                             |           |
| O Third Party Configuration          |                                  |                                      |                                 |                       |                  |                             |           |
| O Dynamic Module                     |                                  |                                      |                                 |                       |                  |                             |           |
| > Brand                              |                                  |                                      |                                 |                       |                  |                             |           |
| > Payment                            |                                  |                                      |                                 |                       |                  |                             |           |
| > WealthManagement                   |                                  |                                      |                                 |                       |                  |                             |           |
| > WALLET                             |                                  |                                      |                                 |                       |                  |                             |           |
| > OTHERMODULE                        |                                  |                                      |                                 |                       |                  |                             |           |
| > File Upload                        |                                  |                                      |                                 |                       |                  |                             |           |
| > ForexDeal                          |                                  |                                      |                                 |                       |                  |                             |           |
| > Origination                        |                                  |                                      |                                 |                       |                  |                             |           |
| > ServiceRequest                     |                                  |                                      |                                 |                       |                  |                             |           |
| > Common                             |                                  |                                      |                                 |                       |                  |                             |           |
| Edit Cancel                          |                                  |                                      |                                 |                       |                  |                             |           |
|                                      |                                  |                                      |                                 |                       |                  |                             |           |
|                                      | Comunicada de 2004, 2000, 000    | ad for the officiency and the second | and Deputy to the second        | Tarma and Can (***    |                  |                             |           |
|                                      | Copyright © 2006, 2020, Oracle a | iu/or its amiliates. All rights ri   | eserved.   security Information | remis and conditions  |                  |                             |           |

System Configuration - Dynamic Module – Common - View

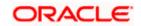

• Click Edit to edit the Dynamic Module – Common Module details. The System Configuration - Dynamic Module – Common screen appears in editable form.

| System Configuration |         |                  |                    |                             |                     |                      |                       |             |             |      |   |
|----------------------|---------|------------------|--------------------|-----------------------------|---------------------|----------------------|-----------------------|-------------|-------------|------|---|
| < DXB                | 3U13    | Third Party1     | UBS 14.3 AT3 Brand | b UBS 14.4 HEL Branch       | UBS 14.4 AT3 Branch | OBPM HEL Branch 14.2 | UBS 14.3 AT3 OBDXBU11 | Third Party | OBTFPM 14.3 | RI ) | ÷ |
| Select H             | lost    |                  | Oracle FLEXCU      | BE Universal Banking 1      |                     |                      |                       |             |             |      |   |
| Entity :             | : UBS   | 14.4 HEL Brar    | nch                |                             |                     |                      |                       |             |             |      |   |
| 0                    | Basic   | Details          |                    | Batch Redirection Host Port |                     |                      |                       |             |             |      |   |
| $\oslash$            | Host [  | Details          |                    |                             |                     |                      |                       |             |             |      |   |
| 0                    | Bank (  | Details          |                    |                             |                     |                      |                       |             |             |      |   |
| 0                    | Branch  | h Details        |                    |                             |                     |                      |                       |             |             |      |   |
| $\oslash$            | Currer  | ncy Payments     |                    |                             |                     |                      |                       |             |             |      |   |
| 0                    | SMTP    |                  |                    |                             |                     |                      |                       |             |             |      |   |
| 0.                   | Third i | Party Configurat | ion                |                             |                     |                      |                       |             |             |      |   |
| $\odot$              | Dynan   | nic Module       |                    |                             |                     |                      |                       |             |             |      |   |
| >                    | Bran    | d                |                    |                             |                     |                      |                       |             |             |      |   |
| >                    | Payn    | nent             |                    |                             |                     |                      |                       |             |             |      |   |
| >                    | Weal    | thManagement     |                    |                             |                     |                      |                       |             |             |      |   |
| >                    | WAL     | LET              |                    |                             |                     |                      |                       |             |             |      |   |
| >                    | отн     | ERMODULE         |                    |                             |                     |                      |                       |             |             |      |   |
| >                    | File U  | Jpload           |                    |                             |                     |                      |                       |             |             |      |   |
| >                    | Fore    | xDeal            |                    |                             |                     |                      |                       |             |             |      |   |
| >                    | Origi   | nation           |                    |                             |                     |                      |                       |             |             |      |   |
| >                    | Servi   | ceRequest        |                    |                             |                     |                      |                       |             |             |      |   |
| >                    | Com     | mon              |                    |                             |                     |                      |                       |             |             |      |   |
|                      |         |                  |                    |                             |                     |                      |                       |             |             |      |   |
| Save                 |         | Cancel           |                    |                             |                     |                      |                       |             |             |      |   |

System Configuration - Dynamic Module – Common - Edit

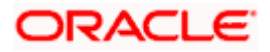

| Field Name    |                     | Description                                                                                                    |  |  |  |  |
|---------------|---------------------|----------------------------------------------------------------------------------------------------|--|--|--|--|
| Batcl<br>Host | n Redirection       | Displays the host port for batch redirection and is available for edit.                                                    |  |  |  |  |
| nost          |                     | <b>Note</b> : It should be left blank except for IDCS where it should be OHS Host and Port, e.g. host: port (mum00c:2222). |  |  |  |  |
| •             | In the <b>Batch</b> | Redirection Host Port field, edit the host port number if required.                                                        |  |  |  |  |
| ۰             | OR                  | save the changes.<br>to cancel the transaction.                                                                            |  |  |  |  |
| ٠             | •                   | Configuration - Dynamic Module – Common - Review screen appears.<br>ails, and click Confirm.                               |  |  |  |  |

Click  $\ensuremath{\textbf{Cancel}}$  to cancel the transaction. OR

Click the Basic Details, Host Details, Bank Details, Branch Details, SMTP, Third Party Configuration or Dynamic Module tabs to view and edit the respective details if required.

• The screen with success message along with the reference number and status appears. Click **OK** to complete the transaction.

Home

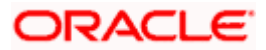

# 5. System Configuration – HOST System as FCORE

**Note**: For details on definition of entity along with maintenance of details, please refer to the content covered in the above section.

# **System Configuration - Basic Details**

|                       |                          |                                  |                                     |                          |                  | ATM/Branch          | Eng  | lish $\checkmark$ | UBS 14.3 AT3                        | Branch            |
|-----------------------|--------------------------|----------------------------------|-------------------------------------|--------------------------|------------------|---------------------|------|-------------------|-------------------------------------|-------------------|
| E 🕼 futura banl       | <                        |                                  |                                     |                          |                  |                     | Q    | ► <mark>88</mark> | Welcome, Sam<br>Last login 07 May 0 | David<br>19:02 PM |
| System Configu        | uration                  |                                  |                                     |                          |                  |                     |      |                   |                                     |                   |
| FCR 11.7 EOD Branch   | UBS 14.3 AT3 Branch OBCL | OBPM HEL Branch 14.3             | FCR 11.8 9999 Branch                | UBS 14.3 AT3 Bran        | ch for OPLM      | OBTF 14.4 000 OBDXB | 112  | OPTER             | 4 14.4 OBDXBU13                     | >                 |
| Select Host           |                          | E Core Banking 11.8.0            |                                     | 00014.0 A10 0101         |                  |                     |      | <b>OBITIN</b>     |                                     |                   |
| Entity : FCR 11.8 999 | 99 Branch                |                                  |                                     |                          |                  |                     |      |                   |                                     |                   |
| ⊘ Basic Details       |                          | Web Server Host                  | mum00boa.in.                        | oracle.com               | Web Server P     |                     | 1877 | 77                |                                     |                   |
| Host Details          |                          | Application Server Host          | mum00boa.in.                        | oracle.com               | Application S    | erver Port          | 1300 | )3                |                                     |                   |
| ⊘ Bank Details        |                          |                                  |                                     |                          |                  |                     |      |                   |                                     |                   |
| 🔗 Branch Details      |                          |                                  |                                     |                          |                  |                     |      |                   |                                     |                   |
| ⊘ SMTP                |                          |                                  |                                     |                          |                  |                     |      |                   |                                     |                   |
| O Third Party Con     | figuration               |                                  |                                     |                          |                  |                     |      |                   |                                     |                   |
| O Dynamic Modul       | le                       |                                  |                                     |                          |                  |                     |      |                   |                                     |                   |
| Next Cancel           |                          |                                  |                                     |                          |                  |                     |      |                   |                                     |                   |
|                       |                          |                                  |                                     |                          |                  |                     |      |                   |                                     |                   |
|                       | C                        | opyright © 2006, 2020, Oracle an | d/or its affiliates. All rights res | erved.   Security Inform | ation   Terms an | d Conditions        |      |                   |                                     |                   |

#### **Field Description**

| Field Name                 | Description                                                          |
|----------------------------|----------------------------------------------------------------------|
| Entities Name              | Name of the entities added to the setup.                             |
| Select Host                | You need to select the host system for the channel banking platform. |
| Web Server Host            | Enter the address of the web-server host.                            |
| Web Server Port            | Enter the web server port number.                                    |
| Application Server<br>Host | Enter the address of the application server host.                    |

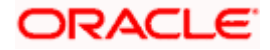

| Field Name                 | Description                              |
|----------------------------|------------------------------------------|
| Application Server<br>Port | Enter the application server port number |

- Select the **Host System** as FCORE and start the FCORE configuration.
- In the **Web Server Host** field, enter the address of the web server.
- In the **Web Server Port** field, enter the port number of the web server.
- In the Application Server Host field, enter the address of the application server.
- In the **Application Server Port** field, enter the port number of the application server.
- Click Next. The System Configuration Host Details screen appears. OR Click Cancel to cancel the setup process.

## System Configuration – Host Details

|   |                       |                                                                                                    |                                  |                                     |                                          | ATM/Branch          | Englis | sh 🏏 UBS 14.3 AT3 Bran                         | ich 🗸 |
|---|-----------------------|----------------------------------------------------------------------------------------------------|----------------------------------|-------------------------------------|------------------------------------------|---------------------|--------|------------------------------------------------|-------|
| = | 🕼 futura bank         | < compared by the second second s |                                  |                                     |                                          |                     | Q      | Welcome, Sam Davi<br>Last login 07 May 09:02 P | id 🗸  |
|   | System Configu        | uration                                                                                                    |                                  |                                     |                                          |                     |        |                                                |       |
|   | FCR 11.7 EOD Branch   | UBS 14.3 AT3 Branch OBCL                                                                                                    | OBPM HEL Branch 14.3             | FCR 11.8 9999 Branch                | UBS 14.3 AT3 Branch for OBLM             | OBTF 14.4 000 OBDXB | U12    | OBTFPM 14.4 OBDXBU13                           |       |
|   | Select Host           | Oracle FLEXCUB                                                                                                    | E Core Banking 11.8.0            |                                     |                                          |                     |        |                                                |       |
|   | Entity : FCR 11.8 999 | 9 Branch                                                                                                    |                                  |                                     |                                          |                     |        |                                                |       |
|   | 🕗 Basic Details       |                                                                                                    | Host Name<br>Gateway IP          | FCORE                               | Host Version<br>Port                     |                     | 11.8   | ~                                              |       |
|   | Host Details          |                                                                                                    | Channel                          | 10.40.80.66<br>IB                   | POIL                                     |                     | 9234   |                                                |       |
|   | 🖉 Bank Details        |                                                                                                    | Check Host Availability          |                                     |                                          |                     |        |                                                |       |
|   | ⊘ Branch Details      |                                                                                                    |                                  |                                     |                                          |                     |        |                                                |       |
|   | ⊘ smtp                |                                                                                                    |                                  |                                     |                                          |                     |        |                                                |       |
|   | O Third Party Conf    | figuration                                                                                                    |                                  |                                     |                                          |                     |        |                                                |       |
|   | Ø Dynamic Module      | e                                                                                                    |                                  |                                     |                                          |                     |        |                                                |       |
|   | Previous Next         | Cancel                                                                                                    |                                  |                                     |                                          |                     |        |                                                |       |
|   |                       |                                                                                                    |                                  |                                     |                                          |                     |        |                                                |       |
|   |                       | C                                                                                                    | opyright © 2006, 2020, Oracle an | d/or its affiliates. All rights res | erved.   Security Information   Terms ar | d Conditions        |        |                                                |       |

## **Field Description**

Field Name Description

Entities Name Name of the entities added to the setup.

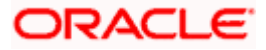

#### Field Name Description

| Host Name    | The host system as selected for the channel banking platform is displayed. |
|--------------|----------------------------------------------------------------------------|
| Host Version | Select the version number of the host system.                              |
| Gateway IP   | Enter the Gateway IP of the selected host system.                          |
| Port         | Enter the port number for the host system.                                 |
| Channel      | Specify the channel as 'IB' to access the application.                     |
| From th      | e Host Version list, select the version of the host.                       |

- In the Gateway IP field, enter the gateway IP address of the host system.
- In the **Port** field, enter the port number.
- In the **Channel** field, enter the channel as 'IB' to access the application.
- Click the **Check Host Availability** link to check the host availability. The message of successful testing appears if the connection is established on the specified details.
- Click Next. The System Configuration Bank Details screen appears. OR
   Click Previous to go to the previous screen. OR
   Click Cancel to cancel the setup process.

#### System Configuration – Bank Details

| Select Host Oracle FLEXCI     |                         |                                     |        |                                    |                |      |
|-------------------------------|-------------------------|-------------------------------------|--------|------------------------------------|----------------|------|
|                               | JBE Core Banking 11.8.0 |                                     |        |                                    |                |      |
| Entity : FCR 11.8 9999 Branch |                         |                                     |        |                                    |                |      |
| Basic Details                 | Bank Code<br>Bank Name  | 010                                 |        | Bank Group Code<br>Bank Short Name | ZIGGRP         |      |
| 0                             | Address Line 1          | Zig Bank                            |        | Address Line 2                     | Zig            |      |
| ⊘ Host Details                | Address Line 3          | Nirlon Compound<br>Goregoan East, N |        | Country                            | Near Hub Mall  | ~    |
| 🛇 Bank Details                | Zip Code                | 400063                              | lumbal | Allowed Account Types              | Conventional   | ~    |
|                               |                         | 400063                              |        |                                    | Islamic        |      |
| Branch Details                |                         |                                     |        |                                    | Recurring Depo | osit |
| ⊘ SMTP                        | Bank Currency           | Indian Rupee                        | $\sim$ |                                    |                |      |
| O Third Party Configuration   |                         |                                     |        |                                    |                |      |
|                               |                         |                                     |        |                                    |                |      |
| 🕗 Dynamic Module              |                         |                                     |        |                                    |                |      |
|                               |                         |                                     |        |                                    |                |      |

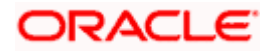

| Field Name               | Description                                                                                                    |
|--------------------------|----------------------------------------------------------------------------------------------------|
| Bank Code                | Enter unique code to identify the bank.                                                                                                    |
| Bank Group Code          | Enter the bank group code.                                                                                                    |
| Bank Name                | Enter the name of the bank.                                                                                                    |
| Bank Short Name          | Enter the short name of the bank.                                                                                                    |
| Address Line 1 - 3       | Enter the address of the bank.                                                                                                    |
| Country                  | Enter the country in which the bank is located/ headquartered.                                                                                                    |
| ZIP Code                 | Enter the ZIP code of the bank.                                                                                                    |
| Allowed Account<br>Types | Select the allowed account types applicable for the bank.<br>The options can be:<br>• Conventional<br>• Islamic<br>• Recurring Deposit<br>Note: Islamic account type is not supported with FCORE as the host system. |

- **Bank Currency** Specify the default currency applicable for the bank.
  - In the **Bank Code** field, enter the code of the bank.
  - In the **Bank Group Code** field, enter the group code of the bank.
  - In the **Bank Name** field, enter the name of the bank.
  - In the **Bank Short Name** field, enter the short name of the bank.
  - In the Address Line 1 3 field, enter the address details of the bank.
  - From the **Country** list, select the country in which the bank is located.
  - In the **ZIP Code** field, enter the city/ zip code where bank is located.
  - Select the Allowed Account Types check box. You can select Conventional / Islamic / Recurring Deposits.
  - From the **Bank Currency** list, select the currency of the bank.
  - Click Next. The System Configuration Branch Details screen appears. OR Click Previous to go to the previous screen. OR

Click **Cancel** to cancel the setup process.

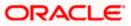

| FCR 11.7 EOD Branch             | UBS 14.3 AT3 Branch OBCI | OBPM HEL Branch 14.3     | FCR 11.8 9999 Branch | UBS 14.3 AT3 Branch for OBLM | OBTF 14.4 000 OBDXBU12 | OBTFPM 14.4 OBDXBU13 | >      |
|---------------------------------|--------------------------|--------------------------|----------------------|------------------------------|------------------------|----------------------|--------|
| Select Host                     |                          | BE Core Banking 11.8.0   |                      |                              |                        |                      | _      |
| Entity : FCR 11.8 99            | 999 Branch               |                          |                      |                              |                        |                      |        |
| 🕗 Basic Details                 |                          | Bank Code<br>Home Branch | 010                  | Branch Co<br>Local Curr      |                        | dian Rupee           | ~      |
| ⊘ Host Details                  |                          | Calculation Currency     | Indian Rupee         | ✓ Region                     |                        | DIA                  | $\sim$ |
| ⊘ Bank Details                  |                          |                          |                      |                              |                        |                      |        |
| Iranch Details                  | ;                        |                          |                      |                              |                        |                      |        |
| ⊘ SMTP                          |                          |                          |                      |                              |                        |                      |        |
|                                 | nfiguration              |                          |                      |                              |                        |                      |        |
| O Third Party Co                |                          |                          |                      |                              |                        |                      |        |
| Third Party Co     Dynamic Mode | ule                      |                          |                      |                              |                        |                      |        |

# System Configuration – Branch Details

# **Field Description**

| Field Name              | Description                                                                                                    |
|-------------------------|----------------------------------------------------------------------------------------------------|
| Bank Code               | Enter the unique code to identify the bank. You should specify the same bank code as specified in the previous section. |
| Branch Code             | Enter the branch code.                                                                                                  |
| Home Branch             | Specify the home branch for the bank.                                                                                   |
| Local Currency          | Select the local currency applicable for the branch.                                                                    |
| Calculation<br>Currency | Select the calculation currency applicable.                                                                             |

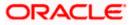

| Field Name | Description                         |
|------------|-------------------------------------|
| Region     | Select the region of bank payments. |
|            | The options are:                    |

- India
- UK
- SEPA

Note: With FCORE as host system, only India region is supported.

- In the **Bank Code** field, enter the code of the bank.
- In the **Branch Code** field, enter the code of the bank branch.
- In the **Home Branch** field, enter the code of the home branch of the bank.
- From the **Local Currency** list, select the local currency of the bank branch.
- From the **Calculation Currency** list, select the calculation currency.
- From the **Region** list, select the appropriate region for payments.
- Click Next. The System Configuration SMTP screen appears. OR Click Previous to go to the previous screen. OR Click Cancel to cancel the setup process.

#### System Configuration – SMTP

| FCR 11.7 EOD Branch   | UBS 14.3 AT3 Branch OBCL | OBPM HEL Branch 14.3                    | FCR 11.8 9999 Branch | UBS 14.3 AT3 Branch for OBLM | OBTF 14.4 000 OBDXBU12 | OBTEP | / 14.4 OBDXBU13 > |
|-----------------------|--------------------------|-----------------------------------------|----------------------|------------------------------|------------------------|-------|-------------------|
| Select Host           | Oracle FLEXCUBE          | Core Banking 11.8.0                     |                      |                              |                        |       |                   |
| Entity : FCR 11.8 999 |                          |                                         |                      |                              |                        |       |                   |
| Basic Details         |                          | Server Name                             |                      | outer.oracle.com             |                        |       |                   |
| 0                     |                          | Port<br>Sender Email Address            | 25                   | ARALD_ME@oracle.com          |                        |       |                   |
| Host Details          |                          | Recipient Email Address                 | OBPAIert_EMA         | ARALD_ME@oracle.com          |                        |       |                   |
| Bank Details          |                          | Authentication Required :               |                      |                              |                        |       |                   |
| 🔗 Branch Details      |                          | Username<br>Password<br>Send Test Email |                      |                              |                        |       |                   |
| SMTP                  |                          |                                         |                      |                              |                        |       |                   |
| O Third Party Con     | figuration               |                                         |                      |                              |                        |       |                   |
| Ø Dynamic Modu        | le                       |                                         |                      |                              |                        |       |                   |
|                       |                          |                                         |                      |                              |                        |       |                   |
| Previous Next         | Cancel                   |                                         |                      |                              |                        |       |                   |

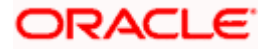

| Field Name              | Description                                          |
|-------------------------|------------------------------------------------------|
| Server Name             | Enter the address of the mail server.                |
| Port                    | Enter the port number                                |
| Sender Email Address    | Enter the email address of the sender.               |
| Recipient Email Address | Enter the email address of the recipient.            |
| Authentication Required | Select the check box, if authentication is required. |
| Username                | Enter the user name.                                 |
| Password                | Enter the password.                                  |

- In the **Server Name** field, enter the address of the mail server.
- In the **Port** field, enter the port number.
- In the **Sender Email Address**, enter the email address of the sender.
- In the Recipient Email Address, enter the email address of the recipient.
- In the **Username**, enter user name.
- In the Password field, enter the password.
- Click the **Send Test Email** link to cross check the email IDs.
- Click Next. The System Configuration Third Party Configuration screen appears. OR Click Previous to go to the previous screen. OR

Click **Cancel** to cancel the setup process.

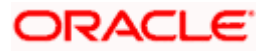

# System Configuration – Third Party Configuration

As part of this, the user defines the configuration of the sender/receiver message queues and connection factories used for messaging service.

|                                            |                                                   |                              |                                          | ATM/Branch          | English | ubs 14.3 AT3 B                           | ranch 🗸 |
|--------------------------------------------|---------------------------------------------------|------------------------------|------------------------------------------|---------------------|---------|------------------------------------------|---------|
| 🗏 🕼 futura bank                            |                                                   |                              |                                          |                     | Q (     | Welcome, Sam D<br>Last login 07 May 09:0 | avid 🗸  |
| System Configuration                       |                                                   |                              |                                          |                     |         |                                          |         |
| FCR 11.7 EOD Branch UBS 14.3 AT3 Branch OE | CL OBPM HEL Branch 14.3 FC                        | R 11.8 9999 Branch           | UBS 14.3 AT3 Branch for OBLM             | OBTF 14.4 000 OBDXB | U12 0   | BTFPM 14.4 OBDXBU13                      | >       |
| Select Host Oracle FLEXC                   | UBE Core Banking 11.8.0                           |                              |                                          |                     |         |                                          |         |
| Entity : FCR 11.8 9999 Branch              |                                                   |                              |                                          |                     |         |                                          |         |
| ⊘ Basic Details                            | Receiver Queue Connection Factory                 | ExtSystemRed                 |                                          |                     |         |                                          |         |
| ⊘ Host Details                             | Receiver Queue<br>Sender Queue Connection Factory | ExtSystemRed<br>ExtSystemSer |                                          |                     |         |                                          |         |
| ⊘ Bank Details                             | Sender Queue<br>Send Test Email                   | ExtSystemSer                 | nderQueue                                |                     |         |                                          |         |
| Sranch Details                             |                                                   |                              |                                          |                     |         |                                          |         |
| ⊘ SMTP                                     |                                                   |                              |                                          |                     |         |                                          |         |
| O Third Party Configuration                |                                                   |                              |                                          |                     |         |                                          |         |
| ⊘ Dynamic Module                           |                                                   |                              |                                          |                     |         |                                          |         |
| Previous Next Cancel                       |                                                   |                              |                                          |                     |         |                                          |         |
|                                            |                                                   |                              |                                          |                     |         |                                          |         |
|                                            | Copyright © 2006, 2020, Oracle and/or its         | affiliates. All rights res   | served.   Security Information   Terms a | nd Conditions       |         |                                          |         |

# **Field Description**

•

| Field Name                              | Description                                                                                                    |
|-----------------------------------------|----------------------------------------------------------------------------------------------------|
| Receiver Queue<br>Connection<br>Factory | Enter the JNDI name of the receiver connection factory which is created inside Receiver JMS module. (For Example-ExtSystemReceiverQCF2).                                             |
| Receiver Queue                          | Enter the JNDI name of the receiver queue (destination used for receiving the message from external host) created in the receiver JMS module. (For Example-ExtSystemReceiverQueue2). |
| Sender Queue<br>Connection<br>Factory   | Enter the JNDI name of the sender connection factory, which is created inside Sender JMS module. (For Example-ExtSystemSenderQCF2)                                                   |
| Sender Queue                            | Enter the JNDI name of the sender queue created in the Sender JMS module. (For Example-ExtSystemSenderQueue2).                                                                       |

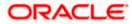

- In the Receiver Queue Connection Factory field, enter the appropriate value.
- In the **Receiver Queue** field, enter the appropriate value.
- In the Sender Queue Connection Factory field, enter the appropriate value.
- In the **Sender Queue** field, enter the appropriate value.
- Click the **Send Test Emai**l link to cross check the email IDs.
- Click Next. The System Configuration Dynamic Module Brand screen appears. OR Click Previous to go to the previous screen. OR Click Cancel to cancel the setup process.

#### System Configuration – Dynamic Module - Brand

| Configuration         Operation         Operation                                                                                                    | XBU12 OBTFPM  | Welcome, Sam Dav<br>Last logn of May 09:02 F<br>M 14.4 OBDXBU13 |
|----------------------------------------------------------------------------------------------------|---------------|-----------------------------------------------------------------|
| 20 Harve / DE       08PM HBL Banch 143       YCR 11 8 0000 Blance       08D 14.3 AT3 Banch for OBL       08TF 14.4 000 OBDXBU/         Cracle FLEXCUBE Core Banking 11.8 0       Contert Banking 11.8 0       http://ofes310655.8003/digv/v1       Contert Publisher UBL         R11.8 9999 Branch       Contert Banking 11.8 0       http://ofes310655.8003/digv/v1       Contert Publisher UBL         to btails       Contert Banking 11.8 0       Contert Banking 11.8 0       Contert Publisher UBL         to btails       Contert Banking 11.8 0       Contert Banking 11.8 0       Contert Publisher UBL         to btails       Contert Banking 11.8 0       Contert Banking 11.8 0       Contert Publisher UBL         to btails       Contert Banking 11.8 0       Contert Banking 11.8 0       Contert Publisher UBL         to btails       Contert Publisher UBL       Contert Publisher UBL       Contert Publisher UBL         to btails       Contert Same UBL       Http://ofes310655.8003/digv/v1       Contert Publisher UBL         to btails       Contert Same UBL       Http://ofes310655.8003/digv/v1       Contert Publisher UBL         to btails       Contert Publisher UBL       Contert Publisher UBL       Contert Publisher UBL         to btails       Contert Publisher UBL       Contert Publisher UBL       Contert Publisher UBL         totbolig </th <th></th> <th></th>                                                                                                    |               |                                                                 |
| R11.8 9999 Branch   c Details   t Details   ch Details   ch Details                                                                                                    |               |                                                                 |
| R11.8 9999 Branch       Content Server URL       http://ofas310655.8003/digx/v1       Content Publisher URL         Iz betails       Iz betails       Iz betails       Iz betails       Iz betails       Iz betails         Ich Details       Iz betails       Iz betails       Iz betails       Iz betails       Iz betails         Ich Details       Iz betails       Iz betails       Iz betails       Iz betails       Iz betails         Ich Details       Iz betails       Iz betails       Iz betails       Iz betails       Iz betails         Ich Details       Iz betails       Iz betails <t< td=""><td>http://ofss31</td><td>0655:8003/digx/v1</td></t<>                                                                                                    | http://ofss31 | 0655:8003/digx/v1                                               |
| c Details     Content Server URL     Content Publisher URL       t Details     Content Publisher URL       kb Details     Content Publisher URL       rp     Content Server URL     Content Publisher URL       rd Party Configuration     Content Publisher URL       amic Module     Content Server URL     Content Publisher URL       rg     Content Server URL     Content Publisher URL       rg     Content Publisher URL     Content Publisher URL       amic Module     Content Publisher URL     Content Publisher URL       rg     Content Server URL     Content Publisher URL       rg     Content Server URL     Content Publisher URL       amic Module     Content Server URL     Content Publisher URL       rg     Content Server URL     Content Publisher URL       rg     Content Server URL     Content Publisher URL       rg     Content Server URL     Content Server URL       rg     Content Server URL     Content Server URL       rg     Content Server URL     Content Server URL       rg     Content Server URL     Content Server URL       rg     Content Server URL     Content Server URL       rg     Content Server URL     Content Server URL       rg     Content Server URL     Content Server URL       rg     <                                                                                                    | http://ofss31 | 0655:8003/digx/v1                                               |
| c Details   t Details   ch Details   rp   d Party Configuration   amic Module   and   yment   authManagement   iLLET   HERMCDULE   exDeal   gination   yierRequest                                                                                                    | http://ofss31 | 0655:8003/digx/v1                                               |
| k Details ch Details cr ch Details cr ch Det |               |                                                                 |
| in Details ip ip and Configuration and Configuration and Configura |               |                                                                 |
| P   d Party Configuration   amic Module   and   yment   althManagement   LLLET   MERMODULE   eupload   gination   yriceRequest   mmon                                                                                                    |               |                                                                 |
| d Party Configuration<br>amic Module<br>and<br>yment<br>althManagement<br>sLLET<br>HERMODULE<br>e Upload<br>rexDeal<br>gination<br>rviceRequest<br>mmon                                                                                                    |               |                                                                 |
| amic Module<br>and<br>yment<br>althManagement<br>ALLET<br>MERMODULE<br>e Upload<br>rexDeal<br>gination<br>rviceRequest<br>mmon                                                                                                    |               |                                                                 |
| and<br>yment<br>althAanagement<br>ALLET<br>HERMODULE<br>eUpload<br>rexDeal<br>gination<br>rviceRequest<br>mmon                                                                                                    |               |                                                                 |
| yment<br>ALLET<br>HERMODULE<br>e Upload<br>gination<br>rviceRequest<br>mmon                                                                                                    |               |                                                                 |
| halthManagement<br>ALLET<br>HERMODULE<br>e Upload<br>excDeal<br>gination<br>rviceRequest<br>mmon                                                                                                    |               |                                                                 |
| HERMODULE<br>Pupload<br>gination<br>rviceRequest<br>mmon                                                                                                    |               |                                                                 |
| HERMODULE<br>Upload<br>gination<br>rviceRequest<br>mmon                                                                                                    |               |                                                                 |
| e Upload<br>rex Deal<br>gination<br>rviceRequest<br>mmon                                                                                                    |               |                                                                 |
| rexDeal<br>gination<br>v/ceRequest<br>mmon                                                                                                    |               |                                                                 |
| gination<br>rviceRequest<br>mmon                                                                                                    |               |                                                                 |
| mmon                                                                                                    |               |                                                                 |
| mmon                                                                                                    |               |                                                                 |
|                                                                                                    |               |                                                                 |
|                                                                                                    |               |                                                                 |
|                                                                                                    |               |                                                                 |
| Next Cancel                                                                                                    |               |                                                                 |
|                                                                                                    |               |                                                                 |

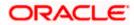

| Field Name            | Description                               |  |
|-----------------------|-------------------------------------------|--|
| Content Server URL    | Specify the URL of the content server.    |  |
| Content Publisher URL | Specify the URL of the content publisher. |  |

- In the **Content Server URL** field, enter the URL of content server.
- In the Content Publisher URL field, enter the URL of content publisher.
- Click Next. The System Configuration Dynamic Module Payments screen appears.
   OR
   Click Previous to go to the previous screen.
   OR
   Click Cancel to cancel the setup process.

## System Configuration – Dynamic Module – Payments

| 🖗 futura banl         | k                        |                                                      |                  |                   |                            |                                             | Q     | <mark>≥88</mark> | Welcome, Sam David<br>Last login 07 May 09:02 PM |
|-----------------------|--------------------------|------------------------------------------------------|------------------|-------------------|----------------------------|---------------------------------------------|-------|------------------|--------------------------------------------------|
| System Configu        | uration                  |                                                      |                  |                   |                            |                                             |       |                  |                                                  |
|                       |                          |                                                      |                  |                   |                            |                                             |       |                  |                                                  |
| FCR 11.7 EOD Branch   | UBS 14.3 AT3 Branch OBCL | OBPM HEL Branch 14.3 FCR                             | 11.8 9999 Branch | UBS 14.3 AT3 Bran | ch for OBLM                | OBTF 14.4 000 OBDXB                         | J12   | OBTFPN           | / 14.4 OBDXBU13 >                                |
| Select Host           | Oracle FLEXCUE           | 3E Core Banking 11.8.0                               |                  |                   |                            |                                             |       |                  |                                                  |
| Entity : FCR 11.8 999 | 99 Branch                |                                                      |                  |                   |                            |                                             |       |                  |                                                  |
| Basic Details         |                          | Self Fund Transfer (Code)                            | BKOP             |                   | International              | Fund Transfer (Code)                        | FTO   | c                |                                                  |
| 0                     |                          | OBPM SEPA Credit Fund Transfer<br>Network Code       | STEP2            |                   |                            | edit in hours after<br>on or modification . | 48    |                  |                                                  |
| Host Details          |                          | OBPM Draft Cancellation Payment<br>Mode              | С                |                   | Peer to Peer               | External Payment (Code)                     | P2PF  | -                |                                                  |
| Bank Details          |                          | Domestic Fund Transfer - RTGS<br>(Category)          | OUPA             |                   | SEPA Credit I              | Payment - SI (Code)                         | SOP   | 0                |                                                  |
| Bank Details          |                          | Peer to Peer Internal Payment<br>(Category)          | PFOU             |                   | GLAccountN                 | umber                                       |       |                  |                                                  |
| 🕢 Branch Details      |                          | Peer to Peer Internal Payment (Code)                 | PBKT             |                   | OBPM User I                | d                                           | FCAT  | ГОР              |                                                  |
|                       |                          | OBPM Host IP Address                                 | 10.184.155.74    |                   | Corporate Se<br>(Y/N)      | rvice charges enabled                       | Y     |                  |                                                  |
| ⊘ SMTP                |                          | OBPM Host code                                       | SWITZ            |                   | Self Fund Tra<br>(Code)    | nsfer With Forex Deal                       | BKO   | F                |                                                  |
| O Third Party Con     | nfiguration              | OBPM Domestic Fund Transfer Code<br>for Network 2    | TARGET2          |                   | P2PRETRYC                  | DUNT                                        | 3     |                  |                                                  |
|                       |                          | OBPM Host Port Number                                | 9010             |                   | OBPM Paym<br>Outward       | ent Transaction Type                        | 0     |                  |                                                  |
| Ø Dynamic Modul       | le                       | OBPM Domestic India Fund Transfer<br>Payment Method  | TRA              |                   | OBPM Intern<br>Network Cod | ational Fund Transfer<br>e                  | SWIF  | т                |                                                  |
| > Brand               |                          | External Payment Redirection URL                     | http://mum00b    | oa:18777/home.    | Max. Invalid A             | Attemps - Security PIN                      | 5     |                  |                                                  |
|                       |                          | Domestic Fund Transfer (Category)                    | OUPA             |                   |                            | Link Expiry(days)                           | 3     |                  |                                                  |
| > Payment             |                          | Process payment to next working day<br>enabled (Y/N) | Y                |                   | International              |                                             | MCK   | P                |                                                  |
| > WealthManag         | ement                    | External Fund Transfer                               | ВКОР             |                   |                            | nsfer - SI (Category)                       | OUP   | 4                |                                                  |
|                       |                          | Domestic Fund Transfer - RTGS - SI<br>(Code)         | OPFD             |                   | (Category)                 | Debit Payments - SI                         | COC   | С                |                                                  |
| > WALLET              |                          | OBPM Domestic Draft Instrument<br>Code               | DEMANDFT         |                   | Corporate Us               |                                             | 5     |                  |                                                  |
| > OTHERMODU           | LE                       | OBPM Internal Fund Transfer<br>Network Code          | BOOK             |                   | (Y/N)                      | ming Payment Check                          | N     |                  |                                                  |
|                       |                          | Retail Service charges enabled (Y/N)                 | Y                |                   | Claim Payme                |                                             | http: | //muma           | a012.in.oracle.com                               |
| > File Upload         |                          | OBPM International Draft Instrument<br>Code          | MNGRCHQ          |                   | Period (in da              |                                             | 30    |                  |                                                  |
|                       |                          | Domestic Fund Transfer - NEFT<br>(Code)              | OPFC             |                   | OBPM Payme<br>Inward       | ent Transaction Type                        | 1     |                  |                                                  |

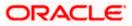

## System Configuration – HOST System as FCORE

| > ForexDeal          | OBPM WS Version Number                                       | 141       | Self Fund Transfer - SI (Code)                        | ВКОР            |
|----------------------|--------------------------------------------------------------|-----------|-------------------------------------------------------|-----------------|
| > Origination        | Peer to Peer Payment (Code)                                  | PBPO      | Domestic Fund Transfer - RTGS - SI<br>(Category)      | OUPA            |
| ) origination        | Internal Fund Transfer - SI (Category)                       | OUPA      | International Fund Transfer With<br>Forex Deal (Code) | FTOC            |
| > ServiceRequest     | Number Of Days To Check Upcoming<br>Payment                  | 5         | SEPA Direct Debit Payments (Code)                     | SOUC            |
| > Common             | OBPM Domestic India Fund Transfer<br>Clearing System Id Code | INFSC     | Domestic Fund Transfer - SI - NEFT<br>(Code)          | OPFC            |
| > common             | Internal Fund Transfer With Forex<br>Deal (Code)             | BKOF      | Internal Transfer With Forex Deal<br>(Category)       | OPFX            |
|                      | Max Multiple Transfer Limit for Retail<br>Users              | 5         | Max Multiple Transfer Limit for<br>Corporate Users    | 5               |
|                      | OBCL WS Version Number                                       | 141       | Payee Photo - Corporate (Y/N)                         | Y               |
|                      | SEPA Credit Payment - SI (Category)                          | OUPA      | Self Fund Transfer With Forex Deal<br>(Category)      | OPFX            |
|                      | Internal Fund Transfer - SI (Code)                           | ВКОР      | OBPM International Draft Payment<br>Type              | I               |
|                      | OBPM Domestic Draft Network Code                             | INS_ISSUE | Internal Fund Transfer (Code)                         | вкор            |
|                      | OBPM Domestic Draft Payment Type                             | L         | OBPM Home Branch Code                                 | AT4             |
|                      | OBPM International Draft Network<br>Code                     | INS_ISSUE | Bill Payment (Code)                                   | BPAT            |
|                      | External Fund Transfer (Category)                            | OUPA      | Domestic Fund Transfer (Code)                         | OPEX            |
|                      | SEPA Direct Debit Payments - SI<br>(Category)                | COCC      | SEPA Direct Debit Payments - SI<br>(Code)             | SOUC            |
|                      | Multi-currency Support (Y/N)                                 | Υ         | Network suggestion (Y/N)                              | Y               |
|                      | OBPM Domestic India Save<br>Template?                        | Ν         | OBPM Self Fund Transfer Network<br>Code               | воок            |
|                      | SEPA Credit Payment (Category)                               | COPC      | Internal Fund Transfer (Category)                     | OUPA            |
|                      | Domestic Fund Transfer - RTGS<br>(Code)                      | OPFD      | Bill Payment (Category)                               | FCOK            |
|                      | OBPM Domestic India Prefunded<br>Payments?                   | Ν         | Self Fund Transfer (Category)                         | OUPA            |
|                      | Peer to Peer Payment (Category)                              | POUP      | Payee Photo - Retail (Y/N)                            | Υ               |
|                      | OBPM Source Code                                             | FCAT      | OBPM SEPA Direct Debit Network<br>Code                | SDCO            |
|                      | Domestic Fund Transfer - SI - NEFT<br>(Category)             | OUPA      | Max. No. of Split Bill Contributors                   | 10              |
|                      | SEPA Credit Payment (Code)                                   | OOPC      | OBPM Source code                                      | INTERNETBANKING |
|                      | Max Multiple Bill Payment Limit for<br>Retail Users          | 5         | Peer to Peer External Payment<br>(Category)           | PFOU            |
|                      | OBPM Domestic Fund Transfer Code<br>for Network 1            | TARGET2   | Domestic Fund Transfer - NEFT<br>(Category)           | OUPA            |
|                      | OBPM Instructed Currency Indicator                           | Т         |                                                       |                 |
| Previous Next Cancel |                                                              |           |                                                       |                 |
|                      |                                                              |           |                                                       |                 |
|                      |                                                              |           |                                                       |                 |

# **Field Description**

| Field Name                                | Description                                                                        |
|-------------------------------------------|------------------------------------------------------------------------------------|
| Self Fund Transfer<br>(Category)          | Specify the product category for self fund transfer.                               |
| SEPA Credit Payment -<br>SI(Category)     | Specify the product category for SEPA credit payments with standing instructions.  |
| OBPM Home Branch<br>Code                  | Specify the code for OBPM home branch.                                             |
| Domestic Fund Transfer<br>NEFT (Category) | Specify the product category for domestic fund transfer with network type as NEFT. |

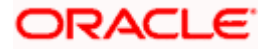

| Field Name                                              | Description                                                                                                    |
|---------------------------------------------------------|----------------------------------------------------------------------------------------------------|
| Peer to Peer External<br>Payment (Code)                 | Specify the code for peer to peer external payments.                                                                                                    |
| Number of Days to Check<br>Upcoming Payments            | Via this parameter, the administrator is able to define the number of days 'N' within which the upcoming payment is due to a payee in which case a warning message is to be displayed on the review page of transfer initiation. |
| SEPA Direct Debit<br>Payments - SI (Code)               | Specify the product code for SEPA direct debit payments with standing instructions.                                                                                                    |
| OBPM Host Code                                          | Specify the host code for OBPM.                                                                                                    |
| OBPM Self Fund Transfer<br>Network Code                 | Specify the network code for OBPM self fund transfer.                                                                                                    |
| International Draft (Code)                              | Specify the product code for international draft transaction.                                                                                                    |
| Domestic Fund Transfer<br>(Category)                    | Specify the product category for domestic fund transfer.                                                                                                    |
| Internal Fund<br>Transfer(Category)                     | Specify the product category for internal fund transfer.                                                                                                    |
| Domestic Fund Transfer<br>(Code)                        | Specify the product code for domestic fund transfer.                                                                                                    |
| OBPM Host IP Address                                    | Specify the host IP address for OBPM.                                                                                                    |
| Internal Fund Transfer<br>with Forex Deal<br>(Category) | Specify the product category for internal fund transfer with forex deal.                                                                                                    |
| Claim Payment URL                                       | Specify the claim payment URL for the beneficiary to claim money.                                                                                                    |
| Self Fund Transfer (Code)                               | Specify the product code for self fund transfer.                                                                                                    |
| OBPM Payment<br>Transaction Type Inward                 | Specify the OBPM Payment for inward type of transaction.                                                                                                    |
| OBPM SEPA Direct Debit<br>Network Code                  | Specify network code for OBPM SEPA direct debit.                                                                                                    |
| Internal Fund Transfer<br>with Forex Deal (Code)        | Specify the product code for internal fund transfer with forex deal.                                                                                                    |

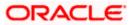

| Field Name                                             | Description                                                                                                    |  |  |
|--------------------------------------------------------|----------------------------------------------------------------------------------------------------|--|--|
| Internal Fund Transfer<br>(Code)                       | Specify the product code for internal fund transfer.                                                                                                    |  |  |
| Internal Fund Transfer -<br>SI (Category)              | Specify the product category for internal transfer with standing instructions.                                                                                                    |  |  |
| SEPA Direct Debit<br>Payments (Code)                   | Specify the product code for SEPA direct debit payments.                                                                                                    |  |  |
| OBCL WS Version<br>Number                              | Specify the version number for OBCL WS host.                                                                                                    |  |  |
| Enable Upcoming<br>Payment Check (Y/N)                 | Via this parameter, the administrator is able to specify whether<br>the system is to check for upcoming scheduled transfers (via<br>Standing Instructions or Pay Later) due to a payee within the<br>next 'N' days for transfers Internal and Domestic at the time of<br>transfer initiation towards a registered payee. |  |  |
| Claim Money Link Expiry<br>(days)                      | Specify the number of days after which the claim money link will expire.                                                                                                    |  |  |
| Peer to Peer Payment<br>(Category)                     | Specify the product category for peer to peer payments.                                                                                                    |  |  |
| OBPM WS Version<br>Number                              | Specify the version number for OBPM WS host.                                                                                                    |  |  |
| OBPM International Draft<br>Network Code               | Specify the network code for OBPM international draft.                                                                                                    |  |  |
| SEPA Direct Debit<br>Payments -SI (Category)           | Specify the product category for SEPA direct debit payments with standing instructions.                                                                                                    |  |  |
| OBPM Domestic Draft<br>Instrument Code                 | Specify the instrument code for OBPM domestic draft.                                                                                                    |  |  |
| OBPM Domestic India<br>Fund Transfer Payment<br>Method | Specify the mode of fund transfer and payment method for OBPM domestic India.                                                                                                    |  |  |
| Bill Payment (Category)                                | Specify the product category for bill payments.                                                                                                    |  |  |
| OBPM Instructed<br>Currency Indicator                  | Specify the OBPM instructed currency indicator.                                                                                                    |  |  |
| Max. No. of Split Bill<br>Contributors                 | Specify the number of users that can be contributed for splitting a bill.                                                                                                    |  |  |

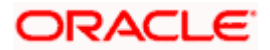

| Field Name                                               | Description                                                                                              |
|----------------------------------------------------------|----------------------------------------------------------------------------------------------------|
| OBPM Source Code                                         | Specify the source code for OBPM.                                                                        |
| External Fund<br>Transfer(Category)                      | Specify the product category for external fund transfer.                                                 |
|                                                          | Specify the maximum number of bill payments that a corporate user can initiate in one go.                |
| OBPM Domestic India<br>Fund Transfer Network<br>Code     | Specify the network code for OBPM domestic India fund transfer.                                          |
| UPI Request Money Max.<br>Expiry Period (in days)        | Specify the number of days after which the UPI request for money gets expired.                           |
| OBPM User Id                                             | Specify the user id for OBPM.                                                                            |
| Max Multiple Bill Payment<br>Limit for Retail Users      | Specify the maximum number of bill payments that a retail user can initiate in one go.                   |
| Peer to Peer Internal<br>Payment (Code)                  | Specify the product code for peer to peer internal payments.                                             |
| External Fund Transfer                                   | Specify the product code/ category for external fund transfer.                                           |
| Self Fund Transfer - SI<br>(Code)                        | Specify the product code for self fund transfer with standing instructions.                              |
| Self Fund Transfer - SI<br>(Category)                    | Specify the product category for self fund transfer with standing instructions.                          |
| Peer to Peer External<br>Payment (Category)              | Specify the category for peer to peer external payments.                                                 |
| Domestic Fund Transfer-<br>RTGS - SI (Code)              | Specify the product code for domestic fund transfer with standing instructions and network type as RTGS. |
| OBPM Domestic Draft<br>Payment Type                      | Specify the OBPM Payment for domestic draft type of transaction.                                         |
| International Fund<br>Transfer with Forex Deal<br>(Code) | Specify the product code for international fund transfer with forex deal.                                |
| OBPM International Draft<br>Instrument Code              | Specify the instrument code for OBPM international draft.                                                |

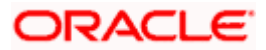

| Field Name                                                      | Description                                                                                                  |  |  |  |  |
|-----------------------------------------------------------------|----------------------------------------------------------------------------------------------------|--|--|--|--|
| OBPM Host port Number                                           | Specify the OBPM host port number.                                                                           |  |  |  |  |
| SEPA Credit Payment<br>(Code)                                   | Specify the product code for SEPA credit payments.                                                           |  |  |  |  |
| OBPM Source Code                                                | Specify the source code for OBPM.                                                                            |  |  |  |  |
| SEPA Credit Payments -<br>SI (Code)                             | Specify the product code for SEPA credit payments with standing instructions.                                |  |  |  |  |
| Peer to Peer Internal<br>Payment (Category)                     | Specify the product category for peer to peer internal payments.                                             |  |  |  |  |
| SEPA Credit Payment                                             | Specify the product category for SEPA credit payments.                                                       |  |  |  |  |
| (Category)                                                      | The value for this property is not required for FCORE as the host system.                                    |  |  |  |  |
| Payee Photo - Retail (Y/N)                                      | Specify whether the appearing of photo of retail user is enabled or not.                                     |  |  |  |  |
| External Payment<br>Redirection URL                             | Specify the URL for the external payments.                                                                   |  |  |  |  |
| OBPM International Draft<br>Payment Type                        | Specify the OBPM Payment for international draft type of transaction.                                        |  |  |  |  |
| OBPM Domestic India<br>Fund Transfer Clearing<br>System Id Code | Specify the clearing system Id code for OBPM Domestic India fund transfer.                                   |  |  |  |  |
| Domestic Fund Transfer-<br>RTGS - SI (Category)                 | Specify the product category for domestic fund transfer with standing instructions and network type as RTGS. |  |  |  |  |
| Self Fund Transfer with<br>Forex Deal (Category)                | Specify the product category for self fund transfer with forex deal.                                         |  |  |  |  |
| SEPA Direct Debit<br>Payment -SI (Category)                     | Specify the product category for SEPA direct debit payments with standing instructions.                      |  |  |  |  |
| Max Invalid Attempts -<br>Security PIN                          | Specify the number of invalid attempts allowed if entering the wrong PIN.                                    |  |  |  |  |
| Domestic Fund Transfer-<br>SI- NEFT (Category)                  | Specify the product category for domestic fund transfer with standing instructions and network type NEFT.    |  |  |  |  |
| Bill Payment (Code)                                             | Specify the product code for bill payments.                                                                  |  |  |  |  |

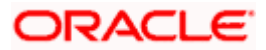

| Field Name                                                            | Description                                                                                           |  |  |  |  |  |
|-----------------------------------------------------------------------|----------------------------------------------------------------------------------------------------|--|--|--|--|--|
| International Fund<br>Transfer (Code)                                 | Specify the product code for international fund transfer transaction.                                 |  |  |  |  |  |
| OBPM Domestic India<br>Save Template?                                 | Specify whether the OBPM domestic India template is saved or not.                                     |  |  |  |  |  |
| Internal Fund Transfer -SI<br>(Code)                                  | Specify the product code for internal transfer with standing nstructions.                             |  |  |  |  |  |
| Domestic Fund Transfer-<br>SI- NEFT (Code)                            | Specify the product code for domestic fund transfer with standing instructions and network type NEFT. |  |  |  |  |  |
| OBPM Payment<br>Transaction Type<br>Outward                           | Specify the OBPM Payment for outward type of transaction.                                             |  |  |  |  |  |
| Retail Service Charge<br>Enabled (Y/N)                                | Specify whether the retail service charge is enabled or not.                                          |  |  |  |  |  |
| Enable payee edit in<br>hours after payee<br>creation or modification | Specify the time in hours for the payee to be enabled for modification after its creation.            |  |  |  |  |  |
| OBPM International Fund<br>Transfer Network Code                      | Specify the network code for OBPM international fund transfer.                                        |  |  |  |  |  |
| Self Fund Transfer with<br>Forex Deal (Code)                          | Specify the product code for self fund transfer with forex deal.                                      |  |  |  |  |  |
| OBPM SEPA Credit Fund<br>Transfer Network Code                        | Specify the network code for OBPM SEPA credit fund transfer.                                          |  |  |  |  |  |
| Max Multiple Transfer<br>Limit for Retail Users                       | Specify the maximum number of fund transfer that a retail user can initiate in one go.                |  |  |  |  |  |
| OBPM Internal Fund<br>Transfer Network Code                           | Specify the network code for OBPM internal fund transfer.                                             |  |  |  |  |  |
| Payee Photo - Corporate<br>(Y/N)                                      | Specify whether the appearing of photo of corporate user is enabled or not.                           |  |  |  |  |  |
| Max Multiple Transfer<br>Limit for Corporate Users                    | Specify the maximum number of fund transfer that a corporate user can initiate in one go.             |  |  |  |  |  |
| OBPM Draft Cancellation<br>Payment Mode                               | Specify the payment mode for OBPM after draft cancellation.                                           |  |  |  |  |  |

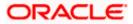

| Field Name                                              | Description                                                                        |
|---------------------------------------------------------|------------------------------------------------------------------------------------|
| Network Suggestion (Y/N)                                | Specify whether the network suggestion is enabled or not.                          |
| Domestic Fund Transfer-<br>RTGS (Code)                  | Specify the product code for domestic fund transfer with network type as RTGS.     |
| Process payment to next<br>working day enabled<br>(Y/N) | Specify whether the processing of payments for next working day is enabled.        |
| Peer to Peer Payment<br>(Code)                          | Specify the product code for peer to peer payments.                                |
| OBPM Domestic India<br>Prefunded Payments?              | Specify whether there is a prefunded payments for OBPM domestic India.             |
| OBPM Domestic Draft<br>Network Code                     | Specify the network code for OBPM domestic draft.                                  |
| Corporate Service Charge<br>Enabled (Y/N)               | Specify whether the corporate service charge is enabled or not.                    |
| Domestic Fund Transfer-<br>RTGS (Category)              | Specify the product category for domestic fund transfer with network type as RTGS. |
| Domestic Fund Transfer-<br>NEFT (Code)                  | Specify the product code for domestic fund transfer with network type NEFT.        |

**Note**: 1) The fields appearing in the System Configuration – Dynamic Module – Payments tab depends on the settings done at the back end and is dynamic in nature.

2) Fields related to OBPM, SEPA, International Payments, Forex and corporates are not supported with FCORE as the host system.

- Enter the required details in **Payments** tab.
- Click Next. The System Configuration Dynamic Module Wealth Management screen appears. OR Click Previous to go to the previous screen.
  - OR

Click **Cancel** to cancel the setup process.

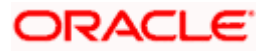

|                                       |                                                                         |                              |                                          | ATM/Branch           | English $\searrow$ |                                     |                  |
|---------------------------------------|-------------------------------------------------------------------------|------------------------------|------------------------------------------|----------------------|--------------------|-------------------------------------|------------------|
| 🕼 futura bank                         |                                                                         |                              |                                          |                      | Q 🗹                | Welcome, Sam<br>Last login 07 May 0 | David<br>9:02 PM |
| System Configuration                  |                                                                         |                              |                                          |                      |                    |                                     |                  |
| FCR 11.7 EOD Branch UBS 14.3 AT3 Bran | nch OBCL OBPM HEL Branch 14.3 FC                                        | R 11.8 9999 Branch           | UBS 14.3 AT3 Branch for OBLM             | OBTF 14.4 000 OBDXBU | 2 OBT              | FPM 14.4 OBDXBU13                   | >                |
| Select Host Oracle F                  | ELEXCUBE Core Banking 11.8.0                                            |                              |                                          |                      |                    |                                     |                  |
| Entity : FCR 11.8 9999 Branch         |                                                                         |                              |                                          |                      |                    |                                     |                  |
| Sasic Details                         | Maximum Number of Nominee<br>Allowed<br>Switch Funds of Same Fund House | 3<br>true                    | Allowed Number of re                     |                      | 7<br>50            |                                     |                  |
| Host Details                          | Allowed<br>Number of Operation Allowed in<br>Multiple Order             | 3                            | Generation                               |                      | 30                 |                                     |                  |
| 😔 Bank Details                        |                                                                         |                              |                                          |                      |                    |                                     |                  |
| 🔗 Branch Details                      |                                                                         |                              |                                          |                      |                    |                                     |                  |
| SMTP                                  |                                                                         |                              |                                          |                      |                    |                                     |                  |
| O Third Party Configuration           |                                                                         |                              |                                          |                      |                    |                                     |                  |
| Ø Dynamic Module                      |                                                                         |                              |                                          |                      |                    |                                     |                  |
| > Brand                               |                                                                         |                              |                                          |                      |                    |                                     |                  |
| > Payment                             |                                                                         |                              |                                          |                      |                    |                                     |                  |
| > WealthManagement                    |                                                                         |                              |                                          |                      |                    |                                     |                  |
| > WALLET                              |                                                                         |                              |                                          |                      |                    |                                     |                  |
| > OTHERMODULE                         |                                                                         |                              |                                          |                      |                    |                                     |                  |
| > File Upload                         |                                                                         |                              |                                          |                      |                    |                                     |                  |
| > ForexDeal                           |                                                                         |                              |                                          |                      |                    |                                     |                  |
| > Origination                         |                                                                         |                              |                                          |                      |                    |                                     |                  |
| > ServiceRequest                      |                                                                         |                              |                                          |                      |                    |                                     |                  |
| > Common                              |                                                                         |                              |                                          |                      |                    |                                     |                  |
|                                       |                                                                         |                              |                                          |                      |                    |                                     |                  |
| Previous Next Cancel                  |                                                                         |                              |                                          |                      |                    |                                     |                  |
|                                       |                                                                         |                              |                                          |                      |                    |                                     |                  |
|                                       | Copyright © 2006, 2020, Oracle and/or it                                | s affiliates. All rights res | erved.   Security Information   Terms an | d Conditions         |                    |                                     |                  |

### System Configuration – Dynamic Module – Wealth Management

| Field Name                                          | Description                                                                      |  |  |  |
|-----------------------------------------------------|----------------------------------------------------------------------------------|--|--|--|
| Date range Future Date for<br>Standing Instructions | Enter the date range or future date for the standing instruction to be executed. |  |  |  |

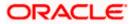

| Field Name                                       | Description                                                                                         |
|--------------------------------------------------|----------------------------------------------------------------------------------------------------|
| Number of Record in Report<br>Generation         | Enter the value for maximum number of records allowed to be included in report generation.          |
| Number of Operation Allowed<br>in Multiple Order | Specify the maximum number of operations allowed in multiple order.                                 |
| Number of Investments<br>Account Allowed         | Enter the value for maximum number of investment accounts allowed to be opened by a user at a time. |
| Switch Funds of Same Fund<br>House Allowed       | Specify whether the user is allowed to switch out the funds between the same fund house.            |
| Maximum Number of Nominee<br>Allowed             | Specify the maximum number of nominees that can be added in an investment account.                  |

- In the **Date range Future Date for Standing Instructions** field, enter the value for date range/ future date.
- In the Number of Record in Report Generation field, enter the value.
- In the Number of Operations Allowed in Multiple Order field, enter the value.
- In the Number of Investments Account Allowed field, enter the value.
- In the **Switch Funds of Same Fund House Allowed** field, specify if switching of funds within the same fund house is mandatory.
- In the Maximum Number of Nominees Allowed field, enter the value for number of nominee.
- Click Next. The System Configuration Dynamic Module Wallet screen appears.
   OR

Click **Previous** to go to the previous screen. OR

Click Cancel to cancel the setup process.

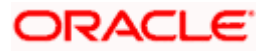

|                                             |                                  |                                      |                                          | ATM/Branch Eng         | glish ∨ UBS 14.3 AT3 Branch                        |
|---------------------------------------------|----------------------------------|--------------------------------------|------------------------------------------|------------------------|----------------------------------------------------|
| 🕼 futura bank                               |                                  |                                      |                                          | Q,                     | Welcome, Sam David -<br>Last login 07 May 09:02 PM |
| System Configuration                        |                                  |                                      |                                          |                        |                                                    |
| FCR 11.7 EOD Branch UBS 14.3 AT3 Branch OBC | COBPM HEL Branch 14.3            | FCR 11.8 9999 Branch                 | UBS 14.3 AT3 Branch for OBLM             | OBTF 14.4 000 OBDXBU12 | OBTFPM 14.4 OBDXBU13 >                             |
|                                             |                                  |                                      |                                          |                        |                                                    |
| Select Host Oracle FLEXCU                   | JBE Core Banking 11.8.0          |                                      |                                          |                        |                                                    |
| Entity : FCR 11.8 9999 Branch               |                                  |                                      |                                          |                        |                                                    |
| ⊘ Basic Details                             | Account Class<br>Branch Code     | 2205                                 | KYC Check R<br>Location Coc              | 1                      |                                                    |
| Host Details                                |                                  |                                      |                                          |                        |                                                    |
| ⊘ Bank Details                              |                                  |                                      |                                          |                        |                                                    |
|                                             |                                  |                                      |                                          |                        |                                                    |
| Branch Details                              |                                  |                                      |                                          |                        |                                                    |
| ⊘ SMTP                                      |                                  |                                      |                                          |                        |                                                    |
| O Third Party Configuration                 |                                  |                                      |                                          |                        |                                                    |
| Ø Dynamic Module                            |                                  |                                      |                                          |                        |                                                    |
| > Brand                                     |                                  |                                      |                                          |                        |                                                    |
| > Payment                                   |                                  |                                      |                                          |                        |                                                    |
| > WealthManagement                          |                                  |                                      |                                          |                        |                                                    |
|                                             |                                  |                                      |                                          |                        |                                                    |
| > WALLET                                    |                                  |                                      |                                          |                        |                                                    |
| > OTHERMODULE                               |                                  |                                      |                                          |                        |                                                    |
| > File Upload                               |                                  |                                      |                                          |                        |                                                    |
| > ForexDeal                                 |                                  |                                      |                                          |                        |                                                    |
| > Origination                               |                                  |                                      |                                          |                        |                                                    |
| > ServiceRequest                            |                                  |                                      |                                          |                        |                                                    |
|                                             |                                  |                                      |                                          |                        |                                                    |
| > Common                                    |                                  |                                      |                                          |                        |                                                    |
|                                             |                                  |                                      |                                          |                        |                                                    |
| Previous Next Cancel                        |                                  |                                      |                                          |                        |                                                    |
|                                             |                                  |                                      |                                          |                        |                                                    |
|                                             | Copyright © 2006, 2020, Oracle a | nd/or its affiliates. All rights res | erved.   Security Information   Terms an | d Conditions           |                                                    |

### System Configuration – Dynamic Module – Wallet

| Field Name                                                         | Description                                      |  |  |  |
|--------------------------------------------------------------------|--------------------------------------------------|--|--|--|
| Account Class Specifies the host system account class for wallets. |                                                  |  |  |  |
| Branch Code                                                        | Specifies the branch code of the wallet account. |  |  |  |

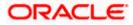

| Field Name                           | Description                                                        |  |  |  |  |
|--------------------------------------|--------------------------------------------------------------------|--|--|--|--|
| KYC Check Required                   | Indicates if KYC check is required or not for wallet transactions. |  |  |  |  |
| Location Code                        | Specifies the location code of the wallet account.                 |  |  |  |  |
| • In the Account C                   | lass field, enter the account class for wallets.                   |  |  |  |  |
| <ul> <li>In the Branch Co</li> </ul> | e Branch Code field, enter the branch code.                        |  |  |  |  |

- In the **KYC Check Required** field, enter whether the KYC check is required or not.
- In the Location Code field, enter the location code.
- Click Next. The System Configuration Dynamic Module Other Module screen appears. OR

Click **Previous** to go to the previous screen. OR

Click **Cancel** to cancel the setup process.

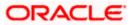

|                                               |                                                   |                                   | ATM/Branch                                                         | English 💛 UBS 14.3 AT3 Bran                         |
|-----------------------------------------------|---------------------------------------------------|-----------------------------------|--------------------------------------------------------------------|-----------------------------------------------------|
| 🕼 futura bank                                 |                                                   |                                   |                                                                    | Q BB Welcome, Sam Davi<br>Last login 07 May 09:02 P |
| System Configuration                          |                                                   |                                   |                                                                    | Last login 07 May 09:02 P                           |
| System Corniguration                          |                                                   |                                   |                                                                    |                                                     |
| FCR 11.7 EOD Branch UBS 14.3 AT3 Br           | anch OBCL OBPM HEL Branch 14.3 FCR 1              | 1.8 9999 Branch UBS 14.3 AT3 Bran | ch for OBLM OBTF 14.4 000 OBDXB                                    | J12 OBTFPM 14.4 OBDXBU13                            |
| Select Host Oracle                            | FLEXCUBE Core Banking 11.8.0                      |                                   |                                                                    |                                                     |
|                                               | · · · · · · · · · · · · · · · · · · ·             |                                   |                                                                    |                                                     |
| Entity : FCR 11.8 9999 Branch                 |                                                   |                                   |                                                                    |                                                     |
| Basic Details                                 | OBLM flag to consider Post Sweep<br>Balance       | Y                                 | OBCFPM App Id - Evaluate Collateral                                | CLLTRL                                              |
| 0                                             | Supported Auth Type for<br>Transactions           | OTP                               | OBVAM Remitter Record Status                                       | 0                                                   |
| Host Details                                  | OBLM Currency Rate type                           | STANDARD                          | UBS File Handoff Host IP                                           | 10.184.155.74                                       |
|                                               | IPM Host port                                     |                                   | OBSCF Port                                                         | 7003                                                |
| 🧭 Bank Details                                | OBCL Branch Code                                  | AT3                               | Application Server Port for Oracle<br>Banking Platform             |                                                     |
| Branch Details                                | ELCM Host port                                    | 7103                              | Supported Auth Type for Login                                      | OTP~R_SOFT_TOKEN~T_SOFT                             |
|                                               | OBTF Branch Code                                  |                                   | OBSCF token expiry time in seconds                                 | 10                                                  |
| ⊘ SMTP                                        | OBCL Source Code                                  | EXTSYS                            | OBSCF Branch Code                                                  | 004                                                 |
| Third Party Configuration                     | Date Default                                      | CURRENT                           | OBLM Allow Sweep on Currency<br>Holiday                            | Ν                                                   |
| <ul> <li>Third Party Configuration</li> </ul> | TD Pool Code                                      | POOL1                             | INV IP                                                             | den02dud.us.oracle.com                              |
| O Dynamic Module                              | Currency Support In Approval Rules                | true                              | IPM Host IP address                                                |                                                     |
| > Brand                                       | Limits Effective from Same Day (Y/N)              | Y                                 | OAUTH Port                                                         | 18003                                               |
|                                               | Associated Party KYC UPLOAD URL                   | http://mumaa012.in.oracle.com     | OBCFPM Branch Code                                                 | 004                                                 |
| > Payment                                     | Handoff File Path for UBS                         | /scratch/obdx/wls/handoff/UBS     | OBLM eodexecution flag                                             | false                                               |
|                                               | OBCFPM App Id - Revaluate Collateral              | CLLTRL                            | OBVAM Offset Transaction Code                                      | 000                                                 |
| > WealthManagement                            | OBSCF User Id                                     | DEV                               | ASP IP                                                             | den02dud.us.oracle.com                              |
| > WALLET                                      | OBVAM Source Code                                 | OBDX                              | OBCL HOST IP                                                       | 10.184.159.212                                      |
|                                               | FATCA Compliance check<br>required(Y/N)           | N                                 | Fetch Guarantee Type from Host<br>(Y/N)                            | Ν                                                   |
| > OTHERMODULE                                 | OBVAM Balance Trends Points                       | 5                                 | OBLM Multi Bank Flag                                               | true                                                |
| > File Upload                                 | IDCS OBDXClient Secret                            |                                   | Retail User Supported Auth Type                                    | OTP~R_SOFT_TOKEN~T_SOFT                             |
|                                               | OBCFPM App Id - Fetch Document<br>List            | CMNCORE                           | Invoice Management User Id                                         | SWETA                                               |
| > ForexDeal                                   | Deposit Installment Amount Limit                  | 50000                             | Application Server for Oracle                                      | mum00boa.in.oracle.com                              |
|                                               | Identification Types                              | REMOTE_CLOSE_ENUM V               | FLEXCUBE Universal Banking<br>OBVAM token expiry time in seconds   | 300                                                 |
| > Origination                                 | OBTF WS Version Number                            |                                   | OBLM Balance Type                                                  | V                                                   |
| > ServiceRequest                              | Supported Auth Type for<br>Transactions           | OTP~SOFT_TOKEN                    | Oracle Live Experience Cloud Tenant                                | oraclefsgbuobdx                                     |
|                                               | Oracle Live Experience Cloud User ID              | oraclefsgbuobdx                   | ID<br>Associated Party Branch Code                                 | 004                                                 |
| > Common                                      | Administrator Supported Auth Type                 | OTP~R_SOFT_TOKEN~T_SOFT           | Application Server Port for Oracle                                 | 13003                                               |
|                                               | Duration of Active Program in days                | 1000                              | FLEXCUBE Universal Banking<br>Liquidity Management Qualified (Y/N) | N                                                   |
|                                               | OBCFPM App Id - Fetch Facility<br>Categories      | FCLTYP                            | OBLM App Id - Fetch Account Details                                | LMM                                                 |
|                                               | OBLM Default Value for Nominated<br>Account       | Y                                 | Invoice Management App Id                                          | OBSCFCMINST                                         |
|                                               | ELCM HOST IP                                      | 10.184.151.55                     | Live Experience Host IP                                            | live.oraclecloud.com                                |
|                                               | OBLM IP                                           | 10.40.88.245                      | Open Term Deposit Threshold                                        | 50000                                               |
|                                               | Allow Touch Point Level Limit<br>Definition (Y/N) | Y                                 | Amount<br>IDCS OBDXClient Id                                       |                                                     |
|                                               | OBCFPM User Id                                    | BHARATH                           | OBLM Structure AppId                                               | LMA                                                 |
|                                               | Deposit Cumulative Amount Limit                   | 500000                            | OBCFPM App Id - Fetch Collateral                                   | MNTNNC                                              |
|                                               | OBVAM IP                                          | whf00jna.in.oracle.com            | Types                                                              |                                                     |
|                                               | Handoff File Path for FCORE                       | /scratch/obdx/wls/handoff/FCC     |                                                                    |                                                     |
|                                               |                                                   |                                   |                                                                    |                                                     |

### System Configuration – Dynamic Module – Other Module

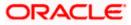

### System Configuration – HOST System as FCORE

|                      | Host Server Port for Oracle Financial                                 |                                                   | OBLM Port                                                           | 7007                          |
|----------------------|-----------------------------------------------------------------------|---------------------------------------------------|---------------------------------------------------------------------|-------------------------------|
|                      | Lending and Leasing<br>Corporate User Supported Auth Type             |                                                   | OBCLPM Branch Code                                                  |                               |
|                      |                                                                       | OTP~R_SOFT_TOKEN~T_SOFT                           | OBLM Apold                                                          | 004                           |
|                      | Duration of future start date in days.                                | mum00boa                                          | OBLM Holiday Treatment                                              | LMM                           |
|                      | Rewards Host port                                                     | 180                                               | OBCL Host port                                                      | Н                             |
|                      | OBLM FX Rate Pickup                                                   | <port></port>                                     |                                                                     | 8555                          |
|                      |                                                                       | Offline                                           | INV Port                                                            | 9003                          |
|                      | OBLM Checker Id                                                       | OBDXLMADMIN2                                      | Flag to enable SSL                                                  | false                         |
|                      | OBCFPM App Id - Read Collateral<br>Application                        | CLLTRL                                            | Associated Party User Id                                            | SWETA                         |
|                      | IDCS Connection Scheme                                                | https                                             | OBLM Default Value for selected<br>account                          | γ                             |
|                      | OBVAM Port                                                            | 7091                                              | OBVAM User Id                                                       | OBDXUSER                      |
|                      | OBCFPM IP                                                             | 10.40.64.235                                      | Invoice Management Branch Code                                      | 004                           |
|                      | OBVAM Virtual Account Statement<br>Period                             | 120                                               | Anonymous Security Key Name                                         | origination_owsm_key          |
|                      | M0 Port                                                               | 7003                                              | Anonymous Security Policy                                           | oracle/wss_username_token_cli |
|                      | Application Server Port for Oracle<br>Business Intelligence Publisher | 9502                                              | OBVAM Balance Range for Cash<br>Position                            | -10000~0~10000~50000          |
|                      | OBCL Module Code                                                      | OL                                                | OBLM Source System                                                  | OBDX                          |
|                      | Allow Multiple Goods (Y/N)                                            | Ν                                                 | Host Server IP for Oracle Financial                                 | 10.184.132.101                |
|                      | OBCFPM Port                                                           | 7531                                              | Lending and Leasing<br>Virtual Account Management<br>Oualified(Y/N) | N                             |
|                      | OBCLPM App Id - Fetch Loan<br>Products                                | CUSTSRV001                                        | Qualified(Y/N)<br>Feedback for a Transaction                        | ALWAYS 🗸                      |
|                      | OBSCF IP                                                              | whf00mfg.in.oracle.com                            | Live Experience Host Port                                           | 443                           |
|                      | OBTF IP                                                               |                                                   | Number of Cheque Books enabled                                      | Y                             |
|                      | OBCFPM App Id - Amend facility                                        | FCLTYP                                            | (Y/N)<br>ASP Port                                                   | 9003                          |
|                      | FACEID Port                                                           | 443                                               | OBLM User Id                                                        | LMADMIN1                      |
|                      | MO IP                                                                 | 10.184.160.23                                     | Host Server IP for Oracle FLEXCUBE                                  | 10.40.80.66                   |
|                      | OBTF Port                                                             |                                                   | Universal Banking<br>Host Server Port for Oracle                    | 9234                          |
|                      | OBTFPM token expiry time in<br>seconds                                | 30                                                | FLEXCUBE Universal Banking<br>OBCLPM Port                           | 8003                          |
|                      | Rewards Host IP address                                               | <host_ip></host_ip>                               | OBCLPM IP                                                           | whf00mdj                      |
|                      | IDCS Host Port                                                        | 443                                               | IPM Host application name                                           |                               |
|                      | OBVAM Branch Code                                                     | 000                                               | Application Server for Oracle Banking                               |                               |
|                      | IDCS Host IP                                                          |                                                   | Platform<br>OBCL User Id                                            | RANJAN2                       |
|                      | OBCLPM User Id                                                        | obdx-tenant01.identity.c9dev0.o                   | OBLM Maker Id                                                       | OBDXLMADMIN1                  |
|                      | OBVAM Transaction Code                                                | 0BDX1<br>000                                      | OBVAM No. of Remitters Limit                                        | 2                             |
|                      | OBLM Branch Code                                                      |                                                   | FACEID IP                                                           |                               |
|                      | Host WSDL Version                                                     | LMB                                               | UBS File Handoff Host Port                                          | api.zoomauth.com<br>5039      |
|                      | OBVAM Balance Trends Period                                           | 117                                               | Application Server IP for Oracle                                    | 10.40.136.72                  |
|                      | OBVAM Transaction Default Currency                                    |                                                   | Business Intelligence Publisher<br>ISD CODE Enumeration Provider    |                               |
|                      | Auth Type for Wallet Registration                                     | GBP                                               |                                                                     | com.ofss.digx.extxface.commoi |
|                      | Autrigeror malerregistration                                          | OTP                                               |                                                                     |                               |
| Previous Next Cancel |                                                                       |                                                   |                                                                     |                               |
|                      |                                                                       |                                                   |                                                                     |                               |
|                      |                                                                       |                                                   |                                                                     |                               |
|                      | Copyright © 2006, 2020, Oracle and/or its at                          | ffiliates. All rights reserved.   Security Inform | ation   Terms and Conditions                                        |                               |
|                      |                                                                       |                                                   |                                                                     |                               |

| Field Name                  | Description                                                                                                    |
|-----------------------------|----------------------------------------------------------------------------------------------------|
| Feedback for a Transaction  | Specify when the feedback for a transaction is required.                                                                                         |
| OBVAM No. of Remitters List | Specify the number of remitter lists maintained in OBVAM.<br>It is not mandatory to specify the parameter value for<br>FCORE as the host system. |

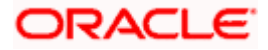

| Field Name                                                             | Description                                                                                                    |
|------------------------------------------------------------------------|----------------------------------------------------------------------------------------------------|
| Host Server IP for Oracle<br>Flexcube Universal Banking                | Specify the host server IP for Oracle Flexcube Universal Banking host system and available for edit.                             |
| IPM Host application name                                              | Specify the IPM host application name.                                                                                           |
| Application Server for Oracle<br>Banking Platform                      | Specify the address of the application server host for Oracle Banking Platform.                                                  |
| OBVAM Transaction Code                                                 | Specify the offset transaction code for OBVAM.                                                                                   |
| OBCFPM Port                                                            | Specify the port for the OBCFPM host system.                                                                                     |
| Duration of Active Programs in<br>Days                                 | Specify the duration of active programs in days.                                                                                 |
| IDCS OBDX Client Secret                                                | Specify the secret code of the IDCS OBDX system.                                                                                 |
| TD Pool Code                                                           | Specify the pool code for TD account type. It is not mandatory to specify the parameter value for FCORE as the host system.      |
| IPM Host Port                                                          | Specify the port number of the IPM host system. It is not mandatory to specify the parameter value for FCORE as the host system. |
| Anonymous Security Policy                                              | Specify the security policy for anonymous user. It is not mandatory to specify the parameter value for FCORE as the host system. |
| IDCS Host IP                                                           | Specify the Host IP of the IDCS host system.                                                                                     |
| Live Experience Host IP                                                | Specify the host IP address for the live experience system and available for edit.                                               |
| OBSCF Port                                                             | Specify the port number for OBSCF and available for edit.                                                                        |
| Application Server IP for<br>Oracle Business Intelligence<br>Publisher | Specify the application server IP of the Oracle Business<br>Intelligence Publisher host system and available for edit.           |
| OBVAM Transaction Code                                                 | Specify the transaction code for OBVAM and available for edit.                                                                   |
| Number of Cheque Books<br>enabled (Y/N)                                | Specify whether the number of cheque books flag is enabled or not.                                                               |

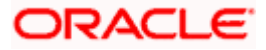

| Field Name                               | Description                                                                                                    |
|------------------------------------------|----------------------------------------------------------------------------------------------------|
| OBVAM Transaction Default<br>Currency    | Specify the default currency for OBVAM transaction.                                                                                                  |
| OAuth Port                               | Specify the port number for authorization.                                                                                                    |
| Identification Types                     | Specify the identification type whether it is from local or remote. It is not mandatory to specify the parameter value for FCORE as the host system. |
| OBVAM User Id                            | Specify the user ID for OBVAM.                                                                                                    |
| Deposit Installment Amount<br>Limit      | Specify the maximum limit for deposit installment amount.                                                                                            |
| OBCL Host IP                             | Specify the host IP address for OBCL.                                                                                                    |
| OBLM IP                                  | Specify the host IP address for the OBLM. It is not mandatory to specify the parameter value for FCORE as the host system.                           |
| FATCA Compliance check required (Y/ N)   | Specify whether the FATCA compliance check is required or not.                                                                                       |
| Retail User Supported Auth<br>Type       | Specify the authorization type supported by the application for retail users.                                                                        |
| Supported Auth Type for Login            | Specify the authorization type supported by the application for logging in the application for the users.                                            |
| UBS File Handoff Host IP                 | Specify the host IP address for UBS file handoff.                                                                                                    |
| OBLM Maker ID                            | Specify the administrator maker ID for all the transaction of OBLM.                                                                                  |
| Administrator Supported Auth<br>Type     | Specify the authorization type supported by the application for administrator users.                                                                 |
| OBVAM Source Code                        | Specify the bank source code maintained in OBVAM.                                                                                                    |
| Fetch Guarantee Type from<br>Host (Y/ N) | Specify whether the fetching of guarantee type from host is required or not.                                                                         |
| OBVAM Port                               | Specify the port for the OBVAM host system. It is not mandatory to specify the parameter value for FCORE as the host system.                         |

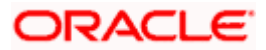

| Field Name                                                               | Description                                                                                                    |
|--------------------------------------------------------------------------|----------------------------------------------------------------------------------------------------|
| Application Server Port for<br>Oracle Business Intelligence<br>Publisher | Specify the port number for Oracle Business Intelligence Publisher host system.                                                                                                 |
| OBVAM IP                                                                 | Specify the Host IP of the OBVAM. It is not mandatory to specify the parameter value for FCORE as the host system.                                                              |
| MO Port                                                                  | Specify the port number for MO.                                                                                                    |
| IDCS Connection Scheme                                                   | Specify the IDCS connection scheme.                                                                                                    |
| OBCLPM IP                                                                | Specify the host IP address for the OBCLPM. It is not mandatory to specify the parameter value for FCORE as the host system.                                                    |
| IPM Host IP Address                                                      | Specify the IP address of the IPM host system. It is not mandatory to specify the parameter value for FCORE as the host system.                                                 |
| Flag to enable SSL                                                       | Specify the flag to enable SSL.                                                                                                    |
| OBCL Host Port                                                           | Specify the port set for OBCL.                                                                                                    |
| Host WSDL Version                                                        | Specify the host WSDL version number.                                                                                                    |
| ОВСГРМ ІР                                                                | Specify the IP address for OBCFPM.                                                                                                    |
| Date Default                                                             | Specify the default date for the system. It is not mandatory to specify the parameter value for FCORE as the host system.                                                       |
| Application Server Port for<br>Oracle Banking Platform                   | Specify the address of the application server port for Oracle Banking Platform.                                                                                                 |
| OAuth IP                                                                 | Specify the IP address for authorization.                                                                                                    |
| Limits Effective from Same<br>Day (Y/N)                                  | Specify whether the limits are effective from the same day or next day.                                                                                                    |
| OBCLPM Port                                                              | Specify the port for the OBCLPM host system. It is not mandatory to specify the parameter value for FCORE as the host system.                                                   |
| Allow Multiple Goods (Y/N)                                               | Specify whether multiple goods are allowed or not as part<br>of trade finance transactions. It is not mandatory to specify<br>the parameter value for FCORE as the host system. |

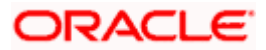

| Field Name                                                  | Description                                                                                                    |
|-------------------------------------------------------------|----------------------------------------------------------------------------------------------------|
| Application Server for Oracle<br>Flexcube Universal Banking | Specify the address of the application server host for Oracle Flexcube Universal Banking.                       |
| Supported Auth Type for<br>Transactions                     | Specify the authorization type supported by the application for the transactions.                               |
| Host Server IP for Oracle<br>Financial Lending and Leasing  | Specify the host server IP for Oracle Financial Lending and Leasing host system.                                |
| OBSCF IP                                                    | Specify the IP address for OBSCF.                                                                               |
| OBVAM Remitter Record<br>Status                             | Specify the remitter record status for OBVAM.                                                                   |
| Allow Touch Point Level Limit<br>Definition (Y/N)           | Specify whether the touch point level limit definition is allowed or not.                                       |
| Handoff File Path for UBS                                   | Specify the hand-off file path for UBS host system.                                                             |
| Oracle Live Experience Cloud<br>User ID                     | Specify the User ID for Oracle cloud live experience system.                                                    |
| Open Term Deposit Threshold<br>Amount                       | Specify the threshold amount for term deposit.                                                                  |
| Host Server Port for Oracle<br>FLEXCUBE Universal Banking   | Specify the host server port for Oracle FLEXCUBE Universal Banking host system.                                 |
| OBLM Port                                                   | Specify the port number for OBLM.                                                                               |
| Virtual Account Management<br>Qualified (Y/N)               | Specify whether the host is qualified with virtual account management.                                          |
| Oracle Live Experience Cloud<br>Tenant ID                   | Specify the Cloud Tenant ID defined for Oracle Live Experience.                                                 |
| OBSCF token expiry time in seconds                          | Specify the token refresh time in seconds for the API calls for OBSCF.                                          |
| Corporate User Supported<br>Auth Type                       | Specify the authorization type supported by the application for corporate users.                                |
| Anonymous Security Key<br>Name                              | Specify the security key name. It is not mandatory to specify the parameter value for FCORE as the host system. |
| UBS File Handoff Host Port                                  | Specify the port number for UBS file handoff system.                                                            |

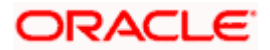

| Field Name                                                          | Description                                                                                                    |
|---------------------------------------------------------------------|----------------------------------------------------------------------------------------------------|
| OBVAM Branch Code                                                   | Specify the bank branch code maintained in OBVAM. It is not mandatory to specify the parameter value for FCORE as the host system. |
| Supported Soft Token                                                | Specify the supported soft token type.                                                                                             |
| IPM Host username                                                   | Specify the IPM host user name.                                                                                                    |
| OBVAM token expiry time in seconds                                  | Specify the token refresh time in seconds for the API calls for OBVAM.                                                             |
| IPM Host password                                                   | Specify the password for the IPM host system. It is not mandatory to specify the parameter value for FCORE as the host system.     |
| Duration of future start date in days                               | Specify the duration of future start date for programs.                                                                            |
| ELCM Host IP                                                        | Specify the host IP address for ELCM.                                                                                              |
| Application Server Port for<br>Oracle FLEXCUBE Universal<br>Banking | Specify the application server port for Oracle FLEXCUBE Universal Banking.                                                         |
| Live Experience Host Port                                           | Specify the port for the live experience host system.                                                                              |
| ELCM Host Port                                                      | Specify the host port set for ELCM.                                                                                                |
| Handoff File Path for FCORE                                         | Specify the hand-off file path for FCORE host system.                                                                              |
| Currency Support In Approval<br>Rules                               | Specify if currency as a parameter is supported in approval rules.                                                                 |
| Deposit Cumulative Amount<br>Limit                                  | Specify the maximum limit to deposit the cumulative amount.                                                                        |
| Host Server Port for Oracle<br>Financial Lending and Leasing        | Specify the host server port for Oracle Financial Lending and Leasing host system.                                                 |
| OBLM User ID                                                        | Specify the administrator user ID for all the transaction of OBLM.                                                                 |
| OBLM App Id - Fetch Account<br>Details                              | Specify the application ID to fetch details of all the OBLM accounts.                                                              |
| OBLM Branch Code                                                    | Specify the bank branch code maintained in OBLM.                                                                                   |

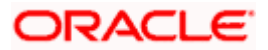

| Field Name                              | Description                                                                                                    |  |  |  |  |
|-----------------------------------------|----------------------------------------------------------------------------------------------------|--|--|--|--|
| IDCS OBDX Client Id                     | Specify the IDCS OBDX client unique identification number.                                                                   |  |  |  |  |
| OBLM Checker ID                         | Specify the administrator checker ID for all the transaction of OBLM.                                                        |  |  |  |  |
| MOIP                                    | Specify the IP address for Mid Office applications (for common document upload and download service across the mid offices). |  |  |  |  |
| IDCS Host Port                          | Specify the port number of the IDCS host system.                                                                             |  |  |  |  |
| Liquidity Management<br>Qualified (Y/N) | Specify whether the transaction is qualified with liquidity management.                                                      |  |  |  |  |
| Supported Auth Type for<br>Transactions | Specify the authorization type supported by the application for the transactions.                                            |  |  |  |  |

### Note:

1) The fields appearing in the System Configuration – Dynamic Module – Other Module tab depends on the settings done at the back end and is dynamic in nature.

2) The fields related to OBLM, OBVAM, OBCLPM are not compatible with this host setup.

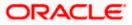

- Enter the relevant details in the Dynamic Module Other Module tab.
- Click Next. The System Configuration Dynamic Module File Upload screen appears. OR Click Previous to go to the previous screen. OR

Click **Cancel** to cancel the setup process.

#### System Configuration – Dynamic Module – File Upload

|                       |                          |                                   |                                     |                           |                   | ATM/Branch          | English | V UBS 14.3 AT3 Branch                                |
|-----------------------|--------------------------|-----------------------------------|-------------------------------------|---------------------------|-------------------|---------------------|---------|------------------------------------------------------|
| 🕼 futura bank         | <                        |                                   |                                     |                           |                   |                     | Q E     | 102 Welcome, Sam David<br>Last login 07 May 09:02 PM |
| System Configu        | Iration                  |                                   |                                     |                           |                   |                     |         |                                                      |
| FCR 11.7 EOD Branch   | UBS 14.3 AT3 Branch OBCL | OBPM HEL Branch 14.3              | FCR 11.8 9999 Branch                | UBS 14.3 AT3 Branc        | h for OBLM        | OBTF 14.4 000 OBDXB | J12 OE  | STFPM 14.4 OBDXBU13                                  |
| Select Host           | Oracle FLEXCUB           | E Core Banking 11.8.0             |                                     |                           |                   |                     |         |                                                      |
| Entity : FCR 11.8 999 | 19 Branch                | Response File Path                |                                     |                           | Work Area Pa      | th                  |         |                                                      |
| Basic Details         |                          |                                   | /home/devops                        | s/obdx/fileupload         |                   |                     | /home/o | devops/obdx/fileupload                               |
| Host Details          |                          |                                   |                                     |                           |                   |                     |         |                                                      |
| 🔗 Bank Details        |                          |                                   |                                     |                           |                   |                     |         |                                                      |
| Iranch Details        |                          |                                   |                                     |                           |                   |                     |         |                                                      |
| SMTP                  |                          |                                   |                                     |                           |                   |                     |         |                                                      |
| ⊘ Third Party Cont    | figuration               |                                   |                                     |                           |                   |                     |         |                                                      |
| Oynamic Modul         | e                        |                                   |                                     |                           |                   |                     |         |                                                      |
| > Brand               |                          |                                   |                                     |                           |                   |                     |         |                                                      |
| > Payment             |                          |                                   |                                     |                           |                   |                     |         |                                                      |
| > WealthManage        | ement                    |                                   |                                     |                           |                   |                     |         |                                                      |
| > WALLET              |                          |                                   |                                     |                           |                   |                     |         |                                                      |
| > OTHERMODUL          | E                        |                                   |                                     |                           |                   |                     |         |                                                      |
| > File Upload         |                          |                                   |                                     |                           |                   |                     |         |                                                      |
| > ForexDeal           |                          |                                   |                                     |                           |                   |                     |         |                                                      |
| > Origination         |                          |                                   |                                     |                           |                   |                     |         |                                                      |
| > ServiceReques       | it                       |                                   |                                     |                           |                   |                     |         |                                                      |
| > Common              |                          |                                   |                                     |                           |                   |                     |         |                                                      |
|                       |                          |                                   |                                     |                           |                   |                     |         |                                                      |
| Previous Next         | Cancel                   |                                   |                                     |                           |                   |                     |         |                                                      |
|                       |                          |                                   |                                     |                           |                   |                     |         |                                                      |
|                       | c                        | Copyright © 2006, 2020, Oracle ar | nd/or its amiliates. All rights res | erved.   Security Informa | ation   Terms and | I Conditions        |         |                                                      |

| Field Name         | Description                                           |
|--------------------|-------------------------------------------------------|
| Response File Path | Specify the response file path for bulk transactions. |

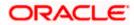

| Field Name     | Description                                       |
|----------------|---------------------------------------------------|
| Work Area Path | Specify the work area path for bulk transactions. |

- In the Response File Path field, enter the path of the server where the response file will reside.
- In the Work Area Path field, enter the path on the server where the uploaded files will reside.
- Click Next to go to the next screen. OR
   Click Previous to go to the previous screen. OR
   Click Cancel to cancel the setup process.

### System Configuration – Dynamic Module – Forex Deal

This module is not supported with FCORE as the host system.

### System Configuration – Dynamic Module – Origination

This module is not supported with FCORE as the host system.

#### System Configuration – Dynamic Module – Service Request

| futu        |                |                          |                               |                      |                              | Q                               | Last login 07 May 09:02 F |
|-------------|----------------|--------------------------|-------------------------------|----------------------|------------------------------|---------------------------------|---------------------------|
| /stem       | Configu        | ration                   |                               |                      |                              |                                 |                           |
| FCR 11.7 E  | EOD Branch     | UBS 14.3 AT3 Branch OBCL | OBPM HEL Branch 14.3          | FCR 11.8 9999 Branch | UBS 14.3 AT3 Branch for OBLM | OBTF 14.4 000 OBDXBU12          | OBTFPM 14.4 OBDXBU13 >    |
| elect Host  |                | Oracle FLEXCUE           | E Core Banking 11.8.0         |                      |                              |                                 |                           |
| intity : F0 | CR 11.8 999    | 9 Branch                 | Service Request Persistence T |                      |                              | mission Expiration 100          |                           |
| ⊘ Bar       | sic Details    |                          | Service Request Turnaround Ti | INTERNAL             | Duration (in d               | nission Expiration 120<br>lays) | 1                         |
| ⊘ но        | st Details     |                          |                               |                      |                              |                                 |                           |
| 🕝 Bar       | nk Details     |                          |                               |                      |                              |                                 |                           |
| ⊘ Bra       | anch Details   |                          |                               |                      |                              |                                 |                           |
| ⊘ sm        | ITP            |                          |                               |                      |                              |                                 |                           |
| ⊘ Thi       | ird Party Conf | iguration                |                               |                      |                              |                                 |                           |
| 🕗 Dyr       | namic Module   |                          |                               |                      |                              |                                 |                           |
| > Br        | rand           |                          |                               |                      |                              |                                 |                           |
| > Pi        | ayment         |                          |                               |                      |                              |                                 |                           |
| > \V        | /ealthManage   | ment                     |                               |                      |                              |                                 |                           |
| > \V        | ALLET          |                          |                               |                      |                              |                                 |                           |
| > 0         | THERMODUL      | E                        |                               |                      |                              |                                 |                           |
| > Fi        | ile Upload     |                          |                               |                      |                              |                                 |                           |
| > F0        | orexDeal       |                          |                               |                      |                              |                                 |                           |
| > 0         | rigination     |                          |                               |                      |                              |                                 |                           |
| > Se        | erviceReques   | t                        |                               |                      |                              |                                 |                           |
| > 0         | ommon          |                          |                               |                      |                              |                                 |                           |
|             |                |                          |                               |                      |                              |                                 |                           |
| Previous    | Next           | Cancel                   |                               |                      |                              |                                 |                           |
|             |                |                          |                               |                      |                              |                                 |                           |

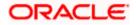

### **Field Description**

| Field Name                                     | Description                                                                                                    |  |  |  |
|------------------------------------------------|----------------------------------------------------------------------------------------------------|--|--|--|
| Request<br>Expiration<br>duration (in<br>days) | Specify the number of days post which the raised Service Request data will not be available for business user. For e.g. If this field is defined as 180 days, then the business user can view his raised service requests for last 180 days.                                                                                                    |  |  |  |
| Service<br>Request<br>Persistent Type          | This is to decide if the raised service request data has to be persisted locally in OBDX database or it has to be sent to a third party CRM system. The options available in this field are :                                                                                                    |  |  |  |
|                                                | <ul> <li>Internal – For persisting the data in OBDX</li> </ul>                                                                                                    |  |  |  |
|                                                | <ul> <li>External – For persisting the data in third party system.</li> </ul>                                                                                                    |  |  |  |
|                                                | <b>Note</b> : There is no out of the box integration available for a third party system for persisting the raised service request data.                                                                                                    |  |  |  |
| Service<br>Request<br>Turnaround<br>Time       | Specify predefined processing time within which the administrator should<br>take action on a raised Service Request. If the service request processing<br>time has passed this turnaround time, then an exclamation flag starts<br>appearing against the raised Service Request in Request processing<br>screen. This flag helps administrator in understanding that these service<br>requests have already passed the turnaround time and should be actioned<br>at the earliest. |  |  |  |

- In the **Request Expiration duration (in days)** field, specify the number of days post which the raised service request will not be available to business user.
- In the **Service Request Persistent Type** field, specify if persisted data needs to locally stored or to third party system.
- In the **Service Request Turnaround Time** field, specify the processing time within which administrator should take action on the request.
- Click Next. The System Configuration Dynamic Module Common screen appears. OR

Click **Previous** to go to the previous screen.

OR

Click **Cancel** to cancel the setup process.

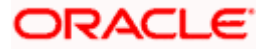

|                                           |                                   |                                      |                                          | ATM/Branch Eng         | jlish ❤ UBS 14.3 AT3 Branch                      |
|-------------------------------------------|-----------------------------------|--------------------------------------|------------------------------------------|------------------------|--------------------------------------------------|
| E 🕼 futura bank                           |                                   |                                      |                                          | Q                      | Welcome, Sam David<br>Last login 07 May 09:02 PM |
| System Configuration                      |                                   |                                      |                                          |                        |                                                  |
| FCR 11.7 EOD Branch UBS 14.3 AT3 Branch O | BCL OBPM HEL Branch 14.3          | FCR 11.8 9999 Branch                 | UBS 14.3 AT3 Branch for OBLM             | OBTF 14.4 000 OBDXBU12 | OBTFPM 14.4 OBDXBU13                             |
| Select Host Oracle FLEX                   | CUBE Core Banking 11.8.0          |                                      |                                          |                        |                                                  |
| Entity : FCR 11.8 9999 Branch             |                                   |                                      |                                          |                        |                                                  |
| ⊘ Basic Details                           | Batch Redirection Host Port       |                                      |                                          |                        |                                                  |
| Host Details                              |                                   |                                      |                                          |                        |                                                  |
| 🖉 Bank Details                            |                                   |                                      |                                          |                        |                                                  |
| Ø Branch Details                          |                                   |                                      |                                          |                        |                                                  |
| SMTP                                      |                                   |                                      |                                          |                        |                                                  |
| O Third Party Configuration               |                                   |                                      |                                          |                        |                                                  |
| <ul> <li>Dynamic Module</li> </ul>        |                                   |                                      |                                          |                        |                                                  |
| > Brand                                   |                                   |                                      |                                          |                        |                                                  |
| > Payment                                 |                                   |                                      |                                          |                        |                                                  |
| > WealthManagement                        |                                   |                                      |                                          |                        |                                                  |
| > WALLET                                  |                                   |                                      |                                          |                        |                                                  |
| > OTHERMODULE                             |                                   |                                      |                                          |                        |                                                  |
| > File Upload                             |                                   |                                      |                                          |                        |                                                  |
| > ForexDeal                               |                                   |                                      |                                          |                        |                                                  |
| > Origination                             |                                   |                                      |                                          |                        |                                                  |
| > ServiceRequest                          |                                   |                                      |                                          |                        |                                                  |
| > Common                                  |                                   |                                      |                                          |                        |                                                  |
|                                           |                                   |                                      |                                          |                        |                                                  |
| Save Previous Cancel                      |                                   |                                      |                                          |                        |                                                  |
|                                           |                                   |                                      |                                          |                        |                                                  |
|                                           | Copyright © 2006, 2020, Oracle ar | nd/or its affiliates. All rights res | erved.   Security Information   Terms an | d Conditions           |                                                  |

System Configuration – Dynamic Module - Common

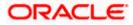

| Field Name                  | Description                                                                                                    |
|-----------------------------|----------------------------------------------------------------------------------------------------|
| Batch Redirection Host Port | Displays the host port for batch redirection and is available for edit.                                                    |
|                             | <b>Note</b> : It should be left blank except for IDCS where it should be OHS Host and Port, e.g. host: port (mum00c:2222). |

- In the Batch Redirection Host Port field, enter the host port number.
- Click Save to save the entered details. OR Click Previous to go to the previous screen. OR Click Cancel to cancel the transaction.
- The success message along with the reference number and status appears. Click **OK** to complete the process.

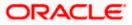

# 5.1 System Configuration – View and Edit

Using this option the system administrator can view and edit the system configuration details that have already been created.

• The System Administrator logs in to the application using valid login credentials. The System Configuration screen along with details as setup for multi entity appears. If the setup is multi-entity enabled, then the system will display the entity details and the same can be edited.

|                                  |                              |                                                                            | ATM/Branch                   | English 🗡 | UBS 14.3 AT3 Branch 🗸                              |
|----------------------------------|------------------------------|----------------------------------------------------------------------------|------------------------------|-----------|----------------------------------------------------|
| 🕼 futura bank                    |                              |                                                                            |                              | Q 🚾       | Welcome, Sam David V<br>Last login 05 May 07:40 PM |
| System Configuration             | on                           |                                                                            |                              |           |                                                    |
| Does your setup has Multi Entity | (i) Yes No                   |                                                                            |                              |           |                                                    |
|                                  |                              |                                                                            |                              |           |                                                    |
| Does your setup has data sharing | 165 110                      |                                                                            |                              |           |                                                    |
| Entity Id                        | Entity Name                  | Time Zone                                                                  |                              |           | 0                                                  |
|                                  | FCR 11.7 EOD Branch          | (GMT0:00) Africa/Abidjan                                                   |                              |           |                                                    |
| OBDXBU4                          | UBS 14.3 AT3 Branch OBCL     | (GMT+5:30) Asia/Calcutta                                                   |                              |           | Ø                                                  |
| OBDXBU6                          | OBPM HEL Branch 14.3         | (GMT0:00) Africa/Abidjan                                                   |                              |           | Ø                                                  |
| OBDXBU9                          | FCR 11.8 9999 Branch         | (GMT+5:30) Asia/Calcutta                                                   |                              |           | Ø                                                  |
| OBDXBU8                          | UBS 14.3 AT3 Branch for OBLM | (GMT+5:30) Asia/Calcutta                                                   |                              |           | Ø                                                  |
|                                  | OBTF 14.4 000 OBDXBU12       | (GMT+5:30) Asia/Calcutta                                                   |                              |           | Ø                                                  |
|                                  | OBTFPM 14.4 OBDXBU13         | (GMT+5:30) Asia/Calcutta                                                   |                              |           | 0                                                  |
| OBDXBU14                         | Third Party1                 | (GMT0:00) Africa/Abidjan                                                   |                              |           | Ø                                                  |
| OBDX_BU                          | UBS 14.3 AT3 Branch          | (GMT+5:30) Asia/Calcutta                                                   |                              |           | 0                                                  |
|                                  | UBS 14.4 HEL Branch          | (GMT+5:30) Asia/Calcutta                                                   |                              |           | 0                                                  |
| OBDXBU16                         | UBS 14.4 AT3 Branch          | (GMT+5:30) Asia/Calcutta                                                   |                              |           | Ø                                                  |
|                                  | OBPM HEL Branch 14.2         | (GMT+5:30) Asia/Calcutta                                                   |                              |           | 0                                                  |
|                                  | UBS 14.3 AT3 OBDXBU11        | (GMT+5:30) Asia/Calcutta                                                   |                              |           | Ø                                                  |
|                                  | Third Party                  | (GMT+5:30) Asia/Calcutta                                                   |                              |           | 0                                                  |
|                                  | OBTFPM 14.3                  | (GMT+5:30) Asia/Calcutta                                                   |                              |           | Ø                                                  |
|                                  | RPM 14.4                     | (GMT0:00) Africa/Abidjan                                                   |                              |           | Ø                                                  |
|                                  |                              |                                                                            |                              |           |                                                    |
| Add entity                       |                              |                                                                            |                              |           |                                                    |
|                                  |                              |                                                                            |                              |           |                                                    |
| Continue Cancel                  |                              |                                                                            |                              |           |                                                    |
|                                  |                              |                                                                            |                              |           |                                                    |
|                                  | Copyright © 2006             | 2020, Oracle and/or its affiliates. All rights reserved.   Security Inform | ation   Terms and Conditions |           |                                                    |

### **System Configuration - Multi Entity**

- Click  $^{\circ}$  against the respective entity to edit the details i.e. Entity Name and Time Zone.
- Click <sup>lb</sup> to save the entity details.
- Click Continue. The <u>System Configuration Basic Details</u> screen with mapped entities appear.
- Select the entity for which you wish to edit the system configuration details.

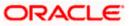

System Configuration - Basic Details - View

|                                         |                          | OBPM HEL Branch 14.3  |                                                  |                                |                        |                      |   |
|-----------------------------------------|--------------------------|-----------------------|--------------------------------------------------|--------------------------------|------------------------|----------------------|---|
| FCR 11.7 EOD Branch                     | UBS 14.3 AT3 Branch OBCL | OBPM HEL Branch 14.3  | FCR 11.8 9999 Branch                             | UBS 14.3 AT3 Branch for OBLM   | OBTF 14.4 000 OBDXBU12 | OBTFPM 14.4 OBDXBU13 | > |
| Select Host                             | Oracle FLEXCUBE          | E Core Banking 11.8.0 |                                                  |                                |                        |                      |   |
| Entity : FCR 11.8 99                    |                          |                       |                                                  |                                | 10777                  |                      |   |
| Basic Details                           |                          |                       | mum00boa.in.oracle.com<br>mum00boa.in.oracle.com | Web Server P<br>Application Se |                        |                      |   |
| Host Details                            |                          |                       |                                                  |                                |                        |                      |   |
| ⊘ Bank Details                          |                          |                       |                                                  |                                |                        |                      |   |
| Branch Details                          |                          |                       |                                                  |                                |                        |                      |   |
| SMTP                                    |                          |                       |                                                  |                                |                        |                      |   |
| G SIMIF                                 | fouration                |                       |                                                  |                                |                        |                      |   |
| <ul> <li>Given Party Control</li> </ul> | Ingulation               |                       |                                                  |                                |                        |                      |   |
|                                         |                          |                       |                                                  |                                |                        |                      |   |

- Select the **Host System** for which you wish to view the system configuration details and edit as required.
- Click Edit to edit the Basic Details. The System Configuration Basic Details screen appears in editable form.

System Configuration - Basic Details - Edit

|                                                  | uration                  |                        |                            |                  |                                   |                    |      |        |               |   |
|--------------------------------------------------|--------------------------|------------------------|----------------------------|------------------|-----------------------------------|--------------------|------|--------|---------------|---|
| FCR 11.7 EOD Branch                              | UBS 14.3 AT3 Branch OBCL | OBPM HEL Branch 14.3   | FCR 11.8 9999 Branch       | UBS 14.3 AT3 Bra | anch for OBLM                     | OBTF 14.4 000 OBDX | 8012 | OBTFPM | 14.4 OBDXBU13 | > |
| Select Host                                      | Oracle FLEXCU            | BE Core Banking 11.8.0 |                            |                  |                                   |                    |      |        |               |   |
| Entity : FCR 11.8 99                             | 99 Branch                |                        |                            |                  |                                   |                    |      |        |               |   |
| ⊘ Basic Details                                  |                          | Web Server Host        | mum00boa.in<br>mum00boa.in |                  | Web Server F<br><br>Application S |                    | 1877 |        |               |   |
| Host Details                                     |                          |                        | mamouboa.m                 | oracie.com       |                                   |                    | 1300 | 10     |               |   |
| 🔗 Bank Details                                   |                          |                        |                            |                  |                                   |                    |      |        |               |   |
|                                                  |                          |                        |                            |                  |                                   |                    |      |        |               |   |
| Isranch Details                                  |                          |                        |                            |                  |                                   |                    |      |        |               |   |
| <ul> <li>Branch Details</li> <li>SMTP</li> </ul> |                          |                        |                            |                  |                                   |                    |      |        |               |   |
|                                                  |                          |                        |                            |                  |                                   |                    |      |        |               |   |
| SMTP                                             | inguration               |                        |                            |                  |                                   |                    |      |        |               |   |
| SMTP                                             | inguration               |                        |                            |                  |                                   |                    |      |        |               |   |

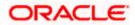

#### **Field Description**

| Field Name      | Description                                                  |
|-----------------|--------------------------------------------------------------|
| Web Server Host | Displays the web server host details and available for edit. |
| Web Server Port | Displays the port of the web server and available for edit.  |

Application Server Host Displays the application server host details and available for edit.

Application Server Port Displays the port of the application server and available for edit.

- In the Web Server Host field, edit the address of the web server if required.
- In the **Web Server Port** field, edit the port number of the web server if required.
- In the Application Server Host field, edit the host name of the application server if required.
- In the Application Server Port field, edit the port number of the application server port if required.
- Click Save to save the changes.
   OR
   Click Cancel to cancel the transaction.
- The System Configuration Basic Details Review screen appears. Verify the details, and click Confirm. OR

Click **Cancel** to cancel the transaction.

OR

Click the Host Details, Bank Details, Branch Details, SMTP or Dynamic Module tabs to view and edit the respective details if required.

• The screen with success message along with the reference number and status appears. Click **OK** to complete the transaction.

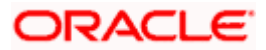

## 5.1.1 System Configuration - Host Details - View and Edit

Using this option, System Administrator can view the maintained host details and also edit the required details.

#### To view and edit the host details:

• Click on **System Configuration** option on the dashboard and navigate to the host details tab. The default option is 'View'

### **Host Details - View**

|   |                       |                          |                                |                                      |                                           | ATM/Branch          | Eng  | lish 🗡           | UBS 14.3 AT3                        | Branch >           |
|---|-----------------------|--------------------------|--------------------------------|--------------------------------------|-------------------------------------------|---------------------|------|------------------|-------------------------------------|--------------------|
| Ξ | 🛙 🕼 futura banl       | <                        |                                |                                      |                                           |                     | Q    | <mark>⊳88</mark> | Welcome, Sam<br>Last login 07 May 0 | David v<br>9:02 PM |
|   | System Configu        | uration                  |                                |                                      |                                           |                     |      |                  |                                     |                    |
|   |                       |                          |                                |                                      |                                           |                     |      |                  |                                     |                    |
|   | FCR 11.7 EOD Branch   | UBS 14.3 AT3 Branch OBCL | OBPM HEL Branch 14.3           | FCR 11.8 9999 Branch                 | UBS 14.3 AT3 Branch for OBLM              | OBTF 14.4 000 OBDXB | 8U12 | OBTFPM           | 14.4 OBDXBU13                       | >                  |
|   | Select Host           | Oracle FLEXCUBE          | Core Banking 11.8.0            |                                      |                                           |                     |      |                  |                                     |                    |
|   | Entity : FCR 11.8 999 | 99 Branch                |                                |                                      |                                           |                     |      |                  |                                     |                    |
|   | ⊘ Basic Details       |                          | Gateway IP 1                   | CORE<br>0.40.80.66<br>B              | Host Version<br>Port                      | 11.8<br>9234        |      |                  |                                     |                    |
|   | Host Details          |                          |                                |                                      |                                           |                     |      |                  |                                     |                    |
|   | 🔗 Bank Details        |                          |                                |                                      |                                           |                     |      |                  |                                     |                    |
|   | Branch Details        |                          |                                |                                      |                                           |                     |      |                  |                                     |                    |
|   | SMTP                  |                          |                                |                                      |                                           |                     |      |                  |                                     |                    |
|   | O Third Party Con     | figuration               |                                |                                      |                                           |                     |      |                  |                                     |                    |
|   | Ø Dynamic Modu        | le                       |                                |                                      |                                           |                     |      |                  |                                     |                    |
|   | Edit Cancel           |                          |                                |                                      |                                           |                     |      |                  |                                     |                    |
|   |                       |                          |                                |                                      |                                           |                     |      |                  |                                     |                    |
|   |                       |                          |                                |                                      |                                           |                     |      |                  |                                     |                    |
|   |                       | Co                       | pyright © 2006, 2020, Oracle a | nd/or its affiliates. All rights res | erved.   Security Information   Terms and | Conditions          |      |                  |                                     |                    |

 Click Edit to edit the Host Details. The System Configuration - Host Details screen appears in editable form. OR

Click Cancel to cancel the transaction.

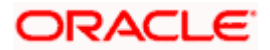

### Host Details - Edit

| FCR 11.7 EOD Branch   | UBS 14.3 AT3 Branch OBCL | OBPM HEL Branch 14.3               | FCR 11.8 9999 Branch | UBS 14.3 AT3 Branch for OBLM | OBTF 14.4 000 OBDXBU12 | OBTFPM 14.4 OBDXBU13 | >      |
|-----------------------|--------------------------|------------------------------------|----------------------|------------------------------|------------------------|----------------------|--------|
| Select Host           | Oracle FLEXCUB           | E Core Banking 11.8.0              |                      |                              |                        |                      |        |
| Entity : FCR 11.8 999 | 99 Branch                |                                    |                      |                              |                        |                      |        |
| Basic Details         |                          | Host Name                          | FCORE                | Host Version                 | n 11.8                 | }                    | $\sim$ |
|                       |                          | Gateway IP                         | 10.40.80.66          | Port                         | 923                    | 4                    |        |
| Host Details          |                          | Channel<br>Check Host Availability | IB                   |                              |                        |                      |        |
| 🕗 Bank Details        |                          |                                    |                      |                              |                        |                      |        |
| ⊘ Branch Details      |                          |                                    |                      |                              |                        |                      |        |
| ⊘ SMTP                |                          |                                    |                      |                              |                        |                      |        |
| O Third Party Con     | figuration               |                                    |                      |                              |                        |                      |        |
| O Dynamic Modul       | e                        |                                    |                      |                              |                        |                      |        |
|                       |                          |                                    |                      |                              |                        |                      |        |
| Save Cancel           |                          |                                    |                      |                              |                        |                      |        |

| Field Name                 | Description                                                                                                    |
|----------------------------|----------------------------------------------------------------------------------------------------|
| Host Name                  | Displays the host name defined for the channel banking platform.                                                                  |
| Host Version               | Displays the host version defined for the channel platform and available for edit. The user can select the version from the list. |
| Gateway IP                 | Displays the Gateway IP of the selected host system and available for edit.                                                       |
| Port                       | Displays the port number of the host system and available for edit.                                                               |
| Channel                    | Displays the channel to access the application.                                                                                   |
| Check Host<br>Availability | Click to check the Host availability for the new details entered.                                                                 |

- From the **Host Version** list, select the version of the host, if required.
- In the **Gateway IP** field, edit the gateway IP address of the host.
- In the **Port** field, edit the port number of the server.

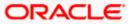

- In the **Channel** field, edit the channel to access the application.
- Click the Check Host Availability link to check the host availability. The message of successful testing appears.
- Click Save to save the changes.
   OR
   Click Cancel to cancel the transaction.
- The System Configuration Host Details Review screen appears. Verify the details, and click Confirm. OR

Click Cancel to cancel the transaction.

OR

Click the Basic Details, Bank Details, Branch Details, SMTP or Dynamic Module tabs to view and edit the respective details if required.

• The screen with success message along with the reference number and status appears. Click **OK** to complete the transaction.

### 5.1.2 System Configuration - Bank Details - View and Edit

Using this option System Administrator maintains the bank details. These details once defined can be viewed and edited using this transaction.

#### To view and edit the bank details:

 Click on System Configuration option on the dashboard and navigate to the bank details tab. The default option is 'View'.

### **Bank Details - View**

| FCR 11.7 EOD Branch                                                                                                    | UBS 14.3 AT3 Branch OBCL | OBPM HEL Branch 14.3                                      | FCR 11.8 9999 Branch                                                         | UBS 14.3 AT3 Branc | h for OBLM                                                                   | OBTF 14.4 | 4 000 OBDXBU12                                          | OBTFPM 14.4 OBDXBU1 | 3 > |
|----------------------------------------------------------------------------------------------------|--------------------------|-----------------------------------------------------------|------------------------------------------------------------------------------|--------------------|------------------------------------------------------------------------------|-----------|---------------------------------------------------------|---------------------|-----|
| Select Host                                                                                                    | Oracle FLEXCUBE          | E Core Banking 11.8.0                                     |                                                                              |                    |                                                                              |           |                                                         |                     |     |
| Entity : FCR 11.8 99<br>O Basic Details<br>O Host Details<br>O Bank Details<br>O Branch Details<br>O SMTP<br>O Third Party Co |                          | Bank Name<br>Address Line 1<br>Address Line 3<br>Zip Code | 010<br>Zig Bank<br>Ninlon Compound<br>Goregoan East, Mumbai<br>400063<br>INR |                    | Bank Group Oc<br>Bank Short Na<br>Address Line 2<br>Country<br>Allowed Accou | me        | ZIGGRP<br>Zig<br>Near Hub Mall<br>IN<br>IV Conventional |                     |     |
| Dynamic Modu  Edit Cancel                                                                                                    | lle                      |                                                           |                                                                              |                    |                                                                              |           |                                                         |                     |     |

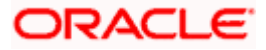

• Click Edit to edit the Bank Details. The System Configuration - Bank Details screen appears in editable form.

| System Config                    | aration                  |                       |                      |                   |              |                       |                                |                  |        |
|----------------------------------|--------------------------|-----------------------|----------------------|-------------------|--------------|-----------------------|--------------------------------|------------------|--------|
| FCR 11.7 EOD Branch              | UBS 14.3 AT3 Branch OBCL | OBPM HEL Branch 14.3  | FCR 11.8 9999 Branch | UBS 14.3 AT3 Bran | ch for OBLM  | OBTF 14.4 000 OBDXBU1 | 2 OBTFF                        | PM 14.4 OBDXBU13 | >      |
| Select Host                      | Oracle FLEXCUBE          | E Core Banking 11.8.0 |                      |                   |              |                       |                                |                  |        |
| Entity : FCR 11.8 99             |                          |                       |                      |                   |              |                       |                                |                  |        |
| Basic Details                    |                          | Bank Code             | 010                  |                   | Bank Group ( |                       | ZIGGRP                         |                  |        |
|                                  |                          | Bank Name             | Zig Bank             |                   | Bank Short N |                       | Zig                            |                  |        |
| Host Details                     |                          | Address Line 1        | Nirlon Compo         | und               | Address Line | 2                     | Near Hub M                     | Iall             |        |
| 0                                |                          | Address Line 3        | Goregoan Eas         | t, Mumbai         | Country      | 1                     | ndia                           |                  | $\sim$ |
| <ul> <li>Bank Details</li> </ul> |                          | Zip Code              | 400063               |                   | Allowed Acc  | ount Types            | <ul> <li>Convention</li> </ul> | onal             |        |
| 🕗 Branch Details                 |                          |                       |                      |                   |              |                       | <ul> <li>Islamic</li> </ul>    |                  |        |
| ⊘ smtp                           |                          | Bank Currency         | Indian Rupee         | ~                 |              |                       | Recurring                      | ) Deposit        |        |
| ⊘ Third Party Co                 | nfiguration              |                       |                      |                   |              |                       |                                |                  |        |
| Ø Dynamic Modu                   | le                       |                       |                      |                   |              |                       |                                |                  |        |
| Save Cancel                      |                          |                       |                      |                   |              |                       |                                |                  |        |

### Bank Details - Edit

| Field Name           | Description                                                            |
|----------------------|------------------------------------------------------------------------|
| Bank Code            | Displays the bank code as defined and available for edit.              |
| Bank Group Code      | Displays the bank group code as defined and available for edit.        |
| Bank Name            | Displays the name of the bank as defined and available for edit.       |
| Bank Short Name      | Displays the short name of the bank as defined and available for edit. |
| Address - Line 1 - 3 | Displays the address of the bank as defined and available for edit.    |
| Country              | Displays the country of the bank and available for edit.               |
| ZIP Code             | Displays the ZIP code of the bank.                                     |

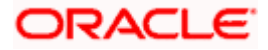

| Field I | Name                                   | Descriptio                                                                        | n                 |                                   |                 |                               |  |  |
|---------|----------------------------------------|-----------------------------------------------------------------------------------|-------------------|-----------------------------------|-----------------|-------------------------------|--|--|
|         | ed Account                             | Displays th                                                                       | e allowed acc     | ount types as defi                | ned and avail   | able for edit.                |  |  |
| Types   | i                                      | The options                                                                       | s are:            |                                   |                 |                               |  |  |
|         |                                        | • Co                                                                              | nventional        |                                   |                 |                               |  |  |
|         |                                        | • Isla                                                                            | amic              |                                   |                 |                               |  |  |
|         |                                        | • Re                                                                              | curring Depo      | sit                               |                 |                               |  |  |
|         |                                        | <b>Note</b> : Islamic account type is not supported for FCORE as the host system. |                   |                                   |                 |                               |  |  |
| Bank    | Currency                               | Displays th                                                                       | e applicable t    | bank currency and                 | l available for | edit.                         |  |  |
| ٠       | In the Bank C                          | ode field, edit                                                                   | the code of t     | he bank.                          |                 |                               |  |  |
| ٠       | In the Bank G                          | roup Code fie                                                                     | eld, edit the g   | roup code of the b                | ank.            |                               |  |  |
| ٠       | In the Bank N                          | <b>ame</b> field, edi                                                             | t the name of     | the bank.                         |                 |                               |  |  |
| •       | In the Bank S                          | h <b>ort Name</b> fie                                                             | eld, edit the sh  | ort name of the b                 | ank.            |                               |  |  |
| •       | In the Addres                          | <b>s Line 1 -</b> 3 fi                                                            | eld, edit the a   | ddress of the ban                 | k if required.  |                               |  |  |
| •       | From the Cou                           | <b>ntry</b> list, edit t                                                          | he country of     | the bank if require               | ed.             |                               |  |  |
| •       | In the City and                        | d <b>ZIP</b> Code fie                                                             | eld, edit the cit | ty/ zip code of the               | bank if require | ed.                           |  |  |
| •       | From the Ban                           | k Currency lis                                                                    | st, edit the cu   | rrency of the bank                | if required.    |                               |  |  |
| •       | Select/ de-sele                        | ect the Allowe                                                                    | d Account Ty      | pes check box, to                 | edit the selec  | tion, if required.            |  |  |
| ٠       | Click<br>OR<br>Click <b>Cancel</b> t   | Save<br>o cancel the t                                                            | to<br>ransaction. | save                              | the             | changes                       |  |  |
| ٠       | The <b>System (</b><br>and<br>OR       | Configuration                                                                     |                   | <b>iils - Review</b> scre<br>lick | en appears. V   | Verify the details<br>Confirm |  |  |
|         | Click<br>OR                            |                                                                                   | to                | cancel                            | the             | transactior                   |  |  |
|         | view and edit t                        |                                                                                   |                   | anch Details, SM                  | F OF Dynami     |                               |  |  |
| ٠       | The screen wi<br>Click <b>OK</b> to co |                                                                                   |                   | with the reference                | e number and    | d status appears              |  |  |

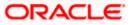

# 5.1.3 System Configuration - Branch Details - View and Edit

Using this option System Administrator maintains the branch details. These details once defined can be viewed and edited using this transaction.

#### To view and edit the branch details:

• Click on **System Configuration** option on the dashboard and navigate to the branch details tab. The default option is '**View**'.

#### Branch Details – View

|   |                       |                          |                                                  |                                         |                                          | ATM/Branch          | Eng  | lish $\checkmark$ | UBS 14.3 AT3                        | Branch              |
|---|-----------------------|--------------------------|--------------------------------------------------|-----------------------------------------|------------------------------------------|---------------------|------|-------------------|-------------------------------------|---------------------|
| Ξ | 🕼 futura banl         | <                        |                                                  |                                         |                                          |                     | Q    | 88                | Welcome, Sam<br>Last login 07 May 0 | David 、<br>19:02 PM |
|   | System Configu        | uration                  |                                                  |                                         |                                          |                     |      |                   |                                     |                     |
|   |                       |                          |                                                  |                                         | UBS 14.3 AT3 Branch for OBLM             |                     |      |                   |                                     |                     |
|   | FCR 11.7 EOD Branch   | UBS 14.3 AT3 Branch OBCL | OBPM HEL Branch 14.                              | 3 FCR 11.8 9999 Branch                  | UBS 14.3 AT3 Branch for OBLM             | OBTF 14.4 000 OBDXE | 3012 | OBIEPN            | 114.4 OBDXBU13                      | ^                   |
|   | Select Host           | Oracle FLEXCUBE          | Core Banking 11.8.0                              |                                         |                                          |                     |      |                   |                                     |                     |
|   | Entity : FCR 11.8 999 | 99 Branch                |                                                  |                                         |                                          |                     |      |                   |                                     |                     |
|   | ⊘ Basic Details       |                          | Bank Code<br>Home Branch<br>Calculation Currency | 010<br>9999<br>INR                      | Branch Code<br>Local Curren<br>Region    |                     |      |                   |                                     |                     |
|   | ⊘ Host Details        |                          |                                                  |                                         |                                          |                     |      |                   |                                     |                     |
|   | 🔗 Bank Details        |                          |                                                  |                                         |                                          |                     |      |                   |                                     |                     |
|   | Ø Branch Details      |                          |                                                  |                                         |                                          |                     |      |                   |                                     |                     |
|   | ⊘ SMTP                |                          |                                                  |                                         |                                          |                     |      |                   |                                     |                     |
|   | O Third Party Con     | figuration               |                                                  |                                         |                                          |                     |      |                   |                                     |                     |
|   | Ø Dynamic Modul       | le                       |                                                  |                                         |                                          |                     |      |                   |                                     |                     |
|   | Edit Cancel           |                          |                                                  |                                         |                                          |                     |      |                   |                                     |                     |
|   |                       |                          |                                                  |                                         |                                          |                     |      |                   |                                     |                     |
|   |                       | Co                       | pyright © 2006, 2020, Oracl                      | e and/or its affiliates. All rights res | erved.   Security Information   Terms an | d Conditions        |      |                   |                                     |                     |

• Click Edit to edit the Branch Details. The System Configuration - Branch Details screen appears in editable form.

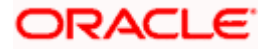

### Branch Details - Edit

| FCR 11.7 EOD Branch                                                       | UBS 14.3 AT3 Branch OBCL | OBPM HEL Branch 14.3  | FCR 11.8 9999 Branch | UBS 14.3 AT3 Bran | ch for OBLM   | OBTF 14.4 000 OBDXB | U12 OB    | TFPM 14.4 OBDXBU13 | >      |
|---------------------------------------------------------------------------|--------------------------|-----------------------|----------------------|-------------------|---------------|---------------------|-----------|--------------------|--------|
| Select Host                                                               |                          | E Core Banking 11.8.0 |                      |                   |               |                     |           |                    | -      |
| Entity : FCR 11.8 99                                                      | 99 Branch                |                       |                      |                   |               |                     |           |                    |        |
| Basic Details                                                             |                          | Bank Code             | 010                  |                   | Branch Code   |                     | 9999      |                    |        |
| 0                                                                         |                          | Home Branch           | 9999                 |                   | Local Current | ey -                | Indian Ru | upee               | ~      |
| 🕗 Host Details                                                            |                          | Calculation Currency  | Indian Rupee         | $\sim$            | Region        |                     | INDIA     |                    | $\sim$ |
| 🕗 Bank Details                                                            |                          |                       |                      |                   |               |                     |           |                    |        |
| Branch Details                                                            |                          |                       |                      |                   |               |                     |           |                    |        |
| <ul> <li>Branch Details</li> <li>SMTP</li> <li>Third Party Col</li> </ul> |                          |                       |                      |                   |               |                     |           |                    |        |
| SMTP                                                                      | niguration               |                       |                      |                   |               |                     |           |                    |        |

| Field Name              | Description                                                          |
|-------------------------|----------------------------------------------------------------------|
| Bank Code               | Displays the unique code of the bank as defined.                     |
| Branch Code             | Displays the bank branch code as defined and available for edit.     |
| Home Branch             | Displays the home branch code as defined and available for edit.     |
| Local Currency          | Displays the local currency as defined and available for edit.       |
| Calculation<br>Currency | Displays the calculation currency as defined and available for edit. |

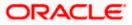

| Description                                                                        |
|------------------------------------------------------------------------------------|
| Displays the region of bank payments as defined and available for edit.            |
| The options are:                                                                   |
| <ul> <li>India</li> </ul>                                                          |
| • UK                                                                               |
| • SEPA                                                                             |
| <b>Note</b> : With FCORE as host system, only India region is currently supported. |
|                                                                                    |

- In the **Bank Code** field, edit the code of the bank.
- In the **Branch Code** field, edit the branch code of the bank.
- In the **Home Branch** field, edit the name of the home branch of the bank.
- From the Local Currency list, select the local currency of the bank branch.
- From the Calculation Currency list, select the calculation currency of the bank branch.
- From the **Region** list, select the appropriate region.
- Click Save to save the changes.
   OR
   Click Cancel to cancel the transaction.
- The System Configuration Branch Details Review screen appears. Verify the details, and click Confirm.
   OR
   Click Cancel to cancel the transaction.
   OR
   Click the Basic Details, Host Details, Bank Details, SMTP or Dynamic Module tabs to view and edit the respective details if required.
- The screen with success message along with the reference number and status appears. Click **OK** to complete the transaction.

### 5.1.4 System Configuration – SMTP – View and Edit

Using this option, the system administrator maintains the SMTP configurations. These details once defined can be viewed and edited using this transaction.

#### To view and edit the SMTP details:

• Click on **System Configuration** option on the dashboard and navigate to the SMTP tab. The default option is '**View**'.

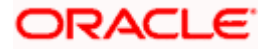

ATM/Branch English 🗸 UBS 14.3 AT3 Branch 🗸 Q Welcome, Sam David Last login 07 May 09:02 PM ≡ @futura bank System Configuration FCR 11.7 EOD Branch UBS 14.3 AT3 Branch OBCL OBPM HEL Branch 14.3 FCR 11.8 9999 Branch UBS 14.3 AT3 Branch for OBLM OBTF 14.4 000 OBDXBU12 OBTFPM 14.4 OBDXBU13 🗲 Select Host Oracle FLEXCUBE Core Banking 11.8.0.... Entity : FCR 11.8 9999 Branch Server Name internal-mail-router.oracle.com Basic Details Port Sender Email Address 25 OBPAlert\_EMARALD\_ME@oracle.com Recipient Email Address Authentication Required : 🕗 Host Details Username Password 🕗 Bank Details Branch Details ⊘ SMTP O Third Party Configuration 🕗 Dynamic Module Edit Cancel Copyright © 2006, 2020, Oracle and/or its affiliates. All rights reserved. | Security Information | Terms and Conditions

### System Configuration – SMTP – View

Click Edit to edit the dynamic module SMTP details. The System Configuration – SMTP screen appears in editable form.

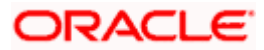

#### ATM/Branch English 🗸 UBS 14.3 AT3 Branch 🗸 Q Welcome, Sam David Last login 07 May 09:02 PM ≡ @futura bank System Configuration FCR 11.7 EOD Branch UBS 14.3 AT3 Branch OBCL OBPM HEL Branch 14.3 FCR 11.8 9999 Branch UBS 14.3 AT3 Branch for OBLM OBTF 14.4 000 OBDXBU12 OBTFPM 14.4 OBDXBU13 🗲 Select Host Oracle FLEXCUBE Core Banking 11.8.0... Entity : FCR 11.8 9999 Branch Server Name internal-mail-router.oracle.com 🕗 Basic Details Port 25 Sender Email Address OBPAlert\_EMARALD\_ME@oracle.com Host Details Recipient Email Address 🕗 Bank Details Authentication Required : Username 🕗 Branch Details Password Send Test Email SMTP ⊘ Third Party Configuration 🕗 Dynamic Module Save Cancel Copyright © 2006, 2020, Oracle and/or its affiliates. All rights reserved. | Security Information | Terms and Conditions

### System Configuration – SMTP Edit

### **Field Description**

| Field Name              | Description                                                 |
|-------------------------|-------------------------------------------------------------|
| Server Name             | Displays the name of the server and available for edit.     |
| Port                    | Displays the port number and available for edit.            |
| Sender Email Address    | Displays the sender email address and available for edit    |
| Recipient Email Address | Displays the recipient email address and available for edit |
| Authentication Required | Select the check box, if authentication is required.        |
| Username                | Edit the user name, if required.                            |
| Password                | Edit the password if required.                              |

• In the Server Name field, edit the name of the mail server if required.

• In the **Port** field, edit the port number if required.

• In the Sender Email Address, edit the email address of the sender if required.

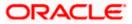

- In the Recipient Email Address, edit the email address of the recipient if required.
- In the **Username**, edit the user name if required.
- In the **Password** field, edit the password if required.
- Click **Save** to save the changes.
   OR

Click **Cancel** to cancel the transaction.

- The System Configuration SMTP Review screen appears. Verify the details, and click Confirm.
  - OR

Click **Cancel** to cancel the transaction.

OR

Click the Basic Details, Host Details, Bank Details, Branch Details, or Dynamic Module tabs to view and edit the respective details if required.

• The screen with success message along with the reference number and status appears. Click **OK** to complete the transaction.

### 5.1.5 System Configuration – Third Party Configuration – View and Edit

Using this option, system administrator can edit the third party configurations details.

### To view and edit the third party configuration details:

• Click on **System Configuration** option on the dashboard and navigate to the Third Party Configurations tab. The default option is '**View**'.

### System Configuration – Third Party Configuration – View

|                       |                          |                                   |                                     |                                           | ATM/Branch          | Eng  | lish 🗡 | UBS 14.3 AT3                        | branch            |
|-----------------------|--------------------------|-----------------------------------|-------------------------------------|-------------------------------------------|---------------------|------|--------|-------------------------------------|-------------------|
| 🕼 futura bank         | ĸ                        |                                   |                                     |                                           |                     | Q    | 88     | Welcome, Sam<br>Last login 07 May 0 | David<br>09:02 PM |
| System Configu        | uration                  |                                   |                                     |                                           |                     |      |        |                                     |                   |
| FCR 11.7 EOD Branch   | UBS 14.3 AT3 Branch OBCL | OBPM HEL Branch 14.3              | FCR 11.8 9999 Branch                | UBS 14.3 AT3 Branch for OBLM              | OBTF 14.4 000 OBDXB | 1112 | OBTEPM | 14.4 OBDXBU13                       | >                 |
|                       |                          |                                   |                                     |                                           |                     |      |        |                                     |                   |
| Select Host           | Oracle FLEXCUB           | E Core Banking 11.8.0             |                                     |                                           |                     |      |        |                                     |                   |
| Entity : FCR 11.8 999 | 99 Branch                |                                   |                                     |                                           |                     |      |        |                                     |                   |
| Basic Details         |                          | Receiver Queue Connection Fa      | ctory ExtSystemRed                  | ceiverQCF                                 |                     |      |        |                                     |                   |
|                       |                          |                                   |                                     |                                           |                     |      |        |                                     |                   |
| Host Details          |                          |                                   |                                     |                                           |                     |      |        |                                     |                   |
| 🕗 Bank Details        |                          |                                   |                                     |                                           |                     |      |        |                                     |                   |
| 🕗 Branch Details      |                          |                                   |                                     |                                           |                     |      |        |                                     |                   |
| Ø SMTP                |                          |                                   |                                     |                                           |                     |      |        |                                     |                   |
| O Third Party Cont    | figuration               |                                   |                                     |                                           |                     |      |        |                                     |                   |
| Ø Dynamic Modul       | e                        |                                   |                                     |                                           |                     |      |        |                                     |                   |
|                       |                          |                                   |                                     |                                           |                     |      |        |                                     |                   |
| Edit Cancel           |                          |                                   |                                     |                                           |                     |      |        |                                     |                   |
|                       |                          |                                   |                                     |                                           |                     |      |        |                                     |                   |
|                       | Co                       | opyright © 2006, 2020, Oracle and | d/or its affiliates. All rights res | served.   Security Information   Terms ar | nd Conditions       |      |        |                                     |                   |

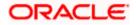

• Click Edit to edit the Third Party Configuration. The System Configuration –Third Party Configuration screen appears in editable form.

| , ,                  | uration                  |                                                   |                              |                              |                        |                      |   |
|----------------------|--------------------------|---------------------------------------------------|------------------------------|------------------------------|------------------------|----------------------|---|
| FCR 11.7 EOD Branch  | UBS 14.3 AT3 Branch OBCL | OBPM HEL Branch 14.3                              | CR 11.8 9999 Branch          | UBS 14.3 AT3 Branch for OBLM | OBTF 14.4 000 OBDXBU12 | OBTFPM 14.4 OBDXBU13 | > |
| Select Host          | Oracle FLEXCUBE          | E Core Banking 11.8.0                             |                              |                              |                        |                      |   |
| Entity : FCR 11.8 99 | 999 Branch               |                                                   |                              |                              |                        |                      |   |
| ⊘ Basic Details      |                          | Receiver Queue Connection Factory                 | Extoysterriket               |                              |                        |                      |   |
| 0                    |                          | Receiver Queue<br>Sender Queue Connection Factory | ExtSystemRed                 |                              |                        |                      |   |
| ⊘ Host Details       |                          | Sender Queue                                      | ExtSystemSer<br>ExtSystemSer |                              |                        |                      |   |
| 🕗 Bank Details       |                          | Send Test Email                                   |                              |                              |                        |                      |   |
| Branch Details       |                          |                                                   |                              |                              |                        |                      |   |
| ⊘ SMTP               |                          |                                                   |                              |                              |                        |                      |   |
| O Third Party Co     | nfiguration              |                                                   |                              |                              |                        |                      |   |
| Ø Dynamic Modu       | ule                      |                                                   |                              |                              |                        |                      |   |
|                      |                          |                                                   |                              |                              |                        |                      |   |

System Configuration – Third Party Configurations – Edit

| Field Name                           | Description                                                                                                    |
|--------------------------------------|----------------------------------------------------------------------------------------------------|
| Receiver Queue<br>Connection Factory | Displays the JNDI name of the receiver connection factory which is created inside Receiver JMS module and available for edit.                                           |
| Receiver Queue                       | Displays the JNDI name of the receiver queue (destination used for receiving the message from external host) created in the receiver JMS module and available for edit. |
| Sender Queue<br>Connection Factory   | Displays the JNDI name of the sender connection factory, which is created inside Sender JMS module and available for edit                                               |
| Sender Queue                         | Displays the JNDI name of the sender queue created in the Sender JMS module and available for edit.                                                                     |

- In the Receiver Queue Connection Factory field, edit the value if required.
- In the **Receiver Queue** field, edit the value if required.

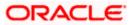

- In the Sender Queue Connection Factory field, edit the value if required.
- In the Sender Queue field, edit the value if required.
- Click Save to save the changes. OR
   Click Cancel to cancel the transaction.
- The System Configuration Third Party Configuration Review screen appears. Verify the details, and click Confirm. OR

Click Cancel to cancel the transaction.

OR

Click the Basic Details, Bank Details, Host Details, Bank Details, Branch Details, SMTP, Third Party Configurations or Dynamic Modules tabs to view and edit the respective details.

• The screen with success message along with the reference number and status appears. Click **OK** to complete the transaction.

## 5.1.6 System Configuration – Dynamic Module

The dynamic modules corresponding to the selected host, which is required to run the application are defined and configured by system administrator.

The modules are included depending on the type of host selected.

Following modules are configured:

- Brand
- Payments
- Wealth Management
- Wallet
- Other Module
- File Upload
- Forex Deal (Not applicable to FCORE)
- Origination (Not applicable to FCORE)
- Service Request
- Common

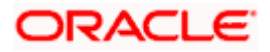

## 5.1.7 System Configuration – Dynamic Module – Brand View and Edit

Using this option, the system administrator maintains the Brand module configurations. These configurations once defined can be viewed and edited.

#### To view and edit the Brand module details:

 Click on System Configuration option on the dashboard and navigate to the dynamic module – Brand tab. The default option is 'View'.

## System Configuration – Dynamic Module – Brand View

| ystem Config         | uration                  |                        |                      |                              |                        |          |              |   |
|----------------------|--------------------------|------------------------|----------------------|------------------------------|------------------------|----------|--------------|---|
| FCR 11.7 EOD Branch  | UBS 14.3 AT3 Branch OBCL | OBPM HEL Branch 14.3   | FCR 11.8 9999 Branch | UBS 14.3 AT3 Branch for OBLM | OBTF 14.4 000 OBDXBU12 | OBTFPM 1 | 4.4 OBDXBU13 | > |
| Select Host          | Oracle FLEXCUE           | BE Core Banking 11.8.0 |                      |                              |                        |          |              |   |
| Entity : FCR 11.8 99 | 99 Branch                |                        |                      |                              |                        |          |              |   |
| ⊘ Basic Details      |                          | Content Server URL     | http://ofss310       | 555:8003/digx/v1             |                        |          |              |   |
| ⊘ Host Details       |                          |                        |                      |                              |                        |          |              |   |
| ⊘ Bank Details       |                          |                        |                      |                              |                        |          |              |   |
| ⊘ Branch Details     |                          |                        |                      |                              |                        |          |              |   |
| SMTP                 |                          |                        |                      |                              |                        |          |              |   |
| ⊘ Third Party Cor    | figuration               |                        |                      |                              |                        |          |              |   |
| 🕗 Dynamic Modu       | le                       |                        |                      |                              |                        |          |              |   |
| > Brand              |                          |                        |                      |                              |                        |          |              |   |
| > Payment            |                          |                        |                      |                              |                        |          |              |   |
| > WealthManag        | ement                    |                        |                      |                              |                        |          |              |   |
| > WALLET             |                          |                        |                      |                              |                        |          |              |   |
| > OTHERMODU          | LE                       |                        |                      |                              |                        |          |              |   |
| > File Upload        |                          |                        |                      |                              |                        |          |              |   |
| > ForexDeal          |                          |                        |                      |                              |                        |          |              |   |
| > Origination        |                          |                        |                      |                              |                        |          |              |   |
| > ServiceReque       | st                       |                        |                      |                              |                        |          |              |   |
| > Common             |                          |                        |                      |                              |                        |          |              |   |
|                      |                          |                        |                      |                              |                        |          |              |   |
| Edit Cancel          |                          |                        |                      |                              |                        |          |              |   |

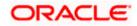

• Click Edit to edit the Dynamic Module – Brand. The System Configuration - Dynamic Module – Brand screen appears in editable form.

| <b>pfutura banl</b><br>System Configu |                          |                      |                      |                      |               |                      | 0      |           | Welcome, Sam I<br>Last login 07 May 09 | :02 PM |
|---------------------------------------|--------------------------|----------------------|----------------------|----------------------|---------------|----------------------|--------|-----------|----------------------------------------|--------|
| FCR 11.7 EOD Branch                   | UBS 14.3 AT3 Branch OBCL | OBPM HEL Branch 14.3 | FCR 11.8 9999 Branch | UBS 14.3 AT3 Branch  | for OPI M     | OBTF 14.4 000 OBDXBI | 112    | OPTERM    | 14.4 OBDXBU13                          |        |
| Select Host                           |                          | Core Banking 11.8.0  |                      | 000 14.3 ATS DIAILOT |               | 001114.4 000 000280  | 512    | OBIIT M   | 14.4 080/8013                          |        |
| Entity : FCR 11.8 999                 | 99 Branch                |                      |                      |                      |               |                      |        |           |                                        |        |
| ⊘ Basic Details                       |                          | Content Server URL   | http://ofss310       | 655:8003/digx/v1     | Content Publi | sher URL             | http:/ | //ofss310 | 1655:8003/digx/\                       | /1     |
| Host Details                          |                          |                      |                      |                      |               |                      |        |           |                                        |        |
| 🔗 Bank Details                        |                          |                      |                      |                      |               |                      |        |           |                                        |        |
| Branch Details                        |                          |                      |                      |                      |               |                      |        |           |                                        |        |
| SMTP                                  |                          |                      |                      |                      |               |                      |        |           |                                        |        |
| O Third Party Con                     | figuration               |                      |                      |                      |               |                      |        |           |                                        |        |
| Ø Dynamic Modul                       | e                        |                      |                      |                      |               |                      |        |           |                                        |        |
| > Brand                               |                          |                      |                      |                      |               |                      |        |           |                                        |        |
| > Payment                             |                          |                      |                      |                      |               |                      |        |           |                                        |        |
| > WealthManage                        | ement                    |                      |                      |                      |               |                      |        |           |                                        |        |
| > WALLET                              |                          |                      |                      |                      |               |                      |        |           |                                        |        |
| > OTHERMODU                           | .E                       |                      |                      |                      |               |                      |        |           |                                        |        |
| > File Upload                         |                          |                      |                      |                      |               |                      |        |           |                                        |        |
| > ForexDeal                           |                          |                      |                      |                      |               |                      |        |           |                                        |        |
| > Origination                         |                          |                      |                      |                      |               |                      |        |           |                                        |        |
| > ServiceReques                       | st                       |                      |                      |                      |               |                      |        |           |                                        |        |
| > Common                              |                          |                      |                      |                      |               |                      |        |           |                                        |        |
|                                       |                          |                      |                      |                      |               |                      |        |           |                                        |        |
| Save Cancel                           |                          |                      |                      |                      |               |                      |        |           |                                        |        |
|                                       |                          |                      |                      |                      |               |                      |        |           |                                        |        |

System Configuration – Dynamic Module – Brand Edit

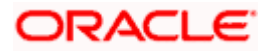

Field Description

| Field Name            | Description                                         |
|-----------------------|-----------------------------------------------------|
| Content Server URL    | Edit the URL as defined for content server.         |
| Content Publisher URL | Edit the URL as defined for publishing the content. |

- In the Content Server URL field, edit the web address if required.
- In the Content Publisher URL field, edit the URL defined for content publishing.
- Click Save to save the changes.
   OR
   Click Cancel to cancel the transaction.
- The System Configuration Dynamic Module Brand Review screen appears. Verify the details, and click Confirm. OR Click Cancel to cancel the transaction. OR Click the Basic Details, Host Details, Bank Details, Branch Details, SMTP or Dynamic Module tabs to view and edit the respective details if required.
- The screen with success message along with the reference number and status appears. Click **OK** to complete the transaction.

## 5.1.8 System Configuration – Dynamic Module - Payments – View and Edit

Using this option, system administrator can edit the payment module details.

#### To view and edit the Dynamic Module - Payments details:

- Click on System Configuration option on the dashboard and navigate to the dynamic module – Payments tab. The default option is 'View'.
- Parameters/properties for OBPM, International Payments, SEPA, Forex are not supported with FCORE as the host system.

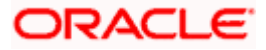

|                                   |                          |                                                     |                             |                             | ATM/Branch                                  | Eng | lish 🏏 UBS 14.3 A       | I 3 Bra         |
|-----------------------------------|--------------------------|-----------------------------------------------------|-----------------------------|-----------------------------|---------------------------------------------|-----|-------------------------|-----------------|
| 🕼 futura banl                     | <                        |                                                     |                             |                             |                                             | Q   | Last login 07 Mag       | m Da<br>y 09:02 |
| System Configu                    | uration                  |                                                     |                             |                             |                                             |     |                         |                 |
| FCR 11.7 EOD Branch               | UBS 14.3 AT3 Branch OBCL | OBPM HEL Branch 14.3 FCR 1                          | 1.8 9999 Branch UBS 14.3 AT | 3 Branch for OBLM           | OBTF 14.4 000 OBDXB                         | U12 | OBTFPM 14.4 OBDXBU13    | >               |
| Select Host                       | Oracle FLEXCUB           | E Core Banking 11.8.0                               |                             |                             |                                             |     |                         |                 |
| Entity : FCR 11.8 999             | 99 Branch                |                                                     |                             |                             |                                             |     |                         |                 |
|                                   |                          | Self Fund Transfer (Code)                           | ВКОР                        | International               | Fund Transfer (Code)                        | FTO | с                       |                 |
| <ul> <li>Basic Details</li> </ul> |                          | OBPM SEPA Credit Fund Transfer<br>Network Code      | STEP2                       |                             | edit in hours after<br>on or modification . | 48  |                         |                 |
| Host Details                      |                          | OBPM Draft Cancellation Payment<br>Mode             | с                           |                             | External Payment (Code)                     | P2P | F                       |                 |
| 0                                 |                          | Domestic Fund Transfer - RTGS<br>(Category)         | OUPA                        | SEPA Credit I               | Payment - SI (Code)                         | SOP | с                       |                 |
| <ul> <li>Bank Details</li> </ul>  |                          | Peer to Peer Internal Payment<br>(Category)         | PFOU                        | GLAccountN                  | umber                                       |     |                         |                 |
| Ø Branch Details                  |                          | Peer to Peer Internal Payment (Code)                | PBKT                        | OBPM User I                 | d                                           | FCA | ТОР                     |                 |
|                                   |                          | OBPM Host IP Address                                | 10.184.155.74               | Corporate Se<br>(Y/N)       | rvice charges enabled                       | Y   |                         |                 |
| SMTP                              |                          | OBPM Host code                                      | SWITZ                       |                             | insfer With Forex Deal                      | вко | F                       |                 |
| Third Party Con                   |                          | OBPM Domestic Fund Transfer Code<br>for Network 2   | TARGET2                     | P2PRETRYC                   | DUNT                                        | 3   |                         |                 |
|                                   |                          | OBPM Host Port Number                               | 9010                        | OBPM Paym<br>Outward        | ent Transaction Type                        | 0   |                         |                 |
| Ø Dynamic Modul                   |                          | OBPM Domestic India Fund Transfer<br>Payment Method | TRA                         | OBPM Intern<br>Network Cod  | ational Fund Transfer<br>e                  | SWI | FT                      |                 |
| > Brand                           |                          | External Payment Redirection URL                    | http://mum00boa:18777/ho    | Max. Invalid a              | Attemps - Security PIN                      | 5   |                         |                 |
|                                   |                          | Domestic Fund Transfer (Category)                   | OUPA                        | Claim Money                 | Link Expiry(days)                           | з   |                         |                 |
| > Payment                         |                          | Process payment to next working day enabled (Y/N)   | Υ                           | International               | Draft (Code)                                | MCK | (P                      |                 |
| > WealthManage                    |                          | External Fund Transfer                              | вкор                        | Self Fund Tra               | insfer - SI (Category)                      | OUP | A                       |                 |
| ,                                 |                          | Domestic Fund Transfer - RTGS - SI<br>(Code)        | OPFD                        | SEPA Direct (<br>(Category) | Debit Payments - SI                         | COC | с                       |                 |
| > WALLET                          |                          | OBPM Domestic Draft Instrument<br>Code              | DEMANDFT                    |                             | Bill Payment Limit for<br>ers               | 5   |                         |                 |
|                                   |                          | OBPM Internal Fund Transfer<br>Network Code         | BOOK                        | Enable Upcor<br>(Y/N)       | ming Payment Check                          | Ν   |                         |                 |
| > OTHERMODUL                      | LE                       | Retail Service charges enabled (Y/N)                | Y                           | Claim Payme                 | at LIDI                                     |     | //mumaa012.in.oracle.or |                 |

## System Configuration - Dynamic Module – Payments - View

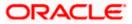

#### System Configuration – HOST System as FCORE

| > File Upload    | OBPM International Draft Instrument<br>Code                  | MNGRCHQ                                         | UPI Request Money Max. Expiry<br>Period (in days)     | 30              |
|------------------|--------------------------------------------------------------|-------------------------------------------------|-------------------------------------------------------|-----------------|
|                  | Domestic Fund Transfer - NEFT<br>(Code)                      | OPFC                                            | OBPM Payment Transaction Type<br>Inward               | I               |
| > ForexDeal      | OBPM WS Version Number                                       | 141                                             | Self Fund Transfer - SI (Code)                        | ВКОР            |
| > Origination    | Peer to Peer Payment (Code)                                  | PBPO                                            | Domestic Fund Transfer - RTGS - SI<br>(Category)      | OUPA            |
|                  | Internal Fund Transfer - SI (Category)                       | OUPA                                            | International Fund Transfer With<br>Forex Deal (Code) | FTOC            |
| > ServiceRequest | Number Of Days To Check Upcoming<br>Payment                  | 5                                               | SEPA Direct Debit Payments (Code)                     | SOUC            |
| > Common         | OBPM Domestic India Fund Transfer<br>Clearing System Id Code | INFSC                                           | Domestic Fund Transfer - SI - NEFT<br>(Code)          | OPFC            |
| > common         | Internal Fund Transfer With Forex<br>Deal (Code)             | BKOF                                            | Internal Transfer With Forex Deal<br>(Category)       | OPFX            |
|                  | Max Multiple Transfer Limit for Retail<br>Users              | 5                                               | Max Multiple Transfer Limit for<br>Corporate Users    | 5               |
|                  | OBCL WS Version Number                                       | 141                                             | Payee Photo - Corporate (Y/N)                         | Y               |
|                  | SEPA Credit Payment - SI (Category)                          | OUPA                                            | Self Fund Transfer With Forex Deal<br>(Category)      | OPFX            |
|                  | Internal Fund Transfer - SI (Code)                           | вкор                                            | OBPM International Draft Payment<br>Type              | I               |
|                  | OBPM Domestic Draft Network Code                             | INS_ISSUE                                       | Internal Fund Transfer (Code)                         | ВКОР            |
|                  | OBPM Domestic Draft Payment Type                             | 1                                               | OBPM Home Branch Code                                 | AT4             |
|                  | OBPM International Draft Network<br>Code                     | INS_ISSUE                                       | Bill Payment (Code)                                   | BPAT            |
|                  | External Fund Transfer (Category)                            | OUPA                                            | Domestic Fund Transfer (Code)                         | OPEX            |
|                  | SEPA Direct Debit Payments - SI<br>(Category)                | cocc                                            | SEPA Direct Debit Payments - SI<br>(Code)             | SOUC            |
|                  | Multi-currency Support (Y/N)                                 | Y                                               | Network suggestion (Y/N)                              | Y               |
|                  | OBPM Domestic India Save<br>Template?                        | N                                               | OBPM Self Fund Transfer Network<br>Code               | BOOK            |
|                  | SEPA Credit Payment (Category)                               | COPC                                            | Internal Fund Transfer (Category)                     | OUPA            |
|                  | Domestic Fund Transfer - RTGS<br>(Code)                      | OPFD                                            | Bill Payment (Category)                               | FCOK            |
|                  | OBPM Domestic India Prefunded<br>Payments?                   | N                                               | Self Fund Transfer (Category)                         | OUPA            |
|                  | Peer to Peer Payment (Category)                              | POUP                                            | Payee Photo - Retail (Y/N)                            | Y               |
|                  | OBPM Source Code                                             | FCAT                                            | OBPM SEPA Direct Debit Network<br>Code                | SDCO            |
|                  | Domestic Fund Transfer - SI - NEFT<br>(Category)             | OUPA                                            | Max. No. of Split Bill Contributors                   | 10              |
|                  | SEPA Credit Payment (Code)                                   | OOPC                                            | OBPM Source code                                      | INTERNETBANKING |
|                  | Max Multiple Bill Payment Limit for<br>Retail Users          | 5                                               | Peer to Peer External Payment<br>(Category)           | PFOU            |
|                  | OBPM Domestic Fund Transfer Code<br>for Network 1            | TARGET2                                         | Domestic Fund Transfer - NEFT<br>(Category)           | OUPA            |
|                  | OBPM Instructed Currency Indicator                           | т                                               | (outgoi)                                              |                 |
|                  |                                                              |                                                 |                                                       |                 |
| Edit Cancel      |                                                              |                                                 |                                                       |                 |
|                  |                                                              |                                                 |                                                       |                 |
|                  |                                                              |                                                 |                                                       |                 |
|                  | Copyright © 2006, 2020, Oracle and/or its af                 | filiates. All rights reserved.   Security Infor | mation   Terms and Conditions                         |                 |

 Click Edit to edit the Dynamic Module – Payments. The System Configuration -Dynamic Module – Payments screen appears in editable form.

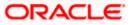

| 84.5                                      |                          |                                                      |                             |                              | ATM/Branch                                  |        | ish ✓ UBS 14.3 AT3 B     |
|-------------------------------------------|--------------------------|------------------------------------------------------|-----------------------------|------------------------------|---------------------------------------------|--------|--------------------------|
| 🕼 futura bank                             |                          |                                                      |                             |                              |                                             | Q      | Last login 07 May 09:0   |
| System Configura                          | ation                    |                                                      |                             |                              |                                             |        |                          |
| FCR 11.7 EOD Branch                       | JBS 14.3 AT3 Branch OBCL | OBPM HEL Branch 14.3 FCR 1                           | 1.8 9999 Branch UBS 14.3 AT | 3 Branch for OBLM            | OBTF 14.4 000 OBDXBU                        | J12    | OBTFPM 14.4 OBDXBU13     |
| Select Host                               | Oracle FLEXCUB           | E Core Banking 11.8.0                                |                             |                              |                                             |        |                          |
| Entity : FCR 11.8 9999                    | Branch                   |                                                      |                             |                              |                                             |        |                          |
| Basic Details                             |                          | Self Fund Transfer (Code)                            | BKOP                        | International                | Fund Transfer (Code)                        | FTO    | þ                        |
| <u> </u>                                  |                          | OBPM SEPA Credit Fund Transfer<br>Network Code       | STEP2                       |                              | edit in hours after<br>on or modification . | 48     |                          |
| Host Details                              |                          | OBPM Draft Cancellation Payment<br>Mode              | С                           | Peer to Peer                 | External Payment (Code)                     | P2PF   | -                        |
|                                           |                          | Domestic Fund Transfer - RTGS<br>(Category)          | OUPA                        | SEPA Credit                  | Payment - SI (Code)                         | SOP    | o                        |
| <ul> <li>Bank Details</li> </ul>          |                          | Peer to Peer Internal Payment<br>(Category)          | PFOU                        | GLAccountN                   | umber                                       |        |                          |
| 🕗 Branch Details                          |                          | Peer to Peer Internal Payment (Code)                 | PBKT                        | OBPM User I                  | d                                           | FCAT   | TOP                      |
|                                           |                          | OBPM Host IP Address                                 | 10.184.155.74               | Corporate Se<br>(Y/N)        | rvice charges enabled                       | Y      |                          |
| ⊘ SMTP                                    |                          | OBPM Host code                                       | SWITZ                       | Self Fund Tra<br>(Code)      | insfer With Forex Deal                      | BKO    | F                        |
| <ul> <li>Third Party Configure</li> </ul> | iration                  | OBPM Domestic Fund Transfer Code<br>for Network 2    | TARGET2                     | P2PRETRYC                    | OUNT                                        | 3      |                          |
|                                           |                          | OBPM Host Port Number                                | 9010                        | OBPM Paym<br>Outward         | ent Transaction Type                        | 0      |                          |
| Ø Dynamic Module                          |                          | OBPM Domestic India Fund Transfer<br>Payment Method  | TRA                         |                              | ational Fund Transfer                       | SWIF   | т                        |
| > Brand                                   |                          | External Payment Redirection URL                     | http://mum00boa:18777/h     | Man Incella                  | Attemps - Security PIN                      | 5      |                          |
|                                           |                          | Domestic Fund Transfer (Category)                    | OUPA                        | Claim Money                  | Link Expiry(days)                           | 3      |                          |
| > Payment                                 |                          | Process payment to next working day<br>enabled (Y/N) | Y                           | International                | Draft (Code)                                | мск    | P                        |
| > WealthManagem                           | ent                      | External Fund Transfer                               | вкор                        | Self Fund Tra                | insfer - SI (Category)                      | OUP    | Ą                        |
| / Weaking agen                            |                          | Domestic Fund Transfer - RTGS - SI<br>(Code)         | OPFD                        | SEPA Direct I<br>(Category)  | Debit Payments - SI                         | coc    | с                        |
| > WALLET                                  |                          | OBPM Domestic Draft Instrument<br>Code               | DEMANDFT                    |                              | Bill Payment Limit for<br>sers              | 5      |                          |
|                                           |                          | OBPM Internal Fund Transfer<br>Network Code          | воок                        |                              | ming Payment Check                          | N      |                          |
| > OTHERMODULE                             |                          | Retail Service charges enabled (Y/N)                 | Y                           | Claim Payme                  | ent URL                                     | http:/ | //mumaa012.in.oracle.com |
| > File Upload                             |                          | OBPM International Draft Instrument<br>Code          | MNGRCHQ                     | UPI Request<br>Period (in da | Money Max. Expiry<br>vs)                    | 30     |                          |
|                                           |                          |                                                      |                             |                              |                                             |        |                          |

## System Configuration – Dynamic Module - Payments - Edit

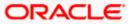

#### System Configuration – HOST System as FCORE

| > ForexDeal      | OBPM WS Version Number                                       | 141       | Self Fund Transfer - SI (Code)                        | BKOP            |
|------------------|--------------------------------------------------------------|-----------|-------------------------------------------------------|-----------------|
| > Origination    | Peer to Peer Payment (Code)                                  | PBPO      | Domestic Fund Transfer - RTGS - SI<br>(Category)      | OUPA            |
| ,                | Internal Fund Transfer - SI (Category)                       | OUPA      | International Fund Transfer With<br>Forex Deal (Code) | FTOC            |
| > ServiceRequest | Number Of Days To Check Upcoming<br>Payment                  | 5         | SEPA Direct Debit Payments (Code)                     | SOUC            |
| > Common         | OBPM Domestic India Fund Transfer<br>Clearing System Id Code | INFSC     | Domestic Fund Transfer - SI - NEFT<br>(Code)          | OPFC            |
|                  | Internal Fund Transfer With Forex<br>Deal (Code)             | BKOF      | Internal Transfer With Forex Deal<br>(Category)       | OPFX            |
|                  | Max Multiple Transfer Limit for Retail<br>Users              | 5         | Max Multiple Transfer Limit for<br>Corporate Users    | 5               |
|                  | OBCL WS Version Number                                       | 141       | Payee Photo - Corporate (Y/N)                         | Υ               |
|                  | SEPA Credit Payment - SI (Category)                          | OUPA      | Self Fund Transfer With Forex Deal<br>(Category)      | OPFX            |
|                  | Internal Fund Transfer - SI (Code)                           | вкор      | OBPM International Draft Payment<br>Type              | 1               |
|                  | OBPM Domestic Draft Network Code                             | INS_ISSUE | Internal Fund Transfer (Code)                         | ВКОР            |
|                  | OBPM Domestic Draft Payment Type                             | 1         | OBPM Home Branch Code                                 | AT4             |
|                  | OBPM International Draft Network<br>Code                     | INS_ISSUE | Bill Payment (Code)                                   | BPAT            |
|                  | External Fund Transfer (Category)                            | OUPA      | Domestic Fund Transfer (Code)                         | OPEX            |
|                  | SEPA Direct Debit Payments - SI<br>(Category)                | 0000      | SEPA Direct Debit Payments - SI<br>(Code)             | SOUC            |
|                  | Multi-currency Support (Y/N)                                 | Y         | Network suggestion (Y/N)                              | Y               |
|                  | OBPM Domestic India Save<br>Template?                        | Ν         | OBPM Self Fund Transfer Network<br>Code               | BOOK            |
|                  | SEPA Credit Payment (Category)                               | COPC      | Internal Fund Transfer (Category)                     | OUPA            |
|                  | Domestic Fund Transfer - RTGS<br>(Code)                      | OPFD      | Bill Payment (Category)                               | FCOK            |
|                  | OBPM Domestic India Prefunded<br>Payments?                   | Ν         | Self Fund Transfer (Category)                         | OUPA            |
|                  | Peer to Peer Payment (Category)                              | POUP      | Payee Photo - Retail (Y/N)                            | Y               |
|                  | OBPM Source Code                                             | FCAT      | OBPM SEPA Direct Debit Network<br>Code                | SDCO            |
|                  | Domestic Fund Transfer - SI - NEFT<br>(Category)             | OUPA      | Max. No. of Split Bill Contributors                   | 10              |
|                  | SEPA Credit Payment (Code)                                   | OOPC      | OBPM Source code                                      | INTERNETBANKING |
|                  | Max Multiple Bill Payment Limit for<br>Retail Users          | 5         | Peer to Peer External Payment<br>(Category)           | PFOU            |
|                  | OBPM Domestic Fund Transfer Code<br>for Network 1            | TARGET2   | Domestic Fund Transfer - NEFT<br>(Category)           | OUPA            |
|                  | OBPM Instructed Currency Indicator                           | Т         |                                                       |                 |
| Cancel           |                                                              |           |                                                       |                 |
|                  |                                                              |           |                                                       |                 |
|                  |                                                              |           |                                                       |                 |

## **Field Description**

| Field Name                                | Description                                                                                                |
|-------------------------------------------|----------------------------------------------------------------------------------------------------|
| Self Fund Transfer<br>(Category)          | Displays the product category for self fund transfer and available for edit.                               |
| SEPA Credit Payment -<br>SI(Category)     | Displays the product category for SEPA credit payments with standing instructions and available for edit.  |
| OBPM Home Branch<br>Code                  | Displays the code for OBPM home branch and available for edit.                                             |
| Domestic Fund Transfer<br>NEFT (Category) | Displays the product category for domestic fund transfer with network type as NEFT and available for edit. |
| Peer to Peer External<br>Payment (Code)   | Displays the code for peer to peer external payments and available for edit.                               |

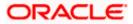

| Field Name                                              | Description                                                                                                    |
|---------------------------------------------------------|----------------------------------------------------------------------------------------------------|
| Number of Days to Check<br>Upcoming Payments            | Via this parameter, the administrator is able to define the number of days 'N' within which the upcoming payment is due to a payee in which case a warning message is to be displayed on the review page of transfer initiation. |
| SEPA Direct Debit<br>Payments - SI (Code)               | Displays the product code for SEPA direct debit payments with standing instructions and available for edit.                                                                                                    |
| OBPM Host Code                                          | Displays the host code for OBPM and available for edit.                                                                                                    |
| OBPM Self Fund Transfer<br>Network Code                 | Displays the network code for OBPM self fund transfer and available for edit.                                                                                                    |
| International Draft (Code)                              | Displays the product code for international draft transaction and available for edit.                                                                                                    |
| Domestic Fund Transfer<br>(Category)                    | Displays the product category for domestic fund transfer and available for edit.                                                                                                    |
| Internal Fund<br>Transfer(Category)                     | Displays the product category for internal fund transfer and available for edit.                                                                                                    |
| Domestic Fund Transfer<br>(Code)                        | Displays the product code for domestic fund transfer and available for edit.                                                                                                    |
| OBPM Host IP Address                                    | Displays the host IP address for OBPM and available for edit.                                                                                                    |
| Internal Fund Transfer<br>with Forex Deal<br>(Category) | Displays the product category for internal fund transfer with forex deal and available for edit.                                                                                                    |
| Claim Payment URL                                       | Displays the claim payment URL for the beneficiary to claim money and available for edit.                                                                                                    |
| Self Fund Transfer (Code)                               | Displays the product code for self fund transfer and available for edit.                                                                                                    |
| OBPM Payment<br>Transaction Type Inward                 | Displays the OBPM Payment for inward type of transaction and available for edit.                                                                                                    |
| OBPM SEPA Direct Debit<br>Network Code                  | Displays network code for OBPM SEPA direct debit and available for edit.                                                                                                    |
| Internal Fund Transfer<br>with Forex Deal (Code)        | Displays the product code for internal fund transfer with forex deal and available for edit.                                                                                                    |

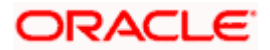

| Field Name                                             | Description                                                                                                    |
|--------------------------------------------------------|----------------------------------------------------------------------------------------------------|
| Internal Fund Transfer<br>(Code)                       | Displays the product code for internal fund transfer and available for edit.                                                                                                    |
| Internal Fund Transfer -<br>SI (Category)              | Displays the product category for internal transfer with standing instructions and available for edit.                                                                                                    |
| SEPA Direct Debit<br>Payments (Code)                   | Displays the product code for SEPA direct debit payments and available for edit.                                                                                                    |
| OBCL WS Version<br>Number                              | Displays the version number for OBCL WS host and available for edit.                                                                                                    |
| Enable Upcoming<br>Payment Check (Y/N)                 | Via this parameter, the administrator is able to specify whether<br>the system is to check for upcoming scheduled transfers (via<br>Standing Instructions or Pay Later) due to a payee within the<br>next 'N' days for transfers Internal and Domestic at the time of<br>transfer initiation towards a registered payee. |
| Claim Money Link Expiry<br>(days)                      | Displays the number of days after which the claim money link will expire and available for edit.                                                                                                    |
| Peer to Peer Payment<br>(Category)                     | Displays the product category for peer to peer payments and available for edit.                                                                                                    |
| OBPM WS Version<br>Number                              | Displays the version number for OBPM WS host and available for edit.                                                                                                    |
| OBPM International Draft<br>Network Code               | Displays the network code for OBPM international draft and available for edit.                                                                                                    |
| SEPA Direct Debit<br>Payments -SI (Category)           | Displays the product category for SEPA direct debit payments with standing instructions and available for edit.                                                                                                    |
| OBPM Domestic Draft<br>Instrument Code                 | Displays the instrument code for OBPM domestic draft and available for edit.                                                                                                    |
| OBPM Domestic India<br>Fund Transfer Payment<br>Method | Displays the mode of fund transfer and payment method for OBPM domestic India and available for edit.                                                                                                    |
| Bill Payment (Category)                                | Displays the product category for bill payments and available for edit.                                                                                                    |
| OBPM Instructed<br>Currency Indicator                  | Displays the OBPM instructed currency indicator and available for edit.                                                                                                    |
| Max. No. of Split Bill<br>Contributors                 | Displays the number of users that can be contributed for splitting a bill and available for edit.                                                                                                    |

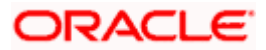

| Field Name                                               | Description                                                                                                    |
|----------------------------------------------------------|----------------------------------------------------------------------------------------------------|
| OBPM Source Code                                         | Displays the source code for OBPM and available for edit.                                                                        |
| External Fund<br>Transfer(Category)                      | Displays the product category for external fund transfer and available for edit.                                                 |
|                                                          | Displays the maximum number of bill payments that a corporate user can initiate in one go and available for edit.                |
| OBPM Domestic India<br>Fund Transfer Network<br>Code     | Displays the network code for OBPM domestic India fund transfer and available for edit.                                          |
| UPI Request Money Max.<br>Expiry Period (in days)        | Displays the number of days after which the UPI request for money gets expired and available for edit.                           |
| OBPM User Id                                             | Displays the user id for OBPM and available for edit.                                                                            |
| Max Multiple Bill Payment<br>Limit for Retail Users      | Displays the maximum number of bill payments that a retail user can initiate in one go and available for edit.                   |
| Peer to Peer Internal<br>Payment (Code)                  | Displays the product code for peer to peer internal payments and available for edit.                                             |
| External Fund Transfer                                   | Displays the product code/ category for external fund transfer and available for edit.                                           |
| Self Fund Transfer - SI<br>(Code)                        | Displays the product code for self fund transfer with standing instructions and available for edit.                              |
| Self Fund Transfer - SI<br>(Category)                    | Displays the product category for self fund transfer with standing instructions and available for edit.                          |
| Peer to Peer External<br>Payment (Category)              | Displays the category for peer to peer external payments and available for edit.                                                 |
| Domestic Fund Transfer-<br>RTGS - SI (Code)              | Displays the product code for domestic fund transfer with standing instructions and network type as RTGS and available for edit. |
| OBPM Domestic Draft<br>Payment Type                      | Displays the OBPM Payment for domestic draft type of transaction and available for edit.                                         |
| International Fund<br>Transfer with Forex Deal<br>(Code) | Displays the product code for international fund transfer with forex deal and available for edit.                                |

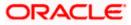

| Field Name                                                      | Description                                                                                                    |
|-----------------------------------------------------------------|----------------------------------------------------------------------------------------------------|
| OBPM International Draft<br>Instrument Code                     | Displays the instrument code for OBPM international draft and available for edit.                                                |
| OBPM Host port Number                                           | Displays the OBPM host port number and available for edit.                                                                       |
| SEPA Credit Payment<br>(Code)                                   | Displays the product code for SEPA credit payments and available for edit.                                                       |
| OBPM Source Code                                                | Displays the source code for OBPM and available for edit.                                                                        |
| SEPA Credit Payments -<br>SI (Code)                             | Displays the product code for SEPA credit payments with standing instructions and available for edit.                            |
| Peer to Peer Internal<br>Payment (Category)                     | Displays the product category for peer to peer internal payments and available for edit.                                         |
| SEPA Credit Payment<br>(Category)                               | Displays the product category for SEPA credit payments and available for edit.                                                   |
|                                                                 | The value for this property is not required for FCORE as the host system.                                                        |
| Payee Photo - Retail (Y/N)                                      | Displays whether the appearing of photo of retail user is enabled or not and available for edit.                                 |
| External Payment<br>Redirection URL                             | Displays the URL for the external payments and available for edit.                                                               |
| OBPM International Draft<br>Payment Type                        | Displays the OBPM Payment for international draft type of transaction and available for edit.                                    |
| OBPM Domestic India<br>Fund Transfer Clearing<br>System Id Code | Displays the clearing system Id code for OBPM Domestic India fund transfer and available for edit.                               |
| Domestic Fund Transfer-<br>RTGS - SI (Category)                 | Displays the product code for domestic fund transfer with standing instructions and network type as RTGS and available for edit. |
| Self Fund Transfer with<br>Forex Deal (Category)                | Displays the product category for self fund transfer with forex deal and available for edit.                                     |
| SEPA Direct Debit<br>Payment -SI (Category)                     | Displays the product category for SEPA direct debit payments with standing instructions and available for edit.                  |
| Max Invalid Attempts -<br>Security PIN                          | Displays the number of invalid attempts allowed if entering the wrong PIN and available for edit.                                |

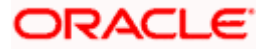

| Field Name                                                            | Description                                                                                                    |
|-----------------------------------------------------------------------|----------------------------------------------------------------------------------------------------|
| Domestic Fund Transfer-<br>SI- NEFT (Category)                        | Displays the product category for domestic fund transfer with standing instructions and network type NEFT and available for edit. |
| Bill Payment (Code)                                                   | Displays the product code for bill payments and available for edit.                                                               |
| International Fund<br>Transfer (Code)                                 | Displays the product code for international fund transfer transaction and available for edit.                                     |
| OBPM Domestic India<br>Save Template?                                 | Displays whether the OBPM domestic India template is saved or not and available for edit.                                         |
| Internal Fund Transfer -SI<br>(Code)                                  | Displays the product code for internal transfer with standing instructions and available for edit.                                |
| Domestic Fund Transfer-<br>SI- NEFT (Code)                            | Displays the product code for domestic fund transfer with standing instructions and network type NEFT and available for edit.     |
| OBPM Payment<br>Transaction Type<br>Outward                           | Displays the OBPM Payment for outward type of transaction and available for edit.                                                 |
| Retail Service Charge<br>Enabled (Y/N)                                | Displays whether the retail service charge is enabled or not and available for edit.                                              |
| Enable payee edit in<br>hours after payee<br>creation or modification | Displays the time in hours for the payee to be enabled for modification after its creation and available for edit.                |
| OBPM International Fund<br>Transfer Network Code                      | Displays the network code for OBPM international fund transfer and available for edit.                                            |
| Self Fund Transfer with<br>Forex Deal (Code)                          | Displays the product code for self fund transfer with forex deal and available for edit.                                          |
| OBPM SEPA Credit Fund<br>Transfer Network Code                        | Displays the network code for OBPM SEPA credit fund transfer and available for edit.                                              |
| Max Multiple Transfer<br>Limit for Retail Users                       | Displays the maximum number of fund transfer that a retail user can initiate in one go and available for edit.                    |
| OBPM Internal Fund<br>Transfer Network Code                           | Displays the network code for OBPM internal fund transfer and available for edit.                                                 |
| Payee Photo - Corporate<br>(Y/N)                                      | Displays whether the appearing of photo of corporate user is enabled or not and available for edit.                               |

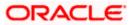

| Field Name                                              | Description                                                                                                    |
|---------------------------------------------------------|----------------------------------------------------------------------------------------------------|
| Max Multiple Transfer<br>Limit for Corporate Users      | Displays the maximum number of fund transfer that a corporate user can initiate in one go and available for edit. |
| OBPM Draft Cancellation<br>Payment Mode                 | Displays the payment mode for OBPM after draft cancellation and available for edit.                               |
| Network Suggestion (Y/N)                                | Displays whether the network suggestion is enabled or not and available for edit.                                 |
| Domestic Fund Transfer-<br>RTGS (Code)                  | Displays the product code for domestic fund transfer with network type as RTGS and available for edit.            |
| Process payment to next<br>working day enabled<br>(Y/N) | Displays whether the processing of payments for next working day is enabled and available for edit.               |
| Peer to Peer Payment<br>(Code)                          | Displays the product code for peer to peer payments and available for edit.                                       |
| OBPM Domestic India<br>Prefunded Payments?              | Displays whether there is a prefunded payments for OBPM domestic India and available for edit.                    |
| OBPM Domestic Draft<br>Network Code                     | Displays the network code for OBPM domestic draft and available for edit.                                         |
| Corporate Service Charge<br>Enabled (Y/N)               | <ul> <li>Displays whether the corporate service charge is enabled or not<br/>and available for edit.</li> </ul>   |
| Domestic Fund Transfer-<br>RTGS (Category)              | Displays the product category for domestic fund transfer with network type as RTGS and available for edit.        |
| Domestic Fund Transfer-<br>NEFT (Code)                  | Displays the product code for domestic fund transfer with network type NEFT and available for edit.               |

**Note**: The fields appearing in the System Configuration – Dynamic Module – Payments tab depends on the settings done at the back end and is dynamic in nature.

- Edit the required Payments detail.
- Click Save to save the changes.
   OR
   Click Cancel to cancel the transaction.

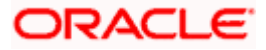

- The System Configuration Dynamic Module Payments Review screen appears. Verify the details, and click Confirm. OR Click Cancel to cancel the transaction. OR Click the Basic Details, Host Details, Bank Details, Branch Details, SMTP or Dynamic Module tabs to view and edit the respective details if required.
- The screen with success message along with the reference number and status appears. Click **OK** to complete the transaction.

## 5.1.9 <u>System Configuration – Dynamic Module – Wealth Management – View and</u> Edit

Using this option, system administrator can edit the wealth management details.

#### To view and edit the Dynamic Module – Wealth Management details:

• Click on **System Configuration** option on the dashboard and navigate to the dynamic module – Wealth Management tab. The default option is '**View**'.

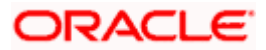

| 🕼 futura bank                              |                                                                                    |                      |                              | ATM/Branch En          | glish VUBS 14.3 AT3 Branch |
|--------------------------------------------|------------------------------------------------------------------------------------|----------------------|------------------------------|------------------------|----------------------------|
| ystem Configuration                        |                                                                                    |                      |                              |                        | Last login 07 May 09:02 PM |
|                                            |                                                                                    |                      |                              |                        |                            |
| FCR 11.7 EOD Branch UBS 14.3 AT3 Branch OI | BCL OBPM HEL Branch 14.3                                                           | FCR 11.8 9999 Branch | UBS 14.3 AT3 Branch for OBLM | OBTF 14.4 000 OBDXBU12 | OBTFPM 14.4 OBDXBU13       |
| Select Host Oracle FLEX(                   | CUBE Core Banking 11.8.0                                                           |                      |                              |                        |                            |
| Entity : FCR 11.8 9999 Branch              |                                                                                    |                      |                              |                        |                            |
| ⊘ Basic Details                            | Maximum Number of<br>Nominee Allowed<br>Switch Funds of Same<br>Fund House Allowed |                      | Account Allo                 | cord in 50             |                            |
| Host Details                               | Number of Operation<br>Allowed in Multiple<br>Order                                | 3                    |                              | uture Date 30          |                            |
| 🖉 Bank Details                             |                                                                                    |                      |                              |                        |                            |
| Sranch Details                             |                                                                                    |                      |                              |                        |                            |
| ⊘ SMTP                                     |                                                                                    |                      |                              |                        |                            |
| O Third Party Configuration                |                                                                                    |                      |                              |                        |                            |
| 🕗 Dynamic Module                           |                                                                                    |                      |                              |                        |                            |
| > Brand                                    |                                                                                    |                      |                              |                        |                            |
| > Payment                                  |                                                                                    |                      |                              |                        |                            |
| > WealthManagement                         |                                                                                    |                      |                              |                        |                            |
| > WALLET                                   |                                                                                    |                      |                              |                        |                            |
| > OTHERMODULE                              |                                                                                    |                      |                              |                        |                            |
| > File Upload                              |                                                                                    |                      |                              |                        |                            |
| > ForexDeal                                |                                                                                    |                      |                              |                        |                            |
| > Origination                              |                                                                                    |                      |                              |                        |                            |
| > ServiceRequest                           |                                                                                    |                      |                              |                        |                            |
| > Common                                   |                                                                                    |                      |                              |                        |                            |
| Edit Cancel                                |                                                                                    |                      |                              |                        |                            |
|                                            |                                                                                    |                      |                              |                        |                            |

#### System Configuration – Dynamic Module – Wealth Management – View

Click Edit to edit the Dynamic Module – Wealth Management. The System Configuration
 Dynamic Module – Wealth Management screen appears in editable form.

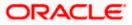

| Syste     | em Configu       | iration      |             |                                                                       |                      |                                |                       |         |                     | 19:02 PM |
|-----------|------------------|--------------|-------------|-----------------------------------------------------------------------|----------------------|--------------------------------|-----------------------|---------|---------------------|----------|
| FCR 11    | 1.7 EOD Branch   | UBS 14.3 AT3 | Branch OBCL | OBPM HEL Branch 14.3                                                  | FCR 11.8 9999 Branch | H UBS 14.3 AT3 Branch for OBLM | OBTF 14.4 000 OBDXBU1 | 2 0     | 3TFPM 14.4 OBDXBU13 | >        |
| Select H  | lost             | Orac         | le FLEXCUB  | E Core Banking 11.8.0                                                 |                      |                                |                       |         |                     |          |
| Entity    | : FCR 11.8 999   | 9 Branch     |             |                                                                       |                      |                                |                       |         |                     |          |
| $\oslash$ | Basic Details    |              |             | Maximum Number of Nominee<br>Allowed<br>Switch Funds of Same Fund Hou | 3<br>se true         | Allowed                        |                       | 7<br>50 |                     |          |
| $\oslash$ | Host Details     |              |             | Allowed<br>Number of Operation Allowed in<br>Multiple Order           | uue                  | Generation                     |                       | 30      |                     |          |
| $\oslash$ | Bank Details     |              |             |                                                                       |                      |                                |                       |         |                     |          |
| $\oslash$ | Branch Details   |              |             |                                                                       |                      |                                |                       |         |                     |          |
| $\oslash$ | SMTP             |              |             |                                                                       |                      |                                |                       |         |                     |          |
| $\oslash$ | Third Party Conf | iguration    |             |                                                                       |                      |                                |                       |         |                     |          |
| $\oslash$ | Dynamic Module   | ę            |             |                                                                       |                      |                                |                       |         |                     |          |
| >         | Brand            |              |             |                                                                       |                      |                                |                       |         |                     |          |
| >         | Payment          |              |             |                                                                       |                      |                                |                       |         |                     |          |
| >         | WealthManage     | ment         |             |                                                                       |                      |                                |                       |         |                     |          |
| >         | WALLET           |              |             |                                                                       |                      |                                |                       |         |                     |          |
| >         | OTHERMODUL       | E            |             |                                                                       |                      |                                |                       |         |                     |          |
| >         | File Upload      |              |             |                                                                       |                      |                                |                       |         |                     |          |
| >         | ForexDeal        |              |             |                                                                       |                      |                                |                       |         |                     |          |
| >         | Origination      |              |             |                                                                       |                      |                                |                       |         |                     |          |
| >         | ServiceReques    | t            |             |                                                                       |                      |                                |                       |         |                     |          |
| >         | Common           |              |             |                                                                       |                      |                                |                       |         |                     |          |
|           |                  |              |             |                                                                       |                      |                                |                       |         |                     |          |
| Save      | Cancel           |              |             |                                                                       |                      |                                |                       |         |                     |          |

## System Configuration – Dynamic Module – Wealth Management – Edit

## **Field Description**

| Field Name                                          | Description                                                                                                |
|-----------------------------------------------------|----------------------------------------------------------------------------------------------------|
| Date range Future Date for<br>Standing Instructions | Displays the date range or future date for the standing instruction to be executed and available for edit. |

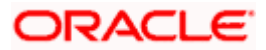

| Field Name                                        | Description                                                                                                    |
|---------------------------------------------------|----------------------------------------------------------------------------------------------------|
| Number of Record in Report<br>Generation          | Displays the value for maximum number of records allowed to be included in report generation and available for edit. |
| Number of Operations<br>Allowed in Multiple Order | Displays the maximum number of operations allowed in multiple order and available for edit.                          |
| Number of Investments<br>Account Allowed          | Displays the value for maximum number of investment accounts allowed to be opened by a user and available for edit.  |
| Switch Funds of Same Fund<br>House Allowed        | Displays whether the user is allowed to switch the funds between the same fund house and available for edit.         |
| Maximum Number of<br>Nominees Allowed             | Displays the maximum number of nominees that can be added in an investment account.                                  |

- In the **Date range Future Date for Standing Instructions** field, edit the value for date range/ future date, if required.
- In the Number of Record in Report Generation field, edit the value, if required.
- In the Number of Operations Allowed in Multiple Order field, edit the value, if required.
- In the Number of Investments Account Allowed field, edit the value, if required.
- In the Switch Funds of Same Fund House Allowed field, edit the flag, if required.
- In the Maximum Number of Nominees Allowed field, edit the value for number of nominee, if required.
- Click Save to save the changes. OR
   Click Cancel to cancel the transaction.
- The System Configuration Dynamic Module Wealth Management Review screen appears. Verify the details, and click Confirm. OR Click Cancel to cancel the transaction. OR
   Click Lie Desig Details - Details - Details - ONTD on Dynamic Medule to be a seried of the transaction.

Click the Basic Details, Bank Details, Branch Details, SMTP or Dynamic Module tabs to view and edit the respective details if required.

• The screen with success message along with the reference number and status appears. Click **OK** to complete the transaction.

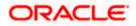

## 5.1.10 System Configuration – Dynamic Module – Wallet - View and Edit

Using this option, the system administrator maintains the Wallet module configurations. These configurations once defined can be viewed and edited.

#### To view and edit the Wallet module details:

 Click on System Configuration option on the dashboard and navigate to the Dynamic module – Wallet tab. The default option is 'View'.

#### System Configuration – Dynamic Module – Wallet View

| ystem Confi         | iguration                  |                        |                      |                              |                        |        | Velcome, Sam<br>Last login 07 May 0 |   |
|---------------------|----------------------------|------------------------|----------------------|------------------------------|------------------------|--------|-------------------------------------|---|
| FCR 11.7 EOD Branch | h UBS 14.3 AT3 Branch OBCL | OBPM HEL Branch 14.3   | FCR 11.8 9999 Branch | UBS 14.3 AT3 Branch for OBLM | OBTF 14.4 000 OBDXBU12 | OBTFPM | 14.4 OBDXBU13                       | > |
| Select Host         | Oracle FLEXCUE             | BE Core Banking 11.8.0 |                      |                              |                        |        |                                     |   |
| Entity : FCR 11.8 9 | 9999 Branch                |                        |                      |                              |                        |        |                                     |   |
| 🔗 Basic Details     | 5                          |                        | 4555<br>205          | KYC Check R<br>Location Coc  |                        |        |                                     |   |
| Host Details        |                            |                        |                      |                              |                        |        |                                     |   |
| 🔗 Bank Details      |                            |                        |                      |                              |                        |        |                                     |   |
| 🔗 Branch Detai      | ils                        |                        |                      |                              |                        |        |                                     |   |
| SMTP                |                            |                        |                      |                              |                        |        |                                     |   |
| ⊘ Third Party C     | Configuration              |                        |                      |                              |                        |        |                                     |   |
| ⊘ Dynamic Mo        | idule                      |                        |                      |                              |                        |        |                                     |   |
| > Brand             |                            |                        |                      |                              |                        |        |                                     |   |
| > Payment           |                            |                        |                      |                              |                        |        |                                     |   |
| > WealthMan         | agement                    |                        |                      |                              |                        |        |                                     |   |
| > WALLET            |                            |                        |                      |                              |                        |        |                                     |   |
| > OTHERMO           | DULE                       |                        |                      |                              |                        |        |                                     |   |
| > File Upload       |                            |                        |                      |                              |                        |        |                                     |   |
| > ForexDeal         |                            |                        |                      |                              |                        |        |                                     |   |
| > Origination       |                            |                        |                      |                              |                        |        |                                     |   |
| > ServiceReq        | uest                       |                        |                      |                              |                        |        |                                     |   |
| > Common            |                            |                        |                      |                              |                        |        |                                     |   |
|                     |                            |                        |                      |                              |                        |        |                                     |   |
| Edit Cancel         |                            |                        |                      |                              |                        |        |                                     |   |
|                     |                            |                        |                      |                              |                        |        |                                     |   |

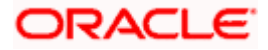

• Click Edit to edit the Dynamic Module – Wallet. The System Configuration - Dynamic Module – Wallet screen appears in editable form.

| System Con        | figuration               |                              |                      |                              |                        |                      |   |
|-------------------|--------------------------|------------------------------|----------------------|------------------------------|------------------------|----------------------|---|
| FCR 11.7 EOD Bran | UBS 14.3 AT3 Branch OBCL | OBPM HEL Branch 14.3         | FCR 11.8 9999 Branch | UBS 14.3 AT3 Branch for OBLM | OBTF 14.4 000 OBDXBU12 | OBTFPM 14.4 OBDXBU13 | > |
| Select Host       | Oracle FLEXCUBI          | E Core Banking 11.8.0        |                      |                              |                        |                      |   |
| Entity : FCR 11.8 |                          |                              |                      |                              |                        |                      |   |
| ⊘ Basic Deta      | ils                      | Account Class<br>Branch Code | 2205                 | KYC Check F                  | 1                      |                      |   |
| ⊘ Host Detai      | ls                       |                              |                      |                              | _                      | 0                    |   |
| 🔗 Bank Detai      | Is                       |                              |                      |                              |                        |                      |   |
| 🔗 Branch De       | tails                    |                              |                      |                              |                        |                      |   |
| ⊘ SMTP            |                          |                              |                      |                              |                        |                      |   |
| ⊘ Third Party     | Configuration            |                              |                      |                              |                        |                      |   |
| 🕗 Dynamic N       | fodule                   |                              |                      |                              |                        |                      |   |
| > Brand           |                          |                              |                      |                              |                        |                      |   |
| > Payment         |                          |                              |                      |                              |                        |                      |   |
| > WealthMa        | anagement                |                              |                      |                              |                        |                      |   |
| > WALLET          |                          |                              |                      |                              |                        |                      |   |
| > OTHERM          | ODULE                    |                              |                      |                              |                        |                      |   |
| > File Uploa      | ad                       |                              |                      |                              |                        |                      |   |
| > ForexDea        | 1                        |                              |                      |                              |                        |                      |   |
| > Originatio      | 'n                       |                              |                      |                              |                        |                      |   |
| > ServiceRe       | equest                   |                              |                      |                              |                        |                      |   |
| > Common          |                          |                              |                      |                              |                        |                      |   |
| Couro C           |                          |                              |                      |                              |                        |                      |   |
| Save Cano         |                          |                              |                      |                              |                        |                      |   |

System Configuration – Dynamic Module – Wallet Edit

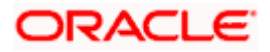

#### **Field Description**

| Field Name         | Description                                                        |  |  |  |  |
|--------------------|--------------------------------------------------------------------|--|--|--|--|
| Account Class      | Displays the host system account class for wallets.                |  |  |  |  |
| Branch Code        | Displays the branch code of the wallet account.                    |  |  |  |  |
| KYC Check Required | Indicates if KYC check is required or not for wallet transactions. |  |  |  |  |
| Location Code      | Displays the location code of the wallet account.                  |  |  |  |  |

- In the Account Class field, edit the value if required.
- In the **Branch Code** field, edit the code if required.
- In the KYC Check Required field, edit the value if required.
- In the **Location Code** field, edit the code if required.
- Click Save to save the changes. OR
   Click Cancel to cancel the transaction.
- The System Configuration Dynamic Module Wallet Review screen appears. Verify the details, and click Confirm. OR Click Cancel to cancel the transaction. OR

Click the Basic Details, Bank Details, Branch Details, SMTP or Dynamic Module tabs to view and edit the respective details if required.

• The screen with success message along with the reference number and status appears. Click **OK** to complete the transaction.

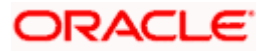

## 5.1.11 System Configuration – Dynamic Module – Other Module – View and Edit

Using this option, system administrator can edit the other module details.

#### To view and edit the Dynamic Module – Other Module details:

Click on System Configuration option on the dashboard and navigate to the dynamic • module – Other Module tab. The default option is 'View'.

System Configuration – Dynamic Module – Other Module - View

|                      | K                        |                                                                           |                                                                                |                                |                                                             |                                   | Welcome, Sam David<br>Last login 07 May 09:02 PM |
|----------------------|--------------------------|---------------------------------------------------------------------------|--------------------------------------------------------------------------------|--------------------------------|-------------------------------------------------------------|-----------------------------------|--------------------------------------------------|
| ystem Config         | uration                  |                                                                           |                                                                                |                                |                                                             |                                   |                                                  |
| FCR 11.7 EOD Branch  | UBS 14.3 AT3 Branch OBCL | OBPM HEL Branch 14.3                                                      | FCR 11.8 9999 Branch                                                           | UBS 14.3 AT3 Branch fo         | or OBLM OBTF 14                                             | 4.4 000 OBDXBU12                  | OBTFPM 14.4 OBDXBU13 >                           |
| Select Host          | Oracle FLEXCUBE          | Core Banking 11.8.0                                                       |                                                                                |                                |                                                             |                                   |                                                  |
|                      |                          |                                                                           |                                                                                |                                |                                                             |                                   |                                                  |
| Entity : FCR 11.8 99 |                          | OBLM flag to consider                                                     | Y                                                                              | 0                              | BCFPM App Id -                                              | CLLTRL                            |                                                  |
| ⊘ Basic Details      |                          | Post Sweep Balance                                                        |                                                                                | EV                             | valuate Collateral<br>BVAM Remitter<br>ecord Status         | 0                                 |                                                  |
| ⊘ Host Details       |                          | Supported Auth Type<br>for Transactions                                   | OTP                                                                            |                                | BS File Handoff Host                                        | 10.184.155.74                     |                                                  |
| Bank Details         |                          | OBLM Currency Rate<br>type                                                | STANDARD                                                                       | 0                              | BSCF Port                                                   | 7003                              |                                                  |
|                      |                          | IPM Host port<br>OBCL Branch Code                                         | AT3                                                                            |                                | pplication Server Port<br>or Oracle Banking                 |                                   |                                                  |
| Ø Branch Details     |                          | ELCM Host port                                                            | 7103                                                                           | PI                             | latform<br>upported Auth Type                               | OTP~R_SOFT_                       | TOKEN~T_SOFT_TOKEN~SEC_                          |
| SMTP                 |                          | OBTF Branch Code                                                          |                                                                                | 0                              | or Login<br>BSCF token expiry<br>me in seconds              | 10                                |                                                  |
| ⊘ Third Party Cor    |                          | OBCL Source Code<br>Date Default                                          | EXTSYS<br>CURRENT                                                              | 0                              | BSCF Branch Code<br>BLM Allow Sweep on                      | 004<br>N                          |                                                  |
| Oynamic Modu         |                          | TD Pool Code<br>Currency Support In                                       | POOL1<br>true                                                                  | IN                             | urrency Holiday<br>NV IP<br>M Host IP address               | den02dud.us.or                    | acle.com                                         |
| > Brand              |                          | Approval Rules<br>Limits Effective from                                   | Y                                                                              |                                | AUTH Port                                                   | 18003                             |                                                  |
| > Payment            |                          | Same Day (Y/N)<br>Associated Party KYC<br>UPLOAD URL                      | http://mumaa012.in.oracle.<br>homeComponent=onboard<br>kyc-upload&homeModule=i | -counter-party-<br>associated- | ₩CFPM Branch Code                                           | 004                               |                                                  |
| > WealthManag        |                          | Handoff File Path for<br>UBS                                              | party&menuNavigationAvai<br>/scratch/obdx/wls/handoff                          | ilable=false<br>//UBS 01       | BLM eodexecution                                            | false                             |                                                  |
| y weakinwanay        |                          | OBCFPM App Id -<br>Revaluate Collateral                                   | CLLTRL                                                                         | OI<br>Tr                       | BVAM Offset<br>ransaction Code                              | 000                               |                                                  |
| > WALLET             |                          | OBSCF User Id<br>OBVAM Source Code                                        | DEV<br>OBDX                                                                    | 0                              | SP IP<br>BCL HOST IP                                        | den02dud.us.or<br>10.184.159.212  |                                                  |
| > OTHERMODU          | LE                       | FATCA Compliance<br>check required(Y/N)<br>OBVAM Balance Trends<br>Points | N<br>5                                                                         | fr                             | etch Guarantee Type<br>om Host (Y/N)<br>BLM Multi Bank Flag | N<br>true                         |                                                  |
| > File Upload        |                          | Retail User Supported<br>Auth Type                                        | OTP~R_SOFT_TOKEN~T_S                                                           | D                              | ocument List                                                |                                   |                                                  |
| > ForexDeal          |                          |                                                                           |                                                                                | Ar                             | eposit Installment<br>mount Limit<br>lentification Types    | 50000<br>REMOTE_CLOS              | E ENUM                                           |
|                      |                          | Invoice Management<br>User Id                                             | SWETA                                                                          | 0                              | entification Types<br>BTF WS Version<br>umber               | REMOTE_CLOS                       | E_ENOM                                           |
| > Origination        |                          | Application Server for<br>Oracle FLEXCUBE<br>Universal Banking            | mum00boa.in.oracle.com                                                         |                                | upported Auth Type<br>or Transactions                       | OTP~SOFT_TO                       | KEN                                              |
| > ServiceReque       | st                       | OBVAM token expiry<br>time in seconds                                     | 300                                                                            | 0                              | racle Live Experience<br>loud User ID                       | oraclefsgbuobd                    |                                                  |
| > Common             |                          | OBLM Balance Type                                                         | V                                                                              | St                             | dministrator<br>upported Auth Type                          |                                   | TOKEN~T_SOFT_TOKEN~SEC_                          |
|                      |                          | Oracle Live Experience<br>Cloud Tenant ID<br>Associated Party             | oraclefsgbuobdx                                                                | Pr                             | uration of Active<br>rogram in days<br>BCFPM App Id - Fetch | 1000<br>FCLTYP                    |                                                  |
|                      |                          | Branch Code<br>Application Server Port                                    | 13003                                                                          | Fa                             | acility Categories<br>BLM Default Value for                 | Y                                 |                                                  |
|                      |                          | for Oracle FLEXCUBE<br>Universal Banking<br>Liquidity Management          | N                                                                              |                                | Iominated Account                                           | 10.184.151.55                     |                                                  |
|                      |                          | Qualified (Y/N)<br>OBLM App Id - Fetch                                    | LMM                                                                            |                                | BLM IP                                                      | 10.40.88.245                      |                                                  |
|                      |                          | Account Details<br>Invoice Management                                     | OBSCFCMINST                                                                    | A                              | llow Touch Point Level                                      |                                   |                                                  |
|                      |                          |                                                                           | live.oraclecloud.com                                                           | 0                              | imit Definition (Y/N)<br>BCFPM User Id                      | BHARATH                           |                                                  |
|                      |                          | Open Term Deposit<br>Threshold Amount                                     | 50000                                                                          |                                | eposit Cumulative<br>mount Limit                            | 500000                            |                                                  |
|                      |                          | IDCS OBDXClient Id<br>OBLM Structure AppId                                | LMA                                                                            | 01<br>Hi                       | BVAM IP<br>andoff File Path for<br>CORE                     | whf00jna.in.ora<br>/scratch/obdx/ | cle.com<br>wls/handoff/FCORE                     |
|                      |                          | OBCFPM App Id - Fetch                                                     | MNTNNC                                                                         |                                | CORE<br>lost Server Port for                                |                                   |                                                  |

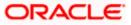

#### System Configuration – HOST System as FCORE

|             | OBLM Port                                                                      | 7007                                      | Corporate User<br>Supported Auth Type           | OTP~R_SOFT_TOKEN~T_SOFT_TOKEN~SEC_    |
|-------------|--------------------------------------------------------------------------------|-------------------------------------------|-------------------------------------------------|---------------------------------------|
|             | OBCLPM Branch Code<br>OBLM AppId                                               | 004<br>LMM                                | OAUTH IP<br>Duration of future start            | mum00boa<br>180                       |
|             |                                                                                |                                           | date in days.                                   |                                       |
|             | OBLM Holiday<br>Treatment                                                      | Н                                         | Rewards Host port                               | <port></port>                         |
|             | OBCL Host port<br>INV Port                                                     | 8555<br>9003                              | OBLM FX Rate Pickup<br>OBLM Checker Id          | Offline<br>OBDXLMADMIN2               |
|             | INVESIC                                                                        |                                           | OBCFPM App Id - Read                            |                                       |
|             | Flag to enable SSL                                                             | false                                     | Collateral Application<br>IDCS Connection       | https                                 |
|             | Associated Party User                                                          | SWETA                                     | Scheme<br>OBVAM Port                            | 7091                                  |
|             | ld<br>OBLM Default Value for<br>selected account                               | Υ                                         | OBCEPM IP                                       | 10.40.64.235                          |
|             | OBVAM User Id                                                                  | OBDXUSER                                  | OBVAM Virtual Account<br>Statement Period       | 120                                   |
|             | Invoice Management<br>Branch Code                                              | 004                                       | MO Port                                         | 7003                                  |
|             | Anonymous Security<br>Key Name                                                 | origination_owsm_key                      | Application Server Port<br>for Oracle Business  | 9502                                  |
|             | Anonymous Security<br>Policy                                                   | oracle/wss_username_token_client_policy   | Intelligence Publisher<br>OBCL Module Code      | OL                                    |
|             | OBVAM Balance Range<br>for Cash Position                                       | -10000~0~10000~50000                      | Allow Multiple Goods<br>(Y/N)                   | Ν                                     |
|             | OBLM Source System                                                             | OBDX                                      | OBCFPM Port                                     | 7531                                  |
|             | Host Server IP for<br>Oracle Financial<br>Lending and Leasing                  | 10.184.132.101                            | OBCLPM App Id - Fetch<br>Loan Products          | CUSTSRV001                            |
|             | Virtual Account<br>Management                                                  | Ν                                         | OBSCF IP                                        | whf00mfg.in.oracle.com                |
|             | Qualified(Y/N)                                                                 |                                           | OBTE IP                                         |                                       |
|             | Feedback for a<br>Transaction                                                  | ALWAYS                                    | OBCFPM App Id -                                 | FCLTYP                                |
|             | Live Experience Host<br>Port                                                   | 443                                       | Amend facility<br>FACEID Port                   | 443                                   |
|             | Number of Cheque<br>Books enabled (Y/N)                                        | Y                                         | M0 IP<br>OBTF Port                              | 10.184.160.23                         |
|             | ASP Port<br>OBLM User Id                                                       | 9003<br>LMADMIN1                          | Rewards Host IP                                 | <host_ip></host_ip>                   |
|             | Host Server IP for<br>Oracle FLEXCUBE                                          | 10.40.80.66                               | address                                         |                                       |
|             | Universal Banking                                                              | 9234                                      | IDCS Host Port<br>OBVAM Branch Code             | 443<br>000                            |
|             | Host Server Port for<br>Oracle FLEXCUBE                                        | 9234                                      | IDCS Host IP                                    | obdx-                                 |
|             | Universal Banking<br>OBCLPM Port                                               | 8003                                      |                                                 | tenant01.identity.c9dev0.oc9qadev.com |
|             | OBCLPM IP                                                                      | whf00mdj                                  | OBCLPM User Id<br>OBVAM Transaction             | OBDX1<br>000                          |
|             | IPM Host application                                                           |                                           | Code                                            | LMB                                   |
|             | name<br>Application Server for                                                 |                                           | OBLM Branch Code                                |                                       |
|             | Oracle Banking<br>Platform                                                     |                                           | Host WSDL Version<br>OBVAM Balance Trends       | 117<br>120                            |
|             | OBCL User Id<br>OBLM Maker Id                                                  | RANJAN2<br>OBDXLMADMIN1                   | Period<br>OBVAM Transaction                     | GBP                                   |
|             | OBVAM No. of<br>Remitters Limit                                                | 2                                         | Default Currency                                |                                       |
|             | FACEID IP<br>UBS File Handoff Host                                             | api.zoomauth.com<br>5039                  |                                                 |                                       |
|             | Port<br>Application Server IP<br>for Oracle Business<br>Intelligence Publisher | 10.40.136.72                              |                                                 |                                       |
|             |                                                                                | com.ofss.digx.extxface.common.fcore117.ir | mp <b>LenurgeretionalSD</b> Coc<br>Registration | le&EnRumerationProvider               |
| Edit Cancel |                                                                                |                                           |                                                 |                                       |
|             |                                                                                |                                           |                                                 |                                       |
|             |                                                                                |                                           |                                                 |                                       |

 Click Edit to edit the Dynamic Module – Other Module. The System Configuration -Dynamic Module – Other Module screen appears in editable form.

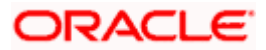

| Belindene hand                          |                                                |                               | ATM/Branch                                                       | English VUBS 14.3 AT3 Brand |
|-----------------------------------------|------------------------------------------------|-------------------------------|------------------------------------------------------------------|-----------------------------|
| 🕼 futura bank                           |                                                |                               |                                                                  | Last login 07 May 09:02 PI  |
| System Configuration                    |                                                |                               |                                                                  |                             |
| FCR 11.7 EOD Branch UBS 14.3 AT3 Branch |                                                |                               |                                                                  |                             |
| FCR 11.7 EOD Branch UBS 14.3 AT3 Branch | OBCL OBPM HEL Branch 14.3 FCR 1                | UBS 14.3 AT3 Brand            | Ch for OBLM OBTF 14.4 000 OBDXB                                  | J12 OBTFPM 14.4 OBDXBU13    |
| Select Host Oracle FLI                  | EXCUBE Core Banking 11.8.0                     |                               |                                                                  |                             |
| 0.00012                                 | stoode oold balling filolo                     |                               |                                                                  |                             |
| Entity : FCR 11.8 9999 Branch           |                                                |                               |                                                                  |                             |
| Basic Details                           | OBLM flag to consider Post Sweep<br>Balance    | Y                             | OBCFPM App Id - Evaluate Collateral                              | CLLTRL                      |
|                                         | Supported Auth Type for<br>Transactions        | OTP                           | OBVAM Remitter Record Status                                     | 0                           |
| Host Details                            | OBLM Currency Rate type                        | STANDARD                      | UBS File Handoff Host IP                                         | 10.184.155.74               |
|                                         | IPM Host port                                  |                               | OBSCF Port                                                       | 7003                        |
| 🕗 Bank Details                          | OBCL Branch Code                               | AT3                           |                                                                  |                             |
|                                         | ELCM Host port                                 | 7103                          | Application Server Port for Oracle<br>Banking Platform           |                             |
| Branch Details                          | OBTF Branch Code                               |                               | Supported Auth Type for Login                                    | OTP~R_SOFT_TOKEN~T_SOFT     |
| SMTP                                    | OBCL Source Code                               | EXTSYS                        | OBSCF token expiry time in seconds                               | 10                          |
|                                         | Date Default                                   |                               | OBSCF Branch Code                                                | 004                         |
| O Third Party Configuration             |                                                | CURRENT                       | OBLM Allow Sweep on Currency<br>Holiday                          | Ν                           |
| Dunamia Madula                          | TD Pool Code                                   | POOL1                         | INV IP                                                           | den02dud.us.oracle.com      |
| <ul> <li>Dynamic Module</li> </ul>      | Currency Support In Approval Rules             | true                          | IPM Host IP address                                              |                             |
| > Brand                                 | Limits Effective from Same Day (Y/N)           | Y                             | OAUTH Port                                                       | 18003                       |
| > Payment                               | Associated Party KYC UPLOAD URL                | http://mumaa012.in.oracle.com | OBCFPM Branch Code                                               | 004                         |
| / wymen                                 | Handoff File Path for UBS                      | /scratch/obdx/wls/handoff/UBS | OBLM eodexecution flag                                           | false                       |
| > WealthManagement                      | OBCFPM App Id - Revaluate Collateral           | CLLTRL                        | OBVAM Offset Transaction Code                                    | 000                         |
|                                         | OBSCF User Id                                  | DEV                           | ASP IP                                                           | den02dud.us.oracle.com      |
| > WALLET                                | OBVAM Source Code                              | OBDX                          | OBCL HOST IP                                                     | 10.184.159.212              |
| > OTHERMODULE                           | FATCA Compliance check<br>required(Y/N)        | N                             | Fetch Guarantee Type from Host                                   | N                           |
| y offermodale                           | OBVAM Balance Trends Points                    | 5                             | (Y/N)<br>OBLM Multi Bank Flag                                    | true                        |
| > File Upload                           | IDCS OBDXClient Secret                         |                               | Retail User Supported Auth Type                                  | OTP~R_SOFT_TOKEN~T_SOFT     |
|                                         | OBCFPM App Id - Fetch Document<br>List         | CMNCORE                       | Invoice Management User Id                                       | SWETA                       |
| > ForexDeal                             | Deposit Installment Amount Limit               | 50000                         | Application Server for Oracle                                    | mum00boa.in.oracle.com      |
|                                         | Identification Types                           | REMOTE_CLOSE_ENUM V           | FLEXCUBE Universal Banking<br>OBVAM token expiry time in seconds |                             |
| > Origination                           | OBTF WS Version Number                         |                               | OBLM Balance Type                                                | 300                         |
| > ServiceRequest                        | Supported Auth Type for<br>Transactions        | OTP~SOFT_TOKEN                | Oracle Live Experience Cloud Tenant                              | V                           |
|                                         | Oracle Live Experience Cloud User ID           | oraclefsgbuobdx               | ID<br>Associated Party Branch Code                               | oraclefsgbuobdx             |
| > Common                                | Administrator Supported Auth Type              | OTP~R_SOFT_TOKEN~T_SOFT       | Application Server Port for Oracle                               | 004                         |
|                                         | Duration of Active Program in days             | 1000                          | FLEXCUBE Universal Banking                                       | 13003                       |
|                                         | OBCFPM App Id - Fetch Facility                 | FCLTYP                        | Liquidity Management Qualified (Y/N)                             | Ν                           |
|                                         | Categories<br>OBLM Default Value for Nominated | Y                             | OBLM App Id - Fetch Account Details                              | LMM                         |
|                                         | Account<br>ELCM HOST IP                        | 10.184.151.55                 | Invoice Management App Id                                        | OBSCFCMINST                 |
|                                         | OBLM IP                                        | 10.40.88.245                  | Live Experience Host IP                                          | live.oraclecloud.com        |
|                                         | Allow Touch Point Level Limit                  | Y                             | Open Term Deposit Threshold<br>Amount                            | 50000                       |
|                                         | Definition (Y/N)<br>OBCFPM User Id             | BHARATH                       | IDCS OBDXClient Id                                               |                             |
|                                         | Deposit Cumulative Amount Limit                |                               | OBLM Structure Appld                                             | LMA                         |
|                                         | OBVAM IP                                       | 500000                        | OBCFPM App Id - Fetch Collateral<br>Types                        | MNTNNC                      |
|                                         |                                                | whf00jna.in.oracle.com        |                                                                  |                             |

# System Configuration – Dynamic Module – Other Module – Edit

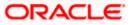

#### Host Server Port for Oracle Financial OBLM Port 7007 Lending and Leasing Corporate User Supported Auth Type OTP~R\_SOFT\_TOKEN~T\_SOFT. OBCLPM Branch Code 004 OAUTH IP OBLM AppId mum00boa LMM Duration of future start date in days. 180 OBLM Holiday Treatment н Rewards Host port OBCL Host port <PORT> 8555 OBLM FX Rate Pickup INV Port Offline 9003 OBLM Checker Id OBDXLMADMIN2 Flag to enable SSL false OBCFPM App Id - Read Collateral CLLTRL Associated Party User Id SWETA IDCS Connection Scheme OBLM Default Value for selected https Y OBVAM Port 7091 OBVAM User Id OBDXUSER OBCEPM IP 10.40.64.235 Invoice Management Branch Code 004 OBVAM Virtual Account Statement Anonymous Security Key Name 120 origination\_owsm\_key MO Port Anonymous Security Policy 7003 oracle/wss\_username\_token\_cli Application Server Port for Oracle Business Intelligence Publisher OBVAM Balance Range for Cash 9502 -10000~0~10000~50000 Positio OBCL Module Code OBLM Source System OL OBDX Allow Multiple Goods (Y/N) Host Server IP for Oracle Financial Ν 10.184.132.101 Lending and Leasing OBCEPM Port Virtual Account Management Qualified(Y/N) 7531 N OBCLPM App Id - Fetch Loan CUSTSRV001 Feedback for a Transaction ALWAYS Products OBSCF IP Live Experience Host Port whf00mfg.in.oracle.com 443 OBTF IP Number of Cheque Books enabled Y OBCFPM App Id - Amend facility ASP Port FCLTYP 9003 FACEID Port 443 OBLM User Id I MADMIN1 MO IP Host Server IP for Oracle FLEXCUBE 10.184.160.23 10.40.80.66 Universal Banking OBTF Port Host Server Port for Oracle FLEXCUBE Universal Banking 9234 Rewards Host IP address <HOST\_IP> OBCLPM Port 8003 OBTFPM User Id For initiate LC OBCLPM IP whf00mdj IDCS Host Port 443 IPM Host application name OBVAM Branch Code Application Server for Oracle Banking Platform 000 IDCS Host IP obdx-tenant01.identity.c9dev0.o OBCL User Id RANJAN2 OBCLPM User Id OBDX1 OBLM Maker Id OBDXLMADMIN1 OBVAM Transaction Code 000 OBVAM No. of Remitters Limit 2 OBLM Branch Code LMB FACEID IP api.zoomauth.com Host WSDL Version UBS File Handoff Host Port 5039 OBVAM Balance Trends Period 120 Application Server IP for Oracle Business Intelligence Publisher 10.40.136.72 OBVAM Transaction Default Currency GBP ISD CODE Enumeration Provider com.ofss.digx.extxface.commo Auth Type for Wallet Registration OTP Save Cancel Copyright © 2006, 2020, Oracle and/or its affiliates. All rights reserved. | Security Information | Terms and Conditions

#### System Configuration – HOST System as FCORE

#### **Field Description**

| Field Name                  | Description                                                                                                    |
|-----------------------------|----------------------------------------------------------------------------------------------------|
| Feedback for a Transaction  | Displays when the feedback for a transaction is required and available for edit.                                                                                         |
| OBVAM No. of Remitters List | Displays the number of remitter lists maintained in OBVAM<br>and available for edit. It is not mandatory to specify the<br>parameter value for FCORE as the host system. |

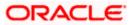

| Field Name                                                             | Description                                                                                                    |
|------------------------------------------------------------------------|----------------------------------------------------------------------------------------------------|
| Host Server IP for Oracle<br>Flexcube Universal Banking                | Displays the host server IP for Oracle Flexcube Universal Banking host system and available for edit.                                                     |
| IPM Host application name                                              | Displays the IPM host application name and available for edit.                                                                                            |
| Application Server for Oracle<br>Banking Platform                      | Displays the address of the application server host for Oracle Banking Platform and available for edit.                                                   |
| OBVAM Transaction Code                                                 | Displays the offset transaction code for OBVAM and available for edit.                                                                                    |
| OBCFPM Port                                                            | Displays the port for the OBCFPM host system.                                                                                                    |
| Duration of Active Programs<br>in Days                                 | Displays the duration of active programs in days and available for edit.                                                                                  |
| IDCS OBDX Client Secret                                                | Displays the secret code of the IDCS OBDX host system and available for edit.                                                                             |
| TD Pool Code                                                           | Displays the pool code for TD account type and available<br>for edit. It is not mandatory to specify the parameter value<br>for FCORE as the host system. |
| IPM Host Port                                                          | Displays the port number of the IPM host system and available for edit. It is not mandatory to specify the parameter value for FCORE as the host system.  |
| Anonymous Security Policy                                              | Displays the security policy for anonymous user and available for edit. It is not mandatory to specify the parameter value for FCORE as the host system.  |
| IDCS Host IP                                                           | Displays the Host IP of the IDCS host system and available for edit.                                                                                      |
| Live Experience Host IP                                                | Displays the host IP address for the live experience system and available for edit.                                                                       |
| OBSCF Port                                                             | Displays the port number for OBSCF and available for edit.                                                                                                |
| Application Server IP for<br>Oracle Business Intelligence<br>Publisher | Displays the application server IP of the Oracle Business<br>Intelligence Publisher host system and available for edit.                                   |
| OBVAM Transaction Code                                                 | Displays the transaction code for OBVAM and available for edit.                                                                                           |

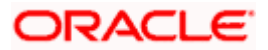

| Field Name                             | Description                                                                                                    |
|----------------------------------------|----------------------------------------------------------------------------------------------------|
| Number of Cheque Books enabled (Y/N)   | Displays whether the number of cheque books flag is enabled or not and available for edit.                                                                                   |
| OBVAM Transaction Default<br>Currency  | Displays the default currency for OBVAM transaction and available for edit.                                                                                                  |
| OAuth Port                             | Displays the port number for authorization and available for edit.                                                                                                    |
| Identification Types                   | Displays the identification type whether it is from local or remote and available for edit. It is not mandatory to specify the parameter value for FCORE as the host system. |
| OBVAM User Id                          | Displays the user ID for OBVAM and available for edit.                                                                                                    |
| Deposit Installment Amount<br>Limit    | Displays the maximum limit for the deposit installment amount and available for edit.                                                                                        |
| OBCL Host IP                           | Displays the host IP address for OBCL and available for edit.                                                                                                    |
| OBLM IP                                | Displays the host IP address for the OBLM and available<br>for edit. It is not mandatory to specify the parameter value<br>for FCORE as the host system.                     |
| FATCA Compliance check required (Y/ N) | Displays whether the FATCA compliance check is required or not and available for edit.                                                                                       |
| Retail User Supported Auth<br>Type     | Displays the authorization type supported by the application for retail users and available for edit.                                                                        |
| Supported Auth Type for<br>Login       | Displays the authorization type supported by the application for logging in the application for the users and available for edit.                                            |
| UBS File Handoff Host IP               | Displays the host IP address for UBS file handoff and available for edit.                                                                                                    |
| OBLM Maker ID                          | Displays the administrator maker ID for all the transaction of OBLM and available for edit.                                                                                  |
| Administrator Supported<br>Auth Type   | Displays the authorization type supported by the application for administrator users and available for edit.                                                                 |
| OBVAM Source Code                      | Displays the bank source code maintained in OBVAM and available for edit.                                                                                                    |

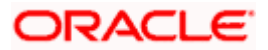

| Field Name                                                               | Description                                                                                                    |
|--------------------------------------------------------------------------|----------------------------------------------------------------------------------------------------|
| Fetch Guarantee Type from<br>Host (Y/ N)                                 | Displays whether the fetching of guarantee type from hos is required or not and available for edit.                                                      |
| OBVAM Port                                                               | Displays the port for the OBVAM host system and availabl<br>for edit. It is not mandatory to specify the parameter valu<br>for FCORE as the host system. |
| Application Server Port for<br>Oracle Business Intelligence<br>Publisher | Displays the port number for Oracle Business Intelligenc<br>Publisher host system and available for edit.                                                |
| OBVAM IP                                                                 | Displays the Host IP of the OBVAM and available for edi<br>It is not mandatory to specify the parameter value for<br>FCORE as the host system.           |
| MO Port                                                                  | Displays the port number for MO and available for edit.                                                                                                  |
| IDCS Connection Scheme                                                   | Displays the IDCS connection scheme and available for edit.                                                                                              |
| OBCLPM IP                                                                | Displays the host IP address for the OBCLPM an available for edit. It is not mandatory to specify th parameter value for FCORE as the host system.       |
| IPM Host IP Address                                                      | Displays the IP address of the IPM host system an available for edit. It is not mandatory to specify th parameter value for FCORE as the host system.    |
| Flag to enable SSL                                                       | Displays the flag to enable SSL and available for edit.                                                                                                  |
| OBCL Host Port                                                           | Displays the port set for OBCL and available for edit.                                                                                                   |
| Host WSDL Version                                                        | Displays the host WSDL version number and available for edit.                                                                                            |
| OBCFPM IP                                                                | Displays the IP address for OBCFPM and available for edi                                                                                                 |
| Date Default                                                             | Displays the default date for the system and available for<br>edit. It is not mandatory to specify the parameter value for<br>FCORE as the host system.  |
| Application Server Port for<br>Oracle Banking Platform                   | Displays the address of the application server port for Oracle Banking Platform and available for edit.                                                  |
| OAuth IP                                                                 | Displays the IP address for authorization and available for edit.                                                                                        |

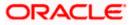

| Field Name                                                    | Description                                                                                                    |
|---------------------------------------------------------------|----------------------------------------------------------------------------------------------------|
| Limits Effective from Same<br>Day (Y/N)                       | Displays whether the limits are effective from the same day or next day and available for edit.                                                                                                    |
| OBCLPM Port                                                   | Displays the port for the OBCLPM host system and available for edit. It is not mandatory to specify the parameter value for FCORE as the host system.                                                      |
| Allow Multiple Goods (Y/N)                                    | Displays whether multiple goods are allowed or not as part<br>of trade finance transactions and available for edit. It is not<br>mandatory to specify the parameter value for FCORE as<br>the host system. |
| Application Server for Oracle<br>Flexcube Universal Banking   | Displays the address of the application server host for Oracle Flexcube Universal Banking and available for edit.                                                                                          |
| Supported Auth Type for<br>Transactions                       | Displays the authorization type supported by the application for the transactions and available for edit.                                                                                                  |
| Host Server IP for Oracle<br>Financial Lending and<br>Leasing | Displays the host server IP for Oracle Financial Lending and Leasing host system and available for edit.                                                                                                   |
| OBSCF IP                                                      | Displays the IP address for OBSCF and available for edit.                                                                                                    |
| OBVAM Remitter Record<br>Status                               | Displays the remitter record status for OBVAM and available for edit.                                                                                                    |
| Allow Touch Point Level Limit<br>Definition (Y/N)             | Displays whether the touch point level limit definition is allowed or not and available for edit.                                                                                                    |
| Handoff File Path for UBS                                     | Displays the hand-off file path for UBS host system and available for edit.                                                                                                    |
| Oracle Live Experience Cloud<br>User ID                       | Displays the User ID for Oracle cloud live experience system and available for edit.                                                                                                    |
| Open Term Deposit Threshold<br>Amount                         | Displays the threshold amount for term deposit and available for edit.                                                                                                    |
| Host Server Port for Oracle<br>FLEXCUBE Universal<br>Banking  | Displays the host server port for Oracle FLEXCUBE Universal Banking host system and available for edit.                                                                                                    |
| OBLM Port                                                     | Displays the port number for OBLM and available for edit.                                                                                                    |
| Virtual Account Management<br>Qualified (Y/N)                 | Displays whether the host is qualified with virtual account management and available for edit.                                                                                                    |

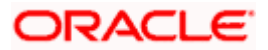

| Field Name                                                          | Description                                                                                                    |
|---------------------------------------------------------------------|----------------------------------------------------------------------------------------------------|
| Oracle Live Experience Cloud<br>Tenant ID                           | Displays the Cloud Tenant ID defined for Oracle Live Experience and available for edit.                                                                    |
| OBSCF token expiry time in seconds                                  | Displays the token refresh time in seconds for the API calls for OBSCF and available for edit.                                                             |
| Corporate User Supported<br>Auth Type                               | Displays the authorization type supported by the application for corporate users and available for edit.                                                   |
| Anonymous Security Key<br>Name                                      | Displays the security key name. It is not mandatory to specify the parameter value for FCORE as the host system.                                           |
| UBS File Handoff Host Port                                          | Displays the port number for UBS file handoff system and available for edit.                                                                               |
| OBVAM Branch Code                                                   | Displays the bank branch code maintained in OBVAM and available for edit. It is not mandatory to specify the parameter value for FCORE as the host system. |
| Supported Soft Token                                                | Displays the supported soft token type and available for edit.                                                                                             |
| IPM Host username                                                   | Displays the IPM host user name and available for edit.                                                                                                    |
| OBVAM token expiry time in seconds                                  | Displays the token refresh time in seconds for the API calls for OBVAM and available for edit.                                                             |
| IPM Host password                                                   | Displays the password for the IPM host system and available for edit. It is not mandatory to specify the parameter value for FCORE as the host system.     |
| Duration of future start date in days                               | Displays the duration of future start date for programs and available for edit.                                                                            |
| ELCM Host IP                                                        | Displays the host IP address for ELCM and available for edit.                                                                                              |
| Application Server Port for<br>Oracle FLEXCUBE Universal<br>Banking | Displays the application server port for Oracle FLEXCUBE<br>Universal Banking and available for edit.                                                      |
| Live Experience Host Port                                           | Displays the port for the live experience host system and available for edit.                                                                              |
| ELCM Host Port                                                      | Displays the host port set for ELCM and available for edit.                                                                                                |

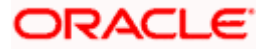

| Field Name                                                      | Description                                                                                                    |
|-----------------------------------------------------------------|----------------------------------------------------------------------------------------------------|
| Handoff File Path for FCORE                                     | Displays the hand-off file path for FCORE host system and available for edit.                                                                              |
| Currency Support In Approval<br>Rules                           | Displays if currency as a parameter is supported in approval rules and available for edit.                                                                 |
| Deposit Cumulative Amount<br>Limit                              | Displays the maximum limit to deposit the cumulative amount and available for edit.                                                                        |
| Host Server Port for Oracle<br>Financial Lending and<br>Leasing | Displays the host server port for Oracle Financial Lending<br>and Leasing host system and available for edit.                                              |
| OBLM User ID                                                    | Displays the administrator user ID for all the transaction of OBLM and available for edit.                                                                 |
| OBLM App Id - Fetch Account<br>Details                          | Displays the application ID to fetch details of all the OBLM accounts and available for edit.                                                              |
| OBLM Branch Code                                                | Displays the bank branch code maintained in OBLM and available for edit.                                                                                   |
| IDCS OBDX Client Id                                             | Displays the IDCS OBDX client unique identification number and available for edit.                                                                         |
| OBLM Checker ID                                                 | Displays the administrator checker ID for all the transaction of OBLM and available for edit.                                                              |
| MO IP                                                           | Displays the IP address for Mid Office applications (for<br>common document upload and download service across<br>the mid offices) and available for edit. |
| IDCS Host Port                                                  | Displays the port number of the IDCS host system and available for edit.                                                                                   |
| Liquidity Management<br>Qualified (Y/N)                         | Displays whether the transaction is qualified with liquidit management and available for edit.                                                             |
| Supported Auth Type for<br>Transactions                         | Displays the authorization type supported by the application for the transactions and available for edit.                                                  |

### Note:

1) The fields appearing in the System Configuration – Dynamic Module – Other Module tab depends on the settings done at the back end and is dynamic in nature.

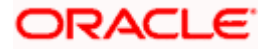

2) The mandatory parameters required are same as that defined in Dynamic Module – Others described in the create section above for FCORE host system.

3) The fields related to OBLM, OBVM, OBCLPM, Guarantee and Multiple goods are not compatible with this host setup and it is not mandatory to specify the same.

- Edit the required Other Module details.
- Click **Save** to save the changes.
- OR
- Click Cancel to cancel the transaction.
- The System Configuration Dynamic Module Other Module Review screen appears. Verify the details, and click Confirm. OR Click Cancel to cancel the transaction. OR

Click the Basic Details, Host Details, Bank Details, Branch Details, SMTP, Third Party or Dynamic Module tabs to view and edit the respective details if required.

• The screen with success message along with the reference number and status appears. Click **OK** to complete the transaction.

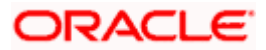

## 5.1.12 System Configuration – Dynamic Module – File Upload – View and Edit

As part of bulk transactions option, the work area path and response file path of bulk transactions are defined.

### To view and edit the File Upload module details:

• Click on **System Configuration** option on the dashboard and navigate to the dynamic module – File Upload tab. The default option is '**View**'.

#### Module - File Upload - View

| futura bank           | <                        |                                  |                                      |                                     | ATM/Branch             |      | lish VUBS       | 14.3 AT3 Br<br>ne, Sam Da |   |
|-----------------------|--------------------------|----------------------------------|--------------------------------------|-------------------------------------|------------------------|------|-----------------|---------------------------|---|
| System Configu        |                          |                                  |                                      |                                     |                        |      | south for       |                           |   |
| FCR 11.7 EOD Branch   | UBS 14.3 AT3 Branch OBCL | OBPM HEL Branch 14.3             | FCR 11.8 9999 Branch                 | UBS 14.3 AT3 Branch for OF          | BLM OBTF 14.4 000 OBDX | BU12 | OBTFPM 14.4 OBD | DXBU13                    | > |
| Select Host           | Oracle FLEXCUB           | E Core Banking 11.8.0            |                                      |                                     |                        |      |                 |                           |   |
| Entity : FCR 11.8 999 | 99 Branch                |                                  |                                      |                                     |                        |      |                 |                           |   |
| 🔗 Basic Details       |                          | Response File Path               | /home/devops                         | s/obdx/fileupload Work              | Area Path              | /hon | ne/devops/obdx/ | fileupload                |   |
| ⊘ Host Details        |                          |                                  |                                      |                                     |                        |      |                 |                           |   |
| ⊘ Bank Details        |                          |                                  |                                      |                                     |                        |      |                 |                           |   |
| ⊘ Branch Details      |                          |                                  |                                      |                                     |                        |      |                 |                           |   |
| SMTP                  |                          |                                  |                                      |                                     |                        |      |                 |                           |   |
| O Third Party Con     | figuration               |                                  |                                      |                                     |                        |      |                 |                           |   |
| 🕢 Dynamic Modul       | le                       |                                  |                                      |                                     |                        |      |                 |                           |   |
| > Brand               |                          |                                  |                                      |                                     |                        |      |                 |                           |   |
| > Payment             |                          |                                  |                                      |                                     |                        |      |                 |                           |   |
| > WealthManage        | ement                    |                                  |                                      |                                     |                        |      |                 |                           |   |
| > WALLET              |                          |                                  |                                      |                                     |                        |      |                 |                           |   |
| > OTHERMODUL          | LE                       |                                  |                                      |                                     |                        |      |                 |                           |   |
| > File Upload         |                          |                                  |                                      |                                     |                        |      |                 |                           |   |
| > ForexDeal           |                          |                                  |                                      |                                     |                        |      |                 |                           |   |
| > Origination         |                          |                                  |                                      |                                     |                        |      |                 |                           |   |
| > ServiceReques       | st                       |                                  |                                      |                                     |                        |      |                 |                           |   |
| > Common              |                          |                                  |                                      |                                     |                        |      |                 |                           |   |
| Edit Cancel           |                          |                                  |                                      |                                     |                        |      |                 |                           |   |
|                       |                          |                                  |                                      |                                     |                        |      |                 |                           |   |
|                       |                          |                                  |                                      |                                     |                        |      |                 |                           |   |
|                       | C                        | opyright © 2006, 2020, Oracle an | id/or its affiliates. All rights res | served.   Security Information   Te | erms and Conditions    |      |                 |                           |   |

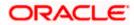

• Click Edit to edit the Dynamic Module – File Upload. The System Configuration - Dynamic Module – File Upload screen appears in editable form.

|                       |                          |                                  |                                     |                            |                   |                        | English ≻ |                                   |       |
|-----------------------|--------------------------|----------------------------------|-------------------------------------|----------------------------|-------------------|------------------------|-----------|-----------------------------------|-------|
| 🕽 futura banl         | <                        |                                  |                                     |                            |                   | (                      | 2, 🖻      | Welcome, Sam<br>Last login 07 May | Davio |
| ystem Configu         | uration                  |                                  |                                     |                            |                   |                        |           |                                   |       |
| FCR 11.7 EOD Branch   | UBS 14.3 AT3 Branch OBCL | OBPM HEL Branch 14.3             | FCR 11.8 9999 Branch                | UBS 14.3 AT3 Branc         | h for OBLM        | OBTF 14.4 000 OBDXBU12 | OBT       | FPM 14.4 OBDXBU13                 | >     |
| Select Host           | Oracle FLEXCUB           | E Core Banking 11.8.0            |                                     |                            |                   |                        |           |                                   |       |
| F-titu: FOD 11 0 000  | 20 Decemb                |                                  |                                     |                            |                   |                        |           |                                   |       |
| Entity : FCR 11.8 999 |                          | Response File Path               | /home/devop:                        | s/obdx/fileupload          | Work Area Pa      | th /                   | home/de   | vops/obdx/fileuplo                | ad    |
|                       |                          |                                  |                                     |                            |                   |                        |           |                                   |       |
| Host Details          |                          |                                  |                                     |                            |                   |                        |           |                                   |       |
| Ø Bank Details        |                          |                                  |                                     |                            |                   |                        |           |                                   |       |
| Sranch Details        |                          |                                  |                                     |                            |                   |                        |           |                                   |       |
| ⊘ SMTP                |                          |                                  |                                     |                            |                   |                        |           |                                   |       |
| ⊘ Third Party Con     | figuration               |                                  |                                     |                            |                   |                        |           |                                   |       |
| Ø Dynamic Modul       | e                        |                                  |                                     |                            |                   |                        |           |                                   |       |
| > Brand               |                          |                                  |                                     |                            |                   |                        |           |                                   |       |
| > Payment             |                          |                                  |                                     |                            |                   |                        |           |                                   |       |
| > WealthManage        | ement                    |                                  |                                     |                            |                   |                        |           |                                   |       |
| > WALLET              |                          |                                  |                                     |                            |                   |                        |           |                                   |       |
| > OTHERMODUL          | LE                       |                                  |                                     |                            |                   |                        |           |                                   |       |
| > File Upload         |                          |                                  |                                     |                            |                   |                        |           |                                   |       |
| > ForexDeal           |                          |                                  |                                     |                            |                   |                        |           |                                   |       |
| > Origination         |                          |                                  |                                     |                            |                   |                        |           |                                   |       |
| > ServiceReques       | st                       |                                  |                                     |                            |                   |                        |           |                                   |       |
| > Common              |                          |                                  |                                     |                            |                   |                        |           |                                   |       |
|                       |                          |                                  |                                     |                            |                   |                        |           |                                   |       |
| Save Cancel           |                          |                                  |                                     |                            |                   |                        |           |                                   |       |
|                       |                          |                                  |                                     |                            |                   |                        |           |                                   |       |
|                       | c                        | opyright © 2006, 2020, Oracle an | d/or its affiliates. All rights res | served.   Security Informa | ation   Terms and | d Conditions           |           |                                   |       |

Module - File Upload - Edit

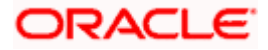

#### **Field Description**

| Field Name            | Description                                                                           |
|-----------------------|---------------------------------------------------------------------------------------|
| Response File<br>Path | Displays the response file path for bulk transactions and is available for edit.      |
| Work Area Path        | Displays the work area path of files for bulk transactions and is available for edit. |

- In the **Response File Path** field, edit the path of the response file, if required.
- In the Work Area Path field, edit the path of the working area, if required.
- Click Save to save the changes. OR
   Click Cancel to cancel the transaction.
- The System Configuration Dynamic Module File Upload Review screen appears. Verify the details, and click Confirm. OR Click Cancel to cancel the transaction. OR Click the Basic Details, Host Details, Bank Details, Branch Details, SMTP or Dynamic Module tabs to view and edit the respective details if required.
- The screen with success message along with the reference number and status appears. Click **OK** to complete the transaction.

## 5.1.13 System Configuration – Dynamic Module – Forex Deal – View and Edit

Forex Deal is not supported with FCORE as the host system.

## 5.1.14 System Configuration - Dynamic Module - Origination - View and Edit

Origination is not supported with FCORE as the host system.

## 5.1.15 System Configuration – Dynamic Module – Service Request– View and Edit

Using this option, the system administrator maintains the service request module details. These configurations once defined can be viewed and edited.

### To view and edit the system configuration - dynamic module - Service Request details:

 Click on System Configuration option on the dashboard and navigate to the dynamic module – Service Request tab. The default option is 'View'.

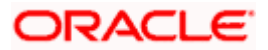

| 🕼 futura bank                                     |                                                        |                         |                                        | Q                      | Jish VUBS 14.3 AT3 Branch |
|---------------------------------------------------|--------------------------------------------------------|-------------------------|----------------------------------------|------------------------|---------------------------|
| ystem Configuration                               |                                                        |                         |                                        |                        |                           |
| FCR 11.7 EOD Branch UBS 14.3 AT3 Branch C         | BCL OBPM HEL Branch 14                                 | .3 FCR 11.8 9999 Branch | UBS 14.3 AT3 Branch for OBLM           | OBTF 14.4 000 OBDXBU12 | OBTFPM 14.4 OBDXBU13 >    |
| Select Host Oracle FLEX                           | CUBE Core Banking 11.8.0.                              | ***                     |                                        |                        |                           |
| Entity : FCR 11.8 9999 Branch                     | Service Request<br>Persistence Type<br>Service Request | INTERNAL                | Request Subr<br>Expiration Du<br>days) |                        |                           |
| Host Details                                      | Turnaround Time                                        |                         |                                        |                        |                           |
| 🔗 Bank Details                                    |                                                        |                         |                                        |                        |                           |
| ⊘ Branch Details                                  |                                                        |                         |                                        |                        |                           |
| SMTP                                              |                                                        |                         |                                        |                        |                           |
| O Third Party Configuration                       |                                                        |                         |                                        |                        |                           |
| <ul> <li>Dynamic Module</li> <li>Brand</li> </ul> |                                                        |                         |                                        |                        |                           |
| > Payment                                         |                                                        |                         |                                        |                        |                           |
| > WealthManagement                                |                                                        |                         |                                        |                        |                           |
| > WALLET                                          |                                                        |                         |                                        |                        |                           |
| > OTHERMODULE                                     |                                                        |                         |                                        |                        |                           |
| > File Upload                                     |                                                        |                         |                                        |                        |                           |
| > ForexDeal                                       |                                                        |                         |                                        |                        |                           |
| > Origination                                     |                                                        |                         |                                        |                        |                           |
| > ServiceRequest                                  |                                                        |                         |                                        |                        |                           |
| > Common                                          |                                                        |                         |                                        |                        |                           |
| Edit Cancel                                       |                                                        |                         |                                        |                        |                           |
|                                                   |                                                        |                         |                                        |                        |                           |

System Configuration - Dynamic Module – Service Request - View

• Click Edit to edit the Dynamic Module – Service Request details. The System Configuration - Dynamic Module – Service Request screen appears in editable form.

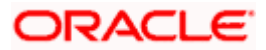

|                        |                          |                                   |                                     |                                       | ATM/Branch En            | glish 🏏 UBS 14.3 AT3 Branch `                 |
|------------------------|--------------------------|-----------------------------------|-------------------------------------|---------------------------------------|--------------------------|-----------------------------------------------|
| 🕼 futura bank          |                          |                                   |                                     |                                       | Q                        | Welcome, Sam David Last login 07 May 09:02 PM |
| System Configu         | ration                   |                                   |                                     |                                       |                          |                                               |
|                        |                          |                                   |                                     |                                       |                          |                                               |
| FCR 11.7 EOD Branch    | UBS 14.3 AT3 Branch OBCL | OBPM HEL Branch 14.3              | FCR 11.8 9999 Branch                | UBS 14.3 AT3 Branch for OBLM          | OBTF 14.4 000 OBDXBU12   | OBTFPM 14.4 OBDXBU13                          |
| Select Host            | Oracle FLEXCUB           | E Core Banking 11.8.0             |                                     |                                       |                          |                                               |
|                        |                          |                                   |                                     |                                       |                          |                                               |
| Entity : FCR 11.8 9999 | 9 Branch                 | Service Request Persistence Ty    | <sup>ype</sup> INTERNAL             | Request S                             | ubmission Expiration 120 |                                               |
| Basic Details          |                          | Service Request Turnaround Ti     | <sup>ime</sup> 5                    | Duration (                            | n days)                  |                                               |
| Host Details           |                          |                                   |                                     |                                       |                          |                                               |
| 🖉 Bank Details         |                          |                                   |                                     |                                       |                          |                                               |
| Branch Details         |                          |                                   |                                     |                                       |                          |                                               |
|                        |                          |                                   |                                     |                                       |                          |                                               |
| ⊘ SMTP                 |                          |                                   |                                     |                                       |                          |                                               |
| O Third Party Config   | guration                 |                                   |                                     |                                       |                          |                                               |
| Ø Dynamic Module       |                          |                                   |                                     |                                       |                          |                                               |
| > Brand                |                          |                                   |                                     |                                       |                          |                                               |
| > Payment              |                          |                                   |                                     |                                       |                          |                                               |
|                        |                          |                                   |                                     |                                       |                          |                                               |
| > WealthManager        | ment                     |                                   |                                     |                                       |                          |                                               |
| > WALLET               |                          |                                   |                                     |                                       |                          |                                               |
| > OTHERMODULE          | E                        |                                   |                                     |                                       |                          |                                               |
| > File Upload          |                          |                                   |                                     |                                       |                          |                                               |
| > ForexDeal            |                          |                                   |                                     |                                       |                          |                                               |
| > Origination          |                          |                                   |                                     |                                       |                          |                                               |
| > ServiceRequest       |                          |                                   |                                     |                                       |                          |                                               |
| > Common               |                          |                                   |                                     |                                       |                          |                                               |
|                        |                          |                                   |                                     |                                       |                          |                                               |
| Save Cancel            |                          |                                   |                                     |                                       |                          |                                               |
|                        |                          |                                   |                                     |                                       |                          |                                               |
|                        | c                        | opyright © 2006, 2020, Oracle and | 1/or its affiliates. All rights res | erved.   Security Information   Terms | and Conditions           |                                               |

System Configuration - Dynamic Module – Service Request – Edit

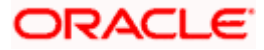

| Field Name                                                   | Description                                                                                                    |
|--------------------------------------------------------------|----------------------------------------------------------------------------------------------------|
| Request<br>Submission<br>Expiration<br>Duration (in<br>Days) | Specify the number of days post which the raised Service Request data will not be available for business user. For e.g. If this field is defined as 180 days, then the business user can view his raised service requests for last 180 days.                                                                                                    |
| Service Request<br>Persistent Type                           | This is to decide if the raised service request data has to be persisted locally in OBDX database or it has to be sent to a third party CRM system. The options available in this field are :                                                                                                    |
|                                                              | <ul> <li>Internal – For persisting the data in OBDX</li> </ul>                                                                                                    |
|                                                              | <ul> <li>External – For persisting the data in third party system.</li> </ul>                                                                                                    |
|                                                              | <b>Note</b> : There is no out of the box integration available for a third party system for persisting the raised service request data.                                                                                                    |
| Service Request<br>Turnaround Time                           | Specify predefined processing time within which the<br>administrator should take action on a raised Service Request. If<br>the service request processing time has passed this turnaround<br>time, then an exclamation flag starts appearing against the<br>raised Service Request in Request processing screen. This flag<br>helps administrator in understanding that these service requests<br>have already passed the turnaround time and should be<br>actioned at the earliest. |

- In the Service Request Submission Expiration Duration in Days field, edit the values for expiration duration, if required.
- In the Service Request Persistent Type field, edit the persistent type for service request, if required.
- In the Service Request Turnaround Time field, edit the values if required.
- Click Save to save the changes.
   OR
   Click Cancel to cancel the transaction.
- The System Configuration Dynamic Module Service Request Review screen appears. Verify the details, and click Confirm. OR Click Cancel to cancel the transaction.
  - OR

Click the Basic Details, Host Details, Bank Details, Branch Details, SMTP or Dynamic Module tabs to view and edit the respective details if required.

• The screen with success message along with the reference number and status appears. Click **OK** to complete the transaction.

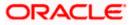

# 5.1.16 System Configuration – Dynamic Module - Common – View and Edit

Using this option, the system administrator maintains the common module details. These configurations once defined can be viewed and edited.

## To view and edit the system configuration - dynamic module - common details:

• Click on **System Configuration** option on the dashboard and navigate to the dynamic module – Common tab. The default option is '**View**'.

System Configuration - Dynamic Module – Common - View

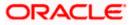

|                      |                          |                                  |                                      |                                          | ATM/Branch I           | English $\checkmark$ | UBS 14.3 AT3 Branch                              |
|----------------------|--------------------------|----------------------------------|--------------------------------------|------------------------------------------|------------------------|----------------------|--------------------------------------------------|
| 🖗 futura banl        | k                        |                                  |                                      |                                          | C                      | 88                   | Welcome, Sam David<br>Last login 07 May 09:02 PM |
| System Config        | uration                  |                                  |                                      |                                          |                        |                      |                                                  |
| FCR 11.7 EOD Branch  | UBS 14.3 AT3 Branch OBCL | OBPM HEL Branch 14.3             | FCR 11.8 9999 Branch                 | UBS 14.3 AT3 Branch for OBLM             | OBTF 14.4 000 OBDXBU12 | OBTFPN               | 1 14.4 OBDXBU13 >                                |
|                      |                          |                                  |                                      |                                          |                        |                      | *                                                |
| Select Host          | Oracle FLEXCUBE          | E Core Banking 11.8.0            |                                      |                                          |                        |                      |                                                  |
| Entity : FCR 11.8 99 | 99 Branch                |                                  |                                      |                                          |                        |                      |                                                  |
| 🔗 Basic Details      |                          | Batch Redirection Host Port      |                                      |                                          |                        |                      |                                                  |
| Host Details         |                          |                                  |                                      |                                          |                        |                      |                                                  |
| ⊘ Bank Details       |                          |                                  |                                      |                                          |                        |                      |                                                  |
| Ø Branch Details     |                          |                                  |                                      |                                          |                        |                      |                                                  |
| ⊘ smtp               |                          |                                  |                                      |                                          |                        |                      |                                                  |
|                      |                          |                                  |                                      |                                          |                        |                      |                                                  |
| O Third Party Cor    | ifiguration              |                                  |                                      |                                          |                        |                      |                                                  |
| 🕗 Dynamic Modu       | le                       |                                  |                                      |                                          |                        |                      |                                                  |
| > Brand              |                          |                                  |                                      |                                          |                        |                      |                                                  |
| > Payment            |                          |                                  |                                      |                                          |                        |                      |                                                  |
| > WealthManag        | ement                    |                                  |                                      |                                          |                        |                      |                                                  |
| > WALLET             |                          |                                  |                                      |                                          |                        |                      |                                                  |
| > OTHERMODU          | LE                       |                                  |                                      |                                          |                        |                      |                                                  |
| > File Upload        |                          |                                  |                                      |                                          |                        |                      |                                                  |
| > ForexDeal          |                          |                                  |                                      |                                          |                        |                      |                                                  |
| > Origination        |                          |                                  |                                      |                                          |                        |                      |                                                  |
| > ServiceReque       | st                       |                                  |                                      |                                          |                        |                      |                                                  |
| > Common             |                          |                                  |                                      |                                          |                        |                      |                                                  |
|                      |                          |                                  |                                      |                                          |                        |                      |                                                  |
| Edit Cancel          |                          |                                  |                                      |                                          |                        |                      |                                                  |
|                      |                          |                                  |                                      |                                          |                        |                      |                                                  |
|                      |                          |                                  |                                      |                                          |                        |                      |                                                  |
|                      | Co                       | opyright © 2006, 2020, Oracle ar | nd/or its affiliates. All rights res | erved.   Security Information   Terms an | d Conditions           |                      |                                                  |

• Click Edit to edit the Dynamic Module – Common Module details. The System Configuration - Dynamic Module – Common screen appears in editable form.

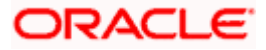

|                                            |                                   |                                      |                                          | ATM/Branch Eng         | jlish ❤ UBS 14.3 AT3 | Branch            |
|--------------------------------------------|-----------------------------------|--------------------------------------|------------------------------------------|------------------------|----------------------|-------------------|
| 🗄 🕼 futura bank                            |                                   |                                      |                                          | Q                      | Last login 07 May 0  | David<br>99:02 PM |
| System Configuration                       |                                   |                                      |                                          |                        |                      |                   |
| FCR 11.7 EOD Branch UBS 14.3 AT3 Branch OB | CL OBPM HEL Branch 14.3           | FCR 11.8 9999 Branch                 | UBS 14.3 AT3 Branch for OBLM             | OBTF 14.4 000 OBDXBU12 | OBTFPM 14.4 OBDXBU13 | >                 |
| Select Host Oracle FLEXC                   | UBE Core Banking 11.8.0           |                                      |                                          |                        |                      |                   |
| Entity : FCR 11.8 9999 Branch              |                                   |                                      |                                          |                        |                      |                   |
| 🖉 Basic Details                            | Batch Redirection Host Port       |                                      |                                          |                        |                      |                   |
| Host Details                               |                                   |                                      |                                          |                        |                      |                   |
| ⊘ Bank Details                             |                                   |                                      |                                          |                        |                      |                   |
| ⊘ Branch Details                           |                                   |                                      |                                          |                        |                      |                   |
| ⊘ SMTP                                     |                                   |                                      |                                          |                        |                      |                   |
| O Third Party Configuration                |                                   |                                      |                                          |                        |                      |                   |
| O Dynamic Module                           |                                   |                                      |                                          |                        |                      |                   |
| > Brand                                    |                                   |                                      |                                          |                        |                      |                   |
| > Payment                                  |                                   |                                      |                                          |                        |                      |                   |
| > WealthManagement                         |                                   |                                      |                                          |                        |                      |                   |
| > WALLET                                   |                                   |                                      |                                          |                        |                      |                   |
| > OTHERMODULE                              |                                   |                                      |                                          |                        |                      |                   |
| > File Upload                              |                                   |                                      |                                          |                        |                      |                   |
| > ForexDeal                                |                                   |                                      |                                          |                        |                      |                   |
| > Origination                              |                                   |                                      |                                          |                        |                      |                   |
| > ServiceRequest                           |                                   |                                      |                                          |                        |                      |                   |
| > Common                                   |                                   |                                      |                                          |                        |                      |                   |
| Save Cancel                                |                                   |                                      |                                          |                        |                      |                   |
|                                            |                                   |                                      |                                          |                        |                      |                   |
|                                            |                                   |                                      |                                          |                        |                      |                   |
|                                            | Copyright © 2006, 2020, Oracle ar | nd/or its affiliates. All rights res | erved.   Security Information   Terms an | d Conditions           |                      |                   |

System Configuration - Dynamic Module – Common - Edit

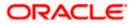

| direction                                                      | Displays the port number for the batch redirection host and is available for edit.<br><b>Note</b> : It should be left blank except for IDCS where it should be OHS Host and Port, e.g. host: port (mum00c:2222).                                            |
|----------------------------------------------------------------|----------------------------------------------------------------------------------------------------|
|                                                                |                                                                                                    |
| the Details I                                                  |                                                                                                    |
| the Batch H                                                    | Redirection Host Port field, edit the port number if required.                                                                                                    |
| र                                                              | save the changes.<br>to cancel the transaction.                                                                                                    |
| rify the deta<br>R<br>Ick <b>Cancel</b> t<br>R<br>Ick the Basi | Configuration - Dynamic Module – Common - Review screen appears.<br>ails, and click Confirm.<br>to cancel the transaction.<br>c Details, Host Details, Bank Details, Branch Details, SMTP or Dynamic<br>o view and edit the respective details if required. |
|                                                                | ck <b>Save</b> to<br>ck <b>Cancel</b> f<br>e <b>System (</b><br>rify the deta<br>ck <b>Cancel</b> f<br>ck <b>the Basi</b>                                                                                                    |

• The screen with success message along with the reference number and status appears. Click **OK** to complete the transaction.

Home

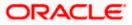

# 6. System Configuration – Host System as OBPM

**Note:** For details on definition of entity along with maintenance of details, please refer to the content covered in the above section.

• Select the Host System as **OBPM** and start with the configuration.

### **System Configuration - Basic Details**

| futura bank         |                          |                        |                                                  |                                 |                      | *   | 292 Welcome, Sar<br>Last login 11 May | 06:25 PM |
|---------------------|--------------------------|------------------------|--------------------------------------------------|---------------------------------|----------------------|-----|---------------------------------------|----------|
| System Configu      | uration                  |                        |                                                  |                                 |                      |     |                                       |          |
| FCR 11.7 EOD Branch | UBS 14.3 AT3 Branch OBCL | OBPM HEL Branch 14     | FCR 11.8 9999 Branch                             | UBS 14.3 AT3 Branch for OBLM    | OBTF 14.4 000 OBDXBU | J12 | OBTFPM 14.4 OBDXBU13                  | >        |
| Select Host         | Oracle FLEXCU            | 3E Universal Banking 1 |                                                  |                                 |                      |     |                                       |          |
| Entity : OBPM HEL B | ranch 14.4               |                        |                                                  |                                 |                      |     |                                       |          |
| ⊘ Basic Details     |                          |                        | mum00boa.in.oracle.com<br>mum00boa.in.oracle.com | Web Server Po<br>Application Se |                      |     |                                       |          |
| ⊘ Host Details      |                          |                        |                                                  |                                 |                      |     |                                       |          |
| 🖉 Bank Details      |                          |                        |                                                  |                                 |                      |     |                                       |          |
| Ø Branch Details    |                          |                        |                                                  |                                 |                      |     |                                       |          |
| Currency Paym       | ents                     |                        |                                                  |                                 |                      |     |                                       |          |
| ⊘ SMTP              |                          |                        |                                                  |                                 |                      |     |                                       |          |
| Third Party Con     | figuration               |                        |                                                  |                                 |                      |     |                                       |          |
| Ø Dynamic Modul     | le                       |                        |                                                  |                                 |                      |     |                                       |          |
| Next Cancel         |                          |                        |                                                  |                                 |                      |     |                                       |          |
|                     |                          |                        |                                                  |                                 |                      |     |                                       |          |

| Field Name              | Description                                              |
|-------------------------|----------------------------------------------------------|
| Entities Name           | Name of the entities added to the setup.                 |
| Select Host             | Select the host system for the channel banking platform. |
| Web Server Host         | Enter the address of the web server host.                |
| Web Server Port         | Enter the web server port number.                        |
| Application Server Host | Enter the address of the application server host.        |

#### Field Name Description

Application Server Port Enter the application server port number

- In the Web Server Host field, enter the host name of the web server.
- In the **Web Server Port** field, enter the port number of the web server.
- In the **Application Server Host** field, enter the address of the application server host.
- In the **Application Server Port** field, enter the port number of the application server.
- Click Next. The System Configuration Host Details screen appears. OR Click Cancel to cancel the setup process.

#### System Configuration – Host Details

|                     |                          |                                  |                                     |                                           | ATM/Branch          | Eng  | lish 🗡           | UBS 14.4 AT3                        | Branch           |
|---------------------|--------------------------|----------------------------------|-------------------------------------|-------------------------------------------|---------------------|------|------------------|-------------------------------------|------------------|
| 🕼 futura bank       | <                        |                                  |                                     |                                           |                     | Q    | <mark>⊳92</mark> | Welcome, Sam<br>Last login 11 May 0 | David<br>6:25 PM |
| System Configu      | uration                  |                                  |                                     |                                           |                     |      |                  |                                     |                  |
| FCR 11.7 EOD Branch | UBS 14.3 AT3 Branch OBCL | OBPM HEL Branch 14.4             | FCR 11.8 9999 Branch                | UBS 14.3 AT3 Branch for OBLM              | OBTF 14.4 000 OBDXE | 8012 | OBTFP            | M 14.4 OBDXBU13                     | >                |
| Select Host         | Oracle FLEXCUB           | E Universal Banking 1            |                                     |                                           |                     |      |                  |                                     |                  |
| Entity : OBPM HEL B | ranch 14.4               |                                  |                                     |                                           |                     |      |                  |                                     |                  |
| Ø Basic Details     |                          |                                  | BPM<br>hf00mep                      | Host Version<br>Port                      | 14.4<br>7003        |      |                  |                                     |                  |
| Host Details        |                          |                                  |                                     |                                           |                     |      |                  |                                     |                  |
| ⊘ Bank Details      |                          |                                  |                                     |                                           |                     |      |                  |                                     |                  |
| 🕗 Branch Details    |                          |                                  |                                     |                                           |                     |      |                  |                                     |                  |
| Ourrency Payme      | ents                     |                                  |                                     |                                           |                     |      |                  |                                     |                  |
| ⊘ SMTP              |                          |                                  |                                     |                                           |                     |      |                  |                                     |                  |
| O Third Party Cont  | figuration               |                                  |                                     |                                           |                     |      |                  |                                     |                  |
| Ø Dynamic Module    | e                        |                                  |                                     |                                           |                     |      |                  |                                     |                  |
| Previous            | Cancel                   |                                  |                                     |                                           |                     |      |                  |                                     |                  |
|                     |                          |                                  |                                     |                                           |                     |      |                  |                                     |                  |
|                     | с                        | opyright © 2006, 2020, Oracle an | d/or its affiliates. All rights res | erved.   Security Information   Terms and | Conditions          |      |                  |                                     |                  |

## **Field Description**

Field Name Description

|                  | •                                                                                               |
|------------------|-------------------------------------------------------------------------------------------------|
| Entities<br>Name | Name of the entities added to the setup.                                                        |
| Host Name        | The host system for the channel banking platform as selected in the previous step is displayed. |

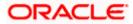

| Host<br>Version            | Select the version number of the host system.                                                                                                   |  |  |  |  |  |  |
|----------------------------|----------------------------------------------------------------------------------------------------|--|--|--|--|--|--|
| Gateway IP                 | Specify the Gateway IP of the selected host system.                                                                                             |  |  |  |  |  |  |
| Port                       | Specify the port number for the host system.                                                                                                    |  |  |  |  |  |  |
| Channel                    | Specify the channel as IB to access the application.                                                                                            |  |  |  |  |  |  |
| • From                     | • From the Host Version list, select the version of the host.                                                                                   |  |  |  |  |  |  |
| <ul> <li>In the</li> </ul> | <ul> <li>In the Gateway IP field, enter the gateway IP address of the server.</li> </ul>                                                        |  |  |  |  |  |  |
| <ul> <li>In the</li> </ul> | In the <b>Port</b> field, enter the port number.                                                                                                |  |  |  |  |  |  |
| <ul> <li>In the</li> </ul> | In the <b>Channel</b> field, enter the channel as 'IB' to access the application.                                                               |  |  |  |  |  |  |
|                            | Click the <b>Check Host Availability</b> link to check the host availability. The message o successful testing appears.                         |  |  |  |  |  |  |
| OR                         | Click <b>Next</b> . The <b>System Configuration – Bank Details</b> screen appears.<br>OR<br>Click <b>Previous</b> to go to the previous screen. |  |  |  |  |  |  |

# Field Name Description

System Configuration – Bank Details

Click Cancel to cancel the setup process

| FCR 11.7 EOD Branch | UBS 14.3 AT3 Branch OBCI | OBPM HEL Branch 14                       | .4 FCR 11.8 9999 Branch           | UBS 14.3 AT3 Brand | h for OBLM                                      | OBTF 14.  | 4 000 OBDXBU12                  | OBTFPM 14.4 OBDXB | U13 ; |
|---------------------|--------------------------|------------------------------------------|-----------------------------------|--------------------|-------------------------------------------------|-----------|---------------------------------|-------------------|-------|
| Select Host         | Oracle FLEXCU            | BE Universal Banking 1.                  |                                   |                    |                                                 |           |                                 |                   |       |
| Entity : OBPM HEL E | Branch 14.4              |                                          |                                   |                    |                                                 |           |                                 |                   |       |
| ⊘ Basic Details     |                          | Bank Code<br>Bank Name<br>Address Line 1 | 007<br>ZIG BANK<br>Address Line 1 |                    | Bank Group O<br>Bank Short Na<br>Address Line : | ame       | ZIGGRP<br>ZIG<br>Address Line 2 |                   |       |
| Host Details        |                          | Address Line 3<br>Zip Code               | Address Line 3<br>85656756        |                    | Country<br>Allowed Acco                         | unt Types | IN<br>Conventional              |                   |       |
| 🕗 Bank Details      |                          | Bank Currency                            | EUR                               |                    |                                                 |           | Recurring Depo                  |                   |       |
| Branch Details      |                          |                                          |                                   |                    |                                                 |           |                                 |                   |       |
| O Currency Payments |                          |                                          |                                   |                    |                                                 |           |                                 |                   |       |
| SMTP                |                          |                                          |                                   |                    |                                                 |           |                                 |                   |       |
| ⊘ Third Party Cor   | nfiguration              |                                          |                                   |                    |                                                 |           |                                 |                   |       |
| 🕗 Dynamic Modu      | ile                      |                                          |                                   |                    |                                                 |           |                                 |                   |       |
| Previous Next       | Cancel                   |                                          |                                   |                    |                                                 |           |                                 |                   |       |

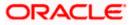

| Field Name              | Description                                                               |  |  |  |  |  |
|-------------------------|---------------------------------------------------------------------------|--|--|--|--|--|
| Bank Code               | Enter unique code to identify the bank.                                   |  |  |  |  |  |
| Bank Group Code         | Enter the bank group code.                                                |  |  |  |  |  |
| Bank Name               | Enter the name of the bank.                                               |  |  |  |  |  |
| Bank Short Name         | Enter the short name of the bank.                                         |  |  |  |  |  |
| Address - Line 1 - 3    | Enter the address details of the bank.                                    |  |  |  |  |  |
| Country                 | Enter the country in which the bank is located/ headquartered.            |  |  |  |  |  |
| ZIP Code                | Enter the ZIP code of the bank.                                           |  |  |  |  |  |
| Allowed Account<br>Type | Displays the available account types.                                     |  |  |  |  |  |
| <i>.</i>                | The options are:                                                          |  |  |  |  |  |
|                         | Conventional                                                              |  |  |  |  |  |
|                         | Islamic                                                                   |  |  |  |  |  |
|                         | Recurring Deposit                                                         |  |  |  |  |  |
|                         | This parameter is not required to be defined for OBPM as the host system. |  |  |  |  |  |
| Bank Currency           | Specify the default currency applicable for the bank.                     |  |  |  |  |  |
| In the Bank C           | ode field, enter the code of the bank.                                    |  |  |  |  |  |
|                         | roup Code field, enter the group code of the bank.                        |  |  |  |  |  |
|                         | ame field, enter the name of the bank.                                    |  |  |  |  |  |
|                         | hort Name field, enter the short name of the bank                         |  |  |  |  |  |

- In the **Bank Short Name** field, enter the short name of the bank.
- In the Address Line 1 3 field, enter the address details of the bank.
- From the **Country** list, select the country in which the bank is located.
- In the **ZIP Code** field, enter the zip code where bank is located.
- From the Allowed Account Type list, select the allowed account Types.
- From the Bank Currency list, select the appropriate currency.
- Click Next. The System Configuration Branch Details screen appears. OR Click Previous to go to the previous screen. OR Click Cancel to cancel the setup process.

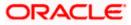

|                                          |                          |                                                  |                                        |                                           | ATM/Branch          | English |                     |   |
|------------------------------------------|--------------------------|--------------------------------------------------|----------------------------------------|-------------------------------------------|---------------------|---------|---------------------|---|
| E 🕼 futura bank Q 😒 Welcome, Sam David V |                          |                                                  |                                        |                                           |                     |         |                     |   |
| System Configu                           | uration                  |                                                  |                                        |                                           |                     |         |                     |   |
| FCR 11.7 EOD Branch                      | UBS 14.3 AT3 Branch OBCL | OBPM HEL Branch 14.                              | 4 FCR 11.8 9999 Branch                 | UBS 14.3 AT3 Branch for OBLM              | OBTF 14.4 000 OBDXE | 3U12 OE | 3TFPM 14.4 OBDXBU13 | > |
| Select Host                              | Oracle FLEXCUBE          | E Universal Banking 1                            |                                        |                                           |                     |         |                     |   |
| Entity : OBPM HEL B                      | ranch 14.4               |                                                  |                                        |                                           |                     |         |                     |   |
| ⊘ Basic Details                          |                          | Bank Code<br>Home Branch<br>Calculation Currency | 002<br>HEL<br>EUR                      | Branch Code<br>Local Curren<br>Region     |                     |         |                     |   |
| Host Details                             |                          |                                                  |                                        |                                           |                     |         |                     |   |
| 🕢 Bank Details                           |                          |                                                  |                                        |                                           |                     |         |                     |   |
| Branch Details                           |                          |                                                  |                                        |                                           |                     |         |                     |   |
| ⊘ Currency Payme                         | ents                     |                                                  |                                        |                                           |                     |         |                     |   |
| ⊘ SMTP                                   |                          |                                                  |                                        |                                           |                     |         |                     |   |
| ⊘ Third Party Con                        | figuration               |                                                  |                                        |                                           |                     |         |                     |   |
| 🕗 Dynamic Modul                          | e                        |                                                  |                                        |                                           |                     |         |                     |   |
| Previous                                 | Cancel                   |                                                  |                                        |                                           |                     |         |                     |   |
|                                          |                          |                                                  |                                        |                                           |                     |         |                     |   |
|                                          | Co                       | opyright © 2006, 2020, Oracl                     | e and/or its affiliates. All rights re | served.   Security Information   Terms ar | nd Conditions       |         |                     |   |

# System Configuration – Branch Details

| Field Name              | Description                                                                                                    |
|-------------------------|----------------------------------------------------------------------------------------------------|
| Bank Code               | Enter the unique code to identify the bank. You should specify the same bank code as specified in the previous section. |
| Branch Code             | Enter the bank branch code.                                                                                             |
| Home Branch             | Specify the home branch for the bank.                                                                                   |
| Local Currency          | Select the local currency applicable for the bank.                                                                      |
| Calculation<br>Currency | Select the calculation currency applicable for the bank.                                                                |

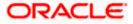

| Field Name | Description                         |  |  |  |
|------------|-------------------------------------|--|--|--|
| Region     | Select the region of bank payments. |  |  |  |
|            | The options are:                    |  |  |  |
|            | • India                             |  |  |  |
|            | • UK                                |  |  |  |
|            | • SEPA                              |  |  |  |
|            |                                     |  |  |  |

- In the **Bank Code** field, enter the code of the bank.
- In the **Branch Code** field, enter the code of the bank branch.
- In the **Home Branch** field, enter the code of the home branch of the bank.
- From the **Local Currency** list, select the local currency of the bank branch.
- From the **Calculation Currency** list, select the calculation currency of the bank.
- From the **Region** list, select the appropriate region.
- Click Next. The System Configuration SMTP screen appears. OR Click Previous to go to the previous screen. OR Click Cancel to cancel the setup process.

# System Configuration – SMTP

| System Configu      | uration                  |                                                      |                      |                                         |                        |                      |   |
|---------------------|--------------------------|------------------------------------------------------|----------------------|-----------------------------------------|------------------------|----------------------|---|
| FCR 11.7 EOD Branch | UBS 14.3 AT3 Branch OBCL | OBPM HEL Branch 14.4                                 | FCR 11.8 9999 Branch | UBS 14.3 AT3 Branch for OBLM            | OBTF 14.4 000 OBDXBU12 | OBTFPM 14.4 OBDXBU13 | > |
| Select Host         | Oracle FLEXCUBE          | Universal Banking 1                                  |                      |                                         |                        |                      |   |
| Entity : OBPM HEL B | ranch 14.4               |                                                      |                      |                                         |                        |                      |   |
| ⊘ Basic Details     |                          | Server Name<br>Port<br>Sender Email Address          | 25                   | outer.oracle.com<br>ERALD_ME@oracle.com |                        |                      |   |
| Host Details        |                          | Recipient Email Address<br>Authentication Required : |                      |                                         |                        |                      |   |
| 🖉 Bank Details      |                          | Username<br>Password                                 |                      |                                         |                        |                      |   |
| ⊘ Branch Details    |                          |                                                      |                      |                                         |                        |                      |   |
| O Currency Paym     | ents                     |                                                      |                      |                                         |                        |                      |   |
| ⊘ SMTP              |                          |                                                      |                      |                                         |                        |                      |   |
| O Third Party Con   | figuration               |                                                      |                      |                                         |                        |                      |   |
| 🕗 Dynamic Modu      | le                       |                                                      |                      |                                         |                        |                      |   |
| Previous Next       | Cancel                   |                                                      |                      |                                         |                        |                      |   |
|                     |                          |                                                      |                      |                                         |                        |                      |   |

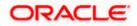

| Field Name              | Description                                          |
|-------------------------|------------------------------------------------------|
| Server Name             | Enter the address of the mail server.                |
| Port                    | Enter the port number                                |
| Sender Email Address    | Enter the email address of the sender.               |
| Recipient Email Address | Enter the email address of the recipient.            |
| Authentication Required | Select the check box, if authentication is required. |
| Username                | Enter the user name.                                 |
| Password                | Enter the password.                                  |

- In the **Server Name** field, enter the address of the mail server.
- In the **Port** field, enter the port number.
- In the **Sender Email Address**, enter the email address of the sender.
- In the Recipient Email Address, enter the email address of the recipient.
- In the **Username**, enter user name.
- In the **Password** field, enter the password.
- Click Send Test Mail to check the setup done
- Click Next. The System Configuration Dynamic Module Brand screen appears. OR Click Previous to go to the previous screen. OR

Click **Cancel** to cancel the setup process.

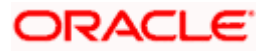

|                     |                          |                        |                      |                                          | ATM/Branch En          | glish 🏏 UBS 14.4 AT3 Branc                         |
|---------------------|--------------------------|------------------------|----------------------|------------------------------------------|------------------------|----------------------------------------------------|
| 🕼 futura bai        |                          |                        |                      |                                          | Q                      | 2 Welcome, Sam David<br>Last login 11 May 06:25 PN |
| System Confi        | guration                 |                        |                      |                                          |                        |                                                    |
| FCR 11.7 EOD Branch | UBS 14.3 AT3 Branch OBCL | OBPM HEL Branch 14.4   | FCR 11.8 9999 Branch | UBS 14.3 AT3 Branch for OBLM             | OBTF 14.4 000 OBDXBU12 | OBTFPM 14.4 OBDXBU13                               |
| Select Host         | Oracle FLEXCU            | BE Universal Banking 1 |                      |                                          |                        |                                                    |
|                     |                          |                        |                      |                                          |                        |                                                    |
| Entity : OBPM HEL   |                          | Content Publisher URL  |                      | )655:8003/digx/v1                        |                        |                                                    |
| Basic Details       |                          | Content Server URL     | nttp://ofss310       | 0655:8003/digx/v1                        |                        |                                                    |
| Host Details        |                          |                        |                      |                                          |                        |                                                    |
| 🕗 Bank Details      |                          |                        |                      |                                          |                        |                                                    |
| 🕗 Branch Detai      | ils                      |                        |                      |                                          |                        |                                                    |
| ⊘ Currency Pay      | yments                   |                        |                      |                                          |                        |                                                    |
| SMTP                |                          |                        |                      |                                          |                        |                                                    |
| ⊘ Third Party C     | Configuration            |                        |                      |                                          |                        |                                                    |
| 🕗 Dynamic Mo        | dule                     |                        |                      |                                          |                        |                                                    |
| > Brand             |                          |                        |                      |                                          |                        |                                                    |
| > Payment           |                          |                        |                      |                                          |                        |                                                    |
| > WealthMan         | agement                  |                        |                      |                                          |                        |                                                    |
| > WALLET            |                          |                        |                      |                                          |                        |                                                    |
| > OTHERMO           | DULE                     |                        |                      |                                          |                        |                                                    |
| > File Upload       |                          |                        |                      |                                          |                        |                                                    |
| > ForexDeal         |                          |                        |                      |                                          |                        |                                                    |
| > Origination       |                          |                        |                      |                                          |                        |                                                    |
| > ServiceReq        | uest                     |                        |                      |                                          |                        |                                                    |
| > Common            |                          |                        |                      |                                          |                        |                                                    |
|                     |                          |                        |                      |                                          |                        |                                                    |
| Previous            | Cancel                   |                        |                      |                                          |                        |                                                    |
|                     |                          |                        |                      |                                          |                        |                                                    |
|                     |                          | 0                      |                      | served.   Security Information   Terms a |                        |                                                    |

System Configuration – Dynamic Module – Brand

| Field Name            | Description                               |
|-----------------------|-------------------------------------------|
| Content Publisher URL | Specify the URL of the content publisher. |

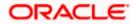

| Field Name         | Description                            |
|--------------------|----------------------------------------|
| Content Server URL | Specify the URL of the content server. |

- In the **Content Publisher URL** field, enter the URL of content publisher.
- In the Content Server URL field, enter the URL of content server.
- Click Next. The System Configuration Dynamic Module Payments screen appears. OR Click Previous to go to the previous screen. OR

Click **Cancel** to cancel the setup process.

# System Configuration – Dynamic Module – Payments

| futura bank         | ,                        |                                                                   |                               |                                                              | Q,                          | 👓 Welcome, Sam Da       |
|---------------------|--------------------------|-------------------------------------------------------------------|-------------------------------|--------------------------------------------------------------|-----------------------------|-------------------------|
| tutura banı         | < c                      |                                                                   |                               |                                                              | ~                           | Last login 11 May 06:25 |
| System Configu      | uration                  |                                                                   |                               |                                                              |                             |                         |
|                     |                          |                                                                   |                               |                                                              |                             |                         |
| FCR 11.7 EOD Branch | UBS 14.3 AT3 Branch OBCL | OBPM HEL Branch 14.4                                              | FCR 11.8 9999 Branch          | UBS 14.3 AT3 Branch for OBLM                                 | OBTF 14.4 000 OBDXBU12      | OBTFPM 14.4 OBDXBU13    |
| Select Host         | Oracle FLEXCUB           | E Universal Banking 1                                             |                               |                                                              |                             |                         |
|                     |                          | 5                                                                 |                               |                                                              |                             |                         |
| Entity : OBPM HEL B | ranch 14.4               |                                                                   |                               |                                                              |                             |                         |
| Basic Details       |                          | Internal Fund Transfer With Fo<br>Deal (Code)                     | nex BKOF                      |                                                              |                             |                         |
| S Dasic Details     |                          | OBPM Host IP Address                                              |                               | .oracle.com                                                  |                             |                         |
| Host Details        |                          | OBPM Domestic Draft Network<br>OBPM Instructed Currency Ind       | icator T                      |                                                              |                             |                         |
|                     |                          | OBPM Draft Cancellation Paym<br>Mode                              | nent C                        |                                                              |                             |                         |
| 🕗 Bank Details      |                          | Claim Money Link Expiry(days)                                     |                               |                                                              |                             |                         |
|                     |                          | Domestic Fund Transfer - NEF<br>(Category)                        |                               |                                                              |                             |                         |
| 🕗 Branch Details    |                          | External Fund Transfer (Catego<br>Domestic Fund Transfer - NEF    |                               |                                                              |                             |                         |
|                     |                          | (Code)                                                            |                               |                                                              |                             |                         |
| Currency Payme      | ents                     | OBPM International Draft Payn<br>Type                             |                               |                                                              |                             |                         |
| SMTP                |                          | OBPM International Draft Instru<br>Code                           | ument MNGRCHK                 |                                                              |                             |                         |
| SMIP                |                          | External Payment Redirection I                                    | URL http://mumi<br>dashboard8 | 00boa:18777/home.html?module=<br>homeModule=external-payment | home&homeComponent=e        | external-payment-       |
| O Third Party Con   | figuration               | Payee Photo - Retail (Y/N)<br>SEPA Credit Payment - SI (Cod       | Y                             |                                                              |                             |                         |
|                     |                          | Domestic Fund Transfer (Code                                      | ) OPEX                        |                                                              |                             |                         |
| Ø Dynamic Modul     | e                        | OBPM Payment Transaction Ty<br>Outward                            | ype O                         |                                                              |                             |                         |
|                     |                          | Self Fund Transfer (Category)                                     | OUPA<br>PBPO                  |                                                              |                             |                         |
| > Brand             |                          | Peer to Peer Payment (Code)<br>OBPM Source Code                   | FCAT                          |                                                              |                             |                         |
| > Payment           |                          | Internal Fund Transfer (Catego<br>Claim Payment URL               |                               | naa012.in.oracle.com:22443/inde>                             | html?homeComponent=cl       | aim-payment-            |
| <i>,</i> ,          |                          | Number Of Days To Check Upo                                       | dashboard8                    | homeModule=claim-payment&me                                  | enuNavigationAvailable=fals | ie                      |
| > WealthManage      | ement                    | Payment                                                           | FCOK                          |                                                              |                             |                         |
|                     |                          | Bill Payment (Category)<br>Peer to Peer External Payment          |                               |                                                              |                             |                         |
| > WALLET            |                          | (Category)<br>Internal Fund Transfer - SI (Cod                    | de) BKOP                      |                                                              |                             |                         |
|                     |                          | Self Fund Transfer - SI (Code)                                    | BKOP                          |                                                              |                             |                         |
| > OTHERMODUL        | .E                       | Max Multiple Transfer Limit for<br>Users                          | -                             |                                                              |                             |                         |
|                     |                          | Domestic Fund Transfer (Cates<br>UPI Request Money Max. Expir     |                               |                                                              |                             |                         |
| > File Upload       |                          | Period (in days)<br>Self Fund Transfer With Forex I               |                               |                                                              |                             |                         |
| > ForexDeal         |                          | (Code)                                                            | 2                             |                                                              |                             |                         |
|                     |                          | P2PRETRYCOUNT<br>OBPM Internal Fund Transfer                      | 2<br>BOOK                     |                                                              |                             |                         |
| > Origination       |                          | Network Code<br>Enable Upcoming Payment Ch                        | eck N                         |                                                              |                             |                         |
|                     |                          | (Y/N)<br>Self Fund Transfer With Forex I                          |                               |                                                              |                             |                         |
| > ServiceReques     | it                       | (Category)                                                        |                               |                                                              |                             |                         |
|                     |                          | SEPA Direct Debit Payments - 5<br>(Category)                      |                               |                                                              |                             |                         |
| > Common            |                          | Payee Photo - Corporate (Y/N)<br>Max Multiple Bill Payment Limi   |                               |                                                              |                             |                         |
|                     |                          | Retail Users                                                      |                               |                                                              |                             |                         |
|                     |                          | Peer to Peer Payment (Categor<br>OBPM Domestic India Save         | N N                           |                                                              |                             |                         |
|                     |                          | Template?<br>Max Multiple Bill Payment Limi                       | it for 5                      |                                                              |                             |                         |
|                     |                          | Corporate Users<br>Bill Payment (Code)                            | BPAT                          |                                                              |                             |                         |
|                     |                          | Enable payee edit in hours afte                                   | er 1                          |                                                              |                             |                         |
|                     |                          | payee creation or modification<br>Max Multiple Transfer Limit for |                               |                                                              |                             |                         |
|                     |                          | Corporate Users                                                   |                               |                                                              |                             |                         |

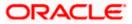

|                     | (Code)<br>OBPM Source code                                   | INTBANKING |
|---------------------|--------------------------------------------------------------|------------|
|                     | Internal Fund Transfer (Code)                                | BKOP       |
|                     | GLAccountNumber                                              | 131120006  |
|                     | OBPM Domestic India Fund Transfer<br>Network Code            |            |
|                     | Domestic Fund Transfer - RTGS<br>(Code)                      | OPFD       |
|                     | OBPM Payment Transaction Type<br>Inward                      | 1          |
|                     |                                                              |            |
|                     | OBPM International Draft Network<br>Code                     | INS_ISSUE  |
|                     | OBPM Domestic India Fund Transfer<br>Payment Method          | TRA        |
|                     | Self Fund Transfer - SI (Category)                           | OUPA       |
|                     | OBPM Home Branch Code                                        | HEL        |
|                     |                                                              | 5014       |
|                     | Network suggestion (Y/N)                                     | Y          |
|                     | Peer to Peer Internal Payment (Code)                         | PBKT       |
|                     | OBCL WS Version Number                                       | 141        |
|                     | Internal Fund Transfer - SI (Category)                       | OUPA       |
|                     |                                                              | OUPA       |
|                     | (Category)                                                   |            |
|                     | Domestic Fund Transfer - RTGS - SI<br>(Code)                 |            |
|                     | Process payment to next working day<br>enabled (Y/N)         |            |
|                     | OBPM User Id                                                 | FCATOP     |
|                     | OBPM Self Fund Transfer Network<br>Code                      | BOOK       |
|                     | Corporate Service charges enabled<br>(Y/N)                   | Ν          |
|                     | SEPA Credit Payment - SI (Category)                          |            |
|                     | Internal Transfer With Forex Deal<br>(Category)              | OPFX       |
|                     | OBPM SEPA Credit Fund Transfer<br>Network Code               | STEP2      |
|                     | OBPM WS Version Number                                       | 142        |
|                     | SEPA Direct Debit Payments (Code)                            | SOUC       |
|                     | SEPA Credit Payment (Category)                               | COPC       |
|                     | OBPM Domestic India Prefunded<br>Payments?                   | Ν          |
|                     | Peer to Peer External Payment (Code)                         | P2PF       |
|                     | Domestic Fund Transfer - SI - NEFT<br>(Code)                 |            |
|                     | International Fund Transfer (Code)                           | FTOC       |
|                     | OBPM Domestic India Fund Transfer<br>Clearing System Id Code | USPID      |
|                     | International Draft (Code)                                   | MCKP       |
|                     | Domestic Fund Transfer - RTGS<br>(Category)                  | OUPA       |
|                     | Max. No. of Split Bill Contributors                          | 10         |
|                     | Domestic Fund Transfer - SI - NEFT                           | OUPA       |
|                     | (Category)                                                   |            |
|                     | Retail Service charges enabled (Y/N)                         |            |
|                     | External Fund Transfer                                       | BKOP       |
|                     | Max. Invalid Attemps - Security PIN                          | 5<br>PFOU  |
|                     | Peer to Peer Internal Payment<br>(Category)                  | FLOU       |
|                     | Self Fund Transfer (Code)                                    | ВКОР       |
|                     | OBPM Domestic Draft Instrument                               | DEMANDET   |
|                     | Code                                                         |            |
|                     | SEPA Credit Payment (Code)                                   | OOPC       |
|                     | International Fund Transfer With<br>Forex Deal (Code)        | FTOC       |
|                     | OBPM Host code                                               | HOST1      |
|                     | OBPM International Fund Transfer                             | SWIFT      |
|                     | Network Code                                                 |            |
|                     | OBPM SEPA Direct Debit Network<br>Code                       | SDCO       |
|                     | SEPA Direct Debit Payments - SI<br>(Category)                | COCC       |
| revious Next Cancel | Multi-currency Support (Y/N)                                 | Y          |
|                     |                                                              |            |
|                     |                                                              |            |
|                     |                                                              |            |

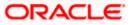

| Field Name                                          | Description                                                                                               |
|-----------------------------------------------------|----------------------------------------------------------------------------------------------------|
| Internal Fund<br>Transfer with Forex<br>Deal (Code) | Specify the product code for internal fund transfer with forex deal.                                      |
| OBPM Host IP<br>Address                             | Specify the host IP address for OBPM.                                                                     |
| OBPM Domestic<br>Draft Network Code                 | Specify the network code for OBPM domestic draft.                                                         |
| OBPM Instructed<br>Currency Indicator               | Specify whether the OBPM instructed currency indicator is available or not.                               |
| OBPM Draft<br>Cancellation<br>Payment Mode          | Specify the payment mode for OBPM after draft cancellation.                                               |
| Claim Money Link<br>Expiry (days)                   | Specify the number of days after which the claim money link will expire.                                  |
| Domestic Fund<br>Transfer - NEFT<br>(Category)      | Specify the product category for domestic fund transfer with network type as NEFT and available for edit. |
| External Fund<br>Transfer (Category)                | Specify the product category for external fund transfer.                                                  |
| Domestic Fund<br>Transfer - NEFT<br>(Code)          | Specify the product code for domestic fund transfer with network type as NEFT.                            |
| OBPM International<br>Draft Payment Type            | Specify the OBPM Payment for international draft type of transaction.                                     |
| OBPM International<br>Draft Instrument<br>Code      | Specify the instrument code for OBPM international draft.                                                 |
| External Payment<br>Redirection URL                 | Specify the URL for the external payments.                                                                |
| Payee Photo - Retail<br>(Y/N)                       | Specify whether the payee photo upload for retail user is enabled or not.                                 |
| SEPA Credit<br>Payment - SI (Code)                  | Specify the product code for SEPA credit payments with standing instructions.                             |

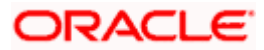

| Field Name                                           | Description                                                                                               |
|------------------------------------------------------|----------------------------------------------------------------------------------------------------|
| Domestic Fund<br>Transfer (Code)                     | Specify the product code for domestic fund transfer.                                                      |
| OBPM Payment<br>Transaction Type<br>Outward          | Specify the OBPM Payment for outward type of transaction.                                                 |
| Self Fund Transfer<br>(Category)                     | Specify the product category for self fund transfer.                                                      |
| Peer to Peer<br>Payment (Code)                       | Specify the product code for peer to peer payments.                                                       |
| OBPM Source Code                                     | Specify the source code for OBPM.                                                                         |
| Internal Fund<br>Transfer (Category)                 | Specify the product category for internal fund transfer.                                                  |
| Claim Payment URL                                    | Specify the claim payment URL for the beneficiary to claim money transferred by the initiator.            |
| Number of Days to<br>Check Upcoming<br>Payments      | Specify the number of days to which the payment transaction is due for processing and available for edit. |
| Bill Payment<br>(Category)                           | Specify the product category for bill payments.                                                           |
| Peer to Peer External<br>Payment (Category)          | Specify the product category for peer to peer external payments.                                          |
| Internal Fund<br>Transfer - SI (Code)                | Specify the product code for internal transfer with standing instructions.                                |
| Self Fund Transfer -<br>SI(Code)                     | Specify the product code for self fund transfer with standing instructions.                               |
| Max Multiple<br>Transfer Limit for<br>Retail Users   | Specify the maximum number of fund transfer that a retail user can initiate in one go.                    |
| Domestic Fund<br>Transfer (Category)                 | Specify the product category for domestic fund transfer.                                                  |
| UPI Request Money<br>Max. Expiry Period<br>(in days) | Specify the number of days after which the UPI request for money gets expired.                            |

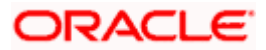

| Field Name                                                               | Description                                                                                                    |
|--------------------------------------------------------------------------|----------------------------------------------------------------------------------------------------|
| Self Fund Transfer<br>with Forex Deal<br>(Code)                          | Specify the product code for self fund transfer with forex deal.                                                               |
| P2PRETRYCOUNT                                                            | Specify the number of attempt for peer to peer attempt.                                                                        |
| OBPM Internal Fund<br>Transfer Network<br>Code                           | Specify the network code for OBPM internal fund transfer.                                                                      |
| Enable Upcoming<br>Payment Check (Y/N)                                   | Specify if the system needs to check for upcoming scheduled transfers (via Standing Instructions or Pay Later) due to a payee. |
| Self Fund Transfer<br>with Forex Deal<br>(Category)                      | Specify the product category for self fund transfer with forex deal.                                                           |
| SEPA Direct Debit<br>Payments -SI<br>(Category)                          | Specify the product category for SEPA direct debit payments with standing instructions.                                        |
| Payee Photo -<br>Corporate (Y/N)                                         | Specify whether the payee photo upload for corporate user is enabled or not.                                                   |
| Max Multiple Bill<br>Payment Limit for<br>Retail Users                   | Specify the maximum number of bill payments that a retail user can initiate in one go.                                         |
| Peer to Peer<br>Payment (Category)                                       | Specify the product category for peer to peer payments.                                                                        |
| OBPM Domestic<br>India Save Template?                                    | Specify whether the OBPM domestic India template is saved or not.                                                              |
| Max Multiple Bill<br>Payment Limit for<br>Corporate Users                | Specify the maximum number of bill payments that a corporate user can initiate in one go.                                      |
| Bill Payment (Code)                                                      | Specify the product code for bill payments.                                                                                    |
| Enable payee edit in<br>hours after payee<br>creation or<br>modification | Specify the time in hours for the payee to be enabled for modification after its creation.                                     |
| Max Multiple<br>Transfer Limit for<br>corporate Users                    | Specify the maximum number of fund transfer that a corporate user can initiate in one go.                                      |

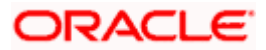

| Field Name                                             | Description                                                                         |
|--------------------------------------------------------|-------------------------------------------------------------------------------------|
| SEPA Direct Debit<br>Payments -SI (Code)               | Specify the product code for SEPA direct debit payments with standing instructions. |
| OBPM Source Code                                       | Specify the source code for OBPM.                                                   |
| Internal Fund<br>Transfer (Code)                       | Specify the product code for internal fund transfer                                 |
| GLAccountNumber                                        | Specify the GL account number.                                                      |
| OBPM Domestic<br>India Fund Transfer<br>Network Code   | Specify the network code for OBPM domestic India fund transfer.                     |
| Domestic Fund<br>Transfer- RTGS<br>(Code)              | Specify the product code for domestic fund transfer with network type as RTGS.      |
| OBPM Payment<br>Transaction Type<br>Inward             | Specify the OBPM Payment for inward type of transaction.                            |
| OBPM Domestic<br>Draft Payment Type                    | Specify the OBPM Payment for domestic draft type of transaction.                    |
| OBPM International<br>Draft Network Code               | Specify the network code for OBPM international draft.                              |
| OBPM Domestic<br>India Fund Transfer<br>Payment Method | Specify the mode of fund transfer and payment method for OBPM domestic India.       |
| Self Fund Transfer -<br>SI (Category)                  | Specify the product category for self fund transfer with standing instructions.     |
| OBPM Home Branch<br>Code                               | Specify the OBPM home branch code.                                                  |
| OBPM Host port<br>Number                               | Specify the OBPM host port number.                                                  |
| Network Suggestion<br>(Y/N)                            | Specify whether the network suggestion is enabled or not.                           |
| Peer to Peer Internal<br>Payment (Code)                | Specify the product code for peer to peer internal payments.                        |

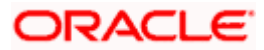

| Field Name                                              | Description                                                                                                  |
|---------------------------------------------------------|----------------------------------------------------------------------------------------------------|
| OBCL WS Version<br>Number                               | Specify the version number for OBCL host Web Service.                                                        |
| Internal Fund<br>Transfer - SI<br>(Category)            | Specify the product category for internal transfer with standing instructions.                               |
| Domestic Fund<br>Transfer RTGS -SI<br>(Category)        | Specify the product category for domestic fund transfer with standing instructions and network type as RTGS. |
| Domestic Fund<br>Transfer RTGS -SI<br>(Code)            | Specify the product code for domestic fund transfer with standing instructions and network type as RTGS.     |
| Process payment to<br>next working day<br>enabled (Y/N) | Specify whether the processing of payments for next working day is enabled.                                  |
| OBPM User Id                                            | Specify the user id for OBPM.                                                                                |
| OBPM Self Fund<br>Transfer Network<br>Code              | Specify the network code for OBPM self fund transfer.                                                        |
| Corporate Service<br>Charge Enabled (Y/N)               | Specify whether the corporate service charge is enabled or not.                                              |
| SEPA Credit<br>Payment - SI<br>(Category)               | Specify the product category for SEPA credit payments with standing instructions.                            |
| Internal Transfer with<br>Forex Deal<br>(Category)      | Specify the product category for internal fund transfer with forex deal.                                     |
| OBPM SEPA Credit<br>Fund Transfer<br>Network Code       | Specify the network code for OBPM SEPA credit fund transfer.                                                 |
| OBPM WS Version<br>Number                               | Specify the version number for OBPM host Web Service.                                                        |
| SEPA Direct Debit<br>Payments (Code)                    | Specify the product code for SEPA direct debit payments.                                                     |
| SEPA Credit<br>Payment (Category)                       | Specify the product category for SEPA credit payments.                                                       |

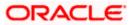

| Field Name                                                         | Description                                                                                               |
|--------------------------------------------------------------------|----------------------------------------------------------------------------------------------------|
| OBPM Domestic<br>India Prefunded<br>Payments?                      | Specify whether the prefunded payments for OBPM domestic India.                                           |
| Peer to Peer External<br>Payment (Code)                            | Specify the product code for peer to peer external payments.                                              |
| Domestic Fund<br>Transfer-SI- NEFT<br>(Code)                       | Specify the product code for domestic fund transfer with standing instructions and network type NEFT.     |
| International Fund<br>Transfer (Code)                              | Specify the product code for international fund transfer transaction.                                     |
| OBPM Domestic<br>India Fund Transfer<br>Clearing System Id<br>Code | Specify the clearing system Id code for OBPM Domestic India fund transfer.                                |
| International Draft<br>(Code)                                      | Specify the product code for international draft.                                                         |
| Domestic Fund<br>Transfer- RTGS<br>(Category)                      | Specify the product category for domestic fund transfer with network type as RTGS.                        |
| Max. No. of Split Bill<br>Contributors                             | Specify the number of users that can contribute for splitting a bill.                                     |
| Domestic Fund<br>Transfer-SI- NEFT<br>(Category)                   | Specify the product category for domestic fund transfer with standing instructions and network type NEFT. |
| Retail Service<br>Charge Enabled (Y/N)                             | Specify whether the retail service charge is enabled or not.                                              |
| External Fund<br>Transfer                                          | Specify the product code/ category for external fund transfer.                                            |
| Max Invalid Attempts<br>- Security PIN                             | Specify the number of invalid attempts allowed if entering the wrong PIN.                                 |
| Peer to Peer Internal<br>Payment (Category)                        | Specify the product category for peer to peer internal payments.                                          |
| Self Fund Transfer<br>(Code)                                       | Specify the product code for self fund transfer.                                                          |

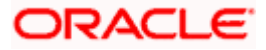

| Field Name                                               | Description                                                                             |
|----------------------------------------------------------|-----------------------------------------------------------------------------------------|
| OBPM Domestic<br>Draft Instrument<br>Code                | Specify the instrument code for OBPM domestic draft.                                    |
| SEPA Credit<br>Payment (Code)                            | Specify the product code for SEPA credit payments.                                      |
| International Fund<br>Transfer with Forex<br>Deal (Code) | Specify the product code for international fund transfer with forex deal.               |
| OBPM Host Code                                           | Specify the host code for OBPM.                                                         |
| OBPM International<br>Fund Transfer<br>Network Code      | Specify the network code for OBPM International fund transfer.                          |
| OBPM SEPA Direct<br>Debit Network Code                   | Specify network code for OBPM SEPA direct debit.                                        |
| Multi-currency<br>Support (Y/N)                          | Specify whether multi-currency support is enabled or not.                               |
| SEPA Direct Debit<br>Payments -SI<br>(Category)          | Specify the product category for SEPA direct debit payments with standing instructions. |

**Note**: The fields appearing in the System Configuration – Dynamic Module – Payments tab depends on the settings done at the back end and is dynamic in nature.

- Enter the required details in the Payments section.
- Click Next. The System Configuration Dynamic Module Wealth Management screen appears. OR Click Previous to go to the previous screen. OR Click Cancel to cancel the setup process.

# System Configuration – Dynamic Module – Wealth Management

Wealth Management is not supported with OBPM as the host system.

Click Next. The System Configuration – Dynamic Module – Other Module screen appears.
 OR
 Click Previous to go to the previous screen.
 OR
 Click Cancel to cancel the setup process.

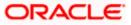

| 🕼 futura bank        | [                        |                                                             |                                               |                                                        |                    | Q                              | Welcome, Sam Da<br>Last login 11 May 06:25 |
|----------------------|--------------------------|-------------------------------------------------------------|-----------------------------------------------|--------------------------------------------------------|--------------------|--------------------------------|--------------------------------------------|
| System Configu       | ration                   |                                                             |                                               |                                                        |                    |                                |                                            |
| FCR 11.7 EOD Branch  | UBS 14.3 AT3 Branch OBCL | OBPM HEL Branch 14.4                                        | FCR 11.8 9999 Branch UBS 14.3 /               | AT3 Branch for OBLM                                    | OBTF 14            | 4 000 OBDXBU12                 | OBTFPM 14.4 OBDXBU13                       |
| Select Host          | Oracle FLEXCUE           | E Universal Banking 1                                       |                                               |                                                        |                    |                                |                                            |
| Entity : OBPM HEL Br | anch 14.4                |                                                             |                                               |                                                        |                    |                                |                                            |
| 🔗 Basic Details      |                          | OBVAM User Id                                               | OBDXUSER                                      | Oracle Live<br>Cloud User<br>OBLM Che                  |                    | oraclefsgbuobd:<br>OBDXLMADMIN |                                            |
| Host Details         |                          | Deposit Installment<br>Amount Limit                         | tenant01.identity.c9dev0.oc9qadev.co<br>50000 |                                                        |                    | OBDALIMADIMIN                  | 12                                         |
| Bank Details         |                          | Feedback for a<br>Transaction                               | ALWAYS<br>mum00boa                            | OBVAM No<br>Remitters I                                | imit               | 2                              |                                            |
| Branch Details       |                          | OAUTH IP<br>Host Server IP for                              | 10.40.64.38                                   | Application<br>Oracle FLE<br>Universal E<br>IPM Host a | XCUBE<br>lanking   |                                |                                            |
|                      |                          | Oracle Financial<br>Lending and Leasing                     | 004                                           | name                                                   | ppication          | whf00cdm.in.or                 |                                            |
| Ourrency Payme       | nts                      | OBCFPM Branch Code<br>Corporate User<br>Supported Auth Type | OTP~R_SOFT_TOKEN~T_SOFT_TOK                   | OBVAM IP<br>EN~SEC_£0.666+P0d                          | \$₩200B            | 10.184.151.55                  | acie.com                                   |
| SMTP                 |                          | Identification Types Application Server Port                | REMOTE_CLOSE_ENUM                             | UBS File H<br>Port<br>Host Serve                       | andoff Host        | 5014<br>10.40.64.38            |                                            |
| O Third Party Confi  | iguration                | for Oracle Banking<br>Platform<br>OBVAM token expiry        | 300                                           | Oracle FLE<br>Universal E<br>OBVAM Off                 | XCUBE<br>lanking   | PAY                            |                                            |
| Oynamic Module       | 2                        | time in seconds<br>Duration of future start                 | 180                                           | Transaction<br>Deposit Cu                              | n Code<br>mulative | 500000                         |                                            |
| > Brand              |                          | date in days.<br>Supported Auth Type<br>for Transactions    | OTP~SOFT_TOKEN                                | Amount Lir<br>OBCFPM IF                                |                    | 10.40.64.235                   |                                            |
| > Payment            |                          | UBS File Handoff Host<br>IP<br>OBLM Maker Id                | 10.40.64.38<br>OBDXLMADMIN1                   | OBSCF Bra<br>OBSCF IP                                  | nch Code           | 004<br>whf00agj.in.orad        | cle.com                                    |
| > WealthManage       | ment                     | FATCA Compliance<br>check required(Y/N)<br>OBLM IP          | N<br>10.184.158.191                           | OBTFPM U                                               | ser Id For         |                                |                                            |
| > WALLET             |                          | OBVAM Port<br>OBCFPM User Id                                | 9031<br>BHARATH                               | initiate LC<br>Flag to ena                             |                    | false                          |                                            |
| > OTHERMODUL         | E                        |                                                             |                                               | IDCS Conn<br>Scheme                                    |                    | https                          |                                            |
| > File Upload        |                          | TD Pool Code                                                | POOL1                                         | for Oracle E<br>Intelligence                           | Publisher          | 9502                           |                                            |
|                      |                          | OBVAM Branch Code                                           | 000                                           | OBLM Port<br>Host Serve<br>Oracle FLE                  | r Port for         | 7005<br>5014                   |                                            |
| > ForexDeal          |                          | Retail User Supported<br>Auth Type                          | OTP~R_SOFT_TOKEN~T_SOFT_TOK                   | Universal B<br>EN~SEC_QUE08W                           |                    |                                |                                            |
| > Origination        |                          | <i>2</i> .                                                  |                                               | Handoff Fil                                            | e Path for         | /scratch/obdx/v                | vls/handoff/FCORE                          |

System Configuration – Dynamic Module - Other Module

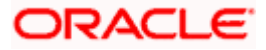

### System Configuration – Host System as OBPM

| V entrols     (VR)     OP-PL_SOFT_TOKEN-T_SOFT_TOKEN-SEQ_SMSPA App Id - Febr<br>Bagonted AUR Type     CMNCORE       Administrator     Supported AUR Type     10.40.136.72     Handoff File Path for<br>UBS     Soratch/Obd//Wis/Ihandoff/UBS       Administrator     Supported AUR Type     10.40.136.72     Handoff File Path for<br>UBS     Soratch/Obd//Wis/Ihandoff/UBS       Diation of Active     1000     GESCP Part     7003     OEEFM App Id-<br>UBS     CLITFL       Diation of Active     1000     GESCP Part     7003     OEEFM App Id-<br>UBS     CLITFL       Obset User Id     Code for App Id-<br>Diate Fort     CLITFL     ELCM Hast port     7103       Obset User Id     Code for App Id-<br>Diate Fort     Fort     7103     True       Obset User Id     Code for App Id-<br>Diate Fort     Fort     7103     True       Obset Server For<br>Oracle Baking<br>Patication Server For<br>Oracle Baking     Fort     Code for App Id-<br>Patication Server For<br>Oracle Baking     Fort     7003       Application Server For<br>Oracle Baking     FOLTVP     OBLM App Id-<br>Patication Server For<br>Oracle Baking     Y     Code for App Id-<br>Patication Server For<br>Oracle Baking     Code for App Id-<br>Patication Server For<br>Oracle Baking     FOLTVP     OBLM App Id-<br>Patication Server For<br>Oracle Baking     LMM       Application Server For<br>Oracle Baking     FOLTVP     OBLM App Id-<br>Patication Server For<br>Oracle Baking     N     LMM                                                                                                    | > ServiceRequest     |                                                |                                  | Qualified (Y/N)         |                                          |
|----------------------------------------------------------------------------------------------------|----------------------|------------------------------------------------|----------------------------------|-------------------------|------------------------------------------|
| V statute     (Vi)     Pairy     Pairy     Pairy     CMNCODE       Amministrator     Baptonet Auth Type     10.40.15.72     Handborn to List     Accentativation and the analysis     CMNCODE       Constrained     10.40.15.72     Handborn to List     Accentativation and the analysis     CMNCODE       Constrained     10.40.15.72     Handborn to List     CMNCODE       Constrained     10.00     Caster Violatory     CMNCODE       Constrained     10.01     Caster Violatory     CMNCODE       Constrained     10.02     Caster Violatory     CMNCODE       Constrained     10.02     Caster Violatory     CMNCODE       Constrained     10.02     Caster Violatory     CMNCODE       Constrained     Caster Violatory     Caster Violatory     Caster Violatory       Constrained     Caster Violatory     10.194.199.212     Caster Violatory     Caster Violatory       Constrained     Caster Violatory     Caster Violatory     Caster Violatory     Caster Violatory     Caster Violatory       Constrained     Faster     Caster Violatory     Caster Violatory     Caster Violatory     Caster Violatory       Constrained     Faster     Stater Violatory     Caster Violatory     Caster Violatory     Caster Violatory       Constrained     Faster </td <td></td> <td></td> <td>0</td> <td>OBLM Branch Code</td> <td>LMB</td>                                                                                                    |                      |                                                | 0                                | OBLM Branch Code        | LMB                                      |
| Advise     PP-R_SOFT_TOKEN-T_SOFT_TOKEN-T_SOFT_TOKEN-T_SOFT_TOKEN-T_SOFT     CMMCORE       Supported Adv Type     Pol-0135-72     Hardoff File Parts     Advatch Vile Hardoff Vile Barts       Tor Care Business     100-1135-72     Hardoff File Parts     Advatch Vile Hardoff Vile Barts       Duration of Advat Hardoff     1000     BECF Part     7003       Care Part Hardoff     7531     BEGP Mage 1                                                                                                    | > Common             |                                                | Ν                                |                         | oracle/wss_username_token_client_policy  |
| Application Strength<br>for Grade Burgers<br>Intelligence Automation<br>Strength<br>Program naysJob 135.72Handber File Rentry<br>UB 135.72Acatobit Volds/Wile/Handbef/UBS<br>UB 1000Duration of Action<br>Program nays<br>Conservation1000GBCF Part7003GLTPL<br>ConservationGLTPL<br>ConservationGLTPL<br>ConservationGLTPL<br>ConservationGLTPL<br>ConservationGLTPL<br>ConservationGLTPL<br>ConservationGLTPL<br>ConservationGLTPL<br>ConservationGLTPL<br>ConservationGLTPL<br>ConservationFile Rentry<br>ConservationFile Rentry<br>ConservationFile Rentry<br>ConservationFile Rentry<br>ConservationGLTPL<br>ConservationGLTPL<br>ConservationFile Rentry<br>ConservationFile Rentry<br>Conservation                                                                                                    |                      | Administrator                                  | OTP~R_SOFT_TOKEN~T_SOFT_TOKEN~SE | C_QBUEPM App Id - Fetch | CMNCORE                                  |
| for indicate Bannes<br>Intelligence Abber<br>Darston of Active<br>Regram Roy 1     1000     DBSCF Part     7003       CBSCF Part 1     CBSCF Part     7003     CBSCF Part     7003       CBSCF Part 2     TS31     CBSCF Part     2003       CBLM Liser is<br>CBSCF Part 2     CBSCF Part     2003     CLTFL       CBLM Liser is<br>CBSCF Part 2     CBSCF Part     2003     2004       CBLM Liser is<br>CBSCF Part 2     CBSCF Part     2003     2004       CBSCF Part 2     CBSCF Part 2     2003     2004       CBSCF Part 2     CBSCF Part 2     2003     2004       CBSCF Part 2     CBSCF Part 2     2003     2004       CBSCF Part 2     CBSCF Part 2     2003     2004       CBSCF Part 2     CBSCF Part 2     2003     2004       CBSCF Part 2     CBSCF Part 2     2003     2004       CBSCF Part 2     CBSCF Part 2     2004     2004       CBSCF Part 2     CBSCF Part 2     2004     2004       CBSCF Part 2     CBSCF Part 2     2004     2004       CBSCF Part 2     CBSCF Part 2     2004     2004       CBSCF Part 2     CBSCF Part 2     2004     2004       CBSCF Part 2     CBSCF Part 2     2004     2004       CBSCF Part 2     CBSCF Part 2     2004                                                                                                    |                      |                                                | 10 40 136 72                     |                         | /scratch/obdx/wls/bandoff/UBS            |
| Ducktion Active<br>Program nave<br>GEPTM Neri1000<br>7331Description operation<br>comparing the program nave<br>comparing the program nave<br>description operating the program nave<br>description operating the program nave<br>description operating the program nave<br>description operating the program nave<br>description operating the program nave<br>description operating the program nave<br>description operating the program nave<br>description operating the program nave<br>description operating the program nave<br>description operating the program nave<br>description operating the program nave<br>description operating the program nave<br>description operating the program nave<br>                                                                                                    |                      | for Oracle Business                            | 10.40.100.72                     |                         | /scratch/obda/wha/handoh/obo             |
| opprimulation         7531         opprimulation         CLTPL           OPELINS and it         LMADMINI         OPELINS and it         B003           Oracl Live Expension         onsakefsgboobdx         Live Expension         B003           Oracl Live Expension         onsakefsgboobdx         Live Expension         Total           DioD Hand Total         5014         Operand Applie         File Oracle Outrom           DioD Hand Total         DioT Hand Total         Operand Applie         PAY           Application Server for<br>Oncide Examing         mumes012 in oracle com         LMM         Application Server for<br>Operand Examing         PAY           Application Server for<br>Oncide Examing         mumes012 in oracle com         CBLM Applie - File         LMM           Application Server for<br>Oncide Examing         mumes012 in oracle com         CBLM Applie - File         LMM           Application Server for<br>Oncide Examing         File         CBLM Applie - File         LMM           Application Server for<br>Oncide Examing         File         Supporter Auth Totals         MID           Application Server for<br>Oncide Examing         File         Supporter Auth Totals         MID           Application Server for<br>Oncide Examing         File         Supporter Auth Total         MID           Application Server for<                                                                                                    |                      | Duration of Active                             | 1000                             | OBSCF Port              | 7003                                     |
| Oncide (use Downword<br>Cold Feat Port<br>Cold Feat Port<br>Cold Feat Por                                                                                                    |                      |                                                | 7531                             |                         | CLLTRL                                   |
| Idual Treated ID443ELCM Host port7103Host Saver Fort for<br>Oake Famal<br>Lending and Learning<br>OBEL-M3710.184.159.212OBUAL Transaction<br>CodePAY<br>CodeOBEL-M3710.184.159.212OBUAL Transaction<br>CodePAY<br>Code124Application Sever Fort<br>Oacke Banking<br>Blationmuma@012.in.oracle.comHost Main Learning<br>Bugication Sever Fort<br>Supplication Sever Fort<br>Supplication Sever Fort<br>For Code FLEXUBELMM<br>Account Details<br>Account Details<br>Account Details<br>Bugication Sever Fort<br>Supplication Sever Fort<br>For Code FLEXUBELMM<br>Account Details<br>Account DetailsLMM<br>Account Details<br>Account DetailsLMM<br>Account Details<br>Account DetailsLMM<br>Account DetailsOber FLEXUBE<br>Universal Banking<br>Open Tem Bootst<br>TimeHold Amount<br>Dualified(YN)PCLTYP<br>Supplication Sever Fort<br>Bootst<br>Tom Bootst<br>Tom Bootst<br>Tom BootstSupplication Sever Fort<br>Supplication Sever Fort<br>Supplication Sever Fort<br>Bootst<br>BootstN<br>Supplication Sever Fort<br>Supplication Sever Fort<                                                                                                    |                      | OBLM User Id                                   | LMADMIN1                         | OBCLPM Port             |                                          |
| Post Same Ford of<br>Landrag and Lawing<br>OGUL HOST IP<br>Application<br>Reference<br>Reference<br>Referen |                      |                                                | oraclefsgbuobdx                  | Live Experience Host IP | live.oraclecloud.com                     |
| Oakle Francial<br>Lending and Learing<br>OBCL HOST IP     10.184.159.212     Optical Francial<br>Occie     PAV       Application Server francial<br>Parketine     mumaa0012.in.oracle.com     Host WSDL Version     124       Application Server francial<br>Universal Banking<br>Parketine     Y     Obtical Application Learning<br>Supported Laurity parket<br>For Logan     LMM       Application Server front<br>for Oracle Functional<br>Universal Banking<br>Universal Banking<br>Universal Banking<br>Universal Banking<br>OCOFF Mapplication Server front<br>for Oracle Functional<br>Universal Banking<br>Universal Banking<br>Unive                                                                                                    |                      | IDCS Host Port                                 |                                  | ELCM Host port          | 7103                                     |
| OBLL HOST IP     10.184.159.212     Bit Manageton<br>Ode     PAY       Application Server for<br>Ordel sensing<br>Flatform     murmas012.in oracle.com     Hest WSDL Version     124       Allow Touch Point Level<br>Hardform     Y     OBLM App Id-<br>Application Server Port     UMM       Application Server Port<br>to Croade REIKOUSE<br>Universal Banking     Y     OBLM App Id-<br>For Logn     LMM       OBLE Mappile     FOLTYP     OBLCM IP     whf00mdj       Amend Facility     50000     Fetch Guarantee Type<br>for Inste Metric Network     N       Outrest Mappile     FOLTYP     OBL/FAppile     V       Virtual Account<br>IPM Hat point     N     Nomber of Deepate<br>Bools anubled (V/N)     N       Virtual Account<br>IPM Hat point     N     Somoon     Fetch Guarantee Type<br>Threshold Amount     N       OutField Virtual Account<br>IPM Hat point     N     Somoon     Virtual Account<br>Bools anubled (V/N)     N       More<br>OutField Virtual Account<br>IPM Hat point     N     Somoon     OLTRL     OLTRL       OutField Virtual Account<br>IPM Hat point     N     Somoon     OLTRL     OLTRL       OutField Virtual Account<br>IPM Hat point     N     Somoon     OLTRL     OLTRL       OutField Virtual Account<br>IPM Hat point     N     Somoon     OLTRL     OLTRL       OutField Virtual Account<br>IPM Hat point     N     OBLA Act prea                                                                                                    |                      | Oracle Financial                               | 5014                             |                         | true                                     |
| Application Service<br>Oracle Bailing<br>Platform       Mumaa012.in.oradle.com       Host WSDL Version       124         Allow Touch-Point Level<br>Umberlambon (V/N)       Y       Account Details       LMM         Application Service<br>for Coals FLEXCUE       Supported Auth Type       OTP-R_SOFT_TOKEN-T_SOFT_TOKEN         Application Service<br>for Coals FLEXCUE       FCLTYP       OBCLINIP       whf00mdj         Operation Service<br>for Coals FLEXCUE       FCLTYP       OBCLINIP       whf00mdj         Operation Service<br>for Coals Annount       FCLTYP       OBCLINIP       N         Operation Service<br>for Coals Annount       FCLTYP       OBCLINIP       N         Writus Account<br>Management<br>Qualified(Y/N)       N       Same Day (Y/N)       Y         Qualified(Y/N)       Vintus Account<br>Monagement<br>Qualified(Y/N)       N       CLLTRL<br>Coalstrait Applications       CLLTRL<br>Coalstrait Application         Qualified(Y/N)       10.184 160.23       OBCFNM Applicit - Read<br>Coalstrait Application       CUARENT         Qualified(Y/N)       30       OBL Applicit Orache       CUARENT         QUITH Port       180.03       OBL Most Default       CUARENT         QUITH Applicit Service<br>Monagement<br>Portice       OBL Most Default       CUARENT         QUITH Applicit Service<br>Monagement<br>Portice       ODOV       ODOV       S555     <                                                                                                    |                      |                                                | 10.184.159.212                   |                         | PAY                                      |
| Allow Touch Point Lawell Limit Definition (V/N) Account Details Acplication Server Port for Oracle FL2XOUBE Universal Banking OBECFPM App Id - RELXUE Universal Banking OBECFPM App Id - RELXUE OBECFPM App Id - RELXUE OBECFP                                                                                                    |                      | Oracle Banking                                 | mumaa012.in.oracle.com           |                         | 124                                      |
| Application Service Part<br>for Oracle PLEXCUSE<br>Universal Banking     Supported Auth Type<br>for Login     OTP-R_SOPT_TOKEN-T_SOFT_TOKEN<br>for Login     OTP-R_SOPT_TOKEN-T_SOFT_TOKEN<br>for Login       OBCPRM Applid-<br>Amend facility     FCLTYP     OBCLM // P     whf00mdj       Open Term Deposit<br>Threhelol Amount     50000     Fetch Guaranter Type<br>Normer of Oneque<br>Books enabled (V/N)     N       Virtual Account<br>Management<br>Quiffed(V/N)     N     Units Effective from<br>Y     Y       NO IP     10.184.160.23     OBCPM Applid - Read<br>Port     CLITFL       OAUTH Port     18003     Date Orfault<br>Port     QUIREENT       MO IP     10.184.160.23     OBCPM Applid - Read<br>Port     CUIRENT       OAUTH Port     18003     Date Orfault<br>Port     OBRX       OBTERM token expiry<br>Yaman     30     OBL Host port     8555       OBVAM Transaction<br>OBVAM Transaction<br>OBVAM Mitain Account<br>Supported Auth Type     10000-10000-50000     10000-0-10000-50000       Off-Mark Device<br>Portis     5     OPVAM Balance Range<br>Portis     1000-0-10000-50000       OBVAM Transaction<br>OBVAM Mitain Account<br>Supported Auth Type     0TP     OBSC Floen expiry<br>Portis     100       OBIG Eminent Code<br>Portis     999     OBSC Floen expiry<br>Portis     100       OBIG Eminent Code<br>Portis     0BDVUSER     OBIC Applid     OBIC       OBIC Hoat P adries<br>NH000gli.in.oracle.com     101     0TP                                                                                                    |                      | Allow Touch Point Level                        | Υ                                |                         | LMM                                      |
| QBCPFM App Id-<br>Amend facility     FCLTVP     QBCLPM IP     whf00mdj       Open Term Deposit<br>Threshold Amount     50000     Fetch Guarantee Type<br>from Host (VN)     N       IPM Host port     N     Bools analled (VN)     Y       Wintual Account<br>Management     N     Limits Effective from     Y       Outline(VN)     N     Limits Effective from     Y       Outline(VN)     N     Limits Effective from     Y       Outline(VN)     N     Bools analled (NN)     V       Outline(VN)     N     Collection     Y       Outline(VN)     N     Bools analled (NN)     V       Outline(VN)     N     Collection     Y       Outline(VN)     N     Bools analled (NN)     V       Outline(VN)     N     Collection     CLLTRL       Outline(VN)     18003     Det Default     CURRENT       OBTPM token expiry     0     BotL Host port     8555       Mongo     GBP     Coll Host port     1000~0~10000~50000       Default Currency     S     DWM Mitrual Account     999       OBVAM Biance Trends     120     Period       OBVAM Mitrual Account     999     ISD CODE Enumeration       OBIC App Id     OBIC App Id     OBIC App Id       OBIC App Id <t< td=""><td></td><td>Application Server Port<br/>for Oracle FLEXCUBE</td><td></td><td>Supported Auth Type</td><td>OTP~R_SOFT_TOKEN~T_SOFT_TOKEN~SEC</td></t<>                                                                                                    |                      | Application Server Port<br>for Oracle FLEXCUBE |                                  | Supported Auth Type     | OTP~R_SOFT_TOKEN~T_SOFT_TOKEN~SEC        |
| Theshold Anount from Host (VN)<br>IPM Host port Number of Oheque Y<br>Books enabled (VN)<br>Virtual Account N<br>Management S<br>Qualified(VN)<br>Mo IP 10.184.160.23 OBCFPM Appl G-Read CLLTRL<br>Collateral Application CLLTRL<br>Collateral Application<br>OBVAM Source Code OBDX<br>time in seconds<br>CBCP OBVAM Statere Range<br>COBVAM Statere Trends<br>COBVAM Minia Account<br>OBVAM Balance Trends<br>COBVAM Minia Account<br>Statement Period<br>OBVAM Statere Period<br>OBIC Many CLLTP<br>COBIC State explicit CLLTRL<br>COBIC State Period<br>COBIC Valit CLLTPL<br>COBIC State Period<br>COBIC Valit CLLTPL<br>COBIC State Period<br>COBIC Valit CLLTPL<br>COBIC Valit CLLTPL<br>CLLTPL<br>CLLTPL<br>CLLTPL<br>CLLTPL<br>CLLTPL<br>CLLTPL<br>CLLTPL<br>CLLTPL<br>CLLTPL<br>CLLTPL<br>CLLTPL<br>COBIC Valit CLLTPL<br>CLLTPL<br>CLLTPL<br>CLLTPL<br>COBIC Valit CLLTPL<br>CLLTPL<br>CLLTPL<br>CLLTPL<br>CLLTPL<br>COBIC Valit CLLTPL<br>CLLTPL<br>CLLTPL<br>CLLTPL<br>CLLTPL<br>CLLTPL<br>CLLTPL<br>CLLTPL<br>CLLTPL<br>CLLTPL<br>CLLTPL<br>CLLTPL<br>CLLTPL<br>CLLTPL<br>CLLTPL<br>CLLTPL<br>CLLTPL<br>CLLTPL<br>CLLTPL<br>CLLTPL<br>CLLTPL<br>CLLTPL<br>CLLTPL<br>CLLTPL<br>CLLTPL                                                                                                    |                      | OBCFPM App Id -                                | FCLTYP                           | OBCLPM IP               | whf00mdj                                 |
| Books mailed (V/R)     Books mailed (V/R)       Virtual Account<br>Management<br>Qualified(V/R)     N     Limits Effective from<br>Same Day (V/R)     Y       Mol IP     10.184.160.23     OBCFPM App Id - Read<br>Collateral Application     CLLTRL<br>Collateral Application       OAUTH Port     18003     Live Experience Host<br>Port     443       MO Port     7003     Date Default     CURRENT       OBFPM token expiry<br>thme in seconds     30     OBVAM Source Code     0BDX       Anonymous Security<br>Rey Name     origination_owsm_key     OBCL Host port     8555       OBVAM Balance Trends     5     OBVAM Balance Trends     10000~0~10000~50000       OBVAM Balance Trends     5     OBVAM Balance Trends     120       Paints     Supported Auth Type<br>for Transactions     5     OBVAM Balance Trends     120       OBIC App Id     0BD COBE Enumeration<br>Fortider     0TP     OBSOF token expiry<br>10     10       OBIC App Id     0BIC App Id     0BIC     0BIC       OBIC User Id     0BD XUSER     OBIC App Id     0BIC       OBIC Host IP address     whf00g/Lin.oracle.com     Privalet<br>Registration     0TP                                                                                                    |                      |                                                | 50000                            |                         |                                          |
| Management<br>Qualified(Y/N)     Same Day (Y/N)       M0 IP     10.184.160.23     OBCFPM App Id - Read<br>Collasteral Application     CLLTRL<br>Collasteral Application       OAUTH Port     18003     Live Experience Host<br>Port     CURENT       M0 Port     7003     Date Default     CURENT       OBFPM token expiry<br>Key Name     origination_owsm_key     OBCL Host port     8555       OBVAM Sauce Code     OBDX     Intro in seconds     10000~0~10000~50000       Default Currency     GBP     OBVAM Balance Trends     120       OBVAM Balance Trends     5     OBVAM Balance Trends     120       OBVAM Virtual Account     999     ISD CODE Enumeration     corn offs. digx.extxface.common.ubs12       Supported Auff Type     OTP     OBC Valen expiry<br>time in seconds     OBIC App Id     OBIC       OBIC Branch Code     937     OBIC App Id     OBIC     OBIC       OBIC User Id     OBDXUSER     DBIC App Id     OBIC     OBIC       OBIC User Id     OBDXUSER     DBIC App Id     OTP     BBIC App Id     OTP       OBIC Host IP address     whf00g/Lin.oracle.com     Registration     OTP     T                                                                                                    |                      | IPM Host port                                  |                                  |                         |                                          |
| MO IP     10.184.160.23     OBCFM App Id-Read<br>Collateral Application     CLLTRL<br>Collateral Application       OAUTH Port     18003     Live Experience Host     443       MO Port     7003     Date Default     CURRENT       OBTFM token expiry     30     DBVAM Source Code     OBDX       OBTA     origination_owsm_key     OBCL Host port     8555       OBVAM Transaction     GBP     OBVAM Balance Range     10000~0~10000~50000       Default Currency     GBP     OBVAM Balance Range     10000~0~10000~50000       Default Currency     GBP     OBVAM Balance Range     10000~0~10000~50000       OBVAM Balance Trends     5     OBVAM Balance Trends     120       Points     Period     Period     120       OBVAM Virtual Account     999     ISD CODE Enumeration     com.ofss.digx.extxface.common.ubs12       Supported Auff Type     OTP     OBSCF token expiry     10       OBIC Appl Id     OBIC Appl Id     OBIC     0BIC Appl Id       OBIC User Id     OBDXUSER     OBIC Host IP address     Whf00gjl.in.oracle.com                                                                                                    |                      | Management                                     | Ν                                |                         | Y                                        |
| MD Port     7003     Port       MD Port     7003     Date Default     CURRENT       CBTFPM token expiry     30     DBVMM Source Code     OBDX       Anonymous Security     origination_owsm_key     OBCL Host port     8555       Key Name     OBVAM Transaction     GBP     OBVAM Balance Range     10000~0~10000~50000       Default Currency     for Cash Position     10000~0~10000~50000     10000~0~10000~50000       OBVAM Balance Trends     5     OBVAM Balance Trends     120       Points     Period     OBSOF token expiry     10       OBVAM Virtual Account     999     ISD CODE Enumeration     corm.ofss. digx.extsface.common.ubs12       Supported Auft Type     OTP     OBSOF token expiry     10       for Transactions     037     OBIC Appl id     OBIC       OBIC Diane expirytme     100     Auft Type for Wallet     OTP       In seconds     0BIC     BBIC Appl id     OBIC       OBIC Host IP address     whf00gjl.in.oracle.com     Registration                                                                                                    |                      |                                                | 10.184.160.23                    |                         | CLLTRL                                   |
| OBTEPM token expiry     30     OBVAM Source Code     OBDX       Itme in seconds     origination_owsm_key     OBCL Host port     8555       Anonymous Security     OBVAM Transaction     GBP     OBVAM Balance Range     -10000~0~10000~50000       Default Currency     for Cash Position     120       Default Currency     Period     120       OBVAM Balance Trends     5     OBVAM Balance Trends     120       Points     Period     120       OBVAM Transaction     999     ISD CODE Enumeration     com.ofss.digx.extxface.common.ubs12       Statement Period     OTP     OBSCP token expiry     10       for Transactions     itme in seconds     100     OBIC App Id     OBIC       OBIC User Id     OBDX     OBDX     0BIC Common.ubs12       OBIC User Id     OBDX     0BIC App Id     OBIC       OBIC App Id     OBIC     0BIC App Id     OBIC       OBIC User Id     0BDX     Bach app Id     OTP       In seconds     100     Auth Type for Wallet     OTP       In seconds     OBIC Host IP address     whf00gjl.in.oracle.com     Rejatation                                                                                                    |                      | OAUTH Port                                     | 18003                            |                         | 443                                      |
| time in seconds<br>Anonymous Security origination_owsm_key 0BCL Host port 8555<br>Key Name<br>0BVAM Transaction 0BP 0BVAM Balance Range 10000~0~10000~50000<br>Default Currency For Cash Position<br>0BVAM Virtual Account 999 ISD CODE Enumeration corn offs. digx.extsface.common.ubs12<br>Penids 999 ISD CODE Enumeration corn offs. digx.extsface.common.ubs12<br>Statement Period 977 0BIC App Id 0BIC<br>OBIC Branch Code 937 0BIC App Id 0BIC<br>OBIC App Id 0BIC 0BIC 0BIC 0BIC<br>OBIC Host IP address whf00g]Lin.oracle.com                                                                                                    |                      |                                                |                                  | Date Default            |                                          |
| Key Name     OBVAM Blance Range     -10000~0~10000~50000       Default Currency     for Cash Position       DRVAM Blance Trends     5     OBVAM Blance Trends       Points     Period     120       OBVAM Virtual Account     999     ISD CODE Enumeration       Supported Auth Type     OTP     OBSCP token expiry       for Transactions     937     OBIC App Id       OBIC User Id     OBDXUSER     OBIC Host opt       OBIC User Id     OBDXUSER     OBIC Host opt       OBIC Host IP address     whf00gjLin.oracle.com                                                                                                    |                      |                                                | 30                               | OBVAM Source Code       | OBDX                                     |
| Default Currency     for Cash Position       OBVAM Balance Trends     5     OBVAM Balance Trends     120       Points     Period     120       OBVAM Virual Account     999     ISD CODE Enumeration     com.ofss.digx.extxface.common.ubs12       Statement Period     Provider     Provider       Supported Auth Type     OTP     OBSC/ Tokien expiry     10       for Transactions     time in seconds     OBIC OBIC User Id     OBIC Common ubs12       OBIC User Id     OBDXUSER     OBIC Host port     9100       OBIC User Id     OBDX     Registration     OTP       In seconds     Registration     OTP     OBIC Host IP address                                                                                                    |                      |                                                | origination_owsm_key             | OBCL Host port          | 8555                                     |
| OBVAM Balance Trends     5     OBVAM Balance Trends     120       Points     Period     Period     com ofss. digx.extxface.common.ubs12       OBVAM Virual Account     999     ISD CODE Enumeration     com ofss. digx.extxface.common.ubs12       Supported Auth Type     OTP     CBSOF token expiry     10       for Transactions     0BIC App Id     OBIC       OBIC User Id     OEDXUSER     OBIC Host opt Id     0BIC       OBIC User Id     300     Auth Type for Wallet     OTP       In seconds     0BIC Host IP address     whf00gjLin.oracle.com     OTP                                                                                                    |                      |                                                | GBP                              |                         | -10000~0~10000~50000                     |
| Statement Period     Provider       Supported Auth Type     OTP     OBSC/F biole expiry     10       for Transactions     time in seconds     0BIC       GBID Branch Code     937     OBIC App Id     OBIC       OBIC User Id     OBDXUSER     OBIC Host port     9100       OBIC token expiry time     300     Auth Type for Wallet     OTP       In seconds     Registration     0BIC Host IP address     whf00gjl.in.oracle.com                                                                                                    |                      | OBVAM Balance Trends                           | 5                                | OBVAM Balance Trends    | 120                                      |
| for Transactions time in seconds OBIC Appl 0 OBIC OBIC Date id OBXUSER OBIC Host opt 1 OBIC User id OBXUSER OBIC Host opt 1 OBIC OBIC opt 1 OBIC OBIC Most availy time In seconds OBIC Host IP address whf00gjl in oracle.com                                                                                                    |                      |                                                | 999                              |                         | com.ofss.digx.extxface.common.ubs124.imp |
| OBIC Branch Code     937     OBIC App Id     OBIC       OBIC User Id     OBDXUSER     OBIC Host port     9100       OBIC token expiry time     300     Auth Type for Wallet     OTP       in seconds     Registration     0BIC Host IP address     whf00gjLin.oracle.com                                                                                                    |                      |                                                | OTP                              |                         | 10                                       |
| OBIC token expiry time 300 Auth Type for Wallet OTP<br>In seconds Registration<br>OBIC Host IP address whf00gjl.in.oracle.com                                                                                                    |                      |                                                |                                  |                         |                                          |
| in seconds ' Registration<br>OBIC Host IP address whf00gjl.in.oracle.com                                                                                                    |                      |                                                |                                  |                         |                                          |
|                                                                                                    |                      |                                                |                                  |                         | OTP                                      |
| Previous Not Cancel                                                                                                    |                      | OBIC Host IP address                           | whf00gjl.in.oracle.com           |                         |                                          |
|                                                                                                    | Previous Next Cancel |                                                |                                  |                         |                                          |
|                                                                                                    |                      |                                                |                                  |                         |                                          |
|                                                                                                    |                      |                                                |                                  |                         |                                          |

| Field Name                              | Description                                                           |
|-----------------------------------------|-----------------------------------------------------------------------|
| OBVAM User Id                           | Specify the User ID for OBVAM system.                                 |
| Oracle Live Experience Cloud<br>User ID | Specify the User ID for Oracle cloud live experience system.          |
| IDCS Host IP                            | Specify the Host IP of the IDCS host system.                          |
| OBLM Checker ID                         | Specify the administrator checker ID for all the transaction of OBLM. |

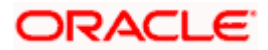

| Deposit Installment Amount<br>Limit                            | Specify the maximum limit for the deposit installment amount.                                                                                       |
|----------------------------------------------------------------|----------------------------------------------------------------------------------------------------|
| IPM Host IP address                                            | Specify the IP address for the IPM host system.                                                                                                    |
| Feedback for a Transaction                                     | Specify whether the feedback for a transaction is required.                                                                                         |
| OBVAM No. of Remitters List                                    | Specify the number of remitter lists maintained in OBVAM.<br>It is not mandatory to specify the parameter value for OBPM<br>as the host system.     |
| OAuth IP                                                       | Specify the host IP address for the OAuth.                                                                                                    |
| Application Server for Oracle<br>FLEXCUBE Universal<br>Banking | Specify the address of the application server host for Oracle FLEXCUBE Universal Banking.                                                           |
| Host Server IP for Oracle<br>Financial Lending and<br>Leasing  | Specify the host server IP of the Oracle Financial Lending and Leasing system.                                                                      |
| IPM Host application name                                      | Specify the IPM host application name.                                                                                                    |
| OBCFPM Branch Code                                             | Specify the branch code of the set Branch for OBCFPM.                                                                                               |
| OBVAM IP                                                       | Specify the Host IP of the OBVAM. It is not mandatory to display the parameter value for OBPM as the host system.                                   |
| Corporate User Supported<br>Auth Type                          | Specify the authorization type supported by the application for corporate users.                                                                    |
| ELCM Host IP                                                   | Specify the host IP address for ELCM.                                                                                                    |
| Identification Types                                           | Specify the identification type whether it is from local or remote. It is not mandatory to specify the parameter value for OBPM as the host system. |
| UBS File Handoff Host Port                                     | Specify the port number for UBS file handoff.                                                                                                    |
| Application Server Port for<br>Oracle Banking Platform         | Specify the port of the application server for Oracle Banking Platform.                                                                             |
| Host Server IP for Oracle<br>FLEXCUBE Universal<br>Banking     | Specify the host server IP of the Oracle FLEXCUBE Universal Banking system.                                                                         |
| OBVAM token expiry time in seconds                             | Specify the token refresh time in seconds for the API calls for OBVAM.                                                                              |

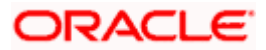

| OBVAM Offset Transaction<br>Code                                         | Specify the offset transaction code for OBVAM. It is not mandatory to specify the parameter value for OBPM as the host system.                                            |
|--------------------------------------------------------------------------|----------------------------------------------------------------------------------------------------|
| Duration of future start date in days                                    | Specify the duration of future start date in days                                                                                                    |
| Deposit Cumulative Amount<br>Limit                                       | Specify the cumulative limit to deposit the amount.                                                                                                    |
| Supported Auth Type for<br>Transactions                                  | Specify the authorization type supported by the application for the transactions.                                                                                         |
| OBCFPM IP                                                                | Specify the IP address for OBCFPM.                                                                                                    |
| UBS File Handoff Host IP                                                 | Specify the host IP address for UBS file handoff.                                                                                                    |
| OBSCF Branch Code                                                        | Specify the branch code of the set Branch for OBSCF.                                                                                                    |
| Default Days for Upcoming<br>Repayments                                  | Displays the no of future dates to be included for showing<br>upcoming finance repayment in Upcoming Repayment<br>Widget                                                  |
| OBLM Maker ID                                                            | Specify the administrator maker ID for all the transaction of OBLM.                                                                                                    |
| OBSCF IP                                                                 | Specify the IP address for OBSCF.                                                                                                    |
| FATCA Compliance check required (Y/ N)                                   | Specify whether the FATCA and CRS compliance check is required or not for business users. It is not mandatory to specify the parameter value for OBPM as the host system. |
| OBLM IP                                                                  | Specify the host IP address for the OBLM.                                                                                                    |
| OBVAM Port                                                               | Specify the port for the OBVAM host system.                                                                                                    |
| Flag to enable SSL                                                       | Specify if the flag for SSL needs to be enabled.                                                                                                    |
| OBCFPM User Id                                                           | Specify the user id for OBCFPM.                                                                                                    |
| IDCS Connection Scheme                                                   | Specify the IDCS connection scheme.                                                                                                    |
| TD Pool Code                                                             | Specify the pool code for TD account type. It is not mandatory to specify the parameter value for OBPM as the host system.                                                |
| Application Server Port for<br>Oracle Business Intelligence<br>Publisher | Specify the port number for Oracle Business Intelligence Publisher host system.                                                                                           |

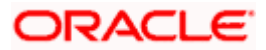

| OBVAM Branch Code                                                      | Specify the bank branch code maintained in OBVAM. It is not mandatory to specify the parameter value for OBPM as the host system.                                              |
|------------------------------------------------------------------------|----------------------------------------------------------------------------------------------------|
| OBLM Port                                                              | Specify the port for the OBLM host system. It is not mandatory to specify the parameter value for OBPM as the host system.                                                     |
| Host Server Port for Oracle<br>FLEXCUBE Universal<br>Banking           | Specify the host server port for Oracle FLEXCUBE Universal Banking host system.                                                                                                |
| Retail User Supported Auth<br>Type                                     | Specify the authorization type supported by the application for retail users.                                                                                                  |
| IDCS OBDX Client Id                                                    | Specify the IDCS OBDX client unique identification number.                                                                                                    |
| Handoff File Path for FCORE                                            | Specify the hand-off file path for FCORE host system                                                                                                    |
| OBSCF User Id                                                          | Specify the user id for OBSCF.                                                                                                    |
| Liquidity Management<br>Qualified (Y/N)                                | Specify whether the host is qualified with liquidity management.                                                                                                    |
| OBVAM Remitter Record<br>Status                                        | Specify the remitter record status for OBVAM.                                                                                                    |
| OBLM Branch Code                                                       | Specify the branch code of the set Branch for OBLM.                                                                                                    |
| Allow Multiple Goods (Y/N)                                             | Specify whether multiple goods are allowed or not as part<br>of trade finance transactions. It is not mandatory to specify<br>the parameter value for OBPM as the host system. |
| Anonymous Security Policy                                              | Specify the security policy that is applicable for anonymous users i.e. users not logged in.                                                                                   |
| Administrator Supported<br>Auth Type                                   | Specify the authorization type supported by the application for administrator users.                                                                                           |
| OBCFPM App Id - Fetch<br>Document List                                 | Specify the application ID to fetch document list of all the OBCFPM accounts.                                                                                                  |
| Application Server IP for<br>Oracle Business Intelligence<br>Publisher | Specify the application server IP of the Oracle Business Intelligence Publisher host system.                                                                                   |
| Handoff File Path for UBS                                              | Specify the hand-off file path for UBS host system.                                                                                                    |
| Duration of Active Programs<br>in Days                                 | Specify the duration of active programs in days.                                                                                                    |

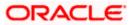

| OBSCF Port                                                      | Specify the port number for OBSCF.                                                                                      |
|-----------------------------------------------------------------|----------------------------------------------------------------------------------------------------|
| OBCFPM Port                                                     | Specify the port set for OBCFPM.                                                                                        |
| OBCFPM App Id - Evaluate<br>Collateral                          | Specify the OBCFPM application ID to evaluate the collateral.                                                           |
| OBLM User ID                                                    | Specify the user ID for all the transaction of OBLM.                                                                    |
| OBCLPM Port                                                     | Specify the port number for OBCLPM.                                                                                     |
| Oracle Live Experience Cloud<br>Tenant ID                       | Specify the Cloud Tenant ID defined for Oracle Live Experience.                                                         |
| Live Experience Host IP                                         | Specify the host IP address for the live experience system.                                                             |
| IDCS Host Port                                                  | Specify the port for the IDCS host system.                                                                              |
| ELCM Host Port                                                  | Specify the host port set for ELCM.                                                                                     |
| Host Server Port for Oracle<br>Financial Lending and<br>Leasing | Specify the host server port for Oracle Financial Lending and Leasing system.                                           |
| Currency Support In Approval<br>Rules                           | Specify if currency as a parameter is supported in approval rules.                                                      |
| OBCL Host IP                                                    | Specify the host IP address for OBCL.                                                                                   |
| OBVAM Transaction Code                                          | Specify the transaction code for OBVAM. It is not mandatory to specify the parameter value for OBPM as the host system. |
| Application Server for Oracle<br>Banking Platform               | Specify the address of the application server host for Oracle Banking Platform.                                         |
| Host WSDL Version                                               | Specify the host WSDL version number.                                                                                   |
| Allows Touch Point Level<br>Limit Definition (Y/N)              | Specify whether the touch point level limit definition is allowed or not.                                               |
| OBSCF token expiry time in seconds                              | Specify the token refresh time in seconds for the API calls for OBSCF.                                                  |
| OBLM App Id - Fetch Account<br>Details                          | Specify the application ID to fetch details of all the OBLM accounts.                                                   |

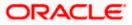

| Application Server Port for<br>Oracle FLEXCUBE Universal<br>Banking | Specify the application server port for Oracle FLEXCUBE Universal Banking.                                                    |
|---------------------------------------------------------------------|----------------------------------------------------------------------------------------------------|
| Supported Auth Type for<br>Login                                    | Specify the authorization type supported by the application for logging in the application for the users.                     |
| OBCFPM App Id - Amend<br>facility                                   | Specify the OBCFPM application ID to amend the facility.                                                                      |
| OBCLPM IP                                                           | Specify the host IP address for the OBCLPM. It is not mandatory to specify the parameter value for OBPM as the host system.   |
| Open Term Deposit Threshold<br>Amount                               | Specify the threshold amount for term deposit and available for edit.                                                         |
| Fetch Guarantee Type from<br>Host (Y/ N)                            | Specify whether the fetching of guarantee type from host is required or not.                                                  |
| IPM Host port                                                       | Specify the IPM host port.                                                                                                    |
| Number of Cheque Books<br>enabled (Y/N)                             | Specify whether the number of cheque books flag is enabled or not.                                                            |
| Virtual Account Management<br>Qualified (Y/N)                       | Specify whether the transaction is qualified with virtual account management.                                                 |
| Limits Effective from Same<br>Day (Y/N)                             | Specify if limits are effective from the same day or next day.                                                                |
| MO IP                                                               | Specify the IP address for MO.                                                                                                |
| OBCFPM App Id - Read<br>Collateral Application                      | Specify the OBCFPM application ID to read the collateral application.                                                         |
| OAUTH Port                                                          | Specify the port for the OAuth host system.                                                                                   |
| Live Experience Host Port                                           | Specify the port for the live experience host system.                                                                         |
| MO Port                                                             | Specify the port number for Mid Office applications (for common document upload and download service across the mid offices). |
| Date Default                                                        | Specify the default date for the system. It is not mandatory to specify the parameter value for OBPM as the host system.      |
| OBVAM Source Code                                                   | Specify the source code for OBVAM.                                                                                            |

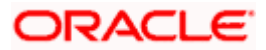

| Anonymous Security Key<br>Name            | Specify the security key name for anonymous users. It is<br>not mandatory to specify the parameter value for OBPM as<br>the host system.        |
|-------------------------------------------|----------------------------------------------------------------------------------------------------|
| OBCL Host Port                            | Specify the host port set for OBCL.                                                                                                    |
| OBVAM Transaction Default<br>Currency     | Specify the default currency for OBVAM transaction.                                                                                             |
| IDCS OBDX Client Secret                   | Specify the IDCS OBDX client secret number.                                                                                                    |
| OBVAM Balance Range for<br>Cash Position  | Specify the balance range configuration for Cash Position Widget.                                                                               |
| OBVAM Balance Trends<br>Points            | Specify the property to configure intervals for a given<br>'VAM_TREND_PERIOD' for balance trend widget.                                         |
| OBVAM Balance Trends<br>Period            | Specify the property to configure number of days from the current date for balance trend widget.                                                |
| OBVAM Virtual Account<br>Statement Period | Specify the virtual account property to configure default<br>'From Date' and 'To Date to fetch statements in cash<br>position widget for OBVAM. |
| Supported Auth Type for<br>Transactions   | Specify the authorization type supported by the application for the transactions.                                                               |

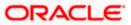

**Note**: The fields appearing in the System Configuration – Dynamic Module – Other Module tab depends on the settings done at the back end and is dynamic in nature.

- Enter the relevant details in the Dynamic Module Other Module tab.
- Click Next. The System Configuration Dynamic Module File Upload screen appears.
   OR
   Click Previous to go to the previous screen.
   OR
   Click Cancel to cancel the setup process.

### System Configuration – Dynamic Module – File Upload

|                                            |                                   |                                      |                                           |                        | glish 🏏 UBS 14.4 AT3 Branch                      |
|--------------------------------------------|-----------------------------------|--------------------------------------|-------------------------------------------|------------------------|--------------------------------------------------|
| 🖗 futura bank                              |                                   |                                      |                                           | Q                      | Welcome, Sam David<br>Last login 11 May 06:25 PM |
| System Configuration                       |                                   |                                      |                                           |                        |                                                  |
| FCR 11.7 EOD Branch UBS 14.3 AT3 Branch OB | BCL OBPM HEL Branch 14.4          | FCR 11.8 9999 Branch                 | UBS 14.3 AT3 Branch for OBLM              | OBTF 14.4 000 OBDXBU12 | OBTFPM 14.4 OBDXBU13                             |
| Select Host Oracle FLEXC                   | CUBE Universal Banking 1          |                                      |                                           |                        |                                                  |
| Entity : OBPM HEL Branch 14.4              |                                   |                                      |                                           |                        |                                                  |
| Basic Details                              | Work Area Path /h                 | nome/devops/obdx/fileu               | pload Response Fil                        | le Path /home/devops   | :/obdx/fileupload                                |
| Host Details                               |                                   |                                      |                                           |                        |                                                  |
| Ø Bank Details                             |                                   |                                      |                                           |                        |                                                  |
| O Branch Details                           |                                   |                                      |                                           |                        |                                                  |
| O Currency Payments                        |                                   |                                      |                                           |                        |                                                  |
| ⊘ SMTP                                     |                                   |                                      |                                           |                        |                                                  |
| O Third Party Configuration                |                                   |                                      |                                           |                        |                                                  |
| Oynamic Module                             |                                   |                                      |                                           |                        |                                                  |
| > Brand                                    |                                   |                                      |                                           |                        |                                                  |
| > Payment                                  |                                   |                                      |                                           |                        |                                                  |
| > WealthManagement                         |                                   |                                      |                                           |                        |                                                  |
| > WALLET                                   |                                   |                                      |                                           |                        |                                                  |
| > OTHERMODULE                              |                                   |                                      |                                           |                        |                                                  |
| > File Upload                              |                                   |                                      |                                           |                        |                                                  |
| > ForexDeal                                |                                   |                                      |                                           |                        |                                                  |
| > Origination                              |                                   |                                      |                                           |                        |                                                  |
| > ServiceRequest                           |                                   |                                      |                                           |                        |                                                  |
| > Common                                   |                                   |                                      |                                           |                        |                                                  |
|                                            |                                   |                                      |                                           |                        |                                                  |
| Previous Next Cancel                       |                                   |                                      |                                           |                        |                                                  |
|                                            |                                   |                                      |                                           |                        |                                                  |
|                                            | Copyright © 2006, 2020, Oracle an | id/or its affiliates. All rights re: | served.   Security Information   Terms ar | nd Conditions          |                                                  |

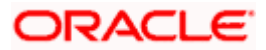

| Field Name         | Description                                           |  |  |
|--------------------|-------------------------------------------------------|--|--|
| Work Area Path     | Specify the work area path for bulk transactions.     |  |  |
| Response File Path | Specify the response file path for bulk transactions. |  |  |

- In the **Work Area Path** field, enter the path on the server where the uploaded files will reside.
- In the Response File Path field, enter the path of the server where the response file will reside.
- Click Next. The System Configuration Dynamic Module Forex Deal screen appears.
   OR
   Click Previous to go to the previous screen.
   OR
   Click Cancel to cancel the setup process.

### System Configuration – Dynamic Module – Forex Deal

Forex Deal is not supported with OBPM as the host system.

Click Next. The System Configuration – Dynamic Module – Origination screen appears.
 OR
 Click Previous to go to the previous screen.
 OR
 Click Cancel to cancel the setup process.

#### System Configuration – Dynamic Module - Origination

Origination is not supported with OBPM as the host system.

 Click Next. The System Configuration – Dynamic Module – Service Request screen appears. OR Click Previous to go to the previous screen. OR

Click **Cancel** to cancel the setup process.

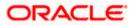

|                                                                                                    | <b>•</b> • • • • • • • • • • • • • • • • • •     |
|----------------------------------------------------------------------------------------------------|--------------------------------------------------|
| CR117CDD Baseh     UBS 14.3 AT3 Baseh 0GCL     OPPH HEL Basch 1.4     UBS 14.3 AT3 Baseh for GBLX     OBT 14.4 000 0EDXD12       Select Host     Oracle FLEX/OUBE Universal Barking 1     Image: Select Additional Select Additional Select Addit | Welcome, Sam David<br>Last login 11 May 06:25 PM |
| Bench Hell Branch 1.4.1 <pre>             Perguet 6 Jourseon (n org)</pre>                                                                                                    |                                                  |
|                                                                                                    | OBTFPM 14.4 OBDXBU13 >                           |
| Pagest Submission 120   Pagest Submission 120                                                                                                    |                                                  |
| Basic Details Expiration Dirution (in gray)   Host Details 5   Bank Details 5   Bank Details 5   Branch Details 5   Ormency Payments 5   SMTP 7   Third Party Configuration 5   Payment 5   YulLET 7   VIALLET 7   YulLET 7   File Upload 5                                                                                                    |                                                  |
| Image: Next Details   Branch Details   Currency Payments   ShTP   Third Party Configuration   Dynamic Module   Brand   Payment   YwelthManagement   WALLET   OTHERMODULE   File upload   File upload                                                                                                    |                                                  |
| <ul> <li>Branch Details</li> <li>Currency Payments</li> <li>SMTP</li> <li>Third Party Configuration</li> <li>Dynamic Module</li> <li>Brand</li> <li>Payment</li> <li>WealthManagement</li> <li>WALLET</li> <li>OTHERMODULE</li> <li>File Upload</li> <li>ForexDeal</li> </ul>                                                                                                    |                                                  |
| <ul> <li>Currency Payments</li> <li>SMTP</li> <li>Third Party Configuration</li> <li>Dynamic Module</li> <li>Brand</li> <li>Payment</li> <li>WealthManagement</li> <li>WALLET</li> <li>OTHERMODULE</li> <li>File Upload</li> <li>ForexDeal</li> </ul>                                                                                                    |                                                  |
| <ul> <li>SMTP</li> <li>Third Party Configuration</li> <li>Dynamic Module</li> <li>Brand</li> <li>Payment</li> <li>WealthManagement</li> <li>WALLET</li> <li>OTHERMODULE</li> <li>File Upload</li> <li>ForexDeal</li> </ul>                                                                                                    |                                                  |
| <ul> <li>Third Party Configuration</li> <li>Dynamic Module</li> <li>Brand</li> <li>Payment</li> <li>WealthManagement</li> <li>WALLET</li> <li>OTHERMODULE</li> <li>File Upload</li> <li>ForexDeal</li> </ul>                                                                                                    |                                                  |
| <ul> <li>Dynamic Module</li> <li>Brand</li> <li>Payment</li> <li>WealthManagement</li> <li>WALLET</li> <li>OTHERMODULE</li> <li>File Upload</li> <li>ForexDeal</li> </ul>                                                                                                    |                                                  |
| <ul> <li>&gt; Brand</li> <li>&gt; Payment</li> <li>&gt; WealthManagement</li> <li>&gt; WALLET</li> <li>&gt; OTHERMODULE</li> <li>&gt; File Upload</li> <li>&gt; ForexDeal</li> </ul>                                                                                                    |                                                  |
| > Payment         > WealthManagement         > WALLET         > OTHERMODULE         > File Upload         > ForexDeal                                                                                                    |                                                  |
| > WealthManagement       > WALLET       > OTHERMODULE       > File Upload       > ForexDeal                                                                                                    |                                                  |
| > WALLET       > OTHERMODULE       > File Upload       > ForexDeal                                                                                                    |                                                  |
| OTHERMODULE     File Upload     ForexDeal                                                                                                    |                                                  |
| > File Upload > ForexDeal                                                                                                    |                                                  |
| > ForexDeal                                                                                                    |                                                  |
|                                                                                                    |                                                  |
|                                                                                                    |                                                  |
| > Originauori                                                                                                    |                                                  |
| > ServiceRequest                                                                                                    |                                                  |
| > Common                                                                                                    |                                                  |
| Previous Next Cancel                                                                                                    |                                                  |
|                                                                                                    |                                                  |
|                                                                                                    |                                                  |

System Configuration – Dynamic Module – Service Request

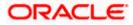

| Field Name                                     | Description                                                                                                    |  |  |  |  |
|------------------------------------------------|----------------------------------------------------------------------------------------------------|--|--|--|--|
| Request<br>Expiration<br>duration (in<br>days) | Specify the number of days post which the raised Service Request d will not be available for business user. For e.g. If this field is defined as days, then the business user can view his raised service requests for 180 days.                                                                                                    |  |  |  |  |
| Service<br>Request<br>Persistent Type          | This is to decide if the raised service request data has to be persisted locally in OBDX database or it has to be sent to a third party CRM system The options available in this field are:                                                                                                    |  |  |  |  |
|                                                | <ul> <li>Internal – For persisting the data in OBDX</li> </ul>                                                                                                    |  |  |  |  |
|                                                | <ul> <li>External – For persisting the data in third party system.</li> </ul>                                                                                                    |  |  |  |  |
|                                                | <b>Note</b> : There is no out of the box integration available for a third party system for persisting the raised service request data.                                                                                                    |  |  |  |  |
| Service<br>Request<br>Turnaround<br>Time       | Specify predefined processing time within which the administrator should<br>take action on a raised Service Request. If the service request processing<br>time has passed this turnaround time, then an exclamation flag starts<br>appearing against the raised Service Request in Request processing<br>screen. This flag helps administrator in understanding that these service<br>requests have already passed the turnaround time and should be actioned<br>at the earliest. |  |  |  |  |

- In the **Request Expiration duration (in days)** field, specify the number of days post which the raised service request will not be available to business user.
- In the **Service Request Persistent Type** field, specify if persisted data needs to locally stored or to third party system.
- In the **Service Request Turnaround Time** field, specify the processing time within which administrator should take action on the request.
- Click Next. The System Configuration Dynamic Module Common screen appears. OR

Click **Previous** to go to the previous screen.

OR

Click **Cancel** to cancel the setup process.

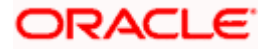

|                     |                                     |                                |                      |                              | ATM/Branch Eng         | glish 🗡 UBS 14.4 ATS | Branch            |
|---------------------|-------------------------------------|--------------------------------|----------------------|------------------------------|------------------------|----------------------|-------------------|
| 🕼 futura ban        | ık                                  |                                |                      |                              | Q                      | Last login 11 May 0  | David<br>06:25 PM |
| System Config       | juration                            |                                |                      |                              |                        |                      |                   |
| FCR 11.7 EOD Branch | UBS 14.3 AT3 Branch OBCL            | OBPM HEL Branch 14.4           | FCR 11.8 9999 Branch | UBS 14.3 AT3 Branch for OBLM | OBTF 14.4 000 OBDXBU12 | OBTFPM 14.4 OBDXBU13 | >                 |
| Select Host         | Oracle FLEXCUBE Universal Banking 1 |                                |                      |                              |                        |                      |                   |
| Entity : OBPM HEL   | Branch 14.4                         |                                |                      |                              |                        |                      |                   |
| 🔗 Basic Details     |                                     | Batch Redirection Host<br>Port |                      |                              |                        |                      |                   |
| Host Details        |                                     |                                |                      |                              |                        |                      |                   |
| 🔗 Bank Details      |                                     |                                |                      |                              |                        |                      |                   |
| ⊘ Branch Details    |                                     |                                |                      |                              |                        |                      |                   |
| ⊘ Currency Payr     | nents                               |                                |                      |                              |                        |                      |                   |
| ⊘ SMTP              |                                     |                                |                      |                              |                        |                      |                   |
| O Third Party Co    | nfiguration                         |                                |                      |                              |                        |                      |                   |
| Ø Dynamic Mode      | ule                                 |                                |                      |                              |                        |                      |                   |
| > Brand             |                                     |                                |                      |                              |                        |                      |                   |
| > Payment           |                                     |                                |                      |                              |                        |                      |                   |
| > WealthMana        | gement                              |                                |                      |                              |                        |                      |                   |
| > WALLET            |                                     |                                |                      |                              |                        |                      |                   |
| > OTHERMODI         | JLE                                 |                                |                      |                              |                        |                      |                   |
| > File Upload       |                                     |                                |                      |                              |                        |                      |                   |
| > ForexDeal         |                                     |                                |                      |                              |                        |                      |                   |
| > Origination       |                                     |                                |                      |                              |                        |                      |                   |
| > ServiceRequ       | est                                 |                                |                      |                              |                        |                      |                   |
| > Common            |                                     |                                |                      |                              |                        |                      |                   |
|                     |                                     |                                |                      |                              |                        |                      |                   |
| Previous Save       | Cancel                              |                                |                      |                              |                        |                      |                   |
|                     |                                     |                                |                      |                              |                        |                      |                   |

System Configuration – Dynamic Module - Common

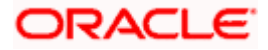

### **Field Description**

.....

| Field Name                       | Description                                                                                                    |
|----------------------------------|----------------------------------------------------------------------------------------------------|
| Batch Redirection<br>Host Port   | Displays the host port for batch redirection and is available for edit.                                                    |
| nostron                          | <b>Note</b> : It should be left blank except for IDCS where it should be OHS Host and Port, e.g. host: port (mum00c:2222). |
|                                  |                                                                                                    |
| <ul> <li>In the Batch</li> </ul> | Redirection Host Port field, enter the host port number.                                                                   |
| • Click Save.                    |                                                                                                    |
| OR                               |                                                                                                    |
| Click Previo                     | us to go to the previous screen.                                                                                           |
| OR                               | 5                                                                                                    |
| Click Cance                      | to cancel the transaction.                                                                                                 |

The success message along with the reference number and status appears. • Click **OK** to complete the process.

#### System Configuration – OBPM – View and Edit 6.1

Using this option the system administrator can view and edit the system configuration details that have already been created.

- The System Administrator logs in to the application using valid login credentials. • The System Configuration screen with multiple entities if defined appears in the editable form.
- Select the desired entity for which you wish to edit the details.

Note: Edit of entity details is the same as covered in the above section for UBS as the host system.

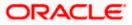

# System Configuration - Basic Details - View

|                                      |                         | System /      | Administrator 🗸             | ATM & Branch Locator    | Engli        | ish 🗸 🛛 I                   | JBS OBPM 14.4 HEL Brancl             | h 🗸          |
|--------------------------------------|-------------------------|---------------|-----------------------------|-------------------------|--------------|-----------------------------|--------------------------------------|--------------|
| = futura bank Search                 |                         |               | Q                           |                         | <u>(1051</u> | Welcome,<br>Last login 25 . | Administrator Nelson<br>Jul 01:24 PM | $\checkmark$ |
| System Configuration                 |                         |               |                             |                         |              |                             |                                      |              |
| UBS OBPM 14.4 HEL Branch OBTFPM 1    | 4.4 OBDXBU1             | RPM 14.4      | UBS 14.4 AT3 BRANCH         | OBPM 14.x INNV OB       | DXBU_8       | FCR11.10                    | OBPM 14.5 MNT OBDXE                  | >            |
| Select Host Oracle FLEXC             | UBE Universal Bank      | king 14.5.0.0 | .0                          |                         |              |                             |                                      |              |
| Entity : UBS OBPM 14.4 HEL<br>Branch |                         |               |                             |                         |              |                             |                                      |              |
| Ø Basic Details                      | Web Server Hos          | st            | 76.133.230<br>76.133.230    | Web Serve               | r Port       | 21077<br>7003               |                                      |              |
| Host Details                         | Application Ser<br>Host |               | 10.155.250                  | Application<br>Port     | n Server     | 1005                        |                                      |              |
| ⊘ Bank Details                       |                         |               |                             |                         |              |                             |                                      |              |
| Ø Branch Details                     |                         |               |                             |                         |              |                             |                                      |              |
| ⊘ SMTP                               |                         |               |                             |                         |              |                             |                                      |              |
| ⊘ Third Party                        |                         |               |                             |                         |              |                             |                                      |              |
| Configuration                        |                         |               |                             |                         |              |                             |                                      |              |
| <ul> <li>Dynamic Module</li> </ul>   |                         |               |                             |                         |              |                             |                                      |              |
| Edit Cancel                          |                         |               |                             |                         |              |                             |                                      |              |
|                                      |                         |               |                             |                         |              |                             |                                      |              |
|                                      |                         |               |                             |                         |              |                             |                                      |              |
| Copyright © 200                      | 06, 2020, Oracle a      | and/or its a  | affiliates. All rights rese | erved. SecurityInformat | ion Term     | is and Condi                | tions                                |              |
| • Select the Host Sy                 | <b>stem</b> as <b>O</b> | BPM t         | o edit the OB               | PM configuratio         | n.           |                             |                                      |              |

 Click Edit to edit the Basic Details. The System Configuration - Basic Details screen appears in editable form. OR

Click **Cancel** to cancel the transaction.

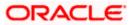

# System Configuration - Basic Details - Edit

|                                      |                  | System           | Administrator 🗸           | ATM & Branch Locato    | r Eng         | lish 🗸      | UBS OBPM 14.4 HEL Brand                   | :h∨          |
|--------------------------------------|------------------|------------------|---------------------------|------------------------|---------------|-------------|-------------------------------------------|--------------|
| E futura bank Search                 |                  |                  | Q                         |                        | <u> (1051</u> |             | e, Administrator Nelson<br>3 Jul 01:24 PM | $\checkmark$ |
| System Configuration                 |                  |                  |                           |                        |               |             |                                           |              |
| UBS OBPM 14.4 HEL Branch OBTFPM      | 14.4 OBDXBU1     | RPM 14.4         | UBS 14.4 AT3 BRAN         | CH OBPM 14.x INNV (    | BDXBU_8       | FCR11.10    | OBPM 14.5 MNT OBDXE                       | >            |
| Select Host Oracle FLEXC             | CUBE Universal B | Banking 14.5.0.0 | 0.0                       |                        |               |             |                                           |              |
| Entity : UBS OBPM 14.4 HEL<br>Branch |                  |                  |                           |                        |               |             |                                           |              |
| Basic Details                        | Web Server       | Host             | 100.76.133.23             | 0 Web Se               | ver Port      |             | 21077                                     |              |
| Host Details                         | Application      | Server Host      | 100.76.133.23             | O Applica              | ion Server F  | Port        | 7003                                      |              |
| 🕗 Bank Details                       |                  |                  |                           |                        |               |             |                                           |              |
| Sranch Details                       |                  |                  |                           |                        |               |             |                                           |              |
| ⊘ SMTP                               |                  |                  |                           |                        |               |             |                                           |              |
| ⊘ Third Party                        |                  |                  |                           |                        |               |             |                                           |              |
| Configuration                        |                  |                  |                           |                        |               |             |                                           |              |
| 🕗 Dynamic Module                     |                  |                  |                           |                        |               |             |                                           |              |
| Save Cancel                          |                  |                  |                           |                        |               |             |                                           |              |
|                                      |                  |                  |                           |                        |               |             |                                           |              |
|                                      |                  |                  |                           |                        |               |             |                                           |              |
| Copyright © 20                       | 006, 2020, Orac  | le and/or its    | affiliates. All rights re | served. SecurityInform | ation Tern    | ns and Cond | litions                                   |              |

| Field Name                 | Description                                                          |
|----------------------------|----------------------------------------------------------------------|
| Web Server Host            | Displays the web server host details and available for edit.         |
| Web Server Port            | Displays the port number of the web server and available for edit.   |
| Application Server<br>Host | Displays the application server host details and available for edit. |

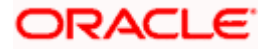

| Name                                                                             | Description                                                                                                    |
|----------------------------------------------------------------------------------|----------------------------------------------------------------------------------------------------|
| cation Server                                                                    | Displays the port number of the application server and available for edit.                                                                                                    |
| In the Web Ser                                                                   | ver Host field, edit the host name of the web server if required.                                                                                                    |
| In the Web Se                                                                    | rver Port field, edit the port number of the web server if required.                                                                                                    |
| In the <b>Applica</b> required.                                                  | tion Server Host field, edit the host name of the application server i                                                                                                    |
| In the <b>Applicat</b> required.                                                 | tion Server Port field, edit the port number of the application server port i                                                                                                    |
| OR                                                                               | ave the changes.                                                                                                    |
| and click <b>Confi</b><br>OR<br>Click <b>Cancel</b> to<br>OR<br>Click the Bank I | cancel the transaction.<br>Details, Host Details, Branch Details or Dynamic Module tabs to view and                                                                                                    |
| The screen with                                                                  | n success message along with the reference number and status appears nplete the transaction.                                                                                                    |
|                                                                                  | cation Server<br>In the Web Ser<br>In the Web Ser<br>In the Applica<br>required.<br>In the Applica<br>required.<br>Click Save to sa<br>OR<br>Click Cancel to<br>The System Co<br>and click Confi<br>OR<br>Click Cancel to<br>OR<br>Click the Bank<br>edit the respect<br>The screen with |

Using this option System Administrator maintains the host configuration. These details once defined can be viewed and edited using this transaction.

### To edit the host details:

6.1.1

• Click on **System Configuration** option on the dashboard and navigate to the host details tab. The default option is 'View'.

Host Details - View

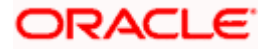

#### System Configuration – Host System as OBPM

|                                                        |                                  | System          | Administrator $ \checkmark $ | ATM & Branch Locator    | Engli        | ish 🗸                    | UBS OBPM 14.4 HEL Branch $ \checkmark$   |
|--------------------------------------------------------|----------------------------------|-----------------|------------------------------|-------------------------|--------------|--------------------------|------------------------------------------|
| 🗏 🕼 futura bank                                        | Search                           |                 | Q                            |                         | <u>(1051</u> | Welcome<br>Last login 25 | , Administrator Nelson 🧹<br>Jul 01:24 PM |
| System Configura                                       | tion                             |                 |                              |                         |              |                          |                                          |
| UBS OBPM 14.4 HEL Branch                               | OBTFPM 14.4 OBDXBU1              | RPM 14.4        | UBS 14.4 AT3 BRANC           | H OBPM 14.x INNV OB     | DXBU_8       | FCR11.10                 | OBPM 14.5 MNT OBDXE →                    |
| Select Host O                                          | racle FLEXCUBE Universal B       | anking 14.5.0.0 | ).0                          |                         |              |                          |                                          |
| Entity : UBS OBPM 14.<br>Branch                        | 4 HEL                            |                 |                              |                         |              |                          |                                          |
| <ul> <li>⊘ Basic Details</li> </ul>                    | Host Name                        | UBS<br>100      | 76.131.134                   | Host Versi              | ion          | 14.5<br>7003             |                                          |
| Host Details                                           | Gateway IP<br>Channel            | IB              |                              | Port                    |              |                          |                                          |
| 🕢 Bank Details                                         |                                  |                 |                              |                         |              |                          |                                          |
| ⊘ Branch Details                                       |                                  |                 |                              |                         |              |                          |                                          |
| ⊘ SMTP                                                 |                                  |                 |                              |                         |              |                          |                                          |
| <ul> <li>Third Party</li> <li>Configuration</li> </ul> |                                  |                 |                              |                         |              |                          |                                          |
| O Dynamic Module                                       |                                  |                 |                              |                         |              |                          |                                          |
| Edit Cancel                                            |                                  |                 |                              |                         |              |                          |                                          |
|                                                        |                                  |                 |                              |                         |              |                          |                                          |
|                                                        |                                  |                 |                              |                         |              |                          |                                          |
| Сору                                                   | right © 2006, 2020, Orac         | le and/or its   | affiliates. All rights res   | erved. SecurityInformat | ion Term     | is and Cond              | itions                                   |
|                                                        | edit the Host D<br>ditable form. | etails. T       | he System C                  | onfiguration -          | Host         | Details                  | screen                                   |

OR

Click Cancel to cancel the transaction.

Host Details - Edit

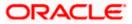

#### System Configuration – Host System as OBPM

|                                      |                            | System           | Administrator $ arsigma $ | ATM & Bran    | ch Locator     | Engli         | sh 🗸                     | UBS OBPM 14.4 HE                  | L Branch 🗸   |
|--------------------------------------|----------------------------|------------------|---------------------------|---------------|----------------|---------------|--------------------------|-----------------------------------|--------------|
| 🗏 🕼 futura bank                      | Search                     |                  | Q                         |               | ć              | <b>(</b> 1051 | Welcome<br>Last login 25 | , Administrator I<br>Jul 01:24 PM | Nelson 🗸     |
| System Configurat                    | tion                       |                  |                           |               |                |               |                          |                                   |              |
| UBS OBPM 14.4 HEL Branch             | OBTFPM 14.4 OBDXBU1        | RPM 14.4         | UBS 14.4 AT3 BRAN         | ICH OBPM      | 14.x INNV OBD) | KBU_8         | FCR11.10                 | OBPM 14.5 MNT                     | OBDXE >      |
|                                      | racle FLEXCUBE Universal E | lanking 14.5.0.0 | .0                        |               |                |               |                          |                                   |              |
| Entity : UBS OBPM 14.4<br>Branch     | 4 HEL                      |                  |                           |               |                |               |                          |                                   |              |
| ⊘ Basic Details                      | Host Name                  |                  | UBS                       |               | Host Versior   | n             |                          | 14.5                              | $\checkmark$ |
| Host Details                         | Gateway IP                 |                  | 100.76.131.13             | 4             | Port           |               |                          | 7003                              |              |
| ⊘ Bank Details                       | Channel<br>Check Hos       | t Availability   | IB                        |               |                |               |                          |                                   |              |
| <ul> <li>⊘ Branch Details</li> </ul> |                            |                  |                           |               |                |               |                          |                                   |              |
| ⊘ SMTP                               |                            |                  |                           |               |                |               |                          |                                   |              |
| ⊘ Third Party                        |                            |                  |                           |               |                |               |                          |                                   |              |
| Configuration                        |                            |                  |                           |               |                |               |                          |                                   |              |
| Ø Dynamic Module                     |                            |                  |                           |               |                |               |                          |                                   |              |
| Save Cancel                          |                            |                  |                           |               |                |               |                          |                                   |              |
|                                      |                            |                  |                           |               |                |               |                          |                                   |              |
| Copy                                 | right © 2006, 2020, Orac   | le and/or its a  | affiliates. All rights r  | eserved. Secu | rityInformatio | n Term        | s and Cond               | itions                            |              |

| Field Name   | Description                                                                        |
|--------------|------------------------------------------------------------------------------------|
| Host Name    | Displays the host name of the channel banking platform. This field is not editable |
| Host Version | Displays the host version of the channel platform and available for edit.          |
| Gateway IP   | Displays the Gateway IP of the selected host system and available for edit.        |
| Port         | Displays the port number of the host system and available for edit.                |

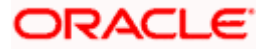

| Field Name                 | Description                                                                        |
|----------------------------|------------------------------------------------------------------------------------|
| Channel                    | Displays the channel as IB to access the application.                              |
| Check Host<br>Availability | Click to check if the Host is available for the new details input as part of edit. |

- From the **Host Version** list, select the version of the host, if required.
- In the **Gateway IP** field, edit the gateway IP address of the host.
- In the **Port** field, edit the port number of the server.
- In the **Channel** field, edit the channel to access the application.
- Click the Check Host Availability link to check the host availability. The message of successful testing appears.
- Click Save to save the changes. OR
   Click Cancel to cancel the transaction.
- The **System Configuration Host Details Review** screen appears. Verify the details, and click Confirm.
  - OR
  - Click **Cancel** to cancel the transaction.
  - OR

Click the Basic Details, Bank Details, Branch Details or Dynamic Module tabs to view and edit the respective details if required.

• The screen with success message along with the reference number and status appears. Click **OK** to complete the transaction.

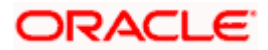

# 6.1.2 <u>System Configuration – Bank Details – View and Edit</u>

Using this option System Administrator maintains the bank details. These details once defined can be viewed and edited using this transaction.

### To view and edit the bank details:

 Click on System Configuration option on the dashboard and navigate to the bank details tab. The default option is 'View'.

### Bank Details - View

|                                                          |                             | System                                       | Administrator 🗸 🗛            | FM & Branch Locator Engl            | lish 🗸 🛛                                                      | UBS OBPM 14.4 HEL Branch          | $\sim$ |  |
|----------------------------------------------------------|-----------------------------|----------------------------------------------|------------------------------|-------------------------------------|---------------------------------------------------------------|-----------------------------------|--------|--|
| ≡ rio futura bank                                        | Search                      |                                              | Q                            | <b>(1051</b>                        | Welcome, Administrator Nelson 🔨<br>Last login 25 Jul 01:24 PM |                                   |        |  |
| System Configura                                         | tion                        |                                              |                              |                                     |                                                               |                                   |        |  |
| UBS OBPM 14.4 HEL Branch                                 | OBTFPM 14.4 OBDXBU1         | RPM 14.4                                     | UBS 14.4 AT3 BRANCH          | OBPM 14.x INNV OBDXBU_8             | FCR11.10                                                      | OBPM 14.5 MNT OBDXE               | >      |  |
| Select Host C<br>Entity : UBS OBPM 14.<br>Branch         | Dracle FLEXCUBE Universal B | anking 14.5.0.0                              | 0.0                          |                                     |                                                               |                                   |        |  |
| <ul> <li>Basic Details</li> </ul>                        | Bank Code                   | 001<br>ZIG                                   | BANK                         | Bank Group Code                     | ZIGGRP<br>ZIG                                                 |                                   |        |  |
| Host Details                                             | Bank Name<br>Address Line   | Test<br>ress Line 1<br>ress Line 3<br>656911 |                              | Bank Short Name<br>Address Line 2   | Test<br>GB                                                    |                                   |        |  |
| <ul> <li>Bank Details</li> <li>Branch Details</li> </ul> | Address Line<br>Zip Code    |                                              |                              | Country<br>Allowed Account<br>Types | Conve                                                         | ntional 🛛 Islamic<br>ring Deposit |        |  |
| ⊘ SMTP                                                   | Bank Curren                 | EUF                                          | 2                            | Bank Help Line<br>Number            |                                                               |                                   |        |  |
| <ul> <li>Third Party</li> <li>Configuration</li> </ul>   |                             |                                              |                              |                                     |                                                               |                                   |        |  |
| ⊘ Dynamic Module                                         |                             |                                              |                              |                                     |                                                               |                                   |        |  |
| Edit Cancel                                              |                             |                                              |                              |                                     |                                                               |                                   |        |  |
| Com                                                      | right @ 2006, 2020, 0~~-    | le and /or its                               | affiliatos. All viebte recer | und ISocuritulaformation Tarm       | as and Condi                                                  | itions                            |        |  |
| Сору                                                     | right @ 2000, 2020, Oraci   | e anu/or its a                               | anniates. All rights reser   | ved. SecurityInformation Tern       | is and condi                                                  | IUUIIS                            |        |  |

• Click Edit to edit the Bank Details. The System Configuration - Bank Details screen appears in editable form.

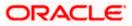

### Bank Details - Edit

|                                                        |                             | System Ad         | ministrator 🗸 🥖     | ATM & Branch | Locator Engli       | sh 🗸     | UBS OBPM 14.4 HEL Branc                           | h |
|--------------------------------------------------------|-----------------------------|-------------------|---------------------|--------------|---------------------|----------|---------------------------------------------------|---|
| E futura bank Search                                   |                             |                   | Q                   |              | <b>A</b> 1051       |          | e, Administrator Nelson<br>5 Jul 01:24 PM         | ~ |
| System Configura                                       | ation                       |                   |                     |              |                     |          |                                                   |   |
| UBS OBPM 14.4 HEL Branch                               | OBTFPM 14.4 OBDXBU1         | RPM 14.4          | UBS 14.4 AT3 BRANCH | OBPM 14.>    | INNV OBDXBU_8       | FCR11.10 | OBPM 14.5 MNT OBDXE                               |   |
| elect Host (                                           | Oracle FLEXCUBE Universal B | anking 14.5.0.0.0 |                     |              |                     |          |                                                   |   |
| Entity : UBS OBPM 14<br>Branch                         | .4 HEL                      |                   |                     |              |                     |          |                                                   |   |
| 🔗 Basic Details                                        | Bank Code                   |                   | 001                 |              | Bank Group Code     |          | ZIGGRP                                            |   |
| ⊘ Host Details                                         | Bank Name                   |                   | ZIG BANK            |              | Bank Short Name     |          | ZIG                                               |   |
| ⊘ Bank Details                                         | Address Line                | e 1               | Test                |              | Address Line 2      |          | Test                                              |   |
| Branch Details                                         | Address Line                | e 3               | Test                |              | Country             |          | United Kingdom V                                  |   |
| -                                                      | Zip Code                    |                   | 656911              |              | Allowed Account Typ | Des      | <ul> <li>Conventional</li> <li>Islamic</li> </ul> |   |
| SMTP                                                   |                             |                   |                     |              |                     |          | Recurring Deposit                                 |   |
| <ul> <li>Third Party</li> <li>Configuration</li> </ul> | Bank Curren                 | су                | Euro                | $\sim$       | Bank Help Line Num  | ber      |                                                   |   |
| ⊘ Dynamic Module                                       |                             |                   |                     |              |                     |          |                                                   |   |
|                                                        |                             |                   |                     |              |                     |          |                                                   |   |
| Save Cancel                                            |                             |                   |                     |              |                     |          |                                                   |   |
|                                                        |                             |                   |                     |              |                     |          |                                                   |   |
|                                                        |                             |                   |                     |              |                     |          |                                                   |   |

| Field Name      | Description                                                            |
|-----------------|------------------------------------------------------------------------|
| Bank Code       | Displays the bank code as defined and available for edit.              |
| Bank Group Code | Displays the bank group code as defined and available for edit.        |
| Bank Name       | Displays the name of the bank as defined and available for edit.       |
| Bank Short Name | Displays the short name of the bank as defined and available for edit. |

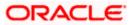

| Field Na                | ime                                  | Description                                                                              |  |  |  |  |  |  |
|-------------------------|--------------------------------------|------------------------------------------------------------------------------------------|--|--|--|--|--|--|
| Address                 | s - Line 1 - 3                       | Displays the address of the bank as defined and available for edit.                      |  |  |  |  |  |  |
| Country                 | ,                                    | Displays the country of the bank and available for edit.                                 |  |  |  |  |  |  |
| ZIP Cod                 | e                                    | Displays the ZIP code of the bank.                                                       |  |  |  |  |  |  |
| Allowed Account<br>Type |                                      | Displays the available account types.<br>The options are:<br>• Conventional<br>• Islamic |  |  |  |  |  |  |
|                         |                                      | Recurring Deposit                                                                        |  |  |  |  |  |  |
|                         |                                      | It is not mandatory to specify the parameter value for OBPM as the host system.          |  |  |  |  |  |  |
| Bank Cu                 | urrency                              | Displays the applicable bank currency and available for edit.                            |  |  |  |  |  |  |
| • Ir                    | n the Bank C                         | ode field, edit the code of the bank.                                                    |  |  |  |  |  |  |
| • Ir                    | n the <b>Bank G</b>                  | roup Code field, edit the group code of the bank.                                        |  |  |  |  |  |  |
| • Ir                    | n the Bank N                         | ame field, edit the name of the bank.                                                    |  |  |  |  |  |  |
| • Ir                    | n the <b>Bank S</b> l                | hort Name field, edit the short name of the bank.                                        |  |  |  |  |  |  |
| • Ir                    | n the Addres                         | s Line 1 - 3 field, edit the address of the bank if required.                            |  |  |  |  |  |  |
| • F                     | rom the Cou                          | ntry list, edit the country of the bank if required.                                     |  |  |  |  |  |  |
| • Ir                    | n the <b>ZIP Coc</b>                 | <b>de</b> field, edit the city/ zip code of the bank if required.                        |  |  |  |  |  |  |
| • F                     | rom the Allo                         | wed Account Type list, select the allowed account Types.                                 |  |  |  |  |  |  |
| • F                     | rom the <b>Ban</b> l                 | k Currency list, edit the currency of the bank if required.                              |  |  |  |  |  |  |
| C                       | DR                                   | save the changes.                                                                        |  |  |  |  |  |  |
| • T<br>a<br>C           | The System C<br>and click Conf<br>DR | Configuration - Bank Details - Review screen appears. Verify the details, firm.          |  |  |  |  |  |  |
|                         | Click <b>Cancel</b> t<br>DR          | to cancel the transaction.                                                               |  |  |  |  |  |  |
| C                       |                                      | c Details, Branch Details, Host Details or Dynamic Module to view and edi<br>details.    |  |  |  |  |  |  |
| • T                     | he screen wi                         | th success message along with the reference number and status appears.                   |  |  |  |  |  |  |

The screen with success message along with the reference number and status appears. Click **OK** to complete the transaction.

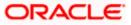

# 6.1.3 System Configuration – Branch Details – View and Edit

Using this option System Administrator maintains the branch details. These details once defined can be viewed and edited using this transaction.

### To view and edit the branch details:

#### Branch Details – View

|                                                        |                 | System A         | Administrator 🗸          | ATM & Branch Locator    | Engl          | ish 🗸                    | UBS OBPM 14.4 HEL Brancl               | h $\checkmark$ |
|--------------------------------------------------------|-----------------|------------------|--------------------------|-------------------------|---------------|--------------------------|----------------------------------------|----------------|
| E futura bank Search                                   |                 |                  | Q                        |                         | <b>(</b> 1051 | Welcome<br>Last login 25 | , Administrator Nelson<br>Jul 01:24 PM | $\sim$         |
| System Configuration                                   |                 |                  |                          |                         |               |                          |                                        |                |
| UBS OBPM 14.4 HEL Branch OBTFPM                        | 14.4 OBDXBU1    | RPM 14.4         | UBS 14.4 AT3 BRAN        | CH OBPM 14.x INNV O     | BDXBU_8       | FCR11.10                 | OBPM 14.5 MNT OBDXE                    | >              |
| Select Host Oracle FLEXC                               | UBE Universal B | anking 14.5.0.0. | 0                        |                         |               |                          |                                        |                |
| Entity : UBS OBPM 14.4 HEL<br>Branch                   |                 |                  |                          |                         |               |                          |                                        |                |
| Sasic Details                                          | Bank Code       | 001<br>EUR       |                          | Home B                  | anch          | HEL<br>EUR               |                                        |                |
| O Host Details                                         | Local Currer    | icy<br>SEPA      | 4                        | Calculati<br>Currency   |               |                          |                                        |                |
| 🕗 Bank Details                                         | Region          |                  |                          |                         |               |                          |                                        |                |
| 🔗 Branch Details                                       |                 |                  |                          |                         |               |                          |                                        |                |
| ⊘ SMTP                                                 |                 |                  |                          |                         |               |                          |                                        |                |
| <ul> <li>Third Party</li> <li>Configuration</li> </ul> |                 |                  |                          |                         |               |                          |                                        |                |
| <ul> <li>Dynamic Module</li> </ul>                     |                 |                  |                          |                         |               |                          |                                        |                |
| Edit Cancel                                            |                 |                  |                          |                         |               |                          |                                        |                |
| Copyright © 20                                         | 06, 2020, Orac  | le and/or its a  | ffiliates. All rights re | eserved. SecurityInform | ation Term    | ns and Cond              | itions                                 |                |

• Click Edit to edit the Branch Details. The System Configuration - Branch Details screen appears in editable form.

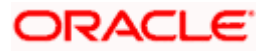

### Branch Details - Edit

|                                                        |                            | System           | Administrator ∨           | ATM & Brand    | ch Locator     | Engli   | sh 🗸      | UBS OBPM 14.4                    | HEL Branch $ \smallsetminus $ |
|--------------------------------------------------------|----------------------------|------------------|---------------------------|----------------|----------------|---------|-----------|----------------------------------|-------------------------------|
| 🗏 🕼 futura bank                                        | Search                     |                  | Q                         |                | Ĺ              | 1051    |           | e, Administrat<br>5 Jul 01:24 PM | or Nelson 🗸                   |
| System Configurat                                      | tion                       |                  |                           |                |                |         |           |                                  |                               |
| UBS OBPM 14.4 HEL Branch                               | OBTFPM 14.4 OBDXBU1        | RPM 14.4         | UBS 14.4 AT3 BRAN         | CH OBPM 1      | I4.x INNV OBDX | BU_8    | FCR11.10  | OBPM 14.5 N                      |                               |
| Select Host O                                          | racle FLEXCUBE Universal E | 3anking 14.5.0.0 | 0.0                       |                |                |         |           |                                  |                               |
| Entity : UBS OBPM 14.4<br>Branch                       | 4 HEL                      |                  |                           |                |                |         |           |                                  |                               |
| 🔗 Basic Details                                        | Bank Code                  |                  | 001                       |                | Home Brancl    | h       |           | HEL                              |                               |
| ⊘ Host Details                                         | Local Curre                | ncy              | Euro                      | $\sim$         | Calculation C  | urrency | 1         | Euro                             | $\checkmark$                  |
| 🔗 Bank Details                                         | Region                     |                  | SEPA                      | $\sim$         |                |         |           |                                  |                               |
| 🕗 Branch Details                                       |                            |                  |                           |                |                |         |           |                                  |                               |
| ⊘ SMTP                                                 |                            |                  |                           |                |                |         |           |                                  |                               |
| <ul> <li>Third Party</li> <li>Configuration</li> </ul> |                            |                  |                           |                |                |         |           |                                  |                               |
| O Dynamic Module                                       |                            |                  |                           |                |                |         |           |                                  |                               |
| Save Cancel                                            |                            |                  |                           |                |                |         |           |                                  |                               |
|                                                        |                            |                  |                           |                |                |         |           |                                  |                               |
| Сору                                                   | right © 2006, 2020, Ora    | cle and/or its a | affiliates. All rights re | eserved. Secur | rityInformatio | n Term  | s and Con | ditions                          |                               |

| Field Name     | Description                                                      |
|----------------|------------------------------------------------------------------|
| Bank Code      | Displays the unique code of the bank as defined.                 |
| Branch Code    | Displays the bank branch code as defined and available for edit. |
| Home Branch    | Displays the home branch code as defined and available for edit. |
| Local Currency | Displays the local currency as defined and available for edit.   |

| Field Name              | Description                                                             |
|-------------------------|-------------------------------------------------------------------------|
| Calculation<br>Currency | Displays the calculation currency as defined and available for edit.    |
| Region                  | Displays the region of bank payments as defined and available for edit. |
|                         | The options are:                                                        |
|                         | • India                                                                 |
|                         | • UK                                                                    |
|                         | • SEPA                                                                  |

- In the **Bank Code** field, edit the code of the bank.
- In the **Branch Code** field, edit the branch code of the bank.
- In the **Home Branch** field, edit the name of the home branch of the bank.
- From the **Local Currency** list, select the local currency of the bank branch.
- From the Calculation Currency list, select the calculation currency of the bank branch.
- From the **Region** list, select the appropriate region.
- Click Save to save the changes. OR
   Click Cancel to cancel the transaction.
- The System Configuration Branch Details Review screen appears. Verify the details, and click Confirm.
   OR

Click **Cancel** to cancel the transaction.

OR

Click the Basic Details, Bank Details, Host Details or Dynamic Module tabs to view and edit the respective details if required.

• The screen with success message along with the reference number and status appears. Click **OK** to complete the transaction.

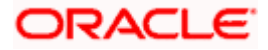

# 6.1.4 System Configuration - SMTP - View and Edit

Using this option, the system administrator maintains the SMTP configurations. These details once defined can be viewed and edited using this transaction.

#### To view and edit the SMTP details:

 Click on System Configuration option on the dashboard and navigate to the SMTP tab. The default option is 'View'.

### System Configuration – SMTP – View

|                                                        |                            | System          | Administrator V A            | M & Branch Locator    | Engli         | ish 🗸 🛛                  | UBS OBPM 14.4 HEL Branch 🚿               | / |
|--------------------------------------------------------|----------------------------|-----------------|------------------------------|-----------------------|---------------|--------------------------|------------------------------------------|---|
| 🗏 🕼 futura bank                                        | Search                     |                 | Q                            |                       | <u> (1051</u> | Welcome<br>Last login 25 | , Administrator Nelson 🧹<br>Jul 01:24 PM |   |
| System Configurat                                      | tion                       |                 |                              |                       |               |                          |                                          |   |
| UBS OBPM 14.4 HEL Branch                               | OBTFPM 14.4 OBDXBU1        | RPM 14.4        | UBS 14.4 AT3 BRANCH          | OBPM 14.x INNV OB     | DXBU_8        | FCR11.10                 | OBPM 14.5 MNT OBDXE                      |   |
| Select Host O<br>Entity : UBS OBPM 14.4<br>Branch      | racle FLEXCUBE Universal B | anking 14.5.0.0 | .0                           |                       |               |                          |                                          |   |
| Sasic Details                                          | Server Name                | 2               | internal-mail-rout<br>25     | er.oracle.com         |               |                          |                                          |   |
| Host Details                                           | Port<br>Sender Emai        | l Address       |                              | LD_ME@oracle.com      |               |                          |                                          |   |
| 🕗 Bank Details                                         | Recipient En               |                 |                              |                       |               |                          |                                          |   |
| 🕗 Branch Details                                       | Username                   | on Required :   |                              |                       |               |                          |                                          |   |
| ⊘ SMTP                                                 | Password                   |                 |                              |                       |               |                          |                                          |   |
| <ul> <li>Third Party</li> <li>Configuration</li> </ul> |                            |                 |                              |                       |               |                          |                                          |   |
| O Dynamic Module                                       |                            |                 |                              |                       |               |                          |                                          |   |
| Edit Cancel                                            |                            |                 |                              |                       |               |                          |                                          |   |
|                                                        |                            |                 |                              |                       |               |                          |                                          |   |
| Сору                                                   | right © 2006, 2020, Oraci  | le and/or its a | affiliates. All rights reser | ved. SecurityInformat | ion Term      | is and Condi             | tions                                    |   |

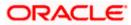

• Click Edit to edit the dynamic module SMTP details. The System Configuration – SMTP screen appears in editable form.

|                                                        |                              | System /        | Administrator 🗸           | ATM & Branch Locator    | Engl         | ish 🗸     | UBS OBPM 14.4 HEL Branch $\vee$           |
|--------------------------------------------------------|------------------------------|-----------------|---------------------------|-------------------------|--------------|-----------|-------------------------------------------|
| = futura bank search                                   |                              |                 | Q                         |                         | <b>(1051</b> |           | e, Administrator Nelson 🧹<br>Jul 01:24 PM |
| System Configuration                                   |                              |                 |                           |                         |              |           |                                           |
| UBS OBPM 14.4 HEL Branch OBTFPM                        | 14.4 OBDXBU1                 | RPM 14.4        | UBS 14.4 AT3 BRANC        | CH OBPM 14.x INNV OB    | IDXBU_8      | FCR11.10  | OBPM 14.5 MNT OBDXE >                     |
| Entity : UBS OBPM 14.4 HEL                             | CUBE Universal B             | anking 14.5.0.0 | 0                         |                         |              |           |                                           |
| Branch                                                 | Server Name                  | e               | internal-mail             | -router.oracle.com      |              |           |                                           |
| Host Details                                           | Port                         |                 | 25                        |                         |              |           |                                           |
| 🔗 Bank Details                                         | Sender Ema                   |                 | OBPAlert_EM               | IARALD_ME@oracle.c      | om           |           |                                           |
| 💮 Branch Details                                       | Recipient En<br>Authenticati | ion Required :  |                           |                         |              |           |                                           |
| SMTP                                                   | Username                     |                 |                           |                         |              |           |                                           |
| <ul> <li>Third Party</li> <li>Configuration</li> </ul> | Password<br>Send Test I      | Email           |                           |                         |              |           |                                           |
| Oynamic Module                                         |                              |                 |                           |                         |              |           |                                           |
| Save Cancel                                            |                              |                 |                           |                         |              |           |                                           |
| Countrie to 2                                          | 004 2020 0                   | lo and (ar it-  | ffiliatos. All vighte re- | served ISecurityInforma | tion         | and Court | litions                                   |

# System Configuration – SMTP – Edit

| Field Name           | Description                                               |
|----------------------|-----------------------------------------------------------|
| Server Name          | Displays the name of the server and available for edit.   |
| Port                 | Displays the port number and available for edit.          |
| Sender Email Address | Displays the sender email address and available for edit. |

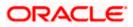

| Field Name              | Description                                                  |
|-------------------------|--------------------------------------------------------------|
| Recipient Email Address | Displays the recipient email address and available for edit. |
| Authentication Required | Select the check box, if authentication is required.         |
| Username                | Edit the username, if required.                              |
| Password                | Edit the password if required.                               |

- In the Server Name field, edit the name of the mail server if required.
- In the **Port** field, edit the port number if required.
- In the Sender Email Address, edit the email address of the sender if required.
- In the Recipient Email Address, edit the email address of the recipient if required.
- In the **Username**, edit the user name if required.
- In the **Password** field, edit the password if required.
- Click the Send Test Email link to send a test mail. The message of successful testing appears.
- Click Save to save the changes.
   OR
   Click Cancel to cancel the transaction.
- The System Configuration SMTP Review screen appears. Verify the details, and click Confirm.
   OR

Click **Cancel** to cancel the transaction.

OR

Click the **Basic Details, Host Details, Bank Details, Branch Details, Dynamic Module** tabs to view and edit the respective details if required.

• The screen with success message along with the reference number and status appears. Click **OK** to complete the transaction.

### 6.1.5 System Configuration – Dynamic Module

The dynamic modules corresponding to the selected host required to run the application are defined and configured by system administrator.

The modules are included depending on the type of host selected.

### 6.1.6 System Configuration - Dynamic Module - Brand - View and Edit

Using this option, the system administrator maintains the Brand configurations. These details once defined can be viewed and edited if required.

### To view and edit the Dynamic Module – Brand details:

 Click on System Configuration option on the dashboard and navigate to the dynamic module – Brand tab. The default option is 'View'.

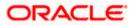

### English 🗸 ATM & Branch Locator UBS OBPM 14.4 HEL Branch $\,\,{\sim}\,\,$ 💭 1051 Welcome, Administrator Nelson 🗸 = futura bank Search ... Q Last login 25 Jul 01:24 PM System Configuration UBS OBPM 14.4 HEL Branch OBTFPM 14.4 OBDXBU1 RPM 14.4 UBS 14.4 AT3 BRANCH OBPM 14.x INNV OBDXBU\_8 FCR11.10 OBPM 14.5 MNT OBDXB Select Host Oracle FLEXCUBE Universal Banking 14.5.0.0.0 Entity : OBPM 14.5 MNT OBDXBU32 http://ofss310655:8003/digx/v1 http://ofss310655:8003/digx/v1 Content Publisher URL Content Server URL ⊘ Basic Details ⊘ Host Details Ø Bank Details 🕗 Branch Details ⊘ SMTP O Third Party Configuration Oynamic Module > Brand > Payment > WealthManagement > ORIGINATION > WALLET > OTHERMODULE > File Upload > ForexDeal > Origination

### System Configuration – Dynamic Module – Brand – View

> ServiceRequest

> Common

Cance Copyright © 2006, 2020, Oracle and/or its affiliates. All rights reserved.|SecurityInformation|Terms and Conditions

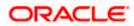

• Click Edit to edit the Dynamic Module – Brand. The **System Configuration - Dynamic Module – Brand** screen appears in editable form.

# System Configuration – Dynamic Module – Brand - Edit

|                                      |                             | System          | Administrator V A            | TM & Branch Locator  | Engl         | ish 🗸      | UBS OBPM 14.4 HEL Branch $\checkmark$       |
|--------------------------------------|-----------------------------|-----------------|------------------------------|----------------------|--------------|------------|---------------------------------------------|
| 🗏 🕼 futura bank                      | Search                      |                 | Q                            |                      | <u>(1051</u> |            | e, Administrator Nelson 🧹<br>5 Jul 01:24 PM |
| System Configura                     | ition                       |                 |                              |                      |              |            |                                             |
| UBS OBPM 14.4 HEL Branch             | OBTFPM 14.4 OBDXBU1         | RPM 14.4        | UBS 14.4 AT3 BRANCH          | OBPM 14.x INNV OF    | 3DXBU_8      | FCR11.10   | OBPM 14.5 MNT OBDXB                         |
| Select Host                          | Oracle FLEXCUBE Universal B | anking 14.5.0.0 | 0.0                          |                      |              |            |                                             |
| Entity : OBPM 14.5 M<br>OBDXBU32     | NT                          |                 |                              |                      |              |            |                                             |
| ⊘ Basic Details                      | Content Pub                 | lisher URL      | http://ofss31069             | 55:8003/ Content S   | Server URL   |            | http://ofss310655:8003/                     |
| ⊘ Host Details                       |                             |                 |                              |                      |              |            |                                             |
| 🖉 Bank Details                       |                             |                 |                              |                      |              |            |                                             |
| <ul> <li>⊘ Branch Details</li> </ul> |                             |                 |                              |                      |              |            |                                             |
| SMTP                                 |                             |                 |                              |                      |              |            |                                             |
| <ul> <li>⊘ Third Party</li> </ul>    |                             |                 |                              |                      |              |            |                                             |
| Configuration                        |                             |                 |                              |                      |              |            |                                             |
| <ul> <li>Ø Dynamic Module</li> </ul> |                             |                 |                              |                      |              |            |                                             |
| > Brand                              |                             |                 |                              |                      |              |            |                                             |
| > Payment                            |                             |                 |                              |                      |              |            |                                             |
| ><br>WealthManagement                |                             |                 |                              |                      |              |            |                                             |
| > ORIGINATION                        |                             |                 |                              |                      |              |            |                                             |
| > WALLET                             |                             |                 |                              |                      |              |            |                                             |
| > OTHERMODULE                        |                             |                 |                              |                      |              |            |                                             |
| > File Upload                        |                             |                 |                              |                      |              |            |                                             |
| > ForexDeal                          |                             |                 |                              |                      |              |            |                                             |
| > Origination                        |                             |                 |                              |                      |              |            |                                             |
| > ServiceRequest                     |                             |                 |                              |                      |              |            |                                             |
| > Common                             |                             |                 |                              |                      |              |            |                                             |
|                                      |                             |                 |                              |                      |              |            |                                             |
| Save Cancel                          |                             |                 |                              |                      |              |            |                                             |
|                                      |                             |                 |                              |                      |              |            |                                             |
| Cop                                  | yright © 2006, 2020, Orac   | le and/or its   | affiliates. All rights reser | ved. SecurityInforma | tion Term    | ns and Con | ditions                                     |
|                                      |                             |                 |                              |                      |              |            |                                             |

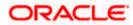

#### **Field Description**

| Field Name            | Description                                                   |
|-----------------------|---------------------------------------------------------------|
| Content Publisher URL | Displays the content publisher URL and is available for edit. |
| Content Server URL    | Displays the content server URL and is available for edit.    |
|                       |                                                               |

- In the **Content Publisher URL** field, edit the web address if required.
- In the Content Server URL field, edit the web address if required.
- Click Save to save the changes.
   OR
   Click Cancel to cancel the transaction.
- The System Configuration Dynamic Module Brand Review screen appears. Verify the details, and click Confirm. OR Click Cancel to cancel the transaction. OR Click the Basic Details, Bank Details, Host Details or Branch Details tabs to view and edit the respective details if required.
- The screen with success message along with the reference number and status appears. Click **OK** to complete the transaction.

# 6.1.7 System Configuration – Dynamic Module - Payments – View and Edit

Using this option, system administrator can edit the payment module details.

### To view and edit the Dynamic Module - Payments details:

 Click on System Configuration option on the dashboard and navigate to the dynamic module – Payments tab. The default option is 'View'.

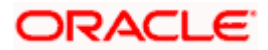

|                                             |                                                                                                    |                          |                                                            |                          | glish ╰╯ UBS 14.3 AT3 Branch                       |
|---------------------------------------------|----------------------------------------------------------------------------------------------------|--------------------------|------------------------------------------------------------|--------------------------|----------------------------------------------------|
| 🕼 futura bank                               |                                                                                                    |                          |                                                            | Q                        | 2 Welcome, Sam David<br>Last login 30 May 09:57 PM |
| System Configuration                        |                                                                                                    |                          |                                                            |                          |                                                    |
| FCR 11.7 EOD Branch UBS 14.3 AT3 Branch OBC | CL OBPM HEL Branch 14.4 FCR                                                                               | 11.8 9999 Branch         | UBS 14.3 AT3 Branch for OBLM                               | OBTF 14.4 000 OBDXBU12   | OBTFPM 14.4 OBDXBU13                               |
| Select Host Oracle FLEXCU                   | JBE Universal Banking 1                                                                                   |                          |                                                            |                          |                                                    |
| Entity : OBPM HEL Branch 14.4               |                                                                                                    |                          |                                                            |                          |                                                    |
| Basic Details                               | Internal Fund Transfer With Forex<br>Deal (Code)<br>OBPM Host IP Address                                  | BKOF<br>whf00cqf.in.o    | racle.com                                                  |                          |                                                    |
| Host Details                                | OBPM Domestic Draft Network Code<br>OBPM Instructed Currency Indicator<br>OBPM Draft Cancellation Payment | INS_ISSUE<br>T<br>C      |                                                            |                          |                                                    |
| 😔 Bank Details                              | Mode<br>Claim Money Link Expiry(days)<br>Domestic Fund Transfer - NEFT                                    | 3<br>OUPA                |                                                            |                          |                                                    |
| 🖉 Branch Details                            | (Category)<br>External Fund Transfer (Category)<br>Domestic Fund Transfer - NEFT                          | OUPA<br>OPFC             |                                                            |                          |                                                    |
| <ul> <li>Currency Payments</li> </ul>       | (Code)<br>OBPM International Draft Payment<br>Type                                                        | I.                       |                                                            |                          |                                                    |
| SMTP                                        | OBPM International Draft Instrument<br>Code<br>External Payment Redirection URL                           | MNGRCHK                  | )boa:18777/home.html?module:                               | =home&homeComponent=e    | external-payment-                                  |
| O Third Party Configuration                 | Payee Photo - Retail (Y/N)<br>SEPA Credit Payment - SI (Code)                                             | dashboard&h<br>Y<br>SOPC | omeModule=external-payment                                 |                          |                                                    |
| ⊘ Dynamic Module                            | Domestic Fund Transfer (Code)<br>OBPM Payment Transaction Type<br>Outward                                 | OPEX<br>O                |                                                            |                          |                                                    |
| > Brand                                     | Self Fund Transfer (Category)<br>Peer to Peer Payment (Code)<br>OBPM Source Code                          | OUPA<br>PBPO<br>FCAT     |                                                            |                          |                                                    |
| > Payment                                   | Internal Fund Transfer (Category)<br>Claim Payment URL                                                    | OUPA<br>https://muma     | a012.in.oracle.com:22443/inde<br>omeModule=claim-payment&m | k.html?homeComponent=cl; | aim-payment-                                       |
| > WealthManagement                          | Number Of Days To Check Upcoming<br>Payment<br>Bill Payment (Category)                                    | 5<br>FCOK                |                                                            |                          | ~                                                  |
| > WALLET                                    | Peer to Peer External Payment<br>(Category)<br>Internal Fund Transfer - SI (Code)                         | PFOU<br>BKOP             |                                                            |                          |                                                    |
| > OTHERMODULE                               | Self Fund Transfer - SI (Code)<br>Max Multiple Transfer Limit for Retail<br>Users                         | BKOP<br>5                |                                                            |                          |                                                    |
| > File Upload                               | Domestic Fund Transfer (Category)<br>UPI Request Money Max. Expiry                                        | OUPA<br>30               |                                                            |                          |                                                    |
|                                             | Period (in days)<br>Self Fund Transfer With Forex Deal<br>(Code)                                          | BKOF                     |                                                            |                          |                                                    |
| > ForexDeal                                 | P2PRETRYCOUNT<br>OBPM Internal Fund Transfer<br>Network Code                                              | 2<br>BOOK                |                                                            |                          |                                                    |
| > Origination                               | Enable Upcoming Payment Check<br>(Y/N)<br>Self Fund Transfer With Forex Deal                              | N<br>OPFX                |                                                            |                          |                                                    |
| > ServiceRequest                            | (Category)<br>SEPA Direct Debit Payments - SI<br>(Category)                                               | COCC                     |                                                            |                          |                                                    |
| > Common                                    | (Category)<br>Payee Photo - Corporate (Y/N)<br>Max Multiple Bill Payment Limit for<br>Retail Users        | Y<br>5                   |                                                            |                          |                                                    |
|                                             | Peer to Peer Payment (Category)<br>OBPM Domestic India Save                                               | POUP<br>N                |                                                            |                          |                                                    |
|                                             | Template?<br>Max Multiple Bill Payment Limit for<br>Corporate Users                                       | 5                        |                                                            |                          |                                                    |
|                                             | Bill Payment (Code)<br>Enable payee edit in hours after<br>payee creation or modification .               | BPAT<br>1                |                                                            |                          |                                                    |
|                                             | Max Multiple Transfer Limit for<br>Corporate Users<br>SEPA Direct Debit Payments - SI                     | 5<br>SOUC                |                                                            |                          |                                                    |
|                                             | OBPM Source code                                                                                          | INTBANKING               |                                                            |                          |                                                    |
|                                             | Internal Fund Transfer (Code)                                                                             | BKOP                     |                                                            |                          |                                                    |

System Configuration – Dynamic Module – Payments - View

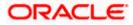

| INTBANKING                            |
|---------------------------------------|
| BKOP                                  |
| 131120006                             |
| ifer TARGET2                          |
| OPED                                  |
| 515                                   |
|                                       |
|                                       |
| ype I                                 |
| k INS_ISSUE                           |
|                                       |
| ifer TRA                              |
| OUPA                                  |
| OUPA<br>HEL                           |
| 5014                                  |
| Y                                     |
| vde) PBKT                             |
| 141                                   |
| ory) OUPA                             |
| si OUPA                               |
|                                       |
| si OPFD                               |
|                                       |
| day Y                                 |
|                                       |
| FCATOP                                |
| k BOOK                                |
| id N                                  |
| U 11                                  |
| ny) OUPA                              |
| · · · · · · · · · · · · · · · · · · · |
|                                       |
| STEP2                                 |
|                                       |
| 142                                   |
| e) SOUC                               |
|                                       |
| N                                     |
| DODE                                  |
| ode) P2PF                             |
| 1 OFFC                                |
| ) FTOC                                |
| fer USPID                             |
|                                       |
| MCKP                                  |
| OUPA                                  |
|                                       |
| 10                                    |
| T OUPA                                |
| (h) N                                 |
| /N) N<br>BKOP                         |
|                                       |
| N 5<br>PFOU                           |
|                                       |
| вкор                                  |
| DEMANDFT                              |
|                                       |
| OOPC                                  |
| FTOC                                  |
|                                       |
| HOSTI                                 |
| r SWIFT                               |
| SDCO                                  |
| SDCO                                  |
| COCC                                  |
|                                       |
| γ                                     |
|                                       |
|                                       |
|                                       |
|                                       |
|                                       |
|                                       |
|                                       |
|                                       |
|                                       |

 Click Edit to edit the Dynamic Module – Payments. The System Configuration -Dynamic Module – Payments screen appears in editable form.

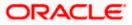

### System Configuration - Dynamic Module - Payments - Edit

**Note**: The mandatory parameters required are same as that defined in Dynamic Module – Payments described in the create section above for OBPM host system.

| 🕼 futura banl                                    |                          |                                                                                     |                      |                                                              | Q                      | Last login 11 May 06:29 |
|--------------------------------------------------|--------------------------|-------------------------------------------------------------------------------------|----------------------|--------------------------------------------------------------|------------------------|-------------------------|
| System Configu                                   | uration                  |                                                                                     |                      |                                                              |                        |                         |
| FCR 11.7 EOD Branch                              | UBS 14.3 AT3 Branch OBCL | OBPM HEL Branch 14.4                                                                | FCR 11.8 9999 Branch | UBS 14.3 AT3 Branch for OBLM                                 | OBTF 14.4 000 OBDXBU12 | OBTFPM 14.4 OBDXBU13    |
| Select Host                                      | Oracle FLEXCUE           | BE Universal Banking 1                                                              |                      |                                                              |                        |                         |
| Entity : OBPM HEL B                              | Branch 14.4              |                                                                                     |                      |                                                              |                        |                         |
| Basic Details                                    |                          | Internal Fund Transfer With Fo<br>Deal (Code)                                       | rex BKOF             |                                                              |                        |                         |
|                                                  |                          | OBPM Host IP Address<br>OBPM Domestic Draft Network<br>OBPM Instructed Currency Ind |                      | racle.com                                                    |                        |                         |
| ⊘ Host Details                                   |                          | OBPM Institucted Cartericy Ind<br>OBPM Draft Cancellation Paym<br>Mode              | nent C               |                                                              |                        |                         |
| ⊘ Bank Details                                   |                          | Claim Money Link Expiry(days)<br>Domestic Fund Transfer - NEF<br>(Category)         |                      |                                                              |                        |                         |
| 🔗 Branch Details                                 |                          | External Fund Transfer (Catego<br>Domestic Fund Transfer - NEF                      |                      |                                                              |                        |                         |
| O Currency Payme                                 | ents                     | (Code)<br>OBPM International Draft Payn<br>Type                                     | nent I               |                                                              |                        |                         |
| SMTP                                             |                          | OBPM International Draft Instru<br>Code<br>External Payment Redirection I           |                      | boa:18777/home.html?module=                                  | home&homeComponent=e   | xternal-payment-        |
| O Third Party Con                                | figuration               | Payee Photo - Retail (Y/N)<br>SEPA Credit Payment - SI (Cod                         | dashboard&h<br>Y     | omeModule=external-payment                                   |                        |                         |
|                                                  |                          | Domestic Fund Transfer (Code<br>OBPM Payment Transaction T)                         | OPEX                 |                                                              |                        |                         |
| <ul> <li>Dynamic Modul</li> <li>Broad</li> </ul> | e                        | Outward<br>Self Fund Transfer (Category)                                            | OUPA<br>PBPO         |                                                              |                        |                         |
| > Brand                                          |                          | Peer to Peer Payment (Code)<br>OBPM Source Code<br>Internal Fund Transfer (Catego   | FCAT                 |                                                              |                        |                         |
| > Payment                                        |                          | Claim Payment URL<br>Number Of Days To Check Upo                                    | dashboard&h          | a012.in.oracle.com:22443/index<br>omeModule=claim-payment&me |                        |                         |
| > WealthManag                                    | ement                    | Payment<br>Bill Payment (Category)                                                  | FCOK                 |                                                              |                        |                         |
| > WALLET                                         |                          | Peer to Peer External Payment<br>(Category)<br>Internal Fund Transfer - SI (Coo     |                      |                                                              |                        |                         |
| > OTHERMODU                                      | LE                       | Self Fund Transfer - SI (Code)<br>Max Multiple Transfer Limit for<br>Users          | BKOP<br>Retail 5     |                                                              |                        |                         |
| > File Upload                                    |                          | Domestic Fund Transfer (Cate<br>UPI Request Money Max. Expir                        |                      |                                                              |                        |                         |
|                                                  |                          | Period (in days)<br>Self Fund Transfer With Forex I<br>(Code)                       | Deal BKOF            |                                                              |                        |                         |
| > ForexDeal                                      |                          | P2PRETRYCOUNT<br>OBPM Internal Fund Transfer<br>Network Code                        | 2<br>BOOK            |                                                              |                        |                         |
| > Origination                                    |                          | Enable Upcoming Payment Ch<br>(Y/N)                                                 |                      |                                                              |                        |                         |
| > ServiceReques                                  | st                       | Self Fund Transfer With Forex I<br>(Category)<br>SEPA Direct Debit Payments - S     |                      |                                                              |                        |                         |
| > Common                                         |                          | (Category)<br>Payee Photo - Corporate (Y/N)                                         | Y                    |                                                              |                        |                         |
|                                                  |                          | Max Multiple Bill Payment Limi<br>Retail Users<br>Peer to Peer Payment (Categor     | ry) POUP             |                                                              |                        |                         |
|                                                  |                          | OBPM Domestic India Save<br>Template?<br>Max Multiple Bill Payment Limi             | N<br>it for 5        |                                                              |                        |                         |
|                                                  |                          | Corporate Users<br>Bill Payment (Code)                                              | BPAT                 |                                                              |                        |                         |
|                                                  |                          | Enable payee edit in hours afte<br>payee creation or modification                   |                      |                                                              |                        |                         |

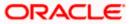

| OBPM Source code<br>Internal Fund Transfer (Code)<br>GLAccountNumber | INTBANKING<br>BKOP                                                                                                    |
|----------------------------------------------------------------------|----------------------------------------------------------------------------------------------------|
| GLAccountNumber                                                      |                                                                                                    |
|                                                                      | 131120006                                                                                                    |
| OBPM Domestic India Fund Transfer<br>Network Code                    | TARGET2                                                                                                    |
| Domestic Fund Transfer - RTGS<br>(Code)                              | OPED                                                                                                    |
| OBPM Payment Transaction Type<br>Inward                              | I                                                                                                    |
| OBPM Domestic Draft Payment Type<br>OBPM International Draft Network | I<br>INS_ISSUE                                                                                                    |
| Code<br>OBPM Domestic India Fund Transfer                            | TRA                                                                                                    |
| Payment Method                                                       |                                                                                                    |
|                                                                      | OUPA<br>HEL                                                                                                    |
| OBPM Host Port Number                                                | 5014                                                                                                    |
|                                                                      | Y                                                                                                    |
|                                                                      | 141                                                                                                    |
| Internal Fund Transfer - SI (Category)                               | OUPA                                                                                                    |
| Domestic Fund Transfer - RTGS - SI<br>(Category)                     | OUPA                                                                                                    |
| Domestic Fund Transfer - RTGS - SI<br>(Code)                         | OPFD                                                                                                    |
| Process payment to next working day<br>enabled (Y/N)                 |                                                                                                    |
| OBPM User Id                                                         | FCATOP<br>BOOK                                                                                                    |
| Code                                                                 |                                                                                                    |
| (Y/N)                                                                | N                                                                                                    |
| Internal Transfer With Forex Deal                                    | OUPA<br>OPFX                                                                                                    |
| OBPM SEPA Credit Fund Transfer                                       | STEP2                                                                                                    |
| OBPM WS Version Number                                               | 142                                                                                                    |
| SEPA Direct Debit Payments (Code)                                    | SOUC                                                                                                    |
| SEPA Credit Payment (Category)                                       | COPC<br>N                                                                                                    |
| Payments?                                                            |                                                                                                    |
| Domestic Fund Transfer - SI - NEFT                                   | P2PF<br>OPFC                                                                                                    |
| International Fund Transfer (Code)                                   | FTOC<br>USPID                                                                                                    |
| Clearing System Id Code                                              |                                                                                                    |
| Domestic Fund Transfer - RTGS                                        | MCKP<br>OUPA                                                                                                    |
|                                                                      | 10                                                                                                    |
| Domestic Fund Transfer - SI - NEFT                                   | OUPA                                                                                                    |
| Retail Service charges enabled (Y/N)                                 | Ν                                                                                                    |
| External Fund Transfer                                               | 8K0P<br>5                                                                                                    |
| Max. Invalid Attemps - Security PIN<br>Peer to Peer Internal Payment | S<br>PFOU                                                                                                    |
| (Category)                                                           |                                                                                                    |
|                                                                      | BKOP<br>DEMANDFT                                                                                                    |
| Code                                                                 | OOPC                                                                                                    |
| International Fund Transfer With                                     | FTOC                                                                                                    |
| Forex Deal (Code)<br>OBPM Host code                                  | HOST1                                                                                                    |
| OBPM International Fund Transfer                                     | SWIFT                                                                                                    |
| OBPM SEPA Direct Debit Network                                       | SDCO                                                                                                    |
| SEPA Direct Debit Payments - SI                                      | cocc                                                                                                    |
| (Category)<br>Multi-currency Support (Y/N)                           | Y                                                                                                    |
|                                                                      |                                                                                                    |
|                                                                      |                                                                                                    |
|                                                                      |                                                                                                    |
|                                                                      | OBPM Depresent Transaction Type<br>Inward<br>OBPM Domestic Draft Payment Type<br>OBPM International Draft Network<br>Code<br>OBPM International Draft Network<br>Code<br>OBPM International Draft Network<br>OBPM International Code<br>OBPM International Code<br>OBPM International Code<br>OBPM International Code<br>OBPM International Code<br>OBPM International Code<br>OBPM International Code<br>OBPM International Code<br>OBPM International Code<br>OBPM International Code<br>OBPM International Code<br>OBPM International Code<br>OBPM International Code<br>OBPM International Code<br>ODE Code<br>ODE CODE<br>ODE CODE<br>ODE CODE |

| Field Name                                       | Description                                                                                  |
|--------------------------------------------------|----------------------------------------------------------------------------------------------|
| Internal Fund Transfer with<br>Forex Deal (Code) | Displays the product code for internal fund transfer with forex deal and available for edit. |

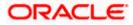

| Field Name                                  | Description                                                                                                |
|---------------------------------------------|----------------------------------------------------------------------------------------------------|
| OBPM Host IP Address                        | Displays the host IP address for OBPM and available for edit.                                              |
| OBPM Domestic Draft Network<br>Code         | Displays the network code for OBPM domestic draft and available for edit.                                  |
| OBPM Instructed Currency<br>Indicator       | Displays whether the OBPM instructed currency indicator is available or not and available for edit.        |
| OBPM Draft Cancellation<br>Payment Mode     | Displays the payment mode for OBPM after draft cancellation and available for edit.                        |
| Claim Money Link Expiry (days)              | Displays the number of days after which the claim money link will expire and available for edit.           |
| Domestic Fund Transfer - NEFT<br>(Category) | Displays the product category for domestic fund transfer with network type as NEFT and available for edit. |
| External Fund Transfer<br>(Category)        | Displays the product category for external fund transfer and available for edit.                           |
| Domestic Fund Transfer - NEFT<br>(Code)     | Displays the product code for domestic fund transfer with network type as NEFT and available for edit.     |
| OBPM International Draft<br>Payment Type    | Displays the OBPM Payment for international draft type of transaction and available for edit.              |
| OBPM International Draft<br>Instrument Code | Displays the instrument code for OBPM international draft and available for edit.                          |
| External Payment Redirection URL            | Displays the URL for the external payments and available for edit.                                         |
| Payee Photo - Retail (Y/N)                  | Displays whether the payee photo upload for retail user is enabled or not and available for edit.          |
| SEPA Credit Payment - SI (Code)             | Displays the product code for SEPA credit payments with standing instructions and available for edit.      |
| Domestic Fund Transfer (Code)               | Displays the product code for domestic fund transfer and available for edit.                               |
| OBPM Payment Transaction<br>Type Outward    | Displays the OBPM Payment for outward type of transaction and available for edit.                          |
| Self Fund Transfer (Category)               | Displays the product category for self fund transfer and available for edit.                               |

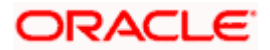

| Field Name                                        | Description                                                                                                    |
|---------------------------------------------------|----------------------------------------------------------------------------------------------------|
| Peer to Peer Payment (Code)                       | Displays the product code for peer to peer payments and available for edit.                                            |
| OBPM Source Code                                  | Displays the source code for OBPM and available for edit.                                                              |
| Internal Fund Transfer<br>(Category)              | Displays the product category for internal fund transfer and available for edit.                                       |
| Claim Payment URL                                 | Displays the claim payment URL for the beneficiary to claim money transferred by the initiator and available for edit. |
| Number of Days to Check<br>Upcoming Payments      | Displays the number of days to which the payment transaction is due for processing and available for edit.             |
| Bill Payment (Category)                           | Displays the product category for bill payments and available for edit.                                                |
| Peer to Peer External Payment<br>(Category)       | Displays the product category for peer to peer external payments and available for edit.                               |
| Internal Fund Transfer - SI<br>(Code)             | Displays the product code for internal transfer with standing instructions and available for edit.                     |
| Self Fund Transfer - SI(Code)                     | Displays the product code for self fund transfer with standing instructions and available for edit.                    |
| Max Multiple Transfer Limit for<br>Retail Users   | Displays the maximum number of fund transfer that a retail user can initiate in one go and available for edit.         |
| Domestic Fund Transfer<br>(Category)              | Displays the product category for domestic fund transfer and available for edit.                                       |
| UPI Request Money Max. Expiry<br>Period (in days) | Displays the number of days after which the UPI request for money gets expired and available for edit.                 |
| Self Fund Transfer with Forex<br>Deal (Code)      | Displays the product code for self fund transfer with forex deal and available for edit.                               |
| P2PRETRYCOUNT                                     | Displays the number of attempt for peer to peer attempt and available for edit.                                        |
| OBPM Internal Fund Transfer<br>Network Code       | Displays the network code for OBPM internal fund transfer and available for edit.                                      |

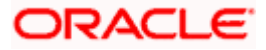

| Field Name                                                      | Description                                                                                                    |
|-----------------------------------------------------------------|----------------------------------------------------------------------------------------------------|
| Enable Upcoming Payment<br>Check (Y/N)                          | Displays if the system needs to check for upcoming scheduled transfers (via Standing Instructions or Pay Later) due to a payee. |
| Self Fund Transfer with Forex<br>Deal (Category)                | Displays the product category for self fund transfer with forex deal and available for edit.                                    |
| SEPA Direct Debit Payments -SI<br>(Category)                    | Displays the product category for SEPA direct debit payments with standing instructions and available for edit.                 |
| Payee Photo - Corporate (Y/N)                                   | Displays whether the payee photo upload for corporate user is enabled or not and available for edit.                            |
| Max Multiple Bill Payment Limit<br>for Retail Users             | Displays the maximum number of bill payments that a retail user can initiate in one go and available for edit.                  |
| Peer to Peer Payment (Category)                                 | Displays the product category for peer to peer payments and available for edit.                                                 |
| OBPM Domestic India Save<br>Template?                           | Displays whether the OBPM domestic India template is saved or not and available for edit.                                       |
| Max Multiple Bill Payment Limit<br>for Corporate Users          | Displays the maximum number of bill payments that a corporate user can initiate in one go and available for edit.               |
| Bill Payment (Code)                                             | Displays the product code for bill payments and available for edit.                                                             |
| Enable payee edit in hours after payee creation or modification | Displays the time in hours for the payee to be enabled for modification after its creation and available for edit.              |
| Max Multiple Transfer Limit for<br>corporate Users              | Displays the maximum number of fund transfer that a corporate user can initiate in one go and available for edit.               |
| SEPA Direct Debit Payments -SI<br>(Code)                        | Displays the product code for SEPA direct debit payments with standing instructions and available for edit.                     |
| OBPM Source Code                                                | Displays the source code for OBPM and available for edit.                                                                       |
| Internal Fund Transfer (Code)                                   | Displays the product code for internal fund transfer and available for edit.                                                    |
| GLAccountNumber                                                 | Displays the GL account number and available for edit.                                                                          |

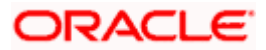

| Field Name                                          | Description                                                                                                    |
|-----------------------------------------------------|----------------------------------------------------------------------------------------------------|
| OBPM Domestic India Fund<br>Transfer Network Code   | Displays the network code for OBPM domestic India fund transfer and available for edit.                                                    |
| Domestic Fund Transfer- RTGS<br>(Code)              | Displays the product code for domestic fund transfer with network type as RTGS and available for edit.                                     |
| OBPM Payment Transaction<br>Type Inward             | Displays the OBPM Payment for inward type of transaction and available for edit.                                                           |
| OBPM Domestic Draft Payment<br>Type                 | Displays the OBPM Payment for domestic draft type of transaction and available for edit.                                                   |
| OBPM International Draft<br>Network Code            | Displays the network code for OBPM international draft and available for edit.                                                             |
| OBPM Domestic India Fund<br>Transfer Payment Method | Displays the mode of fund transfer and payment method for OBPM domestic India and available for edit.                                      |
| Self Fund Transfer - SI<br>(Category)               | Displays the product category for self fund transfer with standing instructions and available for edit.                                    |
| OBPM Home Branch Code                               | Displays the OBPM home branch code and available for edit.                                                                                 |
| OBPM Host port Number                               | Displays the OBPM host port number and available for edit.                                                                                 |
| Network Suggestion (Y/N)                            | Displays whether the network suggestion is enabled or not and available for edit.                                                          |
| Peer to Peer Internal Payment<br>(Code)             | Displays the product code for peer to peer internal payments and available for edit.                                                       |
| OBCL WS Version Number                              | Displays the version number for OBCL host Web Service and available for edit.                                                              |
| Internal Fund Transfer - SI<br>(Category)           | Displays the product category for internal transfer with standing instructions and available for edit.                                     |
| Domestic Fund Transfer RTGS -<br>SI (Category)      | Displays the product category for domestic fund transfer<br>with standing instructions and network type as RTGS<br>and available for edit. |
| Domestic Fund Transfer RTGS -<br>SI (Code)          | Displays the product code for domestic fund transfer<br>with standing instructions and network type as RTGS<br>and available for edit.     |

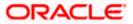

| Field Name                                                      | Description                                                                                                    |
|-----------------------------------------------------------------|----------------------------------------------------------------------------------------------------|
| Process payment to next working day enabled (Y/N)               | Displays whether the processing of payments for next working day is enabled and available for edit.                                 |
| OBPM User Id                                                    | Displays the user id for OBPM and available for edit.                                                                               |
| OBPM Self Fund Transfer<br>Network Code                         | Displays the network code for OBPM self fund transfer and available for edit.                                                       |
| Corporate Service Charge<br>Enabled (Y/N)                       | Displays whether the corporate service charge is enabled or not and available for edit.                                             |
| SEPA Credit Payment - SI<br>(Category)                          | Displays the product category for SEPA credit payments with standing instructions and available for edit.                           |
| Internal Transfer with Forex Deal<br>(Category)                 | Displays the product category for internal fund transfer with forex deal and available for edit.                                    |
| OBPM SEPA Credit Fund<br>Transfer Network Code                  | Displays the network code for OBPM SEPA credit fund transfer and available for edit.                                                |
| OBPM WS Version Number                                          | Displays the version number for OBPM host Web Service and available for edit.                                                       |
| SEPA Direct Debit Payments<br>(Code)                            | Displays the product code for SEPA direct debit payments and available for edit.                                                    |
| SEPA Credit Payment<br>(Category)                               | Displays the product category for SEPA credit payments and available for edit.                                                      |
| OBPM Domestic India Prefunded<br>Payments?                      | Displays whether the prefunded payments for OBPM domestic India is available for edit.                                              |
| Peer to Peer External Payment<br>(Code)                         | Displays the product code for peer to peer external payments and available for edit.                                                |
| Domestic Fund Transfer-SI-<br>NEFT (Code)                       | Displays the product code for domestic fund transfer<br>with standing instructions and network type NEFT and<br>available for edit. |
| International Fund Transfer<br>(Code)                           | Displays the product code for international fund transfer transaction and available for edit.                                       |
| OBPM Domestic India Fund<br>Transfer Clearing System Id<br>Code | Displays the clearing system Id code for OBPM Domestic India fund transfer and available for edit.                                  |

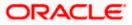

| Field Name                                            | Description                                                                                                    |
|-------------------------------------------------------|----------------------------------------------------------------------------------------------------|
| International Draft (Code)                            | Displays the product code for international draft and available for edit.                                                               |
| Domestic Fund Transfer- RTGS<br>(Category)            | Displays the product category for domestic fund transfer with network type as RTGS and available for edit.                              |
| Max. No. of Split Bill<br>Contributors                | Displays the number of users that can contribute for splitting a bill and available for edit.                                           |
| Domestic Fund Transfer-SI-<br>NEFT (Category)         | Displays the product category for domestic fund transfer<br>with standing instructions and network type NEFT and<br>available for edit. |
| Retail Service Charge Enabled<br>(Y/N)                | Displays whether the retail service charge is enabled or not and available for edit.                                                    |
| External Fund Transfer                                | Displays the product code/ category for external fund transfer and available for edit.                                                  |
| Max Invalid Attempts - Security<br>PIN                | Displays the number of invalid attempts allowed if entering the wrong PIN and available for edit.                                       |
| Peer to Peer Internal Payment<br>(Category)           | Displays the product category for peer to peer internal payments and available for edit.                                                |
| Self Fund Transfer (Code)                             | Displays the product code for self fund transfer and available for edit.                                                                |
| OBPM Domestic Draft<br>Instrument Code                | Displays the instrument code for OBPM domestic draft and available for edit.                                                            |
| SEPA Credit Payment (Code)                            | Displays the product code for SEPA credit payments and available for edit.                                                              |
| International Fund Transfer with<br>Forex Deal (Code) | Displays the product code for international fund transfer with forex deal and available for edit.                                       |
| OBPM Host Code                                        | Displays the host code for OBPM and available for edit.                                                                                 |
| OBPM International Fund<br>Transfer Network Code      | Displays the network code for OBPM International fund transfer and available for edit.                                                  |
| OBPM SEPA Direct Debit<br>Network Code                | Displays network code for OBPM SEPA direct debit and available for edit.                                                                |
| Multi-currency Support (Y/N)                          | Displays whether multi-currency support is enabled or not and available for edit.                                                       |

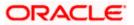

| Field Name                                   | Description                                                                                                    |
|----------------------------------------------|----------------------------------------------------------------------------------------------------|
| SEPA Direct Debit Payments -SI<br>(Category) | Displays the product category for SEPA direct debit payments with standing instructions and available for edit. |

**Note**: The fields appearing in the System Configuration – Dynamic Module – Payments tab depends on the settings done at the back end and is dynamic in nature.

- Edit the required Payments detail.
- Click Save to save the changes.
   OR
   Click Cancel to cancel the transaction.
- The System Configuration Dynamic Module Payments Review screen appears. Verify the details, and click Confirm. OR Click Cancel to cancel the transaction. OR Click the Basic Details, Host Details, Bank Details, Branch Details, SMTP or Dynamic Module tabs to view and edit the respective details if required.
- The screen with success message of saving the system configuration along with the status appears. Click **OK** to complete the transaction.

# 6.1.8 <u>System Configuration – Dynamic Module – Wealth Management – View and</u> Edit

Wealth Management is not supported with OBPM as the host system.

### 6.1.9 System Configuration – Dynamic Module – Other Module – View and Edit

Using this option, system administrator can edit the other module details.

### To view and edit the Dynamic Module – Other Module details:

 Click on System Configuration option on the dashboard and navigate to the dynamic module – Other Module tab. The default option is 'View'.

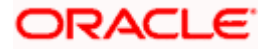

| <pre> futura bank </pre>             |                                                                                    |                                     |                                                            |                                                                        | Q                      | East login 30 May 09:57 |  |
|--------------------------------------|------------------------------------------------------------------------------------|-------------------------------------|------------------------------------------------------------|------------------------------------------------------------------------|------------------------|-------------------------|--|
| System Configuration                 |                                                                                    |                                     |                                                            |                                                                        |                        |                         |  |
| FCR 11.7 EOD Branch UBS 14.3 AT3 Bra | OBPM HEL Branch 14.                                                                | 4 FCR 11.8 9999 Branch              | UBS 14.3 AT3 Branch for OBLM                               | OBTF 14                                                                | 4 000 OBDXBU12         | OBTFPM 14.4 OBDXBU13    |  |
| Select Host Oracle                   | FLEXCUBE Universal Banking 1                                                       |                                     |                                                            |                                                                        |                        |                         |  |
| Entity : OBPM HEL Branch14.4         |                                                                                    |                                     |                                                            |                                                                        |                        |                         |  |
| ⊘ Basic Details                      | OBVAM User Id                                                                      | OBDXUSER                            | Oracle Live E<br>Cloud User IE<br>OBLM Check               |                                                                        | oraclefsgbuobd         |                         |  |
| Host Details                         | Deposit Installment                                                                | tenant01.identity.c9dev0.o<br>50000 |                                                            |                                                                        |                        | -                       |  |
|                                      | Amount Limit<br>Feedback for a<br>Transaction                                      | ALWAYS                              | OBVAM No. c<br>Remitters Lin                               |                                                                        | 2                      |                         |  |
| Bank Details                         | OAUTH IP                                                                           | mum00boa                            | Application S<br>Oracle FLEXC<br>Universal Bar             | UBE                                                                    |                        |                         |  |
| ⊘ Branch Details                     | Host Server IP for<br>Oracle Financial                                             | 10.40.64.38                         | IPM Host app<br>name                                       |                                                                        |                        |                         |  |
| Ourrency Payments                    | Lending and Leasing<br>OBCFPM Branch Code<br>Corporate User<br>Supported Auth Type | 004<br>OTP~R_SOFT_TOKEN~T_S         | OBVAM IP<br>GOFT_TOKEN~SEC_ପାର୍ଯ୍ୟଳ୍ୟପଥିଞ୍ଚା               |                                                                        |                        | acle.com                |  |
| ⊘ SMTP                               | Identification Types                                                               | REMOTE_CLOSE_ENUM                   | UBS File Han<br>Port                                       | obornienandon nost                                                     |                        | 5014                    |  |
| O Third Party Configuration          | Application Server Port<br>for Oracle Banking<br>Platform                          | 13003                               | Oracle FLEX0                                               | Host Server IP for 10.40.64.38<br>Oracle FLEXCUBE<br>Universal Banking |                        |                         |  |
| Ø Dynamic Module                     | OBVAM token expiry<br>time in seconds                                              | 300                                 | OBVAM Offse<br>Transaction C                               | ode                                                                    | PAY                    |                         |  |
| > Brand                              | Duration of future start<br>date in days.<br>Supported Auth Type                   | 180<br>OTP~SOFT_TOKEN               | Deposit Cum<br>Amount Limit<br>OBCEPM IP                   |                                                                        | 500000<br>10.40.64.235 |                         |  |
| > branu                              | for Transactions<br>UBS File Handoff Host                                          | 10.40.64.38                         | OBSCF Branc                                                | h Code                                                                 | 004                    |                         |  |
| > Payment                            | IP<br>OBLM Maker Id                                                                | OBDXLMADMIN1                        | OBSCF IP                                                   |                                                                        | whf00agj.in.ora        | cle.com                 |  |
| > WealthManagement                   | FATCA Compliance<br>check required(Y/N)<br>OBLM IP                                 | N<br>10.184.158.191                 |                                                            |                                                                        |                        |                         |  |
| > WALLET                             | OBVAM Port<br>OBCFPM User Id                                                       | 9031<br>BHARATH                     | Flag to enable                                             | SSL                                                                    | false                  |                         |  |
| > OTHERMODULE                        | OBTFPM Source Code                                                                 |                                     | IDCS Connec<br>Scheme                                      |                                                                        | https                  |                         |  |
|                                      | TD Pool Code                                                                       | POOL1                               | Application S<br>for Oracle Bu:<br>Intelligence P          | siness                                                                 | 9502                   |                         |  |
| > File Upload                        | OBVAM Branch Code                                                                  | 000                                 | OBLM Port<br>Host Server P                                 | ort for                                                                | 7005<br>5014           |                         |  |
| > ForexDeal                          | Retail User Supported                                                              | OTP~R SOFT TOKEN~T                  | Oracle FLEXC<br>Universal Bar<br>SOFT_TOKEN~SEC_005€0980&8 | king                                                                   |                        |                         |  |
| > Origination                        | Auth Type                                                                          | Str. R_SSIT_TOKEN                   | Handoff File I<br>FCORE                                    |                                                                        | /scratch/obdx/v        | vls/handoff/FCORE       |  |
|                                      | OBSCF User Id                                                                      | DEV                                 | Liquidity Man                                              | agement                                                                | N                      |                         |  |

# System Configuration – Dynamic Module – Other Module – View

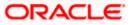

#### System Configuration – Host System as OBPM

| > ServiceRequest |                                                                        |                                  | Qualified (Y/N)                                |                                           |
|------------------|------------------------------------------------------------------------|----------------------------------|------------------------------------------------|-------------------------------------------|
| ,                | OBVAM Remitter<br>Record Status                                        | 0                                | OBLM Branch Code                               | LMB                                       |
| > Common         | Allow Multiple Goods<br>(Y/N)                                          | Ν                                | Anonymous Security<br>Policy                   | oracle/wss_username_token_client_policy   |
|                  | Administrator<br>Supported Auth Type                                   | OTP~R_SOFT_TOKEN~T_SOFT_TOKEN~SE |                                                | CMNCORE                                   |
|                  | Application Server IP<br>for Oracle Business<br>Intelligence Publisher | 10.40.136.72                     | Handoff File Path for<br>UBS                   | /scratch/obdx/wls/handoff/UBS             |
|                  | Duration of Active<br>Program in days                                  | 1000                             | OBSCF Port                                     | 7003                                      |
|                  | OBCFPM Port                                                            | 7531                             | OBCFPM App Id -<br>Evaluate Collateral         | CLLTRL                                    |
|                  | OBLM User Id                                                           | LMADMIN1                         | OBCLPM Port                                    | 8003                                      |
|                  | Oracle Live Experience<br>Cloud Tenant ID                              | oraclefsgbuobdx                  | Live Experience Host IP                        | live.oraclecloud.com                      |
|                  | IDCS Host Port                                                         | 443                              | ELCM Host port                                 | 7103                                      |
|                  | Host Server Port for<br>Oracle Financial                               | 5014                             | Currency Support In<br>Approval Rules          | true                                      |
|                  | Lending and Leasing<br>OBCL HOST IP                                    | 10.184.159.212                   | OBVAM Transaction<br>Code                      | PAY                                       |
|                  | Application Server for<br>Oracle Banking<br>Platform                   | mumaa012.in.oracle.com           | Host WSDL Version                              | 124                                       |
|                  | Allow Touch Point Level<br>Limit Definition (Y/N)                      | Y                                | OBLM App Id - Fetch<br>Account Details         | LMM                                       |
|                  | Application Server Port<br>for Oracle FLEXCUBE<br>Universal Banking    |                                  | Supported Auth Type<br>for Login               | OTP~R_SOFT_TOKEN~T_SOFT_TOKEN~SEC         |
|                  | OBCFPM App Id -<br>Amend facility                                      | FCLTYP                           | OBCLPM IP                                      | whf00mdj                                  |
|                  | Open Term Deposit<br>Threshold Amount                                  | 50000                            | Fetch Guarantee Type<br>from Host (Y/N)        | Ν                                         |
|                  | IPM Host port                                                          |                                  | Number of Cheque<br>Books enabled (Y/N)        | Y                                         |
|                  | Virtual Account<br>Management<br>Qualified(Y/N)                        | Ν                                | Limits Effective from<br>Same Day (Y/N)        | Ŷ                                         |
|                  | MO IP                                                                  | 10.184.160.23                    | OBCFPM App Id - Read<br>Collateral Application | CLLTRL                                    |
|                  | OAUTH Port                                                             | 18003                            | Live Experience Host<br>Port                   | 443                                       |
|                  | MO Port                                                                | 7003                             | Date Default                                   | CURRENT                                   |
|                  | OBTFPM token expiry<br>time in seconds                                 | 30                               | OBVAM Source Code                              | OBDX                                      |
|                  | Anonymous Security<br>Key Name                                         | origination_owsm_key             | OBCL Host port                                 | 8555                                      |
|                  | OBVAM Transaction<br>Default Currency                                  | GBP                              | OBVAM Balance Range<br>for Cash Position       | -10000~0~10000~50000                      |
|                  | OBVAM Balance Trends<br>Points                                         | 5                                | OBVAM Balance Trends<br>Period                 | 120                                       |
|                  | OBVAM Virtual Account<br>Statement Period                              |                                  | ISD CODE Enumeration<br>Provider               | com.ofss.digx.extxface.common.ubs124.impl |
|                  | Supported Auth Type<br>for Transactions<br>OBIC Branch Code            | 0TP<br>937                       | OBSCF token expiry<br>time in seconds          | 10<br>OBIC                                |
|                  | OBIC Branch Code<br>OBIC User Id                                       | 937<br>OBDXUSER                  | OBIC App Id<br>OBIC Host port                  | 9100                                      |
|                  | OBIC User Id<br>OBIC token expiry time                                 | 300                              |                                                | OTP                                       |
|                  | In seconds                                                             |                                  | Auth Type for Wallet<br>Registration           |                                           |
|                  | OBIC Host IP address                                                   | whf00gjl.in.oracle.com           |                                                |                                           |
| Edit Cancel      |                                                                        |                                  |                                                |                                           |
|                  |                                                                        |                                  |                                                |                                           |
|                  |                                                                        |                                  |                                                |                                           |

 Click Edit to edit the Dynamic Module – Other Module. The System Configuration -Dynamic Module – Other Module screen appears in editable form.

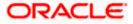

| 🕼 futura bank                         |                         |                                                           |                                               |                 |                                                           |            | Q                     | ▶ Welcome, Sa<br>Last login 11 Ma | m Da<br>1y 06:25 |
|---------------------------------------|-------------------------|-----------------------------------------------------------|-----------------------------------------------|-----------------|-----------------------------------------------------------|------------|-----------------------|-----------------------------------|------------------|
| System Configura                      | tion                    |                                                           |                                               |                 |                                                           |            |                       |                                   |                  |
| FCR 11.7 EOD Branch U                 | BS 14.3 AT3 Branch OBCL | OBPM HEL Branch 14.4                                      | 4 FCR 11.8 9999 Branch UBS                    | 14.3 AT3 Branch | for OBLM                                                  | OBTF 14.   | 4 000 OBDXBU12        | OBTFPM 14.4 OBDXBU13              | 3 >              |
| Select Host                           | Oracle FLEXCUB          | E Universal Banking 1                                     |                                               |                 |                                                           |            |                       |                                   |                  |
| Entity : OBPM HEL Bran                | ch 14.4                 |                                                           |                                               |                 |                                                           |            |                       |                                   |                  |
| ⊘ Basic Details                       |                         |                                                           | OBDXUSER                                      |                 | Oracle Live Exp<br>Cloud User ID<br>OBLM Checker          |            | oraclefsgbuobd        |                                   |                  |
| Host Details                          |                         |                                                           | tenant01.identity.c9dev0.oc9qad<br>50000      | ev.com          | IPM Host IP ad                                            |            | ODDALMADINI           | 12                                |                  |
| Ø Bank Details                        |                         | Feedback for a<br>Transaction<br>OAUTH IP                 | ALWAYS<br>mum00boa                            |                 | OBVAM No. of<br>Remitters Limi<br>Application Ser         |            | 2                     |                                   |                  |
| Branch Details                        |                         | Host Server IP for                                        | 10.40.64.38                                   |                 | Oracle FLEXCU<br>Universal Bank<br>IPM Host appli         | IBE<br>ing |                       |                                   |                  |
| <ul> <li>Currency Payments</li> </ul> |                         |                                                           | 004                                           |                 | name<br>OBVAM IP                                          |            | whf00cdm.in.or        | acle.com                          |                  |
| SMTP                                  |                         | Supported Auth Type                                       | OTP~R_SOFT_TOKEN~T_SOFT_<br>REMOTE_CLOSE_ENUM |                 | UBS File Hando                                            |            | 10.184.151.55<br>5014 |                                   |                  |
| O Third Party Configu                 | ration                  | Application Server Port<br>for Oracle Banking<br>Platform | 13003                                         |                 | Port<br>Host Server IP<br>Oracle FLEXCU<br>Universal Bank | IBE        | 10.40.64.38           |                                   |                  |
| -                                     |                         |                                                           | 300                                           |                 | OBVAM Offset<br>Transaction Co                            |            | PAY                   |                                   |                  |
| Oynamic Module                        |                         | date in days.                                             | 180                                           |                 | Deposit Cumul<br>Amount Limit                             | ative      | 500000                |                                   |                  |
| > Brand                               |                         | for Transactions                                          | OTP~SOFT_TOKEN<br>10.40.64.38                 |                 | OBCEPM IP                                                 | Code       | 10.40.64.235<br>004   |                                   |                  |
| > Payment                             |                         | IP<br>OBLM Maker Id                                       | OBDXLMADMIN1<br>N                             |                 | OBSCF IP                                                  |            | whf00agj.in.ora       | cle.com                           |                  |
| > WealthManageme                      | nt                      | check required(Y/N)                                       | 10.184.158.191                                |                 |                                                           |            |                       |                                   |                  |
| > WALLET                              |                         |                                                           | 9031<br>BHARATH                               |                 | Flag to enable :                                          |            | false                 |                                   |                  |
| > OTHERMODULE                         |                         | TD Pool Code                                              | POOL1                                         |                 | IDCS Connection<br>Scheme<br>Application Ser              | ver Port   | https<br>9502         |                                   |                  |
| > File Upload                         |                         | OBVAM Branch Code                                         | 000                                           |                 | for Oracle Busi<br>Intelligence Pul<br>OBLM Port          | blisher    | 7005                  |                                   |                  |
| > ForexDeal                           |                         | Retail User Supported                                     | OTP~R_SOFT_TOKEN~T_SOFT_                      |                 | Host Server Po<br>Oracle FLEXCU<br>Universal Bank         | IBE<br>ing | 5014                  |                                   |                  |
| > Origination                         |                         | Auth Type                                                 | off miclour linker label                      |                 | Handoff File Pa                                           |            | (coratch/obdy/)       | wls/handoff/FCORE                 |                  |

System Configuration – Dynamic Module – Other Module – Edit

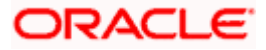

#### System Configuration – Host System as OBPM

| > ServiceRequest |                                                                        | 0                             | Qualified (Y/N)                                | 11/2                                     |
|------------------|------------------------------------------------------------------------|-------------------------------|------------------------------------------------|------------------------------------------|
|                  | OBVAM Remitter<br>Record Status                                        | -                             | OBLM Branch Code                               | LMB                                      |
| > Common         | Allow Multiple Goods<br>(Y/N)                                          | Ν                             | Anonymous Security<br>Policy                   | oracle/wss_username_token_client_policy  |
|                  | Administrator<br>Supported Auth Type                                   | OTP~R_SOFT_TOKEN~T_SOFT_TOKEN |                                                | CMNCORE                                  |
|                  | Application Server IP<br>for Oracle Business<br>Intelligence Publisher | 10.40.136.72                  | Handoff File Path for<br>UBS                   | /scratch/obdx/wls/handoff/UBS            |
|                  | Duration of Active<br>Program in days                                  | 1000                          | OBSCF Port                                     | 7003                                     |
|                  | OBCFPM Port                                                            | 7531                          | OBCFPM App Id -<br>Evaluate Collateral         | CLLTRL                                   |
|                  | OBLM User Id                                                           | LMADMIN1                      | OBCLPM Port                                    | 8003                                     |
|                  | Oracle Live Experience<br>Cloud Tenant ID                              | oraclefsgbuobdx               | Live Experience Host IP                        | live.oraclecloud.com                     |
|                  | IDCS Host Port                                                         | 443                           | ELCM Host port                                 | 7103                                     |
|                  | Host Server Port for<br>Oracle Financial<br>Lending and Leasing        | 5014                          | Currency Support In<br>Approval Rules          | true                                     |
|                  | OBCL HOST IP                                                           | 10.184.159.212                | OBVAM Transaction<br>Code                      | PAY                                      |
|                  | Application Server for<br>Oracle Banking<br>Platform                   | mumaa012.in.oracle.com        | Host WSDL Version                              | 124                                      |
|                  | Allow Touch Point Level<br>Limit Definition (Y/N)                      | Y                             | OBLM App Id - Fetch<br>Account Details         | LMM                                      |
|                  | Application Server Port<br>for Oracle FLEXCUBE<br>Universal Banking    |                               | Supported Auth Type<br>for Login               | OTP~R_SOFT_TOKEN~T_SOFT_TOKEN~SEC        |
|                  | OBCFPM App Id -<br>Amend facility                                      | FCLTYP                        | OBCLPM IP                                      | whf00mdj                                 |
|                  | Open Term Deposit<br>Threshold Amount                                  | 50000                         | Fetch Guarantee Type<br>from Host (Y/N)        | Ν                                        |
|                  | IPM Host port                                                          |                               | Number of Cheque<br>Books enabled (Y/N)        | Y                                        |
|                  | Virtual Account<br>Management<br>Qualified(Y/N)                        | Ν                             | Limits Effective from<br>Same Day (Y/N)        | Y                                        |
|                  | MOIP                                                                   | 10.184.160.23                 | OBCFPM App Id - Read<br>Collateral Application | CLLTRL                                   |
|                  | OAUTH Port                                                             | 18003                         | Live Experience Host<br>Port                   | 443                                      |
|                  | MO Port                                                                | 7003                          | Date Default<br>OBVAM Source Code              | CURRENT<br>OBDX                          |
|                  | Anonymous Security                                                     | origination_owsm_key          | OBCL Host port                                 | 8555                                     |
|                  | Key Name                                                               | GBP                           |                                                | -10000~0~10000~50000                     |
|                  | OBVAM Transaction<br>Default Currency                                  |                               | OBVAM Balance Range<br>for Cash Position       |                                          |
|                  | OBVAM Balance Trends<br>Points                                         | 5                             | OBVAM Balance Trends<br>Period                 | 120                                      |
|                  | OBVAM Virtual Account<br>Statement Period                              |                               | ISD CODE Enumeration<br>Provider               | com.ofss.digx.extxface.common.ubs124.imp |
|                  | Supported Auth Type<br>for Transactions                                | OTP                           | OBSCF token expiry<br>time in seconds          | 10                                       |
|                  | OBIC Branch Code                                                       | 937                           | OBIC App Id                                    | OBIC                                     |
|                  | OBIC User Id                                                           | OBDXUSER                      | OBIC Host port                                 | 9100                                     |
|                  | OBIC token expiry time                                                 | 300                           | Auth Type for Wallet                           | OTP                                      |
|                  | in seconds<br>OBIC Host IP address                                     | whf00gjl.in.oracle.com        | Registration                                   |                                          |
| Save Cancel      |                                                                        |                               |                                                |                                          |
|                  |                                                                        |                               |                                                |                                          |
|                  |                                                                        |                               |                                                |                                          |
|                  |                                                                        |                               |                                                |                                          |

| Field Name                              | Description                                                                          |
|-----------------------------------------|--------------------------------------------------------------------------------------|
| OBVAM User Id                           | Displays the User ID for OBVAM system and available for edit.                        |
| Oracle Live Experience<br>Cloud User ID | Displays the User ID for Oracle cloud live experience system and available for edit. |
| IDCS Host IP                            | Displays the Host IP of the IDCS host system and available for edit.                 |

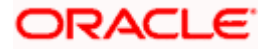

| OBLM Checker ID                                                | Displays the administrator checker ID for all the transaction of OBLM and available for edit.                                                                                     |
|----------------------------------------------------------------|----------------------------------------------------------------------------------------------------|
| Deposit Installment Amount<br>Limit                            | Displays the maximum limit for the deposit installment amount and available for edit.                                                                                             |
| IPM Host IP address                                            | Displays the IP address for the IPM host system and available for edit.                                                                                                    |
| Feedback for a Transaction                                     | Displays whether the feedback for a transaction is required and available for edit.                                                                                               |
| OBVAM No. of Remitters List                                    | Displays the number of remitter lists maintained in OBVAM<br>and available for edit. It is not mandatory to specify the<br>parameter value for OBPM as the host system.           |
| OAuth IP                                                       | Displays the host IP address for the OAuth and available for edit.                                                                                                    |
| Application Server for<br>Oracle FLEXCUBE Universal<br>Banking | Displays the address of the application server host for Oracle FLEXCUBE Universal Banking and available for edit.                                                                 |
| Host Server IP for Oracle<br>Financial Lending and<br>Leasing  | Displays the host server IP of the Oracle Financial Lending and Leasing system and available for edit.                                                                            |
| IPM Host application name                                      | Displays the IPM host application name and available for edit.                                                                                                    |
| OBCFPM Branch Code                                             | Displays the branch code of the set Branch for OBCFPM and available for edit.                                                                                                    |
| OBVAM IP                                                       | Displays the Host IP of the OBVAM and available for edit. It is not mandatory to have the parameter value for OBPM as the host system.                                            |
| Corporate User Supported<br>Auth Type                          | Displays the authorization type supported by the application for corporate users and available for edit.                                                                          |
| ELCM Host IP                                                   | Displays the host IP address for ELCM and available for edit.                                                                                                    |
| Identification Types                                           | Displays the identification type whether it is from local or<br>remote and available for edit. It is not mandatory to specify<br>the parameter value for OBPM as the host system. |
| UBS File Handoff Host Port                                     | Displays the port number for UBS file handoff and available for edit.                                                                                                    |

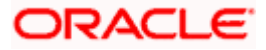

| Application Server Port for<br>Oracle Banking Platform     | Displays the port of the application server for Oracle Banking Platform and available for edit.                                                                                                    |
|------------------------------------------------------------|----------------------------------------------------------------------------------------------------|
| Host Server IP for Oracle<br>FLEXCUBE Universal<br>Banking | Displays the host server IP of the Oracle FLEXCUBE Universal Banking system and available for edit.                                                                                                    |
| OBVAM token expiry time in seconds                         | Displays the token refresh time in seconds for the API calls for OBVAM and available for edit.                                                                                                    |
| OBVAM Offset Transaction<br>Code                           | Displays the offset transaction code for OBVAM and available for edit. It is not mandatory to specify the parameter value for OBPM as the host system.                                                     |
| Duration of future start date<br>in days                   | Displays the duration of future start date in days and available for edit.                                                                                                    |
| Deposit Cumulative Amount<br>Limit                         | Displays the cumulative limit for deposit amount and available for edit.                                                                                                    |
| Supported Auth Type for<br>Transactions                    | Displays the authorization type supported by the application for the transactions and available for edit.                                                                                                  |
| OBCFPM IP                                                  | Displays the IP address for OBCFPM and available for edit.                                                                                                    |
| UBS File Handoff Host IP                                   | Displays the host IP address for UBS file handoff and available for edit.                                                                                                    |
| OBSCF Branch Code                                          | Displays the branch code of the set Branch for OBSCF and available for edit.                                                                                                    |
| Default Days for Upcoming<br>Repayments                    | Displays the no of future dates to be included for showing upcoming finance repayment in Upcoming Repayment Widget.                                                                                        |
| OBLM Maker ID                                              | Displays the administrator maker ID for all the transaction of OBLM and available for edit.                                                                                                    |
| OBSCF IP                                                   | Displays the IP address for OBSCF and available for edit.                                                                                                    |
| FATCA Compliance check required (Y/ N)                     | Displays whether the FATCA and CRS compliance check is<br>required or not for business users and available for edit. It is<br>not mandatory to specify the parameter value for OBPM as<br>the host system. |
| OBLM IP                                                    | Displays the host IP address for the OBLM and available for edit.                                                                                                    |
| OBVAM Port                                                 | Displays the port for the OBVAM host system and available for edit.                                                                                                    |

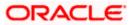

| Flag to enable SSL                                                       | Displays if the flag for SSL needs to be enabled and available for edit.                                                                                  |
|--------------------------------------------------------------------------|----------------------------------------------------------------------------------------------------|
| OBCFPM User Id                                                           | Displays the user id for OBCFPM and available for edit.                                                                                                   |
| IDCS Connection Scheme                                                   | Displays the IDCS connection scheme and available for edit.                                                                                               |
| TD Pool Code                                                             | Displays the pool code for TD account type and available for<br>edit. It is not mandatory to specify the parameter value for<br>OBPM as the host system.  |
| Application Server Port for<br>Oracle Business Intelligence<br>Publisher | Displays the port number for Oracle Business Intelligence<br>Publisher host system and available for edit.                                                |
| OBVAM Branch Code                                                        | Displays the bank branch code maintained in OBVAM and available for edit. It is not mandatory to specify the parameter value for OBPM as the host system. |
| OBLM Port                                                                | Displays the port for the OBLM host system and available<br>for edit. It is not mandatory to specify the parameter value for<br>OBPM as the host system.  |
| Host Server Port for Oracle<br>FLEXCUBE Universal<br>Banking             | Displays the host server port for Oracle FLEXCUBE Universal Banking host system and available for edit.                                                   |
| Retail User Supported Auth<br>Type                                       | Displays the authorization type supported by the application for retail users and available for edit.                                                     |
| IDCS OBDX Client Id                                                      | Displays the IDCS OBDX client unique identification number and available for edit.                                                                        |
| Handoff File Path for FCORE                                              | Displays the hand-off file path for FCORE host system and available for edit.                                                                             |
| OBSCF User Id                                                            | Displays the user id for OBSCF and available for edit.                                                                                                    |
| Liquidity Management<br>Qualified (Y/N)                                  | Displays whether the host is qualified with liquidity management and available for edit.                                                                  |
| OBVAM Remitter Record<br>Status                                          | Displays the remitter record status for OBVAM and available for edit.                                                                                     |
| OBLM Branch Code                                                         | Displays the branch code of the set Branch for OBLM and available for edit.                                                                               |
| Allow Multiple Goods (Y/N)                                               | Displays whether multiple goods are allowed or not as part<br>of trade finance transactions and available for edit. It is not                             |

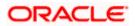

|                                                                        | mandatory to specify the parameter value for OBPM as the host system.                                                   |
|------------------------------------------------------------------------|----------------------------------------------------------------------------------------------------|
| Anonymous Security Policy                                              | Displays the security policy that is applicable for anonymous users i.e. users not logged in and available for edit.    |
| Administrator Supported<br>Auth Type                                   | Displays the authorization type supported by the application for administrator users and available for edit.            |
| OBCFPM App Id - Fetch<br>Document List                                 | Displays the application ID to fetch document list of all the OBCFPM accounts and available for edit.                   |
| Application Server IP for<br>Oracle Business Intelligence<br>Publisher | Displays the application server IP of the Oracle Business<br>Intelligence Publisher host system and available for edit. |
| Handoff File Path for UBS                                              | Displays the hand-off file path for UBS host system and available for edit.                                             |
| Duration of Active Programs<br>in Days                                 | Displays the duration of active programs in days and available for edit.                                                |
| OBSCF Port                                                             | Displays the port number for OBSCF and available for edit.                                                              |
| OBCFPM Port                                                            | Displays the port set for OBCFPM and available for edit.                                                                |
| OBCFPM App Id - Evaluate<br>Collateral                                 | Displays the OBCFPM application ID to evaluate the collateral and available for edit.                                   |
| OBLM User ID                                                           | Displays the user ID for all the transaction of OBLM and available for edit.                                            |
| OBCLPM Port                                                            | Displays the port number for OBCLPM and available for edit.                                                             |
| Oracle Live Experience<br>Cloud Tenant ID                              | Displays the Cloud Tenant ID defined for Oracle Live Experience and available for edit.                                 |
| Live Experience Host IP                                                | Displays the host IP address for the live experience system and available for edit.                                     |
| IDCS Host Port                                                         | Displays the port for the IDCS host system and available for edit.                                                      |
| ELCM Host Port                                                         | Displays the host port set for ELCM and available for edit.                                                             |
| Host Server Port for Oracle<br>Financial Lending and<br>Leasing        | Displays the host server port for Oracle Financial Lending and Leasing system and available for edit.                   |

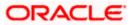

| Currency Support In<br>Approval Rules                               | Displays if currency as a parameter is supported in approval rules and available for edit.                                                            |
|---------------------------------------------------------------------|----------------------------------------------------------------------------------------------------|
| OBCL Host IP                                                        | Displays the host IP address for OBCL and available for edit.                                                                                         |
| OBVAM Transaction Code                                              | Displays the transaction code for OBVAM and available for<br>edit. It is not mandatory to specify the parameter value for<br>OBPM as the host system. |
| Application Server for<br>Oracle Banking Platform                   | Displays the address of the application server host for Oracle Banking Platform and available for edit.                                               |
| Host WSDL Version                                                   | Specify the host WSDL version number and available for edit.                                                                                          |
| Allows Touch Point Level<br>Limit Definition (Y/N)                  | Displays whether the touch point level limit definition is allowed or not and available for edit.                                                     |
| OBSCF token expiry time in seconds                                  | Displays the token refresh time in seconds for the API calls for OBSCF and available for edit.                                                        |
| OBLM App Id - Fetch<br>Account Details                              | Displays the application ID to fetch details of all the OBLM accounts and available for edit.                                                         |
| Application Server Port for<br>Oracle FLEXCUBE Universal<br>Banking | Displays the application server port for Oracle FLEXCUBE<br>Universal Banking and available for edit.                                                 |
| Supported Auth Type for<br>Login                                    | Displays the authorization type supported by the application<br>for logging in the application for the users and available for<br>edit.               |
| OBCFPM App Id - Amend<br>facility                                   | Displays the OBCFPM application ID to amend the facility and available for edit.                                                                      |
| OBCLPM IP                                                           | Displays the host IP address for the OBCLPM. It is not mandatory to specify the parameter value for OBPM as the host system and available for edit.   |
| Open Term Deposit<br>Threshold Amount                               | Displays the threshold amount for term deposit and available for edit.                                                                                |
| Fetch Guarantee Type from<br>Host (Y/ N)                            | Displays whether the fetching of guarantee type from host is required or not and available for edit.                                                  |
| IPM Host port                                                       | Displays the IPM host port and available for edit.                                                                                                    |
| Number of Cheque Books<br>enabled (Y/N)                             | Displays whether the number of cheque books flag is enabled or not and available for edit.                                                            |

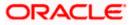

| Virtual Account Management<br>Qualified (Y/N)  | Displays whether the transaction is qualified with virtual account management and available for edit.                                                      |
|------------------------------------------------|----------------------------------------------------------------------------------------------------|
| Limits Effective from Same<br>Day (Y/N)        | Displays if limits are effective from the same day or next day and available for edit.                                                                     |
| MO IP                                          | Displays the IP address for MO and available for edit.                                                                                                    |
| OBCFPM App Id - Read<br>Collateral Application | Displays the OBCFPM application ID to read the collateral application and available for edit.                                                              |
| OAUTH Port                                     | Displays the port for the OAuth host system and available for edit.                                                                                        |
| Live Experience Host Port                      | Displays the port for the live experience host system and available for edit.                                                                              |
| MO Port                                        | Displays the port number for Mid Office applications (for common document upload and download service across the mid offices) and available for edit.      |
| Date Default                                   | Displays the default date for the system and available for<br>edit. It is not mandatory to specify the parameter value for<br>OBPM as the host system.     |
| OBVAM Source Code                              | Displays the source code for OBVAM and available for edit.                                                                                                 |
| Anonymous Security Key<br>Name                 | Displays the security key name for anonymous users and available for edit. It is not mandatory to specify the parameter value for OBPM as the host system. |
| OBCL Host Port                                 | Displays the host port set for OBCL and available for edit.                                                                                                |
| OBVAM Transaction Default<br>Currency          | Displays the default currency for OBVAM transaction and available for edit.                                                                                |
| IDCS OBDX Client Secret                        | Displays the IDCS OBDX client secret number and available for edit.                                                                                        |
| OBVAM Balance Range for<br>Cash Position       | Displays the balance range configuration for Cash Position Widget and available for edit.                                                                  |
| OBVAM Balance Trends<br>Points                 | Displays the property to configure intervals for a given<br>'VAM_TREND_PERIOD' for balance trend widget of and<br>available for edit.                      |
| OBVAM Balance Trends<br>Period                 | Displays the property to configure number of days from the current date for balance trend widget and available for edit.                                   |

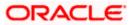

| OBVAM Virtual Account<br>Statement Period | Displays the virtual account property to configure default<br>'From Date' and 'To Date' to fetch statements in cash<br>position widget for OBVAM and available for edit. |
|-------------------------------------------|----------------------------------------------------------------------------------------------------|
| Supported Auth Type for<br>Transactions   | Displays the authorization type supported by the application for the transactions and available for edit.                                                                |

#### Note:

 The fields appearing in the System Configuration – Dynamic Module – Other Module tab depends on the settings done at the back end and is dynamic in nature.
 The mandatory parameters required are same as that defined in Dynamic Module – Other described in the create section above for OBPM host system.

- Edit the required Other Module details.
- Click Save to save the changes. OR Click Cancel to cancel the transaction.
- The System Configuration Dynamic Module Other Module Review screen appears. Verify the details, and click Confirm.
   OR
   Click Cancel to cancel the transaction.
   OR
   Click the Basic Details, Bank Details, Host Details or Branch Details tabs to view and edit the respective details if required.
- The screen with success message along with the reference number and status appears. Click **OK** to complete the transaction.

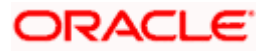

## 6.1.10 System Configuration – Dynamic Module - File Upload – View and Edit

As part of bulk transactions option, the work area path and response file path of bulk transactions are defined.

#### To view and edit the File Upload module details:

• Click on **System Configuration** option on the dashboard and navigate to the dynamic module – File Upload tab. The default option is '**View**'.

#### **Dynamic Module - File Upload - View**

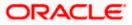

| OBPM 14.x INNV OBDXB                              | U_8 FCR11.10                                                                                                    | OBPM 14.5 MNT OBD                                                                                                    | XBU32 Third Party                                                                                                    | OBPM 14.6 MNT OBDXBU24 (                                                                                                    |
|---------------------------------------------------|----------------------------------------------------------------------------------------------------|----------------------------------------------------------------------------------------------------|----------------------------------------------------------------------------------------------------|----------------------------------------------------------------------------------------------------|
|                                                   | .5.0.0.0<br>10.184.155.74                                                                                                    |                                                                                                    |                                                                                                    | 15242881                                                                                                    |
| Host IP                                           | /scratch/obdx/w                                                                                                    | s/fileupload                                                                                                    | File Size (In Bytes)                                                                                                    | /scratch/obdx/wls/fileupload                                                                                                    |
| Maximum Number                                    | 50001                                                                                                    |                                                                                                    | UBS File Handoff                                                                                                    | 5039                                                                                                    |
| Allowed Per File                                  | /scratch/obdx/w                                                                                                    | s/handoff/UBS                                                                                                    |                                                                                                    | PPBKGB21456                                                                                                    |
| for UBS                                           | /scratch/obdx/w                                                                                                    | s/handoff/FCORE                                                                                                    | Debitor BIC FI                                                                                                    |                                                                                                    |
| Handoff File Path<br>for FLEXCUBE<br>Core Banking |                                                                                                    |                                                                                                    |                                                                                                    |                                                                                                    |
|                                                   |                                                                                                    |                                                                                                    |                                                                                                    |                                                                                                    |
|                                                   |                                                                                                    |                                                                                                    |                                                                                                    |                                                                                                    |
|                                                   |                                                                                                    |                                                                                                    |                                                                                                    |                                                                                                    |
|                                                   |                                                                                                    |                                                                                                    |                                                                                                    |                                                                                                    |
|                                                   |                                                                                                    |                                                                                                    |                                                                                                    |                                                                                                    |
|                                                   |                                                                                                    |                                                                                                    |                                                                                                    |                                                                                                    |
|                                                   |                                                                                                    |                                                                                                    |                                                                                                    |                                                                                                    |
|                                                   |                                                                                                    |                                                                                                    |                                                                                                    |                                                                                                    |
|                                                   |                                                                                                    |                                                                                                    |                                                                                                    |                                                                                                    |
|                                                   |                                                                                                    |                                                                                                    |                                                                                                    |                                                                                                    |
|                                                   |                                                                                                    |                                                                                                    |                                                                                                    |                                                                                                    |
|                                                   |                                                                                                    |                                                                                                    |                                                                                                    |                                                                                                    |
|                                                   |                                                                                                    |                                                                                                    |                                                                                                    |                                                                                                    |
|                                                   |                                                                                                    |                                                                                                    |                                                                                                    |                                                                                                    |
|                                                   | UBS File Handoff<br>Host IP<br>Response File Path<br>Maximum Number<br>of Records<br>Allowed Per File<br>Handoff File Path<br>for UBS<br>Handoff File Path<br>for FLEXCUBE | JBE Universal Banking 14.5.0.0<br>10.184.155.74<br>UBS File Handoff<br>Host IP<br>/scratch/obdx/wl<br>Response File Path<br>Maximum Number<br>of Records<br>Allowed Per File<br>Handoff File Path<br>for UBS<br>/scratch/obdx/wl<br>Handoff File Path<br>for FLEXCUBE | JBE Universal Banking 14.5.0.0.0<br>10.184.155.74<br>UBS File Handoff<br>Host IP<br>/scratch/obdx/wls/fileupload<br>Response File Path<br>for UBS<br>Handoff File Path<br>for FLEXCUBE | JBE Universal Banking 14.5.0.0.0<br>10.184.155.74<br>UBS File Handoff<br>Host IP<br>/scratch/obdx/wls/fileupload<br>Response File Path<br>Maximum Number<br>of Records<br>Allowed Per File<br>Handoff File Path<br>for UBS<br>Handoff File Path<br>for UBS<br>Handoff File Path<br>for FLEX<br>Handoff File Path<br>for FLEXCUBE |

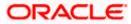

 Click Edit to edit the Dynamic Module – File Upload. The System Configuration -Dynamic Module – File Upload screen appears in editable form.

Dynamic Module - File Upload - Edit

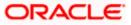

|                                                                                                    |                                                 | System Adm                         | ninistrator | ✓ ATM & Branc     | h Locator   | Englis       | sh 🗸     | UBS OBPM 14.4 HEL Branch $\vee$ |
|----------------------------------------------------------------------------------------------------|-------------------------------------------------|------------------------------------|-------------|-------------------|-------------|--------------|----------|---------------------------------|
| 4. MILLE             3. MILLET             3. Origination               0894.MLS.MIT 08008U/2               Theo Perry               0894.MLS.MIT 08008U/2               Theo Perry               0894.MLS.MIT 08008U/2               Theo Perry               0894.MLS.MIT 08008U/2               Theo Perry               0894.MLS.MIT 08008U/2               Theo Perry               0894.MLS.MIT 08008U/2               Theo Perry               0894.MLS.MIT 08008U/2               Theo Perry               0894.MLS.MIT 08008U/2               FL3242881               5.2399               5.2399               5.2399               5.2399               5.2399               5.2399               5.2399               5.2399               5.2399               5.2399               5.2399               5.2399               5.2399               5.239               5.239               5.239               5.239               5.239               5.239               5.239               5.239               5.2006               5.2006                                                                                                    |                                                 |                                    | Q           |                   |             | <b>(1051</b> |          |                                 |
| Select Hot       Didde FLEXCUEE Universal Banking M3.50.00         Enritty: UBS OBPM 14.4 HEL<br>Branch       UB:5 File Flandoff Hotst IP       Id:84:15574       Maximum Adversa File Size<br>(In Byron       Maximum Adversa File Size<br>(In Byron       Id:84:15574       Maximum Adversa File Size<br>(In Byron       Maximum Adversa File Size<br>(In Byron       Id:84:15574       Maximum Adversa File Size<br>(In Byron       Id:84:15574       Maximum Adversa File Size<br>(In Byron       Id:84:15574       Maximum Adversa File Size<br>(In Byron       Id:84:15574       Maximum Adversa File Size<br>(In Byron       Id:84:15574       Maximum Adversa File Size<br>(In Byron       Id:84:15574       Maximum Adversa File Size<br>(In Byron       Id:84:15574       Maximum Adversa File Size<br>(In Byron       Id:85:161       Je:84:2811       Je:84:2811       Je:8               | System Configuration                            |                                    |             |                   |             |              |          |                                 |
| Entry: UBS OBPM 14.4 HEL         Back Details       UBS File Handoff Host IP       10.184.155.74       Maximum Alkowed File Ster       ////////////////////////////////////                                                                                                    | <ul> <li>PM 14.4 UBS 14.4 AT3 BRANCH</li> </ul> | OBPM 14.x INNV OBDXBU_8            | FCR11.10    | OBPM 14.5 MNT OBD | XBU32       | Third Party  | / OE     | PPM 14.6 MNT OBDXBU24 ( →       |
| Branch       UBS File Handoff Host IP       10.184.155.74       Maximum Allowed File Size       1524.2881         I Host Details       Response File Path       /scratch/obdx/Wls/fileu       Work A cas Path       /scratch/obdx/Wls/fileu         I Bank Details       Maximum Number of Records       50001       UBS File Handoff Host Details       5039         I Bank Details       Handoff File Path for UBS       /scratch/obdx/Wls/fileu       UBS File Handoff Host Details       5039         I Bank Details       Handoff File Path for UBS       /scratch/obdx/Wls/fileu       Details C BC R       PPEKGB21456         I Third Party       Configuration       Scratch/obdx/Wls/fileu       scratch/obdx/Wls/fileu       Velocit BIC R         D Dynamic Module       Perment       /scratch/obdx/Wls/fileu       scratch/obdx/Wls/fileu       Velocit BIC R         V ORIGINATION       Velocit BIC R       Scratch/obdx/Wls/fileu       scratch/obdx/Wls/fileu       Velocit BIC R         V ORIGINATION       Velocit BIC R       Scratch/obdx/Wls/fileu       scratch/obdx/Wls/fileu       Velocit BIC R         Velocit BIC R       Promoti File Path for UB       Scratch/obdx/Wls/fileu       Scratch/obdx/Wls/fileu         O Rigination       Scratch/obdx/Wls/fileu       Scratch/obdx/Wls/fileu       Scratch/obdx/Wls/fileu         Velocit BIC R       Promotion </th <th>Select Host Oracle FLE</th> <th>XCUBE Universal Banking 14.5.0.0.0</th> <th></th> <th></th> <th></th> <th></th> <th></th> <th></th> | Select Host Oracle FLE                          | XCUBE Universal Banking 14.5.0.0.0 |             |                   |             |              |          |                                 |
| Outside Details       Response File Path       /scratch/obdx/wls/fileu         Work Area Path       /scratch/obdx/wls/fileu         Work Area Path       50001         Bank Details       Madmum Number of Records         Bank Details       Madmum Number of Records         SMTP       5001         Third Party       Configuration         O Dynamic Module       /scratch/obdx/wls/fileu         Parand       /scratch/obdx/wls/hanc         Depayment       /scratch/obdx/wls/hanc         WealthManagement       /scratch/obdx/wls/lieu         YorkGRIATION       Payment         OrthERMODULE       File Upload         Flue Upload       ServiceRequest         Origination       ServiceRequest         Common       ServiceRequest                                                                                                    |                                                 |                                    |             |                   |             |              |          |                                 |
| Image: Problem   Image: Problem   Image                                                                                                    | Basic Details                                   | UBS File Handoff Host IP           | 10.184.15   | 5.74              |             |              | ile Size | 15242881                        |
| O     Bank Details     Jacured Per File     Journal Control       O     Branch Details     /scratch/obdx//wis/hanc     Debitor BitC FI     PPBKGB21456       O     SMTP     /scratch/obdx//wis/hanc     Debitor BitC FI     PPBKGB21456       O     SMTP     /scratch/obdx//wis/hanc     /scratch/obdx//wis/hanc     PBKGB21456       O     SMTP     /scratch/obdx//wis/hanc     /scratch/obdx//wis/hanc     PBKGB21456       O     Third Party     /scratch/obdx//wis/hanc     /scratch/obdx//wis/hanc     /scratch/obdx//wis/hanc       O     Dynamic Module     /scratch/obdx//wis/hanc     /scratch/obdx//wis/hanc     /scratch/obdx//wis/hanc       >     Dynamic Module     /scratch/obdx//wis/hanc     /scratch/obdx//wis/hanc     /scratch/obdx//wis/hanc       >     Dynamic Module     /scratch/obdx//wis/hanc     /scratch/obdx//wis/hanc     /scratch/obdx//wis/hanc       >     Dynamic Module     /scratch/obdx//wis/hanc     /scratch/obdx//wis/hanc     /scratch/obdx//wis/hanc       >     ORIGINATION     /scratch/obdx//wis/hanc     /scratch/obdx//wis/hanc     /scratch/obdx//wis/hanc       >     OTHERMODULE     /site     /site     /site     /site       >     Origination     /scratch/obdx//wis/hanc     /site     /site       >     Scratch/obdx//site     /site <td< th=""><th>Host Details</th><th>Response File Path</th><th>/scratch</th><th>/obdx/wls/fileu</th><th>Work Are</th><th>ea Path</th><th></th><th>/scratch/obdx/wls/fileu</th></td<>                                                         | Host Details                                    | Response File Path                 | /scratch    | /obdx/wls/fileu   | Work Are    | ea Path      |          | /scratch/obdx/wls/fileu         |
| Branch Details     SMTP      Print Maddif File Path for FLEXCUE Core Banking SmTP Only And Core Banking SmTP Only And Core Banking Smand Smand Payment Payment Payment ORIGINATION WallET ORIGINATION File Upload File Upload ServiceRequest Common                                                                                                    | 🔗 Bank Details                                  |                                    |             |                   | UBS File    | Handoff Hos  | st Port  |                                 |
| SMTP     Thild Party     Configuration     Dynamic Module   Brand   Payment   Payment   WealthManagement   ORIGINATION   WalLET   OTHERMODULE   File Upload   File Upload   Origination   ServiceRequest   Common                                                                                                    | Sranch Details                                  |                                    |             |                   | Debitor I   | BIC FI       |          | PPBKGB21456                     |
| Configuration   O Dynamic Module   > Brand   > Payment   >   WealthManagement   > ORIGINATION   > WALLET   > OTHERMODULE   > ForexDeal   > ForexDeal   > ServiceRequest   > Common                                                                                                    | ⊘ SMTP                                          |                                    | / scratch   |                   |             |              |          |                                 |
| Opynamic Module   > Brand   > Payment   >   WealthManagement   > ORIGINATION   > WALLET   > OTHERMODULE   > File Upload   > ForexDeal   > ServiceRequest   > Common                                                                                                    |                                                 |                                    |             |                   |             |              |          |                                 |
| <ul> <li>&gt; Brand</li> <li>&gt; Payment</li> <li>&gt; WealthManagement</li> <li>&gt; ORIGINATION</li> <li>&gt; WALLET</li> <li>&gt; OTHERMODULE</li> <li>&gt; File Upload</li> <li>&gt; ForexDeal</li> <li>&gt; Origination</li> <li>&gt; ServiceRequest</li> <li>&gt; Common</li> </ul>                                                                                                    |                                                 |                                    |             |                   |             |              |          |                                 |
| <ul> <li>Payment</li> <li>WealthManagement</li> <li>ORIGINATION</li> <li>WALLET</li> <li>OTHERMODULE</li> <li>File Upload</li> <li>ForexDeal</li> <li>Origination</li> <li>ServiceRequest</li> <li>Common</li> </ul>                                                                                                    |                                                 |                                    |             |                   |             |              |          |                                 |
| WealthManagement   > ORIGINATION   > WALLET   > OTHERMODULE   > File Upload   > ForexDeal   > Origination   > ServiceRequest   > Common                                                                                                    |                                                 |                                    |             |                   |             |              |          |                                 |
| <ul> <li>WALLET</li> <li>OTHERMODULE</li> <li>File Upload</li> <li>ForexDeal</li> <li>Origination</li> <li>ServiceRequest</li> <li>Common</li> </ul>                                                                                                    |                                                 |                                    |             |                   |             |              |          |                                 |
| <ul> <li>&gt; OTHERMODULE</li> <li>&gt; File Upload</li> <li>&gt; ForexDeal</li> <li>&gt; Origination</li> <li>&gt; ServiceRequest</li> <li>&gt; Common</li> </ul>                                                                                                    | > ORIGINATION                                   |                                    |             |                   |             |              |          |                                 |
| <ul> <li>&gt; File Upload</li> <li>&gt; ForexDeal</li> <li>&gt; Origination</li> <li>&gt; ServiceRequest</li> <li>&gt; Common</li> </ul>                                                                                                    | > WALLET                                        |                                    |             |                   |             |              |          |                                 |
| <ul> <li>ForexDeal</li> <li>Origination</li> <li>ServiceRequest</li> <li>Common</li> </ul>                                                                                                    | > OTHERMODULE                                   |                                    |             |                   |             |              |          |                                 |
| <ul> <li>&gt; Origination</li> <li>&gt; ServiceRequest</li> <li>&gt; Common</li> </ul>                                                                                                    | > File Upload                                   |                                    |             |                   |             |              |          |                                 |
| ServiceRequest     Common                                                                                                    | > ForexDeal                                     |                                    |             |                   |             |              |          |                                 |
| > Common                                                                                                    | > Origination                                   |                                    |             |                   |             |              |          |                                 |
|                                                                                                    | > ServiceRequest                                |                                    |             |                   |             |              |          |                                 |
| Save Cancel                                                                                                    | > Common                                        |                                    |             |                   |             |              |          |                                 |
|                                                                                                    | Save                                            |                                    |             |                   |             |              |          |                                 |
|                                                                                                    |                                                 |                                    |             |                   |             |              |          |                                 |
| Copyright © 2006, 2020, Oracle and/or its affiliates. All rights reserved. SecurityInformation Terms and Conditions                                                                                                    |                                                 | 2004 2020 Overlage                 | atos Allus  | hte reconvert IC- | itulio ferm | ation        | a and C  | anditions                       |

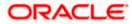

System Configuration – Host System as OBPM

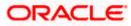

| Field Name            | Description                                                                           |
|-----------------------|---------------------------------------------------------------------------------------|
| Work Area Path        | Displays the work area path of files for bulk transactions and is available for edit. |
| Response File<br>Path | Displays the response file path for bulk transactions and is available for edit.      |

- In the Work Area Path field, edit the path of the working area, if required.
- In the **Response File Path** field, edit the path of the response file, if required.
- Click Save to save the changes.
   OR
   Click Cancel to cancel the transaction.
- The System Configuration Dynamic Module File Upload Review screen appears. Verify the details, and click Confirm. OR Click Cancel to cancel the transaction. OR Click the Basic Details, Host Details, Bank Details, Branch Details, SMTP or Dynamic Module tabs to view and edit the respective details if required.
- The screen with success message along with the reference number and status appears. Click **OK** to complete the transaction.

## 6.1.11 System Configuration – Dynamic Module – Forex Deal- View and Edit

Forex Deal is not supported with OBPM as the host system.

### 6.1.12 System Configuration - Dynamic Module - Origination – View and Edit

Origination is not supported with OBPM as the host system.

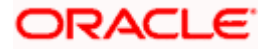

## 6.1.13 System Configuration – Dynamic Module - Service Request– View and Edit

Using this option, the system administrator maintains the service request module details. These configurations once defined can be viewed and edited.

#### To view and edit the system configuration - dynamic module - Service Request details:

• Click on **System Configuration** option on the dashboard and navigate to the dynamic module – Service Request tab. The default option is '**View**'.

System Configuration - Dynamic Module – Service Request – View

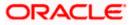

| 🕼 futura bank                    | Search          |                                    | Q             |                        | <u> (1051</u> | Welcome, Administrator Nelson | n 🗸 |
|----------------------------------|-----------------|------------------------------------|---------------|------------------------|---------------|-------------------------------|-----|
| ystem Configura                  |                 |                                    |               |                        |               | Last login 25 Jul 01:24 PM    |     |
| ystem comgut                     | tion            |                                    |               |                        |               |                               |     |
| OM 14.4 UBS 14.4 AT3             | BRANCH O        | BPM 14.x INNV OBDX                 | BU_8 FCR11.10 | OBPM 14.5 MNT OBDXBU32 | Third Part    | ty OBPM 14.6 MNT OBDXBU24     | (   |
| elect Host (                     | )racle ELEXCLIB | E Universal Banking 14             | 45000         |                        |               |                               |     |
|                                  |                 | E oniversar barriang i             | 1.5.0.0.0     |                        |               |                               |     |
| ntity : UBS OBPM 14<br>ranch     | 4 HEL           |                                    |               |                        |               |                               |     |
| Basic Details                    |                 | Service Request                    | INTERNAL      | Reque                  | st            | 120                           |     |
|                                  |                 | Persistence Type                   |               | Submi<br>Expira        | ssion         |                               |     |
| <ul> <li>Host Details</li> </ul> |                 | Service Request<br>Turnaround Time | 5             |                        |               |                               |     |
| <ul> <li>Bank Details</li> </ul> |                 |                                    |               |                        |               |                               |     |
| ⊘ Branch Details                 |                 |                                    |               |                        |               |                               |     |
| SMTP                             |                 |                                    |               |                        |               |                               |     |
| <ul> <li>Third Party</li> </ul>  |                 |                                    |               |                        |               |                               |     |
| Configuration                    |                 |                                    |               |                        |               |                               |     |
| Ø Dynamic Module                 |                 |                                    |               |                        |               |                               |     |
| > Brand                          |                 |                                    |               |                        |               |                               |     |
| > Payment                        |                 |                                    |               |                        |               |                               |     |
| >                                |                 |                                    |               |                        |               |                               |     |
| WealthManagement                 |                 |                                    |               |                        |               |                               |     |
| > ORIGINATION                    |                 |                                    |               |                        |               |                               |     |
| > WALLET                         |                 |                                    |               |                        |               |                               |     |
| > OTHERMODULE                    |                 |                                    |               |                        |               |                               |     |
| > File Upload                    |                 |                                    |               |                        |               |                               |     |
| > ForexDeal                      |                 |                                    |               |                        |               |                               |     |
|                                  |                 |                                    |               |                        |               |                               |     |
| > Origination                    |                 |                                    |               |                        |               |                               |     |
| > ServiceRequest                 |                 |                                    |               |                        |               |                               |     |
| > Common                         |                 |                                    |               |                        |               |                               |     |
|                                  |                 |                                    |               |                        |               |                               |     |
| Edit Cancel                      |                 |                                    |               |                        |               |                               |     |
|                                  |                 |                                    |               |                        |               |                               |     |
|                                  |                 |                                    |               |                        |               |                               |     |

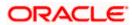

• Click Edit to edit the Dynamic Module – Service Request module details. The System Configuration - Dynamic Module – Service Request screen appears in editable form.

System Configuration - Dynamic Module – Service Request - Edit

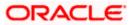

|                                                 | System Ad                           | ministrator $\checkmark$ | ATM & Branch Locator     | English 🗸                           | UBS OBPM 14.4 HEL Branch 🗸                      |
|-------------------------------------------------|-------------------------------------|--------------------------|--------------------------|-------------------------------------|-------------------------------------------------|
|                                                 |                                     | Q                        |                          |                                     | me, Administrator Nelson 🧹<br>n 25 Jul 01:24 PM |
| System Configuration                            |                                     |                          |                          |                                     |                                                 |
| <ul> <li>PM 14.4 UBS 14.4 AT3 BRANCH</li> </ul> | OBPM 14.x INNV OBDXBU_8             | FCR11.10 OB              | PM 14.5 MNT OBDXBU32     | Third Party OB                      | PM 14.6 MNT OBDXBU24 ( >                        |
| I                                               |                                     |                          |                          |                                     | /                                               |
| Select Host Oracle FLEXC                        | UBE Universal Banking 14.5.0.0.0    |                          |                          |                                     |                                                 |
| Entity : UBS OBPM 14.4 HEL<br>Branch            |                                     |                          |                          |                                     |                                                 |
| <ul> <li>Basic Details</li> </ul>               | Service Request Persistence<br>Type | INTERNAL                 |                          | Submission<br>on Duration (in days) | 120                                             |
| Host Details                                    | Service Request Turnaround<br>Time  | 5                        |                          |                                     |                                                 |
| 🖉 Bank Details                                  |                                     |                          |                          |                                     |                                                 |
| 🖉 Branch Details                                |                                     |                          |                          |                                     |                                                 |
| ⊘ SMTP                                          |                                     |                          |                          |                                     |                                                 |
| <ul> <li>⊘ Third Party</li> </ul>               |                                     |                          |                          |                                     |                                                 |
| Configuration                                   |                                     |                          |                          |                                     |                                                 |
| <ul> <li>Dynamic Module</li> </ul>              |                                     |                          |                          |                                     |                                                 |
| > Brand                                         |                                     |                          |                          |                                     |                                                 |
| > Payment                                       |                                     |                          |                          |                                     |                                                 |
| ><br>WealthManagement                           |                                     |                          |                          |                                     |                                                 |
| > ORIGINATION                                   |                                     |                          |                          |                                     |                                                 |
| > WALLET                                        |                                     |                          |                          |                                     |                                                 |
| > OTHERMODULE                                   |                                     |                          |                          |                                     |                                                 |
| > File Upload                                   |                                     |                          |                          |                                     |                                                 |
| > ForexDeal                                     |                                     |                          |                          |                                     |                                                 |
| > Origination                                   |                                     |                          |                          |                                     |                                                 |
| > ServiceRequest                                |                                     |                          |                          |                                     |                                                 |
| > Common                                        |                                     |                          |                          |                                     |                                                 |
|                                                 |                                     |                          |                          |                                     |                                                 |
| Save Cancel                                     |                                     |                          |                          |                                     |                                                 |
|                                                 |                                     |                          |                          |                                     |                                                 |
| Copyright © 20                                  | 06, 2020, Oracle and/or its affi    | iliates. All rights      | reserved. SecurityInform | ation Terms and Co                  | nditions                                        |

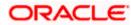

System Configuration – Host System as OBPM

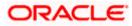

| Field Name                                                | Description                                                                                                    |
|-----------------------------------------------------------|----------------------------------------------------------------------------------------------------|
| Request<br>Submission<br>Expiration<br>Duration (in Days) | Displays the number of days post which the raised Service Request data will not be available for business user and is available for edit. For e.g. If this field is defined as 180 days, then the business user can view his raised service requests for last 180 days.                                                                                   |
| Service Request<br>Persistent Type                        | Displays the persistent type for service request whether service request needs to be stored locally or sent to third party CRM and available for edit. The options available in this field are :                                                                                                    |
|                                                           | <ul> <li>Internal – For persisting the data in OBDX</li> </ul>                                                                                                    |
|                                                           | <ul> <li>External – For persisting the data in third party system.</li> </ul>                                                                                                    |
|                                                           | <b>Note</b> : There is no out of the box integration available for a third party system for persisting the raised service request data.                                                                                                    |
| Service Request<br>Turnaround Time                        | Displays the predefined processing time within which the administrator should take action on a raised Service Request and available for edit.                                                                                                    |
|                                                           | If the service request processing time has passed this turnaround time,<br>then an exclamation flag starts appearing against the raised Service<br>Request in Request processing screen. This flag helps administrator in<br>understanding that these service requests have already passed the<br>turnaround time and should be actioned at the earliest. |

- In the Request Submission Expiration Duration (in Days) field, edit the values for expiration duration, if required.
- In the **Service Request Persistent** Type field, edit the persistent type for service request, if required.
- In the Service Request Turnaround Time field, edit the values if required.
- Click Save to save the changes. OR
   Click Cancel to cancel the transaction.
- The System Configuration Dynamic Module Service Request Review screen appears. Verify the details, and click Confirm. OR Click Cancel to cancel the transaction. OR

Click the Basic Details, Host Details, Bank Details, Branch Details, SMTP or Dynamic Module tabs to view and edit the respective details if required.

• The screen with success message along with the reference number and status appears. Click **OK** to complete the transaction.

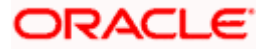

## 6.1.14 System Configuration - Dynamic Module - Common - View and Edit

Using this option, the system administrator maintains the common modules. These configurations once defined can be viewed and edited.

#### To view and edit the system configuration - dynamic module - common details:

• Click **on System Configuration** option on the dashboard and navigate to the dynamic module – Common tab. The default option is 'View'.

System Configuration - Dynamic Module - Common- View

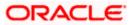

|                                                        |                             | System         | Administrator ∨           | ATM & Branch Locator     | Englis    | sh 🗸     | UBS OBPM 14.4 HEL Brar                    | ich 🗸 |
|--------------------------------------------------------|-----------------------------|----------------|---------------------------|--------------------------|-----------|----------|-------------------------------------------|-------|
| ≡ @futura bank                                         | Search                      |                | Q                         |                          |           |          | e, Administrator Nelson<br>5 Jul 01:24 PM | ı 🗸   |
| System Configura                                       | tion                        |                |                           |                          |           |          |                                           |       |
| UBS OBPM 14.4 HEL Branch                               | OBTFPM 14.4 OBDXBU1         | RPM 14.4       | UBS 14.4 AT3 BRANC        | CH OBPM 14.x INNV OB     | DXBU_8    | FCR11.10 | OBPM 14.5 MNT OBDX                        | B >   |
| Select Host C                                          | Dracle FLEXCUBE Universal B | anking 14.5.0. | 0.0                       |                          |           |          |                                           |       |
| Entity : UBS OBPM 14.<br>Branch                        | .4 HEL                      |                |                           |                          |           |          |                                           |       |
| <ul> <li>Basic Details</li> </ul>                      | Batch Redire<br>Host Port   | ection         |                           |                          |           |          |                                           |       |
| ⊘ Host Details                                         |                             |                |                           |                          |           |          |                                           |       |
| 🕢 Bank Details                                         |                             |                |                           |                          |           |          |                                           |       |
| ⊘ Branch Details                                       |                             |                |                           |                          |           |          |                                           |       |
| SMTP                                                   |                             |                |                           |                          |           |          |                                           | ^     |
| <ul> <li>Third Party</li> <li>Configuration</li> </ul> |                             |                |                           |                          |           |          |                                           |       |
| O Dynamic Module                                       |                             |                |                           |                          |           |          |                                           |       |
| > Brand                                                |                             |                |                           |                          |           |          |                                           |       |
| ><br>WealthManagement                                  |                             |                |                           |                          |           |          |                                           |       |
| > ORIGINATION                                          |                             |                |                           |                          |           |          |                                           |       |
| > WALLET                                               |                             |                |                           |                          |           |          |                                           |       |
| > OTHERMODULE                                          |                             |                |                           |                          |           |          |                                           |       |
| > File Upload                                          |                             |                |                           |                          |           |          |                                           |       |
| > ForexDeal                                            |                             |                |                           |                          |           |          |                                           |       |
| > Origination                                          |                             |                |                           |                          |           |          |                                           |       |
| > ServiceRequest                                       |                             |                |                           |                          |           |          |                                           |       |
| > Common                                               |                             |                |                           |                          |           |          |                                           |       |
| Edit Cancel                                            |                             |                |                           |                          |           |          |                                           |       |
|                                                        |                             |                |                           |                          |           |          |                                           |       |
| Сору                                                   | yright © 2006, 2020, Orac   | le and/or its  | affiliates. All rights re | served. SecurityInformat | ion Terms | and Cond | litions                                   |       |

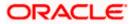

• Click Edit to edit the Dynamic Module – Common module details. The System Configuration - Dynamic Module – Common screen appears in editable form.

System Configuration - Dynamic Module – Common- Edit

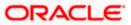

|                                                        |                          | System              | Administrator 🗸 🧳           | ATM & Branch Locator    | Engli        | ish 🗸       | UBS OBPM 14.4 HEL Branch $arsigma$        |
|--------------------------------------------------------|--------------------------|---------------------|-----------------------------|-------------------------|--------------|-------------|-------------------------------------------|
| ≡ I @futura bank                                       | Search                   |                     | Q                           |                         | <b>(1051</b> |             | e, Administrator Nelson 🧹<br>Jul 01:24 PM |
| System Configur                                        | ation                    |                     |                             |                         |              |             |                                           |
| UBS OBPM 14.4 HEL Branch                               | OBTFPM 14.4 OBDXBU       | 1 RPM 14.4          | UBS 14.4 AT3 BRANCH         | OBPM 14.x INNV OBE      | )XBU_8       | FCR11.10    | OBPM 14.5 MNT OBDXE >                     |
| Select Host                                            | Oracle FLEXCUBE Universa | al Banking 14.5.0.0 | 0.0                         |                         |              |             |                                           |
| Entity : UBS OBPM 14<br>Branch                         | 4.4 HEL                  |                     |                             |                         |              |             |                                           |
| ⊘ Basic Details                                        | Batch Re                 | direction Host Por  | t                           |                         |              |             |                                           |
| Host Details                                           |                          |                     |                             |                         |              |             |                                           |
| 🕢 Bank Details                                         |                          |                     |                             |                         |              |             |                                           |
| ⊘ Branch Details                                       |                          |                     |                             |                         |              |             |                                           |
| SMTP                                                   |                          |                     |                             |                         |              |             |                                           |
| <ul> <li>Third Party</li> <li>Configuration</li> </ul> |                          |                     |                             |                         |              |             |                                           |
| <ul> <li>Dynamic Module</li> <li>Brand</li> </ul>      |                          |                     |                             |                         |              |             |                                           |
| > Payment                                              |                          |                     |                             |                         |              |             |                                           |
| ><br>WealthManagement                                  |                          |                     |                             |                         |              |             |                                           |
| > ORIGINATION                                          |                          |                     |                             |                         |              |             |                                           |
| > WALLET                                               |                          |                     |                             |                         |              |             |                                           |
| > OTHERMODULE                                          |                          |                     |                             |                         |              |             |                                           |
| > File Upload                                          |                          |                     |                             |                         |              |             |                                           |
| > ForexDeal                                            |                          |                     |                             |                         |              |             |                                           |
| > Origination                                          |                          |                     |                             |                         |              |             |                                           |
| > ServiceRequest                                       |                          |                     |                             |                         |              |             |                                           |
| > Common                                               |                          |                     |                             |                         |              |             |                                           |
| Save Cancel                                            |                          |                     |                             |                         |              |             |                                           |
|                                                        |                          |                     |                             |                         |              |             |                                           |
| Co                                                     | pyright © 2006, 2020, O  | racle and/or its    | affiliates. All rights rese | rved. SecurityInformati | on Term      | is and Cond | litions                                   |

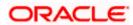

| Field         | Name                                                                                                    | Description                                                                                      |  |  |
|---------------|----------------------------------------------------------------------------------------------------|--------------------------------------------------------------------------------------------------|--|--|
| Batch<br>Port | Redirection Host                                                                                                    | Displays the host port for batch redirection and is available for edit.                          |  |  |
| ٠             | In the Batch Redire                                                                                                    | ction Host Port field, edit the host port number, if required.                                   |  |  |
| ٠             | <ul> <li>Click Save to save the entered details.</li> <li>OR</li> <li>Click Cancel to cancel the transaction.</li> </ul> |                                                                                                  |  |  |
| ٠             | Verify the details, a<br>OR<br>Click <b>Cancel</b> to can<br>OR<br>Click the Basic Deta                                  | icel the transaction.<br>ails, Bank Details, Host Details or Branch Details tabs to view and edi |  |  |
| ٠             | the respective detait<br>The screen with su<br>Click <b>OK</b> to comple                                                 | ccess message along with the reference number and status appears                                 |  |  |

Home

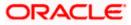

# 7. System Configuration – Host System as Third Party

**Note:** For details on definition of entity along with maintenance of details, please refer to the content covered in the above sections.

• Select the Host System as **Third Party** and start with configuration.

#### **System Configuration - Basic Details**

| ( XBU13       | Third Party1     | UBS 14.3 AT3 Branch | UBS 14.4 HEL Branch | UBS 14.4 AT3 Branch | OBPM HEL Branch 14.2 | UBS 14.3 AT3 OBDXBU11 | Third Party | OBTFPM 14.3 RI |
|---------------|------------------|---------------------|---------------------|---------------------|----------------------|-----------------------|-------------|----------------|
| elect Host    |                  | Third Party         |                     |                     |                      |                       |             |                |
| intity : Thin | d Party          |                     |                     |                     |                      |                       |             |                |
| 🕗 Basic       | Details          |                     | Web Server Host     |                     | Interacte.com        | Neb Server Port       | 18777       |                |
| 🕗 Bank        | Details          |                     |                     |                     |                      |                       | 13003       |                |
| ⊘ Branc       | h Details        |                     |                     |                     |                      |                       |             |                |
| ⊘ Curre       | ncy Payments     |                     |                     |                     |                      |                       |             |                |
| SMTF          |                  |                     |                     |                     |                      |                       |             |                |
| ⊘ Third       | Party Configurat | ions                |                     |                     |                      |                       |             |                |
| 🕗 Dynar       | nic Module       |                     |                     |                     |                      |                       |             |                |
| > Bran        | d                |                     |                     |                     |                      |                       |             |                |
| > Payr        | nent             |                     |                     |                     |                      |                       |             |                |
| > Wea         | lthManagement    |                     |                     |                     |                      |                       |             |                |
| > ОТН         | ERMODULE         |                     |                     |                     |                      |                       |             |                |
| > Fore        | xDeal            |                     |                     |                     |                      |                       |             |                |
| > Origi       | ination          |                     |                     |                     |                      |                       |             |                |
| > Serv        | iceRequest       |                     |                     |                     |                      |                       |             |                |
| > Com         | imon             |                     |                     |                     |                      |                       |             |                |
|               | Cancel           |                     |                     |                     |                      |                       |             |                |

| Field Name    | Description                                              |
|---------------|----------------------------------------------------------|
| Entities Name | Name of the entities added to the setup.                 |
| Select Host   | Select the host system for the channel banking platform. |

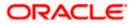

| Field Name              | Description                                       |
|-------------------------|---------------------------------------------------|
| Web Server Host         | Enter the address of the web server host.         |
| Web Server Port         | Enter the web server port number.                 |
| Application Server Host | Enter the address of the application server host. |
| Application Server Port | Enter the application server port number          |

- In the **Web Server Host** field, enter the host name of the web server.
- In the **Web Server Port** field, enter the port number of the web server.
- In the Application Server Host field, enter the address of the application server host.
- In the **Application Server Port** field, enter the port number of the application server port.
- Click Next. The System Configuration Bank Details screen appears. OR Click Cancel to cancel the setup process.

#### System Configuration – Bank Details

|                                       | UBS 14.3 AT3 Branch | UBS 14.4 HEL Branch              | UBS 14.4 A | T3 Branch      | OBPM HEL Branch 14 | UBS 14.3 AT3 OBDXBU11     | Third Party | y OBTFPM 14.3 RI > |
|---------------------------------------|---------------------|----------------------------------|------------|----------------|--------------------|---------------------------|-------------|--------------------|
| Select Host                           | Third Party         |                                  |            |                |                    |                           |             |                    |
| Entity : Third Party                  |                     |                                  |            |                |                    |                           |             |                    |
| <ul> <li>Basic Details</li> </ul>     |                     | Bank Code                        | 00         | 03             |                    | Bank Group Code           | ZIGGF       | RP                 |
|                                       |                     | Bank Name                        |            | utura Bank     |                    | Bank Short Name           | ZIG         |                    |
| Bank Details                          |                     | Address Line 1<br>Address Line 3 |            | Edgar Buildi   | ngs                | Address Line 2<br>Country |             | ge Street          |
| 🔗 Branch Details                      |                     | Zip Code                         |            | ath            |                    | Allowed Account Types     |             | d Kingdom 🗸        |
|                                       |                     |                                  | 67         | 77545          |                    |                           | ✓ 00        |                    |
| <ul> <li>Currency Payments</li> </ul> |                     |                                  |            |                |                    |                           | ✓ Re        | ecurring Deposit   |
| SMTP                                  |                     | Bank Currency                    | G          | reat Britain I | Pound 🗸 🗸          |                           |             |                    |
| O Third Party Configuration           | 15                  |                                  |            |                |                    |                           |             |                    |
| Oynamic Module                        |                     |                                  |            |                |                    |                           |             |                    |
| > Brand                               |                     |                                  |            |                |                    |                           |             |                    |
|                                       |                     |                                  |            |                |                    |                           |             |                    |
| > Payment                             |                     |                                  |            |                |                    |                           |             |                    |
| > WealthManagement                    |                     |                                  |            |                |                    |                           |             |                    |
| > OTHERMODULE                         |                     |                                  |            |                |                    |                           |             |                    |
|                                       |                     |                                  |            |                |                    |                           |             |                    |
| > ForexDeal                           |                     |                                  |            |                |                    |                           |             |                    |
| > ForexDeal > Origination             |                     |                                  |            |                |                    |                           |             |                    |
|                                       |                     |                                  |            |                |                    |                           |             |                    |
| > Origination                         |                     |                                  |            |                |                    |                           |             |                    |

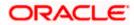

| Field Name                                                    | Description                                                                                                    |  |  |  |  |  |
|---------------------------------------------------------------|----------------------------------------------------------------------------------------------------|--|--|--|--|--|
| Bank Code                                                     | Enter unique code to identify the bank.                                                                                                 |  |  |  |  |  |
| Bank Group Code                                               | Enter the bank group code.                                                                                                    |  |  |  |  |  |
| Bank Name                                                     | Enter the name of the bank.                                                                                                    |  |  |  |  |  |
| Bank Short Name                                               | Enter the short name of the bank.                                                                                                    |  |  |  |  |  |
| Address - Line 1 - 3                                          | Enter the address details of the bank.                                                                                                  |  |  |  |  |  |
| Country                                                       | Enter the country in which the bank is located/ headquartered.                                                                          |  |  |  |  |  |
| ZIP Code                                                      | Enter the ZIP code of the bank.                                                                                                    |  |  |  |  |  |
| Allowed Account Types                                         | Select the allowed account types applicable for the bank.<br>The options can be:<br>• Conventional<br>• Islamic<br>• Recurring Deposits |  |  |  |  |  |
| Bank Currency                                                 | Specify the default currency applicable for the bank.                                                                                   |  |  |  |  |  |
| • In the Bank Code f                                          | ield, enter the code of the bank.                                                                                                    |  |  |  |  |  |
| <ul> <li>In the Bank Group</li> </ul>                         | Code field, enter the group code of the bank.                                                                                           |  |  |  |  |  |
| • In the Bank Name                                            | field, enter the name of the bank.                                                                                                    |  |  |  |  |  |
| • In the Bank Short                                           | In the <b>Bank Short Name</b> field, enter the short name of the bank.                                                                  |  |  |  |  |  |
| <ul> <li>In the Address Lin</li> </ul>                        | In the Address Line 1 - 3 field, enter the address details of the bank.                                                                 |  |  |  |  |  |
| • From the <b>Country</b>                                     | From the <b>Country</b> list, select the country in which the bank is located.                                                          |  |  |  |  |  |
| <ul> <li>In the ZIP Code fie</li> </ul>                       | In the <b>ZIP Code</b> field, enter the zip code where bank is located.                                                                 |  |  |  |  |  |
| <ul> <li>Select the Allowed<br/>Recurring Deposit.</li> </ul> | Account Types check box. You can select Conventional / Islamic                                                                          |  |  |  |  |  |
| • From the Bank Cur                                           | rrency list, select the appropriate currency.                                                                                           |  |  |  |  |  |
| OR<br>Click <b>Previous</b> to g<br>OR                        | <b>stem Configuration – Branch Details</b> screen appears.<br>Jo to the previous screen.                                                |  |  |  |  |  |

Click **Cancel** to cancel the setup process.

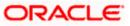

| 🕼 futura bank             |                     |                          |                     |                      |                               | Q 对 Welc<br>Last           | come, Sam David<br>t login 03 Jun 11:28 AM |
|---------------------------|---------------------|--------------------------|---------------------|----------------------|-------------------------------|----------------------------|--------------------------------------------|
| System Configuration      | on                  |                          |                     |                      |                               |                            |                                            |
| XBU13 Third Party1        | UBS 14.3 AT3 Branch | UBS 14.4 HEL Branch      | UBS 14.4 AT3 Branch | OBPM HEL Branch 14.2 | UBS 14.3 AT3 OBDXBU           | 11 Third Party OBTFPM      | 114.3 RI >                                 |
| Select Host               | Third Party         |                          |                     |                      |                               |                            |                                            |
| Entity : Third Party      |                     |                          |                     |                      |                               |                            |                                            |
| ⊘ Basic Details           |                     | Bank Code<br>Home Branch | 003<br>AT3          |                      | Branch Code<br>Local Currency | AT3<br>Great Britain Pound | d 🗸                                        |
| 🔗 Bank Details            |                     | Calculation Currency     | Great Britain       |                      | Region                        | UK                         | a ~<br>~                                   |
| Sranch Details            |                     |                          |                     |                      |                               |                            |                                            |
| Ourrency Payments         |                     |                          |                     |                      |                               |                            |                                            |
| ⊘ SMTP                    |                     |                          |                     |                      |                               |                            |                                            |
| ⊘ Third Party Configurati | ons                 |                          |                     |                      |                               |                            |                                            |
| Oynamic Module            |                     |                          |                     |                      |                               |                            |                                            |
| > Brand                   |                     |                          |                     |                      |                               |                            |                                            |
| > Payment                 |                     |                          |                     |                      |                               |                            |                                            |
| > WealthManagement        |                     |                          |                     |                      |                               |                            |                                            |
| > OTHERMODULE             |                     |                          |                     |                      |                               |                            |                                            |
| > ForexDeal               |                     |                          |                     |                      |                               |                            |                                            |
| > Origination             |                     |                          |                     |                      |                               |                            |                                            |
| > ServiceRequest          |                     |                          |                     |                      |                               |                            |                                            |
| > Common                  |                     |                          |                     |                      |                               |                            |                                            |
| Previous Next Ca          | incel               |                          |                     |                      |                               |                            |                                            |
| I TENIOUS IVEXL           | inoci -             |                          |                     |                      |                               |                            |                                            |
|                           |                     |                          |                     |                      |                               |                            |                                            |

## System Configuration – Branch Details

| Field Name  | Description                                                                                                    |
|-------------|----------------------------------------------------------------------------------------------------|
| Bank Code   | Enter the unique code to identify the bank. You should specify the same bank code as specified in the previous section. |
| Branch Code | Enter the bank branch code.                                                                                             |
| Home Branch | Specify the home branch for the bank.                                                                                   |
|             |                                                                                                    |

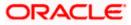

| Field Name              | Description                                              |
|-------------------------|----------------------------------------------------------|
| Local Currency          | Select the local currency applicable for the bank.       |
| Calculation<br>Currency | Select the calculation currency applicable for the bank. |
| Region                  | Select the region of bank payments.                      |
|                         | The options are:                                         |
|                         | • India                                                  |
|                         | • UK                                                     |
|                         | • SEPA                                                   |

• In the **Bank Code** field, enter the code of the bank.

- In the **Branch Code** field, enter the code of the bank branch.
- In the **Home Branch** field, enter the code of the home branch of the bank.
- From the **Local Currency** list, select the local currency of the bank branch.
- From the **Calculation Currency** list, select the calculation currency of the bank.
- From the **Region** list, select the appropriate region.
- Click Next. The System Configuration SMTP screen appears. OR Click Previous to go to the previous screen. OR

Click **Cancel** to cancel the setup process.

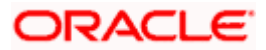

## System Configuration – SMTP

|                                      |                                                   |                     |                      | ATM/Branch            | English 🔨   | UBS 14.3 AT3 Branch                              |
|--------------------------------------|---------------------------------------------------|---------------------|----------------------|-----------------------|-------------|--------------------------------------------------|
| 🕽 futura bank                        |                                                   |                     |                      |                       | Q 🗹         | Welcome, Sam David<br>Last login 03 Jun 11:28 AM |
| ystem Configuration                  |                                                   |                     |                      |                       |             |                                                  |
|                                      |                                                   |                     |                      |                       |             |                                                  |
| XBU13 Third Party1 UBS 14.3 AT3 Bran | UBS 14.4 HEL Branch                               | UBS 14.4 AT3 Branch | OBPM HEL Branch 14.2 | UBS 14.3 AT3 OBDXBU11 | Third Party | OBTFPM 14.3 RI 🗲                                 |
| elect Host Third Party               |                                                   |                     |                      |                       |             |                                                  |
| Entity : Third Party                 |                                                   |                     |                      |                       |             |                                                  |
| Basic Details                        | Server Name                                       | internal-mail       | -router.oracle.com   |                       |             |                                                  |
|                                      | Port                                              | 25                  |                      |                       |             |                                                  |
| <ul> <li>Bank Details</li> </ul>     | Sender Email Address                              | OBPAlert_EN         | IARALD_ME@oracle.com |                       |             |                                                  |
| Branch Details                       | Recipient Email Address Authentication Required : |                     |                      |                       |             |                                                  |
| O Currency Payments                  | Username<br>Password<br>Send Test Email           |                     |                      |                       |             |                                                  |
| SMTP                                 | Jenu rest cmail                                   |                     |                      |                       |             |                                                  |
| O Third Party Configurations         |                                                   |                     |                      |                       |             |                                                  |
| O Dynamic Module                     |                                                   |                     |                      |                       |             |                                                  |
| > Brand                              |                                                   |                     |                      |                       |             |                                                  |
| > Payment                            |                                                   |                     |                      |                       |             |                                                  |
| > WealthManagement                   |                                                   |                     |                      |                       |             |                                                  |
| > OTHERMODULE                        |                                                   |                     |                      |                       |             |                                                  |
| > ForexDeal                          |                                                   |                     |                      |                       |             |                                                  |
| > Origination                        |                                                   |                     |                      |                       |             |                                                  |
| > ServiceRequest                     |                                                   |                     |                      |                       |             |                                                  |
| > Common                             |                                                   |                     |                      |                       |             |                                                  |
|                                      |                                                   |                     |                      |                       |             |                                                  |
| Previous Next Cancel                 |                                                   |                     |                      |                       |             |                                                  |
|                                      |                                                   |                     |                      |                       |             |                                                  |
|                                      |                                                   |                     |                      |                       |             |                                                  |

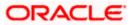

| Field Name              | Description                                          |
|-------------------------|------------------------------------------------------|
| Server Name             | Enter the address of the mail server.                |
| Port                    | Enter the port number                                |
| Sender Email Address    | Enter the email address of the sender.               |
| Recipient Email Address | Enter the email address of the recipient.            |
| Authentication Required | Select the check box, if authentication is required. |
| Username                | Enter the user name.                                 |
| Password                | Enter the password.                                  |

- In the Server Name field, enter the address of the mail server.
- In the **Port** field, enter the port number.
- In the **Sender Email Address**, enter the email address of the sender.
- In the Recipient Email Address, enter the email address of the recipient.
- In the **Username**, enter user name.
- In the **Password** field, enter the password.
- Send test email to confirm the email address.
- Click Next. The System Configuration –Third Party Configurations Host Details screen appears.
   OR
   Click Previous to go to the previous screen.
   OR
   Click Cancel to cancel the setup process.

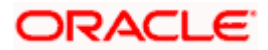

## System Configuration – Third Party Configurations - Host Details

Through this, user can maintain external host details configuration and queue configuration that are essential for enabling messaging for communication with external host systems.

|                              |                 |                                      |                                    |                                | ATM/Branch            | English `   | ✓ UBS 14.3 AT3 Branch ✓                               |
|------------------------------|-----------------|--------------------------------------|------------------------------------|--------------------------------|-----------------------|-------------|-------------------------------------------------------|
| ≡ III futura bank            |                 |                                      |                                    |                                |                       | Q M         | 92 Welcome, Sam David V<br>Last login 03 Jun 11:28 AM |
| System Configuration         |                 |                                      |                                    |                                |                       |             |                                                       |
|                              | 14.3 AT3 Branch | UBS 14.4 HEL Branch                  | UBS 14.4 AT3 Branch                | OBPM HEL Branch 14.2           | UBS 14.3 AT3 OBDXBU11 | Third Party | OBTFPM 14.3 RI                                        |
| Entity : Third Party         |                 |                                      |                                    |                                |                       |             |                                                       |
| ⊘ Basic Details              |                 | lost_Name<br>:heck Host Availability | THP                                | Hos                            | st Version            | 1.0         | ~                                                     |
| ⊘ Bank Details               |                 |                                      |                                    |                                |                       |             |                                                       |
| 🕑 Branch Details             |                 |                                      |                                    |                                |                       |             |                                                       |
| Ourrency Payments            |                 |                                      |                                    |                                |                       |             |                                                       |
| SMTP                         |                 |                                      |                                    |                                |                       |             |                                                       |
| O Third Party Configurations |                 |                                      |                                    |                                |                       |             |                                                       |
| > Host Details               |                 |                                      |                                    |                                |                       |             |                                                       |
| > Queue Configuration        |                 |                                      |                                    |                                |                       |             |                                                       |
| O Dynamic Module             |                 |                                      |                                    |                                |                       |             |                                                       |
| Previous Next Cancel         |                 |                                      |                                    |                                |                       |             |                                                       |
|                              |                 |                                      |                                    |                                |                       |             |                                                       |
|                              | Cop             | yright © 2006, 2020, Oracle ar       | d/or its affiliates. All rights re | served.   Security Information | Terms and Conditions  |             |                                                       |

#### **Field Description**

-

| Field Nar                                                                                                    | ne | Description                                            |  |  |  |  |
|----------------------------------------------------------------------------------------------------|----|--------------------------------------------------------|--|--|--|--|
| Host Name                                                                                                    |    | System defaults the host name as THP.                  |  |  |  |  |
| Host Version                                                                                                    |    | System defaults the version number of the host to 1.0. |  |  |  |  |
| <ul> <li>System defaults the host name as THP and version number as 1.0.</li> </ul>                                                                                                    |    |                                                        |  |  |  |  |
| <ul> <li>Click Next. The System Configuration – Third Party Configurations - Queue<br/>Configurations screen appears.<br/>OR<br/>Click Previous to go to the previous screen.<br/>OR</li> </ul> |    |                                                        |  |  |  |  |

Click **Cancel** to cancel the setup process.

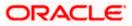

## System Configuration – Third Party Configurations - Queue Configurations

As part of this, the user defines the configuration of the sender/receiver message queues and connection factories used for messaging service.

| System Configuration                                                 |            |                                                        |                 |                                 |                         |                      |                  |
|----------------------------------------------------------------------|------------|--------------------------------------------------------|-----------------|---------------------------------|-------------------------|----------------------|------------------|
| KBU13 Third Party1 UBS 14.3 A                                        | AT3 Branch | UBS 14.4 HEL Branch UBS                                | 14.4 AT3 Branch | OBPM HEL Branch 14.             | 2 UBS 14.3 AT3 OBDXBU11 | Third Party          | OBTFPM 14.3 RI 📏 |
| Select Host Third P                                                  | arty       |                                                        |                 |                                 |                         |                      |                  |
| Entity : Third Party                                                 |            | eiver Queue Connection Factory                         | ExtSystemR      | eceiverQCF                      | Receiver Queue          | ExtSyster            | mReceiverQueue   |
| 🖉 Bank Details                                                       |            | nder Queue Connection Factory<br>eck Host Availability | ExtSystemS      | ExtSystemSenderQCF Sender Queue |                         | ExtSystemSenderQueue |                  |
| 🔗 Branch Details                                                     |            |                                                        |                 |                                 |                         |                      |                  |
| Currency Payments                                                    |            |                                                        |                 |                                 |                         |                      |                  |
| ⊘ SMTP                                                               |            |                                                        |                 |                                 |                         |                      |                  |
| <ul> <li>Third Party Configurations</li> <li>Host Details</li> </ul> |            |                                                        |                 |                                 |                         |                      |                  |
| > Queue Configuration                                                |            |                                                        |                 |                                 |                         |                      |                  |
| Ø Dynamic Module                                                     |            |                                                        |                 |                                 |                         |                      |                  |
| Previous Next Cancel                                                 |            |                                                        |                 |                                 |                         |                      |                  |

| Field Name                              | Description                                                                                                    |
|-----------------------------------------|----------------------------------------------------------------------------------------------------|
| Receiver Queue<br>Connection<br>Factory | Enter the JNDI name of the receiver connection factory, which is created inside Receiver JMS module. (For Example-ExtSystemReceiverQCF2).                                            |
| Receiver Queue                          | Enter the JNDI name of the receiver queue (destination used for receiving the message from external host) created in the receiver JMS module. (For Example-ExtSystemReceiverQueue2). |
| Sender Queue<br>Connection<br>Factory   | Enter the JNDI name of the sender connection factory, which is created inside Sender JMS module. (For Example-ExtSystemSenderQCF2)                                                   |

| Field Name   | Description                                                                                                    |
|--------------|----------------------------------------------------------------------------------------------------|
| Sender Queue | Enter the JNDI name of the sender queue created in the Sender JMS module. (For Example-ExtSystemSenderQueue2). |

- In the **Receiver Queue Connection Factory** field, enter the appropriate value.
- In the **Receiver Queue** field, enter the appropriate value.
- In the **Sender Queue Connection Factory** field, enter the appropriate value.
- In the **Sender Queue** field, enter the appropriate value.
- Click Next. The System Configuration Dynamic Module Brand screen appears. OR Click Previous to go to the previous screen. OR Click Cancel to cancel the setup process.

## System Configuration – Dynamic Module - Brand

| 👂 futura bank                                     |                     |                                  |                                   |                                 | ATM/Branch            | English 🗸<br>Q 🗹 | Welcome, Sam David<br>Last login 03 Jun 11:28 AM |
|---------------------------------------------------|---------------------|----------------------------------|-----------------------------------|---------------------------------|-----------------------|------------------|--------------------------------------------------|
| stem Configuratio                                 | on                  |                                  |                                   |                                 |                       |                  |                                                  |
| XBU13 Third Party1                                | UBS 14.3 AT3 Branch | UBS 14.4 HEL Branch              | UBS 14.4 AT3 Branch               | OBPM HEL Branch 14.2            | UBS 14.3 AT3 OBDXBU11 | Third Party      | OBTFPM 14.3 RI 🗲                                 |
| ielect Host                                       | Third Party         |                                  |                                   |                                 |                       |                  |                                                  |
| Entity : Third Party                              |                     | Content Server URL               | http://ofss31                     | 0655:8003/digx/v1 Cor           | ntent Publisher URL   | http://ofss      | 310655:8003/digx/v1                              |
| 🕗 Bank Details                                    |                     |                                  |                                   |                                 |                       |                  |                                                  |
| Branch Details                                    |                     |                                  |                                   |                                 |                       |                  |                                                  |
| Ourrency Payments                                 |                     |                                  |                                   |                                 |                       |                  |                                                  |
| SMTP                                              |                     |                                  |                                   |                                 |                       |                  |                                                  |
| Third Party Configuration                         | ons                 |                                  |                                   |                                 |                       |                  |                                                  |
| <ul> <li>Dynamic Module</li> <li>Brand</li> </ul> |                     |                                  |                                   |                                 |                       |                  |                                                  |
| > Payment                                         |                     |                                  |                                   |                                 |                       |                  |                                                  |
| > WealthManagement                                |                     |                                  |                                   |                                 |                       |                  |                                                  |
| > OTHERMODULE                                     |                     |                                  |                                   |                                 |                       |                  |                                                  |
| > ForexDeal                                       |                     |                                  |                                   |                                 |                       |                  |                                                  |
| > Origination                                     |                     |                                  |                                   |                                 |                       |                  |                                                  |
| > ServiceRequest                                  |                     |                                  |                                   |                                 |                       |                  |                                                  |
| 2 0011101                                         |                     |                                  |                                   |                                 |                       |                  |                                                  |
| Previous Next Car                                 | ncel                |                                  |                                   |                                 |                       |                  |                                                  |
|                                                   |                     |                                  |                                   |                                 |                       |                  |                                                  |
|                                                   | C                   | opyright © 2006, 2020, Oracle ar | nd/or its amiliates. All rights r | eserved.   Security Information | Terms and Conditions  |                  |                                                  |

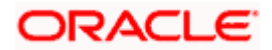

| Field Name            | Description                               |
|-----------------------|-------------------------------------------|
| Content Server URL    | Specify the URL of the content server.    |
| Content Publisher URL | Specify the URL of the content publisher. |

- In the **Content Server URL** field, enter the URL of content server.
- In the **Content Publisher URL** field, enter the URL of content publisher.
- Click Next. The System Configuration Dynamic Module Payment screen appears. OR Click Previous to go to the previous screen. OR Click Cancel to cancel the setup process.

## System Configuration – Dynamic Module – Payments

| 🕼 futura bank                                  |                                                     |                |                      |                                                     | Q 🗹         | 92 Welcome, Sam Dav<br>Last login 03 Jun 11:28 / |
|------------------------------------------------|-----------------------------------------------------|----------------|----------------------|-----------------------------------------------------|-------------|--------------------------------------------------|
| System Configuration                           |                                                     |                |                      |                                                     |             |                                                  |
|                                                |                                                     |                |                      |                                                     |             |                                                  |
| KBU13 Third Party1 UBS 14.3 AT                 | 3 Branch UBS 14.4 HEL Branch UBS 1                  | 4.4 AT3 Branch | OBPM HEL Branch 14.2 | UBS 14.3 AT3 OBDXBU11                               | Third Party | OBTFPM 14.3 RI >                                 |
| Select Host Third Par                          | ty                                                  |                |                      |                                                     |             |                                                  |
| Entity : Third Party                           |                                                     |                |                      |                                                     |             |                                                  |
| Basic Details                                  | OBPM Instructed Currency Indicator                  | т              |                      | oomestic Fund Transfer - SI - NEFT<br>Code)         | OPFC        |                                                  |
|                                                | Bill Payment (Code)                                 | BPAT           | c                    | BPM User Id                                         | FCATOP      |                                                  |
| 🖉 Bank Details                                 | OBPM Host code                                      | SWITZ          |                      | /lax Multiple Transfer Limit for<br>Corporate Users | 5           |                                                  |
|                                                | SEPA Direct Debit Payments - SI<br>(Category)       | cocc           |                      | Peer to Peer External Payment (Code)                | P2PF        |                                                  |
| Ø Branch Details                               | OBPM Domestic Draft Network Code                    | INS_ISSUE      |                      | JPI Request Money Max. Expiry                       | 30          |                                                  |
| <ul> <li>Currency Payments</li> </ul>          | OBPM Domestic India Prefunded                       | N              |                      | Period (in days)<br>DBPM Host Port Number           | 9010        |                                                  |
|                                                | Payments?<br>Peer to Peer Payment (Code)            | PBPO           | E                    | External Payment Redirection URL                    | http://mu   | m00boa:18777/home.                               |
| SMTP                                           | SEPA Credit Payment (Category)                      | COPC           | c                    | DBPM Domestic Draft Payment Type                    | 1           |                                                  |
|                                                | Domestic Fund Transfer - NEFT                       | OUPA           |                      | Process payment to next working day<br>mabled (Y/N) | Y           |                                                  |
| <ul> <li>Third Party Configurations</li> </ul> | (Category)<br>Max. Invalid Attemps - Security PIN   | 5              |                      | Payee Photo - Corporate (Y/N)                       | Y           |                                                  |
| Ø Dynamic Module                               | OBPM International Draft Payment<br>Type            | I              | c                    | BPM Source code                                     | INTERNE     | TBANKING                                         |
| > Brand                                        | OBPM WS Version Number                              | 141            |                      | EPA Direct Debit Payments - SI<br>Category)         | cocc        |                                                  |
|                                                | Self Fund Transfer - SI (Code)                      | вкор           | c                    | BRM Internal Fund Transfer<br>Jetwork Code          | воок        |                                                  |
| > Payment                                      | Self Fund Transfer With Forex Deal<br>(Code)        | BKOF           |                      | EPA Direct Debit Payments (Code)                    | SOUC        |                                                  |
| > WealthManagement                             | Number Of Days To Check Upcoming<br>Payment         | 5              | P                    | Peer to Peer Internal Payment (Code)                | PBKT        |                                                  |
| > weakinvanayement                             | Enable Upcoming Payment Check<br>(Y/N)              | N              |                      | Oomestic Fund Transfer - NEFT<br>Code)              | OPFC        |                                                  |
| > OTHERMODULE                                  | OBPM SEPA Direct Debit Network<br>Code              | SDCO           |                      | nternal Fund Transfer - SI (Code)                   | вкор        |                                                  |
|                                                | OBPM Domestic India Fund Transfer<br>Payment Method | TRA            |                      | DBPM SEPA Credit Fund Transfer<br>letwork Code      | STEP2       |                                                  |
| > ForexDeal                                    | Corporate Service charges enabled<br>(Y/N)          | Y              |                      | Self Fund Transfer (Category)                       | OUPA        |                                                  |
|                                                | Self Fund Transfer With Forex Deal                  | OPFX           |                      | external Fund Transfer                              | BKOP        |                                                  |

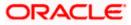

#### System Configuration – Host System as Third Party

|                   | Internal Fund Transfer (Code)                       | 3                              | Mode<br>Internal Fund Transfer - SI (Category)                       | С             |
|-------------------|-----------------------------------------------------|--------------------------------|----------------------------------------------------------------------|---------------|
| > Common          |                                                     | ВКОР                           |                                                                      | OUPA          |
|                   | Internal Fund Transfer With Forex<br>Deal (Code)    | BKOF                           | SEPA Direct Debit Payments - SI<br>(Code)                            | SOUC          |
|                   | External Fund Transfer (Category)                   | OUPA                           | International Draft (Code)                                           | MCKP          |
|                   | Self Fund Transfer (Code)                           | ВКОР                           | Enable payee edit in hours after<br>payee creation or modification . | 48            |
|                   | Claim Payment URL                                   | https://mumaa012.in.oracle.com | OBPM Domestic India Fund Transfer<br>Clearing System Id Code         | INFSC         |
|                   | Domestic Fund Transfer (Category)                   | OUPA                           | Domestic Fund Transfer - RTGS<br>(Code)                              | OPFD          |
|                   | OBPM International Draft Network<br>Code            | INS_ISSUE                      | International Fund Transfer With<br>Forex Deal (Code)                | FTOC          |
|                   | Domestic Fund Transfer - SI - NEFT<br>(Category)    | OUPA                           | OBPM Self Fund Transfer Network<br>Code                              | воок          |
|                   | OBPM International Draft Instrument<br>Code         | MNGRCHQ                        | International Fund Transfer (Code)                                   | FTOC          |
|                   | Domestic Fund Transfer - RTGS - SI<br>(Code)        | OPFD                           | Retail Service charges enabled (Y/N)                                 | Υ             |
|                   | OBPM Domestic India Save<br>Template?               | Ν                              | Network suggestion (Y/N)                                             | Υ             |
|                   | Peer to Peer Payment (Category)                     | POUP                           | Internal Fund Transfer (Category)                                    | OUPA          |
|                   | Max Multiple Bill Payment Limit for<br>Retail Users | 5                              | Self Fund Transfer - SI (Category)                                   | OUPA          |
|                   | SEPA Credit Payment - SI (Code)                     | SOPC                           | SEPA Credit Payment - SI (Category)                                  | OUPA          |
|                   | OBPM International Fund Transfer<br>Network Code    | SWIFT                          | Max Multiple Bill Payment Limit for<br>Corporate Users               | 5             |
|                   | Max Multiple Transfer Limit for Retail<br>Users     | 5                              | OBPM Payment Transaction Type<br>Outward                             | 0             |
|                   | OBPM Home Branch Code                               | AT4                            | OBPM Source Code                                                     | FCAT          |
|                   | Internal Transfer With Forex Deal<br>(Category)     | OPFX                           | OBPM Host IP Address                                                 | 10.184.155.74 |
|                   | OBPM Domestic Draft Instrument<br>Code              | DEMANDFT                       | Peer to Peer External Payment<br>(Category)                          | PFOU          |
|                   | Domestic Fund Transfer - RTGS - SI<br>(Category)    | OUPA                           | Domestic Fund Transfer - RTGS<br>(Category)                          | OUPA          |
|                   | Payee Photo - Retail (Y/N)                          | Y                              | OBPM Domestic India Fund Transfer<br>Network Code                    | TARGET2       |
|                   | OBCL WS Version Number                              | 141                            | SEPA Credit Payment (Code)                                           | OOPC          |
|                   | Domestic Fund Transfer (Code)                       | OPEX                           | OBPM Payment Transaction Type<br>Inward                              | I             |
|                   | Peer to Peer Internal Payment<br>(Category)         | PFOU                           |                                                                      |               |
| vious Next Cancel |                                                     |                                |                                                                      |               |
|                   |                                                     |                                |                                                                      |               |

| Field Name                                         | Description                                                                                           |
|----------------------------------------------------|----------------------------------------------------------------------------------------------------|
| OBPM Instructed Currency<br>Indicator              | Specify the OBPM instructed currency indicator.                                                       |
| Domestic Fund Transfer-SI-<br>NEFT (Code)          | Specify the product code for domestic fund transfer with standing instructions and network type NEFT. |
| Bill Payment (Code)                                | Specify the product code for bill payments.                                                           |
| OBPM User Id                                       | Specify the user id for OBPM and available for edit.                                                  |
| OBPM Host Code                                     | Specify the host code for OBPM.                                                                       |
| Max Multiple Transfer Limit for<br>Corporate Users | Specify the maximum number of fund transfer that a corporate user can initiate in one go.             |

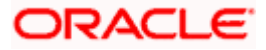

| Field Name                                           | Description                                                                             |
|------------------------------------------------------|-----------------------------------------------------------------------------------------|
| SEPA Direct Debit Payments - SI<br>(Category)        | Specify the product category for SEPA direct debit payments with standing instructions. |
| Peer to Peer External Payment<br>(Code)              | Specify the product code for peer to peer external payments.                            |
| OBPM Domestic Draft Network<br>Code                  | Specify the network code for OBPM domestic draft.                                       |
| UPI Request Money Max. Expiry<br>Period (in days)    | Specify the number of days after which the UPI request for money gets expired.          |
| OBPM Domestic India Prefunded<br>Payments?           | Specify whether there is a prefunded payment for OBPM domestic India.                   |
| OBPM Host Port Number                                | Specify the OBPM host port number.                                                      |
| Peer to Peer Payment (Code)                          | Specify the product code for peer to peer payments.                                     |
| External Payment Redirection URL                     | Specify the URL for the external payments.                                              |
| SEPA Credit Payment (Category)                       | Specify the product category for SEPA credit payments.                                  |
| OBPM Domestic Draft Payment<br>Type                  | Specify the OBPM Payment for domestic draft type of transaction.                        |
| Domestic Fund Transfer - NEFT<br>(Category)          | Specify the product category for domestic fund transfer with network type as NEFT.      |
| Process payment to next working<br>day enabled (Y/N) | Specify whether the processing of payments for next working day is enabled.             |
| Max Invalid Attempts - Security<br>PIN               | Specify the number of invalid attempts allowed if entering the wrong PIN.               |
| Payee Photo - Corporate (Y/N)                        | Specify whether the feature of payee photo for corporate user is enabled or not.        |
| OBPM International Draft<br>Payment Type             | Specify the OBPM Payment for international draft type of transaction.                   |
| OBPM Source Code                                     | Specify the source code for OBPM.                                                       |
| OBPM WS Version Number                               | Specify the version number for OBPM host Web Service.                                   |

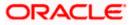

| Field Name                                          | Description                                                                                                    |
|-----------------------------------------------------|----------------------------------------------------------------------------------------------------|
| SEPA Direct Debit Payments - SI<br>(Category)       | Specify the product category for SEPA direct debit payments with standing instructions.                                        |
| Self Fund Transfer - SI (Code)                      | Specify the product code for self fund transfer with standing instructions.                                                    |
| OBPM Internal Fund Transfer<br>Network Code         | Specify the network code for OBPM internal fund transfer and available for edit.                                               |
| Self Fund Transfer with Forex<br>Deal (Code)        | Specify the product code for self fund transfer with forex deal.                                                               |
| SEPA Direct Debit Payments (Code)                   | Specify the product code for SEPA direct debit payments.                                                                       |
| Number of Days To Check<br>Upcoming Payments        | Specify the number of days within which upcoming payments are due to a payee.                                                  |
| Peer to Peer Internal Payment<br>(Code)             | Specify the product code for peer to peer internal payments and available for edit.                                            |
| Enable Upcoming Payment<br>Check (Y/N)              | Specify if the system needs to check for upcoming scheduled transfers (via Standing Instructions or Pay Later) due to a payee. |
| Domestic Fund Transfer - NEFT<br>(Code)             | Specify the product code for domestic fund transfer with network type NEFT.                                                    |
| OBPM SEPA Direct Debit<br>Network Code              | Specify network code for OBPM SEPA direct debit.                                                                               |
| Internal Fund Transfer - SI (Code)                  | Specify the product code for internal transfer with standing instructions.                                                     |
| OBPM Domestic India Fund<br>Transfer Payment Method | Specify the mode of fund transfer and payment method for OBPM domestic India.                                                  |
| OBPM SEPA Credit Fund<br>Transfer Network Code      | Specify the network code for OBPM SEPA credit fund transfer.                                                                   |
| Corporate Service charges<br>enabled (Y/N)          | Specify whether the corporate service charge is enabled.                                                                       |
| Self Fund Transfer (Category)                       | Specify the product category for self fund transfer.                                                                           |
| Self Fund Transfer With Forex<br>Deal (Category)    | Specify the product category for self fund transfer with forex deal.                                                           |

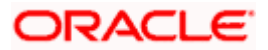

| Field Name                                                      | Description                                                                                       |
|-----------------------------------------------------------------|---------------------------------------------------------------------------------------------------|
| External Fund Transfer                                          | Specify the product code/ category for external fund transfer.                                    |
| Max. No. of Split Bill Contributors                             | Specify the number of users that can contribute for splitting a bill.                             |
| Bill Payment (Category)                                         | Specify the product category for bill payments and available for edit.                            |
| Claim Money Link Expiry (days)                                  | Specify the number of days after which the claim money link will expire.                          |
| OBPM Draft Cancellation<br>Payment Mode                         | Specify the payment mode for OBPM draft cancellation.                                             |
| Internal Fund Transfer (Code)                                   | Specify the product code for internal fund transfer.                                              |
| Internal Fund Transfer - SI<br>(Category)                       | Specify the product category for internal transfer with standing instructions.                    |
| Internal Fund Transfer with Forex<br>Deal (Code)                | Specify the product code for internal fund transfer with forex deal.                              |
| SEPA Direct Debit Payments SI -<br>(Code)                       | Specify product code for SEPA direct debit payments.                                              |
| External Fund Transfer<br>(Category)                            | Specify the product category for external fund transfer.                                          |
| International Draft (Code)                                      | Specify the product code for international draft.                                                 |
| Self Fund Transfer (Code)                                       | Specify the product code for self fund transfer.                                                  |
| Enable payee edit in hours after payee creation or modification | Specify the time in hours for the payee to be enabled for modification after its creation.        |
| Claim Payment URL                                               | Specify the claim payment URL for the beneficiary to claim money.                                 |
| OBPM Domestic India Fund<br>Transfer Clearing System Id<br>Code | Specify the clearing system Id code for OBPM Domestic India fund transfer and available for edit. |
| Domestic Fund Transfer<br>(Category)                            | Specify the product category for domestic fund transfer and available for edit.                   |

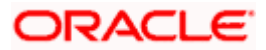

| Field Name                                            | Description                                                                                               |
|-------------------------------------------------------|----------------------------------------------------------------------------------------------------|
| Domestic Fund Transfer - RTGS<br>(Code)               | Specify the product code for domestic fund transfer with network type as RTGS.                            |
| OBPM International Draft<br>Network Code              | Specify the network code for OBPM international draft.                                                    |
| International Fund Transfer with<br>Forex Deal (Code) | Specify the product code for international fund transfer with forex deal.                                 |
| Domestic Fund Transfer-SI-<br>NEFT (Category)         | Specify the product category for domestic fund transfer with standing instructions and network type NEFT. |
| OBPM Self Fund Transfer<br>Network Code               | Specify the network code for OBPM self fund transfer.                                                     |
| OBPM International Draft<br>Instrument Code           | Specify the instrument code for OBPM international draft.                                                 |
| International Fund Transfer<br>(Code)                 | Specify the product code for international fund transfer transaction.                                     |
| Domestic Fund Transfer- RTGS -<br>SI (Code)           | Specify the product code for domestic fund transfer with standing instructions and network type as RTGS.  |
| Retail Service Charge Enabled<br>(Y/N)                | Specify whether the retail service charge is enabled or not.                                              |
| OBPM Domestic India Save<br>Template?                 | Specify whether the OBPM domestic India template is saved or not.                                         |
| Network Suggestion (Y/N)                              | Specify whether the network suggestion is enabled or not and available for edit.                          |
| Peer to Peer Payment (Category)                       | Specify the product category for peer to peer payments.                                                   |
| Internal Fund Transfer(Category)                      | Specify the product category for internal fund transfer and available for edit.                           |
| Max Multiple Bill Payment Limit for Retail Users      | Specify the maximum number of bill payments that a retail user can initiate in one go.                    |
| Self Fund Transfer - SI (Category)                    | Specify the product category for self fund transfer with standing instructions and available for edit.    |
| SEPA Credit Payment -SI (Code)                        | Specify the product code for SEPA credit payments with standing instructions.                             |

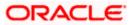

| Field Name                                             | Description                                                                                                   |
|--------------------------------------------------------|----------------------------------------------------------------------------------------------------|
| SEPA Credit Payment -<br>SI(Category)                  | Specify the product category for SEPA credit payments with standing instructions.                             |
| OBPM International Fund<br>Transfer Network Code       | Specify the network code for OBPM international fund transfer.                                                |
| Max Multiple Bill Payment Limit<br>for Corporate Users | Specify the maximum number of bill payments that a corporate user can initiate in one go.                     |
| Max Multiple Transfer Limit for<br>Retail Users        | Specify the maximum number of fund transfer that a retail user can initiate in one go and available for edit. |
| OBPM Payment -Transaction<br>Type Outward              | Specify the OBPM Payment for outward type of transaction.                                                     |
| OBPM Home Branch Code                                  | Specify the code for OBPM home branch.                                                                        |
| OBPM Source Code                                       | Specify the source code for OBPM.                                                                             |
| Internal Fund Transfer with Forex<br>Deal (Category)   | Specify the product category for internal fund transfer with forex deal.                                      |
| OBPM Host IP Address                                   | Specify the host IP address for OBPM and available for edit.                                                  |
| OBPM Domestic Draft Instrument<br>Code                 | Specify the instrument code for OBPM domestic draft and available for edit.                                   |
| Peer to Peer External Payment<br>(Category)            | Specify the category for peer to peer external payments.                                                      |
| Domestic Fund Transfer - RTGS -<br>SI (Category)       | Specify the product category for domestic fund transfer with standing instructions and network type as RTGS.  |
| Domestic Fund Transfer - RTGS<br>(Category)            | Specify the product category for domestic fund transfer with network type as RTGS and available for edit .    |
| Payee Photo - Retail (Y/N)                             | Specify whether the feature of payee photo for retail user is enabled or not and available for edit.          |
| OBPM Domestic India Fund<br>Transfer Network Code      | Specify the network code for OBPM domestic India fund transfer.                                               |
| OBCL WS Version Number                                 | Specify the version number for OBCL host Web Service.                                                         |
| SEPA Credit Payment (Code)                             | Specify the product code for SEPA credit payments.                                                            |

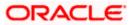

| Field Name                                  | Description                                                      |
|---------------------------------------------|------------------------------------------------------------------|
| Domestic Fund Transfer (Code)               | Specify the product code for domestic fund transfer.             |
| OBPM Payment Transaction<br>Type Inward     | Specify the OBPM Payment for inward type of transaction.         |
| Peer to Peer Internal Payment<br>(Category) | Specify the product category for peer to peer internal payments. |

**Note**: The fields appearing in the System Configuration – Dynamic Module – Payments tab depends on the settings done at the back end and is dynamic in nature.

- Enter the relevant details in the Dynamic Module Payments tab
- Click Next. The System Configuration Dynamic Module Wealth Management screen appears.

OR Click **Previous** to go to the previous screen. OR Click **Cancel** to cancel the setup process.

### System Configuration – Dynamic Module – Wealth Management

|                                                         |                                          |                                    |                                | ATM/Branch                                      | Englisi     | UBS 14.3 AT3 Branch                              |
|---------------------------------------------------------|------------------------------------------|------------------------------------|--------------------------------|-------------------------------------------------|-------------|--------------------------------------------------|
| 🕼 futura bank                                           |                                          |                                    |                                |                                                 | Q           | Welcome, Sam David<br>Last login 03 Jun 11:28 AM |
| System Configuration                                    |                                          |                                    |                                |                                                 |             |                                                  |
| <ul> <li>XBU13 Third Party1 UBS 14.3 AT3 Bra</li> </ul> | nch UBS 14.4 HEL Branch                  | UBS 14.4 AT3 Branch                | OBPM HEL Branch 14.2           | UBS 14.3 AT3 OBDXBU11                           | Third Party | OBTFPM 14.3 RI >                                 |
| CISS 14.3 AT 3 Bra                                      | OBS 14.4 MEL Branch                      | UBS 14.4 ATS Branch                | OBPM HEL Branch 14.2           | OBS 14.3 ATS OBDABOTT                           | Third Party | OBTEPM 14.3 RI                                   |
| Select Host Third Party                                 |                                          |                                    |                                |                                                 |             |                                                  |
| Entity : Third Party                                    |                                          |                                    |                                |                                                 |             |                                                  |
|                                                         | Number of record in Report<br>Generation | 50                                 | Da                             | ite Range Future Date For Standing<br>struction | 30          |                                                  |
| Basic Details                                           | Maximum Number of Nomine<br>Allowed      | <sup>949</sup> 3                   | Sv                             | vitch Funds of Same Fund House<br>owed          | true        |                                                  |
| Bank Details                                            | Number of Investment Accou<br>Allowed    | int 3                              | Nu                             | imber of Operation Allowed in<br>ultiple Order  | з           |                                                  |
| Branch Details                                          |                                          |                                    |                                |                                                 |             |                                                  |
|                                                         |                                          |                                    |                                |                                                 |             |                                                  |
| <ul> <li>Currency Payments</li> </ul>                   |                                          |                                    |                                |                                                 |             |                                                  |
| SMTP                                                    |                                          |                                    |                                |                                                 |             |                                                  |
| Third Party Configurations                              |                                          |                                    |                                |                                                 |             |                                                  |
| 0                                                       |                                          |                                    |                                |                                                 |             |                                                  |
| Opnamic Module                                          |                                          |                                    |                                |                                                 |             |                                                  |
| > Brand                                                 |                                          |                                    |                                |                                                 |             |                                                  |
| > Payment                                               |                                          |                                    |                                |                                                 |             |                                                  |
| > WealthManagement                                      |                                          |                                    |                                |                                                 |             |                                                  |
| > OTHERMODULE                                           |                                          |                                    |                                |                                                 |             |                                                  |
| ) Official Social                                       |                                          |                                    |                                |                                                 |             |                                                  |
| > ForexDeal                                             |                                          |                                    |                                |                                                 |             |                                                  |
| > Origination                                           |                                          |                                    |                                |                                                 |             |                                                  |
| > ServiceRequest                                        |                                          |                                    |                                |                                                 |             |                                                  |
|                                                         |                                          |                                    |                                |                                                 |             |                                                  |
| > Common                                                |                                          |                                    |                                |                                                 |             |                                                  |
|                                                         |                                          |                                    |                                |                                                 |             |                                                  |
| Previous Next Cancel                                    |                                          |                                    |                                |                                                 |             |                                                  |
|                                                         |                                          |                                    |                                |                                                 |             |                                                  |
|                                                         | Copyright © 2006, 2020, Oracle a         | od/or its affiliatas. All sights - | eserved   Security Information | L Terms and Conditions                          |             |                                                  |
|                                                         | oopyright w 2000, 2020, Oracle al        | to or no annates. An rights r      | every sol pecunty information  | Trends and conditions                           |             |                                                  |

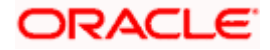

### **Field Description**

| Field Name                                          | Description                                                                                         |
|-----------------------------------------------------|----------------------------------------------------------------------------------------------------|
| Date range Future Date for<br>Standing Instructions | Enter the date range or future date for the standing instruction to be executed.                    |
| Maximum Number of<br>Nominees Allowed               | Specify the maximum number of nominees that can be added in an investment account.                  |
| Switch Funds of Same Fund<br>House Allowed          | Specify whether the user is allowed to switch out the funds between the same fund house.            |
| Number of Investments<br>Account Allowed            | Enter the value for maximum number of investment accounts allowed to be opened by a user at a time. |
| Number of Operations<br>Allowed in Multiple Order   | Specify the maximum number of operations allowed in multiple order.                                 |
| Number of Record in Report<br>Generation            | Enter the value for maximum number of records allowed to be included in report generation.          |

- In the **Date range Future Date for Standing Instructions** field, enter the value for date range/ future date.
- In the Maximum Number of Nominees Allowed field, enter the value for number of nominee.
- In the Switch Funds of Same Fund House Allowed field, enter the flag.
- In the Number of Investments Account Allowed field, enter the value.
- In the Number of Operations Allowed in Multiple Order field, enter the value.
- In the Number of Record in Report Generation field, enter the value.
- Click Next. The System Configuration Dynamic Module Other Module screen appears.

OR

Click **Previous** to go to the previous screen.

OR

Click **Cancel** to cancel the setup process.

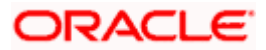

| System Configuration                                                                                                    | me, Sam David<br>Igin 03 Jun 11:28 AM | 2 Welcome, S<br>Last login 03 J | (                         |                   |                      |                |               |                         |                     | a bank             | 🖗 fut      |
|----------------------------------------------------------------------------------------------------|---------------------------------------|---------------------------------|---------------------------|-------------------|----------------------|----------------|---------------|-------------------------|---------------------|--------------------|------------|
|                                                                                                    |                                       | -                               |                           |                   |                      |                |               |                         | on                  | Configurati        | ysten      |
| Third Party         Third Party                easic Details               Application Server Port for Oracle<br>Bunness metigines Publisher<br>Units Effective from Same Day (V/N)               9502             Y             Units Party               DBUAM User Id               SAVITHA                 Bank Details               CecFPM Port               9502               DBUAM User Id               SAVITHA                 Brench Details               CecFPM Port               7531               Liguidty Management Dualified (V/N)                    Y                 Ourrency Payments               Ourrency Payments               Y               BBP               BSDFT_TOKEN               Hot Server Por for Oracle Plancial               7003                 StrTP               Supported Auth Type for             Transactors               oracle/spublobx               Hot Server Por for Oracle Plancial               10.184.132.101                 Opynamic Module               Band               Supported Auth Type for               roacle/spublobx               Ibe Experimere Hot IP                                                                                                    | 14.3 RI 🗲                             | arty OBTFPM 14.3                | .3 AT3 OBDXBU11 Third     | .2 UBS 14.3 A     | OBPM HEL Branch      | 1.4 AT3 Branch | h UBS         | UBS 14.4 HEL Bran       | UBS 14.3 AT3 Branch | Third Party1       | < iXBU1    |
| Origination       Application Server Port for Oracle<br>Business intelligence Publisher<br>Uniteress intelligence Publisher<br>Uniteress interess intere |                                       |                                 |                           |                   |                      |                |               |                         | Third Party         |                    | Select Hos |
| Application Barver Port for Oracle<br>Invites Intelligence Unlainer<br>Umits Effective from Same Day (V/N)         9502         GBVAM User Id         SAVITHA           Image: Barling Barver Port for Oracle<br>Invites Intelligence Unlainer<br>Umits Effective from Same Day (V/N)         V         Louidly Management Qualified (V/N)         Y           Image: Barling Barver Port for Oracle<br>(V/N)         Allow Multiple Goods (V/N)         N         Louidly Management Qualified (V/N)         Y           Image: Currency Payments         Allow Multiple Goods (V/N)         N         Image: Currency Payments         16000           Image: Currency Payments         Number of Cheque Books enabled<br>(V/N)         GBP         GBSCF IP         Image: Port for Oracle Financial<br>currency Payments         7003           Image: Third Party Configurations         Supported Auth Type for<br>Third Party Configurations         OTP-R_SOFT_TOKEN         Anonymous Security Policy<br>oracle/rvss_username_toke         7003           Image: Disparation Module         Handoff File Path for UBS         /scratch/obdx/wls/handoff/UBS         Betwee Port for Oracle Financial<br>currency Support In Approval Rules         Lue Experience Hoat IP         Intelligence Hoat IP           Image: Disparation Module         Handoff File Path for UBS         /scratch/obdx/wls/handoff/UBS         GBVAM Not of Remitters Limit         2           Image: Disparation Module         Handoff File Path for Oracle<br>FileXOUBE Limiters Barking<br>Patch Quarters Try for Oracle                                                                                                    |                                       |                                 |                           |                   |                      |                |               |                         |                     | rd Party           | Entity : 1 |
| Bank Details         Limits Effective from Same Day (V/N)         Y         Lipuidity Management Qualified (V/N)         Y           Branch Details         GBCFPM Port         7531         Lipuidity Management Qualified (V/N)         Y           Currency Payments         Number of Cheque Books enabled<br>(V/N)         Y         IBM Host port         16000           OBVEM Transaction         OBVEM Transaction Default Currency<br>OBVEM Transaction         GBP         OBSOF IP         MethOdagi in orable com           O Third Party Configurations         Supported Auth Type for<br>Transaction         OTPR_SOFT_TOKEN         Host Server Port for Orable Financial<br>Lending and Leasing         10 184.132.101           O Dynamic Module         Handoff File Path for UBS         /scratech/obdx/.vMs/handoff/LBI         Host Server Port for Orable Financial<br>Lending and Leasing         10 184.132.101           Payment         OBTEPM Branch Code         Intra-R_SO000         OBVAM No of Remitters Limit         2           Payment         Ourrency Support In Approval Rules         True         Identification Types         REMOTE_CLOSE_ENUM           > VesithManagement         PLEXCUBE Universal Banking<br>Patch Guarantee Type fron Host<br>(V/N)         Y         Application Server for Orable<br>Platform         Application Server for Orable Banking<br>Platform         Application Server for Orable Banking<br>Platform         Supported Auth Type for Togon         OTPR_SOFT_TOK                                                                                                    |                                       | /ITHA                           | id s                      | OBVAM User Id     |                      | 9502           |               |                         |                     | c Details          | ⊘ в        |
| Stand Details     Allow Multiple Goods (V/N)     N     IPM Host port     16000       Currency Payments     Number of Cheque Books enabled<br>(V/N)     Y     IPM Host port     16000       SMTP     Administrator Supported Auth Type<br>(V/N)     OTP~R_SOFT_TOKEN~T_SOFT     Host Server IP for Oracle Financial<br>Lending and Leasing     703       Third Party Configurations     Supported Auth Type for<br>Transactions     OTP~SOFT_TOKEN     Anorymous Security Policy     703       Dynamic Module     Handoff File Path for UBS     /scratch/obdx/wls/handoff/UBS     OBVM Port     703       Payment     Ourrency Support In Approval Rules     true     Identification Types     REMOTE_CLOSE_ENUM       Payment     Currency Support In Approval Rules     true     Identification Types     REMOTE_CLOSE_ENUM       VealthManagement     Factor Lander Symport for Oracle     True     Identification Types     REMOTE_CLOSE_ENUM       VealthManagement     OBVAM Branch Code     Data Default     CURRENT     mum00chm.in.oracle.com       VealthManagement     Application Server for Oracle     FileXOLBE Universal Banking<br>Pattorn     Supported Auth Type for<br>Transactions     True     Identification Types     REMOTE_CLOSE_ENUM       VealthManagement     Deposit Installiment Amount Limit     50000     OBVAM Nor of Remitse Limit     2       VealthManagement     OTH-ERMODULE     Applica                                                                                                    |                                       |                                 |                           |                   |                      | Y              |               | *                       |                     | Details            | ⊘ в        |
| Number of Cheque Books enabled<br>(V/N)         Y         IPM Host port         16000           SMTP         OBVAM Transaction Default Currency         GBP         OBSOF IP         whtf00agi in oracle.com           Marrier Supported Auth Type         OTP~R_SOFT_TOKEN~T_SOFT         Host Server Drif for Oracle Financial<br>Lending and Lessing         7003           Third Party Configurations         Supported Auth Type for<br>Transactions         OTP~R_SOFT_TOKEN         Anorymous Security Policy         oracle/wss_usemame_toke           Dynamic Module         Handoff File Path for UBS         /scratch/obdx/wls/handoff/UE         OBVAM Port         7003           Payment         Outrency Support In Approval Rules         true         Live Experience Host IP         live oracle/outcom           VealthManagement         Currency Support In Approval Rules         true         Identification Types         REMOTE_CLOSE_ENUM           VealthManagement         Currency Support In Approval Rules         true         Identification Server for Oracle Banking         mum00chm.in.oracle.com           VealthManagement         OBVAM Branch Code         000         Paplication Server for Oracle Banking         mum00chm.in.oracle.com           VealthManagement         Currency Support for Oracle<br>FLEX/UBE Universal Banking         Supported Auth Type for Oracle<br>FLEX/UBE Universal Banking         OTP~R_SOFT_TOKEN~T_SOFT         Mondor File Dashing <td></td> <td></td> <td>agement Qualified (Y/N) Y</td> <td>Liquidity Manager</td> <td></td> <td></td> <td>NÎ)</td> <td></td> <td></td> <td>ch Details</td> <td>⊘ в</td>                                                                                                    |                                       |                                 | agement Qualified (Y/N) Y | Liquidity Manager |                      |                | NÎ)           |                         |                     | ch Details         | ⊘ в        |
| OBVAM Transaction Default Currency         GBP         OBSOF IP         whtf00agi, in oracle.com           Image: Supported Auth Type         OTP-R_SOFT_TOKEN-T_SOFT         Host Server Port for Oracle Financial Lending and Lessing         7003           Image: Transactions         OTP-SOFT_TOKEN         Anonymous Security Policy         oracle/wss_username_toke           Image: Transactions         OTP-SOFT_TOKEN         Anonymous Security Policy         oracle/wss_username_toke           Image: Transactions         OTP-SOFT_TOKEN         Anonymous Security Policy         oracle/wss_username_toke           Image: Transactions         Oracle Live Expenses Cloud User ID         oraclefsgbuobdx         Host Server Port for Oracle Financial Lending and Lessing         003           Image: Transactions         Oracle Live Expenses Cloud User ID         oraclefsgbuobdx         Live Expenses Cloud user         10.184.132.101           Image: Transactions         OBTFIN Branch Code         Live Expenses Cloud user         Deposit Installment Amount Limit         50000         OBVAM No of Remitters Limit         2           Payment         Currency Support for Oracle<br>FLEX/CLBE Universal Banking<br>Pattor         Transaction Server for Oracle Banking<br>Pattor         MumOChm.in.oracle.com           > OTHERMODULE         Application Server Port for Oracle<br>FLEX/CLBE Universal Banking<br>Pattor         Supported Auth Type for Loracle<br>FLEX/CLBE Universal Banking<br>Pattor                                                                                                    |                                       | 00                              | t 1                       | IPM Host port     |                      |                |               | lumber of Cheque Book   |                     | anou Baumanto      | -          |
| Supported Auth Type for<br>Transactions     OTP~SOFT_TOKEN     Lending and Leasing     7003       Image: Third Party Configurations     Supported Auth Type for<br>Transactions     OTP~SOFT_TOKEN     Anorymous Security Policy     oracle/wss_username_toke       Image: Transactions     Oracle Live Experience Cloud User ID     oraclefsgbuobdx     Host Server IP for Oracle Financial<br>Lending and Leasing     10.184.132.101       Image: Transactions     OBTF/M Branch Code     DEVAM Port     7003       Image: Transactions     OBTF/M Branch Code     Live Experience Host IP     live.oraclecloud.com       Image: Transactions     OBTF/M Branch Code     Deposit Installment Amount Limit     50000     OBVAM No. of Remitters Limit     2       Image: Transactions     Currency Support In Approval Rules     true     Identification Types     REMOTE_CLOSE_ENUM       Image: Transactions     Currency Support In Approval Rules     true     Identification Types     REMOTE_CLOSE_ENUM       Image: VealthManagement     Currency Support for Oracle<br>RELEXCUEE Universal Banking<br>Pattorn     7860     Date Default     CURRENT       Imaging Platforn     OBVAM No. Code     000     Application Server for Oracle<br>Reling Platforn     mum00chm.in.oracle.com       Virtie     OBVAM Binch Code     000     Application Server for Code Banking<br>Platform     mum00chm.in.oracle.com       Vorter.RNDULE     Application Server for Code B                                                                                                    | om                                    | 00agj.in.oracle.com             |                           | OBSCF IP          |                      | GBP            | ault Currency |                         |                     | ency Payments      | 00         |
| Supported Auth Type for<br>Transactions         OTP~SOFT_TOKEN         Anonymous Security Policy         oracle/wss_username_toke           O Dynamic Module         Oracle Live Expense Oloud User ID<br>Oracle Live Expense Oloud User ID<br>Oracle Live Expense Oloud User ID         oracle/sgbuobdx         Host Server IP for Oracle Financial<br>Lending and Lessing         10.184.132.101           O Dynamic Module         Handoff File Path for UBS         /scratch/obdx/wls/handoff/UB         OBVAM Port         7003           > Brand         OBTFPM Branch Code         Live Expense Host IP         live oraclecloud.com         2           > Payment         Currency Support In Approval Rules         true         Identification Types         REMOTE_CLOSE_ENUM           > WealthManagement         Host Server For Oracle<br>FLEX/OBE Universal Banking<br>Platform         7860         Date Default         CURRENT           > OTHERMODULE         OBVAM Date Port for Oracle<br>FLEX/OBE Universal Banking<br>Platform         Y         Application Server for Oracle<br>PLEX/OBE Universal Banking<br>Platform         mum00chm.in.oracle.com           > Origination         BLCM Host port         T103         OAUTH IP         mum00boa                                                                                                    |                                       | 3                               |                           |                   | T_TOKEN~T_SOFT       | OTP~R_SOF      | Auth Type     | dministrator Supported  | ,                   | P                  | ⊘ si       |
| Oracle Live Experience Cloud User ID     oraclefsgbuobdx     Host Server, IP for Oracle Financial<br>Lending and Lessing     10.184.132.101       O Dynamic Module     Handoff File Path for UBS     /scratch/obdx/wls/handoff/UB     OBVAM Port     7003       > Brand     OBTFPM Branch Code     Live Experience Host IP     live oraclecloud com       > Payment     Currency Support In Approval Rules     true     lidentification Types     REMOTE_CLOSE_ENUM       > Payment     Currency Support In Approval Rules     true     lidentification Types     REMOTE_CLOSE_ENUM       > WealthManagement     Fetch Guarantee Type from Host<br>(V/N)     Y     Application Server for Oracle<br>ELEXCUEE Universal Banking<br>Fetch Guarantee Type from Host<br>(V/N)     mum00chm.in.oracle.com       > OTHERMODULE     Application Server for Oracle<br>Raining Platform     Supported Auth Type for Login     OTP-R_SOFT_TOKEN-T_S<br>Banking Platform       > ForexDeal     ELCM Host port     T103     OAUTH IP     mum00boa       > Origination     Handsff File Path for FORE     Allow Touch Point Level Limit     Y                                                                                                    | ne_token_cli                          | :le/wss_username_tok            | Contraction Continue      |                   | FOKEN                | OTP~SOFT_      |               |                         |                     | Dorty Configurat   | 0 1        |
| Optimitic Module     Description     Description     Description     Description       > Brand     DBTFPM Branch Code     Live Experience Host IP     live create/cloud.com       > Payment     Deposit Installiment Amount Limit     50000     OBVMA No. of Remitters Limit     2       > Payment     Currency Support In Approval Rules     true     Identification Types     REMOTE_CLOSE_ENUM       > WealthManagement     Host Server Port for Oracle<br>FLEX/CDBE Universal Banking<br>FLEX/CDBE Universal Banking<br>FLEX/CDBE Universal Banking<br>Flatform     7860     Date Default     CURRENT       > OTHERMODULE     OBVAM Branch Code     000     Application Server for Oracle<br>FLEX/CDBE Universal Banking<br>Flatform     mum00chm.in.oracle.com<br>Flatform       > ForexDeal     OBVGM Branch Code     000     Application Server for Oracle Banking<br>Flatform     mum00chm.in.oracle.com       > ForexDeal     DBS connection Scheme     https     OBCLPM Port     8003       > Origination     ELCM Host port     7103     OAUTH IP     mum00boa                                                                                                    |                                       | 84.132.101                      |                           |                   | bdx                  | oraclefsgbu    | loud User ID  | racle Live Experience C |                     | r Party Configurat | 0          |
| > Brand         Deposit Installment Amount Llimit         50000         OBVAM No. of Remitters Limit         2           > Payment         Currency Support In Approval Rules         true         Identification Types         REMOTE_CLOSE_ENUM           > WealthManagement         Host Server Port for Oracle<br>FLEXCUBE Universal Banking<br>Fach Guaranter Type from Host<br>(V/N)         7860         Date Default         CURRENT           > OTHERMODULE         OBVAM No. of Remitters Limit         2         mum00chm.in.oracle.com           > OTHERMODULE         Papication Server for Oracle<br>FLEXCUBE Universal Banking<br>ansing Platform         Y         Application Server for Oracle<br>Rules Universal Banking<br>Platform         mum00chm.in.oracle.com           > OTHERMODULE         Application Server for Oracle<br>Rules Universal Banking<br>IDOS Connection Scheme         Supported Auth Type for Login         OTP~R_SOFT_TOKEN~T_S<br>Bo03           > Origination         ELCM Host port         7103         OAUTH IP         mum00boa           Handoff File Path for FCORE         /scratch/obdx/vis/mandedf//Enc         Allow Touch Point Level Limit.         Y                                                                                                    |                                       | 3                               | 7                         | OBVAM Port        | x/wls/handoff/UB     | /scratch/ob    | s             | andoff File Path for UB | ł                   | mic Module         | 0 D        |
| > Payment     Currency Support In Approval Rules     Identification Types     REMOTE_CLOSE_ENUM       > WealthManagement     Hot Server Port for Oracle<br>FELXICUEE Universal Banking<br>Fetch Guarantee Type from Host<br>(V/N)     7860     Date Default     CURRENT       > OTHERMODULE     OBSWAM Branch Code     000     Application Server for Oracle<br>FLEXICUEE Universal Banking<br>Platform     mum00chm.in.oracle.com       > OTHERMODULE     OBSWAM Branch Code     000     Application Server for Oracle<br>FLEXICUEE Universal Banking<br>Platform     mum00chm.in.oracle.com       > OTHERMODULE     OBSWAM Branch Code     000     Application Server for Oracle<br>FLEXICUEE Universal Banking<br>Platform     Supported Auth Type for Login     OTP~R_SOFT_TOKEN~T_S<br>Banking Platform       > ForexDeal     IDOS Connection Scheme     https     OBSUPM Port     8003       > Origination     ELCM Host port     7103     OAUTH IP     mum00boa                                                                                                    | 1                                     | oraclecloud.com                 | ce Host IP li             | Live Experience H |                      |                |               | BTFPM Branch Code       | c                   | nd                 | > 1        |
| > WealthManagement         Host Server Port for Oracle<br>FLEXCUEE Universal Banking<br>Petch Guarantee Type from Host<br>(V/N)         7860         Date Default         CURRENT           > OTHERMODULE         Petch Surver for Oracle<br>Banking Platform         7860         Date Default         CURRENT           > OTHERMODULE         OVAM Branch Code         000         Application Server for Oracle<br>Platform         mum00chm.in.oracle.com<br>Platform         mum00chm.in.oracle.com           > OTHERMODULE         Application Server for Oracle<br>Banking Platform         000         Application Server for Oracle<br>Banking Platform         Supported Auth Type for Login         OTP~R_SOFT_TOKEN~T_S           > ForexDeal         IECS Connection Scheme         https         OBCLPIM Port         8003           > Origination         ELCM Host port         7103         OAUTH IP         mum00boa                                                                                                    |                                       |                                 | f Remitters Limit 2       | OBVAM No. of Re   |                      | 50000          | unt Limit     | eposit Installment Amo  |                     |                    |            |
| > WealthManagement         FLEXCUBE Universal Banking<br>Petch Guarantee Type from Host<br>(V/N)         7400         CURRENT           > OTHERMODULE         Petch Guarantee Type from Host<br>(V/N)         Y         Application Server for Oracle<br>ELEXCUBE Universal Banking<br>Platform         mum00chm.in.oracle.com<br>Platform           > OTHERMODULE         OBVAM Branch Code         000         Application Server for Oracle Banking<br>Platform         mum00chm.in.oracle.com           > ForexDeal         IDCS Connection Server Port for Oracle<br>Banking Platform         Mum00chm.in.oracle.com         OTP~R_SOFT_TOKEN~T_S           > ForexDeal         IDCS Connection Scheme         https         OBCLPM Port         8003           > Origination         Handoff File Path for FCORE         /scratch/cbdx/wis/mandoff/Epc         Allow Touch Point Level Limit         Y                                                                                                    | NUM V                                 | IOTE_CLOSE_ENUM                 | Types F                   |                   |                      | true           |               |                         |                     | rment              | >          |
| V(VIA)         F         FLEX/CUBE Universal Banking         Huthood III.iii.iii.obaule.com           > OTHERMODULE         OBVAM Branch Code         000         Application Server for Oracle Banking         Platform           > ForexDeal         Application Server Port for Oracle<br>Banking Platform         Supported Auth Type for Login         OTP~R_SOFT_TOKEN~T_S           > ForexDeal         IbDS Connection Scheme         https         OBCLPM Port         8003           > Origination         ELCM Host port         7103         OAUTH IP         mum00boa           Handoff File Path for FCORE         /scratch/obdx/wis/handoff/Epc         Allow Touch Point Level Limit         Y                                                                                                    |                                       | RENT                            |                           |                   |                      | 7860           | nking         | LEXCUBE Universal Ba    | F                   | althManagement     | > 1        |
| S OTHERMODULE     Application Server Port for Oracle     Banking Platform     IDDS Connection Scheme     https     OBCLPIM Port     8003     Crigination     Handoff File Path for FOORE     Handoff File Path for FOORE     /scratch/obdt//viis/mandoff/Epc     Allow Touch Point Level Limit     Y                                                                                                    | e.com                                 | n00chm.in.oracle.com            | niversal Banking          | FLEXCUBE Univer   |                      | Y              | im Host       | (/N)                    |                     | -                  |            |
| Service         Bankling Platform         DECLEPM Port         B003           IDDS Connection Scheme         https         OECLPM Port         8003           Sorigination         ELCM Host port         7103         OAUTH IP         mum00boa           Handoff File Path for FCORE         /scratch/obdx/wis/handoff/FCC         Allow Touch Point Level Limit         Y                                                                                                    |                                       |                                 |                           | Platform          |                      | 000            |               |                         |                     | HERMODULE          | > (        |
| S Origination     Handoff File Path for FOORE     Handoff File Path for FOORE     /scratch/obdx/wis/handoff/FCc     Allow Touch Point Level Limit     Y                                                                                                    | N~T_SOFT                              |                                 | -                         |                   |                      |                |               | anking Platform         | E                   | exDeal             | >          |
| Origination     Handoff File Path for FCORE     //U3     mumuU000a     //U3     mumU000a     //U3     mumU000a                                                                                                    |                                       |                                 | 8                         |                   |                      |                | -             |                         |                     |                    |            |
|                                                                                                    |                                       | n00boa                          | -                         |                   | u luda (baa dafé (EA |                | ORE           |                         |                     | gination           | > (        |
| > ServiceRequest IDCS OBDXClient Id FATCA Compliance check Y                                                                                                    |                                       |                                 | N)                        | Definition (Y/N)  | x/wis/handott/FC     | /scratch/ob    |               |                         |                     | viceRequest        |            |

# System Configuration – Dynamic Module – Other Module

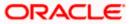

### System Configuration - Host System as Third Party

| > Common          | Supported Soft Token                                                | R_SOFT_TOKEN                    |                                                                  |                         |
|-------------------|---------------------------------------------------------------------|---------------------------------|------------------------------------------------------------------|-------------------------|
| ,                 | OBLM Maker Id                                                       | OBDXLMADMIN1                    | IDCS Host Port                                                   | 443                     |
|                   | OBLM User Id                                                        | LMADMIN1                        | OBVAM Transaction Code                                           | 000                     |
|                   | Live Experience Host Port                                           | 443                             | TD Pool Code                                                     | POOL1                   |
|                   | MO IP                                                               | 10.184.160.23                   | OBLM Checker Id                                                  | OBDXLMADMIN2            |
|                   | Retail User Supported Auth Type                                     | OTP~R_SOFT_TOKEN~T_SOFT         | OBCFPM IP                                                        | 10.40.64.235            |
|                   | Oracle Live Experience Cloud Tenant<br>ID                           | oraclefsgbuobdx                 | Application Server Port for Oracle<br>FLEXCUBE Universal Banking | 13003                   |
|                   | IDCS Host IP                                                        | obdx-tenant01.identity.c9dev0.c | OBVAM Offset Transaction Code                                    | 000                     |
|                   | Anonymous Security Key Name                                         | origination_owsm_key            | OAUTH Port                                                       | 18003                   |
|                   | Application Server IP for Oracle<br>Business Intelligence Publisher | 10.40.136.72                    | OBVAM Remitter Record Status                                     | 0                       |
|                   | ELCM HOST IP                                                        | 10.184.151.55                   | Corporate User Supported Auth Type                               | OTP~R_SOFT_TOKEN~T_SOFT |
|                   | Host Server IP for Oracle FLEXCUBE<br>Universal Banking             | 10.184.135.59                   | IPM Host application name                                        | FLEXCUBE                |
|                   | Duration of future start date in days.                              | 180                             | MO Port                                                          | 7003                    |
|                   | Feedback for a Transaction                                          | ALWAYS 🗸                        | Flag to enable SSL                                               | false                   |
|                   | OBSCF Port                                                          | 7003                            | IDCS OBDXClient Secret                                           |                         |
|                   | IPM Host IP address                                                 | 10.184.155.231                  | Host WSDL Version                                                | ТНР                     |
|                   | OBLM IP                                                             | 10.184.158.191                  | OBCLPM IP                                                        | whf00agl                |
|                   | OBVAM Source Code                                                   | OBDX                            | Virtual Account Management<br>Qualified(Y/N)                     | Ν                       |
|                   | Open Term Deposit Threshold<br>Amount                               | 50000                           | OBLM Branch Code                                                 | LMB                     |
|                   | OBCL HOST IP                                                        | 10.184.159.212                  | OBVAM IP                                                         | 10.184.160.23           |
|                   |                                                                     |                                 | UBS File Handoff Host Port                                       | 5039                    |
|                   | OBLM App Id - Fetch Account Details                                 | LMM                             | OBCL Host port                                                   | 8555                    |
|                   | Duration of Active Program in days                                  | 1000                            | Deposit Cumulative Amount Limit                                  | 500000                  |
|                   | UBS File Handoff Host IP                                            | 10.184.155.74                   |                                                                  |                         |
|                   | Supported Auth Type for<br>Transactions                             | OTP                             | Maximum Records for File Uploads                                 | 10000                   |
|                   | Maximum Length of File                                              | 5242880                         | OBSCF token expiry time in seconds                               | 10                      |
|                   | Auth Type for Wallet Registration                                   | OTP                             |                                                                  |                         |
| wious Next Cancel |                                                                     |                                 |                                                                  |                         |
|                   |                                                                     |                                 |                                                                  |                         |
|                   |                                                                     |                                 |                                                                  |                         |

| Field Name                                                               | Description                                                                     |
|--------------------------------------------------------------------------|---------------------------------------------------------------------------------|
| Application Server Port for<br>Oracle Business Intelligence<br>Publisher | Specify the port number for Oracle Business Intelligence Publisher host system. |
| OBVAM User Id                                                            | Specify the User ID set for all transactions on OBVAM via OBDX.                 |
| Limits Effective from Same Day<br>(Y/N)                                  | Specify whether the limits are effective from the same day or next day.         |
| OBCFPM Port                                                              | Specify the port for the OBCFPM host system.                                    |

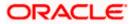

| Field Name                                                   | Description                                                                                                    |
|--------------------------------------------------------------|----------------------------------------------------------------------------------------------------|
| Liquidity Management Qualified (Y/N)                         | Specify whether the host is qualified with liquidity management.                                                                                |
| Allow Multiple Goods (Y/N)                                   | Specify whether multiple goods are allowed or not. It is<br>not mandatory to specify the parameter value for Third<br>Party as the host system. |
| Number of Cheque Books<br>enabled (Y/N)                      | Specify whether the number of cheque books flag is enabled or not.                                                                              |
| IPM Host port                                                | Specify the port number of the IPM host system. It is not mandatory to specify the parameter value for Third Party as the host system.          |
| OBVAM Transaction Default<br>Currency                        | Specify the default currency for OBVAM transaction.                                                                                             |
| OBSCF IP                                                     | Specify the IP address for OBSCF.                                                                                                    |
| Administrator Supported Auth<br>Type                         | Specify the authorization type supported by the application for administrator users.                                                            |
| Host Server Port for Oracle<br>Financial Lending and Leasing | Specify the host server port for Oracle Financial Lending and Leasing system.                                                                   |
| Supported Auth Type for<br>Transactions                      | Specify the authorization type supported by the application for the transactions.                                                               |
| Anonymous Security Policy                                    | Specify the security policy for anonymous user. It is not mandatory to specify the parameter value for Third Party as the host system.          |
| Oracle Live Experience Cloud<br>User ID                      | Specify the User ID for Oracle cloud live experience system.                                                                                    |
| Host Server IP for Oracle<br>Financial Lending and Leasing   | Specify the host server IP for Oracle Financial Lending and Leasing host system.                                                                |
| Handoff File Path for UBS                                    | Specify the hand-off file path for UBS host system.                                                                                             |
| OBVAM Port                                                   | Specify the port for the OBVAM host system. It is not mandatory to specify the parameter value for Third Party as the host system.              |
| Live Experience Host IP                                      | Specify the host IP address for the live chat.                                                                                                  |

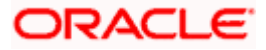

| Field Name                                                  | Description                                                                                                    |
|-------------------------------------------------------------|----------------------------------------------------------------------------------------------------|
| Deposit Installment Amount<br>Limit                         | Specify the maximum limit for deposit installmen amount.                                                                                        |
| OBVAM No. of Remitters List                                 | Specify the number of remitter lists maintained ir OBVAM. It is not mandatory to specify the paramete value for Third Party as the host system. |
| Currency Support In Approval<br>Rules                       | Specify if currency as a parameter is supported ir approval rules.                                                                              |
| Identification Types                                        | Specify the identification type whether it is from local o remote.                                                                              |
| Host Server Port for Oracle<br>FLEXCUBE Universal Banking   | Specify the host server port for Oracle FLEXCUBE Universal Banking host system.                                                                 |
| Date Default                                                | Specify the default date for the system. It is no mandatory to specify the parameter value for Third Party as the host system.                  |
| Fetch Guarantee Type from<br>Host (Y/ N)                    | Specify whether the fetching of guarantee type from hos is required or not and available for edit.                                              |
| Application Server for Oracle<br>FLEXCUBE Universal Banking | Specify the application server for Oracle FLEXCUBE Universal Banking host system and available for edit.                                        |
| OBVAM Branch Code                                           | Specify the bank branch code maintained in OBVAM. I<br>is not mandatory to specify the parameter value for Third<br>Party as the host system.   |
| Application Server for Oracle<br>Banking Platform           | Specify the address of the application server host for Oracle Banking Platform.                                                                 |
| Application Server Port for<br>Oracle Banking Platform      | Specify the port of the application server for Oracle Banking Platform.                                                                         |
| Supported Auth Type for Login                               | Specify the authorization type supported by the application for logging in the application for the users.                                       |
| IDCS Connection Scheme                                      | Specify the IDCS connection scheme.                                                                                                    |
| OBCLPM Port                                                 | Specify the port for the OBCLPM host system. It is no mandatory to specify the parameter value for Third Part as the host system.               |
| ELCM Host Port                                              | Specify the host port set for ELCM.                                                                                                    |

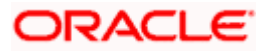

| Field Name                                         | Description                                                                                                    |  |  |  |  |
|----------------------------------------------------|----------------------------------------------------------------------------------------------------|--|--|--|--|
| OAuth IP                                           | Specify the IP address for OAuth.                                                                                                    |  |  |  |  |
| Handoff File Path for FCORE                        | Specify the hand-off file path for FCORE host system.                                                                                                 |  |  |  |  |
| Allows Touch Point Level Limit<br>Definition (Y/N) | Specify whether the touch point level limit definition is allowed or not.                                                                             |  |  |  |  |
| IDCS OBDX Client Id                                | Specify the IDCS OBDX client unique identification number.                                                                                            |  |  |  |  |
| FATCA Compliance check required (Y/ N)             | Specify whether the FATCA compliance check is required or not. It is not mandatory to specify the parameter value for Third Party as the host system. |  |  |  |  |
| Supported Soft Token                               | Specify the supported soft token type.                                                                                                    |  |  |  |  |
| OBLM Maker ID                                      | Specify the administrator maker ID for all the transaction of OBLM                                                                                    |  |  |  |  |
| IDCS Host Port                                     | Specify the port number of the IDCS host system.                                                                                                    |  |  |  |  |
| OBLM User ID                                       | Specify the user ID for all the transaction of OBLM.                                                                                                  |  |  |  |  |
| OBSCF token expiry time in<br>seconds              | Specify the token refresh time in seconds for the API calls for OBSCF.                                                                                |  |  |  |  |
| OBVAM Transaction Code                             | Specify the transaction code for OBVAM. It is not mandatory to specify the parameter value for Third Party as the host system.                        |  |  |  |  |
| Live Experience Host Port                          | Specify the port for the live chat host system.                                                                                                    |  |  |  |  |
| TD Pool Code                                       | Specify the pool code for TD account type. It is not mandatory to specify the parameter value for Third Party as the host system.                     |  |  |  |  |
| MO IP                                              | Specify the host IP address for the MO.                                                                                                    |  |  |  |  |
| OBLM Checker ID                                    | Specify the administrator checker ID for all the transaction of OBLM.                                                                                 |  |  |  |  |
| Retail User Supported Auth<br>Type                 | Specify the authorization type supported by the application for retail users.                                                                         |  |  |  |  |
| ОВСГРМ ІР                                          | Specify the host IP address for the OBCFPM.                                                                                                    |  |  |  |  |

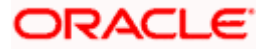

| Field Name                                                          | Description                                                                                                    |
|---------------------------------------------------------------------|----------------------------------------------------------------------------------------------------|
| Oracle Live Experience Cloud<br>Tenant ID                           | Specify the Cloud Tenant ID defined for Oracle Live Experience.                                                               |
| Application Server Port for<br>Oracle FLEXCUBE Universal<br>Banking | Specify the application server port for Oracle FLEXCUBE Universal Banking.                                                    |
| IDCS Host IP                                                        | Specify the Host IP of the IDCS host system.                                                                                  |
| OBVAM Offset Transaction<br>Code                                    | Specify the offset transaction code for OBVAM.                                                                                |
| Anonymous Security Key Name                                         | Specify the security key name. It is not mandatory to specify the parameter value for Third Party as the host system.         |
| OAuth Port                                                          | Specify the port for the OAuth.                                                                                               |
| Application Server IP for Oracle<br>Business Intelligence Publisher | Specify the application server IP of the Oracle Business<br>Intelligence Publisher host system.                               |
| OBVAM Remitter Record Status                                        | Specify the remitter record status for OBVAM.                                                                                 |
| ELCM Host IP                                                        | Specify the host IP address for ELCM.                                                                                         |
| Corporate User Supported Auth<br>Type                               | Specify the authorization type supported by the application for corporate users.                                              |
| Host Server IP for Oracle<br>FLEXCUBE Universal Banking             | Specify the host server IP of the Oracle FLEXCUBE Universal Banking system.                                                   |
| IPM Host application name                                           | Specify the IPM host application name. It is not mandatory to specify the parameter value for Third Party as the host system. |
| Duration of future start date in days                               | Specify the duration of future start date for the Programs.                                                                   |
| MO Port                                                             | Specify the port number for Mid Office applications (for common document upload and download service across the mid offices). |
| Feedback for a Transaction                                          | Specify whether the feedback for a transaction is required.                                                                   |
| Flag to enable SSL                                                  | Specify the flag for SSL needs to be enabled.                                                                                 |

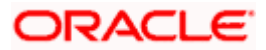

| Field Name                                    | Description                                                                                                    |
|-----------------------------------------------|----------------------------------------------------------------------------------------------------|
| OBSCF Port                                    | Specify the port number of the OBSCF host system.                                                                                      |
| IDCS OBDX Client Secret                       | Specify the IDCS OBDX client secret number.                                                                                            |
| IPM Host IP address                           | Specify the IP address for the IPM host system. It is not mandatory to specify the parameter value for Third Party as the host system. |
| Host WSDL Version                             | Specify the host WSDL version number. It is not mandatory to specify the parameter value for Third Party as the host system.           |
| OBLM IP                                       | Specify the host IP address for the OBLM. It is not mandatory to specify the parameter value for Third Party as the host system.       |
| OBCLPM IP                                     | Specify the host IP address for the OBCLPM. It is not mandatory to specify the parameter value for Third Party as the host system.     |
| OBVAM Source Code                             | Specify the code for the source of API for OBVAM.                                                                                      |
| Virtual Account Management<br>Qualified (Y/N) | Specify whether the host is qualified with virtual account management.                                                                 |
| Open Term Deposit Threshold<br>Amount         | Specify the threshold amount for PAN validation for term deposit opening.                                                              |
| OBLM Branch Code                              | Specify the bank branch code maintained in OBLM.                                                                                       |
| OBCL Host IP                                  | Specify the host IP address for OBCL.                                                                                                  |
| OBVAM IP                                      | Specify the host IP address for the OBVAM. It is not mandatory to specify the parameter value for Third Party as the host system.      |
| UBS File Handoff Host Port                    | Specify the port number for UBS file handoff system.                                                                                   |
| OBLM App Id - Fetch Account<br>Details        | Specify the OBLM application ID to fetch details of all the OBLM accounts.                                                             |
| OBCL Host Port                                | Specify the host port set for OBCL.                                                                                                    |
| Duration of Active Programs in Days           | Specify the duration of active programs in days.                                                                                       |

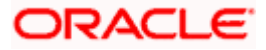

| Field Name                              | Description                                                                       |
|-----------------------------------------|-----------------------------------------------------------------------------------|
| Deposit Cumulative Amount<br>Limit      | Specify the maximum limit to deposit the cumulative amount.                       |
| UBS File Handoff Host IP                | Specify the host IP address for UBS file handoff.                                 |
| Supported Auth Type for<br>Transactions | Specify the authorization type supported by the application for the transactions. |

**Note**: The fields appearing in the System Configuration – Dynamic Module – Other Module tab depends on the settings done at the back end and is dynamic in nature.

- Enter the relevant details in the Dynamic Module Other Module tab.
- Click Next. The System Configuration Dynamic Module Origination screen appears.
   OR
   Click Previous to go to the previous screen.
   OR
   Click Cancel to cancel the setup process.

### System Configuration – Dynamic Module - Origination

Origination is not supported with Third Party as the host system.

Click Next. The System Configuration – Dynamic Module – Service Request screen appears.
 OR
 Click Previous to go to the previous screen.
 OR
 Click Cancel to cancel the setup process.

### System Configuration – Dynamic Module – Service Request

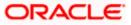

|                             |                     |                                                               |                                    |                                | ATM/Branch                                        | English     | V UBS 14.3 AT3 Branch \                          |
|-----------------------------|---------------------|---------------------------------------------------------------|------------------------------------|--------------------------------|---------------------------------------------------|-------------|--------------------------------------------------|
| 🕼 futura bank               |                     |                                                               |                                    |                                |                                                   | Q E         | Welcome, Sam David<br>Last login 30 May 09:57 PM |
| System Configuration        | า                   |                                                               |                                    |                                |                                                   |             |                                                  |
|                             |                     |                                                               |                                    |                                |                                                   | _           |                                                  |
| KBU13 Third Party1          | UBS 14.3 AT3 Branch | UBS 14.4 HEL Branch                                           | UBS 14.4 AT3 Branch                | OBPM HEL Branch 14.2           | UBS 14.3 AT3 OBDXBU11                             | Third Party | OBTFPM 14.3 RI >                                 |
| Select Host                 | Third Party         |                                                               |                                    |                                |                                                   |             |                                                  |
| Entity : Third Party        |                     |                                                               |                                    |                                |                                                   |             |                                                  |
| Ø Basic Details             |                     | Service Request Persistence 7<br>Service Request Turnaround 7 | INTERNAL                           |                                | equest Submission Expiration<br>uration (in days) | 120         |                                                  |
| 🖉 Bank Details              |                     |                                                               |                                    |                                |                                                   |             |                                                  |
| Ø Branch Details            |                     |                                                               |                                    |                                |                                                   |             |                                                  |
| Ourrency Payments           |                     |                                                               |                                    |                                |                                                   |             |                                                  |
| ⊘ SMTP                      |                     |                                                               |                                    |                                |                                                   |             |                                                  |
| O Third Party Configuration | 15                  |                                                               |                                    |                                |                                                   |             |                                                  |
| Ø Dynamic Module            |                     |                                                               |                                    |                                |                                                   |             |                                                  |
| > Brand                     |                     |                                                               |                                    |                                |                                                   |             |                                                  |
| > Payment                   |                     |                                                               |                                    |                                |                                                   |             |                                                  |
| > WealthManagement          |                     |                                                               |                                    |                                |                                                   |             |                                                  |
| > OTHERMODULE               |                     |                                                               |                                    |                                |                                                   |             |                                                  |
| > ForexDeal                 |                     |                                                               |                                    |                                |                                                   |             |                                                  |
| > Origination               |                     |                                                               |                                    |                                |                                                   |             |                                                  |
| > ServiceRequest            |                     |                                                               |                                    |                                |                                                   |             |                                                  |
| > Common                    |                     |                                                               |                                    |                                |                                                   |             |                                                  |
| Previous Next Cano          | cel                 |                                                               |                                    |                                |                                                   |             |                                                  |
|                             |                     |                                                               |                                    |                                |                                                   |             |                                                  |
|                             |                     |                                                               |                                    |                                |                                                   |             |                                                  |
|                             | Co                  | opyright © 2006, 2020, Oracle an                              | id/or its affiliates. All rights r | eserved.   Security Informatio | n   Terms and Conditions                          |             |                                                  |

| Field Name                                  | Description                                                                                                    |
|---------------------------------------------|----------------------------------------------------------------------------------------------------|
| Service Request<br>Persistence Type         | Specify the persistence type for service request.                                                                                                    |
| Request<br>Expiration<br>duration (in days) | Specify the number of days post which the raised Service Request data will not be available for business user. For e.g. If this field is defined as 180 days, then the business user can view his raised service requests for last 180 days. |

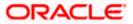

#### Field Name Description

**Service Request** Specify the turnaround time within which administrator needs to act on the service request.

- In the Service Request Persistent Type field, enter the persistent type for service request.
- In the Request Expiration duration (in days) field, enter the values for expiration duration.
- In the **Service Request Turnaround Time** field, enter the values for turnaround time.
- Click Next. The System Configuration Dynamic Module Common screen appears. OR Click Previous to go to the previous screen. OR Click Cancel to cancel the setup process.

System Configuration – Dynamic Module - Common

|                                       |                     |                                  |                                  |                                 | ATM/Branch            | English N   | UBS 14.3 AT3 Branch                                 |
|---------------------------------------|---------------------|----------------------------------|----------------------------------|---------------------------------|-----------------------|-------------|-----------------------------------------------------|
| f utura bank                          |                     |                                  |                                  |                                 |                       | q, 🗹        | 92 Welcome, Sam David<br>Last login 30 May 09:57 PM |
| System Configuration                  | on                  |                                  |                                  |                                 |                       |             |                                                     |
| < iXBU13 Third Party1                 | UBS 14.3 AT3 Branch | UBS 14.4 HEL Branch              | UBS 14.4 AT3 Branch              | OBPM HEL Branch 14.2            | UBS 14.3 AT3 OBDXBU11 | Third Party | OBTFPM 14.3 RI >                                    |
|                                       |                     |                                  |                                  |                                 |                       |             |                                                     |
| Select Host                           | Third Party         |                                  |                                  |                                 |                       |             |                                                     |
| Entity : Third Party                  |                     |                                  |                                  |                                 |                       |             |                                                     |
| Basic Details                         |                     | Batch Redirection Host Port      |                                  |                                 |                       |             |                                                     |
| 🕗 Bank Details                        |                     |                                  |                                  |                                 |                       |             |                                                     |
| Branch Details                        |                     |                                  |                                  |                                 |                       |             |                                                     |
| <ul> <li>Currency Payments</li> </ul> |                     |                                  |                                  |                                 |                       |             |                                                     |
| ⊘ SMTP                                |                     |                                  |                                  |                                 |                       |             |                                                     |
| O Third Party Configuration           | ions                |                                  |                                  |                                 |                       |             |                                                     |
| Oynamic Module                        |                     |                                  |                                  |                                 |                       |             |                                                     |
| > Brand                               |                     |                                  |                                  |                                 |                       |             |                                                     |
| > Payment                             |                     |                                  |                                  |                                 |                       |             |                                                     |
| > WealthManagement                    |                     |                                  |                                  |                                 |                       |             |                                                     |
| > OTHERMODULE                         |                     |                                  |                                  |                                 |                       |             |                                                     |
| > ForexDeal                           |                     |                                  |                                  |                                 |                       |             |                                                     |
| > Origination                         |                     |                                  |                                  |                                 |                       |             |                                                     |
| > ServiceRequest                      |                     |                                  |                                  |                                 |                       |             |                                                     |
| > Common                              |                     |                                  |                                  |                                 |                       |             |                                                     |
|                                       |                     |                                  |                                  |                                 |                       |             |                                                     |
| Previous Save C                       | ancel               |                                  |                                  |                                 |                       |             |                                                     |
|                                       |                     |                                  |                                  |                                 |                       |             |                                                     |
|                                       | Co                  | opyright © 2006, 2020, Oracle an | d/or its amiliates. All rights r | eserved.   Security Information | Terms and Conditions  |             |                                                     |

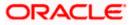

| Field Name                     | Description                                                                                                    |
|--------------------------------|----------------------------------------------------------------------------------------------------|
| Batch Redirection<br>Host Port | Specify the host port number for the batch redirection.                                                                   |
| nostron                        | <b>Note</b> : It should be left blank except for IDCS where it should be OHS Host and Port, e.g. host: port (mum00c:2222) |
| In the Batch                   | Redirection Host Port field, enter the host port number.                                                                  |

- Click Save to save the entered details. OR
   Click Previous to go to the previous screen. OR
   Click Cancel to cancel the transaction.
- The success message along with the reference number and status appears. Click **OK** to complete the process.

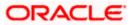

# 7.1 System Configuration – Third Party – View and Edit

Using this option the system administrator can view and edit the system configuration details that have already been created.

- The System Administrator logs in to the application using valid login credentials. The System Configuration screen with multiple entities if defined appears in the editable form.
- Select the desired entity for which you wish to edit the details.

Note: Edit of entity details is the same as covered in the above section for UBS as the host system.

|   |           |            |                  |                   |                                            |                                                  |                                 | ATM                                     | A/Branch       | Engli      | sh $\checkmark$ | UBS 14.                   | 3 AT3 Branch 📏              |
|---|-----------|------------|------------------|-------------------|--------------------------------------------|--------------------------------------------------|---------------------------------|-----------------------------------------|----------------|------------|-----------------|---------------------------|-----------------------------|
| Ξ | E 🕼 f     | utura      | abank            |                   |                                            |                                                  |                                 |                                         |                | Q          | <mark>92</mark> | Welcome,<br>Last login 30 | Sam David 🗸<br>May 09:57 PM |
|   | Syst      | tem C      | onfigurati       | on                |                                            |                                                  |                                 |                                         |                |            |                 |                           |                             |
|   |           |            |                  |                   |                                            |                                                  |                                 |                                         | _              |            |                 |                           | _                           |
|   | < 0       | XBU13      | Third Party1     | UBS 14.3 AT3 Brar | ch UBS 14.4 HEL Branch                     | UBS 14.4 AT3 Branch                              | OBPM HEL Branch 14.2            | UBS 14.3 AT3 OBE                        | IXBU11         | Third Parl | <b>y</b> 0      | BTFPM 14.3                | RI >                        |
|   | Select    | t Host     |                  | Third Party       |                                            |                                                  |                                 |                                         |                |            |                 |                           |                             |
|   | Entit     | ty : Thiro | d Party          |                   |                                            |                                                  |                                 |                                         |                |            |                 |                           |                             |
|   | Ø         | ) Basic    | Details          |                   | Web Server Host<br>Application Server Host | mum00boa.in.oracle.cor<br>mum00boa.in.oracle.cor |                                 | eb Server Port<br>plication Server Port | 18777<br>13003 |            |                 |                           |                             |
|   |           |            |                  |                   |                                            |                                                  |                                 |                                         |                |            |                 |                           |                             |
|   | $\odot$   | ) Bank (   | Details          |                   |                                            |                                                  |                                 |                                         |                |            |                 |                           |                             |
|   | $\odot$   | ) Branch   | h Details        |                   |                                            |                                                  |                                 |                                         |                |            |                 |                           |                             |
|   | Ø         | ) Currer   | ncy Payments     |                   |                                            |                                                  |                                 |                                         |                |            |                 |                           |                             |
|   | $\oslash$ | ) SMTP     |                  |                   |                                            |                                                  |                                 |                                         |                |            |                 |                           |                             |
|   | $\oslash$ | ) Third P  | Party Configurat | ions              |                                            |                                                  |                                 |                                         |                |            |                 |                           |                             |
|   | $\oslash$ | ) Dynan    | nic Module       |                   |                                            |                                                  |                                 |                                         |                |            |                 |                           |                             |
|   |           |            |                  |                   |                                            |                                                  |                                 |                                         |                |            |                 |                           |                             |
|   | Edi       | t          | Cancel           |                   |                                            |                                                  |                                 |                                         |                |            |                 |                           |                             |
|   |           |            |                  |                   |                                            |                                                  |                                 |                                         |                |            |                 |                           |                             |
|   |           |            |                  |                   | Copyright © 2006, 2020, Orac               | le and/or its affiliates. All rights r           | eserved.   Security Information | Terms and Conditions                    |                |            |                 |                           |                             |

#### System Configuration - Basic Details - View

- Select the Host System as Third Party to edit the Third Party configuration.
- Click Edit to edit the Basic Details. The System Configuration Basic Details screen appears in editable form.

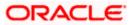

| System (      | Configurati      | on                  |                                            |                     |                      |                                            |             |             |      |
|---------------|------------------|---------------------|--------------------------------------------|---------------------|----------------------|--------------------------------------------|-------------|-------------|------|
| < XBU13       | Third Party1     | UBS 14.3 AT3 Branch | UBS 14.4 HEL Branch                        | UBS 14.4 AT3 Branch | OBPM HEL Branch 14.3 | 2 UBS 14.3 AT3 OBDXBU11                    | Third Party | OBTFPM 14.3 | Ri 📏 |
| Select Host   |                  | Third Party         |                                            |                     |                      |                                            |             |             |      |
| Entity : Thir | d Party          |                     |                                            |                     |                      |                                            |             |             |      |
| ⊘ Basic       | Details          |                     | Web Server Host<br>Application Server Host | mum00boa.i          | n.oracle.com         | Web Server Port<br>Application Server Port | 18777       |             |      |
| 🕗 Bank        | Details          |                     |                                            | mum00boa.i          | n.oracle.com         |                                            | 13003       |             |      |
| ⊘ Branc       | h Details        |                     |                                            |                     |                      |                                            |             |             |      |
|               |                  |                     |                                            |                     |                      |                                            |             |             |      |
|               | ncy Payments     |                     |                                            |                     |                      |                                            |             |             |      |
| SMTF          | 5                |                     |                                            |                     |                      |                                            |             |             |      |
| ⊘ Third       | Party Configurat | ions                |                                            |                     |                      |                                            |             |             |      |
| 🕗 Dynar       | mic Module       |                     |                                            |                     |                      |                                            |             |             |      |
| > Bran        | nd               |                     |                                            |                     |                      |                                            |             |             |      |
| > Payr        | ment             |                     |                                            |                     |                      |                                            |             |             |      |
| > Wea         | lthManagement    |                     |                                            |                     |                      |                                            |             |             |      |
| > OTH         | ERMODULE         |                     |                                            |                     |                      |                                            |             |             |      |
| > Fore        | exDeal           |                     |                                            |                     |                      |                                            |             |             |      |
|               |                  |                     |                                            |                     |                      |                                            |             |             |      |
| > Orig        |                  |                     |                                            |                     |                      |                                            |             |             |      |
| > Serv        | riceRequest      |                     |                                            |                     |                      |                                            |             |             |      |
| > Com         | nmon             |                     |                                            |                     |                      |                                            |             |             |      |
|               |                  |                     |                                            |                     |                      |                                            |             |             |      |
| Save          | Cancel           |                     |                                            |                     |                      |                                            |             |             |      |

System Configuration - Basic Details - Edit

| Field Name                 | Description                                                          |
|----------------------------|----------------------------------------------------------------------|
| Web Server Host            | Displays the web server host details and available for edit.         |
| Web Server Port            | Displays the port number of the web server and available for edit.   |
| Application Server<br>Host | Displays the application server host details and available for edit. |

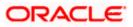

| Field         | Name                                                                              | Description                                                                                                    |
|---------------|-----------------------------------------------------------------------------------|----------------------------------------------------------------------------------------------------|
| Appli<br>Port | cation Server                                                                     | Displays the port number of the application server and available for edit.                                                                                                    |
| ٠             | In the Web Serv                                                                   | rer Host field, edit the host name of the web server if required.                                                                                                    |
| ٠             | In the Web Ser                                                                    | ver Port field, edit the port number of the web server if required.                                                                                                    |
| ٠             | In the <b>Application</b> required.                                               | on Server Host field, edit the host name of the application server if                                                                                                    |
| ٠             | In the <b>Applicati</b> required.                                                 | on Server Port field, edit the port number of the application server port if                                                                                                    |
| ٠             | Click <b>Save</b> to sa<br>OR<br>Click <b>Cancel</b> to                           | ve the changes.<br>cancel the transaction.                                                                                                    |
| ٠             | and click <b>Confir</b><br>OR<br>Click <b>Cancel</b> to<br>OR<br>Click the Bank D | <b>nfiguration - Basic Details - Review</b> screen appears. Verify the details,<br><b>m</b> .<br>cancel the transaction.<br>Details, Branch Details, SMTP, Third Party Configurations or Dynamic<br>view and edit the respective details. |
| ٠             |                                                                                   | success message along with the reference number and status appears. plete the transaction.                                                                                                    |

# 7.1.1 System Configuration - Bank Details - View and Edit

Using this option System Administrator maintains the bank details. These details once defined can be viewed and edited using this transaction.

### To view and edit the bank details:

• Click on **System Configuration** option on the dashboard and navigate to the bank details tab. The default option is '**View**'.

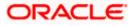

### **Bank Details - View**

| < XBU13        | Third Party1     | UBS 14.3 AT3 Branch | UBS 14.4 HEL Branch         | UBS 14.4 AT3 Branch                      | OBPM HEL Branch 14. | 2 UBS 14.3 AT3 OBD                                              | XBU11 Third Party          | OBTEPM 14.3 RI |
|----------------|------------------|---------------------|-----------------------------|------------------------------------------|---------------------|-----------------------------------------------------------------|----------------------------|----------------|
| Select Host    |                  | Third Party         |                             |                                          |                     |                                                                 |                            |                |
| Entity : Third | l Party          |                     | Bank Code                   | 003                                      |                     | Bank Group Code                                                 | ZIGGRP                     |                |
| 🕢 Basic (      | Details          |                     | Bank Name<br>Address Line 1 | Futura Bank<br>3 Edgar Buildings<br>Bath |                     | Bank Group Code<br>Bank Short Name<br>Address Line 2<br>Country | ZIG<br>George Street<br>GB |                |
| ⊘ Bank D       | Details          |                     |                             | 677545                                   |                     | Allowed Account Types                                           | Conventional 🗹             | Islamic        |
| ⊘ Branch       | n Details        |                     | Bank Currency               | GBP                                      |                     |                                                                 |                            |                |
| ⊘ Curren       | icy Payments     |                     |                             |                                          |                     |                                                                 |                            |                |
| ⊘ SMTP         |                  |                     |                             |                                          |                     |                                                                 |                            |                |
| ⊘ Third F      | Party Configurat | tions               |                             |                                          |                     |                                                                 |                            |                |
| ⊘ Dynam        | nic Module       |                     |                             |                                          |                     |                                                                 |                            |                |
| Edit           | Cancel           |                     |                             |                                          |                     |                                                                 |                            |                |

• Click Edit to edit the Bank Details. The System Configuration - Bank Details screen appears in editable form.

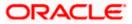

### Bank Details - Edit

| XBU13 Third Party1                                  | UBS 14.3 AT3 Branch | UBS 14.4 HEL Branch         | UBS 14.4 AT3 Branch | OBPM HEL Branch 14.2 | UBS 14.3 AT3 OBDXBU11             | Third Party OBTFPM 14.3 | RI 📏 |
|-----------------------------------------------------|---------------------|-----------------------------|---------------------|----------------------|-----------------------------------|-------------------------|------|
| elect Host                                          | Third Party         |                             |                     |                      |                                   |                         |      |
| ntity : Third Party                                 |                     |                             |                     |                      |                                   |                         |      |
| Basic Details                                       |                     | Bank Code                   | 003                 |                      | Bank Group Code                   | ZIGGRP                  |      |
|                                                     |                     | Bank Name<br>Address Line 1 | Futura Bank         |                      | Bank Short Name<br>Address Line 2 | ZIG                     |      |
| Bank Details                                        |                     | Address Line 3              | 3 Edgar Build       | ungs                 | Country                           | George Street           |      |
| 🕗 Branch Details                                    |                     | Zip Code                    | Bath<br>677545      |                      | Allowed Account Types             | United Kingdom          | ~    |
|                                                     |                     |                             | 0//340              |                      |                                   | ✓ Islamic               |      |
| <ul> <li>Currency Payments</li> </ul>               |                     |                             |                     |                      |                                   | Recurring Deposit       |      |
| SMTP                                                |                     | Bank Currency               | Great Britain       | Pound V              |                                   |                         |      |
| Third Party Configurat     Dynamic Module     Srand | ions                |                             |                     |                      |                                   |                         |      |
| > Payment                                           |                     |                             |                     |                      |                                   |                         |      |
| > WealthManagement                                  |                     |                             |                     |                      |                                   |                         |      |
| > OTHERMODULE                                       |                     |                             |                     |                      |                                   |                         |      |
| > ForexDeal                                         |                     |                             |                     |                      |                                   |                         |      |
| > Origination                                       |                     |                             |                     |                      |                                   |                         |      |
| > ServiceRequest                                    |                     |                             |                     |                      |                                   |                         |      |
| > Common                                            |                     |                             |                     |                      |                                   |                         |      |
|                                                     |                     |                             |                     |                      |                                   |                         |      |

| Field Name      | Description                                                      |
|-----------------|------------------------------------------------------------------|
| Bank Code       | Displays the bank code as defined and available for edit.        |
| Bank Group Code | Displays the bank group code as defined and available for edit.  |
| Bank Name       | Displays the name of the bank as defined and available for edit. |
|                 |                                                                  |

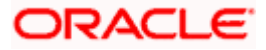

| Field Name               | Description                                                            |
|--------------------------|------------------------------------------------------------------------|
| Bank Short Name          | Displays the short name of the bank as defined and available for edit. |
| Address - Line 1 - 3     | Displays the address of the bank as defined and available for edit.    |
| Country                  | Displays the country of the bank and available for edit.               |
| ZIP Code                 | Displays the ZIP code of the bank.                                     |
| Allowed Account<br>Types | Displays the allowed account types as defined and available for edit.  |
|                          | The options are:                                                       |
|                          | Conventional                                                           |
|                          | Islamic                                                                |
|                          | Recurring Deposit                                                      |

Bank Currency Displays the applicable bank currency and available for edit.

- In the **Bank Code** field, edit the code of the bank.
- In the **Bank Group Code** field, edit the group code of the bank.
- In the **Bank Name** field, edit the name of the bank.
- In the **Bank Short Name** field, edit the short name of the bank.
- In the Address Line 1 3 field, edit the address of the bank if required.
- From the **Country** list, edit the country of the bank if required.
- From the **Bank Currency** list, edit the currency of the bank if required.
- In the **ZIP Code** field, edit the zip code of the bank if required.
- Select/ de-select the Allowed Account Types check box, to edit the selection, if required.
- Click Save to save the changes.
   OR
   Click Cancel to cancel the transaction.
- The System Configuration Bank Details Review screen appears. Verify the details, and click Confirm.

OR

Click **Cancel** to cancel the transaction.

OR

Click the Basic Details, Branch Details, SMTP, Third Party Configurations or Dynamic Modules tabs to view and edit the respective details.

• The screen with success message along with the reference number and status appears. Click **OK** to complete the transaction.

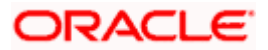

### 7.1.2 System Configuration - Branch Details – View and Edit

Using this option System Administrator maintains the branch details. These details once defined can be viewed and edited using this transaction.

#### To view and edit the branch details:

• Click on System Configuration option on the dashboard and navigate to the branch details tab. The default option is '**View**'.

### Branch Details – View

|                                                       |                                |                                     |                                | A                                     | TM/Branch        | English `   | ✓ UBS 14.3 AT3 Branch ≻                               |
|-------------------------------------------------------|--------------------------------|-------------------------------------|--------------------------------|---------------------------------------|------------------|-------------|-------------------------------------------------------|
| 🗏 🕼 futura bank                                       |                                |                                     |                                |                                       |                  | Q, E        | 92 Welcome, Sam David V<br>Last login 30 May 09:57 PM |
| System Configuration                                  |                                |                                     |                                |                                       |                  |             |                                                       |
| <ul> <li>XBU13 Third Party1 UBS 14.3 AT3 B</li> </ul> | Branch UBS 14.4 HEL Branch     | UBS 14.4 AT3 Branch                 | OBPM HEL Branch 14.2           | UBS 14.3 AT3 0                        | BDXBU11          | Third Party | OBTFPM 14.3 RI >                                      |
| Select Host Third Party                               |                                |                                     |                                |                                       |                  |             |                                                       |
| Entity : Third Party                                  |                                |                                     |                                |                                       |                  |             |                                                       |
| ⊘ Basic Details                                       | Home Branch                    | 003<br>AT3<br>GBP                   | L                              | ranch Code<br>ocal Currency<br>legion | AT3<br>GBP<br>UK |             |                                                       |
| 🔗 Bank Details                                        |                                |                                     |                                |                                       |                  |             |                                                       |
| ⊘ Branch Details                                      |                                |                                     |                                |                                       |                  |             |                                                       |
| Ourrency Payments                                     |                                |                                     |                                |                                       |                  |             |                                                       |
| ⊘ SMTP                                                |                                |                                     |                                |                                       |                  |             |                                                       |
| O Third Party Configurations                          |                                |                                     |                                |                                       |                  |             |                                                       |
| ⊘ Dynamic Module                                      |                                |                                     |                                |                                       |                  |             |                                                       |
| Edit Cancel                                           |                                |                                     |                                |                                       |                  |             |                                                       |
|                                                       |                                |                                     |                                |                                       |                  |             |                                                       |
|                                                       | Copyright © 2006, 2020, Oracle | and/or its affiliates. All rights r | eserved.   Security Informatio | n   Terms and Conditio                | ons              |             |                                                       |

• Click Edit to edit the Branch Details. The System Configuration - Branch Details screen appears in editable form.

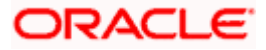

### Branch Details - Edit

| syste     | em Co     | nfigurati      | on                  |                          |                      |                     |                               |                   |             |      |
|-----------|-----------|----------------|---------------------|--------------------------|----------------------|---------------------|-------------------------------|-------------------|-------------|------|
| < •×8     | 3U13      | Third Party1   | UBS 14.3 AT3 Branch | UBS 14.4 HEL Branch      | UBS 14.4 AT3 Branch  | OBPM HEL Branch 14. | 2 UBS 14.3 AT3 OBDXBU11       | Third Party       | OBTFPM 14.3 | RI 📏 |
| Select H  | Host      |                | Third Party         |                          |                      |                     |                               |                   |             |      |
| Entity    | : Third F | Party          |                     |                          |                      |                     |                               |                   |             |      |
| $\oslash$ | Basic De  | etails         |                     | Bank Code<br>Home Branch | 003                  |                     | Branch Code<br>Local Currency | AT3               |             |      |
| $\oslash$ | Bank De   | tails          |                     | Calculation Currency     | AT3<br>Great Britain |                     | Region                        | Great Brita<br>UK | ain Pound   | ~    |
|           |           |                |                     |                          |                      |                     |                               |                   |             |      |
| $\oslash$ | Branch [  | Details        |                     |                          |                      |                     |                               |                   |             |      |
| $\oslash$ | Currency  | / Payments     |                     |                          |                      |                     |                               |                   |             |      |
| $\oslash$ | SMTP      |                |                     |                          |                      |                     |                               |                   |             |      |
| $\oslash$ | Third Pa  | rty Configurat | ions                |                          |                      |                     |                               |                   |             |      |
| $\oslash$ | Dynamic   | Module         |                     |                          |                      |                     |                               |                   |             |      |
| >         | Brand     |                |                     |                          |                      |                     |                               |                   |             |      |
| >         | Payme     | nt             |                     |                          |                      |                     |                               |                   |             |      |
|           | Woolth    | Management     |                     |                          |                      |                     |                               |                   |             |      |
| >         | weath     | wanagement     |                     |                          |                      |                     |                               |                   |             |      |
| >         | OTHER     | MODULE         |                     |                          |                      |                     |                               |                   |             |      |
| >         | ForexD    | eal            |                     |                          |                      |                     |                               |                   |             |      |
| >         | Origina   | tion           |                     |                          |                      |                     |                               |                   |             |      |
| >         | Service   | Request        |                     |                          |                      |                     |                               |                   |             |      |
| >         | Comm      | on             |                     |                          |                      |                     |                               |                   |             |      |
| Save      |           | ancel          |                     |                          |                      |                     |                               |                   |             |      |
|           |           | incer          |                     |                          |                      |                     |                               |                   |             |      |

| Field Name  | Description                                                      |
|-------------|------------------------------------------------------------------|
| Bank Code   | Displays the unique code of the bank as defined.                 |
| Branch Code | Displays the bank branch code as defined and available for edit. |
| Home Branch | Displays the home branch code as defined and available for edit. |
|             |                                                                  |

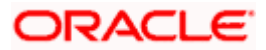

| Field Name              | Description                                                             |
|-------------------------|-------------------------------------------------------------------------|
| Local Currency          | Displays the local currency as defined and available for edit.          |
| Calculation<br>Currency | Displays the calculation currency as defined and available for edit.    |
| Region                  | Displays the region of bank payments as defined and available for edit. |
|                         | The options are:                                                        |
|                         | • India                                                                 |
|                         | • UK                                                                    |
|                         | • SEPA                                                                  |

- In the **Bank Code** field, edit the code of the bank.
- In the **Branch Code** field, edit the branch code of the bank.
- In the **Home Branch** field, edit the name of the home branch of the bank.
- From the **Local Currency** list, select the local currency of the bank branch.
- From the Calculation Currency list, select the calculation currency of the bank branch.
- From the **Region** list, select the appropriate region.
- Click **Save** to save the changes.
   OR

Click **Cancel** to cancel the transaction.

• The System Configuration - Branch Details - Review screen appears. Verify the details, and click Confirm.

OR

Click **Cancel** to cancel the transaction.

OR

Click the Basic Details, Bank Details, SMTP, Third Party Configurations or Dynamic Modules tabs to view and edit the respective details.

• The screen with success message along with the reference number and status appears. Click **OK** to complete the transaction.

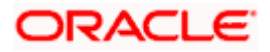

### 7.1.3 System Configuration - SMTP – View and Edit

Using this option, the system administrator maintains the SMTP configurations. These details once defined can be viewed and edited if required.

### To view and edit the SMTP details:

• Click on **System Configuration** option on the dashboard and navigate to the SMTP tab. The default option is '**View**'.

System Configuration-SMTP - View

|                                     |                                                                              |                                    |                                 | ATM/Branch            | English     | ∨ UBS 14.3 AT3 Branch ∨                               |
|-------------------------------------|------------------------------------------------------------------------------|------------------------------------|---------------------------------|-----------------------|-------------|-------------------------------------------------------|
| 🗏 🕼 futura bank                     |                                                                              |                                    |                                 |                       | Q E         | 92 Welcome, Sam David V<br>Last login 30 May 09:57 PM |
| System Configuration                |                                                                              |                                    |                                 |                       |             |                                                       |
|                                     |                                                                              |                                    |                                 |                       |             |                                                       |
| XBU13 Third Party1 UBS 14.3 AT3 Bra | UBS 14.4 HEL Branch                                                          | UBS 14.4 AT3 Branch                | OBPM HEL Branch 14.2            | UBS 14.3 AT3 OBDXBU11 | Third Party | OBTFPM 14.3 RI >                                      |
| Select Host Third Party             |                                                                              |                                    |                                 |                       |             |                                                       |
| Entity : Third Party                |                                                                              |                                    |                                 |                       |             |                                                       |
| <ul> <li>Basic Details</li> </ul>   | Server Name<br>Port                                                          | 25                                 | router.oracle.com               |                       |             |                                                       |
| ⊘ Bank Details                      | Sender Email Address<br>Recipient Email Address<br>Authentication Required : | OBPAlert_EN                        | IARALD_ME@oracle.com            |                       |             |                                                       |
| Branch Details                      | Username<br>Password                                                         |                                    |                                 |                       |             |                                                       |
| Ourrency Payments                   |                                                                              |                                    |                                 |                       |             |                                                       |
| ⊘ SMTP                              |                                                                              |                                    |                                 |                       |             |                                                       |
| O Third Party Configurations        |                                                                              |                                    |                                 |                       |             |                                                       |
| Ø Dynamic Module                    |                                                                              |                                    |                                 |                       |             |                                                       |
| Edit Cancel                         |                                                                              |                                    |                                 |                       |             |                                                       |
|                                     |                                                                              |                                    |                                 |                       |             |                                                       |
|                                     | Copyright © 2006, 2020, Oracle a                                             | nd/or its affiliates. All rights r | eserved.   Security Information | Terms and Conditions  |             |                                                       |

Click Edit to edit the SMTP details. The System Configuration
– SMTP screen appears in editable form.

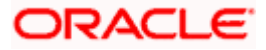

| System Configuration      System Configuration       Select Host      Third Party     UBS 14.4 HEL Branch   UBS 14.4 HEL Branch   UBS 14.4 HEL Branch     Select Host     Third Party        Select Host     Third Party        Select Host     Third Party        Select Host     Third Party        Select Host     Third Party        Select Host   Third Party         Select Host   Third Party   Select Host   Third Party   Select Host   Third Party   Select Host   Third Party   Select Host   Internal-mail-router oracle.com   Port   25   Sender Email Address   OBPAlert_EMARALD_ME@oracle.com   Recipient Email Address   Sench Details |                            | Control Control Contro Control Control Control Control Control Control Control Control Co |
|----------------------------------------------------------------------------------------------------|----------------------------|----------------------------------------------------------------------------------------------------|
| XBU13     Third Party1     UBS 14.3 AT3 Branch     UBS 14.4 HEL Branch     UBS 14.4 AT3 Branch     OBPM HEL Branch 14.2       Select Host     Third Party       Entity: Third Party       Sasic Details       Bank Details       Bank Details       Data Labeling       Bank Details       Data Labeling                                                                                                    | UBS 14.3 AT3 OBDXBU11 Thir | 9 Party OBTFPM 14.3 RI 义                                                                                                    |
| Select Host     Third Party       Entity : Third Party     Server Name       Internal-mail-router.oracle.com       Port       25       Bank Details       Recipient Email Address   OBPAlert_EMARALD_ME@oracle.com                                                                                                    | UBS 14.3 AT3 08DX8U11 Thir | 1 Party OBTFPM 14.3 RI 🖒                                                                                                    |
| Select Host     Third Party       Entity : Third Party     Server Name       Internal-mail-router.oracle.com       Basic Details     Port       Bank Details     Sender Email Address       OBPAIert_EMARALD_ME@oracle.com       Recipient Email Address                                                                                                    |                            |                                                                                                    |
| Entity : Third Party     Server Name     internal-mail-router.oracle.com       Ø Basic Details     Port     25       Ø Bank Details     Sender Email Address     OBPAlert_EMARALD_ME@oracle.com       Recipient Email Address     Recipient Email Address                                                                                                    |                            |                                                                                                    |
| Basic Details     Server Name     internal-mail-router.oracle.com       Port     25       Bank Details     Sender Email Address       Recipient Email Address     OBPAlert_EMARALD_ME@oracle.com                                                                                                    |                            |                                                                                                    |
| Organization     Basic Details     Port     25       Organization     Sender Email Address     OBPAlert_EMARALD_ME@oracle.com       Recipient Email Address     Recipient Email Address                                                                                                    |                            |                                                                                                    |
| Bank Details     Sender Email Address     OBPAIert_EMARALD_ME@oracle.com     Recipient Email Address                                                                                                    |                            |                                                                                                    |
| balin Details     Our Aler CLIMAALD_MIL@Older.com     Recipient Email Address                                                                                                    |                            |                                                                                                    |
| Branch Details     Authentication Required :                                                                                                    |                            |                                                                                                    |
|                                                                                                    |                            |                                                                                                    |
| Username<br>Currency Payments Password                                                                                                    |                            |                                                                                                    |
| Send Test Email                                                                                                    |                            |                                                                                                    |
|                                                                                                    |                            |                                                                                                    |
| Third Party Configurations                                                                                                    |                            |                                                                                                    |
| O Dynamic Module                                                                                                    |                            |                                                                                                    |
| > Brand                                                                                                    |                            |                                                                                                    |
| > Payment                                                                                                    |                            |                                                                                                    |
| > WealthManagement                                                                                                    |                            |                                                                                                    |
|                                                                                                    |                            |                                                                                                    |
| > OTHERMODULE                                                                                                    |                            |                                                                                                    |
| > ForexDeal                                                                                                    |                            |                                                                                                    |
| > Origination                                                                                                    |                            |                                                                                                    |
| > ServiceRequest                                                                                                    |                            |                                                                                                    |
| > Seivicedheor                                                                                                    |                            |                                                                                                    |
| > Common                                                                                                    |                            |                                                                                                    |
|                                                                                                    |                            |                                                                                                    |
| Save Cancel                                                                                                    |                            |                                                                                                    |
|                                                                                                    |                            |                                                                                                    |
| Copyright © 2006, 2020, Oracle and/or its affiliates. All rights reserved.   Security Information   T                                                                                                    | Ferms and Conditions       |                                                                                                    |

# System Configuration - SMTP - Edit

| Field Name           | Description                                                      |
|----------------------|------------------------------------------------------------------|
| Server Name          | Displays the name of the server and available for edit.          |
| Port                 | Displays the port number and available for edit.                 |
| Sender Email Address | Displays the email address of the sender and available for edit. |

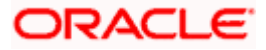

#### Field Name Description

Recipient Email Address Displays the email address of the recipient and available for edit.

Authentication Required Select the check box, if authentication is required.

| Username | Displays the user name and available for edit.                 |
|----------|----------------------------------------------------------------|
| Password | Displays the password in masked format and available for edit. |

- In the Server Name field, edit the name of the mail server if required.
- In the **Port** field, edit the port number if required.
- In the Sender Email Address, edit the email address of the sender if required.
- In the Recipient Email Address, edit the email address of the recipient if required.
- In the **Username**, edit the user name if required.
- In the **Password** field, edit the password if required.
- Click the Send Test Email link to send a test mail.
- Click Save to save the changes.
   OR
   Click Cancel to cancel the transaction.
- The System Configuration- SMTP Review screen appears. Verify the details, and click Confirm.
   OR
   Click Cancel to cancel the transaction.
   OR
   Click the Basic Details, Bank Details, Branch Details, Third Party Configurations or Dynamic Modules tabs to view and edit the respective details.
- The screen with success message along with the reference number and status appears. Click **OK** to complete the transaction.

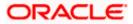

# 7.1.4 <u>System Configuration – Third Party Configurations - Host Details – View</u> <u>and Edit</u>

Using this option System Administrator maintains the host configuration. These details once defined can be viewed and edited using this transaction.

#### To edit the third party configurations - host details:

• Click on **System Configuration** option on the dashboard and navigate to the host details tab. The default option is 'View'.

System Configuration – Third Party Configurations - Host Details - View

|                                  |                                  |                                      |                             | ATM/Branch             |             |                                                    |
|----------------------------------|----------------------------------|--------------------------------------|-----------------------------|------------------------|-------------|----------------------------------------------------|
| 🗏 🕼 futura bank                  |                                  |                                      |                             |                        | Q 🗹         | 2 Welcome, Sam David<br>Last login 30 May 09:57 PM |
| System Configuration             |                                  |                                      |                             |                        |             |                                                    |
| XBU13 Third Party1 UBS 14.3 A    | T3 Branch UBS 14.4 HEL Branch    | UBS 14.4 AT3 Branch                  | OBPM HEL Branch 14.2        | UBS 14.3 AT3 OBDXBU11  | Third Party | OBTFPM 14.3 RI >                                   |
| Cixbulia Iniro Partyl UBS 14.3 A | UBS 14.4 HEL Branch              | UBS 14.4 AT3 Branch                  | OBPMI HEL Branch 14.2       | UBS 14.3 AT3 UBDXB011  | Third Party | OBTEPM 14.3 RI                                     |
| Select Host Third Pa             | ırty                             |                                      |                             |                        |             |                                                    |
| Entity : Third Party             |                                  |                                      |                             |                        |             |                                                    |
| ⊘ Basic Details                  | Host_Name                        | THP                                  | H                           | ost Version            |             |                                                    |
| Bank Details                     |                                  |                                      |                             |                        |             |                                                    |
| O Branch Details                 |                                  |                                      |                             |                        |             |                                                    |
| O Currency Payments              |                                  |                                      |                             |                        |             |                                                    |
| ⊘ SMTP                           |                                  |                                      |                             |                        |             |                                                    |
| O Third Party Configurations     |                                  |                                      |                             |                        |             |                                                    |
| > Host Details                   |                                  |                                      |                             |                        |             |                                                    |
| > Queue Configuration            |                                  |                                      |                             |                        |             |                                                    |
| Oynamic Module                   |                                  |                                      |                             |                        |             |                                                    |
| Edit Cancel                      |                                  |                                      |                             |                        |             |                                                    |
|                                  |                                  |                                      |                             |                        |             |                                                    |
|                                  |                                  |                                      |                             |                        |             |                                                    |
|                                  | Copyright © 2006, 2020, Oracle a | and (or its officiates. All rights r | second I County Information | I Termo and Conditions |             |                                                    |

 Click Edit to edit the Host Details. The System Configuration - Third Party Configurations - Host Details screen appears in editable form. OR
 Click Concel to concel the transaction

 $\label{eq:click} \mbox{Click } \mbox{Cancel to cancel the transaction.}$ 

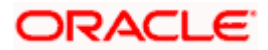

|                  | Configurati           |                     |                                      |                     |                      |                       |             |             |        |
|------------------|-----------------------|---------------------|--------------------------------------|---------------------|----------------------|-----------------------|-------------|-------------|--------|
| < XBU13          | Third Party1          | UBS 14.3 AT3 Branch | UBS 14.4 HEL Branch                  | UBS 14.4 AT3 Branch | OBPM HEL Branch 14.2 | UBS 14.3 AT3 OBDXBU11 | Third Party | OBTFPM 14.3 | RI >   |
| Select Host      |                       | Third Party         |                                      |                     |                      |                       |             |             |        |
| Entity : Thir    | d Party               |                     |                                      |                     |                      |                       |             |             |        |
| 🕗 Basic          | Details               |                     | Host_Name<br>Check Host Availability | THP                 | Ho                   | st Version            | 1.0         |             | $\sim$ |
| 🕗 Bank           | Details               |                     | Check Host Availability              |                     |                      |                       |             |             |        |
| ⊘ Brand          | ch Details            |                     |                                      |                     |                      |                       |             |             |        |
| ⊘ Curre          | ncy Payments          |                     |                                      |                     |                      |                       |             |             |        |
| ⊘ SMT            | 5                     |                     |                                      |                     |                      |                       |             |             |        |
| ⊘ Third          | Party Configura       | tions               |                                      |                     |                      |                       |             |             |        |
| > Hos            | t Details             |                     |                                      |                     |                      |                       |             |             |        |
| > Que            | > Queue Configuration |                     |                                      |                     |                      |                       |             |             |        |
| ⊘ Dynamic Module |                       |                     |                                      |                     |                      |                       |             |             |        |
|                  |                       |                     |                                      |                     |                      |                       |             |             |        |

System Configuration - Third Party Configurations - Host Details - Edit

| Field Name   | Description                                         |
|--------------|-----------------------------------------------------|
| Host Name    | Displays the host name. This field is not editable. |
| Host Version | Displays the host version and available for edit.   |
| In the Hee   | t Name list, optor the best name                    |

- In the **Host Name** list, enter the host name.
- From the **Host Version** list, select the version of the host, if required.
- Click host availability to verify the host name and version.
- Click Save to save the changes.
   OR
   Click Cancel to cancel the transaction.

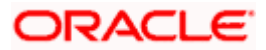

 The System Configuration - Third Party Configurations -Host Details - Review screen appears. Verify the details, and click Confirm. OR Click Cancel to cancel the transaction.

OR

Click the Basic Details, Bank Details, Branch Details, SMTP or Dynamic Modules tabs to view and edit the respective details

• The screen with success message along with the reference number and status appears. Click **OK** to complete the transaction.

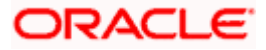

# 7.1.5 <u>System Configuration - Third Party Configurations – Queue Configuration –</u> <u>View and Edit</u>

Using this option, system administrator can edit the third party configurations - Queue Configurations details.

### To view and edit the third party configurations - Queue Configuration details:

• Click on **System Configuration** option on the dashboard and navigate to the Third Party Configurations - Queue Configurations tab. The default option is '**View**'.

System Configuration – Third Party Configurations – Queue Configuration – View

|                                       |                                           |                                                                                                    |                             | ATM/Brar                      | nch English `          | UBS 14.3 AT3 Branch >                                  |  |
|---------------------------------------|-------------------------------------------|----------------------------------------------------------------------------------------------------|-----------------------------|-------------------------------|------------------------|--------------------------------------------------------|--|
| 🕼 futura bank                         |                                           |                                                                                                    |                             |                               | Q M                    | 92) Welcome, Sam David 🗸<br>Last login 30 May 09:57 PM |  |
| System Configuration                  |                                           |                                                                                                    |                             |                               |                        |                                                        |  |
| XBU13 Third Party1 UBS 14.3 AT3 Brar  | ich UBS 14.4 HEL Branch UBS               | 14.4 AT3 Branch                                                                                                    | OBPM HEL Branch 1           | 4.2 UBS 14.3 AT3 OBDXBU1      | 1 Third Party          | OBTFPM 14.3 RI                                         |  |
| ABOTS THIRD Party I OBS 14.5 ATS BIAI | UB3 14.4 HEL BIAIRCIT                     | 14.4 ATS DIditon                                                                                                    | OBPMINEL BIANCH             | 4.2 003 14.3 A13 000 A001     | Third Party            |                                                        |  |
| Select Host Third Party               |                                           |                                                                                                    |                             |                               |                        |                                                        |  |
| Entity : Third Party                  |                                           |                                                                                                    |                             |                               |                        |                                                        |  |
| Basic Details                         |                                           | Receiver Queue Connection Factory         ExtSystemReceiverQCF         Receiver Queue           Sender Queue Connection Factory         ExtSystemSenderQCF         Sender Queue           Check Host Availability         ExtSystemSenderQCF         Sender Queue |                             |                               | ExtSystemReceiverQueue |                                                        |  |
| Bank Details                          | Check Host Availability                   |                                                                                                    |                             | Sender Quebe                  | ExtSystemSenderQueue   |                                                        |  |
|                                       |                                           |                                                                                                    |                             |                               |                        |                                                        |  |
| Ø Branch Details                      |                                           |                                                                                                    |                             |                               |                        |                                                        |  |
| O Currency Payments                   |                                           |                                                                                                    |                             |                               |                        |                                                        |  |
| SMTP                                  |                                           |                                                                                                    |                             |                               |                        |                                                        |  |
| O Third Party Configurations          |                                           |                                                                                                    |                             |                               |                        |                                                        |  |
| > Host Details                        |                                           |                                                                                                    |                             |                               |                        |                                                        |  |
| > Queue Configuration                 |                                           |                                                                                                    |                             |                               |                        |                                                        |  |
| Opnamic Module                        |                                           |                                                                                                    |                             |                               |                        |                                                        |  |
| Edit Cancel                           |                                           |                                                                                                    |                             |                               |                        |                                                        |  |
|                                       |                                           |                                                                                                    |                             |                               |                        |                                                        |  |
|                                       |                                           |                                                                                                    |                             |                               |                        |                                                        |  |
|                                       | Copyright © 2006, 2020, Oracle and/or its | affiliates. All rights                                                                                                    | reserved. I Security Inforn | nation   Terms and Conditions |                        |                                                        |  |

 Click Edit to edit the Third Party Configurations - Queue Configurations. The System Configuration –Third Party Configurations - Queue Configurations screen appears in editable form.

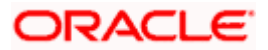

|                       | Configurati      | on                  |                               |                                                 |                      |                       |                        |              |  |
|-----------------------|------------------|---------------------|-------------------------------|-------------------------------------------------|----------------------|-----------------------|------------------------|--------------|--|
| < XBU13               | Third Party1     | UBS 14.3 AT3 Branch | UBS 14.4 HEL Branch           | UBS 14.4 AT3 Branch                             | OBPM HEL Branch 14.2 | UBS 14.3 AT3 OBDXBU11 | Third Party OBTE       | PM 14.3 RI 🗲 |  |
| Select Host           |                  | Third Party         |                               |                                                 |                      |                       |                        |              |  |
| Entity : Thir         | d Party          |                     |                               |                                                 |                      |                       |                        |              |  |
| 🕢 Basic               | Details          |                     | Receiver Queue Connection Fac | ion Factory ExtSystemReceiverQCF Receiver Queue |                      | eceiver Queue         | ExtSystemReceiverQueue |              |  |
| 0 500.0               | Detailo          |                     | Sender Queue Connection Fact  | Dry ExtSystemS                                  | enderQCF Se          | ender Queue           | ExtSystemSende         | erQueue      |  |
| 🕗 Bank                | Details          |                     | Check Host Availability       |                                                 |                      |                       |                        |              |  |
| ⊘ Brand               | h Details        |                     |                               |                                                 |                      |                       |                        |              |  |
| O brain               | ST Details       |                     |                               |                                                 |                      |                       |                        |              |  |
| ⊘ Curre               | ncy Payments     |                     |                               |                                                 |                      |                       |                        |              |  |
| SMT                   | 2                |                     |                               |                                                 |                      |                       |                        |              |  |
| ⊘ Third               | Party Configura  | tions               |                               |                                                 |                      |                       |                        |              |  |
| > Hos                 | t Details        |                     |                               |                                                 |                      |                       |                        |              |  |
| > Queue Configuration |                  | 1                   |                               |                                                 |                      |                       |                        |              |  |
| > Que                 | Ø Dynamic Module |                     |                               |                                                 |                      |                       |                        |              |  |
|                       | mic Module       |                     |                               |                                                 |                      |                       |                        |              |  |
|                       | mic Module       |                     |                               |                                                 |                      |                       |                        |              |  |

# System Configuration – Third Party Configurations - Queue Configurations – Edit

| Field Name                           | Description                                                                                                    |
|--------------------------------------|----------------------------------------------------------------------------------------------------|
| Receiver Queue<br>Connection Factory | Displays the JNDI name of the receiver connection factory which is created inside Receiver JMS module and available for edit.                                           |
| Receiver Queue                       | Displays the JNDI name of the receiver queue (destination used for receiving the message from external host) created in the receiver JMS module and available for edit. |
| Sender Queue<br>Connection Factory   | Displays the JNDI name of the sender connection factory, which is created inside Sender JMS module and available for edit                                               |
| Sender Queue                         | Displays the JNDI name of the sender queue created in the Sender JMS module and available for edit.                                                                     |

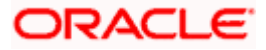

- In the Receiver Queue Connection Factory field, edit the value if required.
- In the Receiver Queue field, edit the value if required.
- In the Sender Queue Connection Factory field, edit the value if required.
- In the **Sender Queue** field, edit the value if required.
- Click Save to save the changes. OR
   Click Cancel to cancel the transaction.
- The System Configuration Third Party Configurations Queue Configurations -Review screen appears. Verify the details, and click Confirm. OR Click Cancel to cancel the transaction. OR

Click the Basic Details, Bank Details, Branch Details, SMTP or Dynamic Modules tabs to view and edit the respective details.

• The screen with success message along with the reference number and status appears. Click **OK** to complete the transaction.

# 7.1.6 System Configuration – Dynamic Module

The dynamic modules corresponding to the selected host required to run the application are defined and configured by system administrator.

The modules are included depending on the type of host selected.

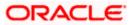

### 7.1.7 System Configuration - Dynamic Module - Brand- View and Edit

Using this option, the system administrator maintains the Brand configurations. These details once defined can be viewed and edited if required.

### To view and edit the Dynamic Module – Brand details:

• Click on **System Configuration** option on the dashboard and navigate to the dynamic module – Brand tab. The default option is '**View**'.

| Bio Instanti I                                                                                                    |                     |                                               |                                    |                                 | ATM/Branch            |               | UBS 14.3 AT3 Branch |  |
|----------------------------------------------------------------------------------------------------|---------------------|-----------------------------------------------|------------------------------------|---------------------------------|-----------------------|---------------|---------------------|--|
| In the second second |                     |                                               |                                    |                                 |                       |               |                     |  |
| System Configuratio                                                                                                    | in                  |                                               |                                    |                                 |                       |               |                     |  |
| KING VICE VICE VICE VICE VICE VICE VICE VICE                                                                                                    | UBS 14.3 AT3 Branch | UBS 14.4 HEL Branch                           | UBS 14.4 AT3 Branch                | OBPM HEL Branch 14.2            | UBS 14.3 AT3 OBDXBU11 | Third Party 0 | BTFPM 14.3 RI 📏     |  |
| Select Host                                                                                                    | Third Party         |                                               |                                    |                                 |                       |               |                     |  |
| Entity : Third Party                                                                                                    |                     |                                               |                                    |                                 |                       |               |                     |  |
| Basic Details                                                                                                    |                     | Content Server URL<br>Check Host Availability | http://ofss31                      | 0655:8003/digx/v1 <sup>Co</sup> | ntent Publisher URL   | http://ofss3  | 10655:8003/digx/v1  |  |
| 🕗 Bank Details                                                                                                    |                     |                                               |                                    |                                 |                       |               |                     |  |
| Ø Branch Details                                                                                                    |                     |                                               |                                    |                                 |                       |               |                     |  |
| Ourrency Payments                                                                                                    |                     |                                               |                                    |                                 |                       |               |                     |  |
| SMTP                                                                                                    |                     |                                               |                                    |                                 |                       |               |                     |  |
| O Third Party Configuration                                                                                                    | ons                 |                                               |                                    |                                 |                       |               |                     |  |
| Ø Dynamic Module                                                                                                    |                     |                                               |                                    |                                 |                       |               |                     |  |
| > Brand                                                                                                    |                     |                                               |                                    |                                 |                       |               |                     |  |
| > Payment                                                                                                    |                     |                                               |                                    |                                 |                       |               |                     |  |
| > WealthManagement                                                                                                    |                     |                                               |                                    |                                 |                       |               |                     |  |
| > OTHERMODULE                                                                                                    |                     |                                               |                                    |                                 |                       |               |                     |  |
| > ForexDeal                                                                                                    |                     |                                               |                                    |                                 |                       |               |                     |  |
| > Origination                                                                                                    |                     |                                               |                                    |                                 |                       |               |                     |  |
| > ServiceRequest                                                                                                    |                     |                                               |                                    |                                 |                       |               |                     |  |
| > Common                                                                                                    |                     |                                               |                                    |                                 |                       |               |                     |  |
| Edit Cancel                                                                                                    |                     |                                               |                                    |                                 |                       |               |                     |  |
|                                                                                                    |                     |                                               |                                    |                                 |                       |               |                     |  |
|                                                                                                    |                     |                                               |                                    |                                 |                       |               |                     |  |
|                                                                                                    | Co                  | opyright © 2006, 2020, Oracle a               | nd/or its affiliates. All rights r | eserved.   Security Information | Terms and Conditions  |               |                     |  |

System Configuration – Dynamic Module – Brand – View

• Click Edit to edit the Dynamic Module – Brand. The System Configuration - Dynamic Module – Brand screen appears in editable form.

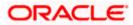

| 🕼 futura       | bank             |                     |                     |                     |                      |                       | Q, E        | 92 Welcome, Sa<br>Last login 03 Ju | im David<br>in 11:28 AM |
|----------------|------------------|---------------------|---------------------|---------------------|----------------------|-----------------------|-------------|------------------------------------|-------------------------|
| System C       | onfigurati       | on                  |                     |                     |                      |                       |             |                                    |                         |
| < XBU13        | Third Party1     | UBS 14.3 AT3 Branch | UBS 14.4 HEL Branch | UBS 14.4 AT3 Branch | OBPM HEL Branch 14.2 | UBS 14.3 AT3 OBDXBU11 | Third Party | OBTFPM 14.3                        | RI 🗲                    |
| Select Host    |                  | Third Party         |                     |                     |                      |                       |             |                                    |                         |
| Entity : Third | l Party          |                     |                     |                     |                      |                       |             |                                    |                         |
| 🕗 Basic (      | Details          | c                   | content Server URL  | http://ofss31       | 0655:8003/digx/v1    | ntent Publisher URL   | http://ofs  | s310655:8003/di                    | gx/v1                   |
| 🔗 Bank D       | Details          |                     |                     |                     |                      |                       |             |                                    |                         |
| ⊘ Branch       | n Details        |                     |                     |                     |                      |                       |             |                                    |                         |
| ⊘ Curren       | icy Payments     |                     |                     |                     |                      |                       |             |                                    |                         |
| ⊘ SMTP         |                  |                     |                     |                     |                      |                       |             |                                    |                         |
| ⊘ Third F      | Party Configurat | ions                |                     |                     |                      |                       |             |                                    |                         |
| ⊘ Dynam        | nic Module       |                     |                     |                     |                      |                       |             |                                    |                         |
| > Brand        | d                |                     |                     |                     |                      |                       |             |                                    |                         |
| > Paym         | nent             |                     |                     |                     |                      |                       |             |                                    |                         |
| > Wealt        | thManagement     |                     |                     |                     |                      |                       |             |                                    |                         |
| > OTHE         | ERMODULE         |                     |                     |                     |                      |                       |             |                                    |                         |
| > Forex        | (Deal            |                     |                     |                     |                      |                       |             |                                    |                         |
| > Origin       | nation           |                     |                     |                     |                      |                       |             |                                    |                         |
| > Servi        | ceRequest        |                     |                     |                     |                      |                       |             |                                    |                         |
| > Comr         | mon              |                     |                     |                     |                      |                       |             |                                    |                         |
| Save           | Cancel           |                     |                     |                     |                      |                       |             |                                    |                         |
| Save           | Galicei          |                     |                     |                     |                      |                       |             |                                    |                         |
|                |                  |                     |                     |                     |                      |                       |             |                                    |                         |

System Configuration – Dynamic Module – Brand - Edit

# **Field Description**

| Field Name               | Description                                                                    |
|--------------------------|--------------------------------------------------------------------------------|
| Content Publisher<br>URL | Displays the URL as defined for publishing the content and available for edit. |
| Content Server URL       | Displays the URL as defined for content server and available for edit.         |
|                          |                                                                                |

• In the **Content Publisher URL** field, edit the web address if required.

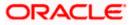

- In the Content Server URL field, edit the web address if required.
- Click Save to save the changes.
   OR
   Click Cancel to cancel the transaction.
- The System Configuration Dynamic Module Brand Review screen appears. Verify the details, and click Confirm. OR Click Cancel to cancel the transaction. OR Click the Basic Details, Bank Details, Branch Details, SMTP or Third Party Configuration tabs to view and edit the respective details.
- The screen with success message along with the reference number and status appears. Click **OK** to complete the transaction.

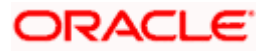

# 7.1.8 System Configuration – Dynamic Module - Payment – View and Edit

Using this option, system administrator can edit the payment module details.

#### To view and edit the Dynamic Module - Payment details:

 Click on System Configuration option on the dashboard and navigate to the dynamic module – Payment tab. The default option is 'View'.

| 🖗 futura      | a bank            |                     |                                                   |                     |                      |                                                      | Q 🗹        | 92 Welcome, Sam Da<br>Last login 30 May 09:57 |
|---------------|-------------------|---------------------|---------------------------------------------------|---------------------|----------------------|------------------------------------------------------|------------|-----------------------------------------------|
| ystem (       | Configuratio      | on                  |                                                   |                     |                      |                                                      |            |                                               |
| < XBU13       | Third Party1      | UBS 14.3 AT3 Branch | UBS 14.4 HEL Branch                               | JBS 14.4 AT3 Branch | OBPM HEL Branch 14.2 | 2 UBS 14.3 AT3 OBDXBU11 1                            | hird Party | OBTFPM 14.3 RI 🕽                              |
| Select Host   |                   | Third Party         |                                                   |                     |                      |                                                      |            |                                               |
| Entity : Thir | d Party           |                     |                                                   |                     |                      |                                                      |            |                                               |
| 🕢 Basic       | Details           |                     | OBPM Instructed Currency Indica                   | tor T               |                      | Domestic Fund Transfer - SI - NEFT<br>(Code)         | OPFC       |                                               |
| 0             |                   |                     | Bill Payment (Code)                               | BPAT                |                      | OBPM User Id                                         | FCATOP     |                                               |
| 🕗 Bank        | Details           |                     | OBPM Host code                                    | SWITZ               |                      | Max Multiple Transfer Limit for<br>Corporate Users   | 5          |                                               |
| _             |                   |                     | SEPA Direct Debit Payments - SI<br>(Category)     | cocc                |                      | Peer to Peer External Payment (Code)                 | P2PF       |                                               |
| ⊘ Branc       | h Details         |                     | OBPM Domestic Draft Network 0                     | ode INS_ISSUE       |                      | UPI Request Money Max. Expiry<br>Period (in days)    | 30         |                                               |
| ⊘ Curre       | ncy Payments      |                     | OBPM Domestic India Prefunded<br>Payments?        | N                   |                      | OBPM Host Port Number                                | 9010       |                                               |
|               |                   |                     | Peer to Peer Payment (Code)                       | PBPO                |                      | External Payment Redirection URL                     | http://mu  | m00boa:18777/home.                            |
| ⊘ SMTF        |                   |                     | SEPA Credit Payment (Category)                    | COPC                |                      | OBPM Domestic Draft Payment Type                     | 1          |                                               |
| C Third       | Party Configurati | 1000                | Domestic Fund Transfer - NEFT<br>(Category)       | OUPA                |                      | Process payment to next working day<br>enabled (Y/N) | Y          |                                               |
| Initia Initia | Party Configurati | IUTIS               | Max. Invalid Attemps - Security P                 | <sup>IN</sup> 5     |                      | Payee Photo - Corporate (Y/N)                        | Y          |                                               |
| 🕗 Dynar       | nic Module        |                     | OBPM International Draft Payme<br>Type            | nt I                |                      | OBPM Source code                                     | INTERNE    | TBANKING                                      |
| > Bran        | d                 |                     | OBPM WS Version Number                            | 141                 |                      | SEPA Direct Debit Payments - SI<br>(Category)        | COCC       |                                               |
|               |                   |                     | Self Fund Transfer - SI (Code)                    | BKOP                |                      | OBPM Internal Fund Transfer<br>Network Code          | BOOK       |                                               |
| > Payr        | nent              |                     | Self Fund Transfer With Forex De<br>(Code)        | al BKOF             |                      | SEPA Direct Debit Payments (Code)                    | SOUC       |                                               |
|               | th) (anagoment    |                     | Number Of Days To Check Upcor<br>Payment          | <sup>ning</sup> 5   |                      | Peer to Peer Internal Payment (Code)                 | PBKT       |                                               |
| > wea         | lthManagement     |                     | Enable Upcoming Payment Chec<br>(Y/N)             | <sup>k</sup> N      |                      | Domestic Fund Transfer - NEFT<br>(Code)              | OPFC       |                                               |
| > OTH         | ERMODULE          |                     | OBPM SEPA Direct Debit Networ<br>Code             | SDCO                |                      | Internal Fund Transfer - SI (Code)                   | BKOP       |                                               |
|               |                   |                     | OBPM Domestic India Fund Tran<br>Payment Method   | <sup>sfer</sup> TRA |                      | OBPM SEPA Credit Fund Transfer<br>Network Code       | STEP2      |                                               |
| > Fore        | xDeal             |                     | Corporate Service charges enabl<br>(Y/N)          | ed Y                |                      | Self Fund Transfer (Category)                        | OUPA       |                                               |
| > Orig        | nation            |                     | Self Fund Transfer With Forex De                  | al OPFX             |                      | External Fund Transfer                               | BKOP       |                                               |
|               |                   |                     | (Category)<br>Max. No. of Split Bill Contributors | 10                  |                      | Bill Payment (Category)                              | FCOK       |                                               |

#### System Configuration – Dynamic Module – Payment - View

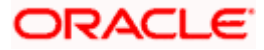

#### System Configuration - Host System as Third Party

| > ServiceRequest | Claim Money Link Expiry(days)                       | 3                              | OBPM Draft Cancellation Payment<br>Mode                              | С             |
|------------------|-----------------------------------------------------|--------------------------------|----------------------------------------------------------------------|---------------|
| > Common         | Internal Fund Transfer (Code)                       | BKOP                           | Internal Fund Transfer - SI (Category)                               | OUPA          |
| ,                | Internal Fund Transfer With Forex<br>Deal (Code)    | BKOF                           | SEPA Direct Debit Payments - SI<br>(Code)                            | SOUC          |
|                  | External Fund Transfer (Category)                   | OUPA                           | International Draft (Code)                                           | МСКР          |
|                  | Self Fund Transfer (Code)                           | ВКОР                           | Enable payee edit in hours after<br>payee creation or modification . | 48            |
|                  | Claim Payment URL                                   | https://mumaa012.in.oracle.con | OBPM Domestic India Fund Transfer<br>Clearing System Id Code         | INFSC         |
|                  | Domestic Fund Transfer (Category)                   | OUPA                           | Domestic Fund Transfer - RTGS<br>(Code)                              | OPFD          |
|                  | OBPM International Draft Network<br>Code            | INS_ISSUE                      | International Fund Transfer With<br>Forex Deal (Code)                | FTOC          |
|                  | Domestic Fund Transfer - SI - NEFT<br>(Category)    | OUPA                           | OBPM Self Fund Transfer Network<br>Code                              | воок          |
|                  | OBPM International Draft Instrument<br>Code         | MNGRCHQ                        | International Fund Transfer (Code)                                   | FTOC          |
|                  | Domestic Fund Transfer - RTGS - SI<br>(Code)        | OPFD                           | Retail Service charges enabled (Y/N)                                 | Υ             |
|                  | OBPM Domestic India Save<br>Template?               | Ν                              | Network suggestion (Y/N)                                             | Υ             |
|                  | Peer to Peer Payment (Category)                     | POUP                           | Internal Fund Transfer (Category)                                    | OUPA          |
|                  | Max Multiple Bill Payment Limit for<br>Retail Users | 5                              | Self Fund Transfer - SI (Category)                                   | OUPA          |
|                  | SEPA Credit Payment - SI (Code)                     | SOPC                           | SEPA Credit Payment - SI (Category)                                  | OUPA          |
|                  | OBPM International Fund Transfer<br>Network Code    | SWIFT                          | Max Multiple Bill Payment Limit for<br>Corporate Users               | 5             |
|                  | Max Multiple Transfer Limit for Retail<br>Users     | 5                              | OBPM Payment Transaction Type<br>Outward                             | 0             |
|                  | OBPM Home Branch Code                               | AT4                            | OBPM Source Code                                                     | FCAT          |
|                  | Internal Transfer With Forex Deal<br>(Category)     | OPFX                           | OBPM Host IP Address                                                 | 10.184.155.74 |
|                  | OBPM Domestic Draft Instrument<br>Code              | DEMANDFT                       | Peer to Peer External Payment<br>(Category)                          | PFOU          |
|                  | Domestic Fund Transfer - RTGS - SI<br>(Category)    | OUPA                           | Domestic Fund Transfer - RTGS<br>(Category)                          | OUPA          |
|                  | Payee Photo - Retail (Y/N)                          | Υ                              | OBPM Domestic India Fund Transfer<br>Network Code                    | TARGET2       |
|                  | OBCL WS Version Number                              | 141                            | SEPA Credit Payment (Code)                                           | OOPC          |
|                  | Domestic Fund Transfer (Code)                       | OPEX                           | OBPM Payment Transaction Type<br>Inward                              | 1             |
|                  | Peer to Peer Internal Payment<br>(Category)         | PFOU                           |                                                                      |               |
|                  | Check Host Availability                             |                                |                                                                      |               |
| Cancel           |                                                     |                                |                                                                      |               |
|                  |                                                     |                                |                                                                      |               |
|                  |                                                     |                                |                                                                      |               |

 Click Edit to edit the Dynamic Module – Payment. The System Configuration -Dynamic Module – Payment screen appears in editable form.

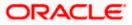

| 4.3 AT3 Branch UBS 14.4 HEL Branch        | UBS 14.4 AT3 Branch                                                                                                    | OBPM HEL Branch 14.2                                                                                                    | UBS 14.3 AT3 OBDXBU11                                                                                                    | Third Party                                                                                                    | OBTFPM 14.3 RI                                                                                                    |
|-------------------------------------------|----------------------------------------------------------------------------------------------------|----------------------------------------------------------------------------------------------------|----------------------------------------------------------------------------------------------------|----------------------------------------------------------------------------------------------------|----------------------------------------------------------------------------------------------------|
| d Party                                   |                                                                                                    |                                                                                                    |                                                                                                    |                                                                                                    |                                                                                                    |
|                                           |                                                                                                    |                                                                                                    |                                                                                                    |                                                                                                    |                                                                                                    |
| OBPM Instructed Currency Indi             | cator T                                                                                                    |                                                                                                    |                                                                                                    | OPFC                                                                                                    |                                                                                                    |
| Bill Payment (Code)                       | BPAT                                                                                                    | OF                                                                                                    | BPM User Id                                                                                                    | FCATOP                                                                                                    |                                                                                                    |
| OBPM Host code                            | SWITZ                                                                                                    |                                                                                                    |                                                                                                    | 5                                                                                                    |                                                                                                    |
|                                           | cocc                                                                                                    |                                                                                                    |                                                                                                    | P2PF                                                                                                    |                                                                                                    |
|                                           | Code INS_ISSUE                                                                                                    |                                                                                                    |                                                                                                    | 30                                                                                                    |                                                                                                    |
|                                           | ed N                                                                                                    |                                                                                                    |                                                                                                    | 9010                                                                                                    |                                                                                                    |
| Peer to Peer Payment (Code)               | PBPO                                                                                                    | Ex                                                                                                    | ternal Payment Redirection URL                                                                                                    | http://mun                                                                                                    | n00boa:18777/home.                                                                                                    |
| SEPA Credit Payment (Category             | () COPC                                                                                                    | 08                                                                                                    | BPM Domestic Draft Payment Type                                                                                                    | I                                                                                                    |                                                                                                    |
|                                           | OUPA                                                                                                    |                                                                                                    |                                                                                                    | Y                                                                                                    |                                                                                                    |
|                                           | PIN 5                                                                                                    |                                                                                                    |                                                                                                    | Y                                                                                                    |                                                                                                    |
|                                           | ent I                                                                                                    | OE                                                                                                    | BPM Source code                                                                                                    | INTERNET                                                                                                    | BANKING                                                                                                    |
| OBPM WS Version Number                    | 141                                                                                                    |                                                                                                    |                                                                                                    | COCC                                                                                                    |                                                                                                    |
| Self Fund Transfer - SI (Code)            | вкор                                                                                                    | OE                                                                                                    | BPM Internal Fund Transfer                                                                                                    | BOOK                                                                                                    |                                                                                                    |
| Self Fund Transfer With Forex E<br>(Code) | BKOF                                                                                                    |                                                                                                    |                                                                                                    | SOUC                                                                                                    |                                                                                                    |
| Number Of Days To Check Upc               | oming 5                                                                                                    | Pe                                                                                                    | eer to Peer Internal Payment (Code)                                                                                                    | PBKT                                                                                                    |                                                                                                    |
| Enable Upcoming Payment Che               | eck N                                                                                                    |                                                                                                    |                                                                                                    | OPFC                                                                                                    |                                                                                                    |
|                                           | ork SDCO                                                                                                    |                                                                                                    |                                                                                                    | вкор                                                                                                    |                                                                                                    |
| OBPM Domestic India Fund Tra              | <sup>nsfer</sup> TRA                                                                                                    |                                                                                                    |                                                                                                    | STEP2                                                                                                    |                                                                                                    |
| Corporate Service charges enal            | oled Y                                                                                                    |                                                                                                    |                                                                                                    | OUPA                                                                                                    |                                                                                                    |
| Self Fund Transfer With Forex D           | eal OPFX                                                                                                    | Ex                                                                                                    | ternal Fund Transfer                                                                                                    | ВКОР                                                                                                    |                                                                                                    |
|                                           | Bill Payment (Code)           OBPM Host code           SEPA Direct Debit Payments - S<br>(Category)           OBPM Domestic Draft Network           OBPM Domestic India Prefunde<br>Payments?           Peer to Peer Payment (Code)           SEPA Credit Payment (Category)           Max. Invalid Attemps - Security           OBPM International Draft Payment (Category)           Max. Invalid Attemps - Security           OBPM International Draft Paym<br>Type           OBPM International Draft Paym<br>Type           Self Fund Transfer - SI (Code)           Self Fund Transfer - SI (code)           Number Of Days To Check Upo<br>Payment           Enable Upcoming Payment Cht<br>(V/N)           OBPM Domestic India Fund Tra<br>Payment Method<br>Cooporate Service charges enail<br>(V/N)           Self Fund Transfer With Forex D<br>(Category) | OBPM Instructed Ourrency Indicator         T           Bill Payment (Code)         BPAT           OBPM Host code         SWITZ           SEPA Direct Debt Payments - SI<br>(Category)         COCC           OBPM Domestic Draft Network Code         INS_JSSUE           OBPM Domestic Draft Network Code         N           OBPM Domestic Draft Network Code         N           OBPM Domestic Draft Network Code         N           OBPM Domestic Draft Network Code         ODPM           OBPM Domestic India Prefunded<br>Payments?         PBPO           Denestic Fund Transfer - NEFT<br>(Category)         OUPA           Max. Invalid Attemps - Security PIN         S           OBPM WS Version Number         141           Self Fund Transfer - SI (Code)         BKOF           Summer Of Days To Check Upcoming<br>Payment         S           OBPM SEPA Direct Debit Network<br>Code         SDCO           OBPM SEPA Direct Debit Network<br>Code         SDCO           OBPM SEPA Direct Debit Network<br>(V/N)         SDCO           OBPM Direct Chaig Fund Transfer<br>Payment Method<br>Corporate Service charges enabled<br>(V/N)         SPCO           Self Fund Transfer With Forex Deal         SDCO           OBPM Domestic India Fund Transfer<br>Payment Method         SDCO           OBPM Domestic India Fund Transfer<br>Payment Method< | OBPM Instructed Currency Indicator     T     D       Bill Payment (Code)     BPAT     D       OBPM Host code     SWITZ     M       OBPM Correct Debt Payments - SI<br>(Category)     COCC     PR       OBPM Domestic India Prefunded<br>Payments?     N     D       DePM Domestic India Prefunded<br>Payments?     PBPO     E       SEPA Cirect Payment (Code)     PBPO     E       SEPA Cirect Payment (Code)     PCPC     O       Domestic Fund Transfer - NEFT<br>(Category)     OUPA     PR       OBPM WSVersion Number     141     SE       OBPM WSVersion Number     141     SE       Self Fund Transfer - SI (Code)     BKOP     N       Number of Days To Check Upcoming<br>Payment     S     Payment<br>SDCO       OBPM Set Debt Network<br>Code     SDCO     In       OBPM Set Pund Transfer With Forex Deal<br>(Code)     SDCO     In       Number of Days To Check Upcoming<br>Payment     SDCO     In       OBPM Set Pund Transfer With Forex Deal<br>(Code)     OPFX     SDCO | OBPM Instructed Currency Indicator     T     Domestic Fund Transfer - Si - NEFT (Code)       Bill Payment (Code)     BPAT     OBPM User Id       OBPM Host code     SWITZ     Max Multiple Transfer Limit for Corporate Limit for Corporate Sites       OBPM Domestic Debt Payments - Si (Code)     DECC     Peer to Peer External Payment (Code)       OBPM Domestic Draft Network Code     INS_ISSUE     UPI Request Money Max, Expiry Period (in days)       OBPM Domestic India Prefunded Payments?     PBPO     External Payment Redirection URL       SEPA Credit Payment (Code)     PBPO     External Payment Redirection URL       SEPA Credit Payment (Code)     PDPO     External Payment Redirection URL       SEPA Credit Payment (Code)     PDPO     External Payment Redirection URL       SEPA Credit Payment (Code)     PDPO     External Payment Redirection URL       SEPA Credit Payment (Code)     PDPO     External Payment Redirection URL       SEPA Orient Unit (Category)     COPC     OBPM Host Corporate (V/N)       Domestic Fund Transfer - NEFT     OUPA     Process payment to next working day enabled (V/N)       Self Fund Transfer - SI (Code)     BKOP     DEPM Toto- Corporate (V/N)       Self Fund Transfer - SI (Code)     BKOP     DEPM Internal Fund Transfer       N     Code     SEPA Direct Debt Regress enabled (Code)     SDCO       Internal Fund Transfer - NEFT (Code) <t< td=""><td>OBPM Instructed Ourrency Indicator         T         Domestic Fund Transfer - Si - NEFT<br/>(Code)         OPFC           Bill Payment (Code)         BPAT         OBPM User Id         FCATOP           OBPM Host code         SWITZ         Max Multiple Transfer Limit for<br/>Corporate Users         5           SEPA Direct Debt Payments - SI<br/>(Category)         COCC         Peer to Peer External Payment (Code)         P2PF           OBPM Domestic Drift Network Code         INS_JSSUE         UPI Request Money Max, Expiry<br/>Period (in days)         30           OBPM Domestic Draft Network Code         N         OBPA Most Port Number         9010           Demestic Fund Transfer - NEFT<br/>(Category)         OOPC         OBPM Domestic Draft Payment Type         1           Domestic Fund Transfer - NEFT<br/>(Category)         OUPA         Process payment to next working day<br/>enabled (V/N)         Y           Domestic Fund Transfer - NEFT<br/>(Category)         OUPA         Payments - Corporate (V/N)         Y           OBPM International Draft Payment<br/>Type         1         OBPM Source code         INTERNET<br/>(Category)         GOCC           Self Fund Transfer - SI (Code)         BKOP         OBPM Internal Fund Transfer         BOOK         SOUC           Self Fund Transfer Vith Forex Deal<br/>(Code)         SECO         Internal Fund Transfer - NEFT<br/>(Code)         OPFC         SOUC</td></t<> | OBPM Instructed Ourrency Indicator         T         Domestic Fund Transfer - Si - NEFT<br>(Code)         OPFC           Bill Payment (Code)         BPAT         OBPM User Id         FCATOP           OBPM Host code         SWITZ         Max Multiple Transfer Limit for<br>Corporate Users         5           SEPA Direct Debt Payments - SI<br>(Category)         COCC         Peer to Peer External Payment (Code)         P2PF           OBPM Domestic Drift Network Code         INS_JSSUE         UPI Request Money Max, Expiry<br>Period (in days)         30           OBPM Domestic Draft Network Code         N         OBPA Most Port Number         9010           Demestic Fund Transfer - NEFT<br>(Category)         OOPC         OBPM Domestic Draft Payment Type         1           Domestic Fund Transfer - NEFT<br>(Category)         OUPA         Process payment to next working day<br>enabled (V/N)         Y           Domestic Fund Transfer - NEFT<br>(Category)         OUPA         Payments - Corporate (V/N)         Y           OBPM International Draft Payment<br>Type         1         OBPM Source code         INTERNET<br>(Category)         GOCC           Self Fund Transfer - SI (Code)         BKOP         OBPM Internal Fund Transfer         BOOK         SOUC           Self Fund Transfer Vith Forex Deal<br>(Code)         SECO         Internal Fund Transfer - NEFT<br>(Code)         OPFC         SOUC |

System Configuration - Dynamic Module – Payment - Edit

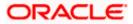

#### System Configuration – Host System as Third Party

| > ServiceRequest | Claim Money Link Expiry(days)                       | 3                              | OBPM Draft Cancellation Payment<br>Mode                              | С             |
|------------------|-----------------------------------------------------|--------------------------------|----------------------------------------------------------------------|---------------|
| > Common         | Internal Fund Transfer (Code)                       | ВКОР                           | Internal Fund Transfer - SI (Category)                               | OUPA          |
|                  | Internal Fund Transfer With Forex<br>Deal (Code)    | BKOF                           | SEPA Direct Debit Payments - SI<br>(Code)                            | SOUC          |
|                  | External Fund Transfer (Category)                   | OUPA                           | International Draft (Code)                                           | MCKP          |
|                  | Self Fund Transfer (Code)                           | ВКОР                           | Enable payee edit in hours after<br>payee creation or modification . | 48            |
|                  | Claim Payment URL                                   | https://mumaa012.in.oracle.cor | OBPM Domestic India Fund Transfer<br>Clearing System Id Code         | INFSC         |
|                  | Domestic Fund Transfer (Category)                   | OUPA                           | Domestic Fund Transfer - RTGS<br>(Code)                              | OPFD          |
|                  | OBPM International Draft Network<br>Code            | INS_ISSUE                      | International Fund Transfer With<br>Forex Deal (Code)                | FTOC          |
|                  | Domestic Fund Transfer - SI - NEFT<br>(Category)    | OUPA                           | OBPM Self Fund Transfer Network<br>Code                              | воок          |
|                  | OBPM International Draft Instrument<br>Code         | MNGRCHQ                        | International Fund Transfer (Code)                                   | FTOC          |
|                  | Domestic Fund Transfer - RTGS - SI<br>(Code)        | OPFD                           | Retail Service charges enabled (Y/N)                                 | Y             |
|                  | OBPM Domestic India Save<br>Template?               | N                              | Network suggestion (Y/N)                                             | Y             |
|                  | Peer to Peer Payment (Category)                     | POUP                           | Internal Fund Transfer (Category)                                    | OUPA          |
|                  | Max Multiple Bill Payment Limit for<br>Retail Users | 5                              | Self Fund Transfer - SI (Category)                                   | OUPA          |
|                  | SEPA Credit Payment - SI (Code)                     | SOPC                           | SEPA Credit Payment - SI (Category)                                  | OUPA          |
|                  | OBPM International Fund Transfer<br>Network Code    | SWIFT                          | Max Multiple Bill Payment Limit for<br>Corporate Users               | 5             |
|                  | Max Multiple Transfer Limit for Retail<br>Users     | 5                              | OBPM Payment Transaction Type<br>Outward                             | 0             |
|                  | OBPM Home Branch Code                               | AT4                            | OBPM Source Code                                                     | FCAT          |
|                  | Internal Transfer With Forex Deal<br>(Category)     | OPFX                           | OBPM Host IP Address                                                 | 10.184.155.74 |
|                  | OBPM Domestic Draft Instrument<br>Code              | DEMANDFT                       | Peer to Peer External Payment<br>(Category)                          | PFOU          |
|                  | Domestic Fund Transfer - RTGS - SI<br>(Category)    | OUPA                           | Domestic Fund Transfer - RTGS<br>(Category)                          | OUPA          |
|                  | Payee Photo - Retail (Y/N)                          | Y                              | OBPM Domestic India Fund Transfer<br>Network Code                    | TARGET2       |
|                  | OBCL WS Version Number                              | 141                            | SEPA Credit Payment (Code)                                           | OOPC          |
|                  | Domestic Fund Transfer (Code)                       | OPEX                           | OBPM Payment Transaction Type<br>Inward                              | l.            |
|                  | Peer to Peer Internal Payment<br>(Category)         | PFOU                           |                                                                      |               |
| Cancel           |                                                     |                                |                                                                      |               |
|                  |                                                     |                                |                                                                      |               |

# **Field Description**

| Field Name                                | Description                                                                                                    |
|-------------------------------------------|----------------------------------------------------------------------------------------------------|
| OBPM Instructed Currency<br>Indicator     | Displays the OBPM instructed currency indicator and available for edit.                                                       |
| Domestic Fund Transfer-SI-<br>NEFT (Code) | Displays the product code for domestic fund transfer with standing instructions and network type NEFT and available for edit. |
| Bill Payment (Code)                       | Displays the product code for bill payments and available for edit.                                                           |
| OBPM User Id                              | Displays the user id for OBPM and available for edit.                                                                         |
| OBPM Host Code                            | Displays the host code for OBPM.                                                                                              |

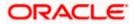

| Field Name                                         | Description                                                                                                    |
|----------------------------------------------------|----------------------------------------------------------------------------------------------------|
| Max Multiple Transfer Limit for<br>Corporate Users | Displays the maximum number of fund transfer that a corporate user can initiate in one go and available for edit. |
| SEPA Direct Debit Payments -<br>SI (Category)      | Displays the product category for SEPA direct debit payments with standing instructions and available for edit.   |
| Peer to Peer External Payment<br>(Code)            | Displays the product code for peer to peer external payments and available for edit.                              |
| OBPM Domestic Draft Network<br>Code                | Displays the network code for OBPM domestic draft and available for edit.                                         |
| UPI Request Money Max.<br>Expiry Period (in days)  | Displays the number of days after which the UPI request for money gets expired.                                   |
| OBPM Domestic India<br>Prefunded Payments?         | Displays whether there is a prefunded payment for OBPM domestic India and available for edit.                     |
| OBPM Host Port Number                              | Displays the OBPM host port number and available for edit.                                                        |
| Peer to Peer Payment (Code)                        | Displays the product code for peer to peer payments and available for edit.                                       |
| External Payment Redirection<br>URL                | Displays the URL for the external payments and available for edit.                                                |
| SEPA Credit Payment<br>(Category)                  | Displays the product category for SEPA credit payments and available for edit.                                    |
| OBPM Domestic Draft Payment<br>Type                | Displays the OBPM Payment for domestic draft type of transaction and available for edit.                          |
| Domestic Fund Transfer - NEFT<br>(Category)        | Displays the product category for domestic fund transfer with network type as NEFT and available for edit.        |
| Process payment to next working day enabled (Y/N)  | Displays whether the processing of payments for next working day is enabled and available for edit.               |
| Max Invalid Attempts - Security<br>PIN             | Displays the number of invalid attempts allowed if entering the wrong PIN and available for edit.                 |
| Payee Photo - Corporate (Y/N)                      | Displays whether the feature of payee photo for corporate user is enabled or not and available for edit.          |
| OBPM International Draft<br>Payment Type           | Displays the OBPM Payment for international draft type of transaction and available for edit.                     |

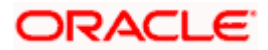

| Field Name                                          | Description                                                                                                    |
|-----------------------------------------------------|----------------------------------------------------------------------------------------------------|
| OBPM Source Code                                    | Displays the source code for OBPM and available for edit.                                                                                                    |
| OBPM WS Version Number                              | Displays the version number for OBPM host Web Service and available for edit.                                                                                |
| SEPA Direct Debit Payments -<br>SI (Category)       | Displays the product category for SEPA direct debit payments with standing instructions and available for edit.                                              |
| Self Fund Transfer - SI (Code)                      | Displays the product code for self fund transfer with standing instructions and available for edit.                                                          |
| OBPM Internal Fund Transfer<br>Network Code         | Displays the network code for OBPM internal fund transfer and available for edit.                                                                            |
| Self Fund Transfer with Forex<br>Deal (Code)        | Displays the product code for self fund transfer with forex deal and available for edit.                                                                     |
| SEPA Direct Debit Payments (Code)                   | Displays the product code for SEPA direct debit payments and available for edit.                                                                             |
| Number of Days To Check<br>Upcoming Payments        | Displays the number of days within which upcoming payments are due to a payee and available for edit.                                                        |
| Peer to Peer Internal Payment<br>(Code)             | Displays the product code for peer to peer internal payments and available for edit.                                                                         |
| Enable Upcoming Payment<br>Check (Y/N)              | Displays if the system needs to check for upcoming<br>scheduled transfers (via Standing Instructions or Pay<br>Later) due to a payee and available for edit. |
| Domestic Fund Transfer - NEFT<br>(Code)             | Displays the product code for domestic fund transfer with network type NEFT and available for edit.                                                          |
| OBPM SEPA Direct Debit<br>Network Code              | Displays network code for OBPM SEPA direct debit and available for edit.                                                                                     |
| Internal Fund Transfer - SI<br>(Code)               | Displays the product code for internal transfer with standing instructions.                                                                                  |
| OBPM Domestic India Fund<br>Transfer Payment Method | Displays the mode of fund transfer and payment method for OBPM domestic India and available for edit.                                                        |
| OBPM SEPA Credit Fund<br>Transfer Network Code      | Displays the network code for OBPM SEPA credit fund transfer and available for edit.                                                                         |
| Corporate Service charges enabled (Y/N)             | Displays whether the corporate service charge is enabled or not and available for edit.                                                                      |

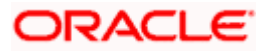

| Field Name                                                            | Description                                                                                                    |
|-----------------------------------------------------------------------|----------------------------------------------------------------------------------------------------|
| Self Fund Transfer (Category)                                         | Displays the product category for self fund transfer and available for edit.                                       |
| Self Fund Transfer With Forex<br>Deal (Category)                      | Displays the product category for self fund transfer with forex deal and available for edit.                       |
| External Fund Transfer                                                | Displays the product code/ category for external fund transfer and available for edit.                             |
| Max. No. of Split Bill<br>Contributors                                | Displays the number of users that can contribute for splitting a bill and available for edit.                      |
| Bill Payment (Category)                                               | Displays the product category for bill payments and available for edit.                                            |
| Claim Money Link Expiry (days)                                        | Displays the number of days after which the claim money link will expire and available for edit.                   |
| OBPM Draft Cancellation<br>Payment Mode                               | Displays the payment mode for OBPM draft cancellation.                                                             |
| Internal Fund Transfer (Code)                                         | Displays the product code for internal fund transfer and available for edit.                                       |
| Internal Fund Transfer - SI<br>(Category)                             | Displays the product category for internal transfer with standing instructions and available for edit.             |
| Internal Fund Transfer with<br>Forex Deal (Code)                      | Displays the product code for internal fund transfer with forex deal and available for edit.                       |
| SEPA Direct Debit Payments SI<br>- (Code)                             | Displays product code for SEPA direct debit payments and available for edit.                                       |
| External Fund Transfer<br>(Category)                                  | Displays the product category for external fund transfer and available for edit.                                   |
| International Draft (Code)                                            | Displays the product code for international draft and available for edit.                                          |
| Self Fund Transfer (Code)                                             | Displays the product code for self fund transfer and available for edit.                                           |
| Enable payee edit in hours<br>after payee creation or<br>modification | Displays the time in hours for the payee to be enabled for modification after its creation and available for edit. |

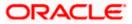

| Field Name                                                      | Description                                                                                                    |
|-----------------------------------------------------------------|----------------------------------------------------------------------------------------------------|
| Claim Payment URL                                               | Displays the claim payment URL for the beneficiary to claim money and available for edit.                                        |
| OBPM Domestic India Fund<br>Transfer Clearing System Id<br>Code | Displays the clearing system Id code for OBPM Domestic<br>India fund transfer and available for edit.                            |
| Domestic Fund Transfer<br>(Category)                            | Displays the product category for domestic fund transfer<br>and available for edit.                                              |
| Domestic Fund Transfer -<br>RTGS (Code)                         | Displays the product code for domestic fund transfer with network type as RTGS and available for edit.                           |
| OBPM International Draft<br>Network Code                        | Displays the network code for OBPM international draft and available for edit.                                                   |
| International Fund Transfer<br>with Forex Deal (Code)           | Displays the product code for international fund transfer with forex deal and available for edit.                                |
| Domestic Fund Transfer-SI-<br>NEFT (Category)                   | Displays the product category for domestic fund transfer with standing instructions and network type NEFT.                       |
| OBPM Self Fund Transfer<br>Network Code                         | Displays the network code for OBPM self fund transfer<br>and available for edit.                                                 |
| OBPM International Draft<br>Instrument Code                     | Displays the instrument code for OBPM international draft and available for edit.                                                |
| International Fund Transfer<br>(Code)                           | Displays the product code for international fund transfer transaction and available for edit.                                    |
| Domestic Fund Transfer- RTGS<br>- SI (Code)                     | Displays the product code for domestic fund transfer with standing instructions and network type as RTGS and available for edit. |
| Retail Service Charge Enabled<br>(Y/N)                          | Displays whether the retail service charge is enabled or not and available for edit.                                             |
| OBPM Domestic India Save<br>Template?                           | Displays whether the OBPM domestic India template is saved or not and available for edit.                                        |
| Network Suggestion (Y/N)                                        | Displays whether the network suggestion is enabled or not and available for edit.                                                |
| Peer to Peer Payment<br>(Category)                              | Displays the product category for peer to peer payments and available for edit.                                                  |

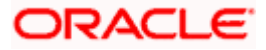

| Field Name                                             | Description                                                                                                    |
|--------------------------------------------------------|----------------------------------------------------------------------------------------------------|
| Internal Fund<br>Transfer(Category)                    | Displays the product category for internal fund transfer and available for edit.                                                           |
| Max Multiple Bill Payment Limit<br>for Retail Users    | Displays the maximum number of bill payments that a retail user can initiate in one go and available for edit.                             |
| Self Fund Transfer - SI<br>(Category)                  | Displays the product category for self fund transfer with standing instructions and available for edit.                                    |
| SEPA Credit Payment -SI<br>(Code)                      | Displays the product code for SEPA credit payments with standing instructions and available for edit.                                      |
| SEPA Credit Payment -<br>SI(Category)                  | Displays the product category for SEPA credit payments with standing instructions and available for edit.                                  |
| OBPM International Fund<br>Transfer Network Code       | Displays the network code for OBPM international fund transfer and available for edit.                                                     |
| Max Multiple Bill Payment Limit<br>for Corporate Users | Displays the maximum number of bill payments that a corporate user can initiate in one go and available for edit.                          |
| Max Multiple Transfer Limit for<br>Retail Users        | Displays the maximum number of fund transfer that a retail user can initiate in one go and available for edit.                             |
| OBPM Payment -Transaction<br>Type Outward              | Displays the OBPM Payment for outward type of transaction and available for edit.                                                          |
| OBPM Home Branch Code                                  | Displays the code for OBPM home branch and available for edit.                                                                             |
| OBPM Source Code                                       | Displays the source code for OBPM and available for edit.                                                                                  |
| Internal Fund Transfer with<br>Forex Deal (Category)   | Displays the product category for internal fund transfer with forex deal and available for edit.                                           |
| OBPM Host IP Address                                   | Displays the host IP address for OBPM and available for edit.                                                                              |
| OBPM Domestic Draft<br>Instrument Code                 | Displays the instrument code for OBPM domestic draft and available for edit.                                                               |
| Peer to Peer External Payment<br>(Category)            | Displays the category for peer to peer external payments.                                                                                  |
| Domestic Fund Transfer -<br>RTGS - SI (Category)       | Displays the product category for domestic fund transfer<br>with standing instructions and network type as RTGS and<br>available for edit. |

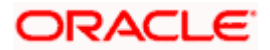

| Field Name                                        | Description                                                                                                |
|---------------------------------------------------|----------------------------------------------------------------------------------------------------|
| Domestic Fund Transfer -<br>RTGS (Category)       | Displays the product category for domestic fund transfer with network type as RTGS and available for edit. |
| Payee Photo - Retail (Y/N)                        | Displays whether the feature of payee photo for retail user is enabled or not and available for edit.      |
| OBPM Domestic India Fund<br>Transfer Network Code | Displays the network code for OBPM domestic India fund transfer and available for edit.                    |
| OBCL WS Version Number                            | Displays the version number for OBCL host Web Service and available for edit.                              |
| SEPA Credit Payment (Code)                        | Displays the product code for SEPA credit payments and available for edit.                                 |
| Domestic Fund Transfer (Code)                     | Displays the product code for domestic fund transfer and available for edit.                               |
| OBPM Payment Transaction<br>Type Inward           | Displays the OBPM Payment for inward type of transaction and available for edit.                           |
| Peer to Peer Internal Payment<br>(Category)       | Displays the product category for peer to peer internal payments and available for edit.                   |

**Note**: The fields appearing in the System Configuration – Dynamic Module – Payments tab depends on the settings done at the back end and is dynamic in nature.

- Edit the required Payments detail.
- Click Save to save the changes.
   OR
   Click Cancel to cancel the transaction.
- The System Configuration Dynamic Module Payment Review screen appears. Verify the details, and click Confirm. OR Click Cancel to cancel the transaction. OR Click the Basic Details, Host Details, Bank Details, Branch Details, SMTP or Dynamic Module tabs to view and edit the respective details if required.
- The screen with success message of saving the system configuration along with the status appears. Click **OK** to complete the transaction.

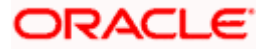

# 7.1.9 <u>System Configuration – Dynamic Module – Wealth Management – View and</u> <u>Edit</u>

Using this option, system administrator can edit the wealth management details.

#### To view and edit the Dynamic Module – Wealth Management details:

• Click on **System Configuration** option on the dashboard and navigate to the dynamic module – Wealth Management tab. The default option is '**View**'.

System Configuration – Dynamic Module – Wealth Management - View

| futura           | bank            |                     |                                                                  |                                    |                                 |                                                                |       | English<br>Q | <ul> <li>UBS 14.3 AT3 Branch</li> <li>Welcome, Sam David<br/>Last login 30 May 09:57 PM</li> </ul> |
|------------------|-----------------|---------------------|------------------------------------------------------------------|------------------------------------|---------------------------------|----------------------------------------------------------------|-------|--------------|----------------------------------------------------------------------------------------------------|
| ystem Co         | onfigurati      | on                  |                                                                  |                                    |                                 |                                                                |       |              |                                                                                                    |
| K IXBU13         | Third Party1    | UBS 14.3 AT3 Branch | UBS 14.4 HEL Branch                                              | UBS 14.4 AT3 Branch                | OBPM HEL Branch 14.2            | UBS 14.3 AT3 OBD                                               | XBU11 | Third Party  | OBTFPM 14.3 RI 🗲                                                                                   |
| Select Host      |                 | Third Party         |                                                                  |                                    |                                 |                                                                |       |              |                                                                                                    |
| Entity : Third I | Party           |                     |                                                                  |                                    |                                 |                                                                |       |              |                                                                                                    |
| 🔗 Basic De       | etails          |                     | Report Generation                                                | 50                                 | Fo                              | ate Range Future Date<br>or Standing<br>istruction             |       |              |                                                                                                    |
| ⊘ Bank De        | etails          |                     | Maximum Number of 3<br>Nominee Allowed<br>Number of Investment 3 |                                    | FU                              | witch Funds of Same<br>und House Allowed<br>umber of Operation |       |              |                                                                                                    |
| Branch           | Details         |                     | Account Allowed                                                  |                                    |                                 | llowed in Multiple<br>rder                                     |       |              |                                                                                                    |
| ⊘ Currenc        | y Payments      |                     |                                                                  |                                    |                                 |                                                                |       |              |                                                                                                    |
| ⊘ SMTP           |                 |                     |                                                                  |                                    |                                 |                                                                |       |              |                                                                                                    |
| ⊘ Third Pa       | arty Configurat | ions                |                                                                  |                                    |                                 |                                                                |       |              |                                                                                                    |
| 🕗 Dynami         | c Module        |                     |                                                                  |                                    |                                 |                                                                |       |              |                                                                                                    |
| > Brand          |                 |                     |                                                                  |                                    |                                 |                                                                |       |              |                                                                                                    |
| > Payme          | ent             |                     |                                                                  |                                    |                                 |                                                                |       |              |                                                                                                    |
| > Wealth         | nManagement     |                     |                                                                  |                                    |                                 |                                                                |       |              |                                                                                                    |
| > OTHER          | RMODULE         |                     |                                                                  |                                    |                                 |                                                                |       |              |                                                                                                    |
| > ForexE         | Deal            |                     |                                                                  |                                    |                                 |                                                                |       |              |                                                                                                    |
| > Origina        | ation           |                     |                                                                  |                                    |                                 |                                                                |       |              |                                                                                                    |
| > Service        | eRequest        |                     |                                                                  |                                    |                                 |                                                                |       |              |                                                                                                    |
| > Comm           | non             |                     |                                                                  |                                    |                                 |                                                                |       |              |                                                                                                    |
|                  |                 |                     |                                                                  |                                    |                                 |                                                                |       |              |                                                                                                    |
| Edit Ca          | ancel           |                     |                                                                  |                                    |                                 |                                                                |       |              |                                                                                                    |
|                  |                 |                     |                                                                  |                                    |                                 |                                                                |       |              |                                                                                                    |
|                  |                 | c                   | opyright © 2006, 2020, Oracle a                                  | nd/or its affiliates. All rights i | eserved.   Security Information | n   Terms and Conditions                                       |       |              |                                                                                                    |

Click Edit to edit the Dynamic Module – Wealth Management. The System Configuration
 Dynamic Module – Wealth Management screen appears in editable form.

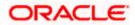

| System C        | Configurati        | on                  |                                                                     |                    |                        |                                                                              |             |             |      |
|-----------------|--------------------|---------------------|---------------------------------------------------------------------|--------------------|------------------------|------------------------------------------------------------------------------|-------------|-------------|------|
| < XBU13         | Third Party1       | UBS 14.3 AT3 Branch | UBS 14.4 HEL Branch                                                 | UBS 14.4 AT3 Branc | h OBPM HEL Branch 14.2 | 2 UBS 14.3 AT3 OBDXBU11                                                      | Third Party | OBTFPM 14.3 | Ri 📏 |
| Select Host     |                    | Third Party         |                                                                     |                    |                        |                                                                              |             |             |      |
| Entity : Thire  | d Party            |                     |                                                                     |                    |                        |                                                                              |             |             |      |
| 🔗 Basic Details |                    |                     | Number of record in Report<br>Generation                            |                    |                        | Date Range Future Date For Standing<br>Instruction                           | 30          |             |      |
|                 | Detelle            |                     | Maximum Number of Nomine<br>Allowed<br>Number of Investment Accourt | 5                  |                        | Switch Funds of Same Fund House<br>Allowed<br>Number of Operation Allowed in | true        |             |      |
| ⊘ Bank I        | Details            |                     | Allowed                                                             | nt 3               |                        | Multiple Order                                                               | 3           |             |      |
| ⊘ Branc         | h Details          |                     |                                                                     |                    |                        |                                                                              |             |             |      |
| ⊘ Currer        | ncy Payments       |                     |                                                                     |                    |                        |                                                                              |             |             |      |
| ⊘ SMTP          | •                  |                     |                                                                     |                    |                        |                                                                              |             |             |      |
| ⊘ Third         | Party Configura    | tions               |                                                                     |                    |                        |                                                                              |             |             |      |
| ⊘ Dynar         | nic Module         |                     |                                                                     |                    |                        |                                                                              |             |             |      |
| > Bran          | d                  |                     |                                                                     |                    |                        |                                                                              |             |             |      |
| > Payr          | nent               |                     |                                                                     |                    |                        |                                                                              |             |             |      |
| > Wea           | > WealthManagement |                     |                                                                     |                    |                        |                                                                              |             |             |      |
| > OTH           | ERMODULE           |                     |                                                                     |                    |                        |                                                                              |             |             |      |
| > Fore          | xDeal              |                     |                                                                     |                    |                        |                                                                              |             |             |      |
| > Origination   |                    |                     |                                                                     |                    |                        |                                                                              |             |             |      |
| > Serv          | iceRequest         |                     |                                                                     |                    |                        |                                                                              |             |             |      |
| > Com           | imon               |                     |                                                                     |                    |                        |                                                                              |             |             |      |
|                 | Grand              |                     |                                                                     |                    |                        |                                                                              |             |             |      |
| Save            | Cancel             |                     |                                                                     |                    |                        |                                                                              |             |             |      |

### System Configuration – Dynamic Module – Wealth Management – Edit

### **Field Description**

| Field Name                                          | Description                                                                                                    |
|-----------------------------------------------------|----------------------------------------------------------------------------------------------------|
| Number of Record in Report<br>Generation            | Displays the value for maximum number of records allowed to be included in report generation and available for edit. |
| Date range Future Date for<br>Standing Instructions | Displays the date range or future date for the standing instruction to be executed and available for edit.           |

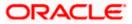

| Field Name                                        | Description                                                                                                    |
|---------------------------------------------------|----------------------------------------------------------------------------------------------------|
| Maximum Number of<br>Nominees Allowed             | Displays the maximum number of nominees that can be added in an investment account.                                 |
| Switch Funds of Same Fund<br>House Allowed        | Displays whether the user is allowed to switch the funds between the same fund house and available for edit.        |
| Number of Investments<br>Account Allowed          | Displays the value for maximum number of investment accounts allowed to be opened by a user and available for edit. |
| Number of Operations<br>Allowed in Multiple Order | Displays the maximum number of operations allowed in multiple order and available for edit.                         |

- In the Number of Record in Report Generation field, edit the value, if required.
- In the Date range Future Date for Standing Instructions field, edit the value for date range/ future date, if required.
- In the Maximum Number of Nominees Allowed field, edit the value for number of nominee, if required.
- In the Switch Funds of Same Fund House Allowed field, edit the flag, if required.
- In the Number of Investments Account Allowed field, edit the value, if required.
- In the Number of Operations Allowed in Multiple Order field, edit the value, if required.
- Click **Save** to save the changes.
   OR
   OR
  - Click **Cancel** to cancel the transaction.
- The System Configuration Dynamic Module Wealth Management Review screen appears. Verify the details, and click Confirm. OR
  - Click **Cancel** to cancel the transaction.
  - OR

Click the Basic Details, Bank Details, Branch Details, SMTP or Dynamic Module tabs to view and edit the respective details if required.

• The screen with success message along with the reference number and status appears. Click **OK** to complete the transaction.

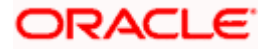

# 7.1.10 System Configuration – Dynamic Module – Other Module – View and Edit

Using this option, system administrator can edit the Other module details.

#### To view and edit the Dynamic Module – Other Module details:

 Click on System Configuration option on the dashboard and navigate to the dynamic module – Other Module tab. The default option is 'View'.

| ofutura bank                    |                                                                               |                                          |                                                                | 4/Branch English ✓ UBS 14.3 AT3 Branch<br>Q ♥2 Welcome, Sam David<br>Last login 30 May 09:57 PM |
|---------------------------------|-------------------------------------------------------------------------------|------------------------------------------|----------------------------------------------------------------|-------------------------------------------------------------------------------------------------|
| ystem Configuration             |                                                                               |                                          |                                                                | Los login of may 03.07 Pm                                                                       |
|                                 |                                                                               |                                          |                                                                |                                                                                                 |
| XBU13 Third Party1 UBS 14.3 ATS | Branch UBS 14.4 HEL Branch                                                    | UBS 14.4 AT3 Branch OBPM HEL B           | ranch 14.2 UBS 14.3 AT3 OBD                                    | XBU11 Third Party OBTFPM 14.3 Ri 🕻                                                              |
| alect Host Third Part           | У                                                                             |                                          |                                                                |                                                                                                 |
| ntity : Third Party             |                                                                               |                                          |                                                                |                                                                                                 |
| ⊘ Basic Details                 | Application Server Port<br>for Oracle Business                                | 9502                                     | OBVAM User Id                                                  | SAVITHA                                                                                         |
| ⊘ Bank Details                  | Intelligence Publisher<br>Limits Effective from<br>Same Day (Y/N)             | Y                                        |                                                                |                                                                                                 |
| Branch Details                  | OBCFPM Port<br>Allow Multiple Goods                                           | 7531<br>N                                | Liquidity Management<br>Qualified (Y/N)                        | Y                                                                                               |
| Ourrency Payments               | (Y/N)<br>Number of Cheque<br>Books enabled (Y/N)                              | Y                                        | IPM Host port                                                  | 16000                                                                                           |
| ⊘ SMTP                          | OBVAM Transaction<br>Default Currency<br>Administrator<br>Supported Auth Type | GBP<br>OTP~R_SOFT_TOKEN~T_SOFT_TOKE      | OBSOF IP<br>N~SEC_QUEEServer Port for<br>Oracle Financial      | whf00agj.in.oracle.com<br>7003                                                                  |
| Third Party Configurations      | Supported Auth Type                                                           | OTP~SOFT_TOKEN                           | Lending and Leasing<br>Anonymous Security                      | oracle/wss_username_token_client_policy                                                         |
| Dynamic Module                  | for Transactions<br>Oracle Live Experience<br>Cloud User ID                   | oraclefsgbuobdx                          | Policy<br>Host Server IP for<br>Oracle Financial               | 10.184.132.101                                                                                  |
| > Brand                         | Handoff File Path for<br>UBS                                                  | /scratch/obdx/wls/handoff/UBS            | Lending and Leasing<br>OBVAM Port                              | 7003                                                                                            |
| > Payment                       | Deposit Installment<br>Amount Limit                                           | 50000                                    | Live Experience Host IP<br>OBVAM No. of<br>Remitters Limit     | live.oraclecloud.com<br>2                                                                       |
|                                 | Currency Support In<br>Approval Rules                                         | true                                     | Identification Types                                           | REMOTE_CLOSE_ENUM                                                                               |
| > WealthManagement              | Host Server Port for<br>Oracle FLEXCUBE<br>Universal Banking                  | 7860                                     | Date Default                                                   | CURRENT                                                                                         |
| > OTHERMODULE                   | Fetch Guarantee Type<br>from Host (Y/N)                                       | Y                                        | Application Server for<br>Oracle FLEXCUBE<br>Universal Banking | mum00chm.in.oracle.com                                                                          |
| > ForexDeal                     | OBVAM Branch Code                                                             | 000                                      | Application Server for<br>Oracle Banking<br>Platform           |                                                                                                 |
| > Origination                   | Application Server Port<br>for Oracle Banking<br>Platform                     |                                          | Supported Auth Type<br>for Login                               | OTP~R_SOFT_TOKEN~T_SOFT_TOKEN~SEC_                                                              |
| > ServiceRequest                | IDCS Connection<br>Scheme                                                     | https<br>7103                            | OBCLPM Port                                                    | 8003<br>mum00boa                                                                                |
|                                 | ELOM Host port                                                                | /103<br>/ecratch/obdy/wile/bandoff/ECODE | OAUTH IP                                                       | mumuuboa                                                                                        |

#### System Configuration – Dynamic Module – Other Module – View

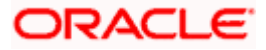

#### System Configuration - Host System as Third Party

| Suppor<br>OBLM<br>OBLM<br>Port<br>MO IP<br>Retail U<br>Auth Ty<br>Oracle 1<br>IDCS HI<br>Anonym<br>Key Na<br>Applica<br>for Orac<br>intellige<br>ELCM H                                          | ser Supported<br>ser Supported<br>uve Experience<br>enant ID<br>ost IP<br>nous Security<br>me<br>tion Server IP<br>site Business<br>noce Publisher                                                                   | R_SOFT_TOKEN<br>OBDXLMADMIN1<br>LMADMIN1<br>443<br>10.184.160.23<br>OTP~R_SOFT_TOKEN~T_SOFT_TOKEN~SEC<br>oraclefsgbuobdx<br>obdx-<br>tenant01.identity.c9dev0.oc9qadev.com<br>origination_owsm_key<br>10.40.136.72 | FATDA Compliance<br>check required(V/N)<br>IDCS Hoat Port<br>OBVAM Transaction<br>Code<br>TD Pool Code<br>OBLM Checker Id<br>_CBL#ExPRUSH_OOB<br>Application Server Port<br>for Oracle FLEX/USE<br>Universal Banking<br>OBVAM Offset<br>Transaction Code<br>OAUTH Port<br>OBVAM Remitter | Y<br>443<br>000<br>POOL1<br>0.40.64.235<br>13003<br>000<br>18003 |
|----------------------------------------------------------------------------------------------------|----------------------------------------------------------------------------------------------------|----------------------------------------------------------------------------------------------------|----------------------------------------------------------------------------------------------------|------------------------------------------------------------------|
| OBLM I<br>OBLM I<br>Uve Exp<br>Port<br>MO IP<br>Retail U<br>Auth Ty<br>Oracle I<br>Cloud T<br>IDOS H<br>Anony<br>Key Na<br>Applica<br>for Orac<br>Intellige<br>ELCM H<br>Host Se<br>Oracle I     | Aaker Id<br>Jser Id<br>berience Host<br>ser Supported<br>pe<br>jue Experience<br>enant ID<br>ost IP<br>nous Security<br>me<br>tion Server IP<br>tion Server IP<br>tion Server IP<br>tion Server IP<br>tion Server IP | OBDXLMADMIN1<br>LMADMIN1<br>443<br>10.184.160.23<br>OTP~R_SOFT_TOKEN~T_SOFT_TOKEN~SEC<br>oraclefsgbuobdx<br>obdx-<br>tenant01.identity.c9dev0.oc9qadev.com<br>origination_owsm_key                                 | OBVAM Transaction<br>Code<br>D Pool Code<br>OBLM Checker Id<br>Cabits-PNUSH_OOB<br>Application Server Port<br>for Oracle FLEXCUBE<br>Universal Banking<br>OBVAM Offset<br>Transaction Code<br>OAUTH Port                                                                                 | 000<br>POOL1<br>0BDXLMADMIN2<br>10.40.64.235<br>13003<br>000     |
| OBLM U<br>Live Exp<br>Port<br>MO IP<br>Retail U<br>Auth Ty<br>Oracle I<br>Cloud T<br>IDCS HI<br>Anonym<br>Key Na<br>Applica<br>for Orac<br>intellige<br>ELCM H<br>Host Se<br>Oracle I<br>UNIVERS | Jser Id<br>ser Supported<br>pe<br>Live Experience<br>enant ID<br>ost IP<br>nous Security<br>me<br>tion Server IP<br>cle Business<br>noce Publisher                                                                   | LMADMIN1<br>443<br>10.184.160.23<br>OTP~R_SOFT_TOKEN~T_SOFT_TOKEN~SEC<br>oraclefsgbuobdx<br>obdx-<br>tenant01.identity.c9dev0.oc9qadev.com<br>origination_owsm_key                                                 | OBVAM Transaction<br>Code<br>D Pool Code<br>OBLM Checker Id<br>Cabits-PNUSH_OOB<br>Application Server Port<br>for Oracle FLEXCUBE<br>Universal Banking<br>OBVAM Offset<br>Transaction Code<br>OAUTH Port                                                                                 | 000<br>POOL1<br>0BDXLMADMIN2<br>10.40.64.235<br>13003<br>000     |
| Live Exp<br>Port<br>Mo IP<br>Retail U<br>Auth Ty<br>OracleI<br>Cloud T<br>IDCS H<br>Anonym<br>Key Na<br>Applica<br>for Orac<br>Intellige<br>ELCM H<br>Host Se<br>OracleI<br>Univers              | ser Supported<br>ser Supported<br>uve Experience<br>enant ID<br>ost IP<br>nous Security<br>me<br>tion Server IP<br>site Business<br>noce Publisher                                                                   | 443<br>10.184.160.23<br>OTP~R_SOFT_TOKEN~T_SOFT_TOKEN~SEC<br>oraclefsgbuobdx<br>obdx-<br>tenant01.identity.c9dev0.oc9qadev.com<br>origination_owsm_key                                                             | Code<br>TD Pool Code<br>OBLM Checker Id<br>_OBJEP/RUSH_OOB<br>Application Server Port<br>for Oracle FLEXCUBE<br>Universal Banking<br>OBUAM Offset<br>Transaction Code<br>OAUTH Port                                                                                                    | POOL1<br>OBDXLMADMIN2<br>10.40.64.235<br>13003<br>000            |
| Port<br>Mo IP<br>Retail U<br>Auth Ty<br>Oracia<br>Cloud T<br>IDCS Hi<br>Anonym<br>Key Nai<br>Applica<br>for Orac<br>Intellige<br>ELCM H<br>Host Se<br>Oracia F                                   | ser Supported<br>pe<br>Live Experience<br>enant ID<br>bost IP<br>nous Security<br>me<br>tion Server IP<br>Jee Business<br>ince Publisher                                                                             | 10.184.160.23<br>OTP~R_SOFT_TOKEN~T_SOFT_TOKEN~SEC<br>oraclefsgbuobdx<br>obdx-<br>tenant01.identity.c9dev0.oc9qadev.com<br>origination_owsm_key                                                                    | TD Pool Code<br>OBLM Checker Id<br>OBLM Checker Id<br>OBLMEP RIUSH_OOB<br>Application Server Port<br>for Oracle FLEXCUBE<br>Universal Banking<br>OBWAM Offset<br>Transaction Code<br>OAUTH Port                                                                                          | OBDXLMADMIN2<br>10.40.64.235<br>13003<br>000                     |
| MO IP<br>Retail U<br>Auth Ty<br>Oracle1<br>Cloud T<br>IDC9 H<br>Anonym<br>Key Na<br>Applica<br>for Orac<br>Intellige<br>ELCM H<br>Host Se<br>Oracle1<br>Univers                                  | pe<br>Live Experience<br>enant ID<br>bous Security<br>me<br>tion Server IP<br>Je Business<br>ince Publisher                                                                                                    | OTP~R_SOFT_TOKEN~T_SOFT_TOKEN~SEC<br>oraclefsgbuobdx<br>obdx-<br>tenant01.identity.c9dev0.oc9qadev.com<br>origination_owsm_key                                                                                     | Application Server Port<br>for Oracle FLEXCUBE<br>Universal Banking<br>OBVAM Offset<br>Transaction Code<br>OAUTH Port                                                                                                    | 10.40.64.235<br>13003<br>000                                     |
| Retail U<br>Auth 7)<br>Oracle I<br>IDOS H<br>Anonym<br>Key Na<br>Applica<br>for Orac<br>Intellige<br>ELCM H<br>Hots S<br>Oracle I<br>Univers                                                     | pe<br>Live Experience<br>enant ID<br>bous Security<br>me<br>tion Server IP<br>Je Business<br>ince Publisher                                                                                                    | oraclefsgbuobdx<br>obdx-<br>tenant01 identity.c9dev0.oc9qadev.com<br>origination_owsm_key                                                                                                    | Application Server Port<br>for Oracle FLEXCUBE<br>Universal Banking<br>OBVAM Offset<br>Transaction Code<br>OAUTH Port                                                                                                    | 10.40 64.235<br>13003<br>000                                     |
| Oracia<br>Cloud<br>IDOS H<br>Anony<br>Key Na<br>Apples<br>for Orac<br>Intellige<br>ELCM F<br>Host Se<br>Oracia<br>Univers                                                                        | Live Experience<br>enant ID<br>sst IP<br>nous Security<br>me<br>tion Server IP<br>sle Business<br>ince Publisher                                                                                                    | obdx-<br>tenant01.identity.o9dev0.oc9qadev.com<br>origination_owsm_key                                                                                                    | for Oracle FLEXCUBE<br>Universal Banking<br>OBVAM Offset<br>Transaction Code<br>OAUTH Port                                                                                                    | 000                                                              |
| Anonym<br>Key Vaa<br>Apolica<br>for Orac<br>intellige<br>ELCM<br>Host Se<br>Oracle<br>Univers                                                                                                    | nous Security<br>me<br>tion Server IP<br>cle Business<br>ince Publisher                                                                                                    | tenant01.identity.c9dev0.oc9qadev.com<br>origination_owsm_key                                                                                                    | OBVAM Offset<br>Transaction Code<br>OAUTH Port                                                                                                    |                                                                  |
| Key Na<br>Applica<br>for Orac<br>Intellige<br>ELCM F<br>Host S<br>Oracle f<br>Univers                                                                                                    | me<br>tion Server IP<br>sle Business<br>moe Publisher                                                                                                    | origination_owsm_key                                                                                                    | OAUTH Port                                                                                                    | 18003                                                            |
| Applica<br>for 0 rar<br>Intellige<br>ELCM H<br>Host Sa<br>Oracle<br>Univers                                                                                                    | tion Server IP<br>de Business<br>ince Publisher                                                                                                    | 10.40.136.72                                                                                                    | 00/414 0-1111-1                                                                                                    |                                                                  |
| ELCM H<br>Host Sk<br>Oracle I<br>Univers                                                                                                    |                                                                                                    |                                                                                                    | Record Status                                                                                                    | 0                                                                |
| Oracle F<br>Univers                                                                                                    |                                                                                                    | 10.184.151.55                                                                                                    | Corporate User<br>Supported Auth Type                                                                                                    | OTP~R_SOFT_TOKEN~T_SOFT_TOKEN~SE                                 |
|                                                                                                    | rver IP for<br>FLEXCUBE<br>al Banking                                                                                                    | 10.184.135.59                                                                                                    | IPM Host application<br>name                                                                                                    | FLEXCUBE                                                         |
| date in                                                                                                    | n of future start                                                                                                    | 180                                                                                                    | MO Port                                                                                                    | 7003                                                             |
| Feedba<br>Transat                                                                                                    | ck for a                                                                                                    | ALWAYS                                                                                                    | Flag to enable SSL                                                                                                    | false                                                            |
| OBSCF                                                                                                    | Port                                                                                                    | 7003                                                                                                    | IPM Host IP address                                                                                                    | 10.184.155.231                                                   |
| Host W                                                                                                    | SDL Version                                                                                                    | THP                                                                                                    | OBLM IP                                                                                                    | 10.184.158.191                                                   |
| OBCLPI                                                                                                    | VIP                                                                                                    | whf00agl                                                                                                    | OBVAM Source Code                                                                                                    | OBDX                                                             |
|                                                                                                    | Account<br>ement                                                                                                    | N                                                                                                    | Open Term Deposit<br>Threshold Amount                                                                                                    | 50000                                                            |
| OBLM E<br>OBVAM                                                                                                    | Branch Code                                                                                                    | LMB<br>10.184.160.23                                                                                                    | OBCL HOST IP                                                                                                    | 10.184.159.212                                                   |
| UBS Fili<br>Port                                                                                                    | e Handoff Host                                                                                                    | 5039                                                                                                    | OBLM App Id - Fetch<br>Account Details                                                                                                    | LMM                                                              |
|                                                                                                    | lost port                                                                                                    | 8555                                                                                                    | Duration of Active<br>Program in days                                                                                                    | 1000                                                             |
| Deposit<br>Amoun                                                                                                    | : Cumulative<br>t Limit                                                                                                    | 500000                                                                                                    | UBS File Handoff Host<br>IP                                                                                                    | 10.184.155.74                                                    |
|                                                                                                    |                                                                                                    |                                                                                                    | Supported Auth Type<br>for Transactions                                                                                                    | OTP                                                              |
| Maximu<br>File Upl                                                                                                    | um Records for<br>oads                                                                                                    | 10000                                                                                                    | Maximum Length of<br>File                                                                                                    | 5242880                                                          |
|                                                                                                    | token expiry<br>seconds                                                                                                    | 10                                                                                                    | Auth Type for Wallet<br>Registration                                                                                                    | OTP                                                              |

- Copyright © 2006, 2020, Oracle and/or its affiliates. All rights reserved. | Security Information | Terms and Conditions
- Click Edit to edit the Dynamic Module Other Module details. The System Configuration
   Dynamic Module Other Module screen appears in editable form.

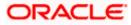

| <b>i</b> p futura            | a bank       |                    |                                                                                                    |                                 |                    | ATM/Branch                                                   | English VUBS 14.3 AT3 Bran    |
|------------------------------|--------------|--------------------|----------------------------------------------------------------------------------------------------|---------------------------------|--------------------|--------------------------------------------------------------|-------------------------------|
|                              | onfigurati   | on                 |                                                                                                    |                                 |                    |                                                              | Last login US Jun 11:28 A     |
| .) = t = t = t               | garati       |                    |                                                                                                    |                                 |                    |                                                              |                               |
| < XBU13                      | Third Party1 | UBS 14.3 AT3 Branc | th UBS 14.4 HEL Branch U                                                                                  | JBS 14.4 AT3 Branch             | OBPM HEL Branch 1  | 4.2 UBS 14.3 AT3 OBDXBU11                                    | Third Party OBTFPM 14.3 RI >  |
| Select Host                  |              | Third Party        |                                                                                                    |                                 |                    |                                                              |                               |
| Entity : Thire               | d Party      |                    |                                                                                                    |                                 |                    |                                                              |                               |
| 🕗 Basic                      | Details      |                    | Application Server Port for Oracle                                                                        |                                 |                    | OBVAM User Id                                                |                               |
| 0                            |              |                    | Application Server Port for Oracle<br>Business Intelligence Publisher<br>Limits Effective from Same Day ( | 9502                            |                    | OBVAM Oser Id                                                | SAVITHA                       |
| ⊘ Bank I                     | Details      |                    | OBCFPM Port                                                                                               | 7531                            |                    | Liquidity Management Qualified (Y/N)                         | v                             |
| 🖉 Branch Details             |              |                    | Allow Multiple Goods (Y/N)                                                                                | N                               |                    |                                                              |                               |
| Currency Payments            |              |                    | Number of Cheque Books enable<br>(Y/N)                                                                    | i Y                             |                    | IPM Host port                                                | 16000                         |
|                              |              |                    | OBVAM Transaction Default Curr                                                                            | Currency GBP                    |                    | OBSCF IP                                                     | whf00agj.in.oracle.com        |
| ⊘ SMTP                       |              |                    | Administrator Supported Auth Ty                                                                           | th Type OTP~R_SOFT_TOKEN~T_SOFT |                    | Host Server Port for Oracle Financial<br>Lending and Leasing | 7003                          |
| C Third Party Configurations |              | ions               | Supported Auth Type for<br>Transactions                                                                   | OTP~SOFT_                       | TOKEN              | Anonymous Security Policy                                    | oracle/wss_username_token_cli |
|                              |              |                    | Oracle Live Experience Cloud Use                                                                          | oraclefsgbu                     | xbdx               | Host Server IP for Oracle Financial<br>Lending and Leasing   | 10.184.132.101                |
| O Dynamic Module             |              |                    | Handoff File Path for UBS                                                                                 | /scratch/ob                     | dx/wls/handoff/UB  | OBVAM Port                                                   | 7003                          |
| > Brand                      |              |                    |                                                                                                    |                                 |                    | Live Experience Host IP                                      | live.oraclecloud.com          |
|                              |              |                    | Deposit Installment Amount Limi                                                                           | t 50000                         |                    | OBVAM No. of Remitters Limit                                 | 2                             |
| > Payment                    |              |                    | Currency Support in Approval Ru                                                                           | les true                        |                    | Identification Types                                         | REMOTE_CLOSE_ENUM $\sim$      |
| > WealthManagement           |              |                    | Host Server Port for Oracle<br>FLEXCUBE Universal Banking                                                 | 7860                            |                    | Date Default                                                 | CURRENT                       |
| > wearnwanagement            |              |                    | Fetch Guarantee Type from Host<br>(Y/N)                                                                   | Y                               |                    | Application Server for Oracle<br>FLEXCUBE Universal Banking  | mum00chm.in.oracle.com        |
| > OTH                        | ERMODULE     |                    | OBVAM Branch Code                                                                                         | 000                             |                    | Application Server for Oracle Banking<br>Platform            |                               |
| > Fore                       | vDeal        |                    | Application Server Port for Oracle<br>Banking Platform                                                    |                                 |                    | Supported Auth Type for Login                                | OTP~R_SOFT_TOKEN~T_SOFT       |
| 7 TOTE                       | no cal       |                    | IDCS Connection Scheme                                                                                    | https                           |                    | OBCLPM Port                                                  | 8003                          |
| > Origi                      | nation       |                    | ELCM Host port<br>Handoff File Path for FCORE                                                             | 7103                            |                    | Allow Touch Point Level Limit                                | mum00boa                      |
| \ Convi                      | iceRequest   |                    | IDCS OBDXClient Id                                                                                        | /scratch/ob                     | dx/wls/handoff/FC( | Definition (Y/N)<br>FATCA Compliance check                   | Y                             |
|                              |              |                    |                                                                                                    |                                 |                    | required(Y/N)                                                | T                             |

### System Configuration – Dynamic Module – Other Module – Edit

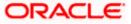

#### System Configuration – Host System as Third Party

| > Common        | Supported Soft Token                                                | R_SOFT_TOKEN                    |                                                                  |                         |
|-----------------|---------------------------------------------------------------------|---------------------------------|------------------------------------------------------------------|-------------------------|
| <i>y</i> common | OBLM Maker Id                                                       | OBDXLMADMIN1                    | IDCS Host Port                                                   | 443                     |
|                 | OBLM User Id                                                        | LMADMIN1                        | OBVAM Transaction Code                                           | 000                     |
|                 | Live Experience Host Port                                           | 443                             | TD Pool Code                                                     | POOL1                   |
|                 | MO IP                                                               | 10.184.160.23                   | OBLM Checker Id                                                  | OBDXLMADMIN2            |
|                 | Retail User Supported Auth Type                                     | OTP~R_SOFT_TOKEN~T_SOFT         | OBCFPM IP                                                        | 10.40.64.235            |
|                 | Oracle Live Experience Cloud Tenant<br>ID                           | oraclefsgbuobdx                 | Application Server Port for Oracle<br>FLEXCUBE Universal Banking | 13003                   |
|                 | IDCS Host IP                                                        | obdx-tenant01.identity.c9dev0.c | OBVAM Offset Transaction Code                                    | 000                     |
|                 | Anonymous Security Key Name                                         | origination_owsm_key            | OAUTH Port                                                       | 18003                   |
|                 | Application Server IP for Oracle<br>Business Intelligence Publisher | 10.40.136.72                    | OBVAM Remitter Record Status                                     | 0                       |
|                 | ELCM HOST IP                                                        | 10.184.151.55                   | Corporate User Supported Auth Type                               | OTP~R_SOFT_TOKEN~T_SOFT |
|                 | Host Server IP for Oracle FLEXCUBE<br>Universal Banking             | 10.184.135.59                   | IPM Host application name                                        | FLEXCUBE                |
|                 | Duration of future start date in days.                              | 180                             | M0 Port                                                          | 7003                    |
|                 | Feedback for a Transaction                                          | ALWAYS $\checkmark$             | Flag to enable SSL                                               | false                   |
|                 | OBSCF Port                                                          | 7003                            | IDCS OBDXClient Secret                                           |                         |
|                 | IPM Host IP address                                                 | 10.184.155.231                  | Host WSDL Version                                                | THP                     |
|                 | OBLM IP                                                             | 10.184.158.191                  | OBCLPM IP                                                        | whf00agl                |
|                 | OBVAM Source Code                                                   | OBDX                            | Virtual Account Management<br>Qualified(Y/N)                     | N                       |
|                 | Open Term Deposit Threshold<br>Amount                               | 50000                           | OBLM Branch Code                                                 | LMB                     |
|                 | OBCL HOST IP                                                        | 10.184.159.212                  | OBVAM IP                                                         | 10.184.160.23           |
|                 | OBTFPM User Id For initiate LC                                      |                                 | UBS File Handoff Host Port                                       | 5039                    |
|                 | OBLM App Id - Fetch Account Details                                 | LMM                             | OBCL Host port                                                   | 8555                    |
|                 | Duration of Active Program in days                                  | 1000                            | Deposit Cumulative Amount Limit                                  | 500000                  |
|                 | UBS File Handoff Host IP                                            | 10.184.155.74                   |                                                                  |                         |
|                 | Supported Auth Type for<br>Transactions                             | OTP                             | Maximum Records for File Uploads                                 | 10000                   |
|                 | Maximum Length of File                                              | 5242880                         | OBSCF token expiry time in seconds                               | 10                      |
|                 | Auth Type for Wallet Registration                                   | OTP                             |                                                                  |                         |
| Cancel          |                                                                     |                                 |                                                                  |                         |
|                 |                                                                     |                                 |                                                                  |                         |
|                 |                                                                     |                                 | nation   Terms and Conditions                                    |                         |

# **Field Description**

| Field Name                                                               | Description                                                                                                    |
|--------------------------------------------------------------------------|----------------------------------------------------------------------------------------------------|
| OBLM Port                                                                | Displays the port for the OBLM host system and available<br>for edit. It is not mandatory to specify the parameter value<br>for Third Party as the host system. |
| Application Server Port for<br>Oracle Business Intelligence<br>Publisher | Displays the port number for Oracle Business Intelligence<br>Publisher host system and available for edit.                                                      |
| OBVAM User Id                                                            | Displays the User ID set for all transactions on OBVAM via OBDX and available for edit.                                                                         |
| Limits Effective from Same<br>Day (Y/N)                                  | Displays whether the limits are effective from the same day or next day and available for edit.                                                                 |

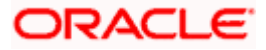

| Field Name                                                   | Description                                                                                                    |
|--------------------------------------------------------------|----------------------------------------------------------------------------------------------------|
| OBCFPM Port                                                  | Displays the port for the OBCFPM host system and available for edit.                                                                                                    |
| Liquidity Management<br>Qualified (Y/N)                      | Displays whether the host is qualified with liquidity management and available for edit.                                                                                |
| Allow Multiple Goods (Y/N)                                   | Displays whether multiple goods are allowed or not and<br>available for edit. It is not mandatory to specify the<br>parameter value for Third Party as the host system. |
| Number of Cheque Books<br>enabled (Y/N)                      | Displays whether the number of cheque books flag is enabled or not and available for edit.                                                                              |
| IPM Host port                                                | Displays the port number of the IPM host system and<br>available for edit. It is not mandatory to specify the<br>parameter value for Third Party as the host system.    |
| OBVAM Transaction Default<br>Currency                        | Displays the default currency for OBVAM transaction and available for edit.                                                                                             |
| OBSCF IP                                                     | Displays the IP address for OBSCF and available for edit.                                                                                                    |
| Administrator Supported Auth<br>Type                         | Displays the authorization type supported by the application for administrator users and available for edit.                                                            |
| Host Server Port for Oracle<br>Financial Lending and Leasing | Displays the host server port for Oracle Financial Lending and Leasing system and available for edit.                                                                   |
| Supported Auth Type for<br>Transactions                      | Displays the authorization type supported by the application for the transactions and available for edit.                                                               |
| Anonymous Security Policy                                    | Displays the security policy for anonymous user and<br>available for edit. It is not mandatory to specify the<br>parameter value for Third Party as the host system.    |
| Oracle Live Experience Cloud<br>User ID                      | Displays the User ID for Oracle cloud live experience system and available for edit.                                                                                    |
| Host Server IP for Oracle<br>Financial Lending and Leasing   | Displays the host server IP of Oracle Financial Lending and Leasing host system and available for edit.                                                                 |
| Handoff File Path for UBS                                    | Displays the hand-off file path for UBS host system and available for edit.                                                                                             |
| OBVAM Port                                                   | Displays the port for the OBVAM host system and<br>available for edit. It is not mandatory to specify the<br>parameter value for Third Party as the host system.        |

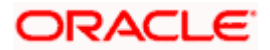

| Field Name                                                  | Description                                                                                                    |
|-------------------------------------------------------------|----------------------------------------------------------------------------------------------------|
| Live Experience Host IP                                     | Displays the host IP address for the live chat and available for edit.                                                                                                    |
| Deposit Installment Amount<br>Limit                         | Displays the maximum limit for the deposit installment amount and available for edit.                                                                                          |
| OBVAM No. of Remitters List                                 | Displays the number of remitter lists maintained in OBVAM<br>and available for edit. It is not mandatory to specify the<br>parameter value for Third Party as the host system. |
| Currency Support In Approval<br>Rules                       | Displays if currency as a parameter is supported in approval rules and available for edit.                                                                                     |
| Identification Types                                        | Displays the identification type whether it is from local or remote and available for edit.                                                                                    |
| Host Server Port for Oracle<br>FLEXCUBE Universal Banking   | Displays the host server port for Oracle FLEXCUBE Universal Banking host system and available for edit.                                                                        |
| Date Default                                                | Displays the default date for the system and available for<br>edit. It is not mandatory to specify the parameter value for<br>Third Party as the host system.                  |
| Fetch Guarantee Type from<br>Host (Y/ N)                    | Displays whether the fetching of guarantee type from host is required or not and available for edit.                                                                           |
| Application Server for Oracle<br>FLEXCUBE Universal Banking | Displays the application server for Oracle FLEXCUBE Universal Banking host system and available for edit.                                                                      |
| OBVAM Branch Code                                           | Displays the bank branch code maintained in OBVAM and<br>available for edit. It is not mandatory to specify the<br>parameter value for Third Party as the host system.         |
| Application Server for Oracle<br>Banking Platform           | Displays the address of the application server host for Oracle Banking Platform and available for edit.                                                                        |
| Application Server Port for<br>Oracle Banking Platform      | Displays the port of the application server for Oracle Banking Platform and available for edit.                                                                                |
| Supported Auth Type for Login                               | Displays the authorization type supported by the application for logging in the application for the users and available for edit.                                              |
| IDCS Connection Scheme                                      | Displays the IDCS connection scheme and available for edit.                                                                                                    |

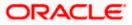

| Field Name                                         | Description                                                                                                    |
|----------------------------------------------------|----------------------------------------------------------------------------------------------------|
| OBCLPM Port                                        | Displays the port for the OBCLPM host system and<br>available for edit. It is not mandatory to specify the<br>parameter value for Third Party as the host system.             |
| ELCM Host Port                                     | Displays the host port set for ELCM and available for edit.                                                                                                    |
| OAuth IP                                           | Displays the IP address for OAuth and available for edit.                                                                                                    |
| Handoff File Path for FCORE                        | Displays the hand-off file path for FCORE host system and available for edit.                                                                                                 |
| Allows Touch Point Level Limit<br>Definition (Y/N) | Displays whether the touch point level limit definition is allowed or not and available for edit.                                                                             |
| IDCS OBDX Client Id                                | Displays the IDCS OBDX client unique identification number and available for edit.                                                                                            |
| FATCA Compliance check required (Y/ N)             | Displays whether the FATCA compliance check is required or not and available for edit. It is not mandatory to specify the parameter value for Third Party as the host system. |
| Supported Soft Token                               | Displays the supported soft token type and available for edit.                                                                                                    |
| OBLM Maker ID                                      | Displays the administrator maker ID for all the transaction of OBLM and available for edit.                                                                                   |
| IDCS Host Port                                     | Displays the port number of the IDCS host system and available for edit.                                                                                                    |
| OBLM User ID                                       | Displays the user ID for all the transaction of OBLM and available for edit.                                                                                                  |
| OBSCF token expiry time in seconds                 | Displays the token refresh time in seconds for the API calls for OBSCF and available for edit.                                                                                |
| OBVAM Transaction Code                             | Displays the transaction code for OBVAM and available<br>for edit. It is not mandatory to specify the parameter value<br>for Third Party as the host system.                  |
| Live Experience Host Port                          | Displays the port for the live chat host system and available for edit.                                                                                                    |
| TD Pool Code                                       | Displays the pool code for TD account type and available<br>for edit. It is not mandatory to specify the parameter value<br>for Third Party as the host system.               |

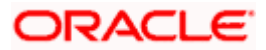

| Field Name                                                             | Description                                                                                                    |
|------------------------------------------------------------------------|----------------------------------------------------------------------------------------------------|
| MO IP                                                                  | Displays the host IP address for the MO and available for edit.                                                                                     |
| OBLM Checker ID                                                        | Displays the administrator checker ID for all the transaction of OBLM and available for edit.                                                       |
| Retail User Supported Auth<br>Type                                     | Displays the authorization type supported by the application for retail users and available for edit.                                               |
| OBCFPM IP                                                              | Displays the host IP address for the OBCFPM and available for edit.                                                                                 |
| Oracle Live Experience Cloud<br>Tenant ID                              | Displays the Cloud Tenant ID defined for Oracle Live Experience and available for edit.                                                             |
| Application Server Port for<br>Oracle FLEXCUBE Universal<br>Banking    | Displays the application server port for Oracle FLEXCUBE<br>Universal Banking and available for edit.                                               |
| IDCS Host IP                                                           | Displays the Host IP of the IDCS host system and available for edit.                                                                                |
| OBVAM Offset Transaction<br>Code                                       | Displays the offset transaction code for OBVAM and available for edit.                                                                              |
| Anonymous Security Key<br>Name                                         | Displays the security key name and available for edit. It is<br>not mandatory to specify the parameter value for Third<br>Party as the host system. |
| OAuth Port                                                             | Displays the port for the OAuth and available for edit.                                                                                             |
| Application Server IP for<br>Oracle Business Intelligence<br>Publisher | Displays the application server IP of the Oracle Business<br>Intelligence Publisher host system and available for edit.                             |
| OBVAM Remitter Record<br>Status                                        | Displays the remitter record status for OBVAM and available for edit.                                                                               |
| ELCM Host IP                                                           | Displays the host IP address for ELCM and available for edit.                                                                                       |
| Corporate User Supported<br>Auth Type                                  | Displays the authorization type supported by the application for corporate users and available for edit.                                            |
| Host Server IP for Oracle<br>FLEXCUBE Universal Banking                | Displays the host server IP of the Oracle FLEXCUBE Universal Banking system and available for edit.                                                 |

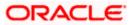

| Field Name                                    | Description                                                                                                    |
|-----------------------------------------------|----------------------------------------------------------------------------------------------------|
| IPM Host application name                     | Displays the IPM host application name and available for<br>edit. It is not mandatory to specify the parameter value for<br>Third Party as the host system.          |
| Duration of future start date in days         | Displays the duration of future start date for the Programs and available for edit.                                                                                  |
| MO Port                                       | Displays the port number for Mid Office applications (for<br>common document upload and download service across<br>the mid offices) and available for edit.          |
| Feedback for a Transaction                    | Displays whether the feedback for a transaction is required and available for edit.                                                                                  |
| Flag to enable SSL                            | Displays the flag for SSL needs to be enabled and available for edit.                                                                                                |
| OBSCF Port                                    | Displays the port number of the OBSCF host system and available for edit.                                                                                            |
| IDCS OBDX Client Secret                       | Displays the IDCS OBDX client secret number and available for edit.                                                                                                  |
| IPM Host IP address                           | Displays the IP address for the IPM host system and<br>available for edit. It is not mandatory to specify the<br>parameter value for Third Party as the host system. |
| Host WSDL Version                             | Displays the host WSDL version number. It is not mandatory to specify the parameter value for Third Party as the host system. This field is available for edit.      |
| OBLM IP                                       | Displays the host IP address for the OBLM and available<br>for edit. It is not mandatory to specify the parameter value<br>for Third Party as the host system.       |
| OBCLPM IP                                     | Displays the host IP address for the OBCLPM and available for edit. It is not mandatory to specify the parameter value for Third Party as the host system.           |
| OBVAM Source Code                             | Displays the code for the source of API for OBVAM and available for edit.                                                                                            |
| Virtual Account Management<br>Qualified (Y/N) | Displays whether the host is qualified with virtual account management and available for edit.                                                                       |
| Open Term Deposit Threshold<br>Amount         | Specify the threshold amount for PAN validation for term deposit opening and available for edit.                                                                     |

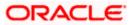

| Field Name                              | Description                                                                                                    |
|-----------------------------------------|----------------------------------------------------------------------------------------------------|
| OBLM Branch Code                        | Displays the bank branch code maintained in OBLM and available for edit.                                                                                        |
| OBCL Host IP                            | Displays the host IP address for OBCL and available for edit.                                                                                                   |
| OBVAM IP                                | Displays the host IP address for the OBVAM and available<br>for edit. It is not mandatory to specify the parameter value<br>for Third Party as the host system. |
| UBS File Handoff Host Port              | Displays the port number for UBS file handoff system and available for edit.                                                                                    |
| OBLM App Id - Fetch Account<br>Details  | Displays the OBLM application ID to fetch details of all the OBLM accounts and available for edit.                                                              |
| OBCL Host Port                          | Displays the host port set for OBCL and available for edit.                                                                                                    |
| Duration of Active Programs in<br>Days  | Displays the duration of active programs in days and available for edit.                                                                                        |
| Deposit Cumulative Amount<br>Limit      | Displays the maximum limit to deposit the cumulative amount and available for edit.                                                                             |
| UBS File Handoff Host IP                | Displays the host IP address for UBS file handoff and available for edit.                                                                                       |
| Supported Auth Type for<br>Transactions | Displays the authorization type supported by the application for the transactions and available for edit.                                                       |

#### Note:

1) The fields appearing in the System Configuration – Dynamic Module – Other Module tab depends on the settings done at the back end and is dynamic in nature.

2) The mandatory parameters required are same as that defined in Dynamic Module – Other described in the create section above for Third Party host system.

- Edit the required Other Module details.
- Click Save to save the changes.
   OR
   Click Cancel to cancel the transaction.

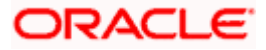

 The System Configuration - Dynamic Module – Other Module - Review screen appears. Verify the details, and click Confirm. OR Click Cancel to cancel the transaction. OR

Click the Basic Details, Bank Details, Branch Details, SMTP or Third Party Configuration tabs to view and edit the respective details.

• The screen with success message along with the reference number and status appears. Click **OK** to complete the transaction.

### 7.1.11 System Configuration - Dynamic Module - Origination - View and Edit

Origination module is not supported with Third Party host system.

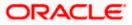

### 7.1.12 System Configuration – Dynamic Module – Service Request – View and Edit

Using this option, the system administrator maintains the service request. These configurations once defined can be viewed and edited.

#### To view and edit the dynamic module – Service Request details:

• Click **on System Configuration** option on the dashboard and navigate to the dynamic module – Service Request tab. The default option is 'View'.

System Configuration - Dynamic Module – Service Request - View

|                                       |                                    |                                     |                              | ATM/Branc                                                  |             |                                                       |
|---------------------------------------|------------------------------------|-------------------------------------|------------------------------|------------------------------------------------------------|-------------|-------------------------------------------------------|
| 🗏 🕼 futura bank                       |                                    |                                     |                              |                                                            | Q E         | 92 Welcome, Sam David 🗸<br>Last login 30 May 09:57 PM |
| System Configuration                  |                                    |                                     |                              |                                                            |             |                                                       |
|                                       |                                    |                                     |                              |                                                            |             |                                                       |
| XBU13 Third Party1 UBS 14.3 AT3 Brand | UBS 14.4 HEL Branch                | UBS 14.4 AT3 Branch                 | OBPM HEL Branch 14.          | 2 UBS 14.3 AT3 OBDXBU11                                    | Third Party | OBTFPM 14.3 RI >                                      |
| Select Host Third Party               |                                    |                                     |                              |                                                            |             |                                                       |
| Entity : Third Party                  |                                    |                                     |                              |                                                            |             |                                                       |
| ⊘ Basic Details                       | Persistence Type                   | INTERNAL                            |                              | Request Submission 120<br>Expiration Duration (in<br>days) |             |                                                       |
| 🕗 Bank Details                        | Service Request<br>Turnaround Time | 5                                   |                              |                                                            |             |                                                       |
| Iranch Details                        |                                    |                                     |                              |                                                            |             |                                                       |
| Currency Payments                     |                                    |                                     |                              |                                                            |             |                                                       |
| ⊘ SMTP                                |                                    |                                     |                              |                                                            |             |                                                       |
| Third Party Configurations            |                                    |                                     |                              |                                                            |             |                                                       |
| > Brand                               |                                    |                                     |                              |                                                            |             |                                                       |
| > Payment                             |                                    |                                     |                              |                                                            |             |                                                       |
| > WealthManagement                    |                                    |                                     |                              |                                                            |             |                                                       |
| > OTHERMODULE                         |                                    |                                     |                              |                                                            |             |                                                       |
| > ForexDeal                           |                                    |                                     |                              |                                                            |             |                                                       |
| > Origination                         |                                    |                                     |                              |                                                            |             |                                                       |
| > ServiceRequest                      |                                    |                                     |                              |                                                            |             |                                                       |
| > Common                              |                                    |                                     |                              |                                                            |             |                                                       |
| Edit Cancel                           |                                    |                                     |                              |                                                            |             |                                                       |
|                                       |                                    |                                     |                              |                                                            |             |                                                       |
|                                       | Copyright © 2006, 2020, Oracle     | and/or its affiliates. All rights r | eserved.   Security Informat | tion   Terms and Conditions                                |             |                                                       |

• Click Edit to edit the Dynamic Module – Service Request details. The System Configuration - Dynamic Module – Service Request screen appears in editable form.

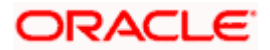

| futura         | bank              |                     |                                                           |                                    |                                 | ATM/Branch                                      |             | UBS 14.3<br>92 Welcome, S<br>Last login 30 I | AT3 Branch   |
|----------------|-------------------|---------------------|-----------------------------------------------------------|------------------------------------|---------------------------------|-------------------------------------------------|-------------|----------------------------------------------|--------------|
|                | onfiguratio       | on                  |                                                           |                                    |                                 |                                                 |             | Last login 30 l                              | Лау 09:57 PM |
|                |                   |                     |                                                           |                                    |                                 |                                                 | _           |                                              |              |
| KBU13          | Third Party1      | UBS 14.3 AT3 Branch | UBS 14.4 HEL Branch                                       | UBS 14.4 AT3 Branch                | OBPM HEL Branch 14.2            | UBS 14.3 AT3 OBDXBU11                           | Third Party | OBTFPM 14.3                                  | RI 📏         |
| Select Host    |                   | Third Party         |                                                           |                                    |                                 |                                                 |             |                                              |              |
| Entity : Third | i Party           |                     |                                                           |                                    |                                 |                                                 |             |                                              |              |
| 🕗 Basic D      | Details           |                     | Service Request Persistence<br>Service Request Turnaround | INTERNAL                           |                                 | quest Submission Expiration<br>ration (in days) | 120         |                                              |              |
| ⊘ Bank D       | Details           |                     |                                                           |                                    |                                 |                                                 |             |                                              |              |
| ⊘ Branch       | n Details         |                     |                                                           |                                    |                                 |                                                 |             |                                              |              |
| ⊘ Curren       | icy Payments      |                     |                                                           |                                    |                                 |                                                 |             |                                              |              |
| ⊘ SMTP         |                   |                     |                                                           |                                    |                                 |                                                 |             |                                              |              |
| ⊘ Third P      | Party Configurati | ons                 |                                                           |                                    |                                 |                                                 |             |                                              |              |
| ⊘ Dynam        | nic Module        |                     |                                                           |                                    |                                 |                                                 |             |                                              |              |
| > Brand        | ł                 |                     |                                                           |                                    |                                 |                                                 |             |                                              |              |
| > Paym         | nent              |                     |                                                           |                                    |                                 |                                                 |             |                                              |              |
| > Wealt        | thManagement      |                     |                                                           |                                    |                                 |                                                 |             |                                              |              |
| > OTHE         | ERMODULE          |                     |                                                           |                                    |                                 |                                                 |             |                                              |              |
| > Forex        | Deal              |                     |                                                           |                                    |                                 |                                                 |             |                                              |              |
| > Origin       | nation            |                     |                                                           |                                    |                                 |                                                 |             |                                              |              |
| > Servio       | ceRequest         |                     |                                                           |                                    |                                 |                                                 |             |                                              |              |
| > Comr         | mon               |                     |                                                           |                                    |                                 |                                                 |             |                                              |              |
|                |                   |                     |                                                           |                                    |                                 |                                                 |             |                                              |              |
| Save           | Cancel            |                     |                                                           |                                    |                                 |                                                 |             |                                              |              |
|                |                   |                     |                                                           |                                    |                                 |                                                 |             |                                              |              |
|                |                   | Ci                  | opyright © 2006, 2020, Oracle a                           | nd/or its affiliates. All rights i | eserved.   Security Information | Terms and Conditions                            |             |                                              |              |

System Configuration - Dynamic Module – Service Request - Edit

### **Field Description**

| Field Name                                          | Description                                                                                                    |
|-----------------------------------------------------|----------------------------------------------------------------------------------------------------|
| Request Submission<br>Expiration Duration (in days) | Displays the number of days after which service requests gets expired after submission and is available for edit. |
| Service Request Persistent<br>Type                  | Displays the persistent type for service request and available for edit.                                          |

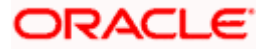

| Field         | Name                                                                                              | Description                                                              |
|---------------|---------------------------------------------------------------------------------------------------|--------------------------------------------------------------------------|
| Servi<br>Time | -                                                                                                 | Displays the turnaround time for service request and available for edit. |
| •             | In the <b>Request Submi</b> expiration duration, if rec                                           | ssion Expiration Duration (in days) field, edit the values for quired.   |
| ٠             | In the <b>Service Request</b> if required.                                                        | Persistent Type field, edit the persistent type for service request,     |
| ٠             | In the Service Request                                                                            | Turnaround Time field, edit the values, if required.                     |
| ۰             | Click <b>Save</b> to save the c<br>OR<br>Click <b>Cancel</b> to cancel th                         | C C C C C C C C C C C C C C C C C C C                                    |
| ٥             | appears. Verify the deta<br>OR<br>Click <b>Cancel</b> to cancel the<br>Click the Basic Details, f |                                                                          |
|               |                                                                                                   |                                                                          |

• The screen with success message along with the reference number and status appears. Click **OK** to complete the transaction.

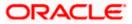

# 7.1.13 System Configuration – Dynamic Module – Common – View and Edit

Using this option, the system administrator maintains the Common details. These configurations once defined can be viewed and edited.

#### To view and edit the system configuration - dynamic module – Common details:

• Click **on System Configuration** option on the dashboard and navigate to the dynamic module – Common tab. The default option is 'View'.

| • • • •                                               |                                  |                                  |                                  | ATM/Branch            | English `   |                                                     |
|-------------------------------------------------------|----------------------------------|----------------------------------|----------------------------------|-----------------------|-------------|-----------------------------------------------------|
| futura bank                                           |                                  |                                  |                                  |                       | Q P         | 92 Welcome, Sam David<br>Last login 30 May 09:57 PM |
| System Configuration                                  |                                  |                                  |                                  |                       |             |                                                     |
| <ul> <li>XBU13 Third Party1 UBS 14.3 AT3 E</li> </ul> | Branch UBS 14.4 HEL Branch       | UBS 14.4 AT3 Branch              | OBPM HEL Branch 14.2             | UBS 14.3 AT3 OBDXBU11 | Third Party | OBTFPM 14.3 RI 🗲                                    |
| Select Host Third Party                               |                                  |                                  |                                  |                       |             |                                                     |
| Entity : Third Party                                  |                                  |                                  |                                  |                       |             |                                                     |
| ⊘ Basic Details                                       | Batch Redirection Host<br>Port   |                                  |                                  |                       |             |                                                     |
| 🚫 Bank Details                                        |                                  |                                  |                                  |                       |             |                                                     |
| ⊘ Branch Details                                      |                                  |                                  |                                  |                       |             |                                                     |
| Ourrency Payments                                     |                                  |                                  |                                  |                       |             |                                                     |
| ⊘ SMTP                                                |                                  |                                  |                                  |                       |             |                                                     |
| Third Party Configurations                            |                                  |                                  |                                  |                       |             |                                                     |
| <ul> <li>Dynamic Module</li> <li>Brand</li> </ul>     |                                  |                                  |                                  |                       |             |                                                     |
| > Payment                                             |                                  |                                  |                                  |                       |             |                                                     |
| > WealthManagement                                    |                                  |                                  |                                  |                       |             |                                                     |
| > OTHERMODULE                                         |                                  |                                  |                                  |                       |             |                                                     |
| > ForexDeal                                           |                                  |                                  |                                  |                       |             |                                                     |
| > Origination                                         |                                  |                                  |                                  |                       |             |                                                     |
| > ServiceRequest                                      |                                  |                                  |                                  |                       |             |                                                     |
| > Common                                              |                                  |                                  |                                  |                       |             |                                                     |
| Edit Cancel                                           |                                  |                                  |                                  |                       |             |                                                     |
|                                                       |                                  |                                  |                                  |                       |             |                                                     |
|                                                       | Copyright © 2006, 2020, Oracle a | nd/or its affiliates. All rights | reserved.   Security Information | Terms and Conditions  |             |                                                     |

System Configuration - Dynamic Module – Common - View

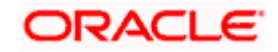

• Click Edit to edit the Dynamic Module – Common module details. The System Configuration - Dynamic Module – Common screen appears in editable form.

|                             |                     |                                  |                                    |                                  | ATM/Branch            | English     | ✓ UBS 14.3 AT3 Branch ∖                          |
|-----------------------------|---------------------|----------------------------------|------------------------------------|----------------------------------|-----------------------|-------------|--------------------------------------------------|
| 🕼 futura bank               |                     |                                  |                                    |                                  |                       | Q E         | Welcome, Sam David<br>Last login 30 May 09:57 PM |
| System Configuration        | on                  |                                  |                                    |                                  |                       |             |                                                  |
|                             |                     |                                  |                                    |                                  |                       |             |                                                  |
| XBU13 Third Party1          | UBS 14.3 AT3 Branch | UBS 14.4 HEL Branch              | UBS 14.4 AT3 Branch                | OBPM HEL Branch 14.2             | UBS 14.3 AT3 OBDXBU11 | Third Party | OBTFPM 14.3 RI >                                 |
| Select Host                 | Third Party         |                                  |                                    |                                  |                       |             |                                                  |
| Entity : Third Party        |                     |                                  |                                    |                                  |                       |             |                                                  |
| ⊘ Basic Details             |                     | Batch Redirection Host Port      |                                    |                                  |                       |             |                                                  |
| 🕗 Bank Details              |                     |                                  |                                    |                                  |                       |             |                                                  |
| Isranch Details             |                     |                                  |                                    |                                  |                       |             |                                                  |
| Currency Payments           |                     |                                  |                                    |                                  |                       |             |                                                  |
| ⊘ SMTP                      |                     |                                  |                                    |                                  |                       |             |                                                  |
| O Third Party Configuration | ons                 |                                  |                                    |                                  |                       |             |                                                  |
| Ø Dynamic Module            |                     |                                  |                                    |                                  |                       |             |                                                  |
| > Brand                     |                     |                                  |                                    |                                  |                       |             |                                                  |
| > Payment                   |                     |                                  |                                    |                                  |                       |             |                                                  |
| > WealthManagement          |                     |                                  |                                    |                                  |                       |             |                                                  |
| > OTHERMODULE               |                     |                                  |                                    |                                  |                       |             |                                                  |
| > ForexDeal                 |                     |                                  |                                    |                                  |                       |             |                                                  |
| > Origination               |                     |                                  |                                    |                                  |                       |             |                                                  |
| > ServiceRequest            |                     |                                  |                                    |                                  |                       |             |                                                  |
| > Common                    |                     |                                  |                                    |                                  |                       |             |                                                  |
| Save Cancel                 |                     |                                  |                                    |                                  |                       |             |                                                  |
|                             |                     |                                  |                                    |                                  |                       |             |                                                  |
|                             |                     |                                  |                                    |                                  |                       |             |                                                  |
|                             | c                   | opyright © 2006, 2020, Oracle ar | ıd/or its affiliates. All rights ı | reserved.   Security Information | Terms and Conditions  |             |                                                  |

System Configuration - Dynamic Module – Common - Edit

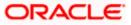

### **Field Description**

|      |                                                                                                    | Description                                                                                                    |  |  |
|------|----------------------------------------------------------------------------------------------------|----------------------------------------------------------------------------------------------------|--|--|
|      |                                                                                                    | Displays the host port for batch redirection and is available for edit.                                                              |  |  |
| nost |                                                                                                    | <b>Note</b> : It should be left blank except for IDCS where it should be OHS Host and Port, e.g. host: port (mum00c:2222)            |  |  |
| •    | In the <b>Batch</b>                                                                                                    | Redirection Host Port field, edit the web address if required.                                                                       |  |  |
| ۰    | OR                                                                                                    | o save the entered details.<br>I to cancel the transaction.                                                                          |  |  |
| ٠    | Verify the der<br>OR<br>Click <b>Cancel</b>                                                                                      | <b>Configuration - Dynamic Module – Common - Review</b> screen appears.<br>tails, and click Confirm.<br>I to cancel the transaction. |  |  |
|      |                                                                                                    | sic Details, Bank Details, Branch Details, SMTP or Third Party Configuratio<br>and edit the respective details.                      |  |  |
| ٠    | The screen with success message along with the reference number and status appea<br>Click <b>OK</b> to complete the transaction. |                                                                                                    |  |  |

Home

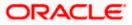

<u>Home</u>

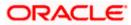